9.0

*Instalando o IBM MQ*

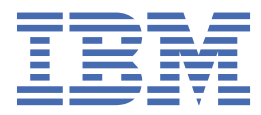

#### **Nota**

Antes de usar estas informações e o produto suportado por elas, leia as informações em ["Avisos" na](#page-380-0) [página 381](#page-380-0).

Esta edição se aplica à versão 9 liberação 0 do IBM® MQ e a todas as liberações e modificações subsequentes até que seja indicado de outra forma em novas edições.

Ao enviar informações para a IBM, você concede à IBM um direito não exclusivo de usar ou distribuir as informações da maneira que julgar apropriada, sem incorrer em qualquer obrigação para com você

**© Copyright International Business Machines Corporation 2007, 2023.**

# Índice

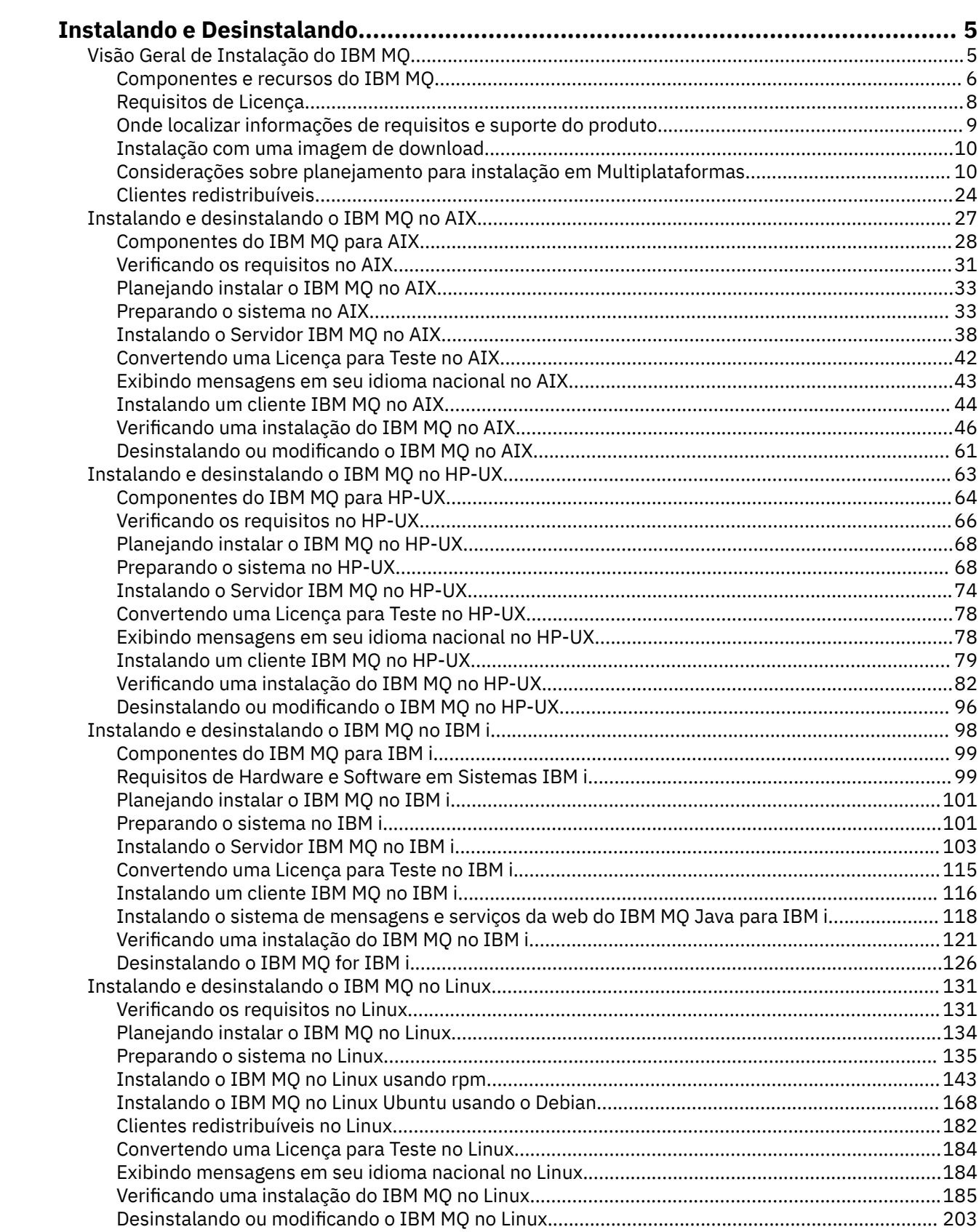

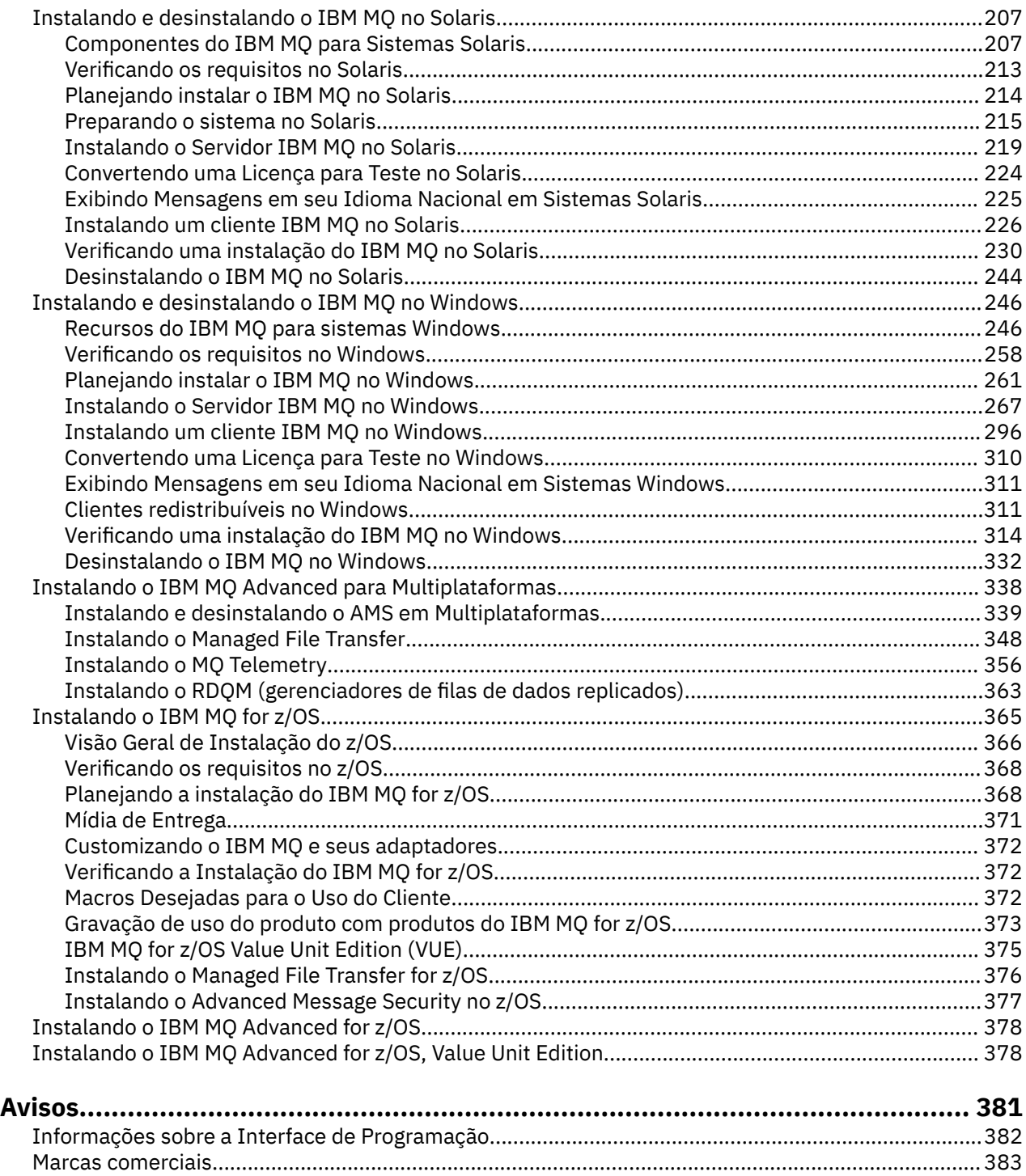

# <span id="page-4-0"></span>**Instalando e DesinstalandoIBM MQ**

Antes de iniciar a instalação do IBM MQ, considere como deseja usá-la. Utilize estes tópicos para ajudá-lo a preparar a instalação, instalar o produto e verificar a instalação. Também há informações para ajudá-lo a desinstalar o produto.

### **Sobre esta tarefa**

Para iniciar a instalação do IBM MQ, veja os tópicos para a(s) plataforma(s) usada(s) por sua empresa. Para obter conceitos e considerações relacionados à instalação, veja "Visão Geral de Instalação do IBM MQ" na página 5.

É possível também aplicar e remover a manutenção para o IBM MQ. Consulte Aplicando manutenção ao IBM MQ.

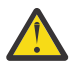

**Atenção:** As informações nesta seção se aplicam a ambas as liberações, do Continuous Delivery (CD) e do Long Term Support (LTS).

Qualquer informação que se aplica especificamente para um LTS ou liberação CD é marcado com o ícone apropriado.

### **Procedimento**

- 1. Para localizar informações sobre a instalação do IBM MQ, veja as seções apropriadas para a(s) plataforma(s) usada(s) por sua empresa:
	- ["Instalando e desinstalando o IBM MQ no AIX" na página 27](#page-26-0)
	- **HP-UX** <sup>"</sup>Instalando e desinstalando o IBM MQ no HP-UX" na página 63
	- ["Instalando o IBM MQ no Linux usando rpm" na página 143](#page-142-0)
	- Solaris ["Instalando e desinstalando o IBM MQ no Solaris" na página 207](#page-206-0)
	- Windows <sup>"</sup>Instalando e desinstalando o IBM MQ no Windows" na página 246
	- **1708 "**Instalando o IBM MQ for z/OS" na página 365
- 2. Para descobrir conceitos e considerações relacionados à instalação, veja "Visão Geral de Instalação do IBM MQ" na página 5.

# **Visão Geral de Instalação do IBM MQ**

Uma visão geral de conceitos e considerações para a instalação do IBM MQ, com links para instruções sobre como instalar, verificar e desinstalar o IBM MQ em cada uma das em cada uma das plataformas suportadas.

#### **Conceitos relacionados**

["Múltiplas instalações no UNIX, Linux, and Windows" na página 14](#page-13-0) Em sistemas UNIX, Linux, and Windows, é possível ter mais de uma cópia do IBM MQ em um sistema.

["Considerações sobre Instalação do MQ Telemetry" na página 357](#page-356-0)

No IBM WebSphere MQ 7.1, o MQ Telemetry é um componente do produto IBM MQ principal e não é mais um plug-in separado. Você pode optar por instalar o MQ Telemetry quando primeiro instalar o IBM MQou ao modificar uma instalação existente do IBM MQ.

[Opções do produto Managed File Transfer](#page-348-0)

<span id="page-5-0"></span>O Managed File Transfer pode ser instalado como quatro opções diferentes, dependendo do seu sistema operacional e da configuração geral. Essas opções são Managed File Transfer Agent, Managed File Transfer Service, Managed File Transfer Logger ou Managed File Transfer Tools.

#### **Tarefas relacionadas**

[Instalando o Advanced Message Security](#page-338-0) Use as informações para a sua plataforma para fornecer orientação sobre a instalação do componente do Advanced Message Security (AMS).

#### **Informações relacionadas**

Manutenção e migração

### **Componentes e recursos do IBM MQ**

É possível selecionar os componentes ou recursos necessários durante a instalação do IBM MQ.

**Importante:** Assegure-se de que a sua empresa tenha a licença ou licenças corretas para os componentes que você irá instalar. Para obter mais informações, consulte ["Requisitos de Licença" na](#page-7-0) [página 8](#page-7-0) e Informações sobre licença do IBM MQ.

Além disso, revise as informações sobre requisitos de hardware e software para a plataforma na qual você está planejando instalar o IBM MQ. Para obter mais informações, consulte ["Onde localizar](#page-8-0) [informações de requisitos e suporte do produto" na página 9](#page-8-0).

### **Instalação do IBM MQ em Multiplataformas**

**Multi** 

O IBM MQ pode ser instalado como um servidor ou um cliente. As imagens de instalação podem ser transferidas por download (veja ["Instalação com uma imagem de download" na página 10](#page-9-0)) ou o IBM MQ pode ser instalado por meio de um DVD.

Como uma alternativa à instalação de um cliente por meio de um DVD ou imagem de instalação, é possível fazer download do SupportPac de Clientes do IBM MQ V9 em [Fix Central](https://www.ibm.com/support/fixcentral/) (consulte [MQC9:](https://www.ibm.com/support/docview.wss?uid=swg24042176) [clientes IBM MQ V9](https://www.ibm.com/support/docview.wss?uid=swg24042176)).

Um servidor IBM MQ é uma instalação de um ou mais gerenciadores de filas que fornecem serviços de enfileiramento para um ou mais clientes. Todos os objetos do IBM MQ, por exemplo, as filas, existem apenas na máquina do gerenciador de filas (a máquina servidor do IBM MQ) e não no cliente. Um servidor IBM MQ também pode oferecer suporte a aplicativos locais do IBM MQ.

Um IBM MQ MQI client é um componente que permite que um aplicativo em execução em um sistema se comunique com um gerenciador de filas em execução em outro sistema. A saída da chamada é enviada novamente ao cliente, que a transmite novamente ao aplicativo.

Para obter explicações detalhadas de todos os componentes que podem ser instalados, veja:

- AIX <sup>"</sup>Componentes do IBM MQ para AIX" na página 28
- **HP-UX** <sup>"</sup>Componentes do IBM MQ para HP-UX" na página 64
- **IBM i Componentes do IBM MQ para IBM i" na página 99**
- Linux <sup>"</sup>["Componentes rpm do IBM MQ para sistemas Linux" na página 144](#page-143-0)
- Linux <sup>1</sup> ["Componentes do IBM MQ Debian para sistemas Linux Ubuntu" na página 170](#page-169-0)
- ["Componentes do IBM MQ para Sistemas Solaris" na página 207](#page-206-0)
- ["Recursos do IBM MQ para sistemas Windows" na página 246](#page-245-0)

Para obter informações sobre como instalar o IBM MQ em cada plataforma suportada, veja os links na tabela a seguir:

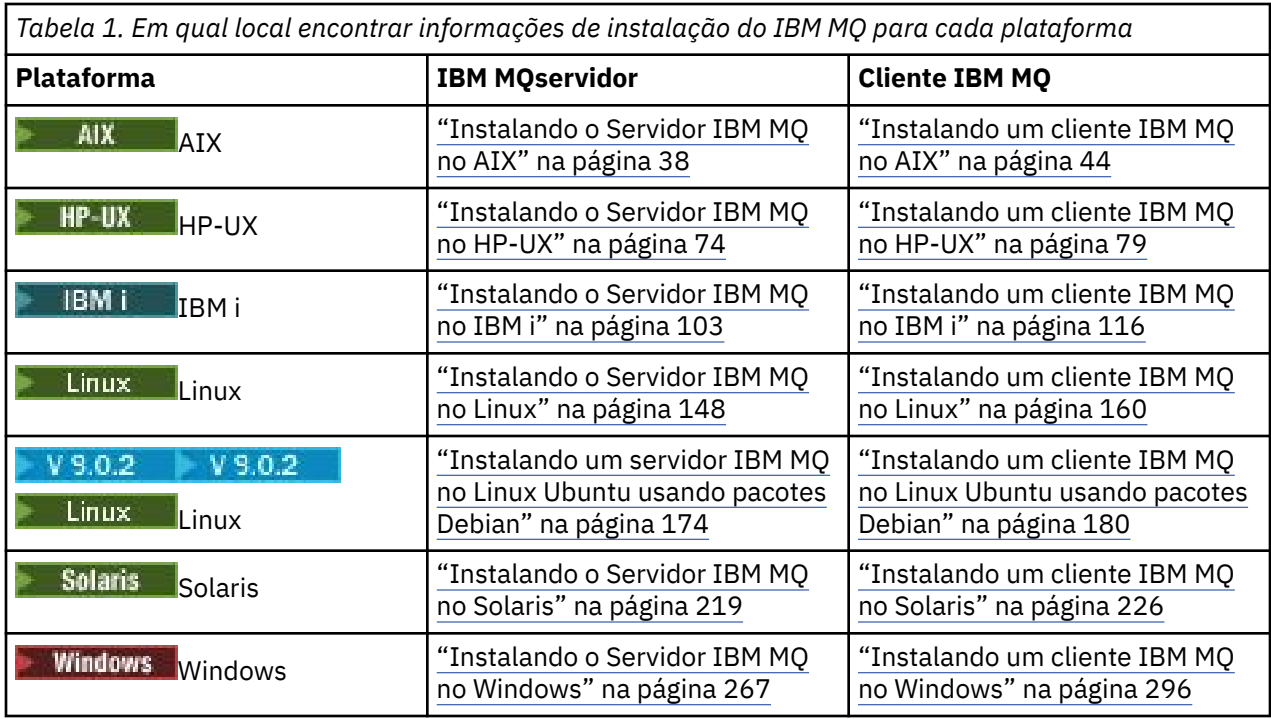

Nota: **HPE Non Stop V 8.1** Até e incluindo IBM MQ 8.0, IBM WebSphere MQ for HP NonStop Server também era uma plataforma de componente. Desde então, esse componente foi fornecido e suportado separadamente como IBM MQ for HPE NonStop V8.1, que fornece IBM MQ nas plataformas HPE NonStop da série L e da série J. A documentação está aqui: IBM MQ for HPE NonStop V8.1.

### **Instalando Clientes e Servidores do IBM MQ no Mesmo Sistema**

#### $\blacktriangleright$  Multi

Um cliente pode ser instalado por conta própria em uma máquina separada do produto base e do servidor. Também é possível ter uma instalação de servidor e cliente no mesmo sistema.

Se você instalar de um DVD, para instalar um cliente IBM MQ em um sistema que já estiver executando um servidor IBM MQ, deverá usar o DVD de Servidor apropriado. É possível usar um DVD do Cliente para instalar um cliente IBM MQ apenas em um sistema que não esteja executando um servidor IBM MQ.

No caso de você instalar um cliente IBM MQ de um DVD do Cliente e depois decidir instalar o servidor IBM MQ no mesmo sistema, deverá primeiro remover todos os componentes do cliente do sistema e, em seguida, usar o DVD de Servidor apropriado para instalar ambos os componentes, de servidor e de cliente. Não é possível instalar um servidor IBM MQ em um sistema que já tenha componentes do cliente instalados a partir de um DVD do cliente.

Lembre-se que mesmo que o cliente e o servidor estejam instalados no mesmo sistema, você ainda deverá definir o canal de MQI entre eles. Consulte Definindo canais do MQI para obter detalhes.

### **Advanced Message Security, Managed File Transfer e MQ Telemetry**

O Advanced Message Security, Managed File Transfer e MQ Telemetry são componentes instalados separadamente do IBM MQ. Certifique-se de comprar uma licença para uso do IBM MQ Advanced antes de instalar qualquer um desses componentes (consulte Informações sobre licença do IBM MQ).

### **Instalação do IBM MQ no z/OS**

 $z/0S$ 

Para obter informações sobre opções de instalação para o IBM MQ for z/OS, veja ["Instalando o IBM MQ](#page-364-0) [for z/OS" na página 365.](#page-364-0)

<span id="page-7-0"></span> $\cdot$  V 9.0.0  $\blacksquare$ Para obter informações sobre opções de instalação para o IBM MQ Advanced for z/OS, veja ["Instalando o IBM MQ Advanced for z/OS" na página 378.](#page-377-0)

P V 9.0.0 **PMQAdv.VUE** Para obter informações sobre opções de instalação para o IBM MQ Advanced for z/OS, Value Unit Edition, veja ["Instalando o IBM MQ Advanced for z/OS, Value Unit Edition" na página](#page-377-0) [378.](#page-377-0)

#### **Conceitos relacionados**

["Local de instalação em Multiplataformas" na página 11](#page-10-0)

É possível instalar o IBM MQ no local padrão. Como alternativa, você pode instalar em um local customizado durante o processo de instalação. O local no qual o IBM MQ é instalado é conhecido como o *MQ\_INSTALLATION\_PATH*.

["Instalação primária no UNIX, Linux, and Windows" na página 15](#page-14-0)

Nos sistemas que suportam várias instalações do IBM MQ (UNIX, Linux, and Windows), a instalação primária é aquela à qual os locais do sistema IBM MQ se referem. Ter uma instalação primária é opcional, mas conveniente.

["Nome de instalação no UNIX, Linux, and Windows" na página 10](#page-9-0)

Cada instalação do IBM MQ no UNIX, Linux, and Windows tem um identificador exclusivo conhecido como um nome de instalação. O nome da instalação é usado para associar coisas, como gerenciadores de filas e arquivos de configuração, a uma instalação.

#### **Tarefas relacionadas**

["Instalando o IBM MQ Advanced para Multiplataformas" na página 338](#page-337-0) As tarefas de instalação associadas ao IBM MQ Advanced para Multiplataformas são agrupadas nesta seção.

# **Requisitos de Licença**

Você deve ter adquirido licenças suficientes para a sua instalação. Os detalhes do contrato de licença serão armazenados em seu sistema no momento da instalação para que você possa ler a qualquer momento. O IBM MQ suporta o IBM License Metric Tool (ILMT).

**Importante:** Assegure-se de que a sua empresa tenha a licença ou licenças corretas para os componentes que você irá instalar. Consulte Informações sobre licença do IBM MQ, para obter mais detalhes.

### **Arquivos de Licença**

Na instalação, os arquivos do contrato de licença são copiados para o diretório /licenses no *MQ\_INSTALLATION\_PATH*. É possível lê-los a qualquer momento.

**NEM i An**d IBM i, é possível usar o comando WRKSFWAGR para visualizar as licenças do software.

### **ILMT**

O ILMT detecta automaticamente o IBM MQ, se você estiver usando-o e verifica-o sempre que um gerenciador de filas é iniciado. Não há necessidade de tomar ações adicionais. É possível instalar o ILMT antes ou depois do IBM MQ.

A detecção automática se aplica ao serivdor IBM MQ e produtos IBM MQ Java.

#### **Conceitos relacionados**

["Requisitos de Hardware e Software em Sistemas Linux" na página 132](#page-131-0) Antes de instalar o IBM MQ, verifique se o seu sistema atende aos requisitos de hardware e de software do sistema operacional para os componentes específicos que pretende instalar.

["Requisitos de Hardware e Software em Sistemas IBM i" na página 99](#page-98-0)

<span id="page-8-0"></span>Verifique se o ambiente do servidor atende aos pré-requisitos para instalação do IBM MQ for IBM i. Verifique os arquivos leia-me do produto e instale o software obrigatório ausente fornecido no CD do servidor.

["Requisitos de Hardware e Software em Sistemas Windows" na página 259](#page-258-0)

Verifique se o ambiente do servidor atende aos pré-requisitos para instalação do IBM MQ for Windows e instale todo software obrigatório que esteja faltando em seu sistema a partir do DVD do servidor.

#### **Tarefas relacionadas**

["Verificando os requisitos no Windows" na página 258](#page-257-0)

Antes de instalar o IBM MQ no Windows, deve-se verificar as informações mais recentes e os requisitos do sistema.

# **Onde localizar informações de requisitos e suporte do produto**

Antes de instalar o IBM MQ, você deve verificar as informações mais recentes e os requisitos do sistema.

É possível consultar as fontes a seguir para verificar se você tem as informações necessárias para ajudá-lo a planejar sua instalação, incluindo informações sobre requisitos de hardware e software:

#### **Website de Requisitos do sistema do IBM MQ**

Para obter detalhes sobre os sistemas operacionais suportados e os pré-requisitos, software suportado e requisitos de hardware para cada sistema operacional suportado, acesse o website do [Requisitos do sistema para IBM MQ](https://www.ibm.com/support/pages/system-requirements-ibm-mq) e siga os links para o relatório Requisitos do sistema detalhados para a versão do IBM MQ que você está instalando. É possível selecionar um relatório para um sistema operacional específico ou para um componente específico. Em ambos os casos há relatórios separados para o Long Term Support e o Continuous Delivery.

#### **Arquivo leia-me do produto**

O arquivo leia-me do produto inclui informações sobre mudanças de última hora, problemas conhecidos e soluções alternativas. A versão mais recente está disponível na página da web [IBM](https://www.ibm.com/support/docview.wss?rs=171&uid=swg27006097) [MQ, WebSphere MQe MQSeries leituras do produto](https://www.ibm.com/support/docview.wss?rs=171&uid=swg27006097). Sempre verifique se você tem a versão mais recente do arquivo leia-me do produto.

#### **Informações de Suporte**

O [Página da web de suporte do IBM MQ .](https://www.ibm.com/support/home/product/P439881V74305Y86/IBM_MQ) é atualizado regularmente com as informações de suporte do produto mais recentes. Por exemplo, se estiver migrando de uma versão anterior, consulte o título *Resolver um Problema* para obter o documento *Problemas e Soluções Durante a Migração*.

#### **Conceitos relacionados**

["Visão Geral de Instalação do IBM MQ" na página 5](#page-4-0)

Uma visão geral de conceitos e considerações para a instalação do IBM MQ, com links para instruções sobre como instalar, verificar e desinstalar o IBM MQ em cada uma das em cada uma das plataformas suportadas.

["Requisitos de Hardware e Software em Sistemas AIX" na página 32](#page-31-0)

Antes de instalar o IBM MQ, verifique se o seu sistema atende aos requisitos de hardware e de software do sistema operacional para os componentes específicos que pretende instalar.

["Requisitos de Hardware e Software em Sistemas HP-UX" na página 67](#page-66-0)

Antes de instalar o IBM MQ, verifique se o seu sistema atende aos requisitos de hardware e de software do sistema operacional para os componentes específicos que pretende instalar.

["Requisitos de Hardware e Software em Sistemas IBM i" na página 99](#page-98-0)

Verifique se o ambiente do servidor atende aos pré-requisitos para instalação do IBM MQ for IBM i. Verifique os arquivos leia-me do produto e instale o software obrigatório ausente fornecido no CD do servidor.

["Requisitos de Hardware e Software em Sistemas Linux" na página 132](#page-131-0)

Antes de instalar o IBM MQ, verifique se o seu sistema atende aos requisitos de hardware e de software do sistema operacional para os componentes específicos que pretende instalar.

["Requisitos de Hardware e Software em Sistemas Solaris" na página 213](#page-212-0)

<span id="page-9-0"></span>Antes de instalar o IBM MQ, verifique se o seu sistema atende aos requisitos de hardware e de software do sistema operacional para os componentes específicos que pretende instalar.

["Requisitos de Hardware e Software em Sistemas Windows" na página 259](#page-258-0)

Verifique se o ambiente do servidor atende aos pré-requisitos para instalação do IBM MQ for Windows e instale todo software obrigatório que esteja faltando em seu sistema a partir do DVD do servidor.

#### **Tarefas relacionadas**

["Instalando o IBM MQ for z/OS" na página 365](#page-364-0)

As tarefas de instalação que estão associadas à instalação do IBM MQ em sistemas z/OS são agrupadas nesta seção.

#### **Informações relacionadas**

Aplicando manutenção ao IBM MQ

# **Instalação com uma imagem de download**

É possível executar uma instalação do IBM MQ a partir de uma imagem de instalação transferida por download a partir do Passport Advantage.

É possível fazer download de um eAssembly para uma liberação completa do IBM MQ em todas as plataformas suportadas por meio do Passport Advantage. As imagens eletrônicas que compõem a liberação completa podem ser transferidas por download individualmente caso a liberação completa não seja necessária. Para obter mais informações, consulte [Fazendo download do IBM MQ 9.0](https://www.ibm.com/support/docview.wss?uid=swg24042009)

Acesse o [Passport Advantage e Passport Advantage Express Web site](https://www.ibm.com/software/passportadvantage/index.html) para obter informações adicionais sobre como:

- Adquirir as novas licenças de software do IBM.
- Renovar assinatura e suporte de software e licenças de prazo fixo.
- Comprar e renovar o suporte técnico para alguns aplicativos de [Software livre selecionados](https://www.ibm.com/software/passportadvantage/paselectedsupportprograms.html) e outros aplicativos sem garantia.
- Assinar ofertas do IBM SaaS e adquirir IBM Appliances.

Passport Advantage foi projetado para empresas maiores e empresas com diversos sites.

Passport Advantage Express foi projetado para empresas menores e empresas com um único site.

# **Considerações sobre planejamento para instalação em Multiplataformas**

Antes de instalar o IBM MQ, você deve escolher quais componentes instalar e onde instalá-los. Você também deve fazer algumas escolhas específicas da plataforma.

Antes de iniciar a instalação, considere como deseja usar o IBM MQ e revise as informações nesta seção, além das informações na seção geral de Planejamento.

Ao planejar sua instalação, certifique-se de verificar os requisitos de hardware e software de seu sistema. Para obter informações adicionais, consulte ["Onde localizar informações de requisitos e suporte do](#page-8-0) [produto" na página 9](#page-8-0).

**Nota:** Essas informações são sobre planejamento de uma instalação no IBM MQ for Multiplatforms. Para obter informações sobre como planejar uma instalação no z/OS, veja ["Planejando](#page-367-0) [a instalação do IBM MQ for z/OS" na página 368](#page-367-0).

### **Nome de instalação no UNIX, Linux, and Windows**

Cada instalação do IBM MQ no UNIX, Linux, and Windows tem um identificador exclusivo conhecido como um nome de instalação. O nome da instalação é usado para associar coisas, como gerenciadores de filas e arquivos de configuração, a uma instalação.

<span id="page-10-0"></span>É possível escolher o nome de instalação e torná-lo significativo para você. Por exemplo, você pode chamar um sistema de teste como *testMQ*.

Se você não especificar um nome de instalação quando o produto for instalado, um nome de instalação padrão será designado automaticamente. Para a primeira instalação, este nome é *Installation1*. Para a segunda instalação, o nome é *Installation2* e assim por diante. O nome da instalação não pode ser mudado após o produto ser instalado.

Linux **Nos sistemas UNIX and Linux, a primeira instalação do IBM MQ recebe** automaticamente um nome de instalação *Installation1*. Para instalações subsequentes, é possível usar o comando **crtmqinst** para configurar o nome da instalação antes de instalar o produto.

Windows Nos sistemas Windows, é possível escolher o nome da instalação durante o processo de instalação.

O nome da instalação pode ter até 16 bytes e deve ser uma combinação de caracteres alfabéticos e numéricos nos intervalos a-z, A-Z e 0-9. Não é possível usar caracteres em branco. O nome da instalação deve ser exclusivo, independente de serem usados caracteres maiúsculos ou minúsculos. Por exemplo, os nomes INSTALLATIONNAME e InstallationName não são exclusivos.

É possível descobrir qual nome de instalação foi designado a uma instalação em um local específico usando o comando **dspmqinst**.

### **Descrições da Instalação**

Cada instalação também pode ter uma descrição da instalação. A descrição pode fornecer informações mais detalhadas sobre uma instalação nos casos em que o nome da instalação não pode fornecer informações suficientes. Estas descrições podem ter até 64 caracteres de byte único ou 32 caracteres de byte duplo. A descrição da instalação padrão é em branco. É possível configurar a descrição da instalação usando o comando **setmqinst**.

#### **Conceitos relacionados**

["Considerações sobre planejamento para instalação em Multiplataformas" na página 10](#page-9-0) Antes de instalar o IBM MQ, você deve escolher quais componentes instalar e onde instalá-los. Você também deve fazer algumas escolhas específicas da plataforma.

["Instalação primária no UNIX, Linux, and Windows" na página 15](#page-14-0)

Nos sistemas que suportam várias instalações do IBM MQ (UNIX, Linux, and Windows), a instalação primária é aquela à qual os locais do sistema IBM MQ se referem. Ter uma instalação primária é opcional, mas conveniente.

"Local de instalação em Multiplataformas" na página 11

É possível instalar o IBM MQ no local padrão. Como alternativa, você pode instalar em um local customizado durante o processo de instalação. O local no qual o IBM MQ é instalado é conhecido como o *MQ\_INSTALLATION\_PATH*.

["Componentes e recursos do IBM MQ" na página 6](#page-5-0)

É possível selecionar os componentes ou recursos necessários durante a instalação do IBM MQ.

#### **Informações relacionadas**

dspmqinst setmqinst crtmqinst

### **Local de instalação em Multiplataformas**

É possível instalar o IBM MQ no local padrão. Como alternativa, você pode instalar em um local customizado durante o processo de instalação. O local no qual o IBM MQ é instalado é conhecido como o *MQ\_INSTALLATION\_PATH*.

### **Local padrão**

O local padrão para o código do produto IBM MQ é mostrado na seguinte tabela:

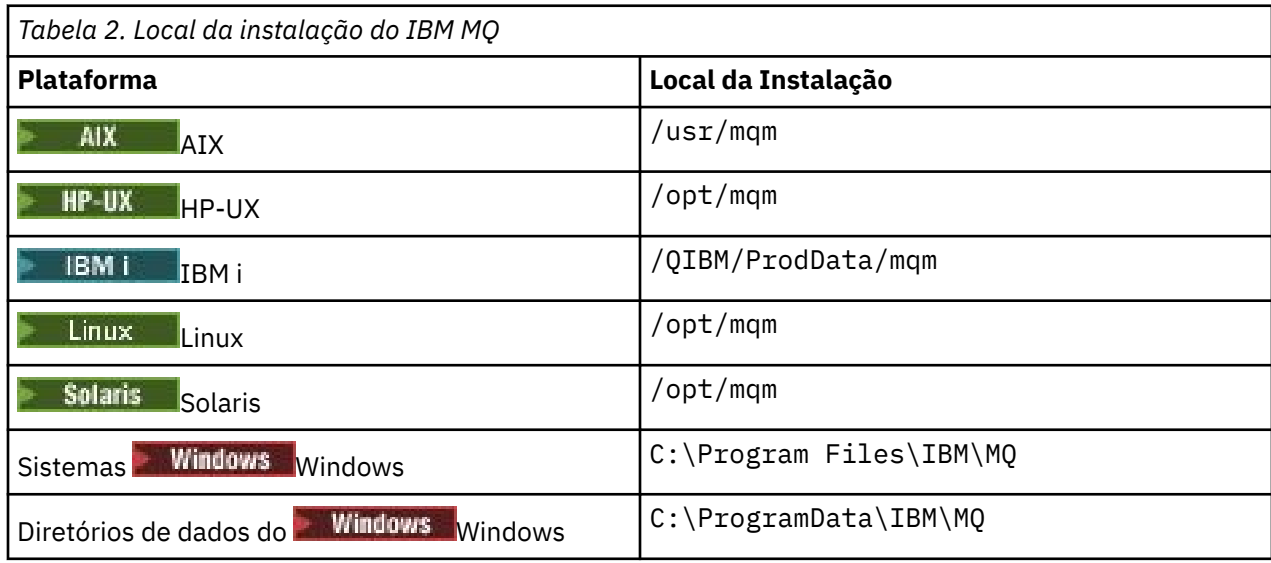

Importante: **Para instalações do Windows, os diretórios são conforme indicado, a menos** que exista uma instalação anterior do produto que ainda contenha entradas de registro ou gerenciadores de filas ou ambos. Nesta situação, a nova instalação usa o antigo local do diretório de dados. Para obter mais informações, consulte Locais do programa e do diretório de dados.

No IBM i, o IBM MQ pode ser instalado somente no local padrão. Para mais informações sobre a estrutura de diretório do IBM i, consulte Estrutura de diretório no IBM i

Linux **Constitution de la partida de la partida de trab**alho são armazenados em /var/mqm, mas não é possível alterar esse local. Para obter mais informações sobre a estrutura de diretório de sistemas UNIX and Linux, consulte Estrutura de diretório em sistemas UNIX and Linux.

### **Instalação Local Customizada**

Para uma instalação em um local customizado, o caminho especificado deve ser um diretório vazio ou um caminho que não existe. O comprimento do caminho é limitado a 256 bytes. As permissões no caminho devem ser tais que o usuário mqm e os usuários no grupo mqm possam acessar os diretórios.

Linux **• UNIX Nos sistemas UNIX and Linux, o caminho não deve conter espaços.** 

 $\bullet$   $\blacksquare$  AIX  $\blacksquare$  No AIX, o produto é instalado em um User Specified Installation Location (USIL), que pode ser um USIL existente ou um novo USIL que é criado automaticamente pelo processo de instalação. Se um local customizado for especificado, o local do produto será o caminho especificado durante a instalação, mais /usr/mqm.

Por exemplo, o caminho especificado é /usr/custom\_location. O *MQ\_INSTALLATION\_PATH* é /usr/custom\_location/usr/mqm.

As permissões de acesso para o diretório USIL devem ser configuradas como rwx para o usuário e r-x para o grupo e outros (755).

• Nas plataformas a seguir, o local do produto é o mesmo caminho que o especificado durante a instalação:

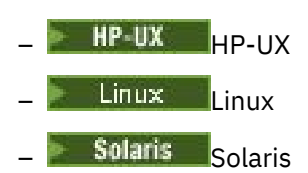

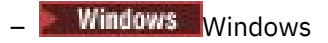

Por exemplo, no Linux, o caminho especificado é /opt/custom\_location. O *MQ\_INSTALLATION\_PATH* é /opt/custom\_location.

• Nas plataformas a seguir, é possível instalar o IBM MQ em um diretório MQ\_INSTALLATION\_PATH não vazio:

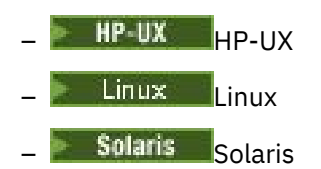

Em Linux e Solaris, você faz isso configurando a variável de ambiente AMQ\_OVERRIDE\_EMPTY\_INSTALL\_PATH para 1 antes de iniciar a instalação.

No HP-UX é necessário criar o arquivo /tmp/AMQ\_OVERRIDE\_EMPTY\_INSTALL\_PATH antes de iniciar a instalação.

Observe que um diretório não vazio nesse contexto indica um diretório que contém arquivos e diretórios do sistema.

Para cada instalação, todos os componentes do IBM MQ que você precisa devem ser instalados no mesmo local.

Para obter informações adicionais sobre como instalar em um local customizado, consulte os tópicos de instalação para a plataforma apropriada.

### **Restrições de locais adicionais**

Novas instalações do IBM MQ não podem ser localizadas nos seguintes caminhos:

- Em um caminho que é um subdiretório de outra instalação existente.
- Em um caminho que faça parte do caminho direto para uma instalação existente.

Se o IBM MQ for instalado em /opt/IBM/MQ/installations/1, não é possível instalar no /opt/IBM/MQ/installations/1/a. Além disso, não é necessário instalar uma nova instalação em /opt/IBM/MQ. No entanto, é possível instalar uma nova instalação no /opt/IBM/MQ/ installations/2 ou /opt/IBM/MQnew porque nenhum destes é uma parte do caminho direto /opt/IBM/MQ/installations/1.

- Em um caminho que é um subdiretório do local padrão, por exemplo:
	- $\overline{A}$  /usr/mqm em AIX
	- $H$ P-UX $\blacksquare$ /opt/mqm no HP-UX.
	- Linux /opt/mqm no Linux.
	- $\blacksquare$  Solaris  $\blacksquare$ /opt/mqm no Solaris.

O motivo de uma instalação não poder estar localizada em um caminho que é um subdiretório do local padrão é evitar o risco se, posteriormente, você decidir instalar o IBM MQ no local padrão, e não puder então fazer isso. Se você subsequentemente instalar no local padrão, como o IBM MQ tem direitos de acesso integrais no diretório de instalação, os arquivos existentes poderão ser substituídos ou excluídos. Os scripts que você pode executar subsequentemente para desinstalar o IBM MQ podem remover o diretório de instalação no final do script.

• Em um diretório ou subdiretório que é, ou pode ser utilizado posteriormente por outro produto, por exemplo, um IBM Db2 instalação ou componente do sistema operacional.

Não se deve instalar em qualquer diretório localizado em /opt/IBM/db2, em que /opt/IBM/db2 é um exemplo.

<span id="page-13-0"></span>• Em um diretório ou subdiretório no qual o usuário mqm ou o grupo mqm não tem autoridade para gravar.

#### **Conceitos relacionados**

["Considerações sobre planejamento para instalação em Multiplataformas" na página 10](#page-9-0) Antes de instalar o IBM MQ, você deve escolher quais componentes instalar e onde instalá-los. Você também deve fazer algumas escolhas específicas da plataforma.

["Nome de instalação no UNIX, Linux, and Windows" na página 10](#page-9-0)

Cada instalação do IBM MQ no UNIX, Linux, and Windows tem um identificador exclusivo conhecido como um nome de instalação. O nome da instalação é usado para associar coisas, como gerenciadores de filas e arquivos de configuração, a uma instalação.

#### ["Instalação primária no UNIX, Linux, and Windows" na página 15](#page-14-0)

Nos sistemas que suportam várias instalações do IBM MQ (UNIX, Linux, and Windows), a instalação primária é aquela à qual os locais do sistema IBM MQ se referem. Ter uma instalação primária é opcional, mas conveniente.

["Componentes e recursos do IBM MQ" na página 6](#page-5-0)

É possível selecionar os componentes ou recursos necessários durante a instalação do IBM MQ.

# **Múltiplas instalações no UNIX, Linux, and Windows**

Em sistemas UNIX, Linux, and Windows, é possível ter mais de uma cópia do IBM MQ em um sistema.

É possível escolher onde cada cópia do IBM MQ será instalada, mas cada cópia deverá ficar em um local de instalação separado. No máximo 128 instalações do IBM MQ podem existir em uma única máquina por vez. Você tem uma opção:

- Manter a simplicidade de manter e gerenciar uma única instalação do IBM MQ em uma máquina.
- Aproveite a flexibilidade oferecida, ativando diversas instalações do IBM MQ.

### **Decisões a serem tomadas antes da instalação**

Antes de instalar diversas cópias do IBM MQ, você deve tomar diversas decisões:

#### **Onde irá instalar cada cópia do IBM MQ?**

É possível escolher o local de instalação para suas instalações na IBM WebSphere MQ 7.1 ou mais recente. Para obter mais informações, consulte ["Local de instalação em Multiplataformas" na página](#page-10-0) [11](#page-10-0).

#### **Você precisa de uma instalação primária?**

Uma instalação primária é uma instalação à qual os locais do sistema se referem.

Para obter mais informações, consulte ["Instalação primária no UNIX, Linux, and Windows" na página](#page-14-0) [15](#page-14-0).

#### **Como seus aplicativos serão conectados?**

É necessário considerar como seus aplicativos localizam as bibliotecas do IBM MQ. Para obter informações adicionais, consulte Conectando aplicativos em um ambiente com diversas instalações, e Conectando aplicativos do .NET em um ambiente com diversas instalações.

#### **Suas saídas existentes precisam de mudança?**

Se o IBM MQ não for instalado no local padrão, suas saídas precisam ser atualizadas. Para obter mais informações, consulte Gravando saídas e serviços instaláveis no UNIX, Linux, and Windows .

#### **Qual gerenciador de filas será associado a qual instalação?**

Cada gerenciador de filas é associado a uma instalação específica. A instalação com a qual um gerenciador de filas está associado limita esse gerenciador de filas de forma que possa ser administrado somente por comandos dessa instalação. Para informações adicionais, consulte Associando um gerenciador de filas a uma instalação.

#### <span id="page-14-0"></span>**Como você irá configurar seu ambiente para trabalhar com cada instalação?**

Com diversas instalações em um sistema, é necessário considerar como você irá trabalhar com instalações específicas e como irá emitir comandos a partir dessa instalação. É possível especificar o caminho completo para o comando ou usar o comando **setmqenv** ou **crtmqenv** para configurar variáveis de ambiente. A configuração das variáveis de ambiente permite omitir o caminho para os comandos da instalação. Para obter mais informações, consulte setmqenv e crtmqenv.

Quando você tiver respondido a estas perguntas, será possível instalar o IBM MQ depois de ter lido ["Visão](#page-4-0) [Geral de Instalação do IBM MQ" na página 5](#page-4-0).

Se você tem instalações existentes do IBM MQ e deseja usar o recurso de múltiplas instalações para migrar de uma versão do IBM MQ para outra versão, veja um dos tópicos específicos da plataforma a seguir:

• Coexistência do gerenciador de filas de múltiplas instalações no UNIX, Linux, and **Windows** 

### **O pacote de suporte do cliente do serviço de mensagens do IBM para pacote de suporte e diversas instalações de .NET**

Para suporte de diversas versões, no IBM WebSphere MQ 7.1 ou mais recente, o recurso *Sistema de mensagens e serviços da web Java e .NET* deve ser instalado com o produto IBM MQ. Para obter mais informações sobre como instalar o recurso .NET, consulte Instalando o IBM MQ classes for .NET.

#### **Tarefas relacionadas**

["Escolhendo IDs de instância MSI para instalações múltiplas do servidor" na página 276](#page-275-0) Para múltiplas instalações silenciosas, para cada versão instalada, deve-se localizar um ID da instância MSI que está disponível para uso para essa instalação.

["Escolhendo IDs de instância MSI para instalações múltiplas do cliente" na página 303](#page-302-0) Para múltiplas instalações silenciosas, para cada versão instalada, deve-se localizar um ID da instância MSI que está disponível para uso para essa instalação.

#### **Informações relacionadas**

Configurando Diversas Instalações Localizando Instalações do IBM MQ em um Sistema Migrando no UNIX e no Linux: lado a lado Migrando no UNIX e no Linux: diversos estágios

# **Instalação primária no UNIX, Linux, and Windows**

Nos sistemas que suportam várias instalações do IBM MQ (UNIX, Linux, and Windows), a instalação primária é aquela à qual os locais do sistema IBM MQ se referem. Ter uma instalação primária é opcional, mas conveniente.

No IBM WebSphere MQ 7.1, é possível instalar várias versões do IBM MQ no UNIX, Linux, and Windows. É possível ter mais de uma instalação do IBM MQ em um desses sistemas a qualquer momento e, opcionalmente, configurar uma dessas instalações como a instalação primária. Variáveis de ambiente e links simbólicos apontando para uma única instalação são menos significativos quando existem diversas versões. No entanto, algumas funções requerem que estes locais do sistema funcionem. Por exemplo, scripts de usuário customizados para administrar o IBM MQ e produtos de terceiros. Isso funciona apenas na instalação primária.

#### $\blacktriangleright$  Linux  $\blacktriangleright$  UNIX

Nos sistemas UNIX and Linux, se você configurar uma instalação como a instalação primária, links simbólicos nas bibliotecas externas e comandos de controle dessa instalação são incluídos em /usr/lib e /usr/bin. Se você não tiver uma instalação primária, os links simbólicos não serão criados. Para obter uma lista dos links simbólicos que são criados para a instalação primária, consulte ["Links da Biblioteca Externa e do Comando de Controle para Instalação Primária no UNIX and](#page-18-0) [Linux" na página 19.](#page-18-0)

**Windows** Em sistemas Windows, as variáveis de ambiente globais apontam para os diretórios nos quais a instalação primária foi feita. Essas variáveis de ambiente são usadas para localizar bibliotecas, comandos de controle e arquivos de cabeçalho do IBM MQ. Além disso, em sistemas Windows, alguns recursos do sistema operacional requerem o registro central das bibliotecas de interface que são carregadas em um único processo. Com diversas versões do IBM MQ, haveria conjuntos conflitantes de bibliotecas do IBM MQ. Os recursos tentariam carregar esses conjuntos conflitantes de bibliotecas em um único processo. Portanto, esses recursos podem ser usados apenas com a instalação primária. Para obter detalhes sobre alguns dos recursos que estão limitados ao uso com a instalação primária, consulte ["Recursos que Podem Ser Usados Somente com a Instalação Primária no Windows" na página 21.](#page-20-0)

Se todas as instalações no sistema estiverem na IBM WebSphere MQ 7.1 ou mais recente, você poderá escolher entre ter ou não uma instalação primária. Considere as opções em Tabela 3 na página 16.

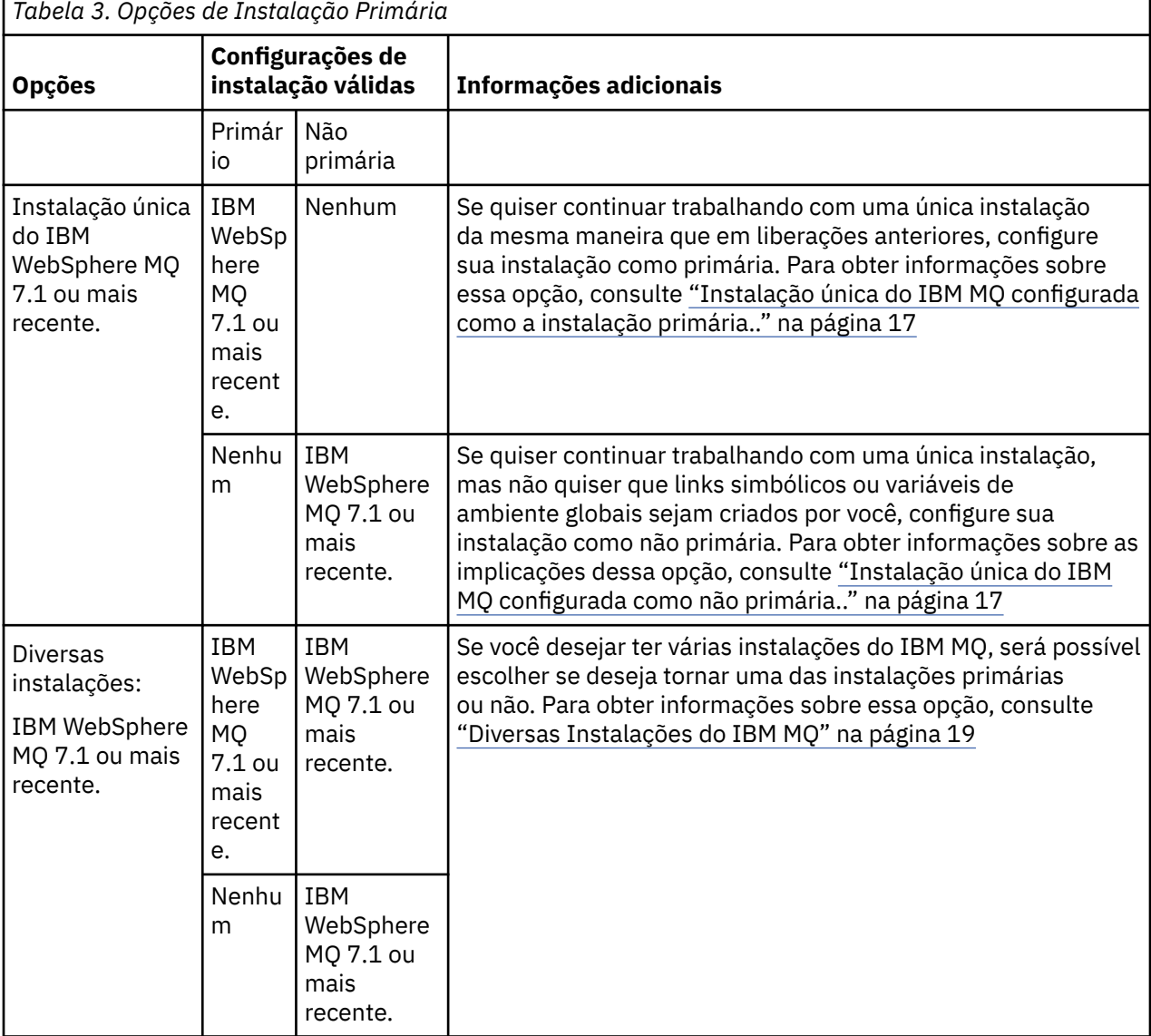

#### **Conceitos relacionados**

["Instalação única do IBM MQ configurada como a instalação primária.." na página 17](#page-16-0)

Marcar uma instalação do IBM MQ como primária inclui links simbólicos, ou variáveis de ambiente globais para o sistema de modo que os comandos do IBM MQ e as bibliotecas usadas pelos aplicativos fiquem automaticamente disponíveis com o mínimo de configuração de sistema requerido.

["Instalação única do IBM MQ configurada como não primária.." na página 17](#page-16-0)

<span id="page-16-0"></span>Se você instalar o IBM MQ ou mais recente, como Não Primário, talvez seja necessário configurar um caminho de biblioteca para os aplicativos carregarem as bibliotecas do IBM MQ. No Windows, alguns recursos do produto estão disponíveis apenas quando o IBM MQ é configurado como primário.

#### ["Diversas Instalações do IBM MQ" na página 19](#page-18-0)

É possível escolher ter uma das instalações do IBM MQ configurada como a instalação primária. Sua escolha depende de como os aplicativos localizam bibliotecas.

#### ["Local de instalação em Multiplataformas" na página 11](#page-10-0)

É possível instalar o IBM MQ no local padrão. Como alternativa, você pode instalar em um local customizado durante o processo de instalação. O local no qual o IBM MQ é instalado é conhecido como o *MQ\_INSTALLATION\_PATH*.

["Considerações sobre planejamento para instalação em Multiplataformas" na página 10](#page-9-0) Antes de instalar o IBM MQ, você deve escolher quais componentes instalar e onde instalá-los. Você também deve fazer algumas escolhas específicas da plataforma.

#### ["Nome de instalação no UNIX, Linux, and Windows" na página 10](#page-9-0)

Cada instalação do IBM MQ no UNIX, Linux, and Windows tem um identificador exclusivo conhecido como um nome de instalação. O nome da instalação é usado para associar coisas, como gerenciadores de filas e arquivos de configuração, a uma instalação.

#### **Informações relacionadas**

Alterando a Instalação Primária

### *Instalação única do IBM MQ configurada como a instalação primária..*

Marcar uma instalação do IBM MQ como primária inclui links simbólicos, ou variáveis de ambiente globais para o sistema de modo que os comandos do IBM MQ e as bibliotecas usadas pelos aplicativos fiquem automaticamente disponíveis com o mínimo de configuração de sistema requerido.

Você decide onde instalar o IBM MQ.

Sempre que possível, configure aplicativos e scripts para usarem o caminho da procura do sistema para localizar os comandos de controle do IBM MQ ou as bibliotecas do IBM MQ. Essa configuração de aplicativos e scripts fornece o máximo de flexibilidade para a execução de tarefas futuras, como migrar para a próxima liberação do IBM MQ ou instalar uma segunda instalação. Para obter mais informações sobre opções para conectar seus aplicativos, consulte Conectando aplicativos em um ambiente com diversas instalações.

**– Windows – <sub>No</sub> Windows, a primeira instalação é configurada automaticamente como a instalação** primária.

Em plataformas UNIX and Linux, a primeira instalação em um sistema deve ser configurada manualmente como primária.

Configure a instalação primária usando o comando **setmqinst**. Para obter mais informações, consulte Desinstalando, fazendo upgrade e mantendo a instalação primária.

#### **Informações relacionadas**

Alterando a Instalação Primária Escolhendo um Local de Instalação Planejando sua Instalação Escolhendo um Nome de Instalação

### *Instalação única do IBM MQ configurada como não primária..*

Se você instalar o IBM MQ ou mais recente, como Não Primário, talvez seja necessário configurar um caminho de biblioteca para os aplicativos carregarem as bibliotecas do IBM MQ. No Windows, alguns recursos do produto estão disponíveis apenas quando o IBM MQ é configurado como primário.

### **Sistemas UNIX and Linux**

**Elinux DNIX** 

As implicações de executar uma instalação não primária no UNIX and Linux são:

- Os aplicativos que localizam suas bibliotecas do IBM MQ usando um caminho de biblioteca integrado, por exemplo, RPATH, não poderão localizar essas bibliotecas se as seguintes condições forem verdadeiras:
	- O IBM MQ é instalado em um diretório diferente do diretório especificado em RPATH
	- Não há links simbólicos no /usr
- Onde os aplicativos localizam suas bibliotecas usando um caminho de biblioteca externo, por exemplo, LD\_LIBRARY\_PATH deve-se configurar o caminho da biblioteca externa para incluir o diretório *MQ\_INSTALLATION\_PATH*/lib ou *MQ\_INSTALLATION\_PATH*/lib64 Os comandos **setmqenv** e **crtmqenv** podem configurar diversas variáveis de ambiente no shell atual, inclusive o caminho da biblioteca externa.
- A maioria dos processos do IBM MQ é executada como setuid/setgid. Como resultado, ao carregar saídas do usuário, eles ignoram o caminho da biblioteca externa. As saídas de usuário que referenciam bibliotecas do IBM MQ podem localizar essas bibliotecas somente se elas estiverem localizadas no caminho da biblioteca integrado a elas. Elas serão resolvidas se houver um link simbólico em /usr. As saídas de usuário que devem ser executadas no IBM WebSphere MQ 7.1 ou mais recente podem ser construídas para que não façam referência alguma às bibliotecas do IBM MQ. Em vez disso, elas dependem do IBM MQ para transmitir ponteiros de função às funções do IBM MQ que a saída pode, então, usar. Para obter mais informações, consulte Gravando saídas e serviços instaláveis no UNIX, Linux, and Windows .

Para obter mais informações sobre opções para conectar seus aplicativos, consulte Conectando aplicativos em um ambiente com diversas instalações.

Em plataformas UNIX and Linux, a primeira instalação em um sistema não é configurada automaticamente como instalação primária. No entanto, um único link simbólico é incluído em /usr/bin para localizar o comando **dspmqver**. Se não desejar nenhum link simbólico, você deverá remover este link usando o comando a seguir:

setmqinst -x -p *MQ\_INSTALLATION\_PATH*

### **Sistemas Windows**

**Windows** 

As implicações de executar uma instalação não primária no Windows são:

- Os aplicativos normalmente localizam suas bibliotecas usando o caminho da biblioteca externa, PATH. Não há conceito de um caminho da biblioteca integrado ou de um local da biblioteca explícito. Se a instalação for não primária, a variável de ambiente PATH global não conterá o diretório de instalação do IBM MQ. Para que os aplicativos localizem bibliotecas IBM MQ , atualize a variável de ambiente PATH para referenciar o diretório de instalação IBM MQ . Os comandos **setmqenv** e **crtmqenv** podem configurar diversas variáveis de ambiente no shell atual, inclusive o caminho da biblioteca externa.
- Alguns recursos do produto estão disponíveis somente quando uma instalação é configurada como a instalação primária; consulte Recursos que podem ser usados somente com a instalação primária em Windows .

Por padrão, no Windows, a primeira instalação é configurada automaticamente como primária. Você deve cancelar manualmente a seleção dessa instalação como primária.

#### **Informações relacionadas**

Alterando a Instalação Primária Escolhendo um Local de Instalação Planejando sua Instalação

### <span id="page-18-0"></span>*Diversas Instalações do IBM MQ*

É possível escolher ter uma das instalações do IBM MQ configurada como a instalação primária. Sua escolha depende de como os aplicativos localizam bibliotecas.

As bibliotecas IBM MQ , como mqm, que são fornecidas com o produto automaticamente usam bibliotecas do nível necessário pelo gerenciador de filas ao qual estão se conectando. Isso significa que, desde que um aplicativo localize as suas bibliotecas do IBM MQ por meio de uma instalação do IBM MQ, ele poderá se conectar a qualquer gerenciador de filas nesse sistema. Ter uma instalação configurada como primária assegura que, se o aplicativo localizar sua biblioteca de interface do IBM MQ , o aplicativo poderá se conectar a qualquer gerenciador de filas

Para obter mais informações sobre como conectar aplicativos em um ambiente de instalação múltipla, consulte Conectando aplicativos em um ambiente de instalação múltipla.

A instalação primária não é alterada automaticamente ao desinstalar a instalação primária. Se quiser que outra instalação seja a instalação primária, você deve configurar manualmente a instalação primária usando o comando **setmqinst**. Para obter mais informações, consulte Desinstalando, fazendo upgrade e mantendo a instalação primária.

#### **Informações relacionadas**

Alterando a Instalação Primária Escolhendo um Local de Instalação Diversas Instalações Planejando sua Instalação Escolhendo um Nome de Instalação

### *Links da Biblioteca Externa e do Comando de Controle para Instalação Primária no UNIX and Linux*

Nas plataformas do UNIX and Linux, a instalação primária é aquela na qual links do sistema de arquivos /usr são criados. Entretanto, somente um subconjunto desses links criados com liberações anteriores é criado agora.

Nenhum link é criado a partir de /usr/include para qualquer instalação e somente links para bibliotecas externas e comandos de controle documentados são feitos a partir de /usr/lib e, onde apropriado, /usr/lib64 (bibliotecas externas) e /usr/bin (comandos de controle).

Para executar estes comandos, você deve concluir as etapas a seguir:

- 1. fornecer um caminho completo para o comando em uma instalação do IBM MQ disponível,
- 2. usar o script setmqenv para atualizar seu ambiente de shell,
- 3. incluir manualmente o diretório bin a partir de um diretório de instalação do IBM MQ em seu PATH,
- 4. execute o comando **setmqinst** como raiz para tornar uma das instalações existentes do IBM MQ a instalação primária.

### **Bibliotecas Externas**

Links são estabelecidos com as seguintes bibliotecas externas, de 32 bits e de 64 bits:

- libmqm
- libmqm\_r
- libmqmxa
- libmqmxa\_r
- libmqmax
- libmqmax\_r
- libmqmcb
- libmqmcb\_r
- libmqic
- libmqic\_r
- libmqcxa
- libmqcxa\_r
- libmqicb
- libmqicb\_r
- libimqb23ia
- libimqb23ia\_r
- libimqc23ia
- libimqc23ia\_r
- libimqs23ia
- libimqs23ia\_r
- libmqmzf
- libmqmzf\_r

As únicas bibliotecas de 64 bits a seguir também são vinculadas:

- libmqmxa64
- libmqmxa64\_r
- libmqcxa64
- libmqcxa64\_r

### **Comandos de controle**

Os seguintes comandos de controle são vinculados do /usr/bin:

- addmqinf
- amqcrs6a
- amqcrsta
- amqmfsck
- crtmqinst
- dltmqinst
- dspmqinst
- setmqinst
- crtmqcvx
- crtmqm
- dltmqm
- dmpmqaut
- dmpmqlog
- dspmq
- dspmqaut
- dspmqcsv
- dspmqfls
- dspmqinf
- <span id="page-20-0"></span>• dspmqrte
- dspmqtrc
- dspmqtrn
- dspmqver
- endmqcsv
- endmqlsr
- endmqm
- endmqtrc
- rcdmqimg
- rcrmqobj
- rmvmqinf
- rsvmqtrn
- runmqchi
- runmqchl
- runmqckm
- runmqdlq
- runmqlsr
- runmqsc
- runmqtmc
- runmqtrm
- setmqaut
- setmqenv
- setmqm
- setmqprd
- strmqcsv
- strmqikm
- strmqm
- strmqtrc

### **Conceitos relacionados**

["Instalação primária no UNIX, Linux, and Windows" na página 15](#page-14-0)

Nos sistemas que suportam várias instalações do IBM MQ (UNIX, Linux, and Windows), a instalação primária é aquela à qual os locais do sistema IBM MQ se referem. Ter uma instalação primária é opcional, mas conveniente.

"Recursos que Podem Ser Usados Somente com a Instalação Primária no Windows" na página 21 Alguns recursos do sistema operacional Windows podem ser usados somente com a instalação primária. Esta restrição se deve ao registro central das bibliotecas de interface, que podem entrar em conflito como resultado da instalação de diversas versões do IBM MQ.

# *Recursos que Podem Ser Usados Somente com a Instalação Primária no*

### *Windows*

Alguns recursos do sistema operacional Windows podem ser usados somente com a instalação primária. Esta restrição se deve ao registro central das bibliotecas de interface, que podem entrar em conflito como resultado da instalação de diversas versões do IBM MQ.

### **O Monitor do .NET**

O monitor do IBM MQ .NET pode ser executado em dois modos diferentes: transacional e não transacional. O modo transacional usa a coordenação de transação do MSDTC e requer que o monitor do .NET seja registrado com COM+. O monitor do .NET da instalação primária é apenas o monitor do .NET que está registrado com o COM+.

Qualquer tentativa de executar o monitor .NET no modo transacional com uma instalação não primária resulta na falha do monitor .NET em registrar-se no MSDTC. O monitor .NET recebe um erro MORC\_INSTALLATION\_MISMATCH, que por sua vez resulta em uma mensagem de erro AMQ8377 no console.

### **Classes de Interface COM/ActiveX**

As classes de interface COM/ActiveX são registradas apenas para a instalação primária. Se houver uma instalação de IBM WebSphere MQ 7.0.1 no sistema, as classes da interface COM/ActiveX registradas não serão capazes de conectar-se aos gerenciadores de filas em execução sob outras instalações. Se a instalação primária é uma instalação do IBM WebSphere MQ 7.1 ou mais recente, as classes de interface podem se conectar aos gerenciadores de filas associados a qualquer instalação. Os aplicativos COM/ActiveX do servidor são limitados por esta restrição, mas aplicativos clientes podem se conectar a qualquer gerenciador de filas.

Qualquer tentativa de iniciar um aplicativo COM/ActiveX que usa bibliotecas de instalações além da primária resulta em falha com erro MQRC\_Q\_MGR\_NOT\_AVAILABLE.

#### **Conceitos relacionados**

["Instalação primária no UNIX, Linux, and Windows" na página 15](#page-14-0)

Nos sistemas que suportam várias instalações do IBM MQ (UNIX, Linux, and Windows), a instalação primária é aquela à qual os locais do sistema IBM MQ se referem. Ter uma instalação primária é opcional, mas conveniente.

#### ["Links da Biblioteca Externa e do Comando de Controle para Instalação Primária no UNIX and Linux" na](#page-18-0) [página 19](#page-18-0)

Nas plataformas do UNIX and Linux, a instalação primária é aquela na qual links do sistema de arquivos /usr são criados. Entretanto, somente um subconjunto desses links criados com liberações anteriores é criado agora.

# *Desinstalando, Atualizando e Mantendo a Instalação Primária*

Em todas as plataformas, se você desinstalar a instalação primária, ela deixa de ser a instalação primária. Você deve executar o comando **setmqinst** para selecionar uma nova instalação primária. No Windows, se você atualizar a instalação primária, ela continua a ser a instalação primária. Se aplicar um fix pack na instalação primária, ela continua a ser a instalação primária.

Tome cuidado com o efeito que desinstalar ou atualizar a instalação primária tem nos aplicativos. Aplicativos podem estar usando a biblioteca de ligação da instalação primária para alternar para a biblioteca de ligação de outra instalação. Se esse tipo de aplicativo estiver em execução, pode não ser possível desinstalar a instalação primária. O sistema operacional pode ter bloqueado a biblioteca de links da instalação primária em nome do aplicativo. Se a instalação primária tiver sido desinstalada, um aplicativo que carrega as bibliotecas do IBM MQ requeridas vinculando à instalação primária não é capaz de iniciar.

A solução é alternar a instalação primária para outra instalação antes de desinstalar. Pare e reinicie aplicativos vinculados por meio da instalação primária anterior antes de desinstalá-la.

### **Windows**

**Windows** 

Se você atualizar a instalação primária, ela deixa de ser a instalação primária no início do procedimento de atualização. Se, até o final do procedimento de atualização, você não tiver tornado outra instalação primária, a instalação atualizada se tornará primária novamente.

### <span id="page-22-0"></span>**Manutenção**

Se você aplicar um fix pack à instalação primária, ela deixa de ser a instalação primária no início do procedimento de manutenção. Se, até o final do procedimento de manutenção, você não tiver tornado outra instalação primária, a instalação atualizada se tornará primária novamente.

#### **Conceitos relacionados**

["Instalação primária no UNIX, Linux, and Windows" na página 15](#page-14-0)

Nos sistemas que suportam várias instalações do IBM MQ (UNIX, Linux, and Windows), a instalação primária é aquela à qual os locais do sistema IBM MQ se referem. Ter uma instalação primária é opcional, mas conveniente.

#### **Informações relacionadas**

Alterando a Instalação Primária

Aplicando manutenção ao IBM MQ

# **Links servidor para servidor no UNIX, Linux, and Windows**

Para fazer uma verificação de servidor para servidor, os links de comunicação entre os dois sistemas devem ser verificados. Antes de poder executar a verificação, você deve assegurar que o protocolo de comunicação esteja instalado e configurado em ambos os sistemas.

Os exemplos usados nas tarefas de verificação listadas neste tópico para UNIX, Linux e Windows usam TCP/IP.

Os vários protocolos de comunicação usados pelas plataformas suportadas são como a seguir.

#### **LINIX** UNIX

O IBM MQ suporta TCP e SNA. Se você não usar o TCP, consulte Configurando a comunicação em sistemas UNIX and Linux.

### **Linux** Linux

IBM MQ for Linux suporta TCP em todas as plataformas Linux . Nas plataformas x86 e plataformas Power, o SNA também é suportado. Se você desejar usar o suporte da Unidade lógica 6.2 da SNA nessas plataformas, será necessário o IBM Communications Server for Linux 6.2. O Communications Server está disponível como um produto PRPQ da IBM. Para obter mais detalhes, veja [Servidor de](https://www.ibm.com/software/network/commserver/about) [comunicação.](https://www.ibm.com/software/network/commserver/about)

Se você não usar o TCP, consulte Configurando a comunicação em sistemas UNIX and Linux.

### **Windows** Windows

IBM MQ for Windows suporta TCP, SNA, NetBios e SPX. Se você não usar TCP, consulte Configurando a comunicação para o Windows .

#### **Tarefas relacionadas**

["Verificando uma instalação do IBM MQ no AIX" na página 46](#page-45-0)

Os tópicos nesta seção fornecem instruções sobre como verificar uma instalação de servidor ou de cliente do IBM MQ em sistemas AIX.

["Verificando uma instalação do IBM MQ no HP-UX" na página 82](#page-81-0)

Os tópicos nesta seção fornecem instruções sobre como verificar uma instalação de servidor ou de cliente do IBM MQ em sistemas HP-UX.

["Verificando uma instalação do IBM MQ no Linux" na página 185](#page-184-0)

Os tópicos nesta seção fornecem instruções sobre como verificar uma instalação de servidor ou de cliente do IBM MQ em sistemas Linux.

["Verificando uma instalação do IBM MQ no Solaris" na página 230](#page-229-0)

Os tópicos nesta seção fornecem instruções sobre como verificar uma instalação de servidor ou de cliente do IBM MQ em sistemas Solaris.

["Verificando uma instalação do IBM MQ no Windows" na página 314](#page-313-0)

<span id="page-23-0"></span>Os tópicos nesta seção fornecem instruções sobre como verificar uma instalação de servidor ou de cliente do IBM MQ em sistemas Windows.

#### **Clientes redistribuíveis**

O cliente redistribuível do IBM MQ é uma coleção de arquivos de tempo de execução que são fornecidos em um arquivo .zip ou .tar que pode ser redistribuído para terceiros sob termos de licença redistribuíveis, o que fornece uma forma simples de distribuir aplicativos e os arquivos de tempo de execução que eles requerem em um pacote único.

### **Quais são os clientes redistribuíveis do IBM MQ?**

No IBM MQ 8.0.0 Fix Pack 4, as bibliotecas de tempo de execução nativas de cliente redistribuível são fornecidas para plataformas Linux x86-64 e Windows de 64 bits para simplificar a distribuição dos aplicativos e das bibliotecas de tempo de execução do IBM MQ necessárias. Um terceiro pacote, que não é específico da plataforma, contém os arquivos de tempo de execução que são necessários para os aplicativos do Java/JMS, incluindo o adaptador de recurso do IBM MQ para aplicativos JMS que estão em execução em um servidor de aplicativos.

O cliente redistribuível fornecido com o IBM MQ também é uma imagem não instalada e relocalizável. A manutenção de uma imagem redistribuível não instalada é alcançada por meio de substituição; ou seja, você faz download das versões mais recentes dos componentes de tempo de execução quando elas são enviadas.

Um cliente *redistribuível* implica a distribuição do tempo de execução necessário com um aplicativo dentro e fora de seu ambiente.

Um cliente *relocável* implica em colocar os arquivos em algum outro lugar diferente de um local padrão fixo. Por exemplo, em vez de instalar em /opt/, instalar em /usr/local.

Um cliente *não instalado* implica em que você não é obrigado a estabelecer os arquivos do cliente, e que esses arquivos podem ser copiados conforme necessário.

O contrato de licença IPLA do IBM foi estendido para o IBM MQ para permitir que você faça download de uma série de arquivos de tempo de execução adicionais por meio do [Fix Central.](https://www-933.ibm.com/support/fixcentral/swg/selectFixes?parent=ibm˜WebSphere&product=ibm/WebSphere/WebSphere+MQ&release=All&platform=All&function=textSearch&text=MQ+Redistributable)

 $\blacksquare$  N $\blacksquare$ 9.0.5 $\blacksquare$  No IBM MQ 9.0.5, o XMS .NET é enviado como parte do cliente redistribuível. XMS .NET requer o cliente IBM MQ .NET (amqmdnet.dll). Se for necessário usar o modo não gerenciado, as bibliotecas do cliente IBM MQ C também serão necessárias junto com amqmdnet.dll.

### **Idiomas suportados**

É possível usar os arquivos contidos nas imagens redistribuíveis para executar os aplicativos clientes a seguir:

- C
- $C++$
- COBOL
- Java
- Java JMS
- .NET totalmente gerenciado e não gerenciado

### **Limitações**

#### **Objetos do GSKit**

Nenhum novo objeto do GSKit está sendo enviado. Apenas os arquivos de tempo de execução são enviados, tanto em uma instalação regular, quanto com o cliente redistribuível.

#### **IBM JREs**

Nenhum IBM JRE está sendo fornecido com o cliente redistribuível.

Se você desejar executar aplicativos Java/JMS, deverá fornecer seu próprio ambiente de tempo de execução. O JRE, sob o qual os aplicativos são executados, deve atender aos requisitos de SOE atuais e estão limitados por quaisquer restrições ou limitações que se apliquem.

#### **Desenvolvendo Aplicativos**

Todos os outros arquivos que suportam o desenvolvimento e a distribuição de aplicativos (incluindo copybooks, arquivos de cabeçalho e código-fonte de amostra) não estão incluídos no cliente redistribuível e não estão licenciados para redistribuição.

Se for necessário desenvolver aplicativos IBM MQ, ainda será necessário executar uma instalação tradicional para que você obtenha os arquivos SDK que são necessários para construir aplicativos clientes.

# **Bibliotecas de tempo de execução C do Windows**

Talvez você já tenha essas bibliotecas em sua máquina, mas se você não as tiver, será necessário fazer download e instalar as seguintes bibliotecas de tempo de execução C/C++ do Microsoft:

- Microsoft Visual C++ Redistributable 2008
- Microsoft Visual C++ Redistributable 2012

Os links de download para os downloads redistribuíveis para cada uma dessas bibliotecas podem ser localizados em [Os downloads do Visual C++ mais recentes suportados.](https://support.microsoft.com/en-gb/kb/2977003#/en-gb/kb/2977003)

Para obter mais informações sobre como instalar os clientes redistribuíveis, veja:

- Linux <sup>e</sup> ["Clientes redistribuíveis no Linux" na página 182](#page-181-0)
- Windows <sup>"</sup>Clientes redistribuíveis no Windows" na página 311

#### **Conceitos relacionados**

["Considerações sobre planejamento para instalação em Multiplataformas" na página 10](#page-9-0) Antes de instalar o IBM MQ, você deve escolher quais componentes instalar e onde instalá-los. Você também deve fazer algumas escolhas específicas da plataforma.

["Local de instalação em Multiplataformas" na página 11](#page-10-0)

É possível instalar o IBM MQ no local padrão. Como alternativa, você pode instalar em um local customizado durante o processo de instalação. O local no qual o IBM MQ é instalado é conhecido como o *MQ\_INSTALLATION\_PATH*.

["Aplicativo de tempo de execução do.NET - Windows somente" na página 313](#page-312-0) Considerações ao usar o aplicativo .NET.

#### **Informações relacionadas**

Configurando o Redistributable Managed File Transfer Agent

# **Considerações sobre instalação para clientes**

#### **redistribuíveis**

A imagem do Linux x86-64 é enviada em um arquivo LinuxX64.tar.gz e a imagem do Windows de 64 bits é enviada em um arquivo Win64.zip.

### **Nomes de arquivo**

Os nomes de arquivo archive ou .zip descrevem o conteúdo do arquivo e os níveis de manutenção equivalentes.

CD. Por exemplo, para o Continuous Delivery, no IBM MQ 9.0.4, as imagens do cliente estão disponíveis com os seguintes nomes de arquivos:

**Linux Linux x86-64** 

9.0.4.0-IBM-MQC-Redist-LinuxX64.tar.gz

### **Windows** Windows

9.0.4.0-IBM-MQC-Redist-Win64.zip

Windows  $\blacktriangleright$  Linux  $\blacktriangleright$  z/OS **Java**

9.0.4.0-IBM-MQC-Redist-Java.zip

Para o Long Term Support, no IBM MQ 9.0.0 Fix Pack 2, as imagens do cliente estão disponíveis sob os nomes de arquivos a seguir:

### **Linux Linux x86-64**

9.0.0.2-IBM-MQC-Redist-LinuxX64.tar.gz

### **Windows** Windows

9.0.0.2-IBM-MQC-Redist-Win64.zip

**Java**

9.0.0.2-IBM-MQC-Redist-Java.zip

### **Escolhendo os arquivos de tempo de execução para distribuir com um aplicativo**

Um arquivo de script denominado **genmqpkg** é fornecido pelo cliente redistribuível sob o diretório bin.

É possível usar o script **genmqpkg** para gerar um subconjunto menor de arquivos que são customizados para as necessidades do aplicativo, cujos arquivos se destinam a ser distribuídos.

São feitas várias perguntas interativas de Yes ou No para você a fim de determinar os requisitos de tempo de execução para um aplicativo IBM MQ.

Finalmente, **genmqpkg** solicita que você forneça um novo diretório de destino, no qual o script duplica os diretórios e arquivos necessários.

**Importante:** O suporte IBM somente é capaz de fornecer assistência com o conjunto completo, não modificado, de arquivos contidos nos pacotes do cliente redistribuível.

### **Outras contraprestações**

O caminho de dados padrão de um cliente não instalado é:

**Linux Linux x86-64** \$HOME/IBM/MQ/data

### **Windows Windows**

%HOMEDRIVE%\%HOMEPATH%\IBM\MQ\data

Em sistemas UNIX e Linux, o comprimento do caminho não deve conter espaços.

**Importante:** Um tempo de execução do cliente redistribuível coexiste com uma instalação completa do cliente ou servidor IBM MQ, desde que instalados em locais diferentes. No entanto, a descompactação de uma imagem redistribuível no mesmo local que uma instalação integral do IBM MQ não é suportada.

No Linux, o ccsid.tbl usado para definir as conversões de CCSID suportado tradicionalmente deve estar localizado na estrutura de diretório UserData, com os logs de erro, arquivos de rastreio e assim por diante. A estrutura de diretório UserData é preenchida descompactando-se o cliente redistribuível e, assim, se o arquivo não for encontrado em seu local usual, o cliente redistribuível retrocede para localizar o arquivo no subdiretório /lib da instalação.

### **Mudanças no caminho da classe**

O caminho de classe usado pelos comandos **dspmqver**, **setmqenv**e **crtmqenv** inclui o com.ibm.mq.allclient.jar no ambiente, imediatamente após com.ibm.mq.jar e com.ibm.mqjms.jar.

Um exemplo de saída **dspmqver** do cliente redistribuível em Linux:

<span id="page-26-0"></span>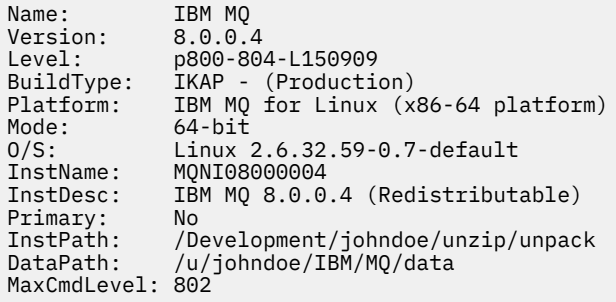

Um exemplo de saída **dspmqver** do cliente redistribuível em Windows:

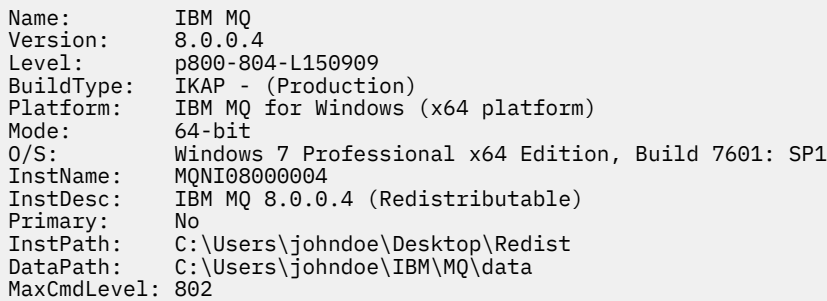

#### **Conceitos relacionados**

["Clientes redistribuíveis" na página 24](#page-23-0)

O cliente redistribuível do IBM MQ é uma coleção de arquivos de tempo de execução que são fornecidos em um arquivo .zip ou .tar que pode ser redistribuído para terceiros sob termos de licença redistribuíveis, o que fornece uma forma simples de distribuir aplicativos e os arquivos de tempo de execução que eles requerem em um pacote único.

["Aplicativo de tempo de execução do.NET - Windows somente" na página 313](#page-312-0) Considerações ao usar o aplicativo .NET.

# **Instalando e desinstalando o IBM MQ no AIX**

As tarefas de instalação que estão associadas à instalação do IBM MQ em sistemas AIX são agrupadas nesta seção.

### **Sobre esta tarefa**

Para se preparar para a instalação e instalar os componentes do IBM MQ, conclua as tarefas a seguir.

Para obter informações sobre como desinstalar o IBM MQ, veja ["Desinstalando ou modificando o IBM MQ](#page-60-0) [no AIX" na página 61](#page-60-0).

Se correções do produto ou atualizações forem disponibilizadas, consulte Aplicando manutenção ao IBM MQ para obter informações sobre como aplicar essas mudanças.

### **Procedimento**

1. Verifique os requisitos do sistema.

Consulte ["Verificando os requisitos no AIX" na página 31.](#page-30-0)

- 2. Planeje sua instalação
	- Como parte do processo de planejamento, deve-se escolher quais componentes instalar e onde instalá-los. Consulte ["Componentes do IBM MQ para AIX" na página 28.](#page-27-0)
- <span id="page-27-0"></span>• Você também deve fazer algumas escolhas específicas da plataforma. Consulte ["Planejando instalar](#page-32-0) [o IBM MQ no AIX" na página 33](#page-32-0).
- 3. Prepare o sistema para instalação do IBM MQ.
- Consulte ["Preparando o sistema no AIX" na página 33](#page-32-0).
- 4. Instale o servidor IBM MQ.
	- Consulte ["Instalando o Servidor IBM MQ no AIX" na página 38](#page-37-0).
- 5. Opcional: Instale um cliente IBM MQ. Consulte ["Instalando um cliente IBM MQ no AIX" na página 44.](#page-43-0)
- 6. Verificar sua instalação. Consulte ["Verificando uma instalação do IBM MQ no AIX" na página 46](#page-45-0).

#### AIX **Componentes do IBM MQ para AIX**

É possível selecionar os componentes requeridos durante a instalação do IBM MQ.

**Importante:** Consulte Informações sobre licença do IBM MQ, para obter detalhes sobre o que cada compra do IBM MQ autoriza você a instalar.

No AIX, cada componente do IBM MQ é representado por um conjunto de arquivos. Tabela 4 na página 28 mostra os conjuntos de arquivos que estão disponíveis ao instalar um servidor ou cliente IBM MQ em um sistema AIX:

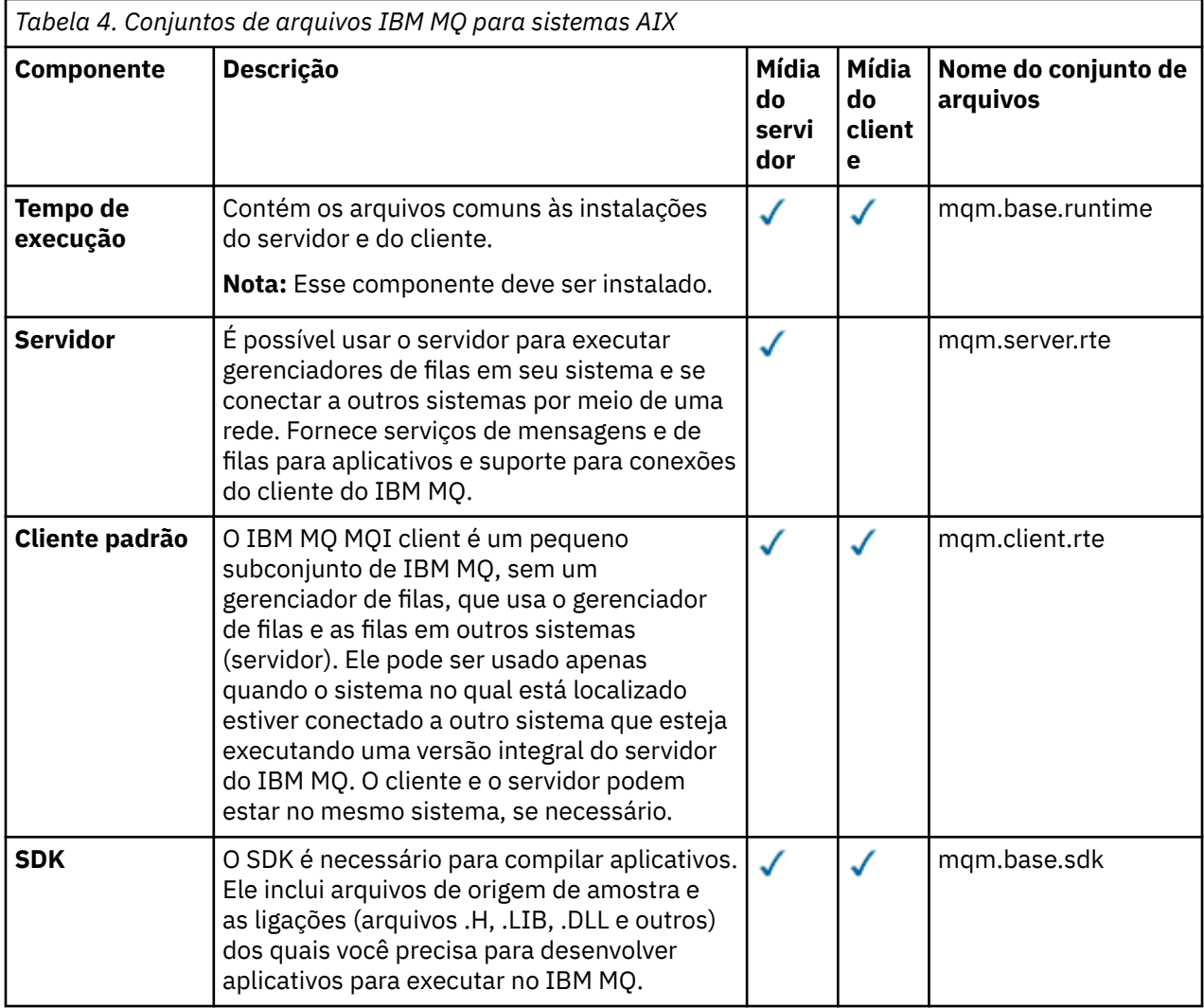

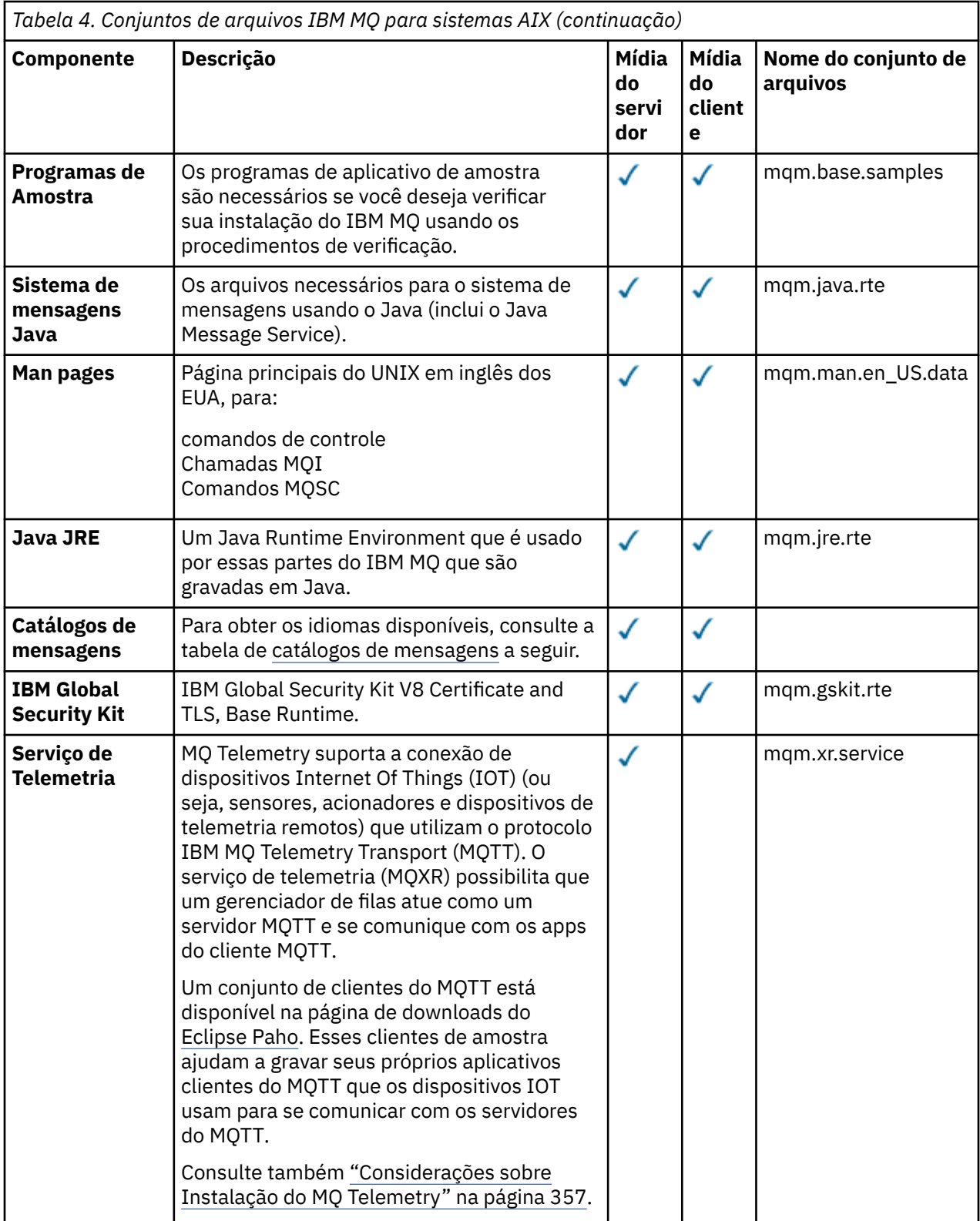

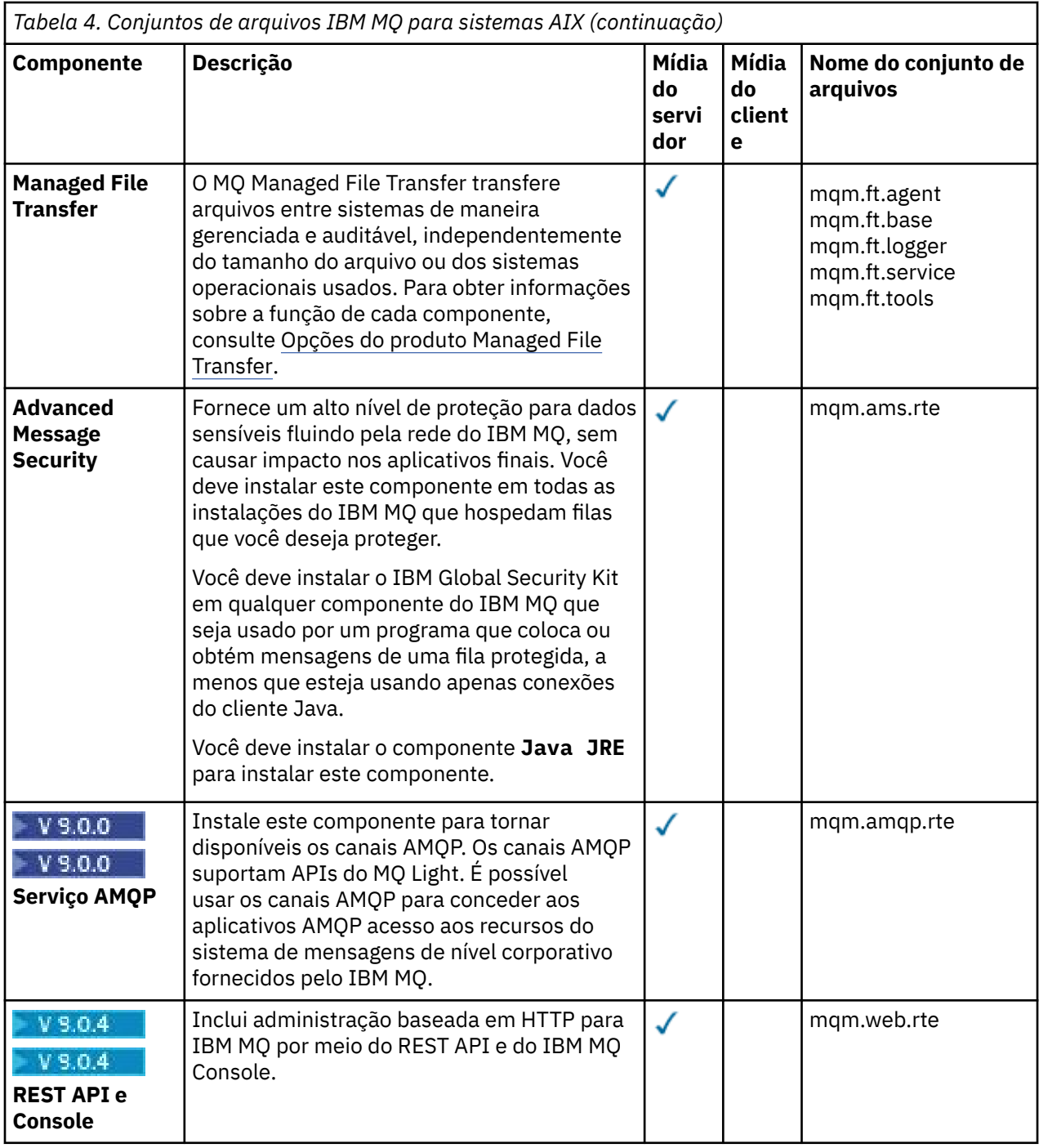

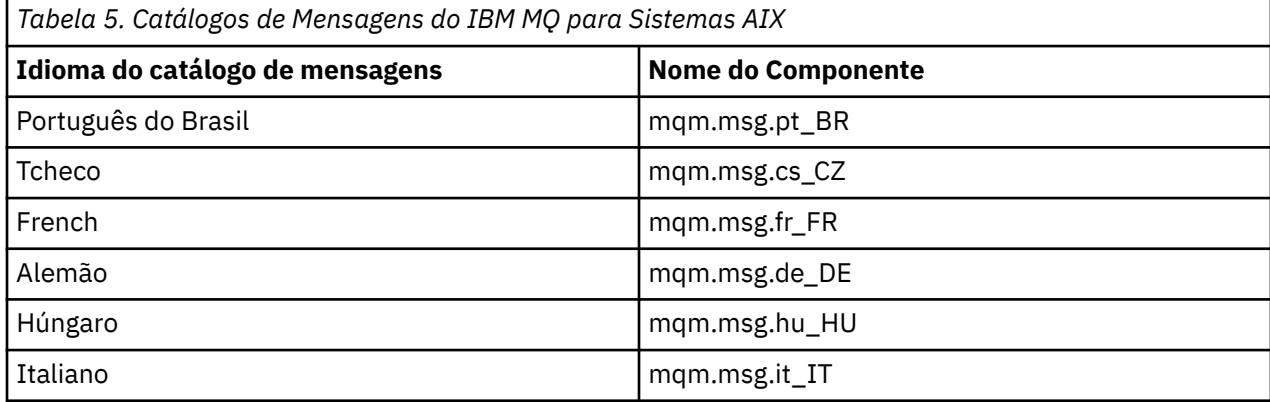

<span id="page-30-0"></span>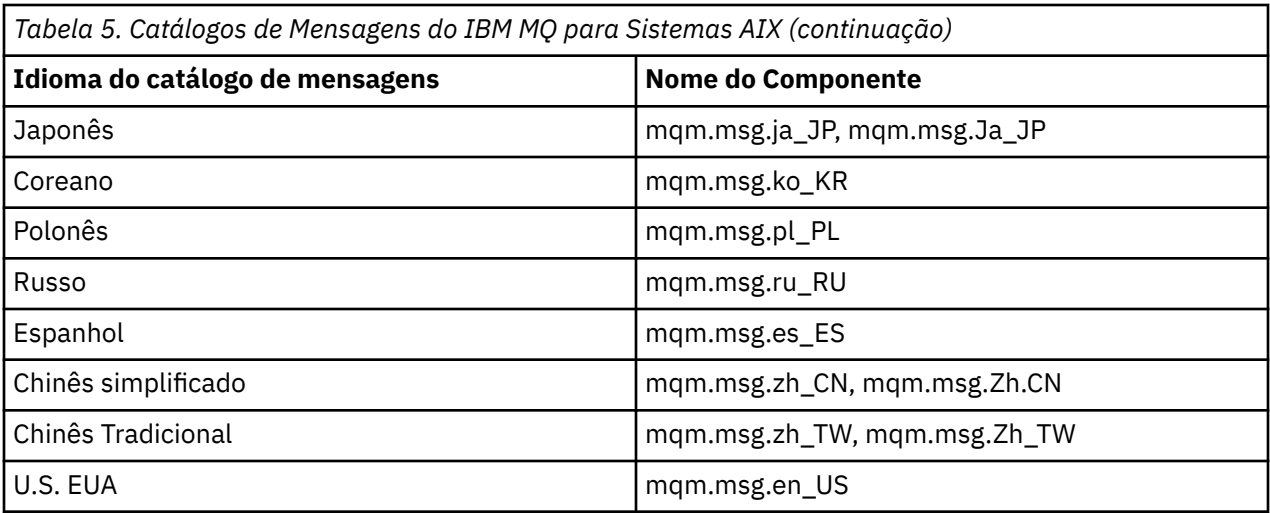

#### **Conceitos relacionados**

["Componentes e recursos do IBM MQ" na página 6](#page-5-0) É possível selecionar os componentes ou recursos necessários durante a instalação do IBM MQ.

["Considerações sobre planejamento para instalação em Multiplataformas" na página 10](#page-9-0) Antes de instalar o IBM MQ, você deve escolher quais componentes instalar e onde instalá-los. Você também deve fazer algumas escolhas específicas da plataforma.

# **Verificando os requisitos no AIX**

Antes de instalar o IBM MQ no AIX, deve-se verificar as informações mais recentes e os requisitos do sistema.

### **Sobre esta tarefa**

Um resumo das tarefas que devem ser concluídas para verificar os requisitos do sistema é listado aqui com links para informações adicionais.

### **Procedimento**

1. Verifique se você possui as informações mais recentes, incluindo as informações sobre requisitos de hardware e software.

Consulte ["Onde localizar informações de requisitos e suporte do produto" na página 9](#page-8-0).

2. Verifique se seus sistemas atendem aos requisitos iniciais de hardware e software do AIX. Consulte ["Requisitos de Hardware e Software em Sistemas AIX" na página 32.](#page-31-0)

Os ambientes de hardware e software suportados são atualizados ocasionalmente. Veja [Requisitos do](https://www.ibm.com/support/pages/system-requirements-ibm-mq) [sistema para IBM MQ](https://www.ibm.com/support/pages/system-requirements-ibm-mq) para obter as informações mais recentes.

3. Verifique se seus sistemas têm espaço em disco suficiente para a instalação.

Consulte Requisitos de espaço em disco.

4. Verifique se você possui as licenças corretas. Consulte ["Requisitos de Licença" na página 8](#page-7-0) e Informações sobre licença do IBM MQ.

### **Como proceder a seguir**

Quando tiver concluído essas tarefas, você estará pronto para iniciar a preparação do sistema para instalação. Para obter as próximas etapas na instalação do IBM MQ, consulte ["Preparando o sistema no](#page-32-0) [AIX" na página 33](#page-32-0).

#### **Conceitos relacionados**

["Visão Geral de Instalação do IBM MQ" na página 5](#page-4-0)

<span id="page-31-0"></span>Uma visão geral de conceitos e considerações para a instalação do IBM MQ, com links para instruções sobre como instalar, verificar e desinstalar o IBM MQ em cada uma das em cada uma das plataformas suportadas.

#### **Informações relacionadas**

Aplicando manutenção ao IBM MQ

#### **Requisitos de Hardware e Software em Sistemas AIX** AIX.

Antes de instalar o IBM MQ, verifique se o seu sistema atende aos requisitos de hardware e de software do sistema operacional para os componentes específicos que pretende instalar.

Para requisitos de hardware e software, veja [Requisitos do sistema para IBM MQ.](https://www.ibm.com/support/pages/system-requirements-ibm-mq)

IBM MQ não suporta nomes de host contendo espaços. Se instalar o IBM MQ em um sistema com um nome do host que contenha espaços, você não poderá criar qualquer gerenciador de filas.

### **suporte a clientes de 32 bits**

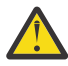

**Atenção:** Desde o IBM MQ 9.0.0, não há nenhum pacote de instalação de cliente separado de 32 bits. O pacote de instalação do cliente e o cliente redistribuível contêm bibliotecas do cliente do IBM MQ de 32 e 64 bits. As bibliotecas de 32 bits podem ser usadas por aplicativos de 32 bits em plataformas suportadas nas quais o suporte a 32 bits é oferecido pelo sistema operacional.

### **Java Message Service e Transporte para SOAP**

Se você desejar usar o suporte Java Message Service e SOAP, será necessário um Java 7 SDK e Runtime Environment de IBM na versão 7.0 ou mais recente

 $\blacktriangleright$  V 9.0.0  $\blacksquare$ Java 8 é empacotado com IBM MQ 9.0 , mas os componentes do cliente são construídos com sinalizadores de compatibilidade Java 7 .

Para desenvolvimento, é necessário um JDK e um JRE é necessário para execução. O JRE não precisa ser o JRE instalado com o IBM MQ, mas deve ser um da lista suportada.

Para obter uma lista de JDKs suportados, consulte [Requisitos do sistema para IBM MQ](https://www.ibm.com/support/pages/system-requirements-ibm-mq).

Para obter mais informações sobre SOAP com IBM MQ, consulte IBM MQ Transport for SOAP.

Você pode verificar a versão instalada utilizando o seguinte comando:

java -version

### **Transport Layer Security (TLS)**

Se desejar usar o suporte TLS, será necessário o pacote IBM Global Security Kit (GSKit) 8. Este pacote é fornecido com o IBM MQ como um dos componentes disponíveis para instalação.

### **Suporte Unicode no AIX**

Se você precisar converter dados para e de Unicode em seu sistema, você deve instalar os seguintes conjuntos de arquivos:

```
bos.iconv.ucs.com Unicode converters for AIX sets
bos.iconv.ucs.ebcdic Unicode converters for EBCDIC sets
bos.iconv.ucs.pc Unicode converters for PC sets
```
#### **Conceitos relacionados**

["Requisitos de Hardware e Software em Sistemas IBM i" na página 99](#page-98-0)

<span id="page-32-0"></span>Verifique se o ambiente do servidor atende aos pré-requisitos para instalação do IBM MQ for IBM i. Verifique os arquivos leia-me do produto e instale o software obrigatório ausente fornecido no CD do servidor.

["Requisitos de Hardware e Software em Sistemas Windows" na página 259](#page-258-0)

Verifique se o ambiente do servidor atende aos pré-requisitos para instalação do IBM MQ for Windows e instale todo software obrigatório que esteja faltando em seu sistema a partir do DVD do servidor.

#### **Tarefas relacionadas**

["Verificando os requisitos no Windows" na página 258](#page-257-0)

Antes de instalar o IBM MQ no Windows, deve-se verificar as informações mais recentes e os requisitos do sistema.

# **Planejando instalar o IBM MQ no AIX**

Antes de instalar o IBM MQ no AIX, deve-se escolher quais componentes instalar e onde instalá-los. Você também deve fazer algumas escolhas específicas da plataforma.

### **Sobre esta tarefa**

As etapas a seguir fornecem links para informações adicionais que ajudarão com o planejamento de sua instalação do IBM MQ no AIX.

Como parte das atividades de planejamento, certifique-se de revisar as informações sobre requisitos de hardware e software da plataforma na qual você está planejando instalar o IBM MQ. Para obter informações adicionais, consulte ["Verificando os requisitos no AIX" na página 31](#page-30-0).

### **Procedimento**

• Decida quais componentes e recursos do IBM MQ devem ser instalados.

Consulte ["Componentes e recursos do IBM MQ" na página 6](#page-5-0).

**Importante:** Assegure-se de que a sua empresa tenha a licença ou licenças corretas para os componentes que você irá instalar. Para obter mais informações, consulte ["Requisitos de Licença"](#page-7-0) [na página 8](#page-7-0) e Informações sobre licença do IBM MQ.

• Revise as opções de nomenclatura da instalação.

Em alguns casos, é possível escolher um nome de instalação para usar, em vez do nome padrão. Consulte ["Nome de instalação no UNIX, Linux, and Windows" na página 10.](#page-9-0)

• Revise as opções e as restrições para escolher um local de instalação para o IBM MQ.

Para obter informações adicionais, consulte ["Local de instalação em Multiplataformas" na página 11.](#page-10-0)

- Se planeja instalar múltiplas cópias do IBM MQ, veja ["Múltiplas instalações no UNIX, Linux, and](#page-13-0) [Windows" na página 14.](#page-13-0)
- Se você já tiver uma instalação primária ou planejar ter uma, veja ["Instalação primária no UNIX, Linux,](#page-14-0) [and Windows" na página 15](#page-14-0).
- Certifique-se de que o protocolo de comunicação necessário para verificação de servidor para servidor esteja instalado e configurado em ambos os sistemas que você planeja usar.

Para obter informações adicionais, consulte ["Links servidor para servidor no UNIX, Linux, and](#page-22-0) [Windows" na página 23.](#page-22-0)

### **Preparando o sistema no AIX**

Em sistemas AIX, talvez seja necessário concluir várias tarefas antes de instalar o IBM MQ. Talvez você também deseje concluir outras tarefas, dependendo de suas intenções de instalação.

### **Sobre esta tarefa**

As tarefas executadas para preparar seus sistemas para instalação são listadas aqui. Conclua as tarefas apropriadas para sua plataforma antes da instalação.

### <span id="page-33-0"></span>**Procedimento**

1. Configure um ID de usuário do nome mqm com um grupo primário de mqm.

Consulte o "Configurando o usuário e o grupo no AIX" na página 34.

**Nota:** Se o grupo mqm e / ou o usuário mqm não existir, durante a instalação do produto, o instalador criará o grupo mqm e o usuário mqm com um diretório inicial de /var/mqm

- 2. Crie sistemas de arquivos tanto para o código do produto, quanto para os dados de trabalho a serem armazenados. Consulte o ["Criando sistemas de arquivos no AIX" na página 35](#page-34-0).
- 3. Configure as definições adicionais necessárias para o sistema AIX.

Consulte o ["Configurando e ajustando o sistema operacional no AIX" na página 37](#page-36-0).

#### **Como proceder a seguir**

Quando tiver concluído as tarefas para preparar o sistema, você estará pronto para iniciar a instalação do IBM MQ. Para instalar um servidor, consulte ["Instalando o Servidor IBM MQ no AIX" na página 38](#page-37-0). Para instalar um cliente, consulte ["Instalando um cliente IBM MQ no AIX" na página 44](#page-43-0).

**Informações relacionadas**

Planejamento Manutenção e migração Aplicando manutenção ao IBM MQ

#### AIX **Configurando o usuário e o grupo no AIX**

Em sistemas AIX , IBM MQ requer um ID do usuário do nome mqm, com um grupo primário de mqm. O ID de usuário mqm possui os diretórios e arquivos que contém os recursos associados ao produto.

### **Criando o ID de Usuário e Grupo**

Configure o grupo primário do usuário mqm para o grupo mqm.

**Nota:** Se o grupo mqm e / ou usuário mqm não existir, durante a instalação do produto, o instalador criará o grupo mqm e o usuário mqm com um diretório inicial de /var/mqm

Se estiver instalando o IBM MQ em diversos sistemas, você pode querer assegurar que cada UID e GID do mqm tenha o mesmo valor em todos os sistemas. Se estiver planejando configurar gerenciadores de filas de várias instâncias, é essencial que o UID e o GID sejam os mesmos de um sistema para outro. Também é importante ter os mesmos valores de UID e GID em cenários de virtualização.

Você pode usar a System Management Interface Tool (smit ), para a qual você precisa de autoridade de root.

1. Para criar o grupo mqm, exiba a janela requerida utilizando esta sequência:

```
Security & Users
Groups
Add a Group
```
Defina o campo de nome do grupo como mqm.

2. Para criar o usuário mqm, exiba a janela necessária usando esta sequência:

```
Security & Users
Users
Add a User
```
Defina o campo de nome do usuário como mqm.

3. Para incluir uma senha no ID do novo usuário, exiba a janela requerida utilizando esta sequência:

Security & Users

```
Passwords
Change a User's Password
```
Defina a senha como necessário.

### **Incluindo IDs de Usuários Existentes no Grupo**

Se desejar executar comandos de administração, por exemplo **crtmqm** (criar gerenciador de filas) ou **strmqm** (iniciar gerenciador de filas), seu ID de usuário deve ser um membro do grupo mqm. Esse ID do usuário não deve ter mais de 12 caracteres.

Usuários não precisam de autoridade de grupo mqm para executar aplicativos que utilizem o gerenciador de filas; ela somente é necessária para os comandos de administração.

Você pode usar smit para incluir um ID de usuário existente ao grupo mqm. Exiba o menu requerido utilizando a seguinte sequência:

```
Security & Users
Users
Change / Show Characteristics of a User
```
Digite o nome do usuário no campo **Nome de Usuário** e pressione **Enter**. Inclua mqm no campo **Group SET**, que é uma lista separada por vírgulas dos grupos aos quais o usuário pertence. Os usuários não precisam ter seu grupo primário configurado como mqm. Se mqm estiver em seu conjunto de grupos, eles poderão usar os comandos de administração.

### **Arquivos de Log Criados pelo Serviço do MQ Telemetry**

A configuração de **umask** do ID do usuário que cria um gerenciador de filas determinará as permissões dos arquivos de log Telemetry gerados para esse gerenciador de filas. Mesmo assim a propriedade dos arquivo de log será configurada como mqm.

#### **Conceitos relacionados**

"Criando sistemas de arquivos no AIX" na página 35

Antes de instalar o IBM MQ, talvez seja necessário criar sistemas de arquivos para o código do produto e os dados de trabalho a serem armazenados. Há requisitos de armazenamento mínimos para estes sistemas de arquivos. O diretório de instalação padrão para o código do produto pode ser mudado no momento da instalação, mas o local dos dados de trabalho não pode ser mudado.

["Configurando e ajustando o sistema operacional no HP-UX" na página 71](#page-70-0) Antes de instalar o IBM MQ em um sistema HP-UX, você deve verificar se o kernel está configurado corretamente.

["Configurando e ajustando o sistema operacional no Linux" na página 139](#page-138-0) Use este tópico quando estiver configurando o IBM MQ em sistemas Linux.

#### **Tarefas relacionadas**

["Configurando e ajustando o sistema operacional no AIX" na página 37](#page-36-0) Ao instalar o IBM MQ em sistemas AIX, há algumas definições adicionais que devem ser configuradas.

#### **Referências relacionadas**

["Configurando e ajustando o sistema operacional no Solaris" na página 218](#page-217-0) Configure os sistemas Solaris com os limites de recurso necessários pelo IBM MQ.

# **Criando sistemas de arquivos no AIX**

Antes de instalar o IBM MQ, talvez seja necessário criar sistemas de arquivos para o código do produto e os dados de trabalho a serem armazenados. Há requisitos de armazenamento mínimos para estes sistemas de arquivos. O diretório de instalação padrão para o código do produto pode ser mudado no momento da instalação, mas o local dos dados de trabalho não pode ser mudado.

### **Determinando o Tamanho de um Sistema de Arquivos de Instalação de Servidor**

Para determinar o tamanho do sistema de arquivos /var/mqm para uma instalação de servidor, considere:

- O número máximo de mensagens no sistema por vez.
- Contingência para o desenvolvimento de mensagens, se houver um problema de sistema.
- O tamanho médio dos dados da mensagem, mais 500 bytes para o cabeçalho da mensagem
- O número de filas.
- O tamanho dos arquivos de log e das mensagens de erro.
- A quantidade de rastreio que é gravada no diretório /var/mqm/trace.

Os requisitos de armazenamento para o IBM MQ também dependem de quais componentes você instala e de quanto espaço de trabalho é necessário. Para obter mais detalhes, consulte Requisitos de espaço em disco.

### **Criando um Sistema de Arquivos para Dados de Trabalho**

Antes de instalar o IBM MQ, crie e monte um sistema de arquivos chamado /var/mqm, que pertence ao usuário mqm no grupo mqm; consulte ["Configurando o usuário e o grupo no AIX" na página 34](#page-33-0). Esse sistema de arquivos é usado por todas as instalações do IBM MQ em um sistema. Se possível, utilize uma estratégia de partição com um volume separado para os dadosIBM MQ. Isso significa que outras atividades do sistema não serão afetadas se uma grande quantidade de trabalho do IBM MQ se acumular. Configure as permissões do diretório para permitir que o usuário mqm tenha controle total, por exemplo, modo de arquivo 755. Essas permissões serão, então, atualizadas durante a instalação do IBM MQ para corresponderem às permissões requeridas pelo gerenciador de filas.

### **Criando Sistemas de Arquivos Separados para Erros e Logs**

Também é possível criar sistemas de arquivos separados para seus dados de log ( /var/mqm/log ) e arquivos de erro ( /var/mqm/errors ). Se possível, coloque esses diretórios em discos físicos diferentes a partir dos dados do gerenciador de filas ( /var/mqm/qmgrs ) e uns dos outros.

Se você criar sistemas de arquivos separados, o diretório /var/mqm/errors poderá ser montado em NFS. No entanto, se você optar por montar /var/mqm/errors em NFS, os logs de erros poderão ser perdidos se a rede falhar.

É possível proteger a estabilidade do seu gerenciador de filas tendo sistemas de arquivos separados para:

- /var/mqm/errors
- /var/mqm/trace
- /var/mqm/qmgrs
- /var/mqm/log

No caso de /var/mqm/errors, é raro que este diretório receba grandes quantidades de dados. Mas às vezes isso é visto, principalmente quando ocorre algum problema grave no sistema que faz com o que IBM MQ grave inúmeras informações de diagnóstico em arquivos .FDC. No caso de /var/mqm/trace, arquivos só são gravados nele quando você usa **strmqtrc** para iniciar o rastreio no IBM MQ.

É possível obter o melhor desempenho possível das operações normais do IBM MQ (por exemplo, pontos de sincronização, MQPUT, MQGET de mensagens persistentes) colocando o seguinte em discos separados:

- /var/mqm/qmgrs
- /var/mqm/log

Nos raros casos em que você precisa rastrear um sistema IBM MQ para determinação de problema, é possível reduzir o impacto do desempenho colocando o sistema de arquivos /var/mqm/trace em um disco separado.
<span id="page-36-0"></span>Se estiver criando sistemas de arquivos separados, conceda no mínimo 30 MB de armazenamento para /var/mqm, 100 MB de armazenamento para /var/mqm/log e 10 MB de armazenamento para /var/mqm/errors. A permissão mínima de 100 MB de armazenamento para /var/mqm/log é o mínimo absoluto necessário para um único gerenciador de filas e não é um valor recomendado. O tamanho de um sistema de arquivos deve ser escalado de acordo com o número de gerenciadores de filas que você pretende usar, o número de páginas por arquivo de log e o número de arquivos de log por gerenciador de filas.

Para obter informações adicionais sobre sistemas de arquivos, consulte Suporte ao sistema de arquivos.

O tamanho do arquivo de log depende das definições de log que você utiliza. Os tamanhos mínimos são para criação de log circular usando as configurações padrão. Para obter informações adicionais sobre tamanhos de log, consulte Calculando o tamanho do log.

#### **Conceitos relacionados**

["Configurando o usuário e o grupo no AIX" na página 34](#page-33-0)

Em sistemas AIX , IBM MQ requer um ID do usuário do nome mqm, com um grupo primário de mqm. O ID de usuário mqm possui os diretórios e arquivos que contém os recursos associados ao produto.

#### **Tarefas relacionadas**

"Configurando e ajustando o sistema operacional no AIX" na página 37 Ao instalar o IBM MQ em sistemas AIX, há algumas definições adicionais que devem ser configuradas.

## **Configurando e ajustando o sistema operacional no AIX**

Ao instalar o IBM MQ em sistemas AIX, há algumas definições adicionais que devem ser configuradas.

#### **Sobre esta tarefa**

Ao instalar o IBM MQ em sistemas AIX, deve-se configurar as definições do sistema operacional a seguir:

- Descritores de Arquivos
- Limites de Recursos do Sistema

#### **Procedimento**

• Aumente o limite do processo para o número de descritores de arquivos.

Ao executar um processo de encadeamento múltiplo, como o processo do agente, você pode alcançar o limite flexível para descritores de arquivos. Esse limite fornece o código de razão MQRC\_UNEXPECTED\_ERROR (2195) do IBM MQ e, se há descritores de arquivo suficientes, um arquivo do IBM MQ FFST.

Para evitar este problema, aumente o limite do processo para o número de descritores de arquivo. Você deve alterar o atributo nofiles em /etc/security/limits para 10.000 para o ID do usuário mqm ou na sub-rotina padrão. Para alterar o número de descritores de arquivos, conclua as etapas a seguir:

a) Verifique o número máximo de descritores de arquivos disponíveis para um processo em execução como mqm:

lsuser -a nofiles mqm

b) Configure o valor para pelo menos 10240:

chuser nofiles=10240 mqm chuser nofiles\_hard=10240 mqm

• Defina o limite de recursos do sistema para segmento de dados e segmento de pilha como ilimitado utilizando os seguintes comandos em um prompt de comandos:

<span id="page-37-0"></span>ulimit -d unlimited ulimit -s unlimited

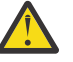

**Atenção:** Para obter um ID do usuário mqm diferente de root, o valor unlimited pode não ser permitido.

#### **Como proceder a seguir**

É possível verificar sua configuração do sistema usando o comando mqconfig .

Durante a alta carga, o IBM MQ pode usar memória virtual (espaço de troca). Se a memória virtual ficasse cheia, ela poderia fazer com que os processos do IBM MQ falhassem ou se tornassem instáveis, afetando o sistema.

Para evitar esta situação, o seu administrador do IBM MQ deve assegurar que o sistema tenha sido alocado com memória virtual suficiente, conforme especificado nas diretrizes do sistema operacional.

Para obter mais informações sobre como configurar seu sistema, veja a nota técnica [Como configurar](https://www.ibm.com/support/docview.wss?uid=swg21271236) [sistemas UNIX and Linux para o IBM MQ.](https://www.ibm.com/support/docview.wss?uid=swg21271236)

#### **Conceitos relacionados**

["Configurando o usuário e o grupo no AIX" na página 34](#page-33-0)

Em sistemas AIX , IBM MQ requer um ID do usuário do nome mqm, com um grupo primário de mqm. O ID de usuário mqm possui os diretórios e arquivos que contém os recursos associados ao produto.

["Criando sistemas de arquivos no AIX" na página 35](#page-34-0)

Antes de instalar o IBM MQ, talvez seja necessário criar sistemas de arquivos para o código do produto e os dados de trabalho a serem armazenados. Há requisitos de armazenamento mínimos para estes sistemas de arquivos. O diretório de instalação padrão para o código do produto pode ser mudado no momento da instalação, mas o local dos dados de trabalho não pode ser mudado.

## **Instalando o Servidor IBM MQ no AIX**

É possível instalar um servidor IBM MQ no AIX interativamente ou silenciosamente.

#### **Antes de começar**

- Antes de iniciar o procedimento de instalação, certifique-se de concluir as etapas necessárias que estão estruturadas em tópicos em ["Preparando o sistema no AIX" na página 33](#page-32-0).
- O IBM MQ pode ser instalado no System Workload Partitions (WPARs) com os sistemas de arquivos compartilhado e privado. Para a instalação em sistemas de arquivos privados, o IBM MQ pode ser instalado diretamente na System WPAR usando o procedimento que está descrito neste tópico. Há algumas limitações para sistemas de arquivos /usr compartilhados:
	- Os comandos **dspmqinst** e **dspmqver** podem relatar a instalação primária incorretamente quando comparados com os links simbólicos em /usr/bin. Para sincronizar o relatório da instalação primária em uma WPAR do Sistema e no ambiente global, execute **setmqinst** com o parâmetro **-i** ou **-x** , nas zonas individuais
	- Não é possível alterar a instalação primária dentro de um WPAR. Deve-se alterar a instalação primária por meio do ambiente global, que tem acesso de gravação apropriado a /usr/bin.

**Nota:** Durante a instalação em um local não padrão, as mensagens ATTENTION relacionadas com **errupdate** ou **trcupdate** são produzidas. Essas mensagens não são erros. No entanto, o rastreio de sistema do AIX para o IBM MQ não é suportado para instalações em um local não padrão e o rastreio do IBM MQ deve ser usado para determinação de problema.

• Se você instalar uma cópia do servidor IBM MQ para AIX usando o [Electronic Software Download,](#page-9-0) obtido por meio do Passport Advantage, será necessário:

1. Use o comando **gunzip** para remover o gz do tar.gz, pois os arquivos de instalação usam o estilo Linux de compactação:

gunzip MQ\_V9.0\_F\_AIX\_EIMAGE.tar.gz

2. Extrair os arquivos de instalação do arquivo tar usando o seguinte comando:

tar -xvf MQ\_V9.0\_F\_AIX\_EIMAGE.tar

**Nota:** É possível usar a opção da linha de comando **-c** no comando **gunzip** para que, em vez de substituir whatever.tar.gz por whatever.tar, a saída do comando seja enviada para o arquivo de saída padrão, ou seja, stdout.

Isso permite usar um filtro de comando, conforme mostrado no código a seguir para:

- Descompacte o arquivo tar compactado (deixando o arquivo compactado inalterado) e
- Expanda o arquivo tar para o diretório atual

```
gunzip -c
MQ_V9.0_F_AIX_EIMAGE.tar.gz | tar
-xy + -
```
em que a opção da linha de comandos tar **-f** informa ao comando tar para ler sua entrada a partir do arquivo de entrada padrão, que é stdin.

3. Use as ferramentas de instalação **installp** ou **smit** para instalar o servidor IBM MQ para AIX.

**Sugestão:** Se você achar que as teclas Função não funcionam no SMIT, tente pressionar Esc e o número da chave de Função para emular a tecla de Função requerida.

#### **Sobre esta tarefa**

O IBM MQ é fornecido como um conjunto de conjuntos de arquivos que são instalados usando as ferramentas de instalação padrão do AIX. O procedimento usa a System Management Interface Tool (SMIT), mas é possível optar por usar **installp**, **geninstall** ou o Web-based System Manager. É possível selecionar quais componentes você deseja instalar. Os conjuntos de componentes e de arquivos estão listados no ["Componentes do IBM MQ para AIX" na página 28](#page-27-0).

Este procedimento instala o IBM MQ no local padrão /usr/mqm.

Se desejar instalar o IBM MQ em qualquer uma das seguintes situações:

- Como a primeira instalação em seu sistema usando **installp**
- Como a primeira instalação em seu sistema e você está instalando o produto em um local que não é o local padrão
- Junto com uma instalação existente

Utilize o procedimento que está descrito em ["Instalando o servidor IBM MQ silenciosamente no AIX" na](#page-40-0) [página 41](#page-40-0).

Se desejar executar uma instalação lado a lado, juntamente com uma instalação existente do IBM MQ no local padrão, deve-se instalar a segunda versão do produto em um local que não seja o padrão Para criar o local de instalação não padrão, deve-se usar o comando **mkusil** , que está disponível apenas a partir da linha de comandos.

Será possível usar o **installp** (veja ["Instalando o servidor IBM MQ silenciosamente no AIX" na página](#page-40-0) [41\)](#page-40-0) ou o SMIT se você selecionar o item de menu **Instalação de software realocável**.

Se desejar realizar uma migração de estágio único, consulte Migração de estágio único do IBM WebSphere MQ 7.0.1 ou mais recente para a versão ou mais recente no UNIX, Linux, and Windows.

#### **Procedimento**

1. Efetue login como raiz ou alterne para o superusuário usando o comando **su**.

- 2. Configure o diretório atual para o local do arquivo de instalação. O local pode ser o ponto de montagem do DVD, um local de rede ou um diretório do sistema de arquivos local.
- 3. Selecione a janela smit necessária usando a sequência a seguir:

Software Installation and Maintenance Install and Update Software Install and Update from ALL Available Software

4. Especifique o diretório de entrada no campo **Dispositivo INPUT/diretório para software**.

a) Insira um caractere de ponto .

- b) Pressione a tecla **Enter**
- 5. Liste o software no campo **SOFTWARE to install**:
	- a) Insira .

b) Pressione **F4**

- 6. Selecione os conjuntos de arquivos da lista para instalar. Se você requer mensagens em um idioma diferente do idioma que está especificado pelo código de idioma que está selecionado em seu sistema, certifique-se de incluir o catálogo de mensagens apropriado. Insira **ALL** para instalar todos os conjuntos de arquivos aplicáveis.
- 7. Visualize o contrato de licença:
	- a) Mude **Visualizar novos contratos de LICENÇA?** para **sim**
	- b) Pressione **Enter**
- 8. Aceite os contratos de licença e instale IBM MQ:
	- a) Mude **ACEITAR novos contratos de licença?** para **sim**
	- b) Mude **Visualizar novos contratos de LICENÇA?** para **não**
	- c) Pressione **Enter**

#### **Como proceder a seguir**

• Se você escolheu essa instalação para ser a instalação primária no sistema, deve-se agora configurá-la como a instalação primária. Insira o seguinte comando no prompt de comandos:

```
MQ_INSTALLATION_PATH/bin/setmqinst -i -p MQ_INSTALLATION_PATH
```
em que *MQ\_INSTALLATION\_PATH* representa o diretório no qual o IBM MQ está instalado.

É possível ter apenas uma instalação primária em um sistema. Se já houver uma instalação primária no sistema, você deverá desconfigurá-la antes de poder configurar outra. Para obter informações adicionais, consulte Alterando a instalação primária.

- Talvez você queira configurar o ambiente para trabalhar com essa instalação. É possível usar o comando **setmqenv** ou o comando **crtmqenv** para configurar muitas variáveis de ambiente para uma determinada instalação do IBM MQ. Para obter mais informações, consulte setmqenv e crtmqenv.
- Se quiser confirmar se a instalação foi bem-sucedida, é possível verificar sua instalação. Para obter mais informações, consulte ["Verificando uma instalação do IBM MQ no AIX" na página 46](#page-45-0).

#### **Conceitos relacionados**

["Local de instalação em Multiplataformas" na página 11](#page-10-0)

É possível instalar o IBM MQ no local padrão. Como alternativa, você pode instalar em um local customizado durante o processo de instalação. O local no qual o IBM MQ é instalado é conhecido como o *MQ\_INSTALLATION\_PATH*.

["Múltiplas instalações no UNIX, Linux, and Windows" na página 14](#page-13-0) Em sistemas UNIX, Linux, and Windows, é possível ter mais de uma cópia do IBM MQ em um sistema.

["Instalação primária no UNIX, Linux, and Windows" na página 15](#page-14-0)

<span id="page-40-0"></span>Nos sistemas que suportam várias instalações do IBM MQ (UNIX, Linux, and Windows), a instalação primária é aquela à qual os locais do sistema IBM MQ se referem. Ter uma instalação primária é opcional, mas conveniente.

#### **Tarefas relacionadas**

"Instalando o servidor IBM MQ silenciosamente no AIX" na página 41

É possível executar uma instalação não interactiva do servidor IBM MQ a partir da linha de comandos utilizando o comando AIX **installp** Uma instalação não interativa também é conhecida como uma instalação não assistida ou silenciosa.

["Desinstalando ou modificando o IBM MQ no AIX" na página 61](#page-60-0)

No AIX, é possível desinstalar o servidor ou cliente do IBM MQ usando a System Management Interface Tool (SMIT) ou o comando **installp**. Também é possível modificar uma instalação desinstalando um subconjunto dos conjuntos de arquivos.

#### **Informações relacionadas**

setmqinst Alterando a Instalação Primária

## **Instalando o servidor IBM MQ silenciosamente no AIX**

É possível executar uma instalação não interactiva do servidor IBM MQ a partir da linha de comandos utilizando o comando AIX **installp** Uma instalação não interativa também é conhecida como uma instalação não assistida ou silenciosa.

#### **Antes de começar**

Antes de iniciar o procedimento de instalação, certifique-se de ter concluído as etapas necessárias esboçadas em ["Preparando o sistema no AIX" na página 33.](#page-32-0)

**Nota:** Durante a instalação, erros relacionados a **errupdate** ou **trcupdate** podem ocorrer. Isso pode ser causado pela instalação para um local não padrão; se esse for o caso, esses erros podem ser seguramente ignoradas. Porém, o rastreio nativo para o IBM MQ somente é suportado quando instalado no local padrão.

#### **Sobre esta tarefa**

É possível usar este método para instalar em um local não padrão e selecionar mais componentes que você deseja instalar. Os componentes e os conjuntos de arquivos estão listados em ["Componentes e](#page-5-0) [recursos do IBM MQ" na página 6.](#page-5-0)

#### **Procedimento**

- 1. Efetue login como root ou alterne para o superusuário usando o comando **su**.
- 2. Configure o diretório atual para o local do arquivo de instalação. O local pode ser o ponto de montagem do CD, um local de rede ou um diretório de sistema de arquivos local.
- 3. Instale o produto de uma das seguintes maneiras:
	- Instale o produto inteiro no local padrão:

```
installp -acgXYd . all
```
• Instale os conjuntos de arquivos selecionados no local padrão:

installp -acgXYd . *list of file sets*

• Instale o produto inteiro em um local não padrão usando o sinalizador -R:

```
installp -R USIL_Directory -acgXYd . all
```
• Instale os conjuntos de arquivos selecionados em um local não padrão usando a sinalização -R:

installp -R *USIL\_Directory* -acgXYd . *list of file sets*

em que *USIL\_Directory* é um diretório que existe antes de o comando ser executado; ele não deve conter nenhum espaço ou usr/mqm. O IBM MQ é instalado sob o diretório especificado. Por exemplo, se /USIL1 for especificado, os arquivos do produto IBM MQ estarão localizados em /USIL1/usr/ mqm. Esse local é conhecido como *MQ\_INSTALLATION\_PATH*.

#### **Como proceder a seguir**

• Se tiver escolhido esta como a instalação primária no sistema, agora você deverá configurá-la como instalação primária. Insira o seguinte comando no prompt de comandos:

*MQ\_INSTALLATION\_PATH*/bin/setmqinst -i -p *MQ\_INSTALLATION\_PATH*

em que *MQ\_INSTALLATION\_PATH* representa o diretório no qual o IBM MQ está instalado.

É possível ter apenas uma instalação primária em um sistema. Se já houver uma instalação primária no sistema, você deverá desconfigurá-la antes de poder configurar outra. Para obter informações adicionais, consulte Alterando a instalação primária.

- Talvez você queira configurar o ambiente para trabalhar com essa instalação. É possível usar o comando **setmqenv** ou o comando **crtmqenv** para configurar muitas variáveis de ambiente para uma determinada instalação do IBM MQ. Para obter mais informações, consulte setmqenv e crtmqenv.
- Se quiser confirmar se a instalação foi bem-sucedida, é possível verificar sua instalação. Consulte ["Verificando uma instalação do IBM MQ no AIX" na página 46](#page-45-0), para obter mais informações.

#### **Conceitos relacionados**

["Múltiplas instalações no UNIX, Linux, and Windows" na página 14](#page-13-0) Em sistemas UNIX, Linux, and Windows, é possível ter mais de uma cópia do IBM MQ em um sistema.

["Instalação primária no UNIX, Linux, and Windows" na página 15](#page-14-0)

Nos sistemas que suportam várias instalações do IBM MQ (UNIX, Linux, and Windows), a instalação primária é aquela à qual os locais do sistema IBM MQ se referem. Ter uma instalação primária é opcional, mas conveniente.

#### **Tarefas relacionadas**

["Instalando o Servidor IBM MQ no AIX" na página 38](#page-37-0) É possível instalar um servidor IBM MQ no AIX interativamente ou silenciosamente.

["Desinstalando ou modificando o IBM MQ no AIX" na página 61](#page-60-0) No AIX, é possível desinstalar o servidor ou cliente do IBM MQ usando a System Management Interface Tool (SMIT) ou o comando **installp**. Também é possível modificar uma instalação desinstalando um subconjunto dos conjuntos de arquivos.

#### **Informações relacionadas**

setmqinst Alterando a Instalação Primária Local da Instalação Especificado pelo Usuário (USIL)

## **Convertendo uma Licença para Teste no AIX**

Converta uma licença para teste em uma licença integral sem reinstalar o IBM MQ.

Quando a licença para teste expira, a "contagem regressiva" exibida pelo comando **strmqm** informa que a licença expirou e o comando não é executado.

#### **Antes de começar**

1. O IBM MQ é instalado com uma licença para teste.

2. Você tem acesso à mídia de instalação de uma cópia licenciada integralmente do IBM MQ.

## **Sobre esta tarefa**

Execute o comando **setmqprd** para converter uma licença para teste em uma licença integral.

Se você não deseja aplicar uma licença integral em sua cópia de teste do IBM MQ, é possível desinstalá-lo em qualquer momento.

#### **Procedimento**

- 1. Obtenha a licença integral a partir da mídia de instalação licenciada integralmente.
	- O arquivo de licença integral é amqpcert.lic. No AIX, ele está no diretório */MediaRoot*/licenses na mídia de instalação.
- 2. Execute o comando **setmqprd** da instalação que você estiver fazendo upgrade:

*MQ\_INSTALLATION\_PATH*/bin/setmqprd /MediaRoot/licenses/amqpcert.lic

#### **Informações relacionadas**

setmqprd

## **Exibindo mensagens em seu idioma nacional no AIX**

Para exibir as mensagens a partir de um catálogo de mensagens de idioma nacional diferente, você deve instalar o catálogo apropriado e configurar a variável de ambiente **LANG**.

#### **Sobre esta tarefa**

As mensagens no idioma especificado pelo código do idioma selecionado em sua máquina no tempo de instalação são instaladas por padrão.

Para descobrir qual idioma está em uso atualmente, execute o comando **locale**.

Se isto retornar um idioma que não é um dos idiomas nacionais fornecidos pelo IBM MQ, você deve selecionar um idioma nacional, caso contrário não terá um catálogo de mensagens instalado em seu sistema.

Catálogos de mensagens para todos os idiomas são instalados em *MQ\_INSTALLATION\_PATH*/msg/ *language identifier* , em que *identificador de idioma* é um dos identificadores em Tabela 6 na página 43. Se precisar de mensagens em um idioma diferente, utilize as etapas a seguir:

### **Procedimento**

- 1. Instale o catálogo de mensagens apropriado (consulte ["Componentes e recursos do IBM MQ" na](#page-5-0) [página 6](#page-5-0)).
- 2. Para selecionar mensagens em um idioma diferente, verifique se a variável de ambiente **LANG** está configurada com o identificador do idioma que você deseja instalar:

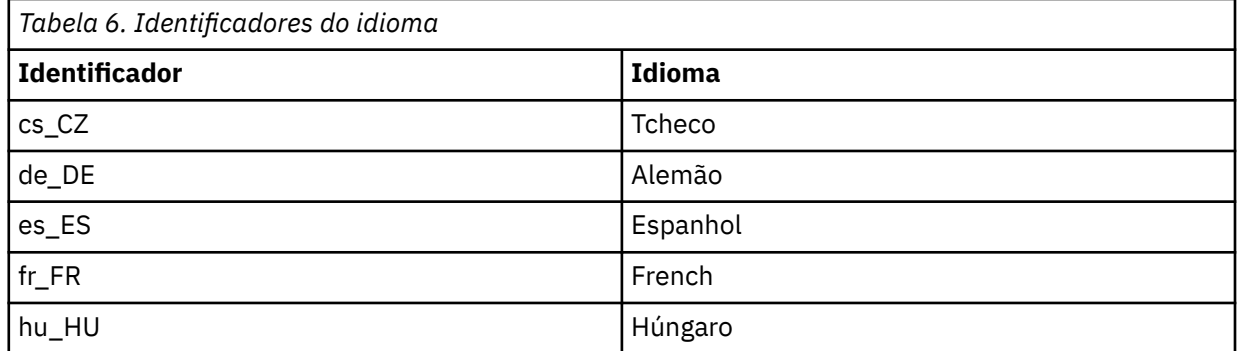

<span id="page-43-0"></span>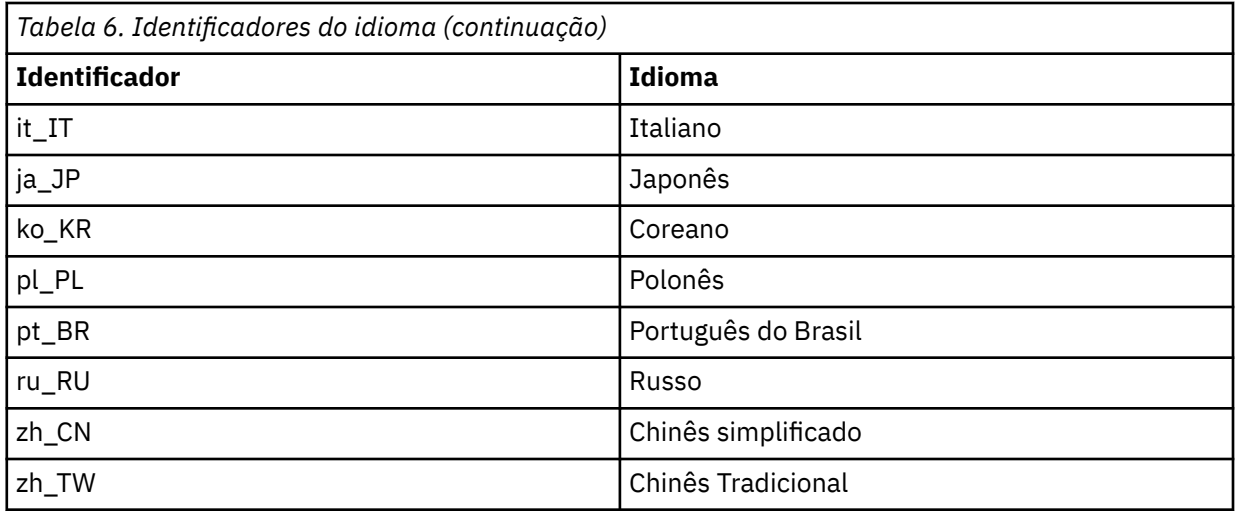

AIX possui alguns catálogos de mensagens adicionais:

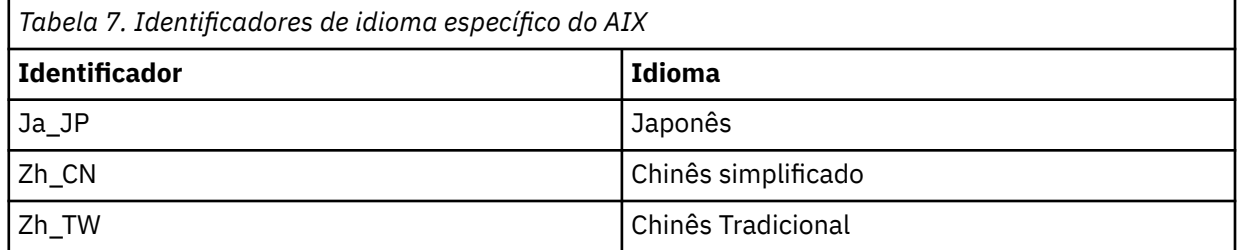

## **Instalando um cliente IBM MQ no AIX**

É possível instalar interativamente o cliente do IBM MQ para o AIX usando smit.

#### **Antes de começar**

Antes de iniciar o procedimento de instalação, certifique-se de ter concluído as etapas necessárias esboçadas em ["Preparando o sistema no AIX" na página 33.](#page-32-0)

### **Sobre esta tarefa**

IBM MQ é fornecido como um conjunto de conjuntos de arquivos que são instalados com o uso das ferramentas de instalação padrão do AIX. O procedimento usa o System Management Interface Tool (smit), mas é possível escolher por usar **installp**, **geninstall** ou o Web-based System Manager. É possível selecionar quais componentes você deseja instalar. Os conjuntos de componentes e de arquivos estão listados no ["Componentes do IBM MQ para AIX" na página 28](#page-27-0). Você deve instalar pelo menos os componentes Runtime e Client.

Este procedimento instala o IBM MQ no local padrão. Se desejar instalar em um local não padrão, deve usar **installp**, consulte ["Instalando um cliente IBM MQ silenciosamente no AIX" na página 45](#page-44-0).

### **Procedimento**

- 1. Efetue login como root ou alterne para o superusuário usando o comando **su**.
- 2. Torne seu diretório atual o local do arquivo de instalação. O local pode ser o ponto de montagem do DVD, um local de rede ou um diretório do sistema de arquivos local.
- 3. Selecione a janela smit requerida utilizando a seguinte sequência:

Software Installation and Maintenance Install and Update Software Install and Update from ALL Available Software

- <span id="page-44-0"></span>4. Clique em **Listar** para exibir o dispositivo de entrada ou diretório para o software e selecione o local que contém as imagens de instalação.
- 5. Selecione o campo **SOFTWARE a Instalar** para obter uma lista dos conjuntos de arquivos disponíveis e selecione os conjuntos de arquivos que você deseja instalar. Certifique-se de incluir o catálogo de mensagens apropriado se precisar de mensagens em um idioma diferente do especificado pelo código de idioma especificado em seu sistema. Insira **ALL** para instalar todos os conjuntos de arquivos aplicáveis.
- 6. Mude **Visualizar novos contratos de LICENÇA?** para **sim** e pressione Enter para visualizar os contratos de licença.
- 7. Se tiver uma versão anterior do produto em seu sistema, altere o **Instalar Automaticamente o Software de Requisito** para **Não**.
- 8. Mude **ACEITAR novos contratos de licença?** para **sim** e pressione Enter para aceitar os contratos de licença.
- 9. Mude **Visualizar novos contratos de LICENÇA?** para **não** e pressione Enter para instalar IBM MQ.

#### **Como proceder a seguir**

• Se tiver escolhido esta como a instalação primária no sistema, agora você deverá configurá-la como instalação primária. Insira o seguinte comando no prompt de comandos:

*MQ\_INSTALLATION\_PATH*/bin/setmqinst -i -p *MQ\_INSTALLATION\_PATH*

É possível ter apenas uma instalação primária em um sistema. Se já houver uma instalação primária no sistema, você deverá desconfigurá-la antes de poder configurar outra. Para obter informações adicionais, consulte Alterando a instalação primária.

- Talvez você queira configurar o ambiente para trabalhar com essa instalação. É possível usar o comando **setmqenv** ou o comando **crtmqenv** para configurar muitas variáveis de ambiente para uma determinada instalação do IBM MQ. Para obter mais informações, consulte setmqenv e crtmqenv.
- Para obter instruções sobre como verificar a sua instalação, consulte ["Testando a comunicação entre](#page-59-0) [um cliente e um servidor no AIX" na página 60.](#page-59-0)

#### **Tarefas relacionadas**

["Desinstalando ou modificando o IBM MQ no AIX" na página 61](#page-60-0)

No AIX, é possível desinstalar o servidor ou cliente do IBM MQ usando a System Management Interface Tool (SMIT) ou o comando **installp**. Também é possível modificar uma instalação desinstalando um subconjunto dos conjuntos de arquivos.

## **Instalando um cliente IBM MQ silenciosamente no AIX**

É possível realizar uma instalação não interativa ou silenciosa de um cliente IBM MQ a partir da linha de comandos usando o comando AIX **installp**.

#### **Antes de começar**

Antes de iniciar o procedimento de instalação, certifique-se de ter concluído as etapas necessárias esboçadas em ["Preparando o sistema no AIX" na página 33.](#page-32-0)

**Nota:** A instalação em um local não padrão não é suportada em sistemas que tenham o AIX Trusted Computing Base (TCB) ativado.

#### **Sobre esta tarefa**

É possível usar este método para instalar em um local não padrão e selecionar mais componentes que você deseja instalar. Os componentes e os conjuntos de arquivos estão listados em ["Componentes e](#page-5-0) [recursos do IBM MQ" na página 6.](#page-5-0) Você deve instalar pelo menos os componentes Runtime e Client.

#### <span id="page-45-0"></span>**Procedimento**

- 1. Efetue login como root ou alterne para o superusuário usando o comando **su**.
- 2. Configure o diretório atual para o local do arquivo de instalação. O local pode ser o ponto de montagem do DVD, um local de rede ou um diretório do sistema de arquivos local.
- 3. Instale o produto de uma das seguintes maneiras:
	- Instale o produto inteiro no local padrão:

installp -acgXYd . all

• Instale os conjuntos de arquivos selecionados no local padrão:

installp -acgXYd . *list of file sets*

• Instale o produto inteiro em um local não padrão usando o sinalizador -R:

installp -R *USIL\_Directory* -acgXYd . all

• Instale os conjuntos de arquivos selecionados em um local não padrão usando a sinalização -R:

installp -R *USIL\_Directory* -acgXYd . *list of file sets*

em que o diretório especificado com a sinalização -R é um diretório User Specified Installation Location (USIL) do AIX que existe antes de o comando ser executado. Ele não deve conter espaços ou usr/mqm.

O IBM MQ é instalado sob o diretório especificado. Por exemplo, se /USIL1 for especificado, os arquivos do produto IBM MQ estarão localizados em /USIL1/usr/mqm. Esse local é conhecido como *MQ\_INSTALLATION\_PATH*.

#### **Como proceder a seguir**

• Se tiver escolhido esta como a instalação primária no sistema, agora você deverá configurá-la como instalação primária. Insira o seguinte comando no prompt de comandos:

*MQ\_INSTALLATION\_PATH*/bin/setmqinst -i -p *MQ\_INSTALLATION\_PATH*

É possível ter apenas uma instalação primária em um sistema. Se já houver uma instalação primária no sistema, você deverá desconfigurá-la antes de poder configurar outra. Para obter informações adicionais, consulte Alterando a instalação primária.

- Talvez você queira configurar o ambiente para trabalhar com essa instalação. É possível usar o comando **setmqenv** ou o comando **crtmqenv** para configurar muitas variáveis de ambiente para uma determinada instalação do IBM MQ. Para obter mais informações, consulte setmqenv e crtmqenv.
- Para obter instruções sobre como verificar a sua instalação, consulte ["Testando a comunicação entre](#page-59-0) [um cliente e um servidor no AIX" na página 60.](#page-59-0)

## **Verificando uma instalação do IBM MQ no AIX**

Os tópicos nesta seção fornecem instruções sobre como verificar uma instalação de servidor ou de cliente do IBM MQ em sistemas AIX.

#### **Sobre esta tarefa**

É possível verificar uma instalação de servidor local (independente) ou uma instalação de servidor para servidor do servidor IBM MQ:

- A instalação de servidor local não tem links de comunicação com outras instalações do IBM MQ.
- Uma instalação de servidor para servidor tem links para outras instalações.

Também é possível verificar se a instalação do IBM MQ MQI client foi concluída com êxito e se o link de comunicação está funcionando.

#### **Procedimento**

- Para verificar uma instalação de servidor local, veja "Verificando uma instalação de servidor local no AIX" na página 47.
- Para verificar uma instalação de servidor para servidor, veja ["Verificando uma instalação de servidor](#page-50-0) [para servidor no AIX" na página 51.](#page-50-0)
- Para verificar uma instalação do cliente, veja ["Verificando uma instalação de cliente usando a linha de](#page-55-0) [comandos no AIX" na página 56](#page-55-0).

## **Verificando uma instalação de servidor local no AIX**

É possível usar a linha de comandos ou o aplicativo de cartão postal para verificar uma instalação local (independente) no HP-UX.

### **Sobre esta tarefa**

É possível usar a linha de comandos para verificar se o IBM MQ foi instalado com êxito e se os links de comunicação associados estão funcionando de forma adequada.

Também é possível verificar uma instalação usando o aplicativo de cartão postal. O aplicativo Postcard é baseado em Java e requer um sistema com a capacidade de visualizar uma exibição gráfica.

## **Procedimento**

- Para usar a linha de comandos para verificar uma instalação, veja "Verificando uma instalação de servidor local usando a linha de comandos no AIX" na página 47.
- Para usar o aplicativo de cartão postal para verificar uma instalação, veja "Verificando uma instalação de servidor local usando a linha de comandos no AIX" na página 47.

## *Verificando uma instalação de servidor local usando a linha de comandos*

#### *no AIX*

Em sistemas AIX, é possível verificar uma instalação de servidor local usando a linha de comandos para criar uma configuração simples de um gerenciador de filas e uma fila. Também é possível verificar uma instalação usando o aplicativo de cartão postal.

#### **Antes de começar**

Para verificar a instalação, você deve primeiro instalar o pacote de amostras.

Antes de iniciar o procedimento de verificação, talvez você deseje verificar se possui as correções mais recentes para seu sistema. Para obter mais informações sobre onde localizar as atualizações mais recentes, consulte ["Verificando os requisitos no AIX" na página 31](#page-30-0).

### **Sobre esta tarefa**

Use as etapas a seguir para configurar seu gerenciador de filas padrão a partir da linha de comandos. Após a configuração do gerenciador de filas, use o programa de amostra amqsput para colocar uma mensagem na fila. Em seguida, use o programa de amostra amqsget para obter a mensagem de volta da fila.

As definições de objetos do IBM MQ utilizam distinção entre maiúsculas e minúsculas. Qualquer texto digitado em letras minúsculas como um comando do MQSC é convertido automaticamente para maiúsculas, a menos que você o coloque entre aspas simples. Certifique-se de digitar os exemplos exatamente como são mostrados.

#### **Procedimento**

- 1. Em um sistema AIX, efetue login como um usuário no grupo mqm.
- 2. Configurar o ambiente:
	- a) Configure as variáveis de ambiente para usar com uma instalação específica, inserindo um dos comandos a seguir:

. *MQ\_INSTALLATION\_PATH*/bin/setmqenv -s

em que *MQ\_INSTALLATION\_PATH* refere-se ao local onde o IBM MQ está instalado.

b) Verifique se o ambiente é configurado corretamente inserindo o comando a seguir:

dspmqver

Se o comando é concluído com sucesso, e o número da versão e o nome da instalação esperados são retornados, o ambiente é configurado corretamente.

3. Crie um gerenciador de filas chamado QMA inserindo o seguinte comando:

#### crtmqm QMA

As mensagens indicam quando o gerenciador de filas é criado e quando os objetos do IBM MQ padrão são criados.

4. Iniciar o gerenciador de filas digitando o seguinte comando:

strmqm QMA

Uma mensagem indica quando o gerenciador de filas é iniciado.

5. Inicie o MQSC inserindo o seguinte comando:

runmqsc QMA

Uma mensagem indica quando o MQSC é iniciado. O MQSC não tem nenhum prompt de comandos. 6. Defina uma fila local chamada QUEUE1 digitando o seguinte comando:

DEFINE QLOCAL (QUEUE1)

Uma mensagem indica quando a fila é criada.

7. Pare o MQSC inserindo o comando a seguir:

```
end
```
As mensagens são mostradas, seguidas pelo prompt de comandos.

**Nota:** As etapas subsequentes requerem que o pacote de amostras seja instalado.

- 8. Mude para o diretório *MQ\_INSTALLATION\_PATH*/samp/bin , que contém os programas de amostra O *MQ\_INSTALLATION\_PATH* representa o diretório de alto nível no qual o IBM MQ está instalado.
- 9. Coloque uma mensagem na fila, inserindo os comandos a seguir

./amqsput QUEUE1 QMA

As mensagens a seguir são mostradas:

Sample AMQSPUT0 start target queue is QUEUE1

10. Digite algum texto de mensagem em uma ou mais linhas, em que cada linha seja uma mensagem diferente. Insira uma linha em branco para terminar a entrada da mensagem.

A mensagem a seguir é mostrada:

Sample AMOSPUT0 end

Suas mensagens estão na fila e o prompt de comandos é mostrado.

11. Obtenha as mensagens da fila, inserindo o comando a seguir:

./amqsget QUEUE1 QMA

O programa de amostra inicia e suas mensagens são exibidas.

#### **Resultados**

Você verificou com êxito a instalação local.

#### **AIX** *Verificando uma instalação de servidor local usando o aplicativo Postcard*

#### *no AIX*

O envio de mensagens com sucesso entre dois aplicativos Postcard confirma uma instalação local.

#### **Antes de começar**

O aplicativo Postcard é baseado em Java e requer um sistema com a capacidade de visualizar uma exibição gráfica.

Deve-se assegurar que você seja membro do grupo de administradores do IBM MQ (**mqm**).

**Nota:** Usar o Postcard para verificar uma instalação do IBM MQ só é possível se houver uma instalação do IBM MQ nessa caixa. O assistente Configuração Padrão não criará uma configuração padrão se um gerenciador de filas já existir na caixa. O assistente Configuração Padrão será executado em qualquer instalação em uma caixa, mas apenas uma configuração padrão por caixa pode ser criada. O uso do Cartão Postal para verificar a segunda instalação e as instalações subsequentes do IBM MQ na mesma caixa não é possível.

Para verificar se a instalação local está funcionando, é possível executar duas instâncias do aplicativo Cartão Postal no mesmo servidor. O aplicativo de cartão postal pode enviar mensagens para outros aplicativos de cartão postal e receber mensagens deles. O envio e o recebimento de mensagens com sucesso confirma que o IBM MQ está instalado e funcionando corretamente no servidor.

#### **Procedimento**

- 1. Efetue logon como um usuário no grupo **mqm**.
- 2. Inicie o aplicativo de cartão postal de uma das seguintes maneiras:
	- a) Na linha de comandos:
		- i) Altere o diretório para *MQ\_INSTALLATION\_PATH*/java/bin O *MQ\_INSTALLATION\_PATH* representa o diretório de alto nível no qual o IBM MQ está instalado.
		- ii) Execute o aplicativo Postcard, inserindo o comando a seguir:

./postcard

b) No IBM MQ Explorer:

- i) Se a página de visualização Bem-vindo ao conteúdo do IBM MQ Explorer não for mostrada, clique em **IBM MQ** na visualização **Navegador** para mostrar a página Bem-vindo.
- ii) Clique em **Ativar Cartão Postal** para iniciar o Cartão Postal.
- 3. Na janela **Postcard Conectar**, digite um apelido a ser utilizado para enviar mensagens no aplicativo Postcard (por exemplo, User1).
- 4. Selecione o gerenciador de filas que será utilizado como caixa postal:
	- Se você não tiver nenhum gerenciador de filas, será solicitado para ativar a Configuração Padrão ou fechar o aplicativo Cartão Postal. A ativação da Configuração Padrão cria um gerenciador de filas padrão.
	- Se o único gerenciador de filas em seu servidor for o gerenciador de filas padrão, este gerenciador de filas será usado automaticamente para o aplicativo de cartão postal. O gerenciador de filas padrão é criado executando o assistente de Configuração Padrão
	- Se você tiver criado seus próprios gerenciadores de filas, mas não tiver executado o assistente de Configuração Padrão, selecione um gerenciador de filas apropriado na lista.
	- Se você tiver executado o assistente de Configuração Padrão e desejar usar o gerenciador de filas padrão, mas houver outros gerenciadores de filas em seu servidor, selecione a caixa de seleção **Avançado**. Em seguida, selecione **Usar Configuração Padrão como caixa de correio**.
	- Se você tiver executado o assistente de Configuração Padrão e também criou seus próprios gerenciadores de filas e não deseja usar o gerenciador de filas padrão, selecione a caixa de seleção **Avançado**. Em seguida, selecione **Escolher gerenciador de filas como caixa de correio** e, em seguida, selecione o gerenciador de filas apropriado na lista.

Ao concluir a seleção, clique em **OK** para exibir a primeira janela do Postcard.

- 5. Execute uma segunda instância do aplicativo Cartão Postal seguindo as etapas usadas para abrir a primeira instância do aplicativo Cartão Postal.
- 6. O painel **Postcard Conectar** é exibido novamente. Digite um segundo apelido a ser utilizado para enviar mensagens neste segundo aplicativo Postcard (por exemplo, User2).
- 7. Repita a seleção do gerenciador de filas que você deseja usar como a caixa de correio (conforme descrito na etapa 4).

O gerenciador de filas selecionado para este segundo Cartão Postal deve ser o mesmo gerenciador de filas usado para a primeira instância do aplicativo Cartão Postal.

- 8. No primeiro Cartão Postal, (User1), insira o apelido (User2) para o segundo aplicativo Cartão Postal no campo **Para:**. Como o emissor e o destinatário estão no mesmo servidor, é possível deixar o campo **Em:** em branco.
- 9. Digite uma mensagem no campo **Mensagem:** e clique em **Enviar**.
- 10. A área de **Cartões postais enviados e recebidos** do Postcard mostra os detalhes da mensagem. No Postcard emissor, a mensagem é exibida como enviada. No Postcard receptor, a mensagem é exibida como recebida.
- 11. Ao receber o Cartão Postal, (User2), dê um clique duplo na mensagem na área **Cartões postais enviados e recebidos** para visualizá-lo.

Quando esta mensagem chega, ela verifica se o IBM MQ está instalado corretamente.

#### **Como proceder a seguir**

Dependendo de sua situação, talvez você deseje executar as seguintes tarefas:

- Instalar o IBM MQ em outros servidores. Siga o procedimento de instalação para a plataforma apropriada. Assegure que você use a janela **Unir Cluster Padrão** no assistente de Configuração Padrão para incluir os outros servidores no cluster em seu primeiro servidor.
- Instale o IBM MQ MQI client em outros servidores.
- Continue com tarefas de administração adicionais, consulte Administrando o IBM MQ .

## <span id="page-50-0"></span>**Verificando uma instalação de servidor para servidor no AIX**

É possível usar a linha de comandos ou o aplicativo de cartão postal para verificar uma instalação de servidor para servidor (independente) no AIX.

#### **Antes de começar**

Para uma verificação de servidor para servidor, os links de comunicação entre os dois sistemas devem ser verificados. Antes de poder executar a verificação, deve-se assegurar portanto que o protocolo de comunicação esteja instalado e configurado em ambos os sistemas.

No AIX, o IBM MQ suporta TCP e SNA.

Os exemplos nesta tarefa usam TCP/IP. Se você não usa TCP, veja Configurando a comunicação no UNIX and Linux.

#### **Sobre esta tarefa**

Para a instalação de servidor para servidor, é possível usar a linha de comandos para verificar se o IBM MQ foi instalado com êxito e se os links de comunicação associados estão funcionando de forma adequada.

Também é possível verificar uma instalação usando o aplicativo de cartão postal. O aplicativo Postcard é baseado em Java e requer um sistema com a capacidade de visualizar uma exibição gráfica.

#### **Procedimento**

- Para usar a linha de comandos para verificar uma instalação, veja "Verificando uma instalação de servidor para servidor usando a linha de comandos no AIX" na página 51.
- Para usar o aplicativo de cartão postal para verificar uma instalação, veja ["Verificando uma instalação](#page-53-0) [de servidor para servidor usando o aplicativo Postcard no AIX" na página 54.](#page-53-0)

#### *Verificando uma instalação de servidor para servidor usando a linha de comandos no AIX*

É possível verificar uma instalação de servidor para servidor usando dois servidores, um como um emissor e um como um receptor.

#### **Antes de começar**

- Certifique-se de que o TCP/IP e o IBM MQ estejam instalados em ambos os servidores (veja "Verificando uma instalação de servidor para servidor no AIX" na página 51).
- Certifique-se de você seja membro do grupo de administradores do IBM MQ (**mqm**) em cada servidor.
- Decida qual instalação é o servidor emissor e qual instalação é o servidor receptor. As instalações podem estar no mesmo sistema ou em sistemas diferentes.

#### **Sobre esta tarefa**

As definições de objetos do IBM MQ utilizam distinção entre maiúsculas e minúsculas. Qualquer texto digitado em letras minúsculas como um comando do MQSC é convertido automaticamente para maiúsculas, a menos que você o coloque entre aspas simples. Certifique-se de digitar os exemplos exatamente como são mostrados.

#### **Procedimento**

1. No servidor **receiver** :

a) No AIX, efetue login como um usuário no grupo mqm.

<span id="page-51-0"></span>b) Verifique quais portas estão livres, por exemplo, executando **netstat**. Para obter mais informações sobre esse comando, consulte a documentação do seu sistema operacional.

Se a porta 1414 não estiver em uso, faça uma nota de 1414 para usar como o número da porta na etapa [2 h](#page-52-0). Use o mesmo número para a porta do listener, posteriormente, na verificação. Se estiver em uso, anote uma porta que não esteja em uso; por exemplo, 1415.

c) Configure o ambiente para a instalação que você está usando, inserindo o comando a seguir no prompt de comandos:

. *MQ\_INSTALLATION\_PATH*/bin/setmqenv -s

em que *MQ\_INSTALLATION\_PATH* refere-se ao local onde o IBM MQ está instalado.

d) Crie um gerenciador de filas chamado QMB inserindo o seguinte comando no prompt de comandos:

crtmqm QMB

São exibidas mensagens informando que o gerenciador de filas foi criado e que os objetos padrão do IBM MQ foram criados.

e) Iniciar o gerenciador de filas digitando o seguinte comando:

strmqm QMB

Uma mensagem informa quando o gerenciador de fila iniciou.

f) Inicie o MQSC inserindo o seguinte comando:

runmqsc QMB

Uma mensagem o informa que o MQSC foi iniciado. O MQSC não tem nenhum prompt de comandos.

g) Defina uma fila local chamada RECEIVER.Q inserindo o seguinte comando:

DEFINE QLOCAL (RECEIVER.Q)

Uma mensagem o informa que a fila foi criada.

h) Defina um listener digitando o seguinte comando:

```
DEFINE LISTENER (LISTENER1) TRPTYPE (TCP) CONTROL (QMGR) PORT ( PORT_NUMBER )
```
Em que *port\_number* é o nome da porta na qual o listener é executado. Este número deve ser igual ao número usado ao definir seu canal emissor.

i) Inicie o listener digitando o seguinte comando:

START LISTENER (LISTENER1)

**Nota:** Não inicie o listener no segundo plano a partir de qualquer shell que reduz automaticamente a prioridade de processos de segundo plano.

j) Defina um canal receptor inserindo o comando a seguir:

DEFINE CHANNEL (QMA.QMB) CHLTYPE (RCVR) TRPTYPE (TCP)

Uma mensagem informa você de que o canal foi criado.

k) Encerre o MQSC digitando:

end

Algumas mensagens são exibidas, seguidas pelo prompt de comandos.

- <span id="page-52-0"></span>2. No servidor **sender** :
	- a) Como o servidor emissor é um sistema AIX, efetue login como um usuário no grupo mqm.
	- b) Configure o ambiente para a instalação que você está usando, inserindo o comando a seguir no prompt de comandos:

. *MQ\_INSTALLATION\_PATH*/bin/setmqenv -s

em que *MQ\_INSTALLATION\_PATH* refere-se ao local onde o IBM MQ está instalado.

c) Crie um gerenciador de filas chamado QMA inserindo o seguinte comando no prompt de comandos:

crtmqm QMA

São exibidas mensagens informando que o gerenciador de filas foi criado e que os objetos padrão do IBM MQ foram criados.

d) Inicie o gerenciador de filas, inserindo o seguinte comando:

strmqm QMA

Uma mensagem informa quando o gerenciador de fila iniciou.

e) Inicie o MQSC inserindo o seguinte comando:

runmqsc QMA

Uma mensagem informa que o gerenciador de filas foi iniciado. O MQSC não tinha nenhum prompt de comandos.

f) Defina uma fila local chamada QMB (a ser usada como uma fila de transmissão) inserindo o seguinte comando:

DEFINE QLOCAL (QMB) USAGE (XMITQ)

Uma mensagem informa você de que a fila foi criada.

g) Defina uma definição local da fila remota inserindo o seguinte comando:

DEFINE QREMOTE (LOCAL.DEF.OF.REMOTE.QUEUE) RNAME (RECEIVER.Q) RQMNAME ('QMB') XMITQ (QMB)

h) Defina um canal emissor inserindo um dos seguintes comandos:

*con-name* é o endereço TCP/IP do sistema receptor. Se ambas as instalações estiverem no mesmo sistema, o *con-name* será localhost. *port* é a porta que você observou em [1 b](#page-51-0). Se você não especificar uma porta, será usado o valor padrão 1414.

```
DEFINE CHANNEL (QMA.QMB) CHLTYPE (SDR) CONNAME ('CON-NAME(PORT)') XMITQ (QMB) TRPTYPE (TCP)
```
i) Inicie o canal emissor inserindo o seguinte comando:

START CHANNEL(QMA.QMB)

O canal de destino no servidor de destino é iniciado automaticamente quando o canal de origem é iniciado.

j) Pare o MQSC inserindo o comando a seguir:

<span id="page-53-0"></span>end

Algumas mensagens são exibidas, seguidas pelo prompt de comandos.

- k) Se o servidor emissor for um sistema UNIX ou Linux , altere para o diretório *MQ\_INSTALLATION\_PATH*/samp/bin .. Este diretório contém os programas de amostra. O *MQ\_INSTALLATION\_PATH* representa o diretório de alto nível no qual o IBM MQ está instalado.
- l) Se o servidor emissor e o servidor receptor forem instalações no mesmo sistema, verifique se os gerenciadores de filas foram criados em diferentes instalações inserindo o seguinte comando:

dspmq -o installation

Se gerenciadores de filas estiverem na mesma instalação, mova o QMA para a instalação do emissor ou o QMB para a instalação do receptor usando o comando **setmqm**. Para obter mais informações, consulte setmqm.

- m) Coloque uma mensagem na definição local da fila remota, que por sua vez especifica o nome da fila remota. Insira um dos comandos a seguir:
	- No Windows:

amqsput LOCAL.DEF.OF.REMOTE.QUEUE QMA

• No UNIX and Linux:

./amqsput LOCAL.DEF.OF.REMOTE.QUEUE QMA

Uma mensagem informará que o amqsput foi iniciado.

- n) Digite algum texto de mensagem em uma linha ou mais, seguido por uma linha em branco. Uma mensagem informará que o amqsput foi finalizado. Sua mensagem está agora na fila e o prompt de comando é exibido novamente.
- 3. No servidor **receptor**:
	- a) Como o seu servidor receptor é um sistema AIX , altere para o diretório *MQ\_INSTALLATION\_PATH*/samp/bin

Este diretório contém os programas de amostra. O *MQ\_INSTALLATION\_PATH* representa o diretório de alto nível no qual o IBM MQ está instalado.

b) Obtenha a mensagem da fila no receptor, inserindo o comando a seguir:

./amqsget RECEIVER.Q QMB

O programa de amostra é iniciado e sua mensagem é exibida. Após uma pausa, a amostra é finalizada. Em seguida, o prompt de comandos é exibido.

#### **Resultados**

Agora você verificou com sucesso a instalação servidor a servidor.

#### AIX *Verificando uma instalação de servidor para servidor usando o aplicativo Postcard no AIX*

É possível usar duas instâncias do aplicativo Postcard para verificar se a instalação servidor para servidor está funcionando.

#### **Antes de começar**

É possível usar o aplicativo Cartão Postal em dois servidores, uma instância do aplicativo Cartão Postal em cada servidor, para verificar se uma instalação de servidor para servidor está funcionando. O envio e o recebimento de mensagens com sucesso confirma que o IBM MQ foi instalado com sucesso e que a comunicação entre os dois servidores está funcionando corretamente.

#### **Nota:**

- Se o sistema tiver diversas instalações do IBM MQ, assegure-se de que o Cartão Postal não tenha sido executado antes em nenhuma instalação nesse servidor. Como a configuração padrão só pode existir em uma instalação do IBM MQ por sistema, o assistente Configuração Padrão e o Cartão Postal não podem ser usados para a verificação de uma segunda instalação ou instalações subsequentes.
- As duas instalações de servidor devem estar em sistemas diferentes para realizarem uma verificação de servidor para servidor usando o aplicativo de cartão postal. Para verificar uma instalação de servidor para servidor na mesma máquina, é possível usar a linha de comandos.
- Certifique-se de que o TCP/IP e o IBM MQ estejam instalados nas duas máquinas.
- Certifique-se de que seus sistemas estejam aptos a visualizar uma exibição gráfica.
- Certifique-se de você seja membro do grupo de administradores do IBM MQ (**mqm**) em cada servidor.
- Verifique se um dos cenários a seguir se aplica:
	- Nenhum servidor teve qualquer gerenciador de filas criado.
	- Use o assistente Configuração Padrão para criar gerenciadores de fila padrão em cada servidor e vinculá-los ao cluster padrão.

Os detalhes sobre como usar o assistente Configuração Padrão são fornecidos neste tópico.

– Ambos os servidores possuem gerenciadores de filas existentes e estes gerenciadores de filas estão no mesmo cluster.

Se seus gerenciadores de filas não estiverem no mesmo cluster, crie novos gerenciadores de filas nos dois servidores. Em seguida, crie um cluster e assegure-se de que os gerenciadores de filas que você criar em cada servidor pertença a esse cluster.

– Os canais para comunicação entre os dois servidores foram configurados.

Para obter instruções sobre como configurar os canais, consulte ["Verificando uma instalação de](#page-50-0) [servidor para servidor usando a linha de comandos no AIX" na página 51](#page-50-0). Após ter configurado os canais, siga as instruções neste tópico para verificar a instalação de servidor para servidor.

#### **Procedimento**

- 1. No primeiro servidor, efetue logon como um usuário no grupo **mqm**.
- 2. Inicie o aplicativo de cartão postal de uma das seguintes maneiras:
	- a) Na linha de comandos:
		- i) Altere o diretório para *MQ\_INSTALLATION\_PATH*/java/bin O *MQ\_INSTALLATION\_PATH* representa o diretório de alto nível no qual o IBM MQ está instalado.
		- ii) Execute o aplicativo Postcard, inserindo o comando a seguir:

./postcard

b) No IBM MQ Explorer:

- i) Se a página de visualização Bem-vindo ao conteúdo do IBM MQ Explorer não for mostrada, clique em **IBM MQ** na visualização **Navegador** para mostrar a página Bem-vindo.
- ii) Clique em **Ativar Cartão Postal** para iniciar o Cartão Postal.
- 3. Na janela **Cartão Postal Conectar**, digite um apelido a ser usado para enviar mensagens no aplicativo Cartão Postal. Por exemplo, User1 para o primeiro servidor e User2 para o segundo servidor.
- 4. Ao concluir o assistente, você retornará para a janela **Postcard Conectar**.
- 5. Selecione o gerenciador de filas que será utilizado como caixa postal:
- <span id="page-55-0"></span>• Se você não tiver nenhum gerenciador de filas, será solicitado para ativar a Configuração Padrão ou fechar o aplicativo Cartão Postal. Utilize o Assistente de Configuração Padrão. Quando tiver a opção para unir o gerenciador de filas ao cluster padrão, marque a caixa de seleção. Na próxima tela:
	- Para o primeiro servidor, selecione **sim, torná-lo o repositório para o cluster**.
	- Para o segundo servidor, selecione **Nenhum outro computador já uniu o cluster como um repositório**. Quando solicitado, digite o local do repositório, digitando o nome do servidor emissor.
- Se o único gerenciador de filas em seu servidor for o gerenciador de filas padrão, este gerenciador de filas será usado automaticamente para o aplicativo de cartão postal. O gerenciador de filas padrão é criado executando o assistente de Configuração Padrão
- Se você tiver criado seus próprios gerenciadores de filas, mas não tiver executado o assistente de Configuração Padrão, selecione um gerenciador de filas apropriado na lista.
- Se você tiver executado o assistente de Configuração Padrão e desejar usar o gerenciador de filas padrão, mas houver outros gerenciadores de filas em seu servidor, selecione a caixa de seleção **Avançado**. Em seguida, selecione **Usar Configuração Padrão como caixa de correio**.
- Se você tiver executado o assistente de Configuração Padrão e também criou seus próprios gerenciadores de filas e não deseja usar o gerenciador de filas padrão, selecione a caixa de seleção **Avançado**. Em seguida, selecione **Escolher gerenciador de filas como caixa de correio** e, em seguida, selecione o gerenciador de filas apropriado na lista.

Quando a seleção estiver concluída, clique em **OK**.

- 6. Conclua as etapas 1 5 para o segundo servidor.
- 7. No Cartão Postal no primeiro servidor:
	- a) Insira o apelido (user2) para o aplicativo Cartão Postal no segundo servidor no campo **Para:**.
	- b) Insira o gerenciador de filas no segundo servidor no campo **Em:**.
	- c) Digite uma mensagem no campo **Mensagem:** e clique em **Enviar**.
- 8. No Cartão Postal no segundo servidor:
	- a) Em **Cartões postais enviados e recebidos**, dê um clique duplo na mensagem marcada como recebida para visualizar a mensagem a partir do primeiro servidor.
	- b) Opcional: Envie um cartão postal para o primeiro servidor, adaptando as instruções no passo 7. Você deve inserir detalhes do primeiro servidor no campo **Para:** e no campo **Em:** .

As mensagens verificam se o IBM MQ está instalado corretamente e se seu link de comunicação entre os dois servidores está funcionando corretamente.

## **Verificando uma instalação de cliente usando a linha de comandos no AIX**

É possível verificar uma instalação de cliente usando a linha de comandos. No servidor, você cria um gerenciador de filas, uma fila local, um listener e um canal de conexão do servidor. Você também deve aplica regras de segurança para permitir que o cliente conecte e use a fila definida. No cliente, você cria um canal de conexão do cliente e, em seguida, usa os programas PUT e GET de amostra para concluir o procedimento de verificação.

#### **Sobre esta tarefa**

O procedimento de verificação mostra como criar um gerenciador de filas chamado queue.manager.1, uma fila local chamada QUEUE1 e um canal de conexão do servidor chamado CHANNEL1 no servidor.

Ele mostra como criar o canal de conexão do cliente na estação de trabalho do IBM MQ MQI client. Em seguida, ele mostra como usar os programas de amostra para colocar uma mensagem em uma fila e obter a mensagem da fila.

O exemplo não aborda nenhum problema de segurança do cliente. Consulte Configurando a segurança do IBM MQ MQI client, para obter detalhes se você estiver preocupado com problemas de segurança do IBM MQ MQI client.

<span id="page-56-0"></span>O procedimento de verificação assume que:

- O produto completo do servidor IBM MQ foi instalado em um servidor.
- A instalação de servidor está acessível em sua rede.
- O software do IBM MQ MQI client foi instalado em um sistema do cliente.
- Os programas de amostra do IBM MQ foram instalados.
- O TCP/IP foi configurado no servidor e nos sistemas do cliente. Para obter informações adicionais, consulte Configurando conexões entre o servidor e o cliente.

#### **Procedimento**

- 1. Configure o servidor por meio da linha de comandos usando as instruções em "Configurando o servidor usando a linha de comandos no AIX" na página 57.
- 2. Configure o cliente usando as instruções em ["Conectando-se a um gerenciador de filas, usando a](#page-58-0) [variável de ambiente MQSERVER no AIX" na página 59](#page-58-0).
- 3. Teste as comunicações entre o cliente e o servidor usando as instruções em ["Testando a comunicação](#page-59-0) [entre um cliente e um servidor no AIX" na página 60](#page-59-0).

#### *Configurando o servidor usando a linha de comandos no AIX*

Siga essas instruções para criar um gerenciador de filas, fila e canal no servidor. Em seguida, é possível usar esses objetos para verificar a instalação.

#### **Sobre esta tarefa**

AIX

Essas instruções assumem que nenhum gerenciador de filas ou outros objetos IBM MQ tenham sido definidos.

As definições de objetos do IBM MQ utilizam distinção entre maiúsculas e minúsculas. Qualquer texto digitado em letras minúsculas como um comando do MQSC é convertido automaticamente para maiúsculas, a menos que você o coloque entre aspas simples. Certifique-se de digitar os exemplos exatamente como são mostrados.

#### **Procedimento**

1. Crie um ID do usuário no servidor que não esteja no grupo mqm.

Esse ID do usuário deve existir no servidor e no cliente. Este é o ID do usuário com o qual os aplicativos de amostra devem ser executados, caso contrário, um erro 2035 será retornado.

- 2. Efetue login como um usuário no grupo mqm.
- 3. Deve-se configurar diversas variáveis de ambiente para que a instalação possa ser usada no shell atual. É possível configurar as variáveis de ambiente, inserindo o comando a seguir:

#### . *MQ\_INSTALLATION\_PATH*/bin/setmqenv -s

em que *MQ\_INSTALLATION\_PATH* refere-se ao local onde o IBM MQ está instalado.

4. Crie um gerenciador de filas chamado QUEUE.MANAGER.1 inserindo o seguinte comando:

crtmqm QUEUE.MANAGER.1

Consulte as mensagens informando que o gerenciador de filas foi criado.

5. Iniciar o gerenciador de filas digitando o seguinte comando:

strmqm OUEUE.MANAGER.1

Uma mensagem informa quando o gerenciador de fila iniciou.

6. Inicie o MQSC inserindo o seguinte comando:

runmqsc QUEUE.MANAGER.1

Uma mensagem informa que o gerenciador de filas foi iniciado. O MQSC não tem nenhum prompt de comandos.

7. Defina uma fila local chamada QUEUE1 digitando o seguinte comando:

DEFINE QLOCAL(QUEUE1)

Uma mensagem informa você de que a fila foi criada.

8. Permite que o ID de usuário criado na etapa 1 use QUEUE1 inserindo o seguinte comando:

SET AUTHREC PROFILE(QUEUE1) OBJTYPE(QUEUE) PRINCIPAL(' *non\_mqm\_user* ') AUTHADD(PUT,GET)

em que *non\_mqm\_user* é o ID de usuário criado na etapa 1. Uma mensagem informa você de que a autorização foi configurada. Você também deve executar o seguinte comando para dar ao ID de usuário autoridade para conectar:

SET AUTHREC OBJTYPE(QMGR) PRINCIPAL(' *non\_mqm\_user* ') AUTHADD(CONNECT)

Se este comando não for executado, um erro de parada 2305 será retornado.

9. Defina um canal de conexão do servidor inserindo o seguinte comando:

DEFINE CHANNEL (CHANNEL1) CHLTYPE (SVRCONN) TRPTYPE (TCP)

Uma mensagem informa você de que o canal foi criado.

10. Permita que o canal do cliente seja conectado ao gerenciador de filas e executado sob o ID de usuário criado na etapa 1 inserindo o seguinte comando MQSC:

SET CHLAUTH(CHANNEL1) TYPE(ADDRESSMAP) ADDRESS(' *client\_ipaddr* ') MCAUSER(' *non\_mqm\_user* ')

em que *client\_ipaddr* é o endereço IP do sistema do cliente e *non\_mqm\_user* é o ID do usuário criado na etapa 1. Uma mensagem informa quando a regra foi definida.

11. Defina um listener digitando o seguinte comando:

DEFINE LISTENER (LISTENER1) TRPTYPE (TCP) CONTROL (QMGR) PORT (*port\_number*)

em que *port\_number* é o número da porta na qual o listener deve ser executado. Esse número deve ser igual ao número usado ao definir o canal de conexão do cliente em ["Instalando um cliente IBM](#page-43-0) [MQ no AIX" na página 44](#page-43-0).

**Nota:** Se você omitir o parâmetro da porta do comando, um valor padrão de 1414 será usado para a porta do listener. Se quiser especificar uma porta diferente de 1414, você deverá incluir o parâmetro da porta no comando, conforme mostrado.

12. Inicie o listener digitando o seguinte comando:

START LISTENER (LISTENER1)

13. Pare o MQSC inserindo:

end

Consulte algumas mensagens, seguidas pelo prompt de comandos.

#### <span id="page-58-0"></span>**Como proceder a seguir**

Siga as instruções para configurar o cliente. Consulte "Conectando-se a um gerenciador de filas, usando a variável de ambiente MQSERVER no AIX" na página 59.

## *Conectando-se a um gerenciador de filas, usando a variável de ambiente MQSERVER no AIX*

Quando um aplicativo IBM MQ é executado no IBM MQ MQI client, ele requer o nome do canal de MQI, o tipo de comunicação e o endereço do servidor a ser usado. Forneça esses parâmetros definindo a variável de ambiente MQSERVER.

#### **Antes de começar**

Antes de iniciar esta tarefa, você deve concluir a tarefa, ["Configurando o servidor usando a linha de](#page-56-0) [comandos no AIX" na página 57,](#page-56-0) e salvar as seguintes informações:

- O nome do host ou endereço IP do servidor e o número da porta que você especificou ao criar o listener.
- O nome de canal do canal de conexão do servidor.

#### **Sobre esta tarefa**

Esta tarefa descreve como conectar um IBM MQ MQI client, definindo a variável de ambiente MQSERVER no cliente.

 $\acute{\text{E}}$  possível conceder ao cliente acesso à tabela de definição de canal do cliente gerada, amqclchl.tab em vez de; veja Acessando as definições de canal de conexão do cliente.

#### **Procedimento**

- 1. Efetue login como o ID de usuário que você criou na Etapa 1 de ["Verificando uma instalação de cliente](#page-55-0) [usando a linha de comandos no AIX" na página 56](#page-55-0).
- 2. Verifique a conexão TCP/IP. No cliente, insira um dos seguintes comandos:
	- ping server-hostname
	- ping n.n.n.n

n.n.n.n representa o endereço de rede. É possível configurar o endereço de rede no formato decimal pontilhado de IPv4, por exemplo, 192.0.2.0. Como alternativa, configure o endereço no formato hexadecimal IPv6 , por exemplo, 2001:0DB8:0204:acff:fe97:2c34:fde0:3485

Se o comando **ping** falhar, corrija sua configuração TCP/IP.

3. Configure a variável de ambiente MQSERVER. No cliente, insira o comando a seguir:

export MQSERVER=CHANNEL1/TCP/'*server-address* (*port*)'

Em que:

- *CHANNEL1* é o nome do canal de conexão do servidor.
- *server-address* é o nome do host TCP/IP do servidor.
- *port* é o número da porta TCP/IP no qual o servidor está atendendo.

Se você não fornecer um número da porta, o IBM MQ usará aquele especificado no arquivo qm.ini ou no arquivo de configuração do cliente. Se nenhum valor for especificado nestes arquivos, o IBM MQ usa o número da porta identificado no arquivo de serviços TCP/IP para o nome de serviço MQSeries. Se uma entrada MQSeries no arquivo de serviços não existir, um valor padrão 1414 será usado. É importante que o número da porta usado pelo cliente e o número da porta usado pelo programa listener do servidor sejam iguais.

#### <span id="page-59-0"></span>**Como proceder a seguir**

Use os programas de amostra para testar a comunicação entre o cliente e o servidor; consulte "Testando a comunicação entre um cliente e um servidor no AIX" na página 60.

#### *Testando a comunicação entre um cliente e um servidor no AIX*

Na estação de trabalho do IBM MQ MQI client, utilize o programa de amostra amqsputc para colocar uma mensagem na fila na estação de trabalho do servidor. Use o programa de amostra amqsgetc para obter a mensagem da fila de volta para o cliente.

#### **Antes de começar**

Conclua os tópicos anteriores nesta seção:

- Configure um gerenciador de filas, canais e fila.
- Abra uma janela de comando.
- Configure as variáveis de ambiente do sistema.

#### **Sobre esta tarefa**

Observe que as definições de objeto do IBM MQ fazem distinção entre maiúsculas e minúsculas. O texto digitado como um comando do MQSC em minúsculas é convertido automaticamente em maiúsculas, a menos que você o coloque entre aspas simples. Certifique-se de digitar os exemplos exatamente como são mostrados.

#### **Procedimento**

1. Altere para o *MQ\_INSTALLATION\_PATH*/samp/bin directory, que contém os programas de amostra

O *MQ\_INSTALLATION\_PATH* representa o diretório de alto nível no qual o IBM MQ está instalado.

2. Deve-se configurar determinadas variáveis de ambiente para que a instalação possa ser usada no shell atual. É possível configurar as variáveis de ambiente, inserindo o comando a seguir:

. *MQ\_INSTALLATION\_PATH*/bin/setmqenv -s

em que *MQ\_INSTALLATION\_PATH* refere-se ao local onde o IBM MQ está instalado.

3. Inicie o programa PUT para QUEUE1 em QUEUE.MANAGER.1, inserindo o comando a seguir:

./amqsputc QUEUE1 QUEUE.MANAGER.1

Se o comando for bem-sucedido, as mensagens a seguir serão exibidas:

A fila de destino de início AMQSPUT0 de amostra é QUEUE1

**Sugestão:** Você pode obter o erro, MQRC\_NOT\_AUTHORIZED (2035). Por padrão, a autenticação de canal é ativada quando um gerenciador de filas é criado. A autenticação de canal evita que usuários privilegiados acessem um gerenciador de filas como um IBM MQ MQI client. Para verificar a instalação, é possível alterar o ID de usuário MCA para um usuário não privilegiado ou desativar a autenticação de canal. Para desativar a autenticação de canal, execute o seguinte comando MQSC:

ALTER QMGR CHLAUTH(DISABLED)

Ao concluir o teste, se você não excluir o gerenciador de filas, reative a autenticação de canal:

ALTER QMGR CHLAUTH(ENABLED)

- 4. Digite algum texto de mensagem, em seguida, pressione **Enter** duas vezes.
	- A seguinte mensagem é exibida:

<span id="page-60-0"></span>Fim da amostra AMQSPUT0

Agora, sua mensagem está na fila do gerenciador de filas do servidor.

5. Inicie o programa GET para QUEUE1 em QUEUE.MANAGER.1, inserindo o comando a seguir:

./amqsgetc QUEUE1 QUEUE.MANAGER.1

O programa de amostra é iniciado e sua mensagem é exibida. Após uma pausa curta (aproximadamente 30 segundos), a amostra termina e o prompt de comandos é exibido novamente.

#### **Resultados**

Agora você verificou com sucesso a instalação do cliente.

#### **Como proceder a seguir**

1. Deve-se configurar diversas variáveis de ambiente no servidor para que a instalação possa ser usada no shell atual. É possível configurar as variáveis de ambiente, inserindo o comando a seguir:

. *MQ\_INSTALLATION\_PATH*/bin/setmqenv -s

em que *MQ\_INSTALLATION\_PATH* refere-se ao local onde o IBM MQ está instalado.

2. No servidor, pare o gerenciador de filas inserindo o seguinte comando:

endmqm QUEUE.MANAGER.1

3. No servidor, exclua o gerenciador de filas inserindo o seguinte comando:

dltmqm QUEUE.MANAGER.1

#### AIX. **Desinstalando ou modificando o IBM MQ no AIX**

No AIX, é possível desinstalar o servidor ou cliente do IBM MQ usando a System Management Interface Tool (SMIT) ou o comando **installp**. Também é possível modificar uma instalação desinstalando um subconjunto dos conjuntos de arquivos.

#### **Antes de começar**

Se alguma atualização tiver sido aplicada, remova-a antes de iniciar o procedimento de desinstalação ou de modificação. Para obter mais informações, veja Revertendo para o nível anterior de manutenção no AIX.

**Importante:** Você deve parar todos os gerenciadores de filas do IBM MQ, outros objetos e aplicativos, antes de iniciar o processo para desinstalar ou modificar o IBM MQ.

#### **Procedimento**

- 1. Pare todos os aplicativos IBM MQ associados com a instalação que está sendo desinstalada ou modificada, se você ainda não tiver feito isso.
- 2. Para uma instalação de servidor, termine qualquer atividade do IBM MQ associada à instalação que você está desinstalando ou modificando:
	- a) Efetue login como um usuário do grupo mqm.
	- b) Configure seu ambiente para trabalhar com a instalação que você deseja desinstalar ou modificar. Insira o seguinte comando:
		- . *MQ\_INSTALLATION\_PATH*/bin/setmqenv

em que *MQ\_INSTALLATION\_PATH* refere-se ao local onde o IBM MQ está instalado.

c) Exiba o estado de todos os gerenciadores de filas no sistema. Insira o seguinte comando:

dspmq -o installation

d) Pare todos os gerenciadores de filas em execução associados à instalação que deseja desinstalar ou modificar. Insira o seguinte comando para cada gerenciador de filas:

endmqm *QMgrName*

e) Pare quaisquer listeners associados aos gerenciadores de filas. Insira o seguinte comando para cada gerenciador de filas:

endmqlsr -m *QMgrName*

- 3. Inicie sessão como root.
- 4. Desinstale ou modifique o IBM MQ usando **installp** ou **smit**. Se o IBM MQ foi instalado em um local não padrão, você deverá usar **installp**.
	- Para desinstalar ou modificar o IBM MQ usando **installp**, insira um dos comandos a seguir:
		- Para desinstalar uma instalação no local padrão /usr/mqm:

installp -u mqm

– Para desinstalar uma instalação em um local não padrão:

installp -R *usil* -u mqm

em que *usil* é o caminho do User Specified Installation Location (USIL) especificado quando o produto foi instalado.

– Para modificar uma instalação em um local não padrão:

installp -R *usil* -u *list of file sets*

em que *usil* é o caminho do User Specified Installation Location (USIL) especificado quando o produto foi instalado.

- Para desinstalar ou modificar o IBM MQ usando **smit**, conclua as etapas a seguir:
	- a. Selecione a janela **smit** requerida utilizando a seguinte sequência:

```
Software Installation and Maintenance
Software Maintenance and Utilities
Remove Installed Software
```
b. Liste o software no campo **SOFTWARE name**:

i) Insira .

ii) Pressione **F4**

- c. Selecione os conjuntos de arquivos a serem desinstalados da lista (os que começam com mqm):
	- Para uma desinstalação completa, selecione todos os conjuntos de arquivos.
	- Para modificar a instalação, selecione um subconjunto dos conjuntos de arquivos.

Depois de selecionar os conjuntos de arquivos, pressione **Enter**. Existe uma opção nesse estágio para executar uma visualização. Deixe a opção configurada com o valor padrão de **Yes** para visualizar os conjuntos de arquivos que estão sendo desinstalados ou selecione **No** para não visualizar estes conjuntos de arquivos.

d. Pressione **Enter** no painel **Remove Installed Software**, será perguntado se você está certo disso, pressione **Enter**.

#### **Resultados**

Após a desinstalação, determinados arquivos sob as árvores de diretórios /var/mqm e /etc/opt/mqm não são removidos. Estes arquivos contêm dados do usuário e permanecem para que instalações subsequentes possam reutilizar os dados. A maioria dos arquivos restantes contém texto, tais como os arquivos INI, os logs de erro e arquivos FDC. A árvore de diretórios /var/mqm/shared contém arquivos que são compartilhados entre instalações, incluindo as bibliotecas compartilhadas executáveis libmqzsd.a e libmqzsd\_r.a.

#### **Como proceder a seguir**

- Se o produto foi desinstalado com sucesso, é possível excluir quaisquer arquivos e diretórios contidos no diretório /usr/mqm no User Specified Installation Location (USIL) especificado no comando de desinstalação **installp**.
- Use o comando **lslpp** para verificar outros produtos instalados no USIL. Se não houver outros produtos instalados no USIL e você não pretende usá-los novamente, será possível excluir o USIL usando o comando **rmusil**.
- Se não houver outras instalações do IBM MQ no sistema e você não estiver planejando a reinstalação ou migração, será possível excluir as árvores de diretório /var/mqm e /etc/opt/mqm, incluindo os arquivos libmqzsd.a e libmqzsd\_r.a. A exclusão desses diretórios destrói todos os gerenciadores de filas e seus dados associados.

# **Instalando e desinstalando o IBM MQ no HP-UX**

As tarefas de instalação que estão associadas à instalação do IBM MQ em sistemas HP-UX são agrupadas nesta seção.

### **Sobre esta tarefa**

Para se preparar para a instalação e instalar os componentes do IBM MQ, conclua as tarefas a seguir.

Para obter informações sobre como desinstalar o IBM MQ, veja ["Desinstalando ou modificando o IBM MQ](#page-95-0) [no HP-UX" na página 96](#page-95-0).

Se correções do produto ou atualizações forem disponibilizadas, consulte Aplicando manutenção ao IBM MQ para obter informações sobre como aplicar essas mudanças.

### **Procedimento**

1. Verifique os requisitos do sistema.

Consulte ["Verificando os requisitos no HP-UX" na página 66](#page-65-0).

- 2. Planeje sua instalação
	- Como parte do processo de planejamento, deve-se escolher quais componentes instalar e onde instalá-los. Consulte ["Componentes do IBM MQ para HP-UX" na página 64](#page-63-0).
	- Você também deve fazer algumas escolhas específicas da plataforma. Consulte ["Planejando instalar](#page-67-0) [o IBM MQ no HP-UX" na página 68.](#page-67-0)
- 3. Prepare o sistema para instalação do IBM MQ.

Consulte ["Preparando o sistema no HP-UX" na página 68.](#page-67-0)

- 4. Instale o servidor IBM MQ.
	- Consulte ["Instalando o Servidor IBM MQ no HP-UX" na página 74.](#page-73-0)
- 5. Opcional: Instale um cliente IBM MQ. Consulte ["Instalando um cliente IBM MQ no HP-UX" na página 79](#page-78-0).

## <span id="page-63-0"></span>**Componentes do IBM MQ para HP-UX**

É possível selecionar os componentes requeridos durante a instalação do IBM MQ.

**Importante:** Consulte Informações sobre licença do IBM MQ, para obter detalhes sobre o que cada compra do IBM MQ autoriza você a instalar.

Tabela 8 na página 64 mostra os componentes que estão disponíveis ao instalar um servidor ou cliente do IBM MQ em um sistema HP-UX:

*Tabela 8. Componentes do IBM MQ para Sistemas HP-UX* **Componente Descrição Mídia Mídia Nome do Componente do do servid client or e**  $\checkmark$ **Tempo de** Contém os arquivos comuns às instalações do MQSERIES.MQM-✓ **execução** servidor e do cliente. RUNTIME **Nota:** Esse componente deve ser instalado. **Servidor** É possível usar o servidor para executar MQSERIES.MQM-J gerenciadores de filas em seu sistema e se **SERVER** conectar a outros sistemas por meio de uma rede. Fornece serviços de mensagens e de filas para aplicativos e suporte para conexões do cliente do IBM MQ.  $\checkmark$ MQSERIES.MQM-CL-**Cliente padrão** | O IBM MQ MQI client é um pequeno J subconjunto de IBM MQ, sem um gerenciador HPUX de filas, que usa o gerenciador de filas e as filas em outros sistemas (servidor). Ele pode ser usado apenas quando o sistema no qual está localizado estiver conectado a outro sistema que esteja executando uma versão integral do servidor do IBM MQ. O cliente e o servidor podem estar no mesmo sistema, se necessário. **SDK O SDK** é necessário para compilar aplicativos. ✓ MQSERIES.MQM-BASE ✓ Ele inclui arquivos de origem de amostra e as ligações (arquivos .H, .LIB, .DLL e outros) dos quais você precisa para desenvolver aplicativos para executar no IBM MQ. **Programas de** Os programas de aplicativo de amostra são  $\overline{\mathscr{L}}$  $\checkmark$ MQSERIES.MQM-**Amostra** necessários se você deseja verificar sua SAMPLES instalação do IBM MQ usando os procedimentos de verificação. **Sistema de** Os arquivos necessários para o sistema de  $\checkmark$ MQSERIES.MQM-JAVA ✓ **mensagens Java** mensagens usando o Java (inclui o Java Message Service). **Man pages** | Página principais do UNIX em inglês dos EUA, J MQSERIES.MQM-MAN para: comandos de controle Chamadas MQI Comandos MQSC

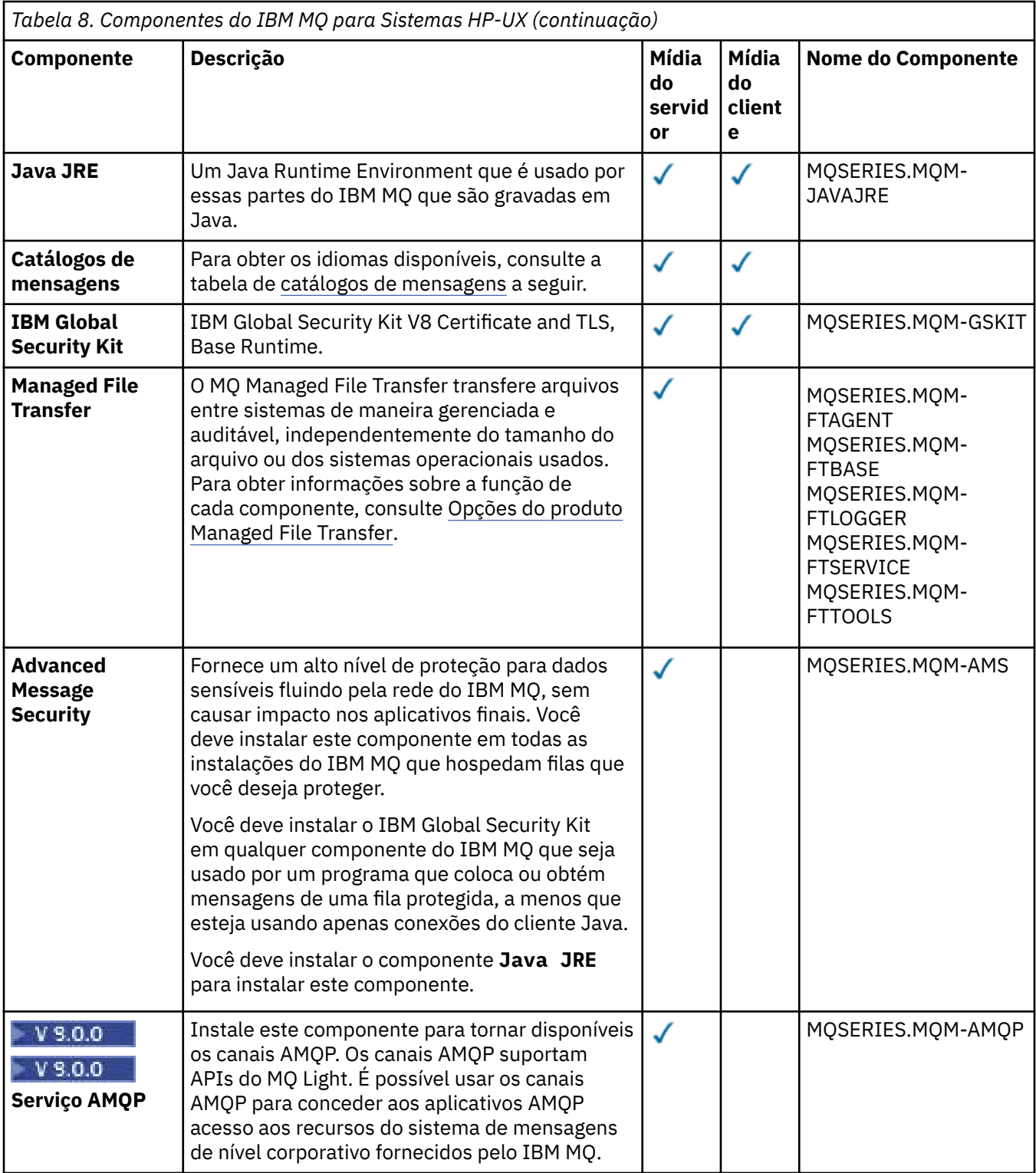

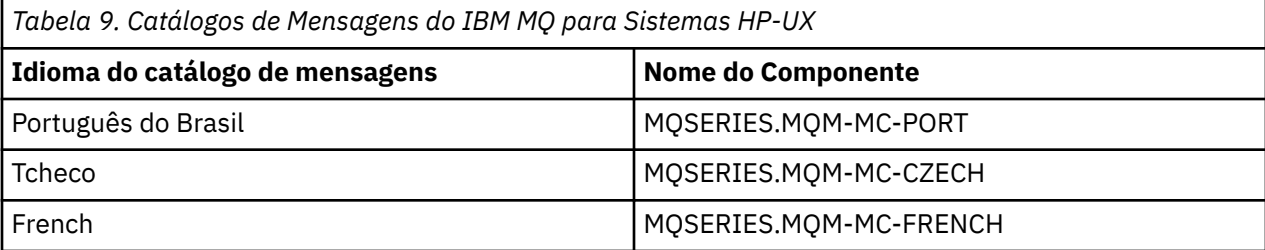

<span id="page-65-0"></span>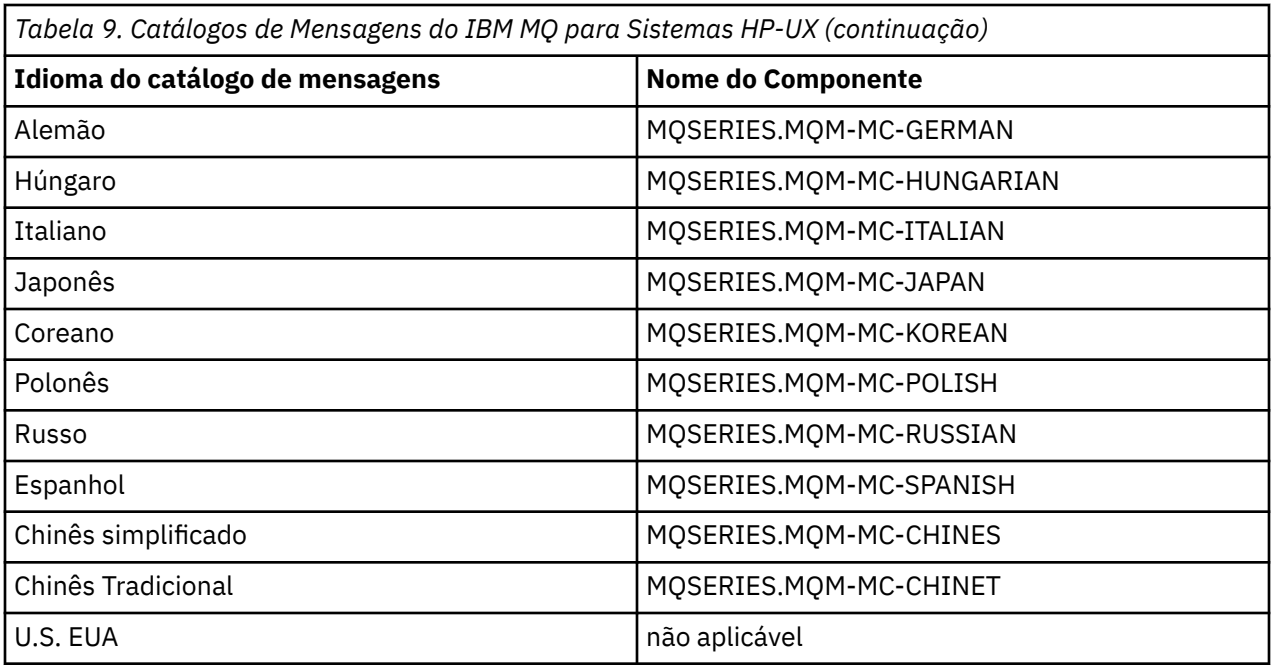

#### **Conceitos relacionados**

["Componentes e recursos do IBM MQ" na página 6](#page-5-0)

É possível selecionar os componentes ou recursos necessários durante a instalação do IBM MQ.

["Considerações sobre planejamento para instalação em Multiplataformas" na página 10](#page-9-0) Antes de instalar o IBM MQ, você deve escolher quais componentes instalar e onde instalá-los. Você também deve fazer algumas escolhas específicas da plataforma.

## **Verificando os requisitos no HP-UX**

Antes de instalar o IBM MQ no HP-UX, deve-se verificar as informações mais recentes e os requisitos do sistema.

### **Sobre esta tarefa**

Um resumo das tarefas que você deve concluir para verificar os requisitos do sistema é listado aqui com links para informações adicionais.

### **Procedimento**

1. Verifique se você possui as informações mais recentes, incluindo as informações sobre requisitos de hardware e software.

Consulte ["Onde localizar informações de requisitos e suporte do produto" na página 9](#page-8-0).

2. Verifique se seus sistemas atendem aos requisitos iniciais de hardware e software do HP-UX. Consulte o ["Requisitos de Hardware e Software em Sistemas HP-UX" na página 67](#page-66-0).

Os ambientes de hardware e software suportados são atualizados ocasionalmente. Veja [Requisitos do](https://www.ibm.com/support/pages/system-requirements-ibm-mq) [sistema para IBM MQ](https://www.ibm.com/support/pages/system-requirements-ibm-mq) para obter as informações mais recentes.

- 3. Verifique se seus sistemas têm espaço em disco suficiente para a instalação. Consulte Requisitos de espaço em disco.
- 4. Verifique se você possui as licenças corretas. Consulte ["Requisitos de Licença" na página 8](#page-7-0) e Informações sobre licença do IBM MQ.

#### <span id="page-66-0"></span>**Como proceder a seguir**

Quando tiver concluído essas tarefas, você estará pronto para iniciar a preparação do sistema para instalação. Para obter as próximas etapas na instalação do IBM MQ, consulte ["Preparando o sistema no](#page-67-0) [HP-UX" na página 68.](#page-67-0)

#### **Conceitos relacionados**

["Visão Geral de Instalação do IBM MQ" na página 5](#page-4-0)

Uma visão geral de conceitos e considerações para a instalação do IBM MQ, com links para instruções sobre como instalar, verificar e desinstalar o IBM MQ em cada uma das em cada uma das plataformas suportadas.

#### **Informações relacionadas**

Aplicando manutenção ao IBM MQ

## **Requisitos de Hardware e Software em Sistemas HP-UX**

Antes de instalar o IBM MQ, verifique se o seu sistema atende aos requisitos de hardware e de software do sistema operacional para os componentes específicos que pretende instalar.

Para requisitos de hardware e software, veja [Requisitos do sistema para IBM MQ.](https://www.ibm.com/support/pages/system-requirements-ibm-mq)

IBM MQ não suporta nomes de host contendo espaços. Se instalar o IBM MQ em um sistema com um nome do host que contenha espaços, você não poderá criar qualquer gerenciador de filas.

#### **Java Message Service e Transporte para SOAP**

Se desejar usar o Java Message Service e suporte ao SOAP, é necessário ter um IBM Java 7 SDK and Runtime Environment IBM WebSphere MQ 7.0 ou posterior.

 $\blacktriangleright$  V 9.0.0 Java 8 é empacotado com o IBM MQ 9.0, mas os componentes do cliente são construídos com as sinalizações de compatibilidade do Java 7 ativadas.

Para desenvolvimento, é necessário um JDK e um JRE é necessário para execução. O JRE não precisa ser o JRE instalado com o IBM MQ, mas deve ser um da lista suportada.

Para obter uma lista de JDKs suportados, consulte [Requisitos do sistema para IBM MQ](https://www.ibm.com/support/pages/system-requirements-ibm-mq).

Para obter mais informações sobre SOAP com IBM MQ, consulte IBM MQ Transport for SOAP.

No HP-UX: Para executar uma JVM de 64 bits ou 32 bits, use os parâmetros -d64 ou -d32 na linha de comandos ao executar um aplicativo Java para assegurar que a JVM correta seja usada.

Você pode verificar a versão instalada utilizando o seguinte comando:

java -version

## **Transport Layer Security (TLS)**

Se desejar usar o suporte TLS, será necessário o pacote IBM Global Security Kit (GSKit) 8. Este pacote é fornecido com o IBM MQ como um dos componentes disponíveis para instalação.

#### **HP-UX**

Para usar TLS, clientes IBM MQ no HP-UX devem ser construídos usando encadeamentos POSIX.

#### **Conceitos relacionados**

["Requisitos de Hardware e Software em Sistemas IBM i" na página 99](#page-98-0)

Verifique se o ambiente do servidor atende aos pré-requisitos para instalação do IBM MQ for IBM i. Verifique os arquivos leia-me do produto e instale o software obrigatório ausente fornecido no CD do servidor.

["Requisitos de Hardware e Software em Sistemas Windows" na página 259](#page-258-0)

Verifique se o ambiente do servidor atende aos pré-requisitos para instalação do IBM MQ for Windows e instale todo software obrigatório que esteja faltando em seu sistema a partir do DVD do servidor.

#### <span id="page-67-0"></span>**Tarefas relacionadas**

["Verificando os requisitos no Windows" na página 258](#page-257-0)

Antes de instalar o IBM MQ no Windows, deve-se verificar as informações mais recentes e os requisitos do sistema.

## **Planejando instalar o IBM MQ no HP-UX**

Antes de instalar o IBM MQ no HP-UX, deve-se escolher quais componentes instalar e onde instalá-los. Você também deve fazer algumas escolhas específicas da plataforma.

#### **Sobre esta tarefa**

As etapas a seguir fornecem links para informações adicionais que ajudarão com o planejamento de sua instalação do IBM MQ no HP-UX.

Como parte das atividades de planejamento, certifique-se de revisar as informações sobre requisitos de hardware e software da plataforma na qual você está planejando instalar o IBM MQ. Para obter informações adicionais, consulte ["Verificando os requisitos no HP-UX" na página 66.](#page-65-0)

#### **Procedimento**

1. Decida quais componentes e recursos do IBM MQ devem ser instalados.

Consulte ["Componentes e recursos do IBM MQ" na página 6](#page-5-0).

**Importante:** Assegure-se de que a sua empresa tenha a licença ou licenças corretas para os componentes que você irá instalar. Para obter mais informações, consulte ["Requisitos de Licença"](#page-7-0) [na página 8](#page-7-0) e Informações sobre licença do IBM MQ.

2. Revise as opções de nomenclatura da instalação.

Em alguns casos, é possível escolher um nome de instalação para usar, em vez do nome padrão. Consulte ["Nome de instalação no UNIX, Linux, and Windows" na página 10.](#page-9-0)

- 3. Revise as opções e as restrições para escolher um local de instalação para o IBM MQ. Para obter informações adicionais, consulte ["Local de instalação em Multiplataformas" na página 11.](#page-10-0)
- 4. Se planeja instalar múltiplas cópias do IBM MQ, veja ["Múltiplas instalações no UNIX, Linux, and](#page-13-0) [Windows" na página 14.](#page-13-0)
- 5. Se você já tiver uma instalação primária ou planejar ter uma, veja ["Instalação primária no UNIX, Linux,](#page-14-0) [and Windows" na página 15](#page-14-0).
- 6. Certifique-se de que o protocolo de comunicação necessário para verificação de servidor para servidor esteja instalado e configurado em ambos os sistemas que você planeja usar.

Para obter informações adicionais, consulte ["Links servidor para servidor no UNIX, Linux, and](#page-22-0) [Windows" na página 23.](#page-22-0)

## **Preparando o sistema no HP-UX**

Em sistemas HP-UX, talvez seja necessário concluir várias tarefas antes de instalar o IBM MQ. Talvez você também deseje concluir outras tarefas, dependendo de suas intenções de instalação.

#### **Sobre esta tarefa**

As tarefas executadas para preparar seus sistemas para instalação são listadas aqui. Conclua as tarefas apropriadas para sua plataforma antes da instalação.

#### **Procedimento**

1. Configure um ID de usuário do nome mqm com um grupo primário de mqm. Consulte ["Configurando Usuário e Grupo em HP-UX" na página 69](#page-68-0).

- <span id="page-68-0"></span>2. Crie sistemas de arquivos tanto para o código do produto, quanto para os dados de trabalho a serem armazenados. Consulte ["Criando sistemas de arquivos no HP-UX" na página 70.](#page-69-0)
- 3. Configure as definições adicionais necessárias para o sistema HP-UX. Consulte ["Configurando e ajustando o sistema operacional no HP-UX" na página 71.](#page-70-0)

#### **Como proceder a seguir**

Quando tiver concluído as tarefas para preparar o sistema, você estará pronto para iniciar a instalação do IBM MQ. Para instalar um servidor, consulte ["Instalando o Servidor IBM MQ no HP-UX" na página 74.](#page-73-0) Para instalar um cliente, consulte ["Instalando um cliente IBM MQ no HP-UX" na página 79.](#page-78-0)

**Informações relacionadas** Planejamento Manutenção e migração Aplicando manutenção ao IBM MQ

## **Configurando Usuário e Grupo em HP-UX**

Nos sistemas HP-UX, IBM MQ requer um ID do usuário com o nome mqm, com um grupo primário de mqm. O ID de usuário mqm possui os diretórios e arquivos que contém os recursos associados ao produto.

#### **Criando o ID de usuário e grupos**

Configure o grupo primário do usuário mqm para o grupo mqm.

Se estiver instalando o IBM MQ em diversos sistemas, você pode querer assegurar que cada UID e GID do mqm tenha o mesmo valor em todos os sistemas. Se estiver planejando configurar gerenciadores de filas de várias instâncias, é essencial que o UID e o GID sejam os mesmos de um sistema para outro. Também é importante ter os mesmos valores de UID e GID em cenários de virtualização.

#### **HP-UX**

O valor do ID do usuário para o usuário mqm deve ser menor que 60.000 para evitar problemas com o processo de atualização de manutenção.

É possível usar o System Management Homepage (SMH) ou os comandos **groupadd** e **useradd** para trabalhar com IDs de usuário.

#### **Incluindo IDs de Usuários Existentes no Grupo**

Se desejar executar comandos de administração, por exemplo **crtmqm** (criar gerenciador de filas) ou **strmqm** (iniciar gerenciador de filas), seu ID de usuário deve ser um membro do grupo mqm. Esse ID do usuário não deve ter mais de 12 caracteres.

Usuários não precisam de autoridade de grupo mqm para executar aplicativos que utilizem o gerenciador de filas; ela somente é necessária para os comandos de administração.

#### **Arquivos de Log Criados pelo Serviço do MQ Telemetry**

A configuração de **umask** do ID do usuário que cria um gerenciador de filas determinará as permissões dos arquivos de log Telemetry gerados para esse gerenciador de filas. Mesmo assim a propriedade dos arquivo de log será configurada como mqm.

#### **Conceitos relacionados**

["Criando sistemas de arquivos no AIX" na página 35](#page-34-0)

Antes de instalar o IBM MQ, talvez seja necessário criar sistemas de arquivos para o código do produto e os dados de trabalho a serem armazenados. Há requisitos de armazenamento mínimos para estes sistemas de arquivos. O diretório de instalação padrão para o código do produto pode ser mudado no momento da instalação, mas o local dos dados de trabalho não pode ser mudado.

["Configurando e ajustando o sistema operacional no HP-UX" na página 71](#page-70-0)

<span id="page-69-0"></span>Antes de instalar o IBM MQ em um sistema HP-UX, você deve verificar se o kernel está configurado corretamente.

["Configurando e ajustando o sistema operacional no Linux" na página 139](#page-138-0) Use este tópico quando estiver configurando o IBM MQ em sistemas Linux.

#### **Tarefas relacionadas**

["Configurando e ajustando o sistema operacional no AIX" na página 37](#page-36-0) Ao instalar o IBM MQ em sistemas AIX, há algumas definições adicionais que devem ser configuradas.

#### **Referências relacionadas**

["Configurando e ajustando o sistema operacional no Solaris" na página 218](#page-217-0) Configure os sistemas Solaris com os limites de recurso necessários pelo IBM MQ.

## **Criando sistemas de arquivos no HP-UX**

Antes de instalar o IBM MQ, talvez seja necessário criar sistemas de arquivos para o código do produto e os dados de trabalho a serem armazenados. Há requisitos de armazenamento mínimos para estes sistemas de arquivos. O diretório de instalação padrão para o código do produto pode ser mudado no momento da instalação, mas o local dos dados de trabalho não pode ser mudado.

### **Determinando o Tamanho de um Sistema de Arquivos de Instalação de Servidor**

Para determinar o tamanho do sistema de arquivos /var/mqm para uma instalação de servidor, considere:

- O número máximo de mensagens no sistema por vez.
- Contingência para o desenvolvimento de mensagens, se houver um problema de sistema.
- O tamanho médio dos dados da mensagem, mais 500 bytes para o cabeçalho da mensagem
- O número de filas.
- O tamanho dos arquivos de log e das mensagens de erro.
- A quantidade de rastreio que é gravada no diretório /var/mqm/trace.

Os requisitos de armazenamento para o IBM MQ também dependem de quais componentes você instala e de quanto espaço de trabalho é necessário. Para obter mais detalhes, consulte Requisitos de espaço em disco.

#### **Criando um Sistema de Arquivos para Dados de Trabalho**

Antes de instalar o IBM MQ, crie e monte um sistema de arquivos chamado /var/mqm, que pertence ao usuário mqm no grupo mqm; consulte ["Configurando Usuário e Grupo em Linux" na página 136.](#page-135-0) Esse sistema de arquivos é usado por todas as instalações do IBM MQ em um sistema. Se possível, utilize uma estratégia de partição com um volume separado para os dadosIBM MQ. Isso significa que outras atividades do sistema não serão afetadas se uma grande quantidade de trabalho do IBM MQ se acumular. Configure as permissões do diretório para permitir que o usuário mqm tenha controle total, por exemplo, modo de arquivo 755. Essas permissões serão, então, atualizadas durante a instalação do IBM MQ para corresponderem às permissões requeridas pelo gerenciador de filas.

### **Criando Sistemas de Arquivos Separados para Erros e Logs**

Também é possível criar sistemas de arquivos separados para seus dados de log ( /var/mqm/log ) e arquivos de erro ( /var/mqm/errors ). Se possível, coloque esses diretórios em discos físicos diferentes a partir dos dados do gerenciador de filas ( /var/mqm/qmgrs ) e uns dos outros.

Se você criar sistemas de arquivos separados, o diretório /var/mqm/errors poderá ser montado em NFS. No entanto, se você optar por montar /var/mqm/errors em NFS, os logs de erros poderão ser perdidos se a rede falhar.

É possível proteger a estabilidade do seu gerenciador de filas tendo sistemas de arquivos separados para:

- <span id="page-70-0"></span>• /var/mqm/errors
- /var/mqm/trace
- /var/mqm/qmgrs
- /var/mqm/log

No caso de /var/mqm/errors, é raro que este diretório receba grandes quantidades de dados. Mas às vezes isso é visto, principalmente quando ocorre algum problema grave no sistema que faz com o que IBM MQ grave inúmeras informações de diagnóstico em arquivos .FDC. No caso de /var/mqm/trace, arquivos só são gravados nele quando você usa **strmqtrc** para iniciar o rastreio no IBM MQ.

É possível obter o melhor desempenho possível das operações normais do IBM MQ (por exemplo, pontos de sincronização, MQPUT, MQGET de mensagens persistentes) colocando o seguinte em discos separados:

- /var/mqm/qmgrs
- /var/mqm/log

Nos raros casos em que você precisa rastrear um sistema IBM MQ para determinação de problema, é possível reduzir o impacto do desempenho colocando o sistema de arquivos /var/mqm/trace em um disco separado.

Se estiver criando sistemas de arquivos separados, conceda no mínimo 30 MB de armazenamento para /var/mqm, 100 MB de armazenamento para /var/mqm/log e 10 MB de armazenamento para /var/mqm/errors. A permissão mínima de 100 MB de armazenamento para /var/mqm/log é o mínimo absoluto necessário para um único gerenciador de filas e não é um valor recomendado. O tamanho de um sistema de arquivos deve ser escalado de acordo com o número de gerenciadores de filas que você pretende usar, o número de páginas por arquivo de log e o número de arquivos de log por gerenciador de filas.

Para obter informações adicionais sobre sistemas de arquivos, consulte Suporte ao sistema de arquivos.

O tamanho do arquivo de log depende das definições de log que você utiliza. Os tamanhos mínimos são para criação de log circular usando as configurações padrão. Para obter informações adicionais sobre tamanhos de log, consulte Calculando o tamanho do log.

#### **Conceitos relacionados**

["Configurando Usuário e Grupo em HP-UX" na página 69](#page-68-0)

Nos sistemas HP-UX, IBM MQ requer um ID do usuário com o nome mqm, com um grupo primário de mqm. O ID de usuário mqm possui os diretórios e arquivos que contém os recursos associados ao produto.

"Configurando e ajustando o sistema operacional no HP-UX" na página 71 Antes de instalar o IBM MQ em um sistema HP-UX, você deve verificar se o kernel está configurado corretamente.

## **E HP-UX Configurando e ajustando o sistema operacional no HP-UX**

Antes de instalar o IBM MQ em um sistema HP-UX, você deve verificar se o kernel está configurado corretamente.

## **Configuração de Kernel**

É possível que a configuração de kernel padrão não seja adequada porque o IBM MQ usa semáforos e memória compartilhada.

Antes da instalação, revise a configuração da máquina e aumente os valores, se necessário. Considere usar os valores dos parâmetros do kernel ajustáveis fornecidos em [Tabela 10 na página 72](#page-71-0). Esses valores podem precisar ser aumentados, se você obtiver algum registro de First Failure Support Technology ( FFST ).

**Nota:**

- <span id="page-71-0"></span>1. O semáforo e o uso de troca não variam de forma significativa na taxa de mensagem ou na persistência de mensagem.
- 2. Os gerenciadores de filas do IBM MQ são independentes uns dos outros. Portanto, os parâmetros ajustáveis do kernel do sistema, por exemplo, shmmni, semmni, semmns e semmnu precisam permitir o número de gerenciadores de filas no sistema.

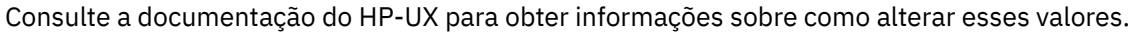

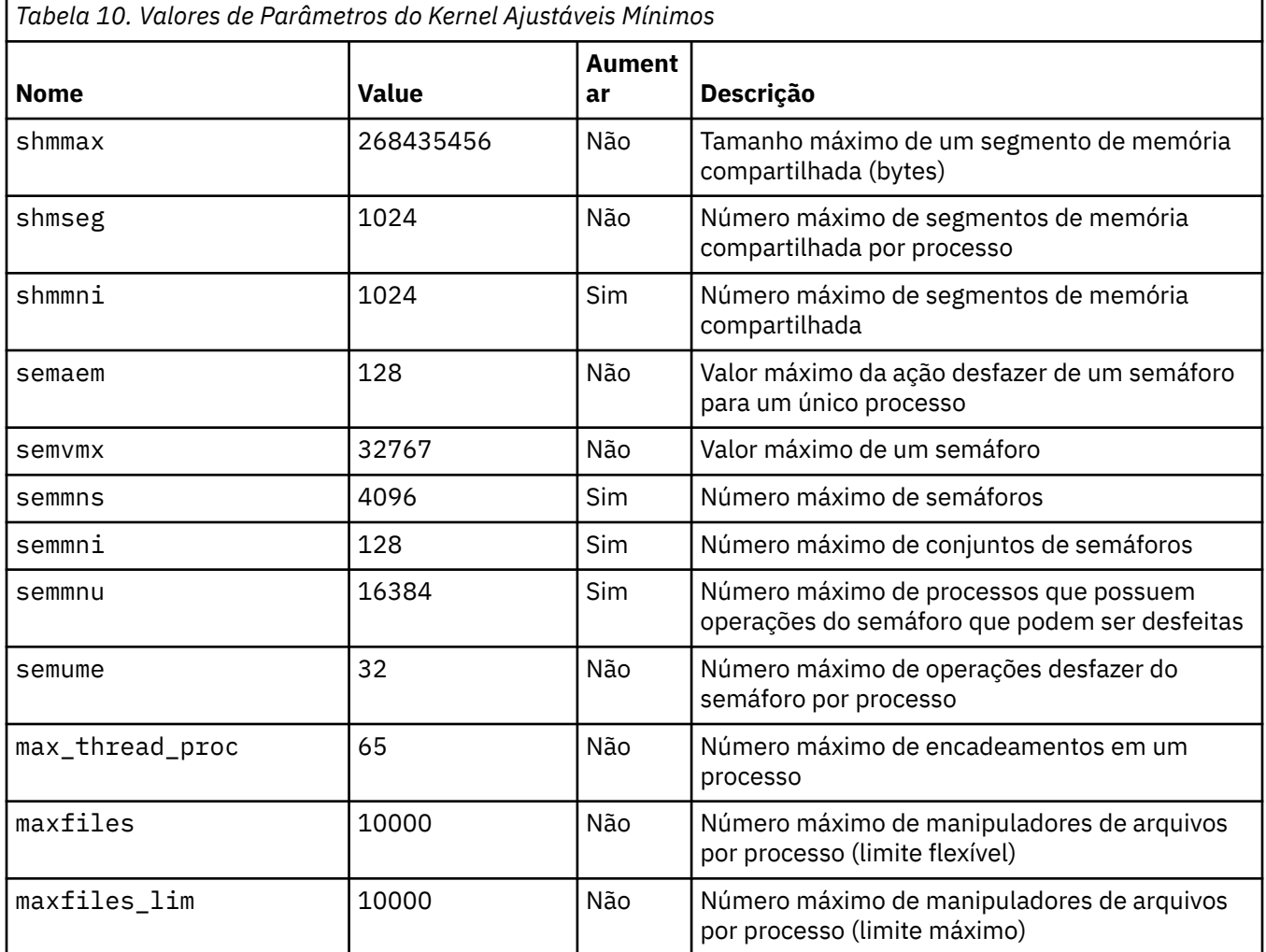

#### **Notes:**

- Esses valores são suficientes para executar dois gerenciadores de filas de tamanho médio no sistema. Se você pretende executar mais de dois gerenciadores de filas ou os gerenciadores de filas são para processar uma carga significativa, pode ser necessário aumentar os valores exibidos como *Sim* na coluna *Aumentar*.
- Deve-se reiniciar o sistema depois de mudar qualquer um dos parâmetros do kernel ajustáveis.

#### **Limites de Recursos do Sistema**

É possível configurar limites globais para o tamanho dos segmentos de dados do processo e o tamanho dos segmentos de pilha do processo para o sistema inteiro. Estes limites são configurados alterando os parâmetros do kernel avançados.

Os parâmetros ajustáveis do kernel são:
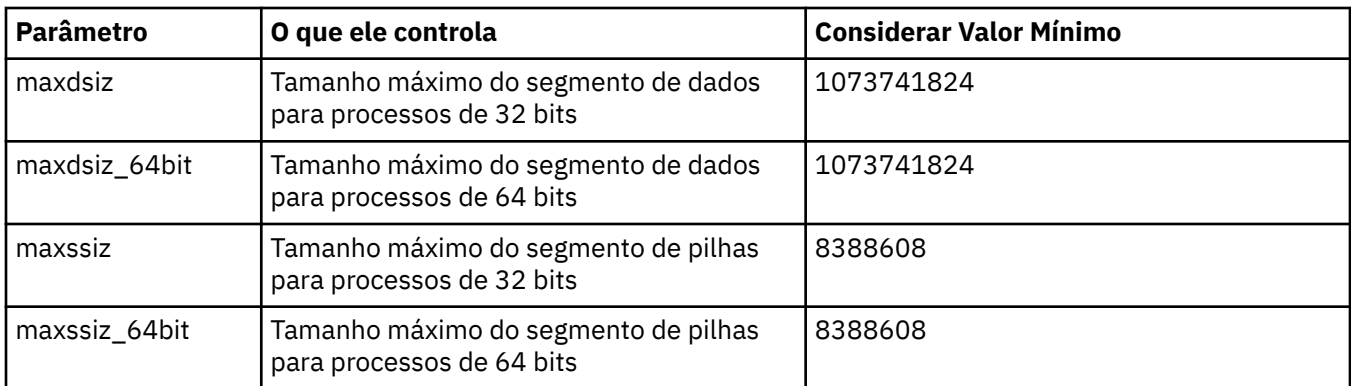

Se outro software na mesma máquina precisar de valores mais altos, a operação de IBM MQ não será afetada de forma adversa se esses valores mais altos forem usados.

Para obter a documentação integral para esses parâmetros, consulte a documentação do produto HP-UX.

Para aplicar as configurações a um sistema HP-UX 11i que possua o utilitário System Administration Manager (SAM), você pode usar o SAM para obter as seguintes etapas:

- Selecionar e alterar os parâmetros
- Processar o novo kernel
- Aplicar as mudanças e reiniciar o sistema

Outras liberações do HP-UX podem fornecer diferentes recursos para configurar os parâmetros do kernel ajustáveis. Consulte a documentação do produto HP-UX para as informações relevantes.

## **O Comando Shell ulimit**

Em uma base por shell, os limites disponíveis podem ser reduzidos a partir dos valores armazenados para os parâmetros precedentes do ["Limites de Recursos do Sistema" na página 72.](#page-71-0) Use o comando shell **ulimit** para ajustar os valores dos parâmetros com uma combinação dos seguintes comutadores:

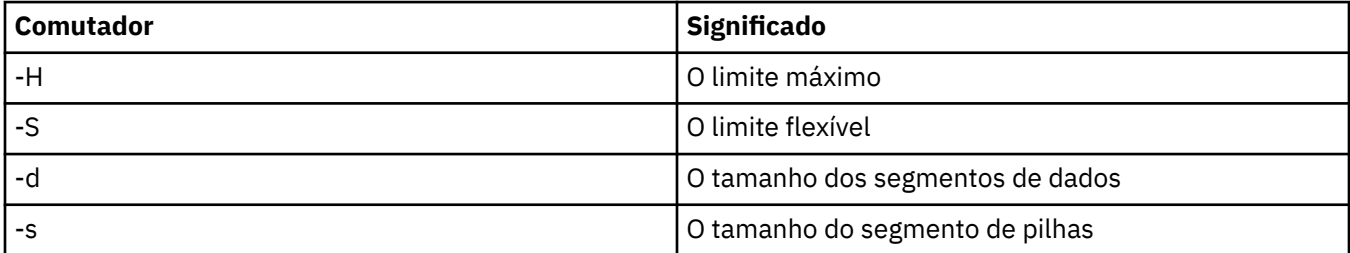

### **Verificando se as Configurações do Kernel São Aplicadas**

É possível verificar se os limites de recurso não foram reduzidos por um comando **ulimit** e se o gerenciador de filas possui os limites corretos. Para verificar os limites, acesse o shell a partir do qual o gerenciador de filas é iniciado e insira o seguinte comando:

ulimit -Ha ulimit -Sa

Entre a saída do console, você vê:

```
data(kbytes) 1048576
stack(kbytes) 8192
```
Se forem retornados números reduzidos, isso indica que um comando **ulimit** foi emitido no shell atual para reduzir os limites. Consulte seu administrador do sistema para resolver o problema.

É possível verificar sua configuração do sistema usando o comando mqconfig .

<span id="page-73-0"></span>Para obter informações adicionais sobre a configuração de seu sistema, consulte [Como configurar](https://www.ibm.com/support/docview.wss?uid=swg21271236) [sistemas UNIX and Linux para IBM MQ.](https://www.ibm.com/support/docview.wss?uid=swg21271236)

### **Conceitos relacionados**

["Configurando Usuário e Grupo em HP-UX" na página 69](#page-68-0) Nos sistemas HP-UX, IBM MQ requer um ID do usuário com o nome mqm, com um grupo primário de mqm.

O ID de usuário mqm possui os diretórios e arquivos que contém os recursos associados ao produto.

#### ["Criando sistemas de arquivos no AIX" na página 35](#page-34-0)

Antes de instalar o IBM MQ, talvez seja necessário criar sistemas de arquivos para o código do produto e os dados de trabalho a serem armazenados. Há requisitos de armazenamento mínimos para estes sistemas de arquivos. O diretório de instalação padrão para o código do produto pode ser mudado no momento da instalação, mas o local dos dados de trabalho não pode ser mudado.

# **Instalando o Servidor IBM MQ no HP-UX**

É possível instalar um servidor IBM MQ no HP-UX interativamente ou silenciosamente.

### **Antes de começar**

- Antes de iniciar o procedimento de instalação, certifique-se de ter concluído as etapas necessárias esboçadas em ["Preparando o sistema no HP-UX" na página 68.](#page-67-0)
- Se você instalar uma cópia do servidor IBM MQ para HP-UX usando [Electronic Software Download](#page-9-0), obtido por meio do Passport Advantage, será necessário descompactar o arquivo tar.gz e extrair os arquivos de instalação do arquivo tar, usando o comando a seguir:

```
 tar -xvf WS_MQ_8.0_TRIAL_FOR_HP-UX_ML.tar
```
**Importante:** Deve-se usar GNU tar (também conhecido como gtar) para descompactar as imagens tar.

# **Sobre esta tarefa**

Esta tarefa descreve a instalação de um servidor usando o programa swinstall para selecionar quais componentes você quer instalar. Os componentes estão listados em ["Componentes do IBM MQ para](#page-63-0) [HP-UX" na página 64.](#page-63-0)

**Nota:** Se você estiver usando um leitor de tela, use a opção de instalação não interativa ["Instalando o](#page-75-0) [servidor IBM MQ silenciosamente no HP-UX" na página 76;](#page-75-0) de modo que possa aceitar a licença sem visualizá-la.

Se você estiver instalando o IBM MQ por meio de um depósito que contenha pacotes de atualização de serviço, leia Aplicando atualizações de nível de manutenção no IBM MQ no HP-UX antes de instalar os pacotes de atualização de serviço.

### **Procedimento**

- 1. Efetue login como root ou alterne para o superusuário usando o comando **su**.
- 2. Configure o diretório atual para o local do arquivo de instalação. O local pode ser o ponto de montagem do DVD, um local de rede ou um diretório do sistema de arquivos local.
- 3. Aceite a licença executando o script mqlicense:

./mqlicense.sh

A licença será exibida. Se aceitar a licença, você poderá continuar com a instalação.

4. Inicie o procedimento de instalação interativo, digitando o seguinte comando,

```
swinstall -s /installation_file
```
*/installation\_file* é o caminho absoluto para o arquivo de instalação O caminho deve iniciar com / e terminar com o nome do arquivo de instalação. O arquivo de instalação possui uma extensão do nome do arquivo de .v11.

Na tela do menu resultante, selecione **MQSERIES**.

- a) Se você não deseja instalar todos os componentes do IBM MQ, abra **MQSERIES**
	- i) Marque os componentes que deseja instalar. O instalador resolve dependências automaticamente.
	- ii) Revise as informações exibidas pelo instalador.
- 5. Opcional: Para instalar o IBM MQ em um local não padrão, selecione **MQSERIES** na parte inferior da interface com o usuário e, em seguida, selecione **Ações > Mudar local do produto**. O local de instalação padrão é /opt/mqm.

Para cada instalação, todos os componentes do IBM MQ que você precisa devem ser instalados no mesmo local.

O caminho da instalação especificado deve ser um diretório vazio, a raiz de um sistema de arquivos não usado ou um caminho que não existe. O comprimento do caminho é limitado a 256 bytes e não deve conter espaços.

**Nota:** Assegure-se de não selecionar **Ações > Mudar destino** por acidente. Eles não são a mesma coisa.

- 6. Se essa instalação não for a primeira instalação no sistema, selecione **Opções > Permitir a criação de várias versões**
- 7. Selecione **Actions > Install**. O arquivo de log informa se há problemas que precisam ser corrigidos.
- 8. Corrija os problemas, em seguida, clique em **OK** para instalar.

O sistema informa quando a instalação foi concluída.

9. Se esta instalação não é a primeira instalação no sistema, deve-se inserir o seguinte comando para configurar o IBM MQ.

**Nota:** *MQ\_INSTALLATION\_PATH* é o caminho onde o IBM MQ acabou de ser instalado e o caractere que define o caminho é um L minúsculo.

swconfig -x allow\_multiple\_versions=true MQSERIES,l=MQ\_INSTALLATION\_PATH

Se você não inserir este comando, o comando **swlist** relatará a instalação como instalada em vez de configurada. Você não deve usar IBM MQ, a menos que a instalação esteja configurada.

### **Como proceder a seguir**

• Se tiver escolhido esta como a instalação primária no sistema, agora você deverá configurá-la como instalação primária. Insira o seguinte comando no prompt de comandos:

*MQ\_INSTALLATION\_PATH*/bin/setmqinst -i -p *MQ\_INSTALLATION\_PATH*

em que *MQ\_INSTALLATION\_PATH* representa o diretório no qual o IBM MQ está instalado.

É possível ter apenas uma instalação primária em um sistema. Se já houver uma instalação primária no sistema, você deverá desconfigurá-la antes de poder configurar outra. Para obter informações adicionais, consulte Alterando a instalação primária.

- Talvez você queira configurar o ambiente para trabalhar com essa instalação. É possível usar o comando **setmqenv** ou o comando **crtmqenv** para configurar muitas variáveis de ambiente para uma determinada instalação do IBM MQ. Para obter mais informações, consulte setmqenv e crtmqenv.
- Se quiser confirmar se a instalação foi bem-sucedida, é possível verificar sua instalação. Consulte ["Verificando uma instalação do IBM MQ no HP-UX" na página 82,](#page-81-0) para obter mais informações.

### **Conceitos relacionados**

["Múltiplas instalações no UNIX, Linux, and Windows" na página 14](#page-13-0)

<span id="page-75-0"></span>Em sistemas UNIX, Linux, and Windows, é possível ter mais de uma cópia do IBM MQ em um sistema.

["Instalação primária no UNIX, Linux, and Windows" na página 15](#page-14-0)

Nos sistemas que suportam várias instalações do IBM MQ (UNIX, Linux, and Windows), a instalação primária é aquela à qual os locais do sistema IBM MQ se referem. Ter uma instalação primária é opcional, mas conveniente.

#### **Tarefas relacionadas**

"Instalando o servidor IBM MQ silenciosamente no HP-UX" na página 76 É possível executar uma instalação não interativa do servidor IBM MQ usando o comando **swinstall**. Uma instalação não interativa também é conhecida como uma instalação não assistida ou silenciosa.

["Desinstalando ou modificando o IBM MQ no HP-UX" na página 96](#page-95-0)

No HP-UX, é possível desinstalar o servidor ou cliente do IBM MQ usando o comando **swremove**. Também é possível modificar uma instalação do IBM MQ desinstalando os componentes selecionados do IBM MQ.

#### **Informações relacionadas**

setmqinst Alterando a Instalação Primária

# **Instalando o servidor IBM MQ silenciosamente no HP-UX**

É possível executar uma instalação não interativa do servidor IBM MQ usando o comando **swinstall**. Uma instalação não interativa também é conhecida como uma instalação não assistida ou silenciosa.

### **Antes de começar**

Antes de iniciar o procedimento de instalação, certifique-se de ter concluído as etapas necessárias esboçadas em ["Preparando o sistema no HP-UX" na página 68](#page-67-0).

### **Sobre esta tarefa**

Este tópico descreve a instalação não interativa de um servidor, usando o programa **swinstall** para selecionar os componentes que você deseja instalar. Os componentes estão listados em ["Componentes e](#page-5-0) [recursos do IBM MQ" na página 6.](#page-5-0)

### **Procedimento**

- 1. Efetue login como root ou alterne para o superusuário usando o comando **su**.
- 2. Configure o diretório atual para o local do arquivo de instalação. O local pode ser o ponto de montagem do CD, um local de rede ou um diretório de sistema de arquivos local.
- 3. Aceite o contrato de licença do IBM MQ sem um prompt interativo inserindo o comando a seguir:

./mqlicense.sh -accept

- 4. Instale o IBM MQ usando o comando **swinstall**:
	- a) Se essa instalação não for a primeira instalação no sistema, deve-se incluir -x allow\_multiple\_versions=true no comando **swinstall**
	- b) Inclua os nomes dos componentes a serem instalados como parâmetros do comando **swinstall**. O instalador resolve automaticamente quaisquer dependências.
	- c) Opcional: Identifique o local da instalação, incluindo ,l= *MQ\_INSTALLATION\_PATH* como um parâmetro do comando **swinstall** Para cada instalação, todos os componentes do IBM MQ que você precisa devem ser instalados no mesmo local.

O caminho da instalação especificado deve ser um diretório vazio, a raiz de um sistema de arquivos não usado ou um caminho que não existe. O comprimento do caminho é limitado a 256 bytes e não deve conter espaços.

Por exemplo, para instalar todos os componentes do IBM MQ, em um local não padrão, como a primeira instalação, insira o comando a seguir:

swinstall -s */installation\_file.v11* MQSERIES,l=/opt/customLocation

Para executar uma instalação parcial, fornecendo uma lista de componentes, no local padrão, como a segunda instalação, insira o comando a seguir:

swinstall -x allow\_multiple\_versions=true -s */installation\_file.v11* MQSERIES.MQM-RUNTIME MQSERIES.MQM-BASE MQSERIES.MQM-SERVER

*/installation\_file.v11* é o caminho absoluto para o arquivo de instalação. O caminho deve iniciar com / e terminar com o nome do arquivo de instalação. O arquivo de instalação possui a extensão .v11.

5. Se esta instalação não for a primeira instalação no sistema, você deverá inserir o comando a seguir para configurar a instalação:

**Nota:** *MQ\_INSTALLATION\_PATH* é o caminho onde o IBM MQ acabou de ser instalado e o caractere que define o caminho é um L minúsculo.

swconfig -x allow multiple versions=true MQSERIES, l=MQ\_INSTALLATION\_PATH

Se você não inserir este comando, o comando **swlist** relatará a instalação como instalada em vez de configurada. Você não deve usar IBM MQ, a menos que a instalação esteja configurada.

#### **Exemplo**

O exemplo mostra o comando para executar uma instalação silenciosa completa no local padrão, usando a forma alternativa de especificar o depósito de origem usando -x source\_directory= em vez de -s. Observe que todos os recursos de idioma estão instalados. Execute uma instalação parcial para instalar seus idiomas escolhidos.

```
cd /downloads/WMQInstallFiles
swinstall -v -x source_directory=$PWD/hpUxxxxx.v11 MQSERIES
```
### **Como proceder a seguir**

• Se tiver escolhido esta como a instalação primária no sistema, agora você deverá configurá-la como instalação primária. Insira o seguinte comando no prompt de comandos:

*MQ\_INSTALLATION\_PATH*/bin/setmqinst -i -p *MQ\_INSTALLATION\_PATH*

em que *MQ\_INSTALLATION\_PATH* representa o diretório no qual o IBM MQ está instalado.

É possível ter apenas uma instalação primária em um sistema. Se já houver uma instalação primária no sistema, você deverá desconfigurá-la antes de poder configurar outra. Para obter informações adicionais, consulte Alterando a instalação primária.

- Talvez você queira configurar o ambiente para trabalhar com essa instalação. É possível usar o comando **setmqenv** ou o comando **crtmqenv** para configurar muitas variáveis de ambiente para uma determinada instalação do IBM MQ. Para obter mais informações, consulte setmqenv e crtmqenv.
- Se quiser confirmar se a instalação foi bem-sucedida, é possível verificar sua instalação. Consulte ["Verificando uma instalação do IBM MQ no HP-UX" na página 82,](#page-81-0) para obter mais informações.

#### **Conceitos relacionados**

["Múltiplas instalações no UNIX, Linux, and Windows" na página 14](#page-13-0) Em sistemas UNIX, Linux, and Windows, é possível ter mais de uma cópia do IBM MQ em um sistema.

["Instalação primária no UNIX, Linux, and Windows" na página 15](#page-14-0)

Nos sistemas que suportam várias instalações do IBM MQ (UNIX, Linux, and Windows), a instalação primária é aquela à qual os locais do sistema IBM MQ se referem. Ter uma instalação primária é opcional, mas conveniente.

#### **Tarefas relacionadas**

["Instalando o Servidor IBM MQ no HP-UX" na página 74](#page-73-0) É possível instalar um servidor IBM MQ no HP-UX interativamente ou silenciosamente.

#### ["Desinstalando ou modificando o IBM MQ no HP-UX" na página 96](#page-95-0)

No HP-UX, é possível desinstalar o servidor ou cliente do IBM MQ usando o comando **swremove**. Também é possível modificar uma instalação do IBM MQ desinstalando os componentes selecionados do IBM MQ.

### **Informações relacionadas**

setmqinst Alterando a Instalação Primária

# **Convertendo uma Licença para Teste no HP-UX**

Converta uma licença para teste em uma licença integral sem reinstalar o IBM MQ.

Quando a licença para teste expira, a "contagem regressiva" exibida pelo comando **strmqm** informa que a licença expirou e o comando não é executado.

### **Antes de começar**

- 1. O IBM MQ é instalado com uma licença para teste.
- 2. Você tem acesso à mídia de instalação de uma cópia licenciada integralmente do IBM MQ.

# **Sobre esta tarefa**

Execute o comando **setmqprd** para converter uma licença para teste em uma licença integral.

Se você não deseja aplicar uma licença integral em sua cópia de teste do IBM MQ, é possível desinstalá-lo em qualquer momento.

# **Procedimento**

- 1. Obtenha a licença integral a partir da mídia de instalação licenciada integralmente.
	- O arquivo de licença integral é amqpcert.lic. No HP-UX, ele está no diretório */MediaRoot*/ licenses na mídia de instalação.
- 2. Execute o comando **setmqprd** da instalação que você estiver fazendo upgrade:

*MQ\_INSTALLATION\_PATH*/bin/setmqprd /MediaRoot/licenses/amqpcert.lic

# **Informações relacionadas**

setmqprd

# **Exibindo mensagens em seu idioma nacional no HP-UX**

Para exibir as mensagens a partir de um catálogo de mensagens de idioma nacional diferente, você deve instalar o catálogo apropriado e configurar a variável de ambiente **LANG**.

### **Sobre esta tarefa**

Mensagens nos EUA O inglês é instalado automaticamente com o IBM MQ

<span id="page-78-0"></span>Catálogos de mensagens para todos os idiomas são instalados em *MQ\_INSTALLATION\_PATH*/msg/ *language identifier* , em que *identificador de idioma* é um dos identificadores em Tabela 11 na página 79.

Se precisar de mensagens em um idioma diferente, utilize as etapas a seguir:

## **Procedimento**

- 1. Instale o catálogo de mensagens apropriado (consulte ["Componentes e recursos do IBM MQ" na](#page-5-0) [página 6](#page-5-0)).
- 2. Para selecionar mensagens em um idioma diferente, verifique se a variável de ambiente **LANG** está configurada com o identificador do idioma que você deseja instalar:

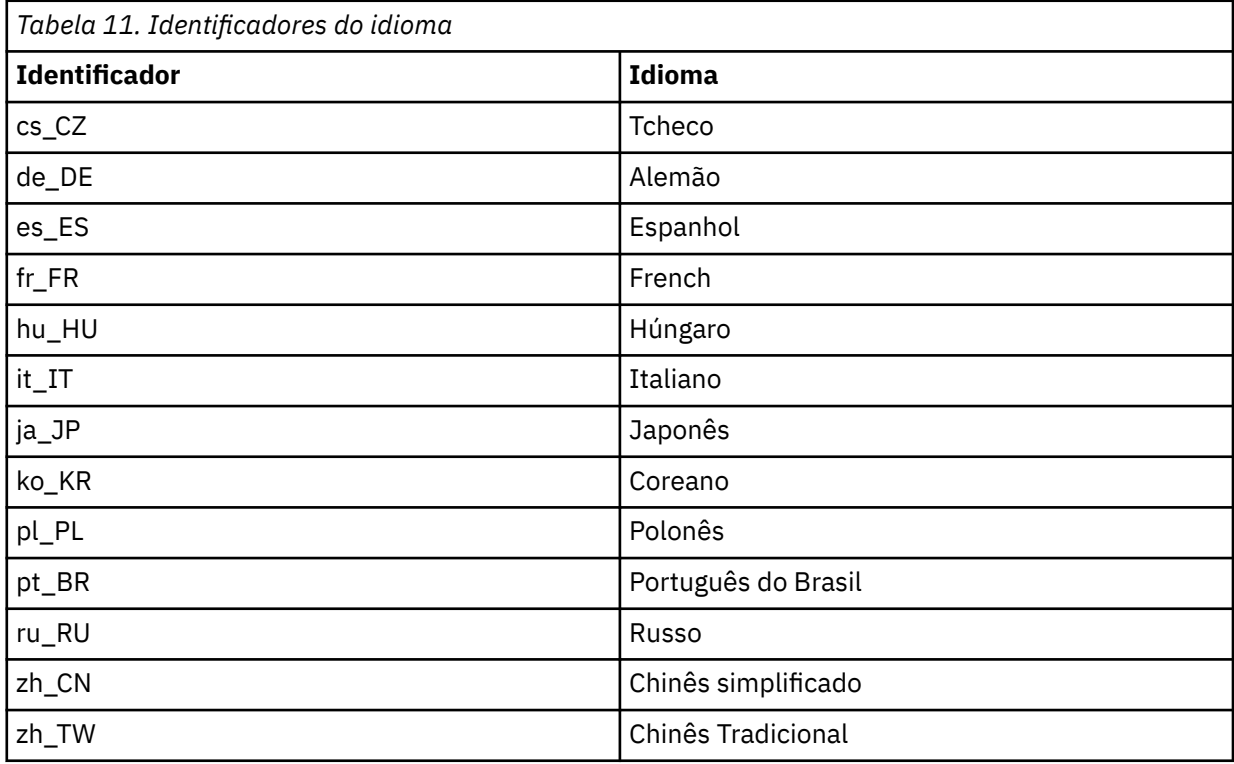

# **Instalando um cliente IBM MQ no HP-UX**

É possível instalar interativamente o cliente IBM MQ para HP-UX usando swinstall.

### **Antes de começar**

Antes de iniciar o procedimento de instalação, certifique-se de ter concluído as etapas necessárias esboçadas em ["Preparando o sistema no HP-UX" na página 68](#page-67-0).

### **Sobre esta tarefa**

Este tópico descreve a instalação de um cliente, usando o programa swinstall para selecionar os componentes que você deseja instalar. Os componentes estão listados em ["Componentes do IBM MQ](#page-63-0) [para HP-UX" na página 64](#page-63-0); você deve instalar pelo menos os componentes de Tempo de Execução e Cliente.

# **Procedimento**

- 1. Efetue login como root ou alterne para o superusuário usando o comando **su**.
- 2. Torne seu diretório atual o local do arquivo de instalação. O local pode ser o ponto de montagem do DVD, um local de rede ou um diretório do sistema de arquivos local.

3. Aceite a licença executando o script mqlicense:

./mqlicense.sh

A licença será exibida. Se aceitar a licença, você poderá continuar com a instalação.

4. Digite o seguinte comando para iniciar o procedimento de instalação interativa:

swinstall -s *installation\_file*

*installation\_file* é o caminho absoluto até o arquivo de instalação. O caminho deve iniciar com um / e terminar com o nome do arquivo de instalação. O arquivo de instalação possui a extensão .v11.

Se os arquivos em seu DVD estiverem em maiúsculas com um sufixo ";1", use este nome para o depósito.

- 5. Na tela do menu resultante, selecione **MQSERIES**.
	- a) Se você não deseja instalar todos os componentes do IBM MQ, abra **MQSERIES**
		- i) Marque os componentes que deseja instalar. O instalador resolve dependências automaticamente.
		- ii) Revise as informações exibidas pelo instalador.
- 6. Opcional: Para instalar o IBM MQ em um local não padrão, selecione **Ações > Mudar local do produto**.

Para cada instalação, todos os componentes do IBM MQ que você precisa devem ser instalados no mesmo local.

O caminho da instalação especificado deve ser um diretório vazio, a raiz de um sistema de arquivos não usado ou um caminho que não existe. O comprimento do caminho é limitado a 256 bytes e não deve conter espaços.

- 7. Selecione **Actions > Install**. O arquivo de log informa se há problemas que precisam ser corrigidos.
- 8. Corrija os problemas e clique em **OK** para instalar. Você será informado quando a instalação tiver sido concluída.
- 9. Se essa instalação não for a primeira no sistema, você deverá inserir o seguinte comando:

swconfig -x allow\_multiple\_versions=true MQSERIES,l= *MQ\_INSTALLATION\_PATH*

em que *MQ\_INSTALLATION\_PATH* é o caminho no qual você acabou de instalar o IBM MQ. Se você não inserir este comando, o comando **swlist** relatará a instalação como instalada em vez de configurada. Você não deve usar IBM MQ, a menos que a instalação esteja configurada.

### **Como proceder a seguir**

• Se tiver escolhido esta como a instalação primária no sistema, agora você deverá configurá-la como instalação primária. Insira o seguinte comando no prompt de comandos:

*MQ\_INSTALLATION\_PATH*/bin/setmqinst -i -p *MQ\_INSTALLATION\_PATH*

É possível ter apenas uma instalação primária em um sistema. Se já houver uma instalação primária no sistema, você deverá desconfigurá-la antes de poder configurar outra. Para obter informações adicionais, consulte Alterando a instalação primária.

- Talvez você queira configurar o ambiente para trabalhar com essa instalação. É possível usar o comando **setmqenv** ou o comando **crtmqenv** para configurar muitas variáveis de ambiente para uma determinada instalação do IBM MQ. Para obter mais informações, consulte setmqenv e crtmqenv.
- Para obter instruções sobre como verificar a sua instalação, consulte ["Testando a comunicação entre](#page-94-0) [um cliente e um servidor no HP-UX" na página 95](#page-94-0).

#### **Tarefas relacionadas**

["Desinstalando ou modificando o IBM MQ no HP-UX" na página 96](#page-95-0)

No HP-UX, é possível desinstalar o servidor ou cliente do IBM MQ usando o comando **swremove**. Também é possível modificar uma instalação do IBM MQ desinstalando os componentes selecionados do IBM MQ.

# **Instalando um cliente IBM MQ silenciosamente no HP-UX**

É possível executar uma instalação não interativa do cliente IBM MQ usando o comando **swinstall**. Uma instalação não interativa também é conhecida como uma instalação não assistida ou silenciosa.

### **Antes de começar**

Antes de iniciar o procedimento de instalação, certifique-se de ter concluído as etapas necessárias esboçadas em ["Preparando o sistema no HP-UX" na página 68](#page-67-0).

## **Sobre esta tarefa**

Este tópico descreve a instalação não interativa de um cliente, usando o programa **swinstall** para selecionar os componentes que você deseja instalar. Os componentes estão listados em ["Componentes e](#page-5-0) [recursos do IBM MQ" na página 6;](#page-5-0) você deve instalar pelo menos os componentes de Tempo de Execução e Cliente.

### **Procedimento**

- 1. Efetue login como root ou alterne para o superusuário usando o comando **su**.
- 2. Torne seu diretório atual o local do arquivo de instalação. O local pode ser o ponto de montagem do CD, um local de rede ou um diretório de sistema de arquivos local.
- 3. Aceite o contrato de licença do IBM MQ sem um prompt interativo inserindo o comando a seguir:

./mqlicense.sh -accept

- 4. Instale o IBM MQ usando o comando **swinstall**:
	- a) Se essa instalação não for a primeira instalação no sistema, deve-se incluir -x allow\_multiple\_versions=true no comando **swinstall**
	- b) Inclua os nomes dos componentes a serem instalados como parâmetros do comando **swinstall**. O instalador resolve automaticamente quaisquer dependências.
	- c) Opcional: Identifique o local da instalação, incluindo , 1= *MQ\_INSTALLATION\_PATH* como um parâmetro do comando **swinstall** Para cada instalação, todos os componentes do IBM MQ que você precisa devem ser instalados no mesmo local.

O caminho da instalação especificado deve ser um diretório vazio, a raiz de um sistema de arquivos não usado ou um caminho que não existe. O comprimento do caminho é limitado a 256 bytes e não deve conter espaços.

Por exemplo, para instalar todos os componentes do IBM MQ, em um local não padrão, como a primeira instalação, insira o comando a seguir:

swinstall -s */installation\_file.v11* MQSERIES,l=/opt/customLocation

Para executar uma instalação parcial, fornecendo uma lista de componentes, no local padrão, como a segunda instalação, insira o comando a seguir:

```
swinstall -s /installation_file.v11
MQSERIES.MQM-RUNTIME MQSERIES.MQM-BASE MQSERIES.MQM-CL-HPUX -x allow_multiple_versions=true
```
<span id="page-81-0"></span>*/installation\_file.v11* é o caminho absoluto para o arquivo de instalação. O caminho deve iniciar com / e terminar com o nome do arquivo de instalação. O arquivo de instalação possui a extensão .v11.

5. Se essa instalação não for a primeira no sistema, você deverá inserir o seguinte comando:

swconfig -x allow\_multiple\_versions=true MQSERIES,l= *MQ\_INSTALLATION\_PATH*

em que *MQ\_INSTALLATION\_PATH* é o caminho no qual você acabou de instalar o IBM MQ. Se você não inserir este comando, o comando **swlist** relatará a instalação como instalada em vez de configurada. Você não deve usar IBM MQ, a menos que a instalação esteja configurada.

### **Como proceder a seguir**

Para obter instruções sobre como verificar a sua instalação, consulte ["Testando a comunicação entre um](#page-94-0) [cliente e um servidor no HP-UX" na página 95.](#page-94-0)

# **Verificando uma instalação do IBM MQ no HP-UX**

Os tópicos nesta seção fornecem instruções sobre como verificar uma instalação de servidor ou de cliente do IBM MQ em sistemas HP-UX.

### **Sobre esta tarefa**

É possível verificar uma instalação de servidor local (independente) ou uma instalação de servidor para servidor do servidor IBM MQ:

- A instalação de servidor local não tem links de comunicação com outras instalações do IBM MQ.
- Uma instalação de servidor para servidor tem links para outras instalações.

Também é possível verificar se a instalação do IBM MQ MQI client foi concluída com êxito e se o link de comunicação está funcionando.

### **Procedimento**

- Para verificar uma instalação de servidor local, veja "Verificando uma instalação de servidor local no HP-UX" na página 82.
- Para verificar uma instalação de servidor para servidor, veja ["Verificando uma instalação de servidor](#page-85-0) [para servidor no HP-UX" na página 86](#page-85-0).
- Para verificar uma instalação do cliente, veja ["Verificando uma instalação de cliente usando a linha de](#page-91-0) [comandos no HP-UX" na página 92.](#page-91-0)

#### HP-UX

### **Verificando uma instalação de servidor local no HP-UX**

É possível usar a linha de comandos ou o aplicativo de cartão postal para verificar uma instalação local (independente) no HP-UX.

### **Sobre esta tarefa**

É possível usar a linha de comandos para verificar se o IBM MQ foi instalado com êxito e se os links de comunicação associados estão funcionando de forma adequada.

Também é possível verificar uma instalação usando o aplicativo de cartão postal. O aplicativo Postcard é baseado em Java e requer um sistema com a capacidade de visualizar uma exibição gráfica.

### **Procedimento**

• Para usar a linha de comandos para verificar uma instalação, veja ["Verificando uma instalação de](#page-82-0) [servidor local usando a linha de comandos no HP-UX" na página 83](#page-82-0).

<span id="page-82-0"></span>• Para usar o aplicativo de cartão postal para verificar uma instalação, veja ["Verificando uma instalação](#page-83-0) [de servidor local usando o aplicativo Postcard no HP-UX" na página 84.](#page-83-0)

# *Verificando uma instalação de servidor local usando a linha de comandos*

### *no HP-UX*

Em sistemas HP-UX, é possível verificar uma instalação local usando a linha de comandos para criar uma configuração simples de um gerenciador de filas e uma fila. Também é possível verificar uma instalação usando o aplicativo de cartão postal.

## **Antes de começar**

Para verificar a instalação, você deve primeiro instalar o pacote de amostras.

Antes de iniciar o procedimento de verificação, talvez você deseje verificar se possui as correções mais recentes para seu sistema. Para obter mais informações sobre onde localizar as atualizações mais recentes, consulte ["Verificando os requisitos no Windows" na página 258.](#page-257-0)

# **Sobre esta tarefa**

Use as etapas a seguir para configurar seu gerenciador de filas padrão a partir da linha de comandos. Após a configuração do gerenciador de filas, use o programa de amostra amqsput para colocar uma mensagem na fila. Em seguida, use o programa de amostra amqsget para obter a mensagem de volta da fila.

As definições de objetos do IBM MQ utilizam distinção entre maiúsculas e minúsculas. Qualquer texto digitado em letras minúsculas como um comando do MQSC é convertido automaticamente para maiúsculas, a menos que você o coloque entre aspas simples. Certifique-se de digitar os exemplos exatamente como são mostrados.

## **Procedimento**

- 1. Em um sistema HP-UX, efetue login como um usuário no grupo mqm.
- 2. Configurar o ambiente:
	- a) Configure as variáveis de ambiente para usar com uma instalação específica, inserindo um dos comandos a seguir:

. *MQ\_INSTALLATION\_PATH*/bin/setmqenv -s

em que *MQ\_INSTALLATION\_PATH* refere-se ao local onde o IBM MQ está instalado.

b) Verifique se o ambiente é configurado corretamente inserindo o comando a seguir:

dspmqver

Se o comando é concluído com sucesso, e o número da versão e o nome da instalação esperados são retornados, o ambiente é configurado corretamente.

3. Crie um gerenciador de filas chamado QMA inserindo o seguinte comando:

crtmqm QMA

As mensagens indicam quando o gerenciador de filas é criado e quando os objetos do IBM MQ padrão são criados.

4. Iniciar o gerenciador de filas digitando o seguinte comando:

strmqm QMA

Uma mensagem indica quando o gerenciador de filas é iniciado.

<span id="page-83-0"></span>5. Inicie o MQSC inserindo o seguinte comando:

runmqsc QMA

Uma mensagem indica quando o MQSC é iniciado. O MQSC não tem nenhum prompt de comandos. 6. Defina uma fila local chamada QUEUE1 digitando o seguinte comando:

DEFINE QLOCAL (QUEUE1)

Uma mensagem indica quando a fila é criada.

7. Pare o MQSC inserindo o comando a seguir:

end

As mensagens são mostradas, seguidas pelo prompt de comandos.

**Nota:** As etapas subsequentes requerem que o pacote de amostras seja instalado.

- 8. Mude para o diretório *MQ\_INSTALLATION\_PATH*/samp/bin , que contém os programas de amostra O *MQ\_INSTALLATION\_PATH* representa o diretório de alto nível no qual o IBM MQ está instalado.
- 9. Coloque uma mensagem na fila, inserindo os comandos a seguir

./amqsput QUEUE1 QMA

As mensagens a seguir são mostradas:

Sample AMQSPUT0 start target queue is QUEUE1

10. Digite algum texto de mensagem em uma ou mais linhas, em que cada linha seja uma mensagem diferente. Insira uma linha em branco para terminar a entrada da mensagem.

A mensagem a seguir é mostrada:

Sample AMOSPUT0 end

Suas mensagens estão na fila e o prompt de comandos é mostrado.

11. Obtenha as mensagens da fila, inserindo o comando a seguir:

./amqsget QUEUE1 QMA

O programa de amostra inicia e suas mensagens são exibidas.

### **Resultados**

Você verificou com êxito a instalação local.

# *Verificando uma instalação de servidor local usando o aplicativo Postcard*

### *no HP-UX*

O envio de mensagens com sucesso entre dois aplicativos Postcard confirma uma instalação local.

### **Antes de começar**

O aplicativo Postcard é baseado em Java e requer um sistema com a capacidade de visualizar uma exibição gráfica.

Deve-se assegurar que você seja membro do grupo de administradores do IBM MQ (**mqm**).

**Nota:** Usar o Postcard para verificar uma instalação do IBM MQ só é possível se houver uma instalação do IBM MQ nessa caixa. O assistente Configuração Padrão não criará uma configuração padrão se um gerenciador de filas já existir na caixa. O assistente Configuração Padrão será executado em qualquer instalação em uma caixa, mas apenas uma configuração padrão por caixa pode ser criada. O uso do Cartão Postal para verificar a segunda instalação e as instalações subsequentes do IBM MQ na mesma caixa não é possível.

Para verificar se a instalação local está funcionando, é possível executar duas instâncias do aplicativo Cartão Postal no mesmo servidor. O aplicativo de cartão postal pode enviar mensagens para outros aplicativos de cartão postal e receber mensagens deles. O envio e o recebimento de mensagens com sucesso confirma que o IBM MQ está instalado e funcionando corretamente no servidor.

### **Procedimento**

- 1. Efetue logon como um usuário no grupo **mqm**.
- 2. Inicie o aplicativo de cartão postal de uma das seguintes maneiras:
	- a) Na linha de comandos:
		- i) Altere o diretório para *MQ\_INSTALLATION\_PATH*/java/bin O *MQ\_INSTALLATION\_PATH* representa o diretório de alto nível no qual o IBM MQ está instalado.
		- ii) Execute o aplicativo Postcard, inserindo o comando a seguir:

./postcard

- b) No IBM MQ Explorer:
	- i) Se a página de visualização Bem-vindo ao conteúdo do IBM MQ Explorer não for mostrada, clique em **IBM MQ** na visualização **Navegador** para mostrar a página Bem-vindo.
	- ii) Clique em **Ativar Cartão Postal** para iniciar o Cartão Postal.
- 3. Na janela **Postcard Conectar**, digite um apelido a ser utilizado para enviar mensagens no aplicativo Postcard (por exemplo, User1).
- 4. Selecione o gerenciador de filas que será utilizado como caixa postal:
	- Se você não tiver nenhum gerenciador de filas, será solicitado para ativar a Configuração Padrão ou fechar o aplicativo Cartão Postal. A ativação da Configuração Padrão cria um gerenciador de filas padrão.
	- Se o único gerenciador de filas em seu servidor for o gerenciador de filas padrão, este gerenciador de filas será usado automaticamente para o aplicativo de cartão postal. O gerenciador de filas padrão é criado executando o assistente de Configuração Padrão
	- Se você tiver criado seus próprios gerenciadores de filas, mas não tiver executado o assistente de Configuração Padrão, selecione um gerenciador de filas apropriado na lista.
	- Se você tiver executado o assistente de Configuração Padrão e desejar usar o gerenciador de filas padrão, mas houver outros gerenciadores de filas em seu servidor, selecione a caixa de seleção **Avançado**. Em seguida, selecione **Usar Configuração Padrão como caixa de correio**.
	- Se você tiver executado o assistente de Configuração Padrão e também criou seus próprios gerenciadores de filas e não deseja usar o gerenciador de filas padrão, selecione a caixa de seleção **Avançado**. Em seguida, selecione **Escolher gerenciador de filas como caixa de correio** e, em seguida, selecione o gerenciador de filas apropriado na lista.

Ao concluir a seleção, clique em **OK** para exibir a primeira janela do Postcard.

- 5. Execute uma segunda instância do aplicativo Cartão Postal seguindo as etapas usadas para abrir a primeira instância do aplicativo Cartão Postal.
- 6. O painel **Postcard Conectar** é exibido novamente. Digite um segundo apelido a ser utilizado para enviar mensagens neste segundo aplicativo Postcard (por exemplo, User2).

<span id="page-85-0"></span>7. Repita a seleção do gerenciador de filas que você deseja usar como a caixa de correio (conforme descrito na etapa 4).

O gerenciador de filas selecionado para este segundo Cartão Postal deve ser o mesmo gerenciador de filas usado para a primeira instância do aplicativo Cartão Postal.

- 8. No primeiro Cartão Postal, (User1), insira o apelido (User2) para o segundo aplicativo Cartão Postal no campo **Para:**. Como o emissor e o destinatário estão no mesmo servidor, é possível deixar o campo **Em:** em branco.
- 9. Digite uma mensagem no campo **Mensagem:** e clique em **Enviar**.
- 10. A área de **Cartões postais enviados e recebidos** do Postcard mostra os detalhes da mensagem. No Postcard emissor, a mensagem é exibida como enviada. No Postcard receptor, a mensagem é exibida como recebida.
- 11. Ao receber o Cartão Postal, (User2), dê um clique duplo na mensagem na área **Cartões postais enviados e recebidos** para visualizá-lo.

Quando esta mensagem chega, ela verifica se o IBM MQ está instalado corretamente.

### **Como proceder a seguir**

Dependendo de sua situação, talvez você deseje executar as seguintes tarefas:

- Instalar o IBM MQ em outros servidores. Siga o procedimento de instalação para a plataforma apropriada. Assegure que você use a janela **Unir Cluster Padrão** no assistente de Configuração Padrão para incluir os outros servidores no cluster em seu primeiro servidor.
- Instale o IBM MQ MQI client em outros servidores.
- Continue com tarefas de administração adicionais, consulte Administrando o IBM MQ .

# **Verificando uma instalação de servidor para servidor no HP-UX**

É possível usar a linha de comandos ou o aplicativo de cartão postal para verificar uma instalação de servidor para servidor (independente) no HP-UX.

#### **Antes de começar**

Para uma verificação de servidor para servidor, os links de comunicação entre os dois sistemas devem ser verificados. Antes de poder executar a verificação, deve-se assegurar portanto que o protocolo de comunicação esteja instalado e configurado em ambos os sistemas.

No HP-UX, o IBM MQ suporta TCP e SNA.

Os exemplos nesta tarefa usam TCP/IP. Se você não usa TCP, veja Configurando a comunicação no UNIX and Linux.

### **Sobre esta tarefa**

Para a instalação de servidor para servidor, é possível usar a linha de comandos para verificar se o IBM MQ foi instalado com êxito e se os links de comunicação associados estão funcionando de forma adequada.

Também é possível verificar uma instalação usando o aplicativo de cartão postal. O aplicativo Postcard é baseado em Java e requer um sistema com a capacidade de visualizar uma exibição gráfica.

## **Procedimento**

- Para usar a linha de comandos para verificar uma instalação, veja ["Verificando uma instalação de](#page-86-0) [servidor para servidor usando a linha de comandos no HP-UX" na página 87](#page-86-0).
- Para usar o aplicativo de cartão postal para verificar uma instalação, veja ["Verificando uma instalação](#page-89-0) [de servidor para servidor usando o aplicativo Postcard no HP-UX" na página 90](#page-89-0).

# <span id="page-86-0"></span>*Verificando uma instalação de servidor para servidor usando a linha de comandos no HP-UX*

É possível verificar uma instalação de servidor para servidor usando dois servidores, um como um emissor e um como um receptor.

## **Antes de começar**

- Certifique-se de que o TCP/IP e o IBM MQ estejam instalados em ambos os servidores (veja ["Verificando uma instalação de servidor para servidor no HP-UX" na página 86](#page-85-0)).
- Certifique-se de você seja membro do grupo de administradores do IBM MQ (**mqm**) em cada servidor.
- Decida qual instalação é o servidor emissor e qual instalação é o servidor receptor. As instalações podem estar no mesmo sistema ou em sistemas diferentes.

## **Sobre esta tarefa**

As definições de objetos do IBM MQ utilizam distinção entre maiúsculas e minúsculas. Qualquer texto digitado em letras minúsculas como um comando do MQSC é convertido automaticamente para maiúsculas, a menos que você o coloque entre aspas simples. Certifique-se de digitar os exemplos exatamente como são mostrados.

## **Procedimento**

1. No servidor **receiver** :

- a) No HP-UX, efetue login como um usuário no grupo mqm.
- b) Verifique quais portas estão livres, por exemplo, executando **netstat**. Para obter mais informações sobre esse comando, consulte a documentação do seu sistema operacional.

Se a porta 1414 não estiver em uso, faça uma nota de 1414 para usar como o número da porta na etapa [2 h](#page-88-0). Use o mesmo número para a porta do listener, posteriormente, na verificação. Se estiver em uso, anote uma porta que não esteja em uso; por exemplo, 1415.

c) Configure o ambiente para a instalação que você está usando, inserindo o comando a seguir no prompt de comandos:

```
. MQ_INSTALLATION_PATH/bin/setmqenv -s
```
em que *MQ\_INSTALLATION\_PATH* refere-se ao local onde o IBM MQ está instalado.

d) Crie um gerenciador de filas chamado QMB inserindo o seguinte comando no prompt de comandos:

crtmqm QMB

São exibidas mensagens informando que o gerenciador de filas foi criado e que os objetos padrão do IBM MQ foram criados.

e) Iniciar o gerenciador de filas digitando o seguinte comando:

strmqm QMB

Uma mensagem informa quando o gerenciador de fila iniciou.

f) Inicie o MQSC inserindo o seguinte comando:

runmqsc QMB

Uma mensagem o informa que o MQSC foi iniciado. O MQSC não tem nenhum prompt de comandos.

g) Defina uma fila local chamada RECEIVER.Q inserindo o seguinte comando:

DEFINE QLOCAL (RECEIVER.Q)

Uma mensagem o informa que a fila foi criada.

h) Defina um listener digitando o seguinte comando:

DEFINE LISTENER (LISTENER1) TRPTYPE (TCP) CONTROL (QMGR) PORT ( *PORT\_NUMBER* )

Em que *port\_number* é o nome da porta na qual o listener é executado. Este número deve ser igual ao número usado ao definir seu canal emissor.

i) Inicie o listener digitando o seguinte comando:

START LISTENER (LISTENER1)

**Nota:** Não inicie o listener no segundo plano a partir de qualquer shell que reduz automaticamente a prioridade de processos de segundo plano.

j) Defina um canal receptor inserindo o comando a seguir:

DEFINE CHANNEL (QMA.QMB) CHLTYPE (RCVR) TRPTYPE (TCP)

Uma mensagem informa você de que o canal foi criado.

k) Encerre o MQSC digitando:

end

Algumas mensagens são exibidas, seguidas pelo prompt de comandos.

- 2. No servidor **sender** :
	- a) Como o servidor emissor é um sistema AIX, efetue login como um usuário no grupo mqm.
	- b) Configure o ambiente para a instalação que você está usando, inserindo o comando a seguir no prompt de comandos:

. *MQ\_INSTALLATION\_PATH*/bin/setmqenv -s

em que *MQ\_INSTALLATION\_PATH* refere-se ao local onde o IBM MQ está instalado.

c) Crie um gerenciador de filas chamado QMA inserindo o seguinte comando no prompt de comandos:

crtmqm QMA

São exibidas mensagens informando que o gerenciador de filas foi criado e que os objetos padrão do IBM MQ foram criados.

d) Inicie o gerenciador de filas, inserindo o seguinte comando:

strmqm QMA

Uma mensagem informa quando o gerenciador de fila iniciou.

e) Inicie o MQSC inserindo o seguinte comando:

runmqsc QMA

Uma mensagem informa que o gerenciador de filas foi iniciado. O MQSC não tinha nenhum prompt de comandos.

f) Defina uma fila local chamada QMB (a ser usada como uma fila de transmissão) inserindo o seguinte comando:

<span id="page-88-0"></span>DEFINE QLOCAL (QMB) USAGE (XMITQ)

Uma mensagem informa você de que a fila foi criada.

g) Defina uma definição local da fila remota inserindo o seguinte comando:

DEFINE QREMOTE (LOCAL.DEF.OF.REMOTE.QUEUE) RNAME (RECEIVER.Q) RQMNAME ('QMB') XMITQ (QMB)

h) Defina um canal emissor inserindo um dos seguintes comandos:

*con-name* é o endereço TCP/IP do sistema receptor. Se ambas as instalações estiverem no mesmo sistema, o *con-name* será localhost. *port* é a porta que você observou em [1 b](#page-86-0). Se você não especificar uma porta, será usado o valor padrão 1414.

DEFINE CHANNEL (QMA.QMB) CHLTYPE (SDR) CONNAME ('*CON-NAME*(*PORT*)') XMITQ (QMB) TRPTYPE (TCP)

i) Inicie o canal emissor inserindo o seguinte comando:

START CHANNEL(QMA.QMB)

O canal de destino no servidor de destino é iniciado automaticamente quando o canal de origem é iniciado.

j) Pare o MQSC inserindo o comando a seguir:

end

Algumas mensagens são exibidas, seguidas pelo prompt de comandos.

- k) Se o servidor emissor for um sistema UNIX ou Linux , altere para o diretório *MQ\_INSTALLATION\_PATH*/samp/bin .. Este diretório contém os programas de amostra. O *MQ\_INSTALLATION\_PATH* representa o diretório de alto nível no qual o IBM MQ está instalado.
- l) Se o servidor emissor e o servidor receptor forem instalações no mesmo sistema, verifique se os gerenciadores de filas foram criados em diferentes instalações inserindo o seguinte comando:

dspmq -o installation

Se gerenciadores de filas estiverem na mesma instalação, mova o QMA para a instalação do emissor ou o QMB para a instalação do receptor usando o comando **setmqm**. Para obter mais informações, consulte setmqm.

- m) Coloque uma mensagem na definição local da fila remota, que por sua vez especifica o nome da fila remota. Insira um dos comandos a seguir:
	- No Windows:

amqsput LOCAL.DEF.OF.REMOTE.QUEUE QMA

• No UNIX and Linux:

./amqsput LOCAL.DEF.OF.REMOTE.QUEUE QMA

Uma mensagem informará que o amqsput foi iniciado.

- n) Digite algum texto de mensagem em uma linha ou mais, seguido por uma linha em branco. Uma mensagem informará que o amqsput foi finalizado. Sua mensagem está agora na fila e o prompt de comando é exibido novamente.
- 3. No servidor **receptor**:
	- a) Como o seu servidor receptor é um sistema AIX , altere para o diretório *MQ\_INSTALLATION\_PATH*/samp/bin

<span id="page-89-0"></span>Este diretório contém os programas de amostra. O *MQ\_INSTALLATION\_PATH* representa o diretório de alto nível no qual o IBM MQ está instalado.

b) Obtenha a mensagem da fila no receptor, inserindo o comando a seguir:

./amqsget RECEIVER.Q QMB

O programa de amostra é iniciado e sua mensagem é exibida. Após uma pausa, a amostra é finalizada. Em seguida, o prompt de comandos é exibido.

### **Resultados**

Agora você verificou com sucesso a instalação servidor a servidor.

# *Verificando uma instalação de servidor para servidor usando o aplicativo Postcard no HP-UX*

É possível usar duas instâncias do aplicativo Postcard para verificar se a instalação servidor para servidor está funcionando.

### **Antes de começar**

É possível usar o aplicativo Cartão Postal em dois servidores, uma instância do aplicativo Cartão Postal em cada servidor, para verificar se uma instalação de servidor para servidor está funcionando. O envio e o recebimento de mensagens com sucesso confirma que o IBM MQ foi instalado com sucesso e que a comunicação entre os dois servidores está funcionando corretamente.

#### **Nota:**

- Se o sistema tiver diversas instalações do IBM MQ, assegure-se de que o Cartão Postal não tenha sido executado antes em nenhuma instalação nesse servidor. Como a configuração padrão só pode existir em uma instalação do IBM MQ por sistema, o assistente Configuração Padrão e o Cartão Postal não podem ser usados para a verificação de uma segunda instalação ou instalações subsequentes.
- As duas instalações de servidor devem estar em sistemas diferentes para realizarem uma verificação de servidor para servidor usando o aplicativo de cartão postal. Para verificar uma instalação de servidor para servidor na mesma máquina, é possível usar a linha de comandos.
- Certifique-se de que o TCP/IP e o IBM MQ estejam instalados nas duas máquinas.
- Certifique-se de que seus sistemas estejam aptos a visualizar uma exibição gráfica.
- Certifique-se de você seja membro do grupo de administradores do IBM MQ (**mqm**) em cada servidor.
- Verifique se um dos cenários a seguir se aplica:
	- Nenhum servidor teve qualquer gerenciador de filas criado.
	- Use o assistente Configuração Padrão para criar gerenciadores de fila padrão em cada servidor e vinculá-los ao cluster padrão.

Os detalhes sobre como usar o assistente Configuração Padrão são fornecidos neste tópico.

– Ambos os servidores possuem gerenciadores de filas existentes e estes gerenciadores de filas estão no mesmo cluster.

Se seus gerenciadores de filas não estiverem no mesmo cluster, crie novos gerenciadores de filas nos dois servidores. Em seguida, crie um cluster e assegure-se de que os gerenciadores de filas que você criar em cada servidor pertença a esse cluster.

– Os canais para comunicação entre os dois servidores foram configurados.

Para obter instruções sobre como configurar os canais, consulte ["Verificando uma instalação de](#page-86-0) [servidor para servidor usando a linha de comandos no HP-UX" na página 87.](#page-86-0) Após ter configurado os canais, siga as instruções neste tópico para verificar a instalação de servidor para servidor.

# **Procedimento**

- 1. No primeiro servidor, efetue logon como um usuário no grupo **mqm**.
- 2. Inicie o aplicativo de cartão postal de uma das seguintes maneiras:
	- a) Na linha de comandos:
		- i) Altere o diretório para *MQ\_INSTALLATION\_PATH*/java/bin O *MQ\_INSTALLATION\_PATH* representa o diretório de alto nível no qual o IBM MQ está instalado.
		- ii) Execute o aplicativo Postcard, inserindo o comando a seguir:

./postcard

- b) No IBM MQ Explorer:
	- i) Se a página de visualização Bem-vindo ao conteúdo do IBM MQ Explorer não for mostrada, clique em **IBM MQ** na visualização **Navegador** para mostrar a página Bem-vindo.
	- ii) Clique em **Ativar Cartão Postal** para iniciar o Cartão Postal.
- 3. Na janela **Cartão Postal Conectar**, digite um apelido a ser usado para enviar mensagens no aplicativo Cartão Postal. Por exemplo, User1 para o primeiro servidor e User2 para o segundo servidor.
- 4. Ao concluir o assistente, você retornará para a janela **Postcard Conectar**.
- 5. Selecione o gerenciador de filas que será utilizado como caixa postal:
	- Se você não tiver nenhum gerenciador de filas, será solicitado para ativar a Configuração Padrão ou fechar o aplicativo Cartão Postal. Utilize o Assistente de Configuração Padrão. Quando tiver a opção para unir o gerenciador de filas ao cluster padrão, marque a caixa de seleção. Na próxima tela:
		- Para o primeiro servidor, selecione **sim, torná-lo o repositório para o cluster**.
		- Para o segundo servidor, selecione **Nenhum outro computador já uniu o cluster como um repositório**. Quando solicitado, digite o local do repositório, digitando o nome do servidor emissor.
	- Se o único gerenciador de filas em seu servidor for o gerenciador de filas padrão, este gerenciador de filas será usado automaticamente para o aplicativo de cartão postal. O gerenciador de filas padrão é criado executando o assistente de Configuração Padrão
	- Se você tiver criado seus próprios gerenciadores de filas, mas não tiver executado o assistente de Configuração Padrão, selecione um gerenciador de filas apropriado na lista.
	- Se você tiver executado o assistente de Configuração Padrão e desejar usar o gerenciador de filas padrão, mas houver outros gerenciadores de filas em seu servidor, selecione a caixa de seleção **Avançado**. Em seguida, selecione **Usar Configuração Padrão como caixa de correio**.
	- Se você tiver executado o assistente de Configuração Padrão e também criou seus próprios gerenciadores de filas e não deseja usar o gerenciador de filas padrão, selecione a caixa de seleção **Avançado**. Em seguida, selecione **Escolher gerenciador de filas como caixa de correio** e, em seguida, selecione o gerenciador de filas apropriado na lista.

Quando a seleção estiver concluída, clique em **OK**.

- 6. Conclua as etapas 1 5 para o segundo servidor.
- 7. No Cartão Postal no primeiro servidor:
	- a) Insira o apelido (user2) para o aplicativo Cartão Postal no segundo servidor no campo **Para:**.
	- b) Insira o gerenciador de filas no segundo servidor no campo **Em:**.
	- c) Digite uma mensagem no campo **Mensagem:** e clique em **Enviar**.
- 8. No Cartão Postal no segundo servidor:
	- a) Em **Cartões postais enviados e recebidos**, dê um clique duplo na mensagem marcada como recebida para visualizar a mensagem a partir do primeiro servidor.
	- b) Opcional: Envie um cartão postal para o primeiro servidor, adaptando as instruções no passo 7. Você deve inserir detalhes do primeiro servidor no campo **Para:** e no campo **Em:** .

<span id="page-91-0"></span>As mensagens verificam se o IBM MQ está instalado corretamente e se seu link de comunicação entre os dois servidores está funcionando corretamente.

# **Verificando uma instalação de cliente usando a linha de comandos no HP-UX**

É possível verificar uma instalação de cliente usando a linha de comandos. No servidor, você cria um gerenciador de filas, uma fila local, um listener e um canal de conexão do servidor. Você também deve aplica regras de segurança para permitir que o cliente conecte e use a fila definida. No cliente, você cria um canal de conexão do cliente e, em seguida, usa os programas PUT e GET de amostra para concluir o procedimento de verificação.

O procedimento de verificação mostra como criar um gerenciador de filas chamado queue.manager.1, uma fila local chamada QUEUE1 e um canal de conexão do servidor chamado CHANNEL1 no servidor.

Ele mostra como criar o canal de conexão do cliente na estação de trabalho do IBM MQ MQI client. Em seguida, ele mostra como usar os programas de amostra para colocar uma mensagem em uma fila e obter a mensagem da fila.

O exemplo não aborda nenhum problema de segurança do cliente. Consulte Configurando a segurança do IBM MQ MQI client, para obter detalhes se você estiver preocupado com problemas de segurança do IBM MQ MQI client.

O procedimento de verificação assume que:

- O produto completo do servidor IBM MQ foi instalado em um servidor.
- A instalação de servidor está acessível em sua rede.
- O software do IBM MQ MQI client foi instalado em um sistema do cliente.
- Os programas de amostra do IBM MQ foram instalados.
- O TCP/IP foi configurado no servidor e nos sistemas do cliente. Para obter informações adicionais, consulte Configurando conexões entre o servidor e o cliente.

Primeiro configure o servidor por meio da linha de comandos usando as instruções em "Configurando o servidor usando a linha de comandos no HP-UX" na página 92.

Após ter configurado o servidor, você deverá configurar o cliente usando as instruções em ["Conectando](#page-93-0)[se a um gerenciador de filas, usando a variável de ambiente MQSERVER no HP-UX" na página 94](#page-93-0).

Finalmente será possível testar as comunicações entre o cliente e o servidor usando as instruções em ["Testando a comunicação entre um cliente e um servidor no HP-UX" na página 95.](#page-94-0)

## *Configurando o servidor usando a linha de comandos no HP-UX*

Siga essas instruções para criar um gerenciador de filas, fila e canal no servidor. Em seguida, é possível usar esses objetos para verificar a instalação.

### **Sobre esta tarefa**

Essas instruções assumem que nenhum gerenciador de filas ou outros objetos IBM MQ tenham sido definidos.

As definições de objetos do IBM MQ utilizam distinção entre maiúsculas e minúsculas. Qualquer texto digitado em letras minúsculas como um comando do MQSC é convertido automaticamente para maiúsculas, a menos que você o coloque entre aspas simples. Certifique-se de digitar os exemplos exatamente como são mostrados.

### **Procedimento**

1. Crie um ID do usuário no servidor que não esteja no grupo mqm.

Esse ID do usuário deve existir no servidor e no cliente. Este é o ID do usuário com o qual os aplicativos de amostra devem ser executados, caso contrário, um erro 2035 será retornado.

- 2. Efetue login como um usuário no grupo mqm.
- 3. Deve-se configurar diversas variáveis de ambiente para que a instalação possa ser usada no shell atual. É possível configurar as variáveis de ambiente, inserindo o comando a seguir:

. *MQ\_INSTALLATION\_PATH*/bin/setmqenv -s

em que *MQ\_INSTALLATION\_PATH* refere-se ao local onde o IBM MQ está instalado. 4. Crie um gerenciador de filas chamado QUEUE.MANAGER.1 inserindo o seguinte comando:

crtmqm QUEUE.MANAGER.1

Consulte as mensagens informando que o gerenciador de filas foi criado.

5. Iniciar o gerenciador de filas digitando o seguinte comando:

strmqm QUEUE.MANAGER.1

Uma mensagem informa quando o gerenciador de fila iniciou.

6. Inicie o MQSC inserindo o seguinte comando:

runmqsc QUEUE.MANAGER.1

Uma mensagem informa que o gerenciador de filas foi iniciado. O MQSC não tem nenhum prompt de comandos.

7. Defina uma fila local chamada QUEUE1 digitando o seguinte comando:

DEFINE QLOCAL(QUEUE1)

Uma mensagem informa você de que a fila foi criada.

8. Permite que o ID de usuário criado na etapa 1 use QUEUE1 inserindo o seguinte comando:

```
SET AUTHREC PROFILE(QUEUE1) OBJTYPE(QUEUE) PRINCIPAL(' non_mqm_user ') AUTHADD(PUT,GET)
```
em que *non\_mqm\_user* é o ID de usuário criado na etapa 1. Uma mensagem informa você de que a autorização foi configurada. Você também deve executar o seguinte comando para dar ao ID de usuário autoridade para conectar:

SET AUTHREC OBJTYPE(QMGR) PRINCIPAL(' *non\_mqm\_user* ') AUTHADD(CONNECT)

Se este comando não for executado, um erro de parada 2305 será retornado.

9. Defina um canal de conexão do servidor inserindo o seguinte comando:

DEFINE CHANNEL (CHANNEL1) CHLTYPE (SVRCONN) TRPTYPE (TCP)

Uma mensagem informa você de que o canal foi criado.

10. Permita que o canal do cliente seja conectado ao gerenciador de filas e executado sob o ID de usuário criado na etapa 1 inserindo o seguinte comando MQSC:

SET CHLAUTH(CHANNEL1) TYPE(ADDRESSMAP) ADDRESS(' *client\_ipaddr* ') MCAUSER(' *non\_mqm\_user* ')

em que *client\_ipaddr* é o endereço IP do sistema do cliente e *non\_mqm\_user* é o ID do usuário criado na etapa 1. Uma mensagem informa quando a regra foi definida.

11. Defina um listener digitando o seguinte comando:

<span id="page-93-0"></span>DEFINE LISTENER (LISTENER1) TRPTYPE (TCP) CONTROL (QMGR) PORT (*port\_number*)

em que *port\_number* é o número da porta na qual o listener deve ser executado. Esse número deve ser igual ao número usado ao definir o canal de conexão do cliente em ["Instalando um cliente IBM](#page-78-0) [MQ no HP-UX" na página 79.](#page-78-0)

**Nota:** Se você omitir o parâmetro da porta do comando, um valor padrão de 1414 será usado para a porta do listener. Se quiser especificar uma porta diferente de 1414, você deverá incluir o parâmetro da porta no comando, conforme mostrado.

12. Inicie o listener digitando o seguinte comando:

START LISTENER (LISTENER1)

13. Pare o MQSC inserindo:

end

Consulte algumas mensagens, seguidas pelo prompt de comandos.

### **Como proceder a seguir**

Siga as instruções para configurar o cliente. Consulte "Conectando-se a um gerenciador de filas, usando a variável de ambiente MQSERVER no HP-UX" na página 94.

# *Conectando-se a um gerenciador de filas, usando a variável de ambiente MQSERVER no HP-UX*

Quando um aplicativo IBM MQ é executado no IBM MQ MQI client, ele requer o nome do canal de MQI, o tipo de comunicação e o endereço do servidor a ser usado. Forneça esses parâmetros definindo a variável de ambiente MQSERVER.

### **Antes de começar**

Antes de iniciar esta tarefa, você deve concluir a tarefa, ["Configurando o servidor usando a linha de](#page-91-0) [comandos no HP-UX" na página 92](#page-91-0), e salvar as seguintes informações:

- O nome do host ou endereço IP do servidor e o número da porta que você especificou ao criar o listener.
- O nome de canal do canal de conexão do servidor.

### **Sobre esta tarefa**

Esta tarefa descreve como conectar um IBM MQ MQI client, definindo a variável de ambiente MQSERVER no cliente.

É possível conceder ao cliente acesso à tabela de definição de canal do cliente gerada, amqclchl.tab em vez de; veja Acessando as definições de canal de conexão do cliente.

### **Procedimento**

- 1. Efetue login como o ID de usuário que você criou na Etapa 1 de ["Configurando o servidor usando a](#page-91-0) [linha de comandos no HP-UX" na página 92.](#page-91-0)
- 2. Verifique a conexão TCP/IP. No cliente, insira um dos seguintes comandos:
	- ping server-hostname
	- ping n.n.n.n

n.n.n.n representa o endereço de rede. É possível configurar o endereço de rede no formato decimal pontilhado de IPv4, por exemplo, 192.0.2.0. Como alternativa, configure o endereço no formato hexadecimal IPv6 , por exemplo, 2001:0DB8:0204:acff:fe97:2c34:fde0:3485

Se o comando **ping** falhar, corrija sua configuração TCP/IP.

<span id="page-94-0"></span>3. Configure a variável de ambiente MQSERVER. No cliente, insira o comando a seguir:

export MQSERVER=CHANNEL1/TCP/' *server-address* (*port*)'

Em que:

- *CHANNEL1* é o nome do canal de conexão do servidor.
- *server-address* é o nome do host TCP/IP do servidor.
- *port* é o número da porta TCP/IP no qual o servidor está atendendo.

Se você não fornecer um número da porta, o IBM MQ usará aquele especificado no arquivo qm. ini ou no arquivo de configuração do cliente. Se nenhum valor for especificado nestes arquivos, o IBM MQ usa o número da porta identificado no arquivo de serviços TCP/IP para o nome de serviço MQSeries. Se uma entrada MQSeries no arquivo de serviços não existir, um valor padrão 1414 será usado. É importante que o número da porta usado pelo cliente e o número da porta usado pelo programa listener do servidor sejam iguais.

### **Como proceder a seguir**

Use os programas de amostra para testar a comunicação entre o cliente e o servidor; consulte "Testando a comunicação entre um cliente e um servidor no HP-UX" na página 95.

## *Testando a comunicação entre um cliente e um servidor no HP-UX*

Na estação de trabalho do IBM MQ MQI client, utilize o programa de amostra amqsputc para colocar uma mensagem na fila na estação de trabalho do servidor. Use o programa de amostra amqsgetc para obter a mensagem da fila de volta para o cliente.

### **Antes de começar**

Conclua os tópicos anteriores nesta seção:

- Configure um gerenciador de filas, canais e fila.
- Abra uma janela de comando.
- Configure as variáveis de ambiente do sistema.

### **Sobre esta tarefa**

Observe que as definições de objeto do IBM MQ fazem distinção entre maiúsculas e minúsculas. O texto digitado como um comando do MQSC em minúsculas é convertido automaticamente em maiúsculas, a menos que você o coloque entre aspas simples. Certifique-se de digitar os exemplos exatamente como são mostrados.

### **Procedimento**

1. Altere para o *MQ\_INSTALLATION\_PATH*/samp/bin directory, que contém os programas de amostra

*MQ\_INSTALLATION\_PATH* representa o diretório de alto nível no qual o IBM MQ está instalado.

2. Deve-se configurar determinadas variáveis de ambiente para que a instalação possa ser usada no shell atual. É possível configurar as variáveis de ambiente, inserindo o comando a seguir:

. *MQ\_INSTALLATION\_PATH*/bin/setmqenv -s

em que *MQ\_INSTALLATION\_PATH* refere-se ao local onde o IBM MQ está instalado.

3. Inicie o programa PUT para QUEUE1 em QUEUE.MANAGER.1, inserindo o comando a seguir:

./amqsputc QUEUE1 QUEUE.MANAGER.1

<span id="page-95-0"></span>Se o comando for bem-sucedido, as mensagens a seguir serão exibidas:

A fila de destino de início AMQSPUT0 de amostra é QUEUE1

**Sugestão:** Você pode obter o erro, MQRC\_NOT\_AUTHORIZED (2035). Por padrão, a autenticação de canal é ativada quando um gerenciador de filas é criado. A autenticação de canal evita que usuários privilegiados acessem um gerenciador de filas como um IBM MQ MQI client. Para verificar a instalação, é possível alterar o ID de usuário MCA para um usuário não privilegiado ou desativar a autenticação de canal. Para desativar a autenticação de canal, execute o seguinte comando MQSC:

ALTER QMGR CHLAUTH(DISABLED)

Ao concluir o teste, se você não excluir o gerenciador de filas, reative a autenticação de canal:

ALTER QMGR CHLAUTH(ENABLED)

4. Digite algum texto de mensagem, em seguida, pressione **Enter** duas vezes. A seguinte mensagem é exibida:

Fim da amostra AMQSPUT0

Agora, sua mensagem está na fila do gerenciador de filas do servidor.

5. Inicie o programa GET para QUEUE1 em QUEUE.MANAGER.1, inserindo o comando a seguir:

./amqsgetc QUEUE1 QUEUE.MANAGER.1

O programa de amostra é iniciado e sua mensagem é exibida. Após uma pausa curta (aproximadamente 30 segundos), a amostra termina e o prompt de comandos é exibido novamente.

### **Resultados**

Agora você verificou com sucesso a instalação do cliente.

### **Como proceder a seguir**

- 1. Deve-se configurar diversas variáveis de ambiente no servidor para que a instalação possa ser usada no shell atual. É possível configurar as variáveis de ambiente, inserindo o comando a seguir:
	- . *MQ\_INSTALLATION\_PATH*/bin/setmqenv -s

em que *MQ\_INSTALLATION\_PATH* refere-se ao local onde o IBM MQ está instalado.

2. No servidor, pare o gerenciador de filas inserindo o seguinte comando:

endmqm QUEUE.MANAGER.1

3. No servidor, exclua o gerenciador de filas inserindo o seguinte comando:

dltmqm QUEUE.MANAGER.1

# **Desinstalando ou modificando o IBM MQ no HP-UX**

No HP-UX, é possível desinstalar o servidor ou cliente do IBM MQ usando o comando **swremove**. Também é possível modificar uma instalação do IBM MQ desinstalando os componentes selecionados do IBM MQ.

### **Antes de começar**

Se alguma atualização tiver sido aplicada, remova-a antes de iniciar o procedimento de desinstalação. Para obter mais informações, consulte Restaurando o nível de manutenção anterior no IBM MQ no HP-UX .

**Importante:** Você deve parar todos os gerenciadores de filas do IBM MQ, outros objetos e aplicativos, antes de iniciar o processo para desinstalar ou modificar o IBM MQ.

### **Procedimento**

- 1. Pare todos os aplicativos IBM MQ associados com a instalação que está sendo desinstalada ou modificada, se você ainda não tiver feito isso.
- 2. Para uma instalação de servidor, termine qualquer atividade do IBM MQ associada à instalação que você está desinstalando ou modificando:
	- a) Efetue login como um usuário do grupo mqm.
	- b) Configure seu ambiente para trabalhar com a instalação que você deseja desinstalar ou modificar. Insira o seguinte comando:

```
. MQ_INSTALLATION_PATH/bin/setmqenv
```
em que *MQ\_INSTALLATION\_PATH* refere-se ao local onde o IBM MQ está instalado.

c) Exiba o estado de todos os gerenciadores de filas no sistema. Insira o seguinte comando:

dspmq -o installation

d) Pare todos os gerenciadores de filas em execução associados à instalação que deseja desinstalar ou modificar. Insira o seguinte comando para cada gerenciador de filas:

endmqm *QMgrName*

e) Pare quaisquer listeners associados aos gerenciadores de filas. Insira o seguinte comando para cada gerenciador de filas:

endmqlsr -m *QMgrName*

- 3. Inicie sessão como root.
- 4. Desinstale o IBM MQ Usando **swremove**:
	- Para desinstalar todos os componentes do IBM MQ, insira o comando a seguir:

```
swremove MQSERIES,l= MQ_INSTALLATION_PATH
```
em que *MQ\_INSTALLATION\_PATH* é o caminho no qual IBM MQ é instalado.

• Para modificar uma instalação do IBM MQ e desinstalar os componentes selecionados do IBM MQ, insira o comando a seguir:

swremove *componentname*,l= *MQ\_INSTALLATION\_PATH*

em que *componentname* é o nome do componente a ser desinstalado e *MQ\_INSTALLATION\_PATH* é o caminho no qual IBM MQ é instalado.

Por exemplo:

– Para desinstalar o componente do cliente, a partir de uma instalação em /opt/myLocation, insira o comando a seguir:

```
swremove MQSERIES.MQM-CL-HPUX,l=/opt/myLocation
```
– Para desinstalar o cliente e os componentes do cliente de telemetria, a partir de uma instalação em /opt/myLocation, insira o comando a seguir:

swremove MQSERIES.MQM-CL-HPUX,l=/opt/myLocation MQSERIES.MQM-TXCLIENT,l=/opt/myLocation

### **Resultados**

Após a desinstalação, determinados arquivos sob as árvores de diretórios /var/mqm e /etc/opt/mqm não são removidos. Estes arquivos contêm dados do usuário e permanecem para que instalações subsequentes possam reutilizar os dados. A maioria dos arquivos restantes contém texto, tais como os arquivos INI, os logs de erro e arquivos FDC. A árvore de diretório /var/mqm/shared contém arquivos que são compartilhados entre instalações, incluindo as bibliotecas compartilhadas executáveis libmqzsd.so e libmqzsd\_r.so.

## **Como proceder a seguir**

- Se o produto for desinstalado com sucesso, será possível excluir quaisquer arquivos e diretórios contidos no diretório de instalação.
- Se não houver outras instalações do IBM MQ no sistema, e você não estiver planejando reinstalar ou migrar, poderá excluir as árvores de diretórios /var/mqm e /etc/opt/mqm, incluindo os arquivos libmqzsd.so e libmqzsd\_r.so. A exclusão desses diretórios destrói todos os gerenciadores de filas e seus dados associados.

# **Instalando e desinstalando o IBM MQ no IBM i**

As tarefas de instalação que estão associadas à instalação do IBM MQ em sistemas IBM i são agrupadas nesta seção.

### **Sobre esta tarefa**

Para se preparar para a instalação e instalar os componentes do IBM MQ, conclua as tarefas a seguir.

Para obter informações sobre como desinstalar o IBM MQ, veja ["Desinstalando o IBM MQ for IBM i" na](#page-125-0) [página 126](#page-125-0).

Se correções do produto ou atualizações forem disponibilizadas, consulte Aplicando manutenção ao IBM MQ para obter informações sobre como aplicar essas mudanças.

### **Procedimento**

1. Verifique os requisitos do sistema.

Consulte ["Requisitos de Hardware e Software em Sistemas IBM i" na página 99.](#page-98-0)

- 2. Planeje sua instalação
	- Como parte do processo de planejamento, deve-se escolher quais componentes instalar e onde instalá-los. Consulte ["Componentes do IBM MQ para IBM i" na página 99.](#page-98-0)
	- Você também deve fazer algumas escolhas específicas da plataforma. Consulte ["Planejando instalar](#page-100-0) [o IBM MQ no IBM i" na página 101](#page-100-0).
- 3. Prepare o sistema para instalação do IBM MQ.
	- Consulte ["Preparando o sistema no IBM i" na página 101](#page-100-0).
- 4. Instale o servidor IBM MQ.

Consulte ["Instalando o Servidor IBM MQ no IBM i" na página 103](#page-102-0).

<span id="page-98-0"></span>5. Opcional: Instale um cliente IBM MQ.

Consulte ["Instalando um cliente IBM MQ no IBM i" na página 116.](#page-115-0)

6. Verificar sua instalação. Consulte ["Verificando uma instalação do IBM MQ no IBM i" na página 121](#page-120-0).

# **Componentes do IBM MQ para IBM i**

Os componentes do IBM MQ que estão disponíveis para o IBM i.

**Importante:** Consulte Informações sobre licença do IBM MQ, para obter detalhes sobre o que cada compra do IBM MQ autoriza você a instalar.

Os componentes são os seguintes:

#### **Servidor (Base)**

Suporte para permitir que você crie e suporte seus próprios aplicativos. Isso inclui o componente de tempo de execução que fornece suporte para aplicativos externos. Ele também inclui suporte para conexões do cliente a partir de instalações do IBM MQ em outros computadores.

#### **Referência de Comando**

A ajuda para os comandos de CL é fornecida em formato HTML e instalada com o produto no diretório /QIBM/ProdData/mqm/doc.

#### **Amostras (Opção 1)**

Programas aplicativos de amostra. A origem é fornecida na biblioteca QMQMSAMP e arquivos executáveis são fornecidos na biblioteca QMQM.

#### **AMS (Opção 2)**

O componente AMS.

#### **Documentation**

A documentação do produto completa é fornecida no CD de Documentação do IBM MQ.

#### **Readme file**

Informações mais recentes sobre o produto que foram disponibilizadas após a publicação deste documentação do produto ou a documentação completa. É possível localizar o arquivo leia-me na raiz do produto ou no CD da documentação. Revise-o antes de começar a instalar o IBM MQ for IBM i.

#### **Componentes Managed File Transfer (MFT)**

#### **\*BASE**

Suporte para permitir que você crie e suporte seus próprios aplicativos MFT. Ele também inclui suporte para conexões do cliente a partir de instalações do IBM MQ MFT em outros computadores.

**2**

Suporte a ferramentas

**3**

Agente

**4**

Serviços

Deve-se instalar o \*BASE primeiro porque as outras três opções dependem de \*BASE. Observe que a opção 4 requer que a opção 3 esteja instalada.

#### **Conceitos relacionados**

["Componentes e recursos do IBM MQ" na página 6](#page-5-0) É possível selecionar os componentes ou recursos necessários durante a instalação do IBM MQ.

# **Requisitos de Hardware e Software em Sistemas IBM i**

Verifique se o ambiente do servidor atende aos pré-requisitos para instalação do IBM MQ for IBM i. Verifique os arquivos leia-me do produto e instale o software obrigatório ausente fornecido no CD do servidor.

Antes da instalação, deve-se verificar se seu sistema atende aos requisitos de hardware e software definidos na página de requisitos do sistema do IBM MQ. Consulte o [Requisitos do sistema para IBM](https://www.ibm.com/support/pages/system-requirements-ibm-mq) [MQ](https://www.ibm.com/support/pages/system-requirements-ibm-mq). Você também deve revisar o arquivo de notas sobre a liberação, que está no CD do produto na pasta \Readmes para cada idioma nacional e verificar o arquivo READADD. txt em busca de quaisquer mudanças feitas entre a tradução e a manufatura do CD de instalação. READADD.txt está localizado no diretório-raiz do CD de instalação do servidor.

Durante a instalação, o arquivo de notas sobre a liberação é copiado para a pasta de arquivos de programa do IBM MQ (padrão /QIBM/ProdData/mqm).

## **Requisitos de Armazenamento para o Servidor do IBM MQ**

Os requisitos de armazenamento para o IBM i dependem de quais componentes você instala e de quanto espaço de trabalho você precisa. Os requisitos de armazenamento também dependem do número de filas que você usa, do número e tamanho das mensagens nas filas e de se as mensagens são persistentes. Também é necessário capacidade de arquivamento em disco, fita ou outra mídia. Para obter mais informações, consulte [Requisitos do sistema para IBM MQ.](https://www.ibm.com/support/pages/system-requirements-ibm-mq)

O armazenamento em disco também é necessário:

- Software Obrigatório
- Software Opcional
- Programas Aplicativos

### **Instalando o Software de Pré-requisitos**

Para instalar o software obrigatório fornecido no CD do IBM MQ Server (que não inclui service packs ou navegadores da web), execute um dos seguintes:

• Utilize o procedimento de instalação do IBM MQ.

Ao efetuar a instalação utilizando o CD Servidor do IBM MQ, haverá uma opção **Pré-requisitos de Software** na janela Barra de Lançamento de Instalação do IBM MQ. É possível usar esta opção para verificar qual software obrigatório já está instalado e qual está ausente e para instalar qualquer software ausente.

## **Usando TLS 1.2**

O TLS versão 1.2 é a versão mais recente do protocolo Segurança da Camada de Transporte (TLS). A funcionalidade principal do System TLS v1.2 está incluída no IBM i 7.1 Technology Refresh 6 (TR6). Para ativar e usar os novos protocolos, também são necessárias program temporary fixes (PTFs) de diversas áreas do sistema operacional.

Desde que o DCM (5770SS1 opção 34) esteja instalado em seu sistema, solicitar e aplicar [SI48659](https://www-912.ibm.com/systems/electronic/support/a_dir/as4ptf.nsf/ALLPTFS/SI48659) obtém todas as PTFs de ativação.

#### **Mudanças no valor do sistema**

O novo suporte está instalado, mas inativo no SSL do Sistema após a aplicação de SI48659.

Para ativar os novos protocolos para o SSL do Sistema, use Alterar valor do sistema (CHGSYSVAL) para modificar o valor do sistema QSSLPCL.

Altere o valor padrão de \*OPSYS para:

\*TLSV1.2 \*TLSV1.1 \*TLSV1 \*SSLV3

Se QSSLPCL estiver configurado para algo diferente de \*OPSYS, inclua \*TLSV1.2 e \*TLSV1.1 na configuração existente.

# <span id="page-100-0"></span>**PTFs de pré-requisito para suporte a vários certificados**

Você não está limitado a um único certificado para os canais TLS. Para usar vários certificados em plataformas IBM i, você deve instalar as seguintes correções temporárias de programa (PTFs):

[MF57749](https://www.ibm.com/systems/electronic/support/a_dir/as4ptf.nsf/ALLPTFS/MF57749) [MF57889](https://www.ibm.com/systems/electronic/support/a_dir/as4ptf.nsf/ALLPTFS/MF57889) [SI52214](https://www.ibm.com/systems/electronic/support/a_dir/as4ptf.nsf/ALLPTFS/SI52214) [MF58003](https://www.ibm.com/systems/electronic/support/a_dir/as4ptf.nsf/ALLPTFS/MF58003)

Consulte Rótulos de certificado digital: entendendo os requisitos para obter detalhes sobre como selecionar os certificados usando rótulos de certificado.

### **Conceitos relacionados**

["Requisitos de Licença" na página 8](#page-7-0)

Você deve ter adquirido licenças suficientes para a sua instalação. Os detalhes do contrato de licença serão armazenados em seu sistema no momento da instalação para que você possa ler a qualquer momento. O IBM MQ suporta o IBM License Metric Tool (ILMT).

["Onde localizar informações de requisitos e suporte do produto" na página 9](#page-8-0) Antes de instalar o IBM MQ, você deve verificar as informações mais recentes e os requisitos do sistema.

#### IBM i **Planejando instalar o IBM MQ no IBM i**

Antes de instalar o IBM MQ no IBM i, deve-se escolher quais componentes instalar e onde instalá-los. Você também deve fazer algumas escolhas específicas da plataforma.

## **Sobre esta tarefa**

As etapas a seguir fornecem links para informações adicionais que ajudarão com o planejamento de sua instalação do IBM MQ no IBM i.

# **Procedimento**

1. Como parte das atividades de planejamento, certifique-se de revisar as informações sobre requisitos de hardware e software da plataforma na qual você está planejando instalar o IBM MQ.

Para obter informações adicionais, consulte ["Requisitos de Hardware e Software em Sistemas IBM i"](#page-98-0) [na página 99.](#page-98-0)

2. Decida quais componentes e recursos do IBM MQ devem ser instalados.

Consulte ["Componentes e recursos do IBM MQ" na página 6](#page-5-0).

**Importante:** Assegure-se de que a sua empresa tenha a licença ou licenças corretas para os componentes que você irá instalar. Para obter mais informações, consulte ["Requisitos de Licença"](#page-7-0) [na página 8](#page-7-0) e Informações sobre licença do IBM MQ.

# **Preparando o sistema no IBM i**

Em sistemas IBM i, talvez seja necessário concluir várias tarefas antes de instalar o IBM MQ. Talvez você também deseje concluir outras tarefas, dependendo de suas intenções de instalação.

### **Sobre esta tarefa**

As tarefas executadas para preparar seus sistemas para instalação são listadas aqui. Conclua as tarefas apropriadas para sua plataforma antes da instalação.

# **Procedimento**

Configure as definições adicionais necessárias para o sistema IBM i. Consulte ["Configurando e ajustando o sistema operacional no IBM i" na página 102](#page-101-0).

### <span id="page-101-0"></span>**Como proceder a seguir**

Quando tiver concluído as tarefas para preparar o sistema, você estará pronto para iniciar a instalação do IBM MQ. Para instalar um servidor, consulte ["Instalando o Servidor IBM MQ no IBM i" na página 103](#page-102-0). Para instalar um cliente, consulte ["Instalando um cliente IBM MQ no IBM i" na página 116](#page-115-0).

### **Informações relacionadas**

Planejamento Manutenção e migração Aplicando manutenção ao IBM MQ

# **Configurando e ajustando o sistema operacional no IBM i**

Antes de instalar o IBM MQ for IBM i, há vários valores do sistema que precisam ser verificados usando o comando DSPSYSVAL. Se necessário, reconfigure os valores usando o comando CHGSYSVAL.

Verifique os valores a seguir e altere se necessário:

#### **QCCSID**

Toda mensagem possui um identificador de conjunto de caracteres codificados (CCSID) em seu cabeçalho. A tag CCSID identifica a página de códigos e o conjunto de caracteres da origem.

Um gerenciador de filas obtém seu CCSID a partir da tarefa que o criou. Se o CCSID da tarefa não for um valor válido no intervalo de 1 a 65534, o gerenciador de filas usará o valor de CCSID padrão (65535) em substituição. É possível alterar o CCSID usado pelo gerenciador de filas do IBM MQ usando o comando CL **CHGMQM**.

**Nota:** O CCSID deve ser conjunto de caracteres de byte único (SBCS) ou misto, que é SBCS e DBCS. Ele não deve ser somente DBCS.

#### **QSYSLIBL**

Certifique-se de que QSYS2 esteja incluído na lista de bibliotecas que compõem a parte do sistema da lista de bibliotecas. O IBM MQ usa programas nesta biblioteca para conversão de dados e comunicação do SNA LU 6.2.

**Nota:** Não tenha QMQM como parte do sistema ou parte do usuário da lista de bibliotecas.

#### **QALWOBJRST**

Assegure que o valor do sistema de QALWOBJRST seja configurado como \*ALL ou \*ALWPGMADP antes de instalar o MQ. Se ele for configurado como \*NONE, a instalação falhará.

Após a instalação, reconfigure QALWOBJRST para seu valor original para manter a segurança do sistema.

#### **QSHRMEMCTL**

Assegure que o valor do sistema de QSHRMEMCTL seja configurado como 1 (Permitido).

Um valor igual a 1 é usado em ambientes nos quais ponteiros podem ser compartilhados entre programas entre diferentes tarefas.

IBM MQ requer esta configuração para usar as APIs de memória compartilhada shmat e shmget e para compartilhar seus ponteiros entre tarefas.

Se ele não for configurado corretamente, a inicialização do IBM MQ falhará com o código de retorno do sistema "3401" (Permissão Negada) e os comandos tais como CRTMQM, STRMQM, ENDMQM, TRCMQM falharão.

#### **QFRCCVNRST**

Assegure que o valor do sistema de QFRCCVNRST seja configurado como 0 (Restaurar todos os objetos sem conversão) ou 1 (Objetos com erros de validação são convertidos), antes de instalar o MQ. Se ele não estiver configurado, a instalação falhará.

### **QMLTTHDACN**

Opcionalmente, configure isto para controlar a geração de mensagens nos logs de tarefa. Configure QMLTTHDACN como 2 para obter mensagens geradas em um log da tarefa; configure-o como 1 para evitar as mensagens. Por exemplo, a mensagem CPD000D é uma mensagem informativa gerada

<span id="page-102-0"></span>quando um comando que não é thread-safe é emitido a partir de um aplicativo multiencadeado. A configuração de QMLTTHDACN como 1 evita a mensagem.

### **Conceitos relacionados**

["Requisitos de Hardware e Software em Sistemas IBM i" na página 99](#page-98-0)

Verifique se o ambiente do servidor atende aos pré-requisitos para instalação do IBM MQ for IBM i. Verifique os arquivos leia-me do produto e instale o software obrigatório ausente fornecido no CD do servidor.

### ["Requisitos de Licença" na página 8](#page-7-0)

Você deve ter adquirido licenças suficientes para a sua instalação. Os detalhes do contrato de licença serão armazenados em seu sistema no momento da instalação para que você possa ler a qualquer momento. O IBM MQ suporta o IBM License Metric Tool (ILMT).

### **Tarefas relacionadas**

"Instalando o Servidor IBM MQ no IBM i" na página 103

Instale o IBM MQ for IBM i, instalando o servidor IBM MQ em seu idioma principal, instalando as amostras e instalando os idiomas adicionais.

# **Instalando o Servidor IBM MQ no IBM i**

Instale o IBM MQ for IBM i, instalando o servidor IBM MQ em seu idioma principal, instalando as amostras e instalando os idiomas adicionais.

### **Antes de começar**

**Nota:** A instalação da versão mais recente do servidor IBM MQ inclui recursos do cliente. Só instale o cliente independente se você não precisar dos recursos do servidor.

Você concluiu o planejamento da instalação, obteve os CDs de instalação e configurou os valores do sistema, consulte ["Configurando e ajustando o sistema operacional no IBM i" na página 102](#page-101-0). Para obter uma lista completa de serviços e componentes instaláveis do IBM MQ para sistemas IBM i, consulte Serviços e componentes instaláveis para o IBM i

### **Sobre esta tarefa**

Como instalar o servidor IBM MQ base em seu idioma principal, instalar amostras e instalar versões traduzidas de uma opção de idiomas nacionais.

É possível instalar apenas uma instância do IBM MQ for IBM i em cada partição do seu servidor.

### **Procedimento**

- 1. Efetue sign on no sistema com um perfil do usuário que tenha autoridade especial \*ALLOBJ, por exemplo, QSECOFR.
- 2. Instale o produto base do IBM MQ for IBM i e o idioma principal.

RSTLICPGM **LICPGM** (5724H72) **DEV** (*installation device*) **OPTION** (\*BASE) **OUTPUT** (\*PRINT)

em que os parâmetros de RSTLICPGM são,

#### **LICPGM(5724H72)**

O identificador do produto para IBM i.

#### **DEV (***installation device***)**

O dispositivo do qual o produto deve ser carregado, geralmente uma unidade ótica, por exemplo, OPT01.

#### **OPTION (\*BASE)**

Instale o produto base do IBM MQ for IBM i.

### **Parâmetros não Especificados**

Parâmetros não especificados, como **RSTOBJ** (\*ALL), revertem para padrões. O comando instala o IBM MQ e os arquivos de idioma para o idioma principal do seu sistema. Para instalar idiomas adicionais, consulte a etapa 4.

3. Opcional: Instale as amostras usando o comando:

RSTLICPGM **LICPGM** (5724H72) **DEV** (*installation device*) **OPTION** (1) **OUTPUT** (\*PRINT)

Em que os parâmetros de RSTLICPGM são,

#### **LICPGM (5724H72)**

O identificador do produto para IBM i.

### **DEV (***installation device***)**

O dispositivo do qual o produto deve ser carregado, geralmente uma unidade ótica, por exemplo, OPT01.

### **OPTION (1)**

Instale as amostras para o IBM i.

### **OUTPUT (\*PRINT)**

A saída é impressa com a saída em spool da tarefa.

4. Opcional: Para instalar idiomas adicionais, conecte-se ao sistema com um perfil do usuário que possui autoridade especial \*ALLOBJ. Escolha um código de idioma a partir da tabela.

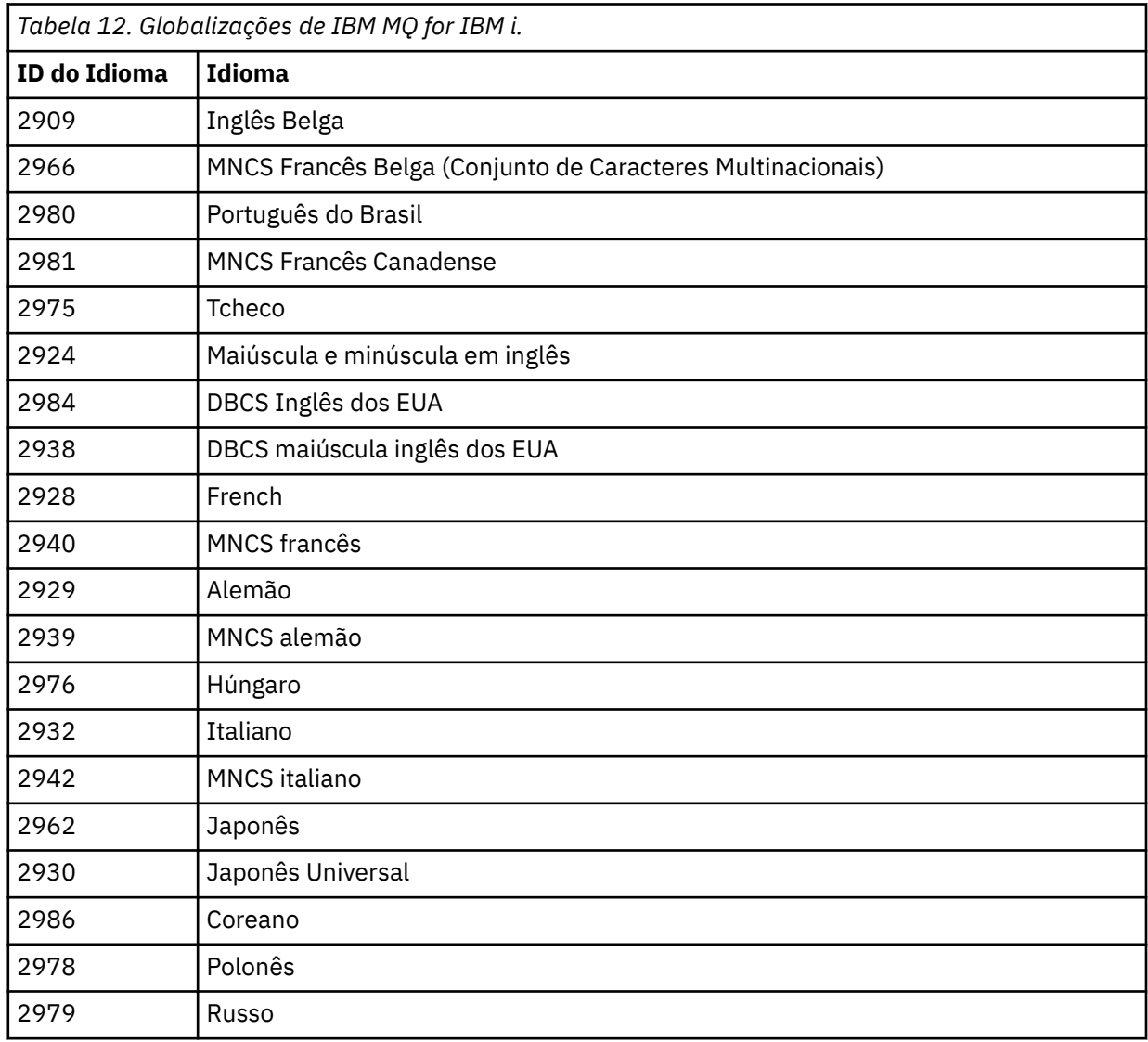

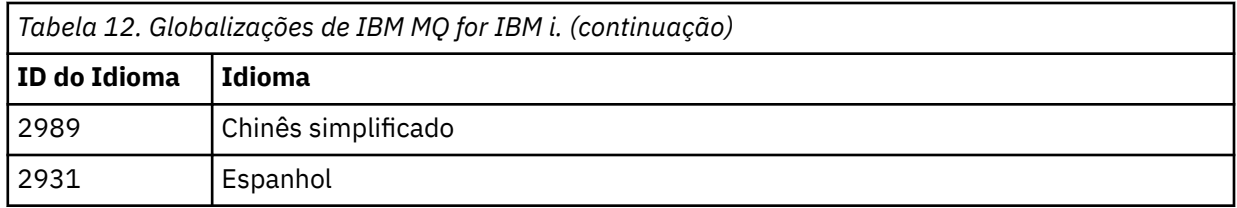

• Se estiver instalando o código de recurso do idioma japonês 2962, certifique-se de que o CCSID da tarefa que instala o produto esteja configurada como 939 e não 930. Faça isso para evitar problemas com caracteres minúsculos invariáveis no CCSID 930

CHGJOB CCSID(939)

• Se o código de recurso do idioma não estiver na tabela, o produto não foi traduzido para o seu idioma. Você deve escolher um dos códigos de recurso de idioma disponíveis e instalar essa versão em substituição. Você deve alterar manualmente a lista de biblioteca do sistema para usar o IBM MQ nesse carregamento de idioma.

CHGSYSLIBL LIB(QSYS2924)

Consulte também *Como um idioma de sua escolha é exibido para programas licenciados* em [Como](https://www.ibm.com/docs/ssw_ibm_i_73/nls/rbagshowlangdisplayed.htm) [um idioma é exibido para funções do IBM i](https://www.ibm.com/docs/ssw_ibm_i_73/nls/rbagshowlangdisplayed.htm) na documentação do produto IBM i.

- Se você estiver usando o DBCS coreano e configurar os seus emuladores de terminal para 24\*80 sessões, talvez ache que o EDTF exibe incorretamente os caracteres DBCS nas mensagens do log de erro MQ que se estendem além das 80 colunas. Para evitar isso, configure seus emuladores de terminal para usar as sessões capazes de exibir 132 colunas, por exemplo, 27\*132.
- Emita o seguinte comando especificando o ID de idioma apropriado:

RSTLICPGM LICPGM(5724H72) DEV( *installation device* ) RSTOBJ(\*LNG) LNG( *language ID* )

Isso instala os comandos, o arquivo de mensagens e os grupos de painel na biblioteca QSYS relevante para o idioma. Por exemplo, a biblioteca QSYS2928 é usada para o Francês. Se esta biblioteca não existir QSYS29nn, ela será criada pelo comando RSTLICPGM.

5. Para assegurar que o produto seja corretamente carregado, emita o comando Display Software Resources (DSPSFWRSC) e verifique se o programa licenciado 5724H72 está listado. Se instalou amostras base e opcionais, você verá:

Resource ID Option Feature Description 5724H72 \*BASE 5050 IBM MQ for IBM i 5724H72 \*BASE 2924 IBM MQ for IBM i 5724H72 1 5050 IBM MQ for IBM i - Samples

6. Pressione F11, enquanto visualiza a tela Exibir Recursos de Software e você verá a biblioteca e o número da versão dos produtos instados:

Resource Feature ID Option Feature Type Library Release 5724H72 \*BASE 5050 \*CODE QMQM V9R0M0 5724H72 \*BASE 2924 \*LNG QMQM V9R0M0 5724H72 1 5050 \*CODE QMQMSAMP V9R0M0

7. Se você tiver instalado versões adicionais do idioma, também verá as entradas para essas versões. Por exemplo, se tiver instalado a versão francesa, para a qual o ID de idioma é 2928, você verá:

Resource<br>ID On Option Feature Description 5724H72 \*BASE 2928 IBM MQ for IBM i

a)

b) e quando pressionar F11:

Resource **Feature** ID Option Feature Type Library Release 5724H72 \*BASE 2928 \*LNG QSYS2928 V9R0M0

8. Use o comando DSPMQMVER para verificar exatamente qual versão você instalou. Para V9R0M0, ele relata:

Version: 9.0.0.0

9. Execute as tarefas pós-instalação de verificar as atualizações, verificar as autoridades do programa e iniciar o subsistema do IBM MQ, consulte ["Executando tarefas pós-instalação para o IBM MQ no IBM](#page-113-0) [i" na página 114](#page-113-0).

### **Como proceder a seguir**

Se desejar ver como a instalação ocorreu mais detalhadamente, execute uma ou mais das seguintes tarefas:

- Visualize o arquivo de log usando o comando DSPJOBLOG.
- Visualize o arquivo de spool gerado do comando RSTLICPGM.

Se a instalação do IBM MQ falhar, consulte ["Manipulando falhas de instalação do IBM i" na página 115.](#page-114-0)

#### **Conceitos relacionados**

["Desinstalando o IBM MQ for IBM i" na página 126](#page-125-0) Existem duas maneiras de desinstalar o IBM MQ for IBM i.

# **Instalando o servidor IBM MQ silenciosamente no IBM i**

É possível executar uma instalação não interativa do IBM MQ usando o comando CALL PGM(QSYS/ QLPACAGR). Uma instalação não interativa também é conhecida como uma instalação não assistida ou silenciosa.

### **Antes de começar**

Antes de iniciar o procedimento de instalação, certifique-se de ter concluído as etapas necessárias esboçadas em ["Preparando o sistema no IBM i" na página 101.](#page-100-0)

### **Sobre esta tarefa**

Este tópico descreve a instalação não interativa de um servidor.

### **Procedimento**

1. Aceite previamente os termos e condições de licença para a base executando o comando.

```
CALL PGM ( QSYS/QLPACAGR) PARM ('5724H72' 'V8R0M0' '0000' 0)
```
Em que os parâmetros de **PARM** são,

#### **5724H72**

O identificador do produto para IBM i.

#### **V9R0M0**

O nível de versão, release e modificação.

#### **0000**

O número de opção para o produto IBM MQ.

**0**

Estrutura de erro não usada.

2. Opcionalmente, aceite previamente os termos e condições de licença para as amostras executando o comando.

CALL **PGM** (QSYS/QLPACAGR) **PARM** ('5724H72' 'V8R0M0' '0001' 0)

Em que os parâmetros de **PARM** são,

#### **5724H72**

O identificador do produto para IBM i.

#### **V9R0M0**

O nível de versão, release e modificação.

#### **0001**

O número de opção para o produto IBM MQ.

**0**

Estrutura de erro não usada.

3. Instale o produto base do IBM MQ for IBM i e o idioma principal.

RSTLICPGM **LICPGM** (5724H72) **DEV** (*installation device*) **OPTION** (\*BASE) **OUTPUT** (\*PRINT)

em que os parâmetros de RSTLICPGM são,

#### **LICPGM(5724H72)**

O identificador do produto para IBM i.

#### **DEV (***installation device***)**

O dispositivo do qual o produto deve ser carregado, geralmente uma unidade ótica, por exemplo, OPT01.

#### **OPTION (\*BASE)**

Instale o produto base do IBM MQ for IBM i.

#### **Parâmetros não Especificados**

Parâmetros não especificados, como **RSTOBJ** (\*ALL), revertem para padrões. O comando instala o IBM MQ e os arquivos de idioma para o idioma principal do seu sistema. Para instalar idiomas adicionais, consulte a etapa 4.

4. Opcional: Instale as amostras usando o comando:

RSTLICPGM **LICPGM** (5724H72) **DEV** (*installation device*) **OPTION** (1) **OUTPUT** (\*PRINT)

Em que os parâmetros de RSTLICPGM são,

#### **LICPGM (5724H72)**

O identificador do produto para IBM i.

#### **DEV (***installation device***)**

O dispositivo do qual o produto deve ser carregado, geralmente uma unidade ótica, por exemplo, OPT01.

#### **OPTION (1)**

Instale as amostras para o IBM i.

### **OUTPUT (\*PRINT)**

A saída é impressa com a saída em spool da tarefa.

5. Opcional: Para instalar idiomas adicionais, conecte-se ao sistema com um perfil do usuário que possui autoridade especial \*ALLOBJ. Escolha um código de idioma a partir da tabela.

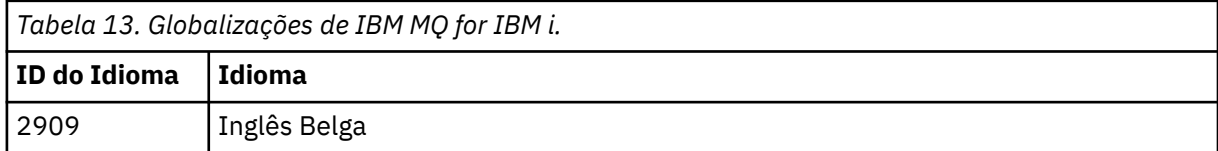

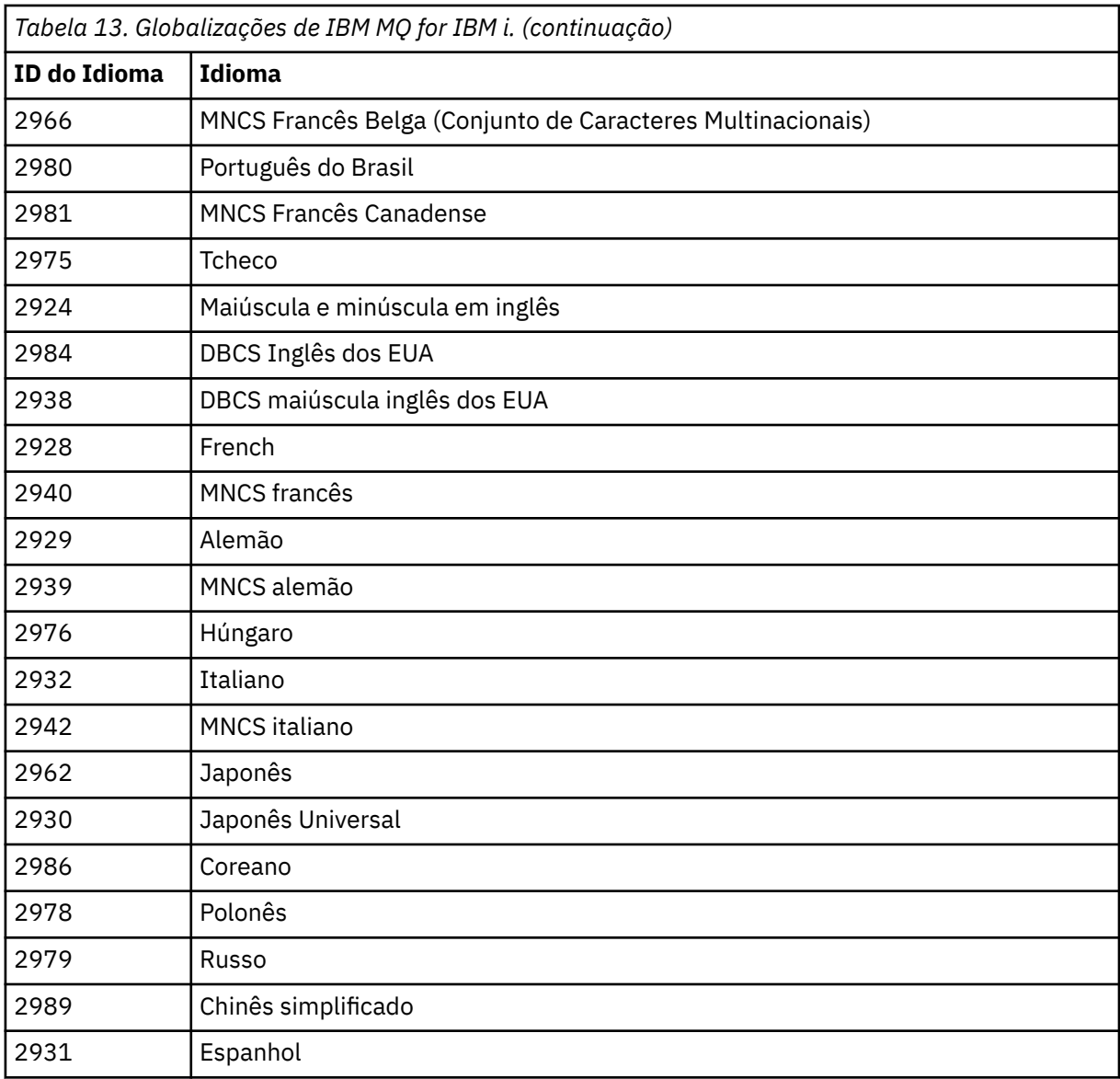

• Se estiver instalando o código de recurso do idioma japonês 2962, certifique-se de que o CCSID da tarefa que instala o produto esteja configurada como 939 e não 930. Faça isso para evitar problemas com caracteres minúsculos invariáveis no CCSID 930

CHGJOB CCSID(939)

• Se o código de recurso do idioma não estiver na tabela, o produto não foi traduzido para o seu idioma. Você deve escolher um dos códigos de recurso de idioma disponíveis e instalar essa versão em substituição. Você deve alterar manualmente a lista de biblioteca do sistema para usar o IBM MQ nesse carregamento de idioma.

CHGSYSLIBL LIB(QSYS2924)

Consulte também *Como um idioma de sua escolha é exibido para programas licenciados* em [Como](https://www.ibm.com/docs/ssw_ibm_i_73/nls/rbagshowlangdisplayed.htm) [um idioma é exibido para funções do IBM i](https://www.ibm.com/docs/ssw_ibm_i_73/nls/rbagshowlangdisplayed.htm) na documentação do produto IBM i.

• Se você estiver usando o DBCS coreano e configurar os seus emuladores de terminal para 24\*80 sessões, talvez ache que o EDTF exibe incorretamente os caracteres DBCS nas mensagens do log de erro MQ que se estendem além das 80 colunas. Para evitar isso, configure seus emuladores de terminal para usar as sessões capazes de exibir 132 colunas, por exemplo, 27\*132.
• Emita o seguinte comando especificando o ID de idioma apropriado:

RSTLICPGM LICPGM(5724H72) DEV( *installation device* ) RSTOBJ(\*LNG) LNG( *language ID* )

Isso instala os comandos, o arquivo de mensagens e os grupos de painel na biblioteca QSYS relevante para o idioma. Por exemplo, a biblioteca QSYS2928 é usada para o Francês. Se esta biblioteca não existir QSYS29nn, ela será criada pelo comando RSTLICPGM.

6. Para assegurar que o produto seja corretamente carregado, emita o comando Display Software Resources (DSPSFWRSC) e verifique se o programa licenciado 5724H72 está listado. Se instalou amostras base e opcionais, você verá:

```
Resource
ID Option Feature Description
5724H72 *BASE 5050 IBM MQ for IBM i
5724H72 *BASE 2924 IBM MQ for IBM i
5724H72 1 5050 IBM MQ for IBM i - Samples
```
7. Pressione F11, enquanto visualiza a tela Exibir Recursos de Software e você verá a biblioteca e o número da versão dos produtos instados:

Resource Feature ID Option Feature Type Library Release 5724H72 \*BASE 5050 \*CODE QMQM V9R0M0 5724H72 \*BASE 2924 \*LNG QMQM V9R0M0 5724H72 1 5050 \*CODE QMQMSAMP V9R0M0

- 8. Se você tiver instalado versões adicionais do idioma, também verá as entradas para essas versões. Por exemplo, se tiver instalado a versão francesa, para a qual o ID de idioma é 2928, você verá:
	- a) Resource<br>TD On Option Feature Description 5724H72 \*BASE 2928 IBM MQ for IBM i
	- b) e quando pressionar F11:

Resource **Feature** ID Option Feature Type Library Release 5724H72 \*BASE 2928 \*LNG QSYS2928 V9R0M0

9. Use o comando DSPMQMVER para verificar exatamente qual versão você instalou. Para V9R0M0, ele relata:

Version: 9.0.0.0

10. Execute as tarefas pós-instalação de verificar as atualizações, verificar as autoridades do programa e iniciar o subsistema do IBM MQ, consulte ["Executando tarefas pós-instalação para o IBM MQ no IBM](#page-113-0) [i" na página 114](#page-113-0).

# **Como proceder a seguir**

Se desejar ver como a instalação ocorreu mais detalhadamente, execute uma ou mais das seguintes tarefas:

- Visualize o arquivo de log usando o comando DSPJOBLOG.
- Visualize o arquivo de spool gerado do comando RSTLICPGM.

Se a instalação do IBM MQ falhar, consulte ["Manipulando falhas de instalação do IBM i" na página 115.](#page-114-0)

# **Instalando o Managed File Transfer no IBM i**

Instale o IBM MQ Managed File Transfer for IBM i instalando o servidor IBM MQ Java Messaging and Web Services em seu idioma principal e instalando opções adicionais.

# <span id="page-109-0"></span>**Antes de começar**

**Nota:** Instalar a versão mais recente do IBM MQ Managed File Transfer inclui recursos do cliente.

Você concluiu o planejamento da instalação, obteve os CDs de instalação e configurou os valores do sistema, consulte ["Configurando e ajustando o sistema operacional no IBM i" na página 102](#page-101-0).

Você instalou os componentes a seguir:

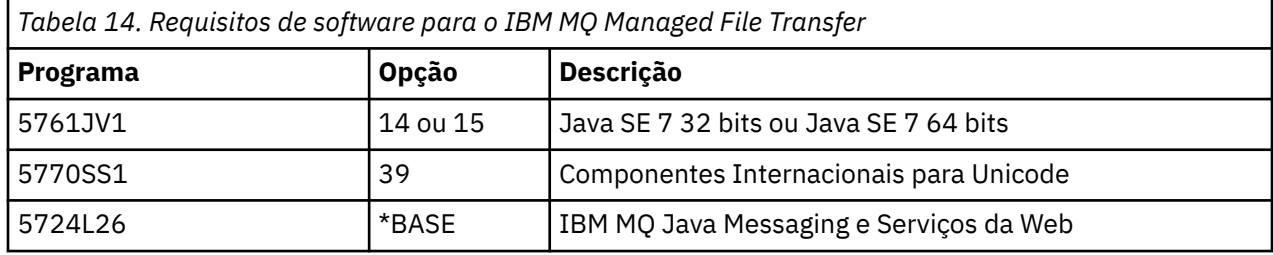

# **Sobre esta tarefa**

Como instalar o Managed File Transfer base em seu idioma principal, e instalar as outras opções.

É possível instalar apenas uma instância do Managed File Transfer for IBM i em cada partição do seu servidor.

# **Procedimento**

- 1. Efetue sign on no sistema com um perfil do usuário que tenha autoridade especial \*ALLOBJ, por exemplo, QSECOFR.
- 2. Instale o produto base Managed File Transfer for IBM i 9.0 .

RSTLICPGM **LICPGM** (5725M50) **DEV** (*installation device*) **OPTION** (\*BASE) **OUTPUT** (\*PRINT)

em que os parâmetros de RSTLICPGM são,

#### **LICPGM (5725M50)**

O identificador do produto para Managed File Transfer for IBM i.

#### **DEV (***installation device***)**

O dispositivo do qual o produto deve ser carregado, geralmente uma unidade ótica, por exemplo, OPT01.

#### **OPTION (\*BASE)**

Instale o Managed File Transfer for IBM i para o produto base IBM MQ.

#### **Parâmetros não Especificados**

Parâmetros não especificados, como **RSTOBJ** (\*ALL), revertem para padrões. O comando instala o IBM MQ e os arquivos de idioma para o idioma principal do seu sistema.

3. Opcional: Instale as ferramentas usando o comando:

RSTLICPGM LICPGM(5725M50) DEV(*installation device*) OPTION(2) OUTPUT(\*PRINT)

Em que os parâmetros de RSTLICPGM são,

#### **LICPGM (5725M50)**

O identificador do produto para Managed File Transfer for IBM i.

#### **DEV (***installation device***)**

O dispositivo do qual o produto deve ser carregado, geralmente uma unidade ótica, por exemplo, OPT01.

#### **OPTION (2)**

Instale as ferramentas para o Managed File Transfer for IBM i.

#### **OUTPUT (\*PRINT)**

A saída é impressa com a saída em spool da tarefa.

Repita a etapa ["3" na página 110](#page-109-0) para as opções 3 (agente) e 4 (serviços)

4. Para assegurar que o produto seja corretamente carregado, emita o comando Display Software Resources (DSPSFWRSC) e verifique se o programa licenciado 5725M50 está listado. Se você tiver instalado as ferramentas de base e opcionais, verá:

Resource<br>ID Option Feature Description<br>5725M50 \*BASE 5050 Managed File Transfer for IBM i<br>5725M50 \*BASE 2924 Managed File Transfer for IBM i Managed File Transfer for IBM i<br>Managed File Transfer for IBM i<br>Managed File Transfer for IBM i - Tools

5. Pressione F11, enquanto visualiza a tela Exibir Recursos de Software e você verá a biblioteca e o número da versão dos produtos instados:

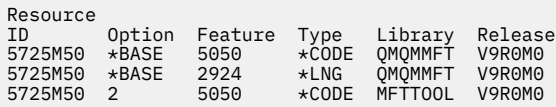

6. Execute as tarefas de pós-instalação de verificação das atualizações, verificação das autoridades do programa e inicialização do subsistema do Managed File Transfer.

# **Como proceder a seguir**

Se desejar ver como a instalação ocorreu mais detalhadamente, execute uma ou mais das seguintes tarefas:

- Visualize o arquivo de log usando o comando DSPJOBLOG.
- Visualize o arquivo de spool gerado do comando RSTLICPGM.

Se a instalação do IBM MQ falhar, consulte ["Manipulando falhas de instalação do IBM i" na página 115.](#page-114-0)

# **Instalando o IBM MQ for IBM i de um Electronic Software Download**

É possível executar uma instalação do IBM MQ for IBM i 9.0 a partir de uma imagem de instalação transferida por download a partir do IBM.

#### **Antes de começar**

Antes de iniciar o procedimento de instalação, certifique-se de ter concluído as etapas necessárias esboçadas em ["Preparando o sistema no IBM i" na página 101.](#page-100-0)

# **Sobre esta tarefa**

Duas imagens de instalação são fornecidas como arquivos zip, uma imagem do cliente e do servidor. Essas imagens contêm todos os programas licenciados, e uma imagem somente do cliente para os clientes apenas.

A imagem do cliente e servidor contém todos os sete arquivos de salvamento compactados do IBM i (**SAVF**), enquanto a imagem do cliente contém quatro arquivos de salvamento. Os arquivos de salvamento são:

- MQ90BASE objetos do programa base de cliente e servidor IBM MQ
- MQ90SAMP IBM MQ amostras de cliente e servidor
- MQ90EN24 objetos do idioma inglês dos EUA (2924) de cliente e servidor IBM MQ

além das imagens somente do cliente:

• MQ90CBASE - cliente IBM MQ

- MQ90CSAMP amostras do cliente IBM MQ
- MQ90JBASE IBM MQ Java
- MQ90JSAMP amostras do IBM MQ Java

#### **Procedimento**

- 1. Faça download de uma das imagens de instalação e extraia-a em um diretório temporário.
- 2. No IBM i, crie uma biblioteca contendo arquivos de salvamento vazios suficientes para conter os arquivos transferidos por upload usando os comandos:

```
CRTLIB LIB(MQ90PROD)
CRTSAVF FILE(MQ90PROD/MQ90BASE) /* Server and Client */CRTSAVF FILE(MQ90PROD/MQ90SAMP) /* Server and Client Samples */
CRTSAVF FILE(MQ90PROD/MQ90EN24) /* 2924 English */
CRTSAVF FILE(MQ90PROD/MQ90CBASE) /* Standalone Client */
CRTSAVF FILE(MQ90PROD/MQ90CSAMP) /* Standalone Client Samples */
CRTSAVF FILE(MQ90PROD/MQ90JBASE) /* Java and JMS Classes */
CRTSAVF FILE(MQ90PROD/MQ90JSAMP) /* Java and JMS Samples */
```
Para obter idiomas adicionais

```
CRTSAVF FILE(MQ90PROD/MQ90EN09) /* 2909 Belgian English */
CRTSAVF FILE(MQ90PROD/MQ90FR28) /* 2928 French */
CRTSAVF FILE(MQ90PROD/MQ90JA30) /* 2930 Japanese */
CRTSAVF FILE(MQ90PROD/MQ90ES31) /* 2931 Spanish */
<code>CRTSAVF FILE(MQ90PROD/MQ90IT32)</code> /\star 2932 Italian \star/
CRTSAVF FILE(MQ90PROD/MQ90EN38) /* 2938 English DBCS UPPERCASE */
CRTSAVF FILE(MQ90PROD/MQ90FR40) /* 2940 French MNCS */
CRTSAVF FILE(MQ90PROD/MQ90IT42) /* 2942 Italian MNCS */
CRTSAVF FILE(MQ90PROD/MQ90FR66) /* 2966 French MNCS */
<code>CRTSAVF FILE(MQ90PROD/MQ90FR81)</code> /\star 2981 French MNCS \star/
CRTSAVF FILE(MQ90PROD/MQ90EN84) /* 2984 English DBCS */
CRTSAVF FILE(MQ90PROD/MQ90CZ75) /* 2975 Czech */
CRTSAVF FILE(MQ90PROD/MQ90HU76) /* 2976 Hungarian */
CRTSAVF FILE(MQ90PROD/MQ90PL78) /* 2978 Polish */
<code>CRTSAVF FILE(MQ90PROD/MQ90RU79)</code> /\star 2979 Russian \star/
CRTSAVF FILE(MQ90PROD/MQ90PT80) /* 2980 Portugese/Brazilian */
CRTSAVF FILE(MQ90PROD/MQ90JA62) /* 2962 Japanese */
<code>CRTSAVF FILE(MQ90PROD/MQ90KO86)</code> /\star 2986 Korean \star/
<code>CRTSAVF FILE(MQ90PROD/MQ90ZH89)</code> /\star 2989 Chinese \star/
<code>CRTSAVF FILE(MQ90PROD/MQ90DE29)</code> /\star 2929 German \star/
<code>CRTSAVF FILE(MQ90PROD/MQ90DE39)</code> /\star 2939 German \star/
```
3. Inicie uma sessão de ftp para a máquina do IBM i e faça upload dos arquivos de salvamento necessários com os comandos:

ftp (your ibmi hostname) bin put MQ90BASE MQ90PROD/MQ90BASE put MQ90SAMP MQ90PROD/MQ90SAMP put MQ90EN24 MQ90PROD/MQ90EN24 put MQ90CBASE MQ90PROD/MQ90CBASE put MQ90CSAMP MQ90PROD/MQ90CSAMP put MQ90JBASE MQ90PROD/MQ90JBASE put MQ90JSAMP MQ90PROD/MQ90JSAMP

Para carregamentos de idioma adicionais:

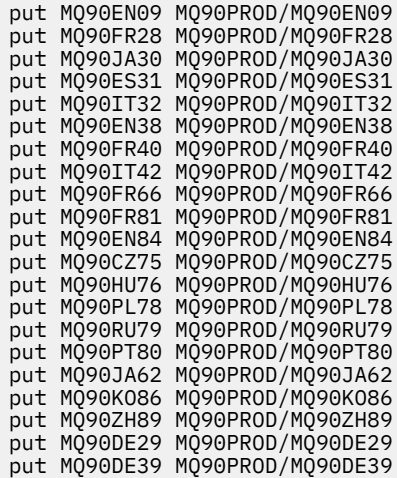

- 4. Para preparar a instalação do IBM MQ for IBM i, efetue sign on na máquina do IBM i e assegure-se de que tenha seguido as instruções detalhadas em ["Preparando o sistema no IBM i" na página 101](#page-100-0).
- 5. Insira os comandos **RSTLICPGM**, especificando o dispositivo de instalação como \*SAVF e nomeando o arquivo de salvamento que contém as opções que você deseja instalar.

O programa licenciado do IBM MQ Java pode ser instalado de forma independente ou pode coexistir com qualquer um dos outros programas licenciados.

O cliente IBM MQ pode ser instalado independente, mas só pode coexistir com o IBM MQ Java no mesmo sistema.

A tentativa de instalar o servidor IBM MQ em um sistema no qual o cliente IBM MQ já está instalado executa um upgrade de instalação slip, substituindo o cliente pelo programa licenciado do servidor.

A tentativa de instalar o cliente IBM MQ independente por cima de um programa licenciado do servidor existente não é possível e a instalação falha.

Por exemplo:

```
/* IBM MQ Client and Server program objects */RSTLICPGM LICPGM(5724H72) DEV(*SAVF) SAVF(MQ90PROD/MQ90BASE) +
RSTOBJ(*PGM) OPTION(*BASE) OUTPUT(*PRINT)
/* IBM MQ Client & Server English 2924 Language Load */
RSTLICPGM LICPGM(5724H72) DEV(*SAVF) SAVF(MQ90PROD/MQ90EN24) +
RSTOBJ(*LNG) LNG(2924) OUTPUT(*PRINT)
/* Additional languages - alter SAVF and LNG parameters... */
/* IBM MQ Client & Server Japanese 2930 Language Load */
RSTLICPGM LICPGM(5724H72) DEV(*SAVF) SAVF(MQ90PROD/MQ90JA30) +
RSTOBJ(*LNG) LNG(2930) OUTPUT(*PRINT)
/* IBM MQ Client & Server Samples */
RSTLICPGM LICPGM(5724H72) DEV(*SAVF) SAVF(MQ90PROD/MQ90SAMP) +
OPTION(1) OUTPUT (*PRINT)
/* IBM MQ Java */
RSTLICPGM LICPGM(5724L26) DEV(*SAVF) SAVF(MQ90PROD/MQ90JBASE) +
OPTION(*BASE) OUTPUT(*PRINT)
/* IBM MQ Java Samples */
RSTLICPGM LICPGM(5724L26) DEV(*SAVF) SAVF(MQ90PROD/MQ90JSAMP) +
OPTION(1) OUTPUT(*PRINT)
/* IBM MQ Client */
RSTLICPGM LICPGM(5725A49) DEV(*SAVF) SAVF(MQ90PROD/MQ90CBASE) +
OPTION(*BASE) OUTPUT(*PRINT)
/* IBM MQ Client Samples */
RSTLICPGM LICPGM(5725A49) DEV(*SAVF) SAVF(MQ90PROD/MQ90CSAMP) +
OPTION(1) OUTPUT(*PRINT)
```
<span id="page-113-0"></span>6. Execute as tarefas pós-instalação de verificar as atualizações, verificar as autoridades do programa e iniciar o subsistema do IBM MQ, consulte "Executando tarefas pós-instalação para o IBM MQ no IBM i" na página 114.

# **Como proceder a seguir**

Se desejar ver como a instalação ocorreu mais detalhadamente, execute uma ou mais das seguintes tarefas:

- Visualize o arquivo de log usando o comando DSPJOBLOG.
- Visualize o arquivo de spool gerado do comando RSTLICPGM.

Se a instalação do IBM MQ falhar, consulte ["Manipulando falhas de instalação do IBM i" na página 115.](#page-114-0)

#### **IBM** i **Executando tarefas pós-instalação para o IBM MQ no IBM i**

Tarefas a serem executadas após ter instalado o IBM MQ for IBM i e antes de usá-lo.

#### **Sobre esta tarefa**

Quando você tiver instalado corretamente o IBM MQ for IBM i em seu sistema:

# **Procedimento**

- 1. Consulte o Web site IBM MQ em:<https://www.ibm.com/software/products/ibm-mq>para obter as mais recentes informações do produto.
- 2. Instale e aplique todos os fix packs.
- 3. Em que há mais de um sistema e uma mistura de liberações do OS/400 ou do IBM i, e IBM MQ, você deve tomar cuidado ao compilar os programas CL. Você deve compilar os programas CL no sistema em que são executados, ou em um sistema com uma combinação idêntica de liberações do OS/400 ou do IBM i, e IBM MQ. Ao instalar versões mais recentes de IBM MQ, exclua todos os comandos IBM MQ das liberações anteriores em quaisquer bibliotecas QSYSVvRrMm usando o comando QSYS/DLTCMD.
- 4. Se você não tiver instalado o IBM MQ no sistema antes, deve incluir os perfis do usuário no perfil do grupo QMQMADM. Crie todos os perfis de usuário que devem ser usados para criar e administrar os membros do gerenciadores de fila do perfil do grupo QMQMADM, usando o comando CHGUSRPRF.
	- a) Inicie o subsistema IBM MQ, emitindo o comando:

STRSBS SBSD(QMQM/QMQM)

**Nota:** O subsistema deve ser iniciado após cada IPL do sistema; portanto, você pode optar por iniciá-lo como parte do processo de inicialização do sistema.

5. Crie os objetos padrão do sistema. Os objetos padrão do sistema são criados automaticamente ao emitir o comando CRTMQM para criar um gerenciador de filas. Por exemplo: CRTMQM MQMNAME(QMGRNAME) ASP(\*SYSTEM). É possível atualizá-lo usando o comando STRMQM (Aviso: este comando substituirá qualquer objeto padrão existente). Por exemplo: STRMQM MQMNAME(QMGRNAME) RDEFSYS(\*YES). Consulte a ajuda na tela para obter informações sobre o uso deste comando.

**Nota:** no comando STRMQM MQMNAME(QMGRNAME) RDEFSYS(\*YES):

- O comando não recria os objetos, ele executa um CRTxxxx REPLACE (\*YES) para todos os SYSTEM.\* .
- Isso significa que ele atualiza os parâmetros nos objetos de volta para seus padrões. Portanto, se, por exemplo, no objeto SYSTEM.DEFAULT.LOCAL.QUEUE, o TRGENBL foi anteriormente mudado para \*YES, então, quando o comando for executado, ele será mudado de volta para TRGENBL(\*NO).
- Se existirem mensagens em uma fila, elas não serão removidas, porque as filas não são excluídas fisicamente.
- <span id="page-114-0"></span>• O conteúdo do SYSTEM.AUTH.DATA.QUEUE fica inalterado quando este comando estiver em execução.
- Portanto, se o conteúdo desta fila (ou de qualquer outra fila significativa) ficar corrompido, ele deve ser fisicamente excluído e recriado a partir do início ou de um backup.

#### **Resultados**

Agora você está pronto para começar a usar o IBM MQ for IBM i.

**Nota:** Quando você instala o IBM MQ for IBM i, dois perfis de usuário são criados:

- QMQM
- QMQMADM

Esses dois objetos são centrais para a correta execução de IBM MQ for IBM i. Não altere ou exclua-os. Se o fizer, o IBM não poderá garantir o comportamento correto do seu produto.

Se você desinstalar o IBM MQ e os dados, esses perfis serão excluídos. Se você desinstalar o IBM MQ apenas, esses perfis serão retidos.

#### IBM i **Manipulando falhas de instalação do IBM i**

No caso de a instalação do IBM MQ Server ou Client para o IBM i falhar, você deverá remover os objetos instalados e parcialmente instalados antes de tentar a reinstalação.

#### **Procedimento**

- 1. Exclua as opções instaladas usando DLTLICPGM LICPGM(5725A49)OPTION(\*ALL).
- 2. Exclua as opções parcialmente instaladas excluindo a biblioteca QMQM (e as bibliotecas QMQMSAMP, se necessário).
- 3. Exclua o diretório IFS /QIBM/ProdData/mqm e seus subdiretórios usando o comando EDTF, por exemplo: EDTF STMF('/QIBM/ProdData') e selecione a **opção 9** para o diretório mqm.

Se a instalação do IBM MQ Java falhar, remova os objetos parcialmente instalados antes de tentar a reinstalação:

- a. Exclua a biblioteca QMQMJAVA.
- b. Exclua o diretório do IFS /QIBM/ProdData/mqm/java e seus subdiretórios usando o comando **EDTF**, por exemplo:

EDTF **STMF** ('/QIBM/ProdData/mqm')

Selecione a opção 9 no diretório Java.

# **Convertendo uma Licença para Teste no IBM i**

Converta uma licença para teste em uma licença integral sem reinstalar o IBM MQ.

Quando a licença para teste expira, a "contagem regressiva" exibida pelo comando **strmqm** informa que a licença expirou e o comando não é executado.

#### **Antes de começar**

- 1. O IBM MQ é instalado com uma licença para teste.
- 2. Você tem acesso à mídia de instalação de uma cópia licenciada integralmente do IBM MQ.

#### **Sobre esta tarefa**

Execute o comando **setmqprd** para converter uma licença para teste em uma licença integral.

<span id="page-115-0"></span>Se você não deseja aplicar uma licença integral em sua cópia de teste do IBM MQ, é possível desinstalá-lo em qualquer momento.

# **Procedimento**

1. Obtenha a licença integral a partir da mídia de instalação licenciada integralmente.

O arquivo de licença integral é amqpcert.lic. No IBM i, emita o comando

CALL PGM(QMQM/SETMQPRD) PARM('/QOPT/OPT01/amqpcert.lic')

2. Execute o comando **setmqprd** da instalação que você estiver fazendo upgrade:

*MQ\_INSTALLATION\_PATH*/bin/setmqprd /MediaRoot/licenses/amqpcert.lic

#### **Informações relacionadas**

setmqprd

# **Instalando um cliente IBM MQ no IBM i**

O cliente IBM MQ para IBM i é uma parte do produto IBM MQ.

#### **Antes de começar**

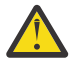

**Atenção:** Se você já tiver instalado o servidor IBM MQ, já terá um cliente e não deve tentar instalar o cliente independente.

É possível instalar apenas uma instância do cliente do IBM MQ para IBM i em cada partição do servidor.

Ao instalar o cliente IBM MQ para IBM i, são criados dois perfis do usuário:

- QMQM
- QMQMADM

Esses dois objetos são centrais para a correta execução de IBM MQ para IBM i. Não altere ou exclua-os. Se o fizer, o IBM não poderá garantir o comportamento correto do seu produto. Esses perfis são retidos quando o produto é excluído.

# **Sobre esta tarefa**

Este procedimento abrange a instalação de ambos, o cliente e as amostras do cliente. Se você não deseja instalar as amostras do cliente, não conclua as etapas específicas para as amostras.

Depois de seguir a etapa opcional para pré-aceitar a licença e, em seguida, emitir o comando **RSTLICPGM**, a instalação é executada sem precisar de qualquer entrada interativa.

# **Procedimento**

- 1. Efetue sign on no sistema com um perfil do usuário que tenha autoridade especial \*ALLOBJ, por exemplo, QSECOFR.
- 2. Opcional: Pré-aceite os termos da licença e as condições. Se não optar por pré-aceitar a licença, o contrato de licença será exibido para que você aceite. Execute os seguintes comandos para pré-aceitar os termos de licença e as condições:
	- a) Para o cliente:

```
CALL PGM (QSYS/QLPACAGR) PARM ('5725A49' 'V8R0M0' '0000' 0)
```
Os parâmetros de **PARM** são:

#### **5725A49**

O identificador do produto para o cliente IBM MQ para IBM i

#### **V8R0M0**

A versão, o release e o nível de modificação.

#### **0000**

O número da opção para o cliente do IBM MQ de base para o produto IBM i

#### **0**

Estrutura de erro não usada

b) Para as amostras do cliente:

CALL **PGM** (QSYS/QLPACAGR) **PARM** ('5725A49' 'V8R0M0' '0001' 0)

Os parâmetros de **PARM** são:

#### **5725A49**

O identificador do produto para o cliente IBM MQ para IBM i

#### **V8R0M0**

A versão, o release e o nível de modificação.

#### **0001**

O número de opção para as amostras

#### **0**

Estrutura de erro não usada

- 3. Emita o comando de instalação para executar a instalação sem precisar de qualquer entrada interativa:
	- a) Instale o cliente, emitindo o seguinte comando:

RSTLICPGM **LICPGM** (5725A49) **DEV** (*installation device*) **OPTION** (\*BASE) **OUTPUT** (\*PRINT)

Os parâmetros de RSTLICPGM são:

#### **LICPGM (5725A49)**

O identificador do produto para o cliente IBM MQ para IBM i

#### **DEV (***installation device***)**

O dispositivo do qual o produto deve ser carregado, geralmente uma unidade ótica, por exemplo, OPT01

#### **OPTION (\*BASE)**

O nível do cliente do IBM MQ para o produto IBM i instalado

#### **OUTPUT (\*PRINT)**

Se a saída em spool da tarefa é impressa.

b) Instale as amostras, emitindo o seguinte comando:

**RSTLICPGM LICPGM** (5725A49) **DEV** (*installation device*) **OPTION** (1) **OUTPUT** (\*PRINT)

Os parâmetros de RSTLICPGM são:

#### **LICPGM (5725A49)**

O identificador do produto para o cliente IBM MQ para IBM i

#### **DEV (***installation device***)**

O dispositivo do qual o produto deve ser carregado, geralmente uma unidade ótica, por exemplo, OPT01

#### **OPTION (1)**

A opção de amostras

#### **OUTPUT (\*PRINT)**

Se a saída em spool da tarefa é impressa.

4. Para assegurar que o produto seja corretamente carregado, emita o comando Display Software Resources (**DSPSFWRSC**) e verifique se o programa licenciado 5725A49 está listado. Se instalou amostras base e opcionais, você verá:

Resource ID Option Feature Description 5725A49 \*BASE 5050 IBM MQ client for IBM i 5725A49 1 5050 IBM MQ client for IBM i -Samples

5. Para consultar a biblioteca e o número da versão dos produtos instalados, pressione **F11**, enquanto visualiza a tela Exibir Recursos de Software. A tela a seguir é exibida:

Resource Feature ID Option Feature Type Library Release 5725A49 \*BASE 5050 \*CODE QMQM V8R0M0 5725A49 1 5050 \*CODE QMQMSAMP V8R0M0

6. Para verificar exatamente qual versão você tem instalada, use o programa **DSPMQMVER**.

Por exemplo, CALL PGM(QMQM/DSPMQVER) da linha de comandos ou /QSYS.LIB/QMQM.LIB/ DSPMQVER.PGM -a em um qshell.

# **Como proceder a seguir**

Se desejar ver como a instalação ocorreu mais detalhadamente, execute uma ou mais das seguintes tarefas:

- Visualize o arquivo de log usando o comando DSPJOBLOG.
- Visualize o arquivo de spool gerado do comando RSTLICPGM.

Se a instalação do cliente IBM MQ para IBM i falhou, consulte ["Manipulando falhas de instalação do IBM](#page-114-0) [i" na página 115](#page-114-0)

#### **Conceitos relacionados**

["Desinstalando o IBM MQ for IBM i" na página 126](#page-125-0) Existem duas maneiras de desinstalar o IBM MQ for IBM i.

# **Instalação do cliente IBM MQ e servidor IBM MQ para IBM i**

Quando você instala um servidor IBM MQ em um sistema IBM i, o cliente também é instalado automaticamente.

A versão instalada do cliente IBM MQ para o IBM i pode ser atualizada usando-se uma "instalação slip", que substitui uma instalação existentes por uma imagem atualizada.

Instalar um cliente em um cliente existente resulta em uma instalação bem-sucedida.

Instalar um cliente sobre um servidor existente resulta em uma falha com um erro CPDB6A4.

Instalar um servidor sobre um cliente existente resulta em um upgrade bem-sucedido do cliente para recursos do cliente e do servidor.

# **Instalando o sistema de mensagens e serviços da web do IBM MQ Java para IBM i**

Instale o sistema de mensagens e serviços da web IBM MQ Java para o IBM i de um dos CDs do produto, usando o comando **RSTLICPGM**.

# **Antes de começar**

É possível instalar apenas uma instância do Cliente IBM MQ para IBM i em cada partição do seu servidor.

Se você tiver o Java sistema de mensagens e serviços da web 7.0 ou 7.1 instalado e desejar instalar o 8.0, será possível instalar a nova versão sem desinstalar a antiga

Se você tiver o MA88 instalado e tentar instalar de qualquer maneira, a instalação falhará com um aviso solicitando para desinstalar o antigo cliente. Para desinstalar o MA88, emita o seguinte comando:

DLTLICPGM LICPGM(5648C60) OPTION(\*ALL)

Se este comando falhar em excluir o diretório IFS /QIBM/ProdData/mqm/java e seus subdiretórios, use o comando EDTF e selecione a opção 9 no diretório Java. Por exemplo:

```
EDTF STMF('/QIBM/ProdData/mqm')
```
#### **Sobre esta tarefa**

Este procedimento cobre a instalação do sistema de mensagens e serviços da web Java e amostras de sistema de mensagens e serviços da web Java. Se você não deseja instalar as amostras, não conclua as etapas específicas para as amostras.

Depois de seguir a etapa opcional para pré-aceitar a licença e, em seguida, emitir o comando **RSTLICPGM**, a instalação é executada sem precisar de qualquer entrada interativa.

#### **Procedimento**

- 1. Efetue sign on no sistema com um perfil do usuário que tenha autoridade especial \*ALLOBJ, por exemplo, QSECOFR.
- 2. Opcional: Pré-aceite os termos da licença e as condições. Se não optar por pré-aceitar a licença, o contrato de licença será exibido para que você aceite. Execute os seguintes comandos para pré-aceitar os termos de licença e as condições:
	- a) Para o sistema de mensagens e serviços da web Java:

```
CALL PGM (QSYS/QLPACAGR) PARM ('5724L26' 'V8R0M0' '0000' 0)
```
Os parâmetros de **PARM** são:

#### **5724L26**

O identificador do produto para o sistema de mensagens e os serviços da web do IBM MQ Java para o IBM i

#### **V8R0M0**

A versão, o release e o nível de modificação.

#### **0000**

O número da opção para o produto base de sistema de mensagens e serviços da web do IBM MQ Java.

**0**

Estrutura de erro não usada

b) Para as amostras:

```
CALL PGM (QSYS/QLPACAGR) PARM ('5724L26' 'V8R0M0' '0001' 0)
```
Os parâmetros de **PARM** são:

#### **5724L26**

O identificador do produto para o sistema de mensagens e os serviços da web do IBM MQ Java para o IBM i

#### **V8R0M0**

A versão, o release e o nível de modificação.

#### **0001**

O número da opção para as amostras.

**0**

Estrutura de erro não usada

3. Emita o comando de instalação para executar a instalação sem precisar de qualquer entrada interativa:

a) Instale o sistema de mensagens e serviços da web do IBM MQ Java emitindo o seguinte comando:

```
RSTLICPGM LICPGM (5724L26) DEV (installation device) OPTION (*BASE) OUTPUT (*PRINT)
```
Os parâmetros de RSTLICPGM são:

#### **LICPGM (5724L26)**

O identificador do produto para o sistema de mensagens e os serviços da web do IBM MQ Java para o IBM i

#### **DEV (***installation device***)**

O dispositivo do qual o produto deve ser carregado, geralmente uma unidade ótica, por exemplo, OPT01

#### **OPTION (\*BASE)**

Instale o sistema de mensagens e os serviços da web base do IBM MQ Java para o IBM i

#### **OUTPUT (\*PRINT)**

Se a saída em spool da tarefa é impressa.

b) Instale as amostras, emitindo o seguinte comando:

**RSTLICPGM LICPGM** (5724L26) **DEV** (*installation device*) **OPTION** (1) **OUTPUT** (\*PRINT)

Os parâmetros de RSTLICPGM são:

#### **LICPGM (5724L26)**

O identificador do produto para o sistema de mensagens e os serviços da web do IBM MQ Java para o IBM i

#### **DEV (***installation device***)**

O dispositivo do qual o produto deve ser carregado, geralmente uma unidade ótica, por exemplo, OPT01

#### **OPTION (1)**

Instale as amostras

#### **OUTPUT (\*PRINT)**

Se a saída em spool da tarefa é impressa.

4. Para assegurar que o produto seja corretamente carregado, emita o comando Display Software Resources (DSPSFWRSC) e verifique se o programa licenciado 5724L26 está listado. Se instalou amostras base e opcionais, você verá:

Resource ID Option Feature Description 5724L26 \*BASE 5050 IBM MQ Java Messaging and Web Services 5724L26 1 5050 IBM MQ Java Messaging and Web Services - Samp

5. Pressione **F11** enquanto visualiza a tela Exibir Recursos de Software e você verá a biblioteca e o número da versão dos produtos instados:

Resource Feature ID Option Feature Type Library Release 5724L26 \*BASE 5050 \*CODE QMQMJAVA V8R0V0 5724L26 1 5050 \*CODE QMQMJAVA V8R0V0

6. Verifique quais versões você tem instaladas usando os seguintes comandos:

IBM MQ Classes for Java:

java com.ibm.mq.MQJavaLevel

**Nota:** Para que este comando funcione, você pode ter que configurar seu caminho de classe de ambiente para:

• /QIBM/ProdData/mqm/java/lib/com.ibm.mq.jar

IBM MQ Classes for Java Message Service:

java com.ibm.mq.jms.MQJMSLevel

**Nota:** Para que este comando funcione, pode ser necessário configurar o seu caminho de classe de ambiente para:

• /QIBM/ProdData/mqm/java/lib/com.ibm.mqjms.jar

Consulte Variáveis de ambiente relevantes para IBM MQ classes for Java e Variáveis de ambiente usadas pelo IBM MQ classes for JMS.

Para o IBM MQ 9.0, ambos relatam:

Version: 9.0.0.0

**Nota:** O comando usa as classes Java e assim relata a versão e também executa alguma verificação de que as classes estão instaladas e funcionando.

- 7. Consulte os seguintes tópicos para obter detalhes completos da verificação de ambos:
	- Usando o IBM MQ classes for Java
	- Usando o IBM MQ classes for JMS

# **Verificando uma instalação do IBM MQ no IBM i**

Os tópicos nesta seção fornecem instruções sobre como verificar uma instalação do cliente do IBM MQ em sistemas IBM i.

# **Verificando uma instalação de cliente usando a linha de comandos no IBM i**

É possível verificar uma instalação de cliente usando a linha de comandos. No servidor, você cria um gerenciador de filas, uma fila local, um listener e um canal de conexão do servidor. Você também deve aplica regras de segurança para permitir que o cliente conecte e use a fila definida. No cliente, você cria um canal de conexão do cliente e, em seguida, usa os programas PUT e GET de amostra para concluir o procedimento de verificação.

O procedimento de verificação mostra como criar um gerenciador de filas chamado queue.manager.1, uma fila local chamada QUEUE1 e um canal de conexão do servidor chamado CHANNEL1 no servidor.

Ele mostra como criar o canal de conexão do cliente na estação de trabalho do IBM MQ MQI client. Em seguida, ele mostra como usar os programas de amostra para colocar uma mensagem em uma fila e obter a mensagem da fila.

<span id="page-121-0"></span>O exemplo não aborda nenhum problema de segurança do cliente. Consulte Configurando a segurança do IBM MQ MQI client, para obter detalhes se você estiver preocupado com problemas de segurança do IBM MQ MQI client.

O procedimento de verificação assume que:

- O produto completo do servidor IBM MQ foi instalado em um servidor.
- A instalação de servidor está acessível em sua rede.
- O software do IBM MQ MQI client foi instalado em um sistema do cliente.
- Os programas de amostra do IBM MQ foram instalados.
- O TCP/IP foi configurado no servidor e nos sistemas do cliente. Para obter informações adicionais, consulte Configurando conexões entre o servidor e o cliente.

Primeiro configure o servidor por meio da linha de comandos usando as instruções em "Configurando o servidor usando a linha de comandos no IBM i" na página 122.

Após ter configurado o servidor, você deverá configurar o cliente usando as instruções em ["Conectando](#page-122-0)[se a um gerenciador de filas, usando a variável de ambiente MQSERVER no IBM i" na página 123](#page-122-0).

Finalmente será possível testar as comunicações entre o cliente e o servidor usando as instruções em ["Testando a comunicação entre um cliente e um servidor no IBM i" na página 124](#page-123-0).

## *Configurando o servidor usando a linha de comandos no IBM i*

Siga essas instruções para criar um gerenciador de filas, fila e canal no servidor. Em seguida, é possível usar esses objetos para verificar a instalação.

#### **Sobre esta tarefa**

Essas instruções assumem que nenhum gerenciador de filas ou outros objetos IBM MQ tenham sido definidos.

As definições de objetos do IBM MQ utilizam distinção entre maiúsculas e minúsculas. Qualquer texto digitado em letras minúsculas como um comando do MQSC é convertido automaticamente para maiúsculas, a menos que você o coloque entre aspas simples. Certifique-se de digitar os exemplos exatamente como são mostrados.

# **Procedimento**

1. Crie um ID do usuário no servidor que não esteja no grupo mqm.

Esse ID do usuário deve existir no servidor e no cliente. Este é o ID do usuário com o qual os aplicativos de amostra devem ser executados, caso contrário, um erro 2035 será retornado.

- 2. Efetue login como um usuário no grupo MQM.
- 3. Crie um gerenciador de filas chamado QUEUE.MANAGER.1 inserindo o seguinte comando:

crtmqm QUEUE.MANAGER.1

Consulte as mensagens informando que o gerenciador de filas foi criado.

4. Iniciar o gerenciador de filas digitando o seguinte comando:

strmqm QUEUE.MANAGER.1

Uma mensagem informa quando o gerenciador de fila iniciou.

5. Defina uma fila local chamada QUEUE1 digitando o seguinte comando:

CRTMQMQ QNAME(QUEUE1) QTYPE(\*LCL)

Uma mensagem informa você de que a fila foi criada.

<span id="page-122-0"></span>6. Permite que o ID de usuário criado na etapa 1 use QUEUE1 inserindo o seguinte comando:

SET AUTHREC PROFILE(QUEUE1) OBJTYPE(QUEUE) PRINCIPAL(' *non\_mqm\_user* ') AUTHADD(PUT,GET)

em que *non\_mqm\_user* é o ID de usuário criado na etapa 1. Uma mensagem informa você de que a autorização foi configurada. Você também deve executar o seguinte comando para dar ao ID de usuário autoridade para conectar:

SET AUTHREC OBJTYPE(QMGR) PRINCIPAL(' *non\_mqm\_user* ') AUTHADD(CONNECT)

Se este comando não for executado, um erro de parada 2305 será retornado.

7. Defina um canal de conexão do servidor inserindo o seguinte comando:

```
CRTMQMCHL CHLNAME(CHANNEL1) CHLTYPE(*SVRCN) TRPTYPE(*TCP) 
MCAUSRID('QMQM')
```
Uma mensagem informa você de que o canal foi criado.

8. Permita que o canal do cliente seja conectado ao gerenciador de filas e executado sob o ID de usuário criado na etapa 1 inserindo o seguinte comando MQSC:

SET CHLAUTH(CHANNEL1) TYPE(ADDRESSMAP) ADDRESS(' *client\_ipaddr* ') MCAUSER(' *non\_mqm\_user* ')

em que *client\_ipaddr* é o endereço IP do sistema do cliente e *non\_mqm\_user* é o ID do usuário criado na etapa 1. Uma mensagem informa quando a regra foi definida.

9. Defina um listener digitando o seguinte comando:

DEFINE LISTENER (LISTENER1) TRPTYPE (TCP) CONTROL (QMGR) PORT (*port\_number*)

em que *port\_number* é o número da porta na qual o listener deve ser executado. Esse número deve ser igual ao número usado ao definir o canal de conexão do cliente em ["Instalando um cliente IBM](#page-115-0) [MQ no IBM i" na página 116](#page-115-0).

**Nota:** Se você omitir o parâmetro da porta do comando, um valor padrão de 1414 será usado para a porta do listener. Se quiser especificar uma porta diferente de 1414, você deverá incluir o parâmetro da porta no comando, conforme mostrado.

10. Inicie o listener digitando o seguinte comando:

STRMQMLSR MQMNAME('QUEUE.MANAGER.1') PORT(1414)

11. Pare o MQSC inserindo:

end

Consulte algumas mensagens, seguidas pelo prompt de comandos.

#### **Como proceder a seguir**

Siga as instruções para configurar o cliente. Consulte "Conectando-se a um gerenciador de filas, usando a variável de ambiente MQSERVER no IBM i" na página 123.

# *Conectando-se a um gerenciador de filas, usando a variável de ambiente MQSERVER no IBM i*

Quando um aplicativo IBM MQ é executado no IBM MQ MQI client, ele requer o nome do canal de MQI, o tipo de comunicação e o endereço do servidor a ser usado. Forneça esses parâmetros definindo a variável de ambiente MQSERVER.

#### <span id="page-123-0"></span>**Antes de começar**

Antes de iniciar esta tarefa, você deve concluir a tarefa, ["Configurando o servidor usando a linha de](#page-121-0) [comandos no IBM i" na página 122,](#page-121-0) e salvar as seguintes informações:

- O nome do host ou endereço IP do servidor e o número da porta que você especificou ao criar o listener.
- O nome de canal do canal de conexão do servidor.

# **Sobre esta tarefa**

Esta tarefa descreve como conectar um IBM MQ MQI client, definindo a variável de ambiente MQSERVER no cliente.

# **Procedimento**

- 1. Efetue login como o ID de usuário que você criou na Etapa 1 de ["Configurando o servidor usando a](#page-121-0) [linha de comandos no IBM i" na página 122.](#page-121-0)
- 2. Verifique a conexão TCP/IP. No cliente, insira um dos seguintes comandos:
	- ping server-hostname
	- ping n.n.n.n

n.n.n.n representa o endereço de rede. É possível configurar o endereço de rede no formato decimal pontilhado de IPv4, por exemplo, 192.0.2.0. Como alternativa, configure o endereço no formato hexadecimal IPv6 , por exemplo, 2001:0DB8:0204:acff:fe97:2c34:fde0:3485

Se o comando **ping** falhar, corrija sua configuração TCP/IP.

3. Configure a variável de ambiente MQSERVER. No cliente, insira um dos comandos a seguir:

ADDENVVAR ENVVAR(MQSERVER) VALUE('CHANNEL1/TCP/*server-address* (*port*)')

Em que:

- *CHANNEL1* é o nome do canal de conexão do servidor.
- *server-address* é o nome do host TCP/IP do servidor.
- *port* é o número da porta TCP/IP no qual o servidor está atendendo.

Se você não fornecer um número da porta, o IBM MQ usará aquele especificado no arquivo qm. ini ou no arquivo de configuração do cliente. Se nenhum valor for especificado nestes arquivos, o IBM MQ usa o número da porta identificado no arquivo de serviços TCP/IP para o nome de serviço MQSeries. Se uma entrada MQSeries no arquivo de serviços não existir, um valor padrão 1414 será usado. É importante que o número da porta usado pelo cliente e o número da porta usado pelo programa listener do servidor sejam iguais.

#### **Como proceder a seguir**

Use os programas de amostra para testar a comunicação entre o cliente e o servidor; consulte "Testando a comunicação entre um cliente e um servidor no IBM i" na página 124.

# *Testando a comunicação entre um cliente e um servidor no IBM i*

Na estação de trabalho do IBM MQ MQI client, utilize o programa de amostra amqsputc para colocar uma mensagem na fila na estação de trabalho do servidor. Use o programa de amostra amqsgetc para obter a mensagem da fila de volta para o cliente.

#### **Antes de começar**

Conclua os tópicos anteriores nesta seção:

- Configure um gerenciador de filas, canais e fila.
- Abra uma janela de comando.

• Configure as variáveis de ambiente do sistema.

#### **Sobre esta tarefa**

Observe que as definições de objeto do IBM MQ fazem distinção entre maiúsculas e minúsculas. O texto digitado como um comando do MQSC em minúsculas é convertido automaticamente em maiúsculas, a menos que você o coloque entre aspas simples. Certifique-se de digitar os exemplos exatamente como são mostrados.

#### **Procedimento**

1. Inicie o programa PUT para QUEUE1 em QUEUE.MANAGER.1, inserindo o comando a seguir:

CALL PGM(QMQM/AMQSPUTC) PARM(QUEUE1 QUEUE.MANAGER.1)

Se o comando for bem-sucedido, as mensagens a seguir serão exibidas:

A fila de destino de início de amostra AMQSPUT0 é QUEUE1

**Sugestão:** Você pode obter o erro, MQRC\_NOT\_AUTHORIZED (2035). Por padrão, a autenticação de canal é ativada quando um gerenciador de filas é criado. A autenticação de canal evita que usuários privilegiados acessem um gerenciador de filas como um IBM MQ MQI client. Para verificar a instalação, é possível alterar o ID de usuário MCA para um usuário não privilegiado ou desativar a autenticação de canal. Para desativar a autenticação de canal, execute o seguinte comando MQSC:

ALTER QMGR CHLAUTH(DISABLED)

Ao concluir o teste, se você não excluir o gerenciador de filas, reative a autenticação de canal:

ALTER QMGR CHLAUTH(ENABLED)

2. Digite algum texto de mensagem, em seguida, pressione **Enter** duas vezes. A seguinte mensagem é exibida:

Sample AMQSPUT0 end

Agora, sua mensagem está na fila do gerenciador de filas do servidor.

3. Inicie o programa GET para QUEUE1 em QUEUE.MANAGER.1, inserindo o comando a seguir:

CALL PGM(QMQM/AMQSGETC) PARM(QUEUE1 QUEUE.MANAGER.1)

O programa de amostra é iniciado e sua mensagem é exibida. Após uma pausa curta (aproximadamente 30 segundos), a amostra termina e o prompt de comandos é exibido novamente.

#### **Resultados**

Agora você verificou com sucesso a instalação do cliente.

#### **Como proceder a seguir**

1. No servidor, pare o gerenciador de filas inserindo o seguinte comando:

ENDMQM MQMNAME(QUEUE.MANAGER.1)

2. No servidor, exclua o gerenciador de filas inserindo o seguinte comando:

```
DLTMQM MQMNAME(QUEUE.MANAGER.1)
```
# <span id="page-125-0"></span>**Desinstalando o IBM MQ for IBM i**

Existem duas maneiras de desinstalar o IBM MQ for IBM i.

Para desinstalar o IBM MQ for IBM i, execute uma das seguintes tarefas:

- Uma exclusão *padrão* remove o código do produto IBM MQ, mas preserva os dados do usuário.
- Uma exclusão *inteira* remove os dados do usuário e código do produto IBM MQ.

Ambos os tipos de exclusão necessitam que você tenha efetuado sign on no sistema com um perfil de usuário que tenha autoridade especial \*ALLOBJ, por exemplo, QSECOFR. A autoridade especial do administrador de segurança (\*SECADM) também é necessária para excluir os perfis do usuário QMQM e QMQMADM.

#### **Conceitos relacionados**

["Reinstalando o IBM MQ for IBM i" na página 130](#page-129-0) É possível reinstalar o IBM MQ for IBM i sem perder nenhum de seus dados.

#### **Tarefas relacionadas**

"Desinstalando o IBM MQ, mas retendo dados no IBM i" na página 126 Se desejar reter os seus dados de usuário, por exemplo, porque pretende reinstalar o IBM MQ for IBM i em uma data posterior, você deverá executar uma exclusão padrão do produto.

["Desinstalando o IBM MQ e os dados no IBM i" na página 128](#page-127-0) É possível excluir o IBM MQ inteiramente, incluindo todos os dados do usuário.

["Desinstalando o IBM MQ Java Messaging and Web Services no IBM i" na página 129](#page-128-0) Siga essas instruções para desinstalar o IBM MQ Java.

["desinstalando o IBM MQ MQI client for IBM i" na página 129](#page-128-0) Se o IBM MQ MQI client for IBM i tiver que ser desinstalado, siga o procedimento correto para assegurar que todos os arquivos e diretórios relevantes sejam removidos.

# **Desinstalando o IBM MQ, mas retendo dados no IBM i**

Se desejar reter os seus dados de usuário, por exemplo, porque pretende reinstalar o IBM MQ for IBM i em uma data posterior, você deverá executar uma exclusão padrão do produto.

# **Sobre esta tarefa**

Para executar uma exclusão padrão do IBM MQ for IBM i, para que os dados do usuário sejam retidos, conclua as etapas a seguir:

# **Procedimento**

1. Coloque em modo quiesce o IBM MQ for IBM i.

Para obter mais informações, consulte Colocando o IBM MQ for IBM i em modo quiesce.

2. Termine o subsistema IBM MQ, emitindo o comando:

ENDSBS SBS(QMQM)

3. Certifique-se de que nenhum bloco seja retido na biblioteca QMQM, emitindo o comando:

WRKOBJLCK OBJ(QMQM) OBJTYPE(\*LIB)

4. Use o comando Excluir Programa Licenciado (DLTLICPGM) para excluir o produto base (e também as amostras, se optar por instalá-las).

Para excluir apenas as amostras, emita o comando:

DLTLICPGM LICPGM( *5724H72* ) OPTION(1)

Para excluir apenas as versões de idioma extra instaladas, emita o comando:

DLTLICPGM LICPGM(*5724H72*) LNG(*nnnn*)

em que *nnnn* é o número de linguagem, como na lista aqui:

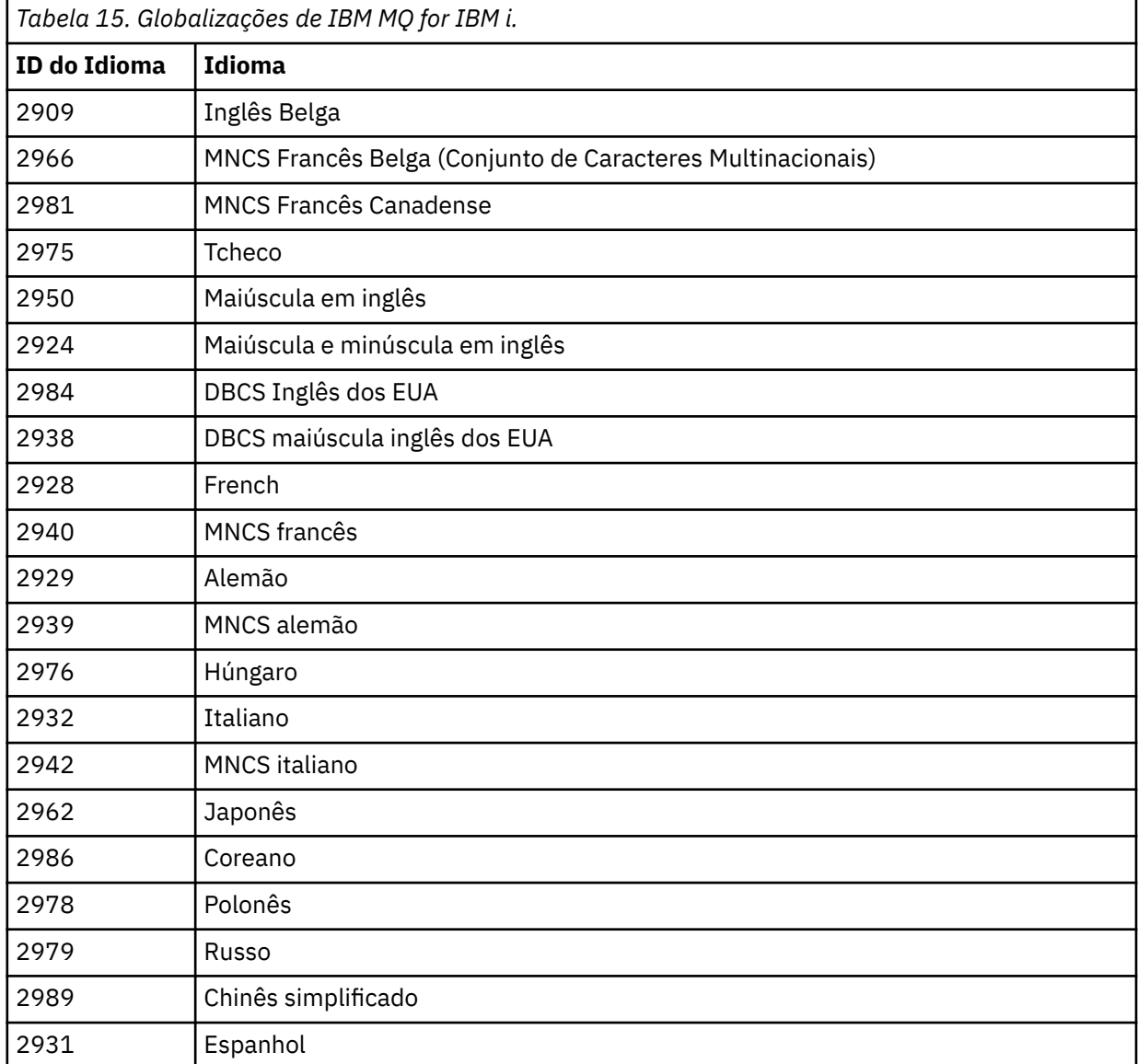

Para excluir o produto base e as amostras, emita o comando:

DLTLICPGM LICPGM( *5724H72* ) OPTION(\*ALL)

#### **Resultados**

A exclusão do IBM MQ for IBM i desta forma exclui apenas os objetos que pertencem ao IBM MQ: a biblioteca QMQM, a biblioteca samp QMQM e os subdiretórios que pertencem ao servidor IBM MQ dentro do diretório /QIBM/ProdData/mqm.

<span id="page-127-0"></span>Se isso não deixar outros subdiretórios (por exemplo, se o IBM MQ Java estiver instalado, ele usa subdiretórios lá), o próprio diretório /QIBM/ProdData/mqm será excluído.

Nenhuma das bibliotecas de diário do gerenciador de filas ou diretórios do IFS baseados no /QIBM/ UserData serão removidos.

# **Desinstalando o IBM MQ e os dados no IBM i**

É possível excluir o IBM MQ inteiramente, incluindo todos os dados do usuário.

#### **Sobre esta tarefa**

**Importante:** Se você for excluir o IBM MQ inteiramente, incluindo todos os dados do usuário, salve os seus dados do usuário primeiro. Isso não pode ser recuperado.

Para excluir o IBM MQ for IBM i inteiramente, conclua as etapas a seguir:

#### **Procedimento**

1. Coloque em modo quiesce o IBM MQ for IBM i.

Para obter mais informações, consulte Colocando o IBM MQ for IBM i em modo quiesce.

- 2. Exclua cada gerenciador de filas por vez usando o comando WRKMQM e selecionando a opção 4.
- 3. Termine o subsistema IBM MQ, emitindo o comando:

ENDSBS SBS(QMQM)

4. Certifique-se de que nenhum bloco seja retido na biblioteca QMQM, emitindo o comando:

WRKOBJLCK OBJ(QMQM) OBJTYPE(\*LIB)

5. Opcional: Se também desejar desinstalar o IBM MQ Java, é possível fazer isso agora, usando o comando:

DLTLICPGM LICPGM( *5724L26* ) OPTION(\*ALL)

Isso também desinstalará as Amostras Java, se elas tiverem sido instaladas.

6. Use o comando Excluir Programa Licenciado (DLTLICPGM) para excluir o produto base (e também as amostras, se optar por instalá-las). Para excluir o produto base e as amostras, emita o comando:

DLTLICPGM LICPGM( *5724H72* ) OPTION(\*ALL)

7. Exclua o diretório /QIBM/UserData/mqm e seus subdiretórios. Faça isso usando o comando EDTF e selecionando a opção 9 (exclusão recursiva) para o diretório mqm, da seguinte maneira,

**Nota:** Se fizer isso, não terá mais qualquer informação a respeito da sua instalação. Use este comando com extremo cuidado.

O formato do comando é:

EDTF STMF('/QIBM/UserData')

Como alternativa, é possível excluir o diretório /QIBM/UserData/mqm e seus subdiretórios pelo uso repetido dos comandos RMVLNK e RMVDIR.

8. Identifique todos os usuários que pertencem ao grupo QMQMADM. Use o comando DSPUSRPRF para exibir uma lista deles. Você deve remover o perfil do grupo QMQMADM de seus perfis do usuário antes que possa excluir o perfil do usuário QMQMADM. O formato do comando é:

DSPUSRPRF USRPRF(QMQMADM) TYPE(\*GRPMBR)

<span id="page-128-0"></span>9. Você deve alterar a propriedade ou excluir os objetos. Para cada um dos perfis do usuário QMQM e QMQMADM, use o comando WRKOBJOWN para listar todos os objetos de propriedade do perfil. O formato do comando é:

WRKOBJOWN USRPRF( *PROFILE* )

10. Exclua os dois perfis de usuário. O formato do comando é:

DLTUSRPRF USRPRF(QMQM) OWNOBJOPT(\*DLT) DLTUSRPRF USRPRF(QMQMADM) OWNOBJOPT(\*DLT)

#### IBM i **Desinstalando o IBM MQ Java Messaging and Web Services no IBM i**

Siga essas instruções para desinstalar o IBM MQ Java.

#### **Sobre esta tarefa**

Para desinstalar o produto IBM MQ Java.

#### **Procedimento**

- 1. Certifique-se de ter efetuado sign on no sistema com um perfil do usuário que tenha autoridade especial \*ALLOBJ, por exemplo QSECOFR.
- 2. Emita o comando:

```
DLTLICPGM LICPGM(5724L26) OPTION(*ALL)
```
#### **Resultados**

A exclusão de IBM MQ Java para IBM i exclui os objetos que pertencem a ele: a biblioteca QMQMJAVA, e os subdiretórios que pertencem a IBM MQ Java dentro do diretório /QIBM/ProdData/mqm.

Se isso não deixar outros subdiretórios (por exemplo se o IBM MQ Server for instalado ele usa subdiretórios lá) então o próprio diretório /QIBM/ProdData/mqm é excluído.

# **desinstalando o IBM MQ MQI client for IBM i**

Se o IBM MQ MQI client for IBM i tiver que ser desinstalado, siga o procedimento correto para assegurar que todos os arquivos e diretórios relevantes sejam removidos.

# **Procedimento**

- 1. Certifique-se de ter efetuado sign on no sistema com um perfil do usuário que tenha autoridade especial \*ALLOBJ, por exemplo QSECOFR.
- 2. Utilize o comando Excluir programa licenciado ( **DLTLICPGM** ) para excluir o produto IBM MQ MQI client for IBM i (e também as amostras, se optar por instalá-las):

Para excluir apenas as amostras, emita o comando

DLTLICPGM LICPGM(5725A49) OPTION(1)

<span id="page-129-0"></span>Para excluir o IBM MQ MQI client e as amostras, emita o comando:

```
DLTLICPGM LICPGM(5725A49) OPTION(*ALL)
```
#### **Resultados**

A exclusão de IBM MQ MQI client for IBM i exclui os objetos que pertencem a ele: a biblioteca QMQM, e os subdiretórios que pertencem ao IBM MQ MQI client for IBM i dentro do diretório /QIBM/ProdData/ mqm. Se isso não deixar outros subdiretórios (por exemplo, se o IBM MQ Java Client for IBM i for instalado, ele usará subdiretórios lá), o próprio diretório /QIBM/ProdData/mqm será excluído.

# **Desinstalando o Managed File Transfer no IBM i**

Siga estas instruções para desinstalar o Managed File Transfer no IBM i.

#### **Antes de começar**

Para desinstalar o IBM MQ Managed File Transfer for IBM i, execute uma das seguintes tarefas:

- Uma exclusão *padrão* remove o código do produto Managed File Transfer, mas preserva os dados do usuário.
- Uma exclusão *inteira* remove os dados do usuário e código do produto Managed File Transfer.

Observe que uma exclusão inteira requer que você remova manualmente os dados de configuração no diretório /QIBM/UserData/mqm/mqft.

Ambos os tipos de exclusão necessitam que você tenha efetuado sign on no sistema com um perfil de usuário que tenha autoridade especial \*ALLOBJ, por exemplo, QSECOFR.

#### **Sobre esta tarefa**

Para desinstalar o produto Managed File Transfer.

# **Procedimento**

- 1. Certifique-se de ter efetuado sign on no sistema com um perfil do usuário que tenha autoridade especial \*ALLOBJ, por exemplo QSECOFR.
- 2. Emita o comando:

```
DLTLICPGM LICPGM(5725M50) OPTION(*ALL)
```
# **Resultados**

A exclusão do Managed File Transfer for IBM i exclui os objetos que pertencem a ele: a biblioteca QMQMMFT, e os subdiretórios que pertencem ao Managed File Transfer dentro do diretório /QIBM/ ProdData/mqm.

Observe que os arquivos de licença são copiados em /QIBM/ProdData/mqm/properties/version e uma desinstalação excluirá os arquivos desse diretório. No entanto, os arquivos são deixados em /QIBM/ ProdData/mqm/properties/5725M50 como lixo. Para obter uma desinstalação limpa, deve-se excluir os arquivos nesse diretório.

# **Reinstalando o IBM MQ for IBM i**

É possível reinstalar o IBM MQ for IBM i sem perder nenhum de seus dados.

<span id="page-130-0"></span>Ao reinstalar o IBM MQ for IBM i, o sistema verifica se o arquivo de configuração do IBM MQ (mqs.ini) existe. Se o arquivo existir, ele será mantido e usado com o sistema recém-instalado. Se o arquivo não existir, um arquivo mqs.ini vazio será colocado no diretório /QIBM/UserData/mqm.

Todos os dados que você possui no diretório UserData são referenciados pelo sistema recém-instalado. Além disso, todas as bibliotecas associadas do gerenciador de filas que contenham informações de receptor e diário são referenciadas pelo novo sistema.

#### **Tarefas relacionadas**

["Instalando o Servidor IBM MQ no IBM i" na página 103](#page-102-0)

Instale o IBM MQ for IBM i, instalando o servidor IBM MQ em seu idioma principal, instalando as amostras e instalando os idiomas adicionais.

# **Instalando e desinstalando o IBM MQ no Linux**

As tarefas de instalação que estão associadas à instalação do IBM MQ no Linux são agrupadas nesta seção.

# **Sobre esta tarefa**

Para se preparar para a instalação e instalar o IBM MQ, conclua as tarefas a seguir.

Se correções do produto ou atualizações forem disponibilizadas, consulte Aplicando manutenção ao IBM MQ para obter informações sobre como aplicar essas mudanças.

# **Procedimento**

- Para instalar o IBM MQ no Linux usando rpm, veja ["Instalando o IBM MQ no Linux usando rpm" na](#page-142-0) [página 143](#page-142-0).
- $V$  9.0.2 •

Para instalar o IBM MQ no Linux Ubuntu usando um instalador do Debian, veja ["Instalando o IBM MQ](#page-167-0) [no Linux Ubuntu usando o Debian" na página 168](#page-167-0).

# **Verificando os requisitos no Linux**

Antes de instalar o IBM MQ no Linux, deve-se verificar as informações mais recentes e os requisitos do sistema.

# **Sobre esta tarefa**

Um resumo das tarefas que você deve concluir para verificar os requisitos do sistema é listado aqui com links para informações adicionais.

# **Procedimento**

1. Verifique se você possui as informações mais recentes, incluindo as informações sobre requisitos de hardware e software.

Consulte ["Onde localizar informações de requisitos e suporte do produto" na página 9](#page-8-0).

2. Verifique se seus sistemas atendem aos requisitos iniciais de hardware e software do Linux. Consulte o ["Requisitos de Hardware e Software em Sistemas Linux" na página 132](#page-131-0).

Os ambientes de hardware e software suportados são atualizados ocasionalmente. Veja [Requisitos do](https://www.ibm.com/support/pages/system-requirements-ibm-mq) [sistema para IBM MQ](https://www.ibm.com/support/pages/system-requirements-ibm-mq) para obter as informações mais recentes.

3. Verifique se seus sistemas têm espaço em disco suficiente para a instalação.

Consulte Requisitos de espaço em disco.

4. Verifique se você possui as licenças corretas. Consulte ["Requisitos de Licença" na página 8](#page-7-0) e Informações sobre licença do IBM MQ.

# <span id="page-131-0"></span>**Como proceder a seguir**

Quando tiver concluído essas tarefas, você estará pronto para iniciar a preparação do sistema para instalação. Para obter as próximas etapas na instalação do IBM MQ, consulte ["Preparando o sistema no](#page-134-0) [Linux" na página 135.](#page-134-0)

#### **Conceitos relacionados**

["Visão Geral de Instalação do IBM MQ" na página 5](#page-4-0)

Uma visão geral de conceitos e considerações para a instalação do IBM MQ, com links para instruções sobre como instalar, verificar e desinstalar o IBM MQ em cada uma das em cada uma das plataformas suportadas.

#### **Informações relacionadas**

Aplicando manutenção ao IBM MQ

# **Requisitos de Hardware e Software em Sistemas Linux**

Antes de instalar o IBM MQ, verifique se o seu sistema atende aos requisitos de hardware e de software do sistema operacional para os componentes específicos que pretende instalar.

Para obter os requisitos básicos de hardware e software, consulte [Requisitos do sistema para IBM MQ](https://www.ibm.com/support/pages/system-requirements-ibm-mq).

# **Nomes de host**

IBM MQ não suporta nomes de host contendo espaços. Se instalar o IBM MQ em um sistema com um nome do host que contenha espaços, você não poderá criar qualquer gerenciador de filas.

# **Distribuições do Linux de 64 bits podem não suportar mais aplicativos de 32 bits por padrão**

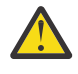

**Atenção:** Desde o IBM MQ 9.0.0, não há nenhum pacote de instalação de cliente separado de 32 bits. O pacote de instalação do cliente e o cliente redistribuível contêm bibliotecas do cliente do IBM MQ de 32 e 64 bits. As bibliotecas de 32 bits podem ser usadas por aplicativos de 32 bits em plataformas suportadas nas quais o suporte a 32 bits é oferecido pelo sistema operacional.

Em distribuições do Linux de 64 bits, quando você executa o comando **dspmqver** para exibir a versão do IBM Global Security Kit for IBM MQ (GSKit), talvez apareça uma mensagem sugerindo que a versão de 32 bits do GSKit não está instalada. Para obter mais informações, consulte a seção "Falha de comando" do dspmqver (informações da versão de exibição).

Se as bibliotecas de suporte de 32 bits não estiverem instaladas, nenhum aplicativo dependente do GSKit de 32 bits será executado. Se você precisar dessa funcionalidade, instale as bibliotecas de suporte de 32 bits. Estes são os nomes dos pacotes que contêm as bibliotecas necessárias:

Para Red Hat®.

**Red Hat Enterprise Linux for System x (64 bit):** glibc.i686 libstdc++.i686 **Red Hat Enterprise Linux Server for IBM Z:** glibc.s390 libstdc++.s390

Para o Ubuntu.

**Ubuntu Linux for System x (64 bit):** libc6:i386 libstdc++6:i386 **Ubuntu Linux for IBM Z:** libc6-s390 lib32stdc++6

Para o SUSE Linux.

```
SUSE Linux Enterprise Server for System x (64 bit):
glibc-32bit
libstdc++6-32bit
SUSE Linux Enterprise Server for IBM Z:
glibc-32bit
libstdc++6-32bit
```
Verifique os [Requisitos do sistema para IBM MQ](https://www.ibm.com/support/pages/system-requirements-ibm-mq) para ver quais distribuições do Linux são suportadas no IBM MQ. Por exemplo, não há suporte de 32 bits para o SUSE Linux Enterprise Server 15 (todas as arquiteturas) ou para o Red Hat Enterprise Linux Server 8 para IBM Z.

# **Java Message Service e Transporte para SOAP**

Se você desejar usar o suporte Java Message Service e SOAP, será necessário um Java 7 SDK e Runtime Environment de IBM na versão 7.0 ou mais recente

 $\blacktriangleright$  V 9.0.0 Java 8 é empacotado com IBM MQ 9.0 , mas os componentes do cliente são construídos com sinalizadores de compatibilidade Java 7 .

Para desenvolvimento, é necessário um JDK e um JRE é necessário para execução. O JRE não precisa ser o JRE instalado com o IBM MQ, mas deve ser um da lista suportada.

Para obter uma lista de JDKs suportados, consulte [Requisitos do sistema para IBM MQ](https://www.ibm.com/support/pages/system-requirements-ibm-mq).

No Linux: O Apache Axis V1.4 fornece suporta para SOAP e é enviado no DVD do servidor, mas não é instalado.

Para obter mais informações sobre SOAP com IBM MQ, consulte IBM MQ Transport for SOAP.

No Linux: na plataforma Power, os JDKs de 32 bits e 64 bits normalmente são instalados em locais diferentes, por exemplo, o JDK de 32 bits está localizado em /opt/IBMJava2-ppc-50 e o JDK de 64 bits está localizado em /opt/IBMJava2-ppc64-50. Assegure-se de que a variável PATH esteja configurada corretamente para seus aplicativos que usam Java. Para usar o aplicativo Postcard descrito em ["Verificando uma instalação de servidor local usando o aplicativo Postcard no Linux" na página 188](#page-187-0), você deve usar um JDK de 32 bits.

Você pode verificar a versão instalada utilizando o seguinte comando:

java -version

# **Transport Layer Security (TLS)**

Se desejar usar o suporte TLS, será necessário o pacote IBM Global Security Kit (GSKit) 8. Este pacote é fornecido com o IBM MQ como um dos componentes disponíveis para instalação.

#### **Linux**

#### **Instalando o Suporte ao Tempo de Execução da Versão g++**

Se você pretende executar canais TLS, as bibliotecas de tempo de execução g++ devem estar instaladas. As bibliotecas GNU g++ são chamadas de libgcc\_s.so e libstdc++.so.6. Em sistemas baseados em RPM, elas são instaladas como parte dos pacotes de software libgcc e libstdc++.

A versão dessas bibliotecas instaladas deve ser compatível com g++ versão 3.4.

Veja [Requisitos do sistema para IBM MQ](https://www.ibm.com/support/pages/system-requirements-ibm-mq) para obter detalhes adicionais sobre os pacotes requeridos para o suporte do TLS.

Em plataformas de 64 bits, instale as versões de 32 bits e de 64 bits do pacote para que os processos de 32 bits e de 64 bits possam usar funções TLS.

# <span id="page-133-0"></span>**Requisitos do IBM MQ Explorer**

**Linux**

O IBM MQ Explorer pode ser instalado como parte da instalação do produto, ou a partir do pacote de suporte do IBM MQ Explorer MS0T. Consulte os Requisitos do IBM MQ Explorer para obter os requisitos mínimos que seu sistema precisa se você desejar usar o IBM MQ Explorer.

Observe que IBM MQ Explorer está disponível para uso apenas com as plataformas IBM MQ for Linux, x86 e x86-64 .

# **RDQM (gerenciador de filas de dados replicados)**

 $\blacktriangleright$  V  $\textcolor{red}{\textbf{9.0.4}}$  O Pacemaker é um dos pré-requisitos para o RDQM. O Pacemaker requer que os pacotes Linux a seguir estejam instalados no sistema:

- OpenIPMI-libs.x86\_64
- OpenIPMI-modalias.x86\_64
- PyYAML.x86\_64
- libesmtp.x86\_64
- libyaml.x86\_64
- net-snmp-agent-libs.x86 64
- openhpi-libs.x86\_64

#### **Conceitos relacionados**

#### ["Requisitos de Hardware e Software em Sistemas IBM i" na página 99](#page-98-0)

Verifique se o ambiente do servidor atende aos pré-requisitos para instalação do IBM MQ for IBM i. Verifique os arquivos leia-me do produto e instale o software obrigatório ausente fornecido no CD do servidor.

#### ["Requisitos de Hardware e Software em Sistemas Windows" na página 259](#page-258-0)

Verifique se o ambiente do servidor atende aos pré-requisitos para instalação do IBM MQ for Windows e instale todo software obrigatório que esteja faltando em seu sistema a partir do DVD do servidor.

#### **Tarefas relacionadas**

["Verificando os requisitos no Windows" na página 258](#page-257-0)

Antes de instalar o IBM MQ no Windows, deve-se verificar as informações mais recentes e os requisitos do sistema.

# **Planejando instalar o IBM MQ no Linux**

Antes de instalar o IBM MQ no Linux, deve-se escolher quais componentes instalar e onde instalá-los. Você também deve fazer algumas escolhas específicas da plataforma.

#### **Sobre esta tarefa**

As etapas a seguir fornecem links para informações adicionais que ajudarão com o planejamento de sua instalação do IBM MQ no Linux.

Como parte das atividades de planejamento, certifique-se de revisar as informações sobre requisitos de hardware e software da plataforma na qual você está planejando instalar o IBM MQ. Para obter informações adicionais, consulte ["Verificando os requisitos no Linux" na página 131](#page-130-0).

#### **Procedimento**

1. Decida quais componentes e recursos do IBM MQ devem ser instalados.

Consulte ["Componentes e recursos do IBM MQ" na página 6](#page-5-0).

<span id="page-134-0"></span>**Importante:** Assegure-se de que a sua empresa tenha a licença ou licenças corretas para os componentes que você irá instalar. Para obter mais informações, consulte ["Requisitos de Licença"](#page-7-0) [na página 8](#page-7-0) e Informações sobre licença do IBM MQ.

2. Revise as opções de nomenclatura da instalação.

Em alguns casos, é possível escolher um nome de instalação para usar, em vez do nome padrão. Consulte ["Nome de instalação no UNIX, Linux, and Windows" na página 10.](#page-9-0)

- 3. Revise as opções e as restrições para escolher um local de instalação para o IBM MQ. Para obter informações adicionais, consulte ["Local de instalação em Multiplataformas" na página 11.](#page-10-0)
- 4. Se planeja instalar múltiplas cópias do IBM MQ, veja ["Múltiplas instalações no UNIX, Linux, and](#page-13-0) [Windows" na página 14.](#page-13-0)
- 5. Se você já tiver uma instalação primária ou planejar ter uma, veja ["Instalação primária no UNIX, Linux,](#page-14-0) [and Windows" na página 15](#page-14-0).
- 6. Certifique-se de que o protocolo de comunicação necessário para verificação de servidor para servidor esteja instalado e configurado em ambos os sistemas que você planeja usar.

Para obter informações adicionais, consulte ["Links servidor para servidor no UNIX, Linux, and](#page-22-0) [Windows" na página 23.](#page-22-0)

# **Preparando o sistema no Linux**

Em sistemas Linux, talvez seja necessário concluir várias tarefas antes de instalar o IBM MQ. Talvez você também deseje concluir outras tarefas, dependendo de suas intenções de instalação.

# **Sobre esta tarefa**

As tarefas executadas para preparar seus sistemas para instalação são listadas aqui. Conclua as tarefas apropriadas para sua plataforma antes da instalação.

# **Procedimento**

1. Configure um ID de usuário do nome mqm com um grupo primário de mqm.

Consulte o ["Configurando Usuário e Grupo em Linux" na página 136.](#page-135-0)

**Nota:** Se o grupo mqm e / ou o usuário mqm não existir, durante a instalação do produto, o instalador criará o grupo mqm e o usuário mqm com um diretório inicial de /var/mqm

- 2. Crie sistemas de arquivos tanto para o código do produto, quanto para os dados de trabalho a serem armazenados. Consulte o ["Criando sistemas de arquivos no Linux" na página 137.](#page-136-0)
- 3. Configure as definições adicionais necessárias para o sistema Linux. Consulte o ["Configurando e ajustando o sistema operacional no Linux" na página 139.](#page-138-0)

# **Como proceder a seguir**

Quando tiver concluído as tarefas para preparar o sistema, você estará pronto para iniciar a instalação do IBM MQ. Para instalar um servidor usando rpm, veja ["Instalando o Servidor IBM MQ no Linux" na página](#page-147-0) [148.](#page-147-0) Para instalar um cliente usando rpm, veja ["Instalando um cliente IBM MQ no Linux" na página 160](#page-159-0).

 $\blacktriangleright$  Y  $9.0.2$  Para instalar um servidor usando um instalador do Debian, veja ["Instalando um servidor](#page-173-0) [IBM MQ no Linux Ubuntu usando pacotes Debian" na página 174](#page-173-0). Para instalar um cliente usando um instalador do Debian, veja ["Instalando um cliente IBM MQ no Linux Ubuntu usando pacotes Debian" na](#page-179-0) [página 180](#page-179-0)

#### V 9.0.2

**Importante:** Ter ambas as versões, Debian e rpm, do IBM MQ instaladas no mesmo sistema não é suportado.

**Informações relacionadas** Planejamento

# <span id="page-135-0"></span>**Configurando Usuário e Grupo em Linux**

Em sistemas Linux , IBM MQ requer um ID do usuário do nome mqm, com um grupo primário de mqm. O ID de usuário mqm possui os diretórios e arquivos que contém os recursos associados ao produto.

# **Usando o Active Directory**

Se você estiver usando o Active Directory para fornecer definições centralizadas de usuário e grupo para seu sistema Linux , não será possível ter uma definição de usuário e de grupo mqm mqm no Active Directory porque esse serviço não permite que usuários e grupos tenham o mesmo nome.

Você deve:

- Coloque uma definição de grupo mqm no Active Directory antes de instalar IBM MQ, para que outros usuários no diretório possam posteriormente fazer parte da definição de grupo compartilhado.
- Crie o usuário mqm localmente ou permita que ele seja criado durante o processo de instalação.

# **Criando o ID de Usuário e Grupo**

Configure o grupo primário do usuário mqm para o grupo mqm.

Se estiver instalando o IBM MQ em diversos sistemas, você pode querer assegurar que cada UID e GID do mqm tenha o mesmo valor em todos os sistemas. Se estiver planejando configurar gerenciadores de filas de várias instâncias, é essencial que o UID e o GID sejam os mesmos de um sistema para outro. Também é importante ter os mesmos valores de UID e GID em cenários de virtualização.

O RPM cria o mqm ID do usuário e grupo mqm, com um diretório inicial de /var/mqm, como parte do procedimento de instalação se eles não existirem.

Se você tiver requisitos especiais para esses IDs (por exemplo, eles precisam ter os mesmos valores que outras máquinas que você está usando, ou seus usuários e ID do grupo são centralmente gerenciados), será necessário criar os IDs antes de executar o procedimento de instalação, usando os comandos **groupadd** e **useradd** para configurar os mesmos UID e GID em cada máquina.

**Nota:** O único requisito do IBM MQ é que o usuário mqm deve ter o grupo mqm como seu grupo primário.

# **Incluindo IDs do usuário existentes no grupo em sistemas Linux**

Se desejar executar comandos de administração, por exemplo **crtmqm** (criar gerenciador de filas) ou **strmqm** (iniciar gerenciador de filas), seu ID de usuário deve ser um membro do grupo mqm. Esse ID do usuário não deve ter mais de 12 caracteres.

Usuários não precisam de autoridade de grupo mqm para executar aplicativos que utilizem o gerenciador de filas; ela somente é necessária para os comandos de administração.

# **Arquivos de Log Criados pelo Serviço do MQ Telemetry**

A configuração de **umask** do ID do usuário que cria um gerenciador de filas determinará as permissões dos arquivos de log Telemetry gerados para esse gerenciador de filas. Mesmo assim a propriedade dos arquivo de log será configurada como mqm.

#### **Conceitos relacionados**

#### ["Criando sistemas de arquivos no AIX" na página 35](#page-34-0)

Antes de instalar o IBM MQ, talvez seja necessário criar sistemas de arquivos para o código do produto e os dados de trabalho a serem armazenados. Há requisitos de armazenamento mínimos para estes sistemas de arquivos. O diretório de instalação padrão para o código do produto pode ser mudado no momento da instalação, mas o local dos dados de trabalho não pode ser mudado.

["Configurando e ajustando o sistema operacional no HP-UX" na página 71](#page-70-0)

<span id="page-136-0"></span>Antes de instalar o IBM MQ em um sistema HP-UX, você deve verificar se o kernel está configurado corretamente.

["Configurando e ajustando o sistema operacional no Linux" na página 139](#page-138-0) Use este tópico quando estiver configurando o IBM MQ em sistemas Linux.

#### **Tarefas relacionadas**

["Configurando e ajustando o sistema operacional no AIX" na página 37](#page-36-0) Ao instalar o IBM MQ em sistemas AIX, há algumas definições adicionais que devem ser configuradas.

#### **Referências relacionadas**

["Configurando e ajustando o sistema operacional no Solaris" na página 218](#page-217-0) Configure os sistemas Solaris com os limites de recurso necessários pelo IBM MQ.

# **Criando sistemas de arquivos no Linux**

Antes de instalar o IBM MQ, talvez seja necessário criar sistemas de arquivos para o código do produto e os dados de trabalho a serem armazenados. Há requisitos de armazenamento mínimos para estes sistemas de arquivos. O diretório de instalação padrão para o código do produto pode ser mudado no momento da instalação, mas o local dos dados de trabalho não pode ser mudado.

# **Determinando o Tamanho de um Sistema de Arquivos de Instalação de Servidor**

Para determinar o tamanho do sistema de arquivos /var/mqm para uma instalação de servidor, considere:

- O número máximo de mensagens no sistema por vez.
- Contingência para o desenvolvimento de mensagens, se houver um problema de sistema.
- O tamanho médio dos dados da mensagem, mais 500 bytes para o cabeçalho da mensagem
- O número de filas.
- O tamanho dos arquivos de log e das mensagens de erro.
- A quantidade de rastreio que é gravada no diretório /var/mqm/trace.

Os requisitos de armazenamento para o IBM MQ também dependem de quais componentes você instala e de quanto espaço de trabalho é necessário. Para obter mais detalhes, consulte Requisitos de espaço em disco.

# **Criando um Sistema de Arquivos para Dados de Trabalho**

Antes de instalar o IBM MQ, crie e monte um sistema de arquivos chamado /var/mqm, que pertence ao usuário mqm no grupo mqm; consulte ["Configurando Usuário e Grupo em Linux" na página 136.](#page-135-0) Esse sistema de arquivos é usado por todas as instalações do IBM MQ em um sistema. Se possível, utilize uma estratégia de partição com um volume separado para os dadosIBM MQ. Isso significa que outras atividades do sistema não serão afetadas se uma grande quantidade de trabalho do IBM MQ se acumular. Configure as permissões do diretório para permitir que o usuário mqm tenha controle total, por exemplo, modo de arquivo 755. Essas permissões serão, então, atualizadas durante a instalação do IBM MQ para corresponderem às permissões requeridas pelo gerenciador de filas.

# **Criando Sistemas de Arquivos Separados para Erros e Logs**

Também é possível criar sistemas de arquivos separados para seus dados de log ( /var/mqm/log ) e arquivos de erro ( /var/mqm/errors ). Se possível, coloque esses diretórios em discos físicos diferentes a partir dos dados do gerenciador de filas ( /var/mqm/qmgrs ) e uns dos outros.

Se você criar sistemas de arquivos separados, o diretório /var/mqm/errors poderá ser montado em NFS. No entanto, se você optar por montar /var/mqm/errors em NFS, os logs de erros poderão ser perdidos se a rede falhar.

É possível proteger a estabilidade do seu gerenciador de filas tendo sistemas de arquivos separados para:

- /var/mqm/errors
- /var/mqm/trace
- /var/mqm/qmgrs
- /var/mqm/log

No caso de /var/mqm/errors, é raro que este diretório receba grandes quantidades de dados. Mas às vezes isso é visto, principalmente quando ocorre algum problema grave no sistema que faz com o que IBM MQ grave inúmeras informações de diagnóstico em arquivos .FDC. No caso de /var/mqm/trace, arquivos só são gravados nele quando você usa **strmqtrc** para iniciar o rastreio no IBM MQ.

É possível obter o melhor desempenho possível das operações normais do IBM MQ (por exemplo, pontos de sincronização, MQPUT, MQGET de mensagens persistentes) colocando o seguinte em discos separados:

- /var/mqm/qmgrs
- /var/mqm/log

Nos raros casos em que você precisa rastrear um sistema IBM MQ para determinação de problema, é possível reduzir o impacto do desempenho colocando o sistema de arquivos /var/mqm/trace em um disco separado.

Se estiver criando sistemas de arquivos separados, conceda no mínimo 30 MB de armazenamento para /var/mqm, 100 MB de armazenamento para /var/mqm/log e 10 MB de armazenamento para /var/mqm/errors. A permissão mínima de 100 MB de armazenamento para /var/mqm/log é o mínimo absoluto necessário para um único gerenciador de filas e não é um valor recomendado. O tamanho de um sistema de arquivos deve ser escalado de acordo com o número de gerenciadores de filas que você pretende usar, o número de páginas por arquivo de log e o número de arquivos de log por gerenciador de filas.

Para obter informações adicionais sobre sistemas de arquivos, consulte Suporte ao sistema de arquivos.

O tamanho do arquivo de log depende das definições de log que você utiliza. Os tamanhos mínimos são para criação de log circular usando as configurações padrão. Para obter informações adicionais sobre tamanhos de log, consulte Calculando o tamanho do log.

#### **Linux**

Para uma instalação cliente, o sistema de arquivos pode ser montado em um dispositivo de rede remoto, por exemplo, NFS.

Se estiver executando uma instalação de servidor e cliente, os requisitos da instalação de servidor têm precedência sobre os requisitos da instalação do cliente.

Deixe 15 MB como um mínimo para um cliente de IBM MQ.

Um novo arquivo de configuração do IBM MQ MQI client de amostra é criado no diretório var/mqm, pelo pacote do cliente, durante a instalação, mas somente se esse arquivo não existir. Este arquivo contém a sub-rotina ClientExitPath. Um arquivo de exemplo mqclient.ini é mostrado em Configurando um Cliente usando um arquivo de configuração.

Se estiver usando um arquivo de configuração comum para diversos clientes, no diretório de instalação IBM MQ ou em outro local usando a variável de ambiente MQCLNTCF, você deve conceder o acesso de leitura a todos os identificadores de usuário sob os quais os aplicativos cliente do IBM MQ são executados. Se, por qualquer razão, o arquivo não puder ser lido, a falha será rastreada e a lógica de procura continuará como se o arquivo não tivesse existido.

#### **Conceitos relacionados**

["Configurando Usuário e Grupo em Linux" na página 136](#page-135-0)

Em sistemas Linux , IBM MQ requer um ID do usuário do nome mqm, com um grupo primário de mqm. O ID de usuário mqm possui os diretórios e arquivos que contém os recursos associados ao produto.

["Configurando e ajustando o sistema operacional no Linux" na página 139](#page-138-0) Use este tópico quando estiver configurando o IBM MQ em sistemas Linux.

# <span id="page-138-0"></span>**Configurando e ajustando o sistema operacional no Linux**

Use este tópico quando estiver configurando o IBM MQ em sistemas Linux.

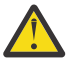

**Atenção:** As informações deste tópico se aplicam apenas se o gerenciador de filas for iniciado pelo ID do usuário mqm.

Se qualquer outro ID de usuário iniciar o gerenciador de filas, certifique-se de que as entradas **NOFILE** e **NPROC**, mostradas para mqm, sejam duplicadas para esse ID do usuário.

# **Interpretador de Shell**

Certifique-se de que o shell /bin/sh seja um interpretador de shell válido compatível com o shell Bourne. Caso contrário, a configuração de pós-instalação de IBM MQ não será concluída com sucesso. Se o shell não foi instalado usando RPM, será possível ver uma falha de pré-requisitos de shell /bin/sh ao tentar instalar o IBM MQ. A falha ocorre porque as tabelas RPM não reconhecem que há um interpretador shell válido instalado. Se a falha ocorrer, reinstale o shell /bin/sh usando RPM, ou especifique a opção RPM --nodeps para desativar a verificação de dependência durante a instalação de IBM MQ.

**Nota:** A opção **--dbpath** não é suportada durante a instalação do IBM MQ no Linux.

# **Espaço de troca**

Durante a alta carga, o IBM MQ pode usar memória virtual (espaço de troca). Se a memória virtual ficasse cheia, ela poderia fazer com que os processos do IBM MQ falhassem ou se tornassem instáveis, afetando o sistema.

Para evitar esta situação, o seu administrador do IBM MQ deve assegurar que o sistema tenha sido alocado com memória virtual suficiente, conforme especificado nas diretrizes do sistema operacional.

# **Configuração de kernel IPC do System V**

O IBM MQ usa recursos IPC do System V, em específico, a memória compartilhada. No entanto, também é usado um número limitado de semáforos.

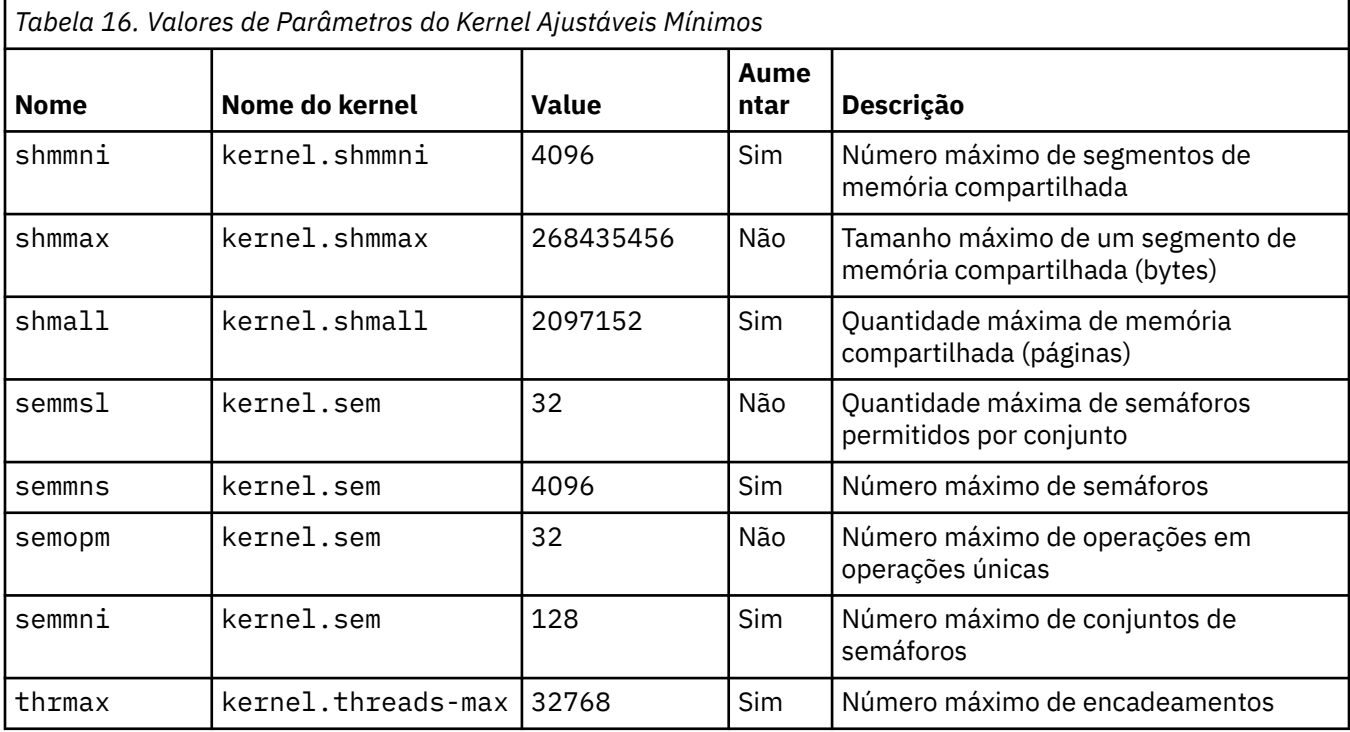

A configuração mínima para IBM MQ para estes recursos é conforme a seguir:

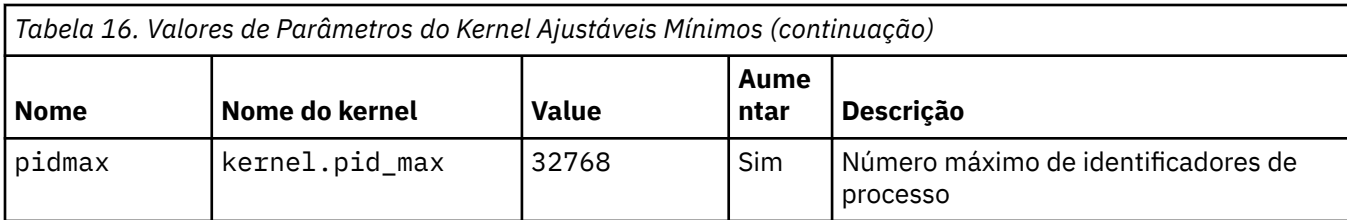

**Notes:**

- 1. Esses valores são suficientes para executar dois gerenciadores de filas de tamanho médio no sistema. Se você pretender executar mais de dois gerenciadores de filas ou os gerenciadores de filas forem para processar uma carga de trabalho significativa, poderá ser necessário aumentar os valores exibidos como Sim na coluna Aumentar.
- 2. Os valores kernel. sem estão contidos em um único parâmetro do kernel contendo os quatro valores na ordem.

Para visualizar o valor atual do parâmetro, efetue logon como um usuário com autoridade de administrador e digite:

sysctl *Kernel-name*

Para incluir ou alterar esses valores, efetue logon como um usuário com autoridade root. Abra o arquivo /etc/sysctl.conf com um editor de texto, em seguida, inclua ou altere as seguintes entradas para seus valores escolhidos:

kernel.shmmni = 4096 kernel.shmall = 2097152 kernel.shmmax = 268435456 kernel.sem = 32 4096 32 128

Em seguida, salve e feche o arquivo.

Para carregar estes valores de **sysct1** imediatamente, insira o seguinte comando sysct1 -p.

Se você não emitir o comando sysctl -p, o novos valores são carregados quando o sistema for reinicializado.

Por padrão, o kernel do Linux tem um identificador de processo máximo, que também pode ser usado com encadeamentos e pode limitar o número permitido de encadeamentos.

O sistema operacional relata quando o sistema não possui os recursos necessários para criar outro encadeamento, ou o limite imposto pelo sistema para o número total de encadeamentos em um processo {PTHREAD\_THREADS\_MAX} seria excedido.

Para obter mais informações sobre kernel.threads-max e kernel.pid-max, consulte [Insuficiência](https://www.ibm.com/support/docview.wss?uid=swg21588655) [de recursos no gerenciador de filas do IBM MQ ao executar um grande número de clientes](https://www.ibm.com/support/docview.wss?uid=swg21588655)

# **Configurando RemoveIPC em IBM MQ**

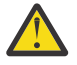

**Atenção:** Deixar a configuração de **RemoveIPC** em seu valor padrão Yes nos arquivos de configuração do gerenciador de login (logind.con e logind.conf.d) pode fazer com que os recursos IPC pertencentes ao IBM MQ sejam removidos fora do controle de IBM MQ.

Você deve configurar o valor como Não. Para obter mais informações sobre o **RemoveIPC** , consulte a página do manual *[login.conf](https://man7.org/linux/man-pages/man5/logind.conf.5.html)*

# **Configuração do TCP/IP**

Se desejar usar o **keepalive** para canais IBM MQ , é possível configurar a operação do KEEPALIVE usando os parâmetros do kernel:

```
net.ipv4.tcp_keepalive_intvl
net.ipv4.tcp_keepalive_probes
net.ipv4.tcp_keepalive_time
```
Consulte Usando a opção SO\_KEEPALIVE do TCP/IP para obter informações adicionais.

Para visualizar o valor atual do parâmetro, efetue logon como um usuário com autoridade de administrador e digite sysctl *Kernel-name*.

Para incluir ou alterar esses valores, efetue logon como um usuário com autoridade root. Abra o arquivo /etc/sysctl.conf com um editor de texto, em seguida, inclua ou altere as seguintes entradas para os valores escolhidos.

Para carregar estes valores de **sysctl** imediatamente, insira o seguinte comando sysctl -p.

Se você não emitir o comando sysctl -p, o novos valores são carregados quando o sistema for reinicializado.

# **Máximo de Arquivos Abertos**

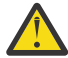

**Atenção:** O termo *usuário mqm* se aplica ao *usuário mqm* e a qualquer outro ID do usuário que seja usado para iniciar o gerenciador de filas.

O número máximo de identificadores de arquivos abertos no sistema é controlado pelo parâmetro **fs.file-max**

O valor mínimo para esse parâmetro para um sistema com dois gerenciadores de filas de tamanho médio é 524288.

**Nota:** Se o padrão do sistema operacional for superior, será necessário deixar a configuração superior ou consultar o seu provedor do sistema operacional.

Provavelmente você precisará de um valor mais alto se pretender executar mais de dois gerenciadores de filas ou os gerenciadores de filas deverão processar uma carga de trabalho significativa.

Para visualizar o valor atual de um parâmetro, efetue logon como um usuário com autoridade de administrador e digite sysctl fs.file-max.

Para incluir ou alterar esses valores, efetue logon como um usuário com autoridade root. Abra o arquivo /etc/sysctl.conf com um editor de texto, em seguida, inclua ou altere a seguinte entrada para o seu valor escolhido:

fs.file-max = 524288

Em seguida, salve e feche o arquivo.

Para carregar estes valores de **sysct1** imediatamente, insira o seguinte comando sysct1 -p.

Se você não emitir o comando sysctl -p, o novos valores são carregados quando o sistema for reinicializado.

Se estiver usando um segurança de segurança plugável tal como PAM (Pluggable Authentication Module), assegure que este módulo não restrinja indevidamente o número de arquivos abertos para o usuário mqm. Para relatar o número máximo de descritores de arquivos abertos por processo para o usuário mqm, efetue login como usuário mqm e digite os seguintes valores:

```
ulimit -n
```
Para um gerenciador de filas do IBM MQ padrão, configure o valor *nofile* para o usuário mqm como 10240 ou mais. Para configurar o número máximo de descritores de arquivos abertos para processos em execução sob o usuário mqm, inclua as informações a seguir no arquivo /etc/security/limits.conf:

mqm hard nofile 10240 mqm soft nofile

#### **Máximo de Processos**

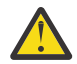

**Atenção:** O termo *usuário mqm* se aplica ao *usuário mqm* e a qualquer outro ID do usuário que seja usado para iniciar o gerenciador de filas.

Um gerenciador de filas do IBM MQ em execução consiste em inúmeros programas de encadeamento. Cada aplicativo conectado aumenta o número de encadeamentos em execução nos processos do gerenciador de filas. É normal a limitação do número máximo de processos que um usuário executa pelo sistema operacional. O limite evita falhas do sistema operacional devido a um usuário ou subsistema individual criando muitos processos. Você deve assegurar que o número máximo de processos que o usuário mqm tem permissão para executar é suficiente. O número de processos deve incluir o número de canais e aplicativos que se conectam ao gerenciador de filas.

O cálculo a seguir é útil ao determinar o número de processos para o usuário mqm:

```
nproc = 2048 + clientConnections * 4 + qmgrChannels * 4 +
     localBindingConnections
```
em que:

- *clientConnections* é o número máximo de conexões de clientes em outras máquinas que se conectam a gerenciadores de filas nessa máquina.
- *qmgrChannels* é o número máximo de canais em execução (em vez de definições de canal) para outros gerenciadores de filas. Isso inclui canais de cluster, canais de emissor/receptor e assim por diante.
- *localBindingConnections* não inclui encadeamentos de aplicativos.

As suposições a seguir são feitas neste algoritmo:

- 2048 é uma contingência grande o suficiente para cobrir os encadeamentos de gerenciadores de filas. Talvez seja necessário aumentar isso se vários outros aplicativos estiverem em execução.
- Ao configurar nproc, considere o número máximo de aplicativos, conexões, canais e gerenciadores de filas que poderão ser executados na máquina no futuro.
- Esse algoritmo tem uma visão pessimista e o nproc real necessário pode ser um pouco menor para as versões mais recentes dos canais IBM MQ e de atalho.

 $\bullet$   $\bullet$  V S.0.1  $\bullet$  V S.0.2  $\bullet$  No Linux, cada encadeamento é implementado como um light-weight process (LWP) e cada LWP é contato com um processo com relação ao nproc.

É possível usar o módulo de segurança PAM\_limits para controlar o número de processos que os usuários executam. É possível configurar o número máximo de processos para o usuário mqm conforme a seguir:

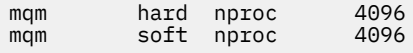

Para obter mais detalhes sobre como configurar o tipo de módulo de segurança PAM\_limits, digite o comando a seguir:

man limits.conf

É possível verificar sua configuração do sistema usando o comando mqconfig .

<span id="page-142-0"></span>Para obter informações adicionais sobre a configuração de seu sistema, consulte [Como configurar](https://www.ibm.com/support/docview.wss?uid=swg21271236) [sistemas UNIX and Linux para IBM MQ.](https://www.ibm.com/support/docview.wss?uid=swg21271236)

# **Suporte de 32 bits em plataformas Linux de 64 bits**

Algumas distribuições do Linux de 64 bits não suportam mais aplicativos de 32 bits por padrão e, ao executar o comando **dspmqver** para exibir a versão do IBM Global Security Kit for IBM MQ (GSKit), é possível obter uma mensagem sugerindo que a versão de 32 bits do GSKit não está instalada. Para obter detalhes das plataformas afetadas e orientação sobre a ativação de aplicativos de 32 bits a serem executados nessas plataformas, consulte ["Requisitos de Hardware e Software em Sistemas Linux" na](#page-131-0) [página 132](#page-131-0).

#### **Conceitos relacionados**

#### ["Configurando Usuário e Grupo em Linux" na página 136](#page-135-0)

Em sistemas Linux , IBM MQ requer um ID do usuário do nome mqm, com um grupo primário de mqm. O ID de usuário mqm possui os diretórios e arquivos que contém os recursos associados ao produto.

#### ["Criando sistemas de arquivos no Linux" na página 137](#page-136-0)

Antes de instalar o IBM MQ, talvez seja necessário criar sistemas de arquivos para o código do produto e os dados de trabalho a serem armazenados. Há requisitos de armazenamento mínimos para estes sistemas de arquivos. O diretório de instalação padrão para o código do produto pode ser mudado no momento da instalação, mas o local dos dados de trabalho não pode ser mudado.

#### **Informações relacionadas**

mqconfig

# **Instalando o IBM MQ no Linux usando rpm**

As tarefas de instalação que estão associadas à instalação do IBM MQ em sistemas Linux usando rpm são agrupadas nesta seção.

# **Sobre esta tarefa**

Para instalar o IBM MQ usando rpm, conclua as tarefas a seguir.

Para obter informações sobre como desinstalar o IBM MQ, veja ["Desinstalando ou modificando o IBM MQ](#page-202-0) [no Linux usando rpm" na página 203](#page-202-0).

Se correções do produto ou atualizações forem disponibilizadas, consulte Aplicando manutenção ao IBM MQ para obter informações sobre como aplicar essas mudanças.

# **Procedimento**

1. Verifique os requisitos do sistema.

Consulte ["Verificando os requisitos no Linux" na página 131](#page-130-0).

- 2. Planeje sua instalação
	- Como parte do processo de planejamento, deve-se escolher quais componentes instalar e onde instalá-los. Consulte ["Componentes rpm do IBM MQ para sistemas Linux" na página 144](#page-143-0).
	- Você também deve fazer algumas escolhas específicas da plataforma. Consulte ["Planejando instalar](#page-133-0) [o IBM MQ no Linux" na página 134.](#page-133-0)
- 3. Prepare o sistema para instalação do IBM MQ.
- Consulte ["Preparando o sistema no Linux" na página 135.](#page-134-0)
- 4. Instale o servidor IBM MQ. Consulte ["Instalando o Servidor IBM MQ no Linux" na página 148.](#page-147-0)
- 5. Opcional: Instale um cliente IBM MQ. Consulte ["Instalando um cliente IBM MQ no Linux" na página 160](#page-159-0).
- 6. Verificar sua instalação. Consulte ["Verificando uma instalação do IBM MQ no Linux" na página 185.](#page-184-0)

# <span id="page-143-0"></span>**Componentes rpm do IBM MQ para sistemas Linux**

É possível selecionar os componentes requeridos durante a instalação do IBM MQ.

**Importante:** Consulte Informações sobre licença do IBM MQ, para obter detalhes sobre o que cada compra do IBM MQ autoriza você a instalar.

Para exibir esses componentes, é possível usar, por exemplo, o comando a seguir:

rpm -qa | grep MQ | xargs rpm -q --info

Tabela 17 na página 144 mostra os componentes que estão disponíveis ao instalar um servidor ou cliente do IBM MQ em um sistema Linux:

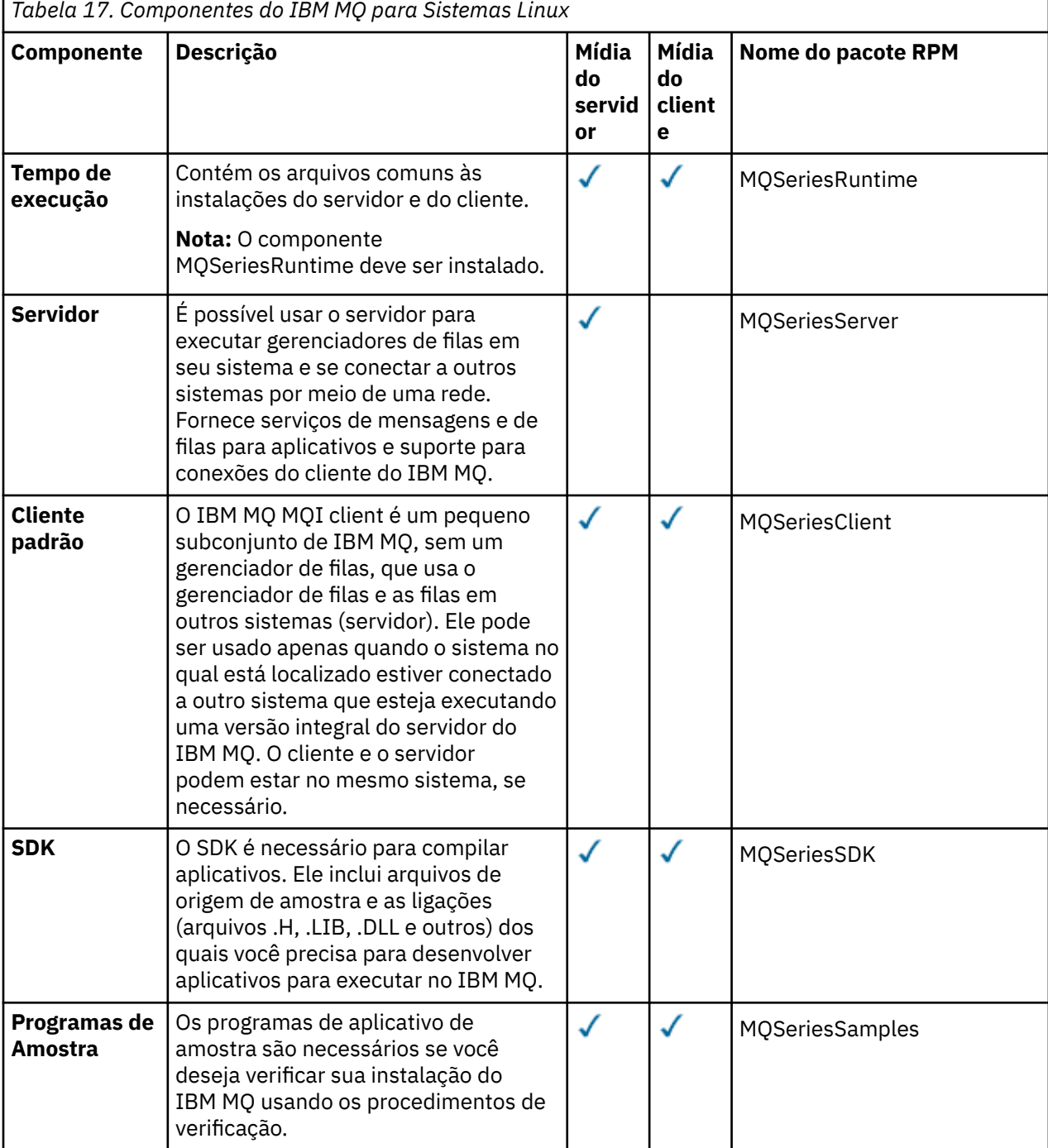
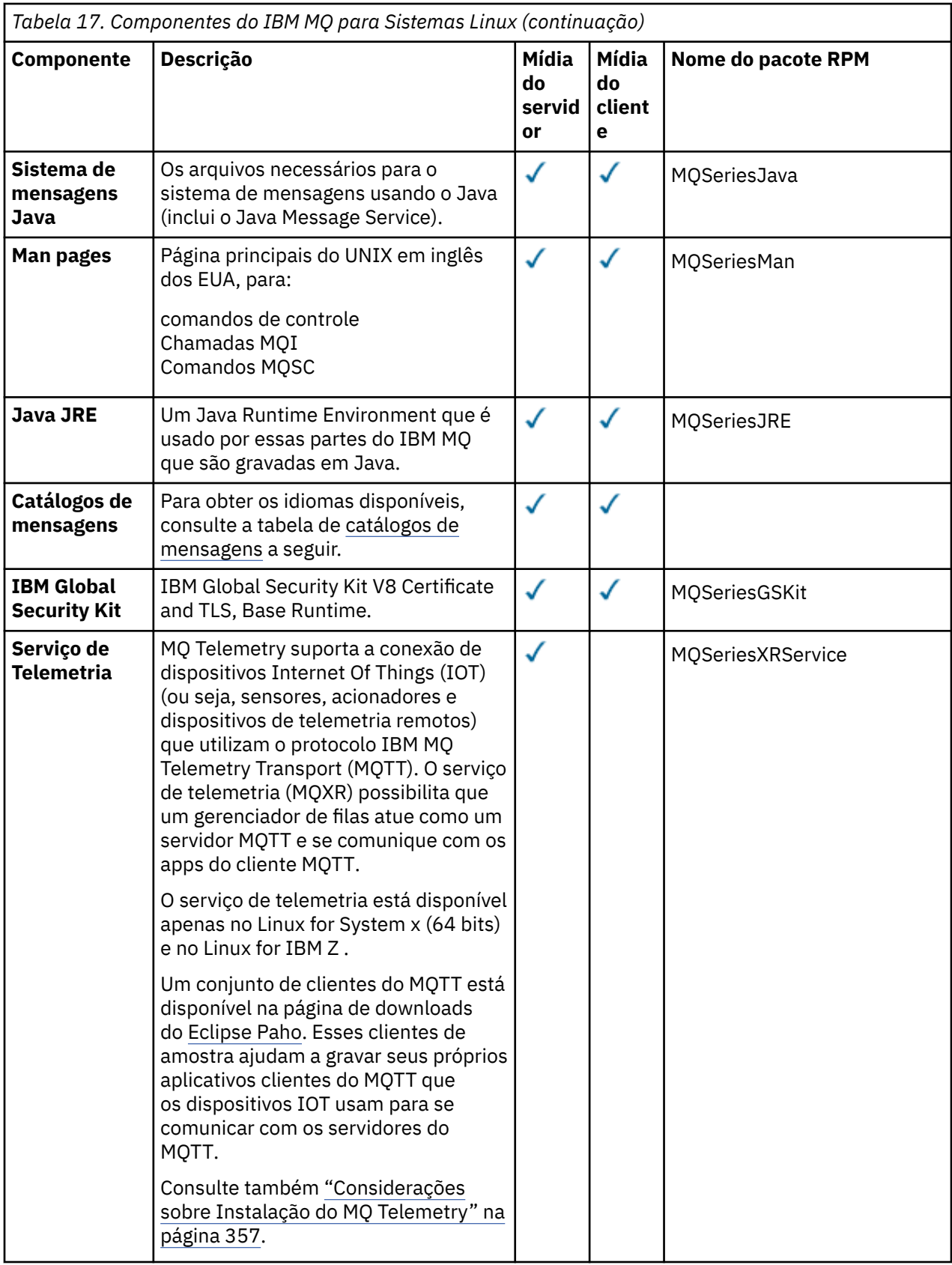

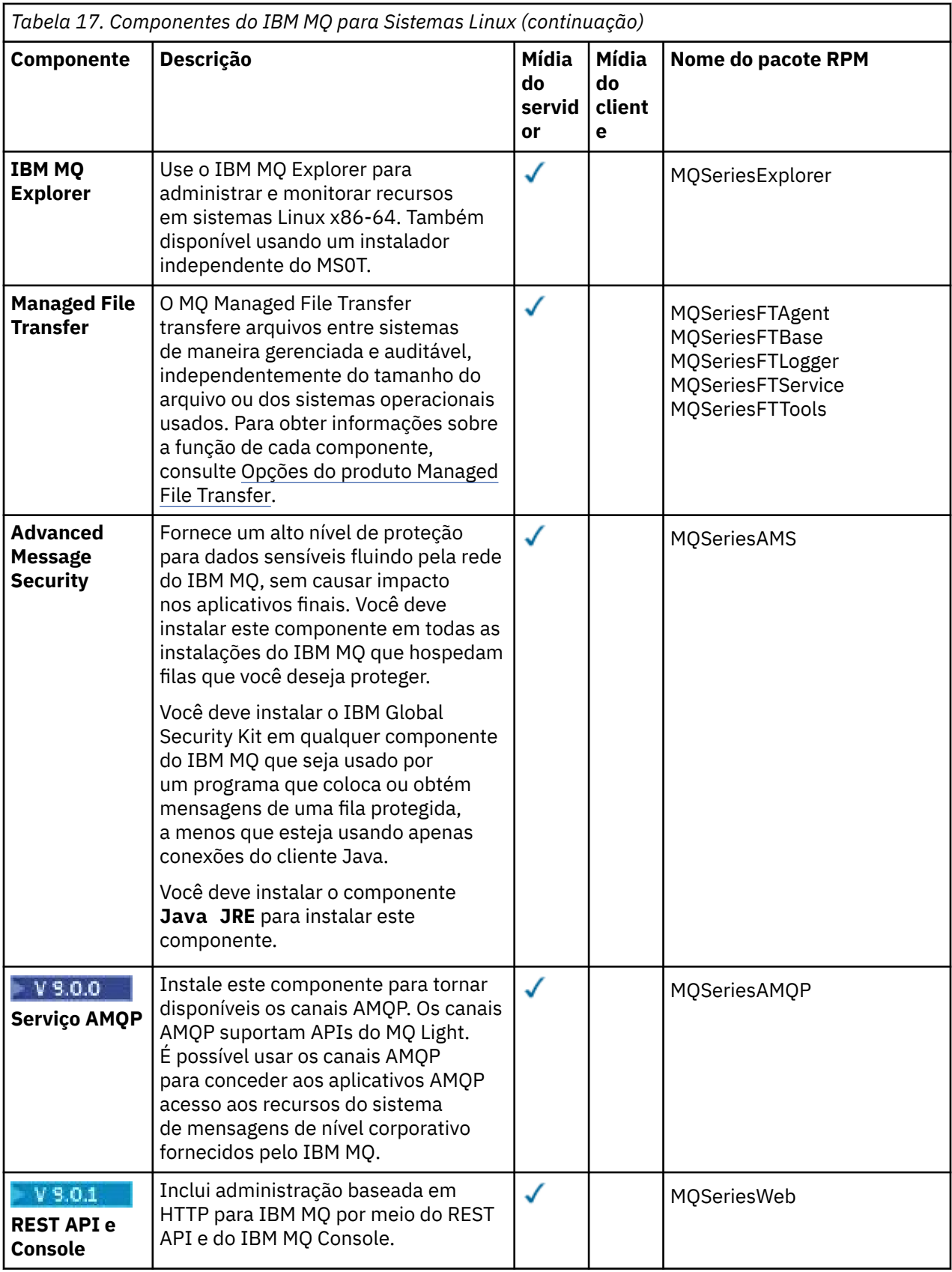

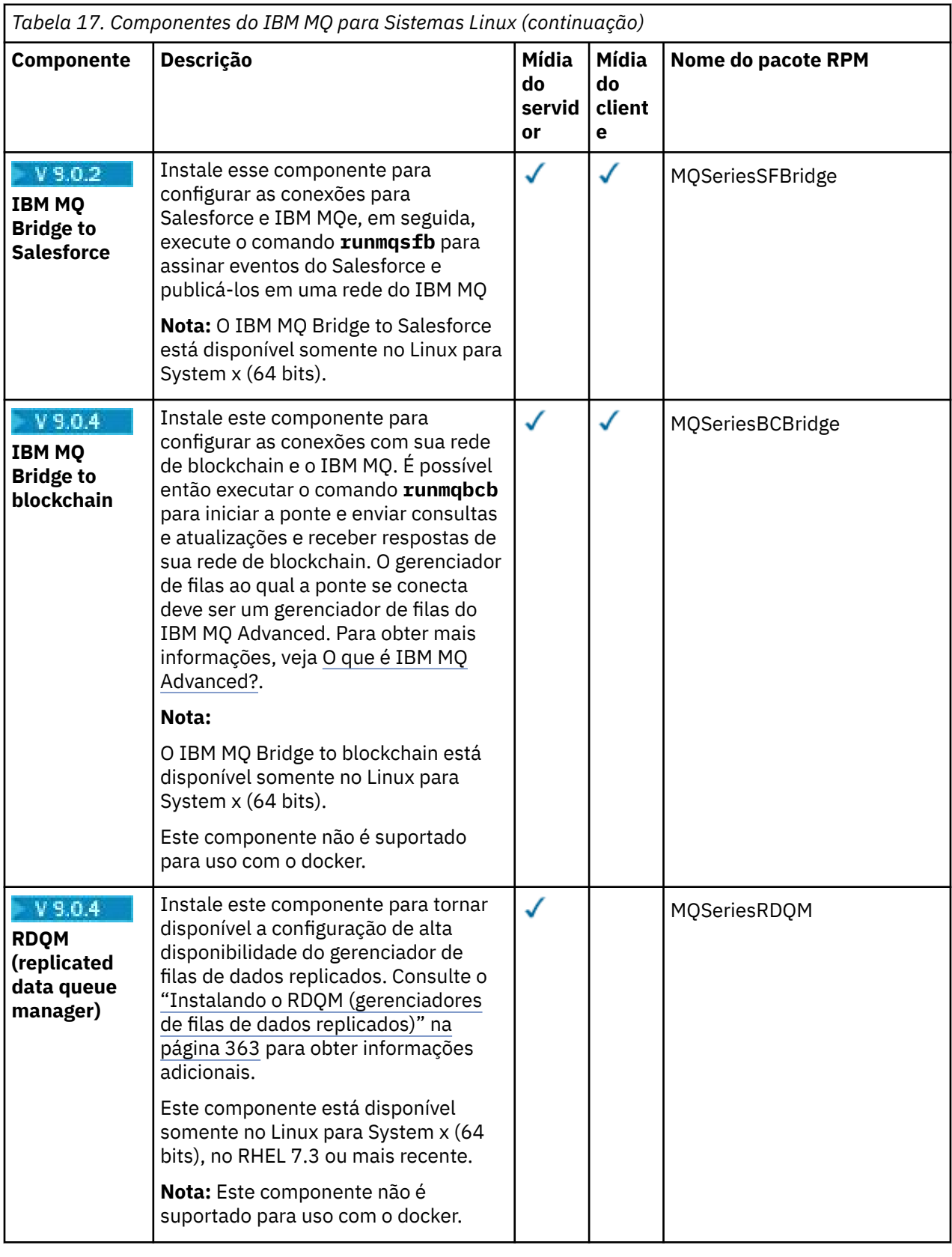

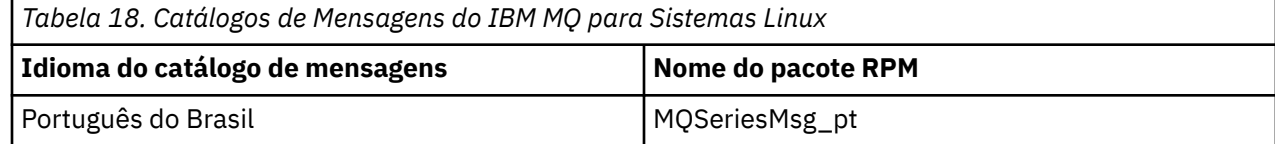

<span id="page-147-0"></span>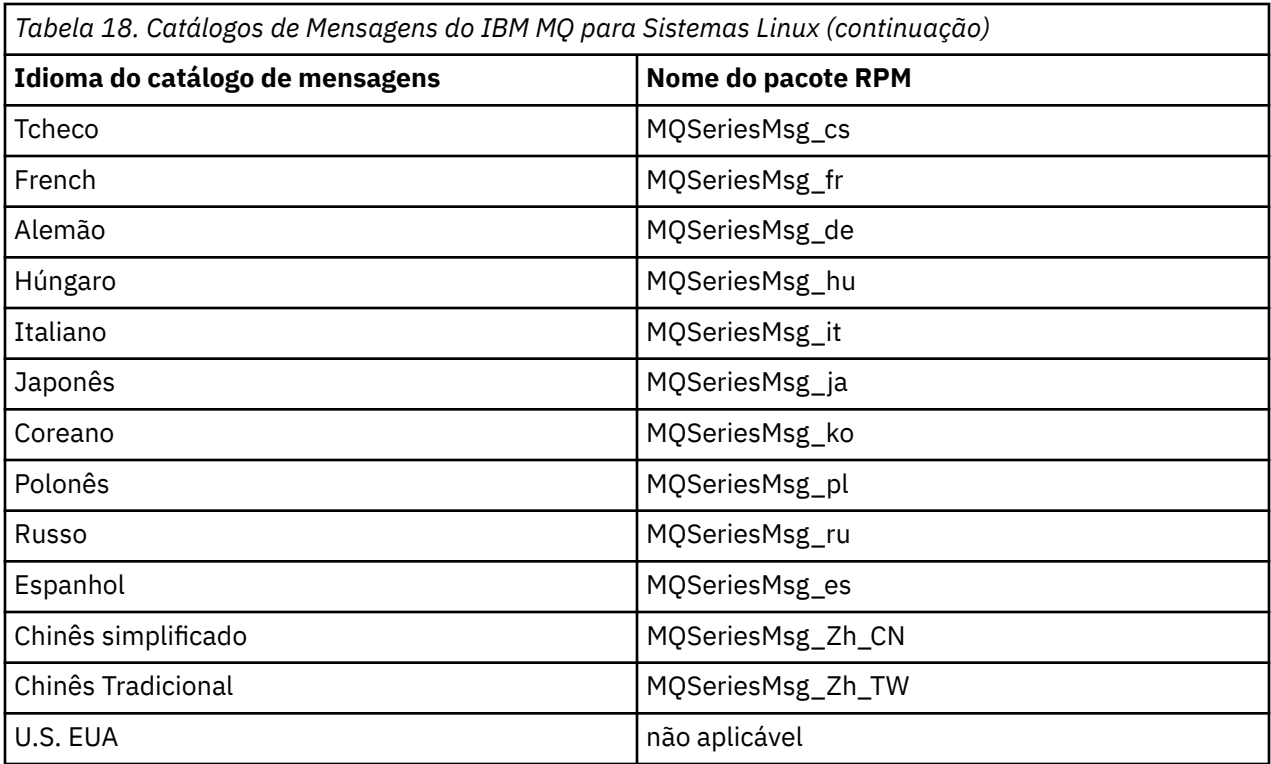

#### **Conceitos relacionados**

["Componentes e recursos do IBM MQ" na página 6](#page-5-0)

É possível selecionar os componentes ou recursos necessários durante a instalação do IBM MQ.

["Considerações sobre planejamento para instalação em Multiplataformas" na página 10](#page-9-0) Antes de instalar o IBM MQ, você deve escolher quais componentes instalar e onde instalá-los. Você também deve fazer algumas escolhas específicas da plataforma.

# **Instalando o Servidor IBM MQ no Linux**

É possível instalar um servidor IBM MQ em um sistema Linux de 64 bits.

# **Antes de começar**

• Se você instalar uma cópia do servidor IBM MQ para Linux usando [Electronic Software Download](#page-9-0), obtido por meio do Passport Advantage, será necessário descompactar o arquivo tar.gz usando o comando **gunzip**:

gunzip IBM\_MQ\_V9.0\_TRIAL\_FOR\_LINUX\_ML.tar.gz

e extrair os arquivos de instalação do arquivo tar usando o comando a seguir:

tar -xvf IBM MQ V9.0 TRIAL FOR LINUX ML.tar

**Importante:** Deve-se usar GNU tar (também conhecido como gtar) para descompactar as imagens tar.

- Antes de iniciar o procedimento de instalação, certifique-se de que tenha concluído as etapas necessárias descritas em ["Preparando o sistema no Linux" na página 135](#page-134-0).
- Se esta instalação não for a primeira instalação no sistema, você deverá se assegurar de que o comando **crtmqpkg** pode gravar em um local temporário. Por padrão, o comando **crtmqpkg** gravará no diretório /var/tmp. Para usar um local diferente, é possível configurar a variável de ambiente *TMPDIR* antes de executar o comando **crtmqpkg**.

• Para executar o comando **crtmqpkg** usado nessa tarefa, deve-se ter o comando **pax** ou **rpmbuild** instalado.

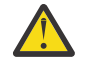

**Atenção: pax** e **rpmbuild** não são fornecidos como parte do produto. Você deve obtê-los a partir de seu fornecedor de distribuição do Linux.

# **Sobre esta tarefa**

Instale o servidor usando o instalador RPM Package Manager, para selecionar os componentes que deseja instalar. Os componentes e os nomes do pacote estão listados em ["Instalando o servidor IBM MQ](#page-153-0) [no Linux Ubuntu ou Linux on POWER Systems - Little Endian" na página 154.](#page-153-0)

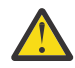

**Atenção:** Se você instalar os pacotes usando o caractere curinga, ou seja, usando o comando rpm -ivh MQ\*.rpm, será necessário instalar os pacotes na ordem a seguir:

- MQSeriesRuntime
- MQSeriesJRE
- MQSeriesJava
- MQSeriesServer
- MQSeriesWeb
- MQSeriesFTBase
- MQSeriesFTAgent
- MQSeriesFTService
- MQSeriesFTLogger
- MQSeriesFTTools
- V 9.0.0 MQSeriesAMQP
- MQSeriesAMS
- MQSeriesXRService
- MQSeriesExplorer
- MQSeriesGSKit
- MQSeriesClient
- MQSeriesMan
- MQSeriesMsg
- MQSeriesSamples
- MQSeriesSDK
- V 9.0.2 MQSeriesSFBridge
- V 9.0.4 MQSeriesBCBridge

# **Procedimento**

- 1. Efetue login como root ou alterne para o superusuário usando o comando **su**.
- 2. Configure o diretório atual para o local do arquivo de instalação. O local pode ser o ponto de montagem do DVD do servidor, um local de rede ou um diretório do sistema de arquivos local.
- 3. Deve-se aceitar os termos do contrato de licença antes de continuar com a instalação.

Para fazer isso, execute o script mqlicense.sh:

./mqlicense.sh

O contrato de licença será exibido em uma linguagem apropriada para seu ambiente e você será solicitado a aceitar ou recusar os termos da licença.

Se possível, mqlicense.sh abrirá um X-Window para exibir a licença.

Se precisar que a licença seja apresentada como texto no shell atual, que pode ser lido por um leitor de tela, digite o comando a seguir, ./mqlicense.sh -text\_only

4. Se essa não é a única instalação do IBM MQ no sistema, deve-se executar o comando **crtmqpkg** para criar um conjunto exclusivo de pacotes a serem instalados no sistema. Para executar o comando **crtmqpkg** para executar no Linux, deve-se instalar o comando **pax** e o **rpmbuild**, que está localizado no pacote rpm-build

**Nota:** O comando **crtmqpkg** será necessário somente se esta não for a primeira instalação do IBM MQ no sistema. Se houver versões anteriores do IBM MQ instaladas no sistema, a instalação da versão mais recente funcionará corretamente se for instalada em um local diferente.

Para executar o comando **crtmqpkg** em um sistema Linux :

a) Insira o seguinte comando:

./crtmqpkg *suffix*

em que *suffix* é um nome escolhido por você que identifica exclusivamente os pacotes de instalação no sistema. *suffix* não é o mesmo que um nome de instalação, apesar de os nomes poderem ser idênticos. *suffix* limita-se a 16 caracteres nos intervalos A-Z, a-z e 0-9.

**Nota:** Este comando cria uma cópia completa dos pacotes de instalação em um diretório temporário. Por padrão, o diretório temporário está localizado em /var/tmp. Você deve se assegurar de que o sistema tem espaço livre suficiente antes de executar esse comando. Para usar um local diferente, é possível configurar a variável de ambiente *TMPDIR* antes de executar o comando **crtmqpkg**. Por exemplo:

```
$ TMPDIR=/test ./crtmqpkg suffix
```
b) Configure o diretório atual para o local especificado quando a operação do comando **crtmqpkg** tiver sido concluída com sucesso.

Este diretório é um subdiretório do diretório /var/tmp/mq\_rpms, no qual o conjunto exclusivo de pacotes é criado. Os pacotes têm o valor *suffix* contido no nome do arquivo. Por exemplo, usando um sufixo igual a "1":

./crtmqpkg 1

significa que há um subdiretório chamado /var/tmp/mq\_rpms/1/x86\_64.

Os pacotes são renomeados de acordo com o subdiretório, por exemplo:

From: MQSeriesRuntime-8.0.0-0.x86\_64.rpm To: MQSeriesRuntime-1-8.0.0-0.x86\_64.rpm

5. Instale o IBM MQ.

Para suportar a execução de um gerenciador de filas, deve-se instalar pelo menos os componentes MQSeriesRuntime e MQSeriesServer.

• Para instalar no local padrão, /opt/mqm, use o comando **rpm -ivh** para instalar cada componente necessário.

Por exemplo, para instalar os componentes de tempo de execução e de servidor no local padrão, use o comando a seguir:

rpm -ivh MQSeriesRuntime-\*.rpm MQSeriesServer-\*.rpm

Para instalar todos os componentes que estão disponíveis em seu local atual na mídia de instalação para o local padrão, use o comando a seguir:

rpm -ivh MQSeries\*.rpm

**Importante:** Os componentes que você precisa instalar nem todos podem estar na mesma pasta na mídia de instalação. Alguns componentes podem estar sob a pasta /Advanced. Para obter mais informações sobre como instalar os componentes do IBM MQ Advanced, veja ["Instalando o IBM](#page-337-0) [MQ Advanced para Multiplataformas" na página 338](#page-337-0).

• Para instalar em um local não padrão, use a opção **rpm --prefix**. Para cada instalação, todos os componentes do IBM MQ que você precisa devem ser instalados no mesmo local.

O caminho da instalação especificado deve ser um diretório vazio, a raiz de um sistema de arquivos não usado ou um caminho que não existe. O comprimento do caminho é limitado a 256 bytes e não deve conter espaços.

Por exemplo, insira o seguinte caminho de instalação para instalar os componentes do tempo de execução e do servidor para o diretório /opt/customLocation em um sistema 64 bits Linux:

```
rpm --prefix /opt/customLocation -ivh MQSeriesRuntime-*.rpm
MQSeriesServer-*.rpm
```
## **Resultados**

Você instalou o IBM MQ em seu sistema Linux.

# **Como proceder a seguir**

• Se necessário, agora será possível configurar essa instalação para ser a instalação primária. Insira o seguinte comando no prompt de comandos:

*MQ\_INSTALLATION\_PATH*/bin/setmqinst -i -p *MQ\_INSTALLATION\_PATH*

em que *MQ\_INSTALLATION\_PATH* representa o diretório no qual o IBM MQ está instalado.

É possível ter apenas uma instalação primária em um sistema. Se já houver uma instalação primária no sistema, você deverá desconfigurá-la antes de poder configurar outra. Para obter informações adicionais, consulte Alterando a instalação primária.

- Talvez você queira configurar o ambiente para trabalhar com essa instalação. É possível usar o comando **setmqenv** ou o comando **crtmqenv** para configurar muitas variáveis de ambiente para uma determinada instalação do IBM MQ. Para obter mais informações, consulte setmqenv e crtmqenv.
- Se quiser confirmar se a instalação foi bem-sucedida, é possível verificar sua instalação. Consulte ["Verificando uma instalação do IBM MQ no Linux" na página 185,](#page-184-0) para obter mais informações.
- Apenas um usuário com um UID do usuário que for um membro do grupo **mqm** poderá emitir comandos de administração. Se deseja permitir que os usuários emitam comandos de administração, eles devem ser incluídos no grupo **mqm**. Para obter mais informações, consulte ["Configurando Usuário e Grupo em](#page-135-0) [Linux" na página 136](#page-135-0) e Autoridade para administrar o IBM MQ em sistemas UNIX, Linux, and Windows.

#### **Conceitos relacionados**

["Múltiplas instalações no UNIX, Linux, and Windows" na página 14](#page-13-0) Em sistemas UNIX, Linux, and Windows, é possível ter mais de uma cópia do IBM MQ em um sistema.

["Instalação primária no UNIX, Linux, and Windows" na página 15](#page-14-0)

Nos sistemas que suportam várias instalações do IBM MQ (UNIX, Linux, and Windows), a instalação primária é aquela à qual os locais do sistema IBM MQ se referem. Ter uma instalação primária é opcional, mas conveniente.

#### **Tarefas relacionadas**

["Desinstalando ou modificando o IBM MQ no Linux usando rpm" na página 203](#page-202-0)

No Linux, é possível desinstalar o cliente ou servidor do IBM MQ usando o comando **rpm**. Também é possível modificar uma instalação removendo os pacotes selecionados (componentes) atualmente instalados em seu sistema.

#### **Informações relacionadas**

setmqinst

# <span id="page-151-0"></span>*Instalando o servidor IBM MQ silenciosamente no Linux*

É possível realizar uma instalação não interativa do servidor IBM MQ. Uma instalação não interativa também é conhecida como uma instalação não assistida ou silenciosa.

# **Sobre esta tarefa**

Para instalar o IBM MQ silenciosamente, aceite a licença do IBM MQ no modo não interativo e, em seguida, siga o procedimento de instalação interativa.

# **Procedimento**

- 1. Efetue login como root ou alterne para o superusuário usando o comando **su**.
- 2. Deve-se aceitar os termos do contrato de licença antes de continuar com a instalação.

Para fazer isso, execute o script mqlicense.sh.

O contrato de licença será exibido em um idioma apropriado para seu ambiente e você será solicitado a aceitar ou recusar os termos da licença.

Se possível, mqlicense.sh abrirá um X-Window para exibir a licença.

Se precisar que a licença seja apresentada como texto no shell atual, que pode ser lido por um leitor de tela, digite o comando a seguir, mqlicense.sh -text\_only

3. Siga o procedimento detalhado em ["Instalando o Servidor IBM MQ no Linux" na página 148](#page-147-0) ou ["Instalando o servidor IBM MQ no Linux Ubuntu ou Linux on POWER Systems - Little Endian" na página](#page-153-0) [154](#page-153-0) conforme apropriado.

#### **Conceitos relacionados**

["Múltiplas instalações no UNIX, Linux, and Windows" na página 14](#page-13-0) Em sistemas UNIX, Linux, and Windows, é possível ter mais de uma cópia do IBM MQ em um sistema.

["Instalação primária no UNIX, Linux, and Windows" na página 15](#page-14-0)

Nos sistemas que suportam várias instalações do IBM MQ (UNIX, Linux, and Windows), a instalação primária é aquela à qual os locais do sistema IBM MQ se referem. Ter uma instalação primária é opcional, mas conveniente.

#### **Tarefas relacionadas**

["Desinstalando ou modificando o IBM MQ no Linux usando rpm" na página 203](#page-202-0) No Linux, é possível desinstalar o cliente ou servidor do IBM MQ usando o comando **rpm**. Também é possível modificar uma instalação removendo os pacotes selecionados (componentes) atualmente instalados em seu sistema.

#### **Informações relacionadas**

setmqinst Alterando a Instalação Primária

# *Verificando a disponibilidade de rpm em sua máquina Linux Ubuntu*

Se você está usando um instalador rpm, deve-se assegurar que o rpm esteja instalado em sua máquina

Linux Ubuntu antes de instalar o IBM MQ. No V 9.0.2 No IBM MQ 9.0.2, é possível usar um instalador do Debian como uma alternativa ao rpm.

# **Antes de começar**

 $\sqrt{8.8 \cdot 10^{13}}$  Se você escolher usar o instalador do Debian, veja <u>["Instalando o IBM MQ no Linux Ubuntu](#page-167-0)</u> [usando o Debian" na página 168](#page-167-0).

# <span id="page-152-0"></span>**Sobre esta tarefa**

**Importante:** O procedimento de instalação usa os mesmos pacotes rpm que são usados pelas outras distribuições baseadas em rpm. As tecnologias que convertem estes pacotes RPM em outros formatos, como estrangeiro para converter RPMs em pacotes Debian, não são compatíveis com os pacotes RPM do IBM MQ e não devem ser usadas.

# **Procedimento**

1. Para determinar se o pacote rpm correto está instalado em seu sistema, use o comando a seguir:

dpkg-query -W --showformat '\${Status}\n' rpm

Se você receber uma resposta que tem o formato:

install ok installed

O rpm está instalado em seu sistema e nenhuma ação adicional é necessária.

Se você receber uma resposta que tem o formato:

unknown ok not-installed

O RPM não será instalado em seu sistema e você deverá instalar o pacote RPM antes de tentar instalar o IBM MQ, usando o comando descrito na etapa "2" na página 153.

2. Execute o seguinte comando, utilizando a autoridade de administrador.

No exemplo, você obtém autoridade de administrador utilizando o comando sudo:

sudo apt-get install rpm

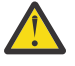

**Atenção:** Se esse comando não for concluído com êxito, consulte o administrador do sistema para obter instruções específicas para seu sistema sobre como instalar o pacote rpm.

# **Como proceder a seguir**

Agora você está pronto para instalar o IBM MQ.

#### **Conceitos relacionados**

["Múltiplas instalações no UNIX, Linux, and Windows" na página 14](#page-13-0) Em sistemas UNIX, Linux, and Windows, é possível ter mais de uma cópia do IBM MQ em um sistema.

["Instalação primária no UNIX, Linux, and Windows" na página 15](#page-14-0) Nos sistemas que suportam várias instalações do IBM MQ (UNIX, Linux, and Windows), a instalação primária é aquela à qual os locais do sistema IBM MQ se referem. Ter uma instalação primária é opcional, mas conveniente.

#### **Tarefas relacionadas**

["Desinstalando ou modificando o IBM MQ no Linux usando rpm" na página 203](#page-202-0) No Linux, é possível desinstalar o cliente ou servidor do IBM MQ usando o comando **rpm**. Também é possível modificar uma instalação removendo os pacotes selecionados (componentes) atualmente instalados em seu sistema.

#### **Informações relacionadas**

setmqinst Alterando a Instalação Primária

# <span id="page-153-0"></span>*Instalando o servidor IBM MQ no Linux Ubuntu ou Linux on POWER Systems - Little Endian*

É possível instalar um servidor IBM MQ em um sistema Ubuntu Linux ou sistema Linux on POWER Systems - Little Endian, de acordo com a página da web de requisitos do sistema.

# **Antes de começar**

É possível instalar o IBM MQ em um sistema Linux Ubuntu usando o instalador do RPM ou usando o instalador do Debian. Para obter mais informações sobre como usar o instalador do Debian, veja ["Instalando o IBM MQ no Linux Ubuntu usando o Debian" na página 168](#page-167-0).

Veja [Requisitos do sistema para IBM MQ](https://www.ibm.com/support/pages/system-requirements-ibm-mq) para obter detalhes dos níveis de software suportados.

- Antes de iniciar o procedimento de instalação, certifique-se de ter concluído as etapas necessárias esboçadas em ["Preparando o sistema no Linux" na página 135](#page-134-0).
- Se você instalar uma cópia do servidor IBM MQ para Linux Ubuntu usando [Electronic Software](#page-9-0) [Download,](#page-9-0) obtido por meio do Passport Advantage, será necessário descompactar o arquivo tar.gz e extrair os arquivos de instalação do arquivo tar, usando o comando a seguir:

tar -xvf WS\_MQ\_V9.0\_TRIAL\_FOR\_LINUXUbuntu\_ML.tar

**Importante:** Deve-se usar GNU tar (também conhecido como gtar) para descompactar as imagens tar.

• Certifique-se de que o RPM esteja instalado em seu sistema, já que o RPM não é instalado por padrão nesta plataforma.

Para determinar se o pacote RPM correto está instalado em seu sistema, veja ["Verificando a](#page-151-0) [disponibilidade de rpm em sua máquina Linux Ubuntu" na página 152](#page-151-0).

- Quando o RPM estiver instalado em seu sistema, execute o seguinte procedimento, como raiz:
	- 1. Crie o diretório /etc/rpm
	- 2. Inclua o arquivo etc/rpm/macros, contendo as linhas a seguir:

%\_dbpath /var/lib/rpm %\_build\_id\_links none

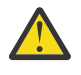

**Atenção:** Você apenas deve configurar um arquivo /macros se ainda não estiver utilizando RPM, pois a instrução anterior altera o banco de dados RPM do sistema padrão.

# **Sobre esta tarefa**

Instale o servidor usando o instalador do RPM Package Manager para selecionar os componentes que você deseja instalar. Os componentes e os nomes do pacote estão listados em ["Componentes e recursos](#page-5-0) [do IBM MQ" na página 6.](#page-5-0)

# **Procedimento**

- 1. Abra um terminal shell e configure seu diretório atual para o local dos pacotes de instalação. O local pode ser o ponto de montagem do DVD do servidor, um local de rede ou um diretório do sistema de arquivos local. Deve-se ter autoridade de administrador para executar os seguintes comandos. Isso pode ser feito incluindo **sudo** antes dos seguintes comandos ou alterando para o usuário root no shell com o comando **su**.
- 2. Execute o script mqlicense.sh.

Se quiser visualizar uma versão somente texto da licença, que pode ser lida por um leitor de tela, digite a mensagem a seguir:

./mqlicense.sh -text\_only

A licença será exibida.

É necessário aceitar o acordo de licença antes de continuar com a instalação.

3. Se esta não for a primeira instalação do IBM MQ no sistema, você deverá executar o comando **crtmqpkg** para criar um conjunto exclusivo de pacotes a serem instalados no sistema.

Para que o comando **crtmqpkg** seja executado no Linux, deve-se instalar o comando **pax** e o **rpmbuild**, que está localizado no pacote rpm

a) Insira o seguinte comando:

./crtmqpkg *suffix*

em que *suffix* é um nome de sua escolha, que identifica exclusivamente os pacotes de instalação no sistema. *suffix* não é o mesmo que um nome de instalação, apesar de os nomes poderem ser idênticos. *suffix* limita-se a 16 caracteres nos intervalos A-Z, a-z e 0-9.

**Nota:** Este comando cria uma cópia completa dos pacotes de instalação em um diretório temporário. Por padrão, o diretório temporário está localizado em /var/tmp. Você deve se assegurar de que o sistema tem espaço livre suficiente antes de executar esse comando. Para usar um local diferente, é possível configurar a variável de ambiente *TMPDIR* antes de executar o comando **crtmqpkg**. Por exemplo:

TMPDIR=/test ./crtmqpkg

b) Configure seu diretório atual para o local especificado quando o comando **crtmqpkg** for concluído. Este diretório é um subdiretório do diretório /var/tmp/mq\_rpms, no qual o conjunto exclusivo de pacotes é criado. Os pacotes têm o valor *suffix* contido no nome do arquivo. No exemplo a seguir, o sufixo "1" ./crtmqpkg 1 significa que há um subdiretório denominado /var/tmp/mq\_rpms/1/ i386.

Os pacotes são renomeados de acordo com o subdiretório, por exemplo, no Linux para System x (64 bits):

From: MQSeriesRuntime-8.0.0-0.x86\_64.rpm To: MQSeriesRuntime\_1-8.0.0-0.x86\_64.rpm

#### 4. Instale o IBM MQ.

No mínimo, deve-se instalar os componentes MQSeriesRuntime e MQSeriesServer.

Se você estiver instalando um subconjunto de componentes, deverá assegurar que todas as dependências sejam instaladas pela primeira vez, conforme listado em [Tabela 19 na página 156.](#page-155-0)

É necessária uma sinalização adicional ao instalar no Ubuntu 14.04 no Linux on POWER Systems - Little Endian:

• **--ignorearch**: Você deve incluir esta opção para evitar problemas com alguns níveis de rpm que não reconhecem a arquitetura do Linux on POWER Systems - Little Endian

Um sinalizador adicional é requerido ao instalar em Linux Ubuntu:

• **--force-debian**: Você deve incluir esta opção para evitar mensagens de avisos da versão do RPM para sua plataforma, que indica que os pacotes RPM não são destinados a serem instalados diretamente usando o RPM.

Para instalar o IBM MQ Explorer no Linux Ubuntu (somente x86-64):

- a. Instale todos os componentes desejados, exceto o componente IBM MQ Explorer.
- b. Instale o componente IBM MQ Explorer com a sinalização **--nodeps**. Se você não incluir a sinalização **--nodeps**, a instalação falhará com um erro de dependência. O erro de dependência

<span id="page-155-0"></span>ocorre porque os pacotes GTK2 não são instalados pelo RPM e, portanto, não podem ser localizados como dependências de pacote.

#### **Notes:**

• Para instalar no local padrão, /opt/mqm, use o comando rpm **-ivh** para instalar cada componente requerido.

Para instalar os componentes de tempo de execução e de servidor no local padrão, no Ubuntu Linux para System x (64 bits), utilize o seguinte comando:

rpm -ivh --force-debian MQSeriesRuntime-\*.rpm MQSeriesServer-\*.rpm

Para instalar os componentes de tempo de execução e de servidor no local padrão no Linux on POWER Systems - Little Endian, use o comando a seguir:

```
rpm -ivh --ignorearch MQSeriesRuntime-*.rpm MQSeriesServer-*.rpm
```
Para instalar todos os componentes no local padrão no Linux on POWER Systems - Little Endian, use o comando a seguir:

```
rpm -ivh --ignorearch MQSeries*.rpm
```
• Para instalar em um local não padrão, utilize a opção **rpm --prefix**. Para cada instalação, todos os componentes do IBM MQ que você precisa devem ser instalados no mesmo local.

O caminho da instalação especificado deve ser um diretório vazio, a raiz de um sistema de arquivos não usado ou um caminho que não existe.

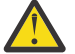

**Atenção:** O comprimento do caminho é limitado a 256 bytes e não deve conter espaços.

Por exemplo, insira o caminho de instalação a seguir para instalar os componentes de tempo de execução e do servidor no diretório /opt/customLocation em Linux on POWER Systems - Little Endian:

```
rpm --prefix /opt/customLocation -ivh --ignorearch
MQSeriesRuntime-*.rpm MQSeriesServer-*.rpm
```
Tabela 19 na página 156 lista todos os pacotes disponíveis no Ubuntu, juntamente com todas as dependências associadas.

Para instalar e usar o pacote listado na coluna *Nome do pacote*, você também deve instalar os componentes listados na coluna *Pacote de dependências*.

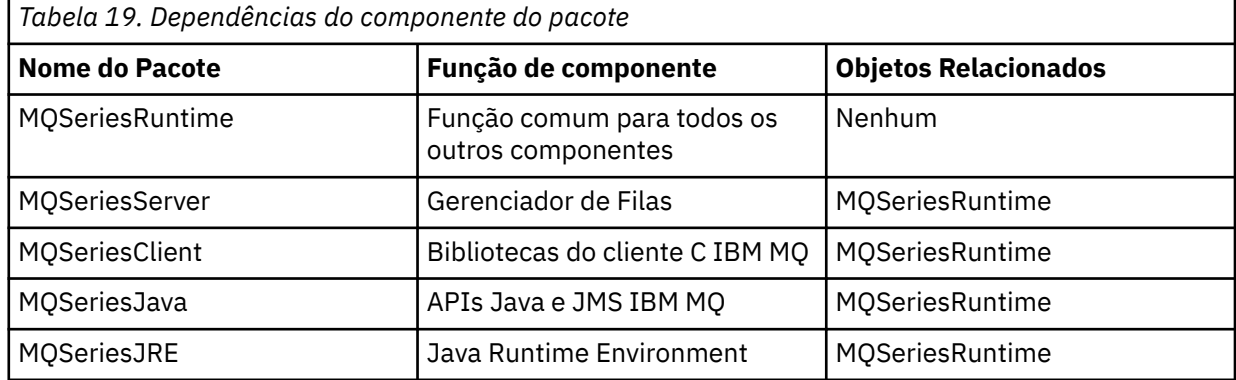

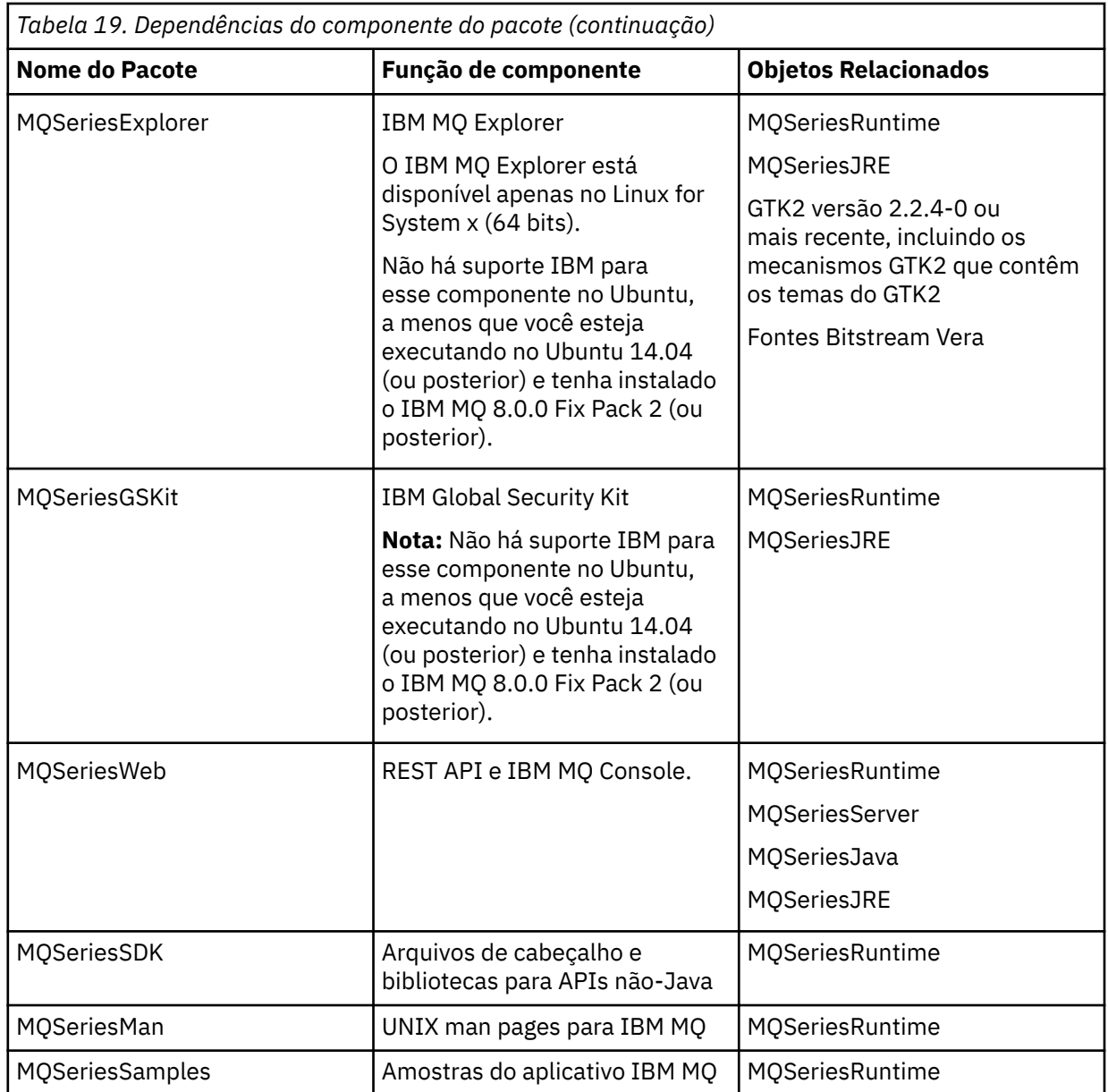

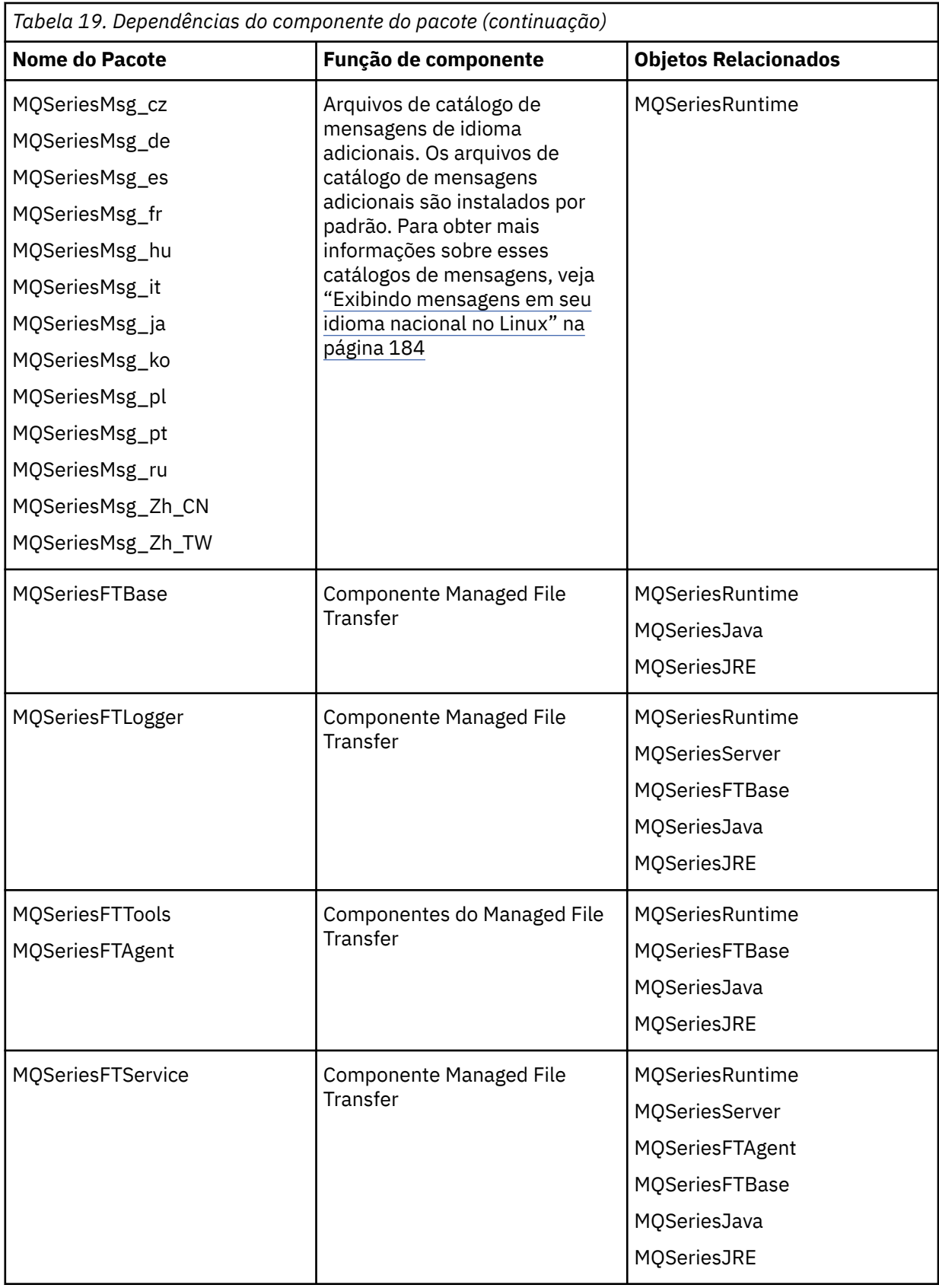

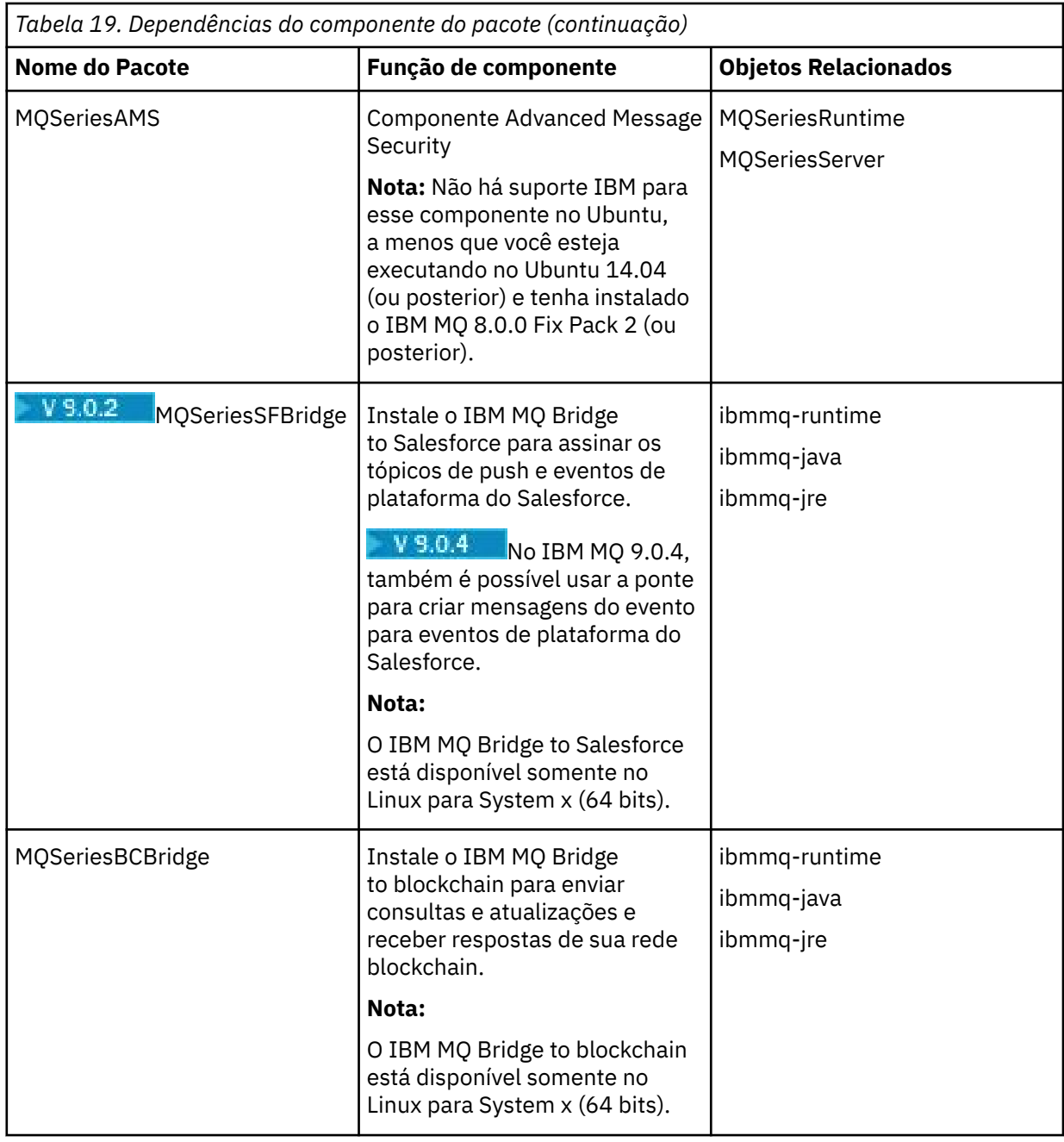

# **Resultados**

Você instalou os pacotes que requer.

# **Como proceder a seguir**

• Se tiver escolhido esta como a instalação primária no sistema, agora você deverá configurá-la como instalação primária. Insira o seguinte comando no prompt de comandos:

*MQ\_INSTALLATION\_PATH*/bin/setmqinst -i -p *MQ\_INSTALLATION\_PATH*

em que *MQ\_INSTALLATION\_PATH* representa o diretório no qual o IBM MQ está instalado.

É possível ter apenas uma instalação primária em um sistema. Se já houver uma instalação primária no sistema, você deverá desconfigurá-la antes de poder configurar outra. Para obter informações adicionais, consulte Alterando a instalação primária.

- Talvez você queira configurar o ambiente para trabalhar com essa instalação. É possível usar o comando **setmqenv** ou o comando **crtmqenv** para configurar muitas variáveis de ambiente para uma determinada instalação do IBM MQ. Para obter mais informações, consulte setmqenv e crtmqenv.
- Se quiser confirmar se a instalação foi bem-sucedida, é possível verificar sua instalação. Consulte ["Verificando uma instalação do IBM MQ no Linux" na página 185,](#page-184-0) para obter mais informações.

#### **Conceitos relacionados**

["Múltiplas instalações no UNIX, Linux, and Windows" na página 14](#page-13-0) Em sistemas UNIX, Linux, and Windows, é possível ter mais de uma cópia do IBM MQ em um sistema.

["Instalação primária no UNIX, Linux, and Windows" na página 15](#page-14-0) Nos sistemas que suportam várias instalações do IBM MQ (UNIX, Linux, and Windows), a instalação primária é aquela à qual os locais do sistema IBM MQ se referem. Ter uma instalação primária é opcional, mas conveniente.

#### **Tarefas relacionadas**

["Desinstalando ou modificando o IBM MQ no Linux usando rpm" na página 203](#page-202-0) No Linux, é possível desinstalar o cliente ou servidor do IBM MQ usando o comando **rpm**. Também é possível modificar uma instalação removendo os pacotes selecionados (componentes) atualmente instalados em seu sistema.

#### **Informações relacionadas**

setmqinst Alterando a Instalação Primária

# **Instalando um cliente IBM MQ no Linux**

Instalando um cliente IBM MQ em um sistema de 64 bits do Linux.

# **Antes de começar**

- Antes de iniciar o procedimento de instalação, certifique-se de ter concluído as etapas necessárias esboçadas em ["Preparando o sistema no Linux" na página 135](#page-134-0).
- Se essa instalação não é a única instalação no sistema, deve-se assegurar que você tenha acesso de gravação a /var/tmp.

# **Sobre esta tarefa**

Esta tarefa descreve a instalação do cliente, usando o instalador RPM Package Manager, para selecionar quais componentes deseja instalar. Você deve instalar pelo menos os componentes Runtime e Client. Os componentes estão listados em ["Componentes rpm do IBM MQ para sistemas Linux" na página 144](#page-143-0).

# **Procedimento**

- 1. Efetue login como root ou alterne para o superusuário usando o comando **su**.
- 2. Torne seu diretório atual o local do arquivo de instalação. O local pode ser o ponto de montagem do DVD, um local de rede ou um diretório do sistema de arquivos local.
- 3. Execute o script mqlicense.sh.

Se você quiser visualizar uma versão da licença somente texto, que pode ser lida por um leitor de tela, digite:

```
./mqlicense.sh -text_only
```
A licença será exibida.

Se quiser aceitar a licença sem que ela seja exibida, execute o script mqlicense.sh com a opção -accept.

./mqlicense.sh -accept

É necessário aceitar o acordo de licença antes de continuar com a instalação.

- 4. Se você tem múltiplas instalações neste sistema, deve-se executar **crtmqpkg** para criar um conjunto exclusivo de pacotes para instalação no sistema:
	- a) Insira o seguinte comando:

```
./crtmqpkg suffix
```
em que *suffix* é um nome de sua escolha que irá identificar de forma exclusiva os pacotes de instalação no sistema. *suffix* não é o mesmo que um nome de instalação, apesar de os nomes poderem ser idênticos. *suffix* limita-se a 16 caracteres nos intervalos A-Z, a-z e 0-9.

- b) Configure seu diretório atual para o local especificado quando o comando **crtmqpkg** for concluído. Esse diretório é um subdiretório de /var/tmp/mq\_rpms, no qual o conjunto exclusivo de pacotes é criado. Os pacotes têm o valor *suffix* contido no nome do arquivo.
- 5. Instale o IBM MQ.

Os componentes mínimos que você deve instalar são MQSeriesRuntime e MQSeriesClient.

• Para instalar o local padrão, /opt/mqm, use o comando **rpm -ivh** para instalar cada componente que você precisar.

Por exemplo, para instalar todos os componentes no local padrão use o seguinte comando:

rpm -ivh MQSeries\*.rpm

Se você estiver usando o Ubuntu, inclua o atributo **--force-debian**. Por exemplo, para instalar todos os componentes no local padrão use o seguinte comando:

rpm --force-debian -ivh MQSeries\*.rpm

Você deve incluir esta opção para evitar ver mensagens de aviso da versão do RPM para sua plataforma, que indicam que os pacotes RPM não são destinados a serem instalados diretamente usando o RPM.

• Para instalar em um local não padrão, use a opção **rpm --prefix**. Para cada instalação, todos os componentes do IBM MQ que você precisa devem ser instalados no mesmo local.

O caminho da instalação especificado deve ser um diretório vazio, a raiz de um sistema de arquivos não usado ou um caminho que não existe. O comprimento do caminho é limitado a 256 bytes e não deve conter espaços.

Por exemplo, para instalar os componentes do tempo de execução e do servidor para /opt/ customLocation em um sistema 64 bits Linux:

```
rpm --prefix /opt/customLocation -ivh MQSeriesRuntime-V.R.M-F.x86_64.rpm
MQSeriesClient-V.R.M-F.x86_64.rpm
```
em que:

**V**

-Representa a versão do produto que está sendo instalado

**R**

Representa a liberação do produto que está sendo instalado

- <span id="page-161-0"></span>**M**
- Representa a modificação do produto que está sendo instalado
- **F**
- Representa o nível de fix pack do produto que está sendo instalado

# **Como proceder a seguir**

• Se tiver escolhido esta como a instalação primária no sistema, agora você deverá configurá-la como instalação primária. Insira o seguinte comando no prompt de comandos:

#### *MQ\_INSTALLATION\_PATH*/bin/setmqinst -i -p *MQ\_INSTALLATION\_PATH*

É possível ter apenas uma instalação primária em um sistema. Se já houver uma instalação primária no sistema, você deverá desconfigurá-la antes de poder configurar outra. Para obter informações adicionais, consulte Alterando a instalação primária.

- Talvez você queira configurar o ambiente para trabalhar com essa instalação. É possível usar o comando **setmqenv** ou o comando **crtmqenv** para configurar muitas variáveis de ambiente para uma determinada instalação do IBM MQ. Para obter mais informações, consulte setmqenv e crtmqenv.
- Para obter instruções sobre como verificar sua instalação, consulte ["Testando a comunicação entre um](#page-200-0) [cliente e um servidor no Linux" na página 201](#page-200-0)

#### **Tarefas relacionadas**

["Desinstalando ou modificando o IBM MQ no Linux usando rpm" na página 203](#page-202-0) No Linux, é possível desinstalar o cliente ou servidor do IBM MQ usando o comando **rpm**. Também é possível modificar uma instalação removendo os pacotes selecionados (componentes) atualmente instalados em seu sistema.

# *Verificando a disponibilidade de RPM em sua máquina*

Deve-se assegurar que o RPM esteja instalado em sua máquina Linux antes de instalar o IBM MQ.

 $V$  9.0.2 No IBM MQ 9.0.2, é possível usar um instalador do Debian como uma alternativa ao rpm.

## **Antes de começar**

V 3.0.2 Se você escolher usar o instalador do Debian, veja ["Instalando o IBM MQ no Linux Ubuntu](#page-167-0) [usando o Debian" na página 168](#page-167-0).

#### **Sobre esta tarefa**

**Importante:** O procedimento de instalação usa os mesmos pacotes rpm que são usados pelas outras distribuições baseadas em rpm. As tecnologias que convertem estes pacotes RPM em outros formatos, como estrangeiro para converter RPMs em pacotes Debian, não são compatíveis com os pacotes RPM do IBM MQ e não devem ser usadas.

# **Procedimento**

1. Para determinar se o pacote rpm correto está instalado em seu sistema, use o comando a seguir:

dpkg-query -W --showformat '\${Status}\n' rpm

Se você receber uma resposta que tem o formato:

install ok installed

O rpm está instalado em seu sistema e nenhuma ação adicional é necessária.

Se você receber uma resposta que tem o formato:

unknown ok not-installed

O RPM não será instalado em seu sistema e você deverá instalar o pacote RPM antes de tentar instalar o IBM MQ, usando o comando descrito na etapa ["2" na página 153](#page-152-0).

2. Execute o seguinte comando, utilizando a autoridade de administrador.

No exemplo, você obtém autoridade de administrador utilizando o comando sudo:

sudo apt-get install rpm

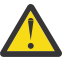

**Atenção:** Se esse comando não for concluído com êxito, consulte o administrador do sistema para obter instruções específicas para seu sistema sobre como instalar o pacote rpm.

## **Como proceder a seguir**

Agora você está pronto para instalar o IBM MQ.

#### **Conceitos relacionados**

["Múltiplas instalações no UNIX, Linux, and Windows" na página 14](#page-13-0) Em sistemas UNIX, Linux, and Windows, é possível ter mais de uma cópia do IBM MQ em um sistema.

["Instalação primária no UNIX, Linux, and Windows" na página 15](#page-14-0)

Nos sistemas que suportam várias instalações do IBM MQ (UNIX, Linux, and Windows), a instalação primária é aquela à qual os locais do sistema IBM MQ se referem. Ter uma instalação primária é opcional, mas conveniente.

#### **Tarefas relacionadas**

["Desinstalando ou modificando o IBM MQ no Linux usando rpm" na página 203](#page-202-0) No Linux, é possível desinstalar o cliente ou servidor do IBM MQ usando o comando **rpm**. Também é possível modificar uma instalação removendo os pacotes selecionados (componentes) atualmente instalados em seu sistema.

#### **Informações relacionadas**

setmqinst Alterando a Instalação Primária

# *Instalando o cliente IBM MQ no Linux Ubuntu ou Linux on POWER Systems -*

#### *Little Endian*

É possível instalar um cliente IBM MQ em um sistema Linux Ubuntu ou Linux on POWER Systems - Little Endian, de acordo com a página da web de requisitos do sistema.

# **Antes de começar**

Veja [Requisitos do sistema para IBM MQ](https://www.ibm.com/support/pages/system-requirements-ibm-mq) para obter detalhes dos níveis de software suportados.

- Antes de iniciar o procedimento de instalação, certifique-se de ter concluído as etapas necessárias esboçadas em ["Preparando o sistema no Linux" na página 135](#page-134-0).
- Certifique-se de que o RPM esteja instalado em seu sistema, já que o RPM não é instalado por padrão nesta plataforma.

Para determinar se o pacote RPM correto está instalado em seu sistema, veja ["Verificando a](#page-161-0) [disponibilidade de RPM em sua máquina" na página 162.](#page-161-0)

- Quando o RPM estiver instalado em seu sistema, execute o seguinte procedimento, como raiz:
	- 1. Crie o diretório /etc/rpm
	- 2. Inclua o arquivo /macros, contendo o seguinte código, %\_dbpath /var/lib/rpm, no diretório /etc/rpm .

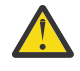

**Atenção:** Você apenas deve configurar um arquivo /macros se ainda não estiver utilizando RPM, pois a instrução anterior altera o banco de dados RPM do sistema padrão.

# **Sobre esta tarefa**

Instale o cliente usando o instalador do RPM Package Manager para selecionar os componentes que você deseja instalar. Os componentes e os nomes do pacote estão listados em ["Componentes e recursos do](#page-5-0) [IBM MQ" na página 6.](#page-5-0)

# **Procedimento**

- 1. Abra um terminal shell e configure seu diretório atual para o local dos pacotes de instalação. O local pode ser o ponto de montagem do DVD do cliente, um local de rede ou um diretório do sistema de arquivos local. Deve-se ter autoridade de administrador para executar os seguintes comandos. Isso pode ser feito incluindo **sudo** antes dos seguintes comandos ou alterando para o usuário root no shell com o comando **su**.
- 2. Execute o script mqlicense.sh.

Se quiser visualizar uma versão somente texto da licença, que pode ser lida por um leitor de tela, digite a mensagem a seguir:

./mqlicense.sh -text\_only

A licença será exibida.

É necessário aceitar o acordo de licença antes de continuar com a instalação.

3. Se esta não for a primeira instalação do IBM MQ no sistema, você deverá executar o comando **crtmqpkg** para criar um conjunto exclusivo de pacotes a serem instalados no sistema.

Para que o comando **crtmqpkg** seja executado no Linux, deve-se instalar o comando **pax** e o **rpmbuild**, que está localizado no pacote rpm

a) Insira o seguinte comando:

./crtmqpkg *suffix*

em que *suffix* é um nome de sua escolha, que identifica exclusivamente os pacotes de instalação no sistema. *suffix* não é o mesmo que um nome de instalação, apesar de os nomes poderem ser idênticos. *suffix* limita-se a 16 caracteres nos intervalos A-Z, a-z e 0-9.

**Nota:** Este comando cria uma cópia completa dos pacotes de instalação em um diretório temporário. Por padrão, o diretório temporário está localizado em /var/tmp. Você deve se assegurar de que o sistema tem espaço livre suficiente antes de executar esse comando. Para usar um local diferente, é possível configurar a variável de ambiente *TMPDIR* antes de executar o comando **crtmqpkg**. Por exemplo:

TMPDIR=/test ./crtmqpkg

b) Configure seu diretório atual para o local especificado quando o comando **crtmqpkg** for concluído.

Este diretório é um subdiretório do diretório /var/tmp/mq\_rpms, no qual o conjunto exclusivo de pacotes é criado. Os pacotes têm o valor *suffix* contido no nome do arquivo. No exemplo a seguir, o sufixo "1" ./crtmqpkg 1 significa que há um subdiretório denominado /var/tmp/mq\_rpms/1/ i386.

Os pacotes são renomeados de acordo com o subdiretório, por exemplo, no Linux para System x (64 bits):

```
From: MQSeriesRuntime-8.0.0-0.x86_64.rpm
To: MQSeriesRuntime_1-8.0.0-0.x86_64.rpm
```
4. Instale o IBM MQ.

No mínimo, deve-se instalar o componente MQSeriesRuntime.

Um sinalizador adicional é requerido ao instalar em Linux Ubuntu:

• **--force-debian**: Você deve incluir esta opção para evitar mensagens de avisos da versão do RPM para sua plataforma, que indica que os pacotes RPM não são destinados a serem instalados diretamente usando o RPM.

É necessária uma sinalização adicional ao instalar no Ubuntu 14.04 no Linux on POWER Systems - Little Endian:

• **--ignorearch**: Você deve incluir esta opção para evitar problemas com alguns níveis de rpm que não reconhecem a arquitetura do Linux on POWER Systems - Little Endian

Se você estiver instalando um subconjunto de componentes, deverá assegurar que todas as dependências sejam instaladas pela primeira vez, conforme listado em [Tabela 20 na página 166.](#page-165-0)

#### **Notes:**

• Para instalar no local padrão, /opt/mqm, use o comando rpm **-ivh** para instalar cada componente requerido.

Para instalar o componente de tempo de execução para o local padrão no Ubuntu Linux para System x (64 bits), utilize o seguinte comando:

rpm -ivh --force-debian MQSeriesRuntime-\*.rpm

Para instalar o componente de tempo de execução para o local padrão no Ubuntu Linux on POWER Systems - Little Endian, use o seguinte comando:

rpm -ivh --force-debian --ignorearch MQSeriesRuntime-\*.rpm

Para instalar todos os componentes no local padrão no Ubuntu Linux on POWER Systems - Little Endian use o seguinte comando:

rpm -ivh --force-debian --ignorearch MQSeries\*.rpm

• Para instalar em um local não padrão, utilize a opção **rpm --prefix**. Para cada instalação, todos os componentes do IBM MQ que você precisa devem ser instalados no mesmo local.

O caminho da instalação especificado deve ser um diretório vazio, a raiz de um sistema de arquivos não usado ou um caminho que não existe.

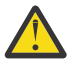

**Atenção:** O comprimento do caminho é limitado a 256 bytes e não deve conter espaços.

Por exemplo, insira o caminho de instalação a seguir para instalar o componente de tempo de execução para o diretório /opt/customLocation no Ubuntu Linux on POWER Systems - Little Endian:

```
rpm --prefix /opt/customLocation -ivh --force-debian --ignorearch
MQSeriesRuntime-*.rpm
```
[Tabela 20 na página 166](#page-165-0) lista todos os pacotes disponíveis no Ubuntu, juntamente com todas as dependências associadas.

Para instalar e usar o pacote listado na coluna *Nome do pacote*, você também deve instalar os componentes listados na coluna *Pacote de dependências*.

<span id="page-165-0"></span>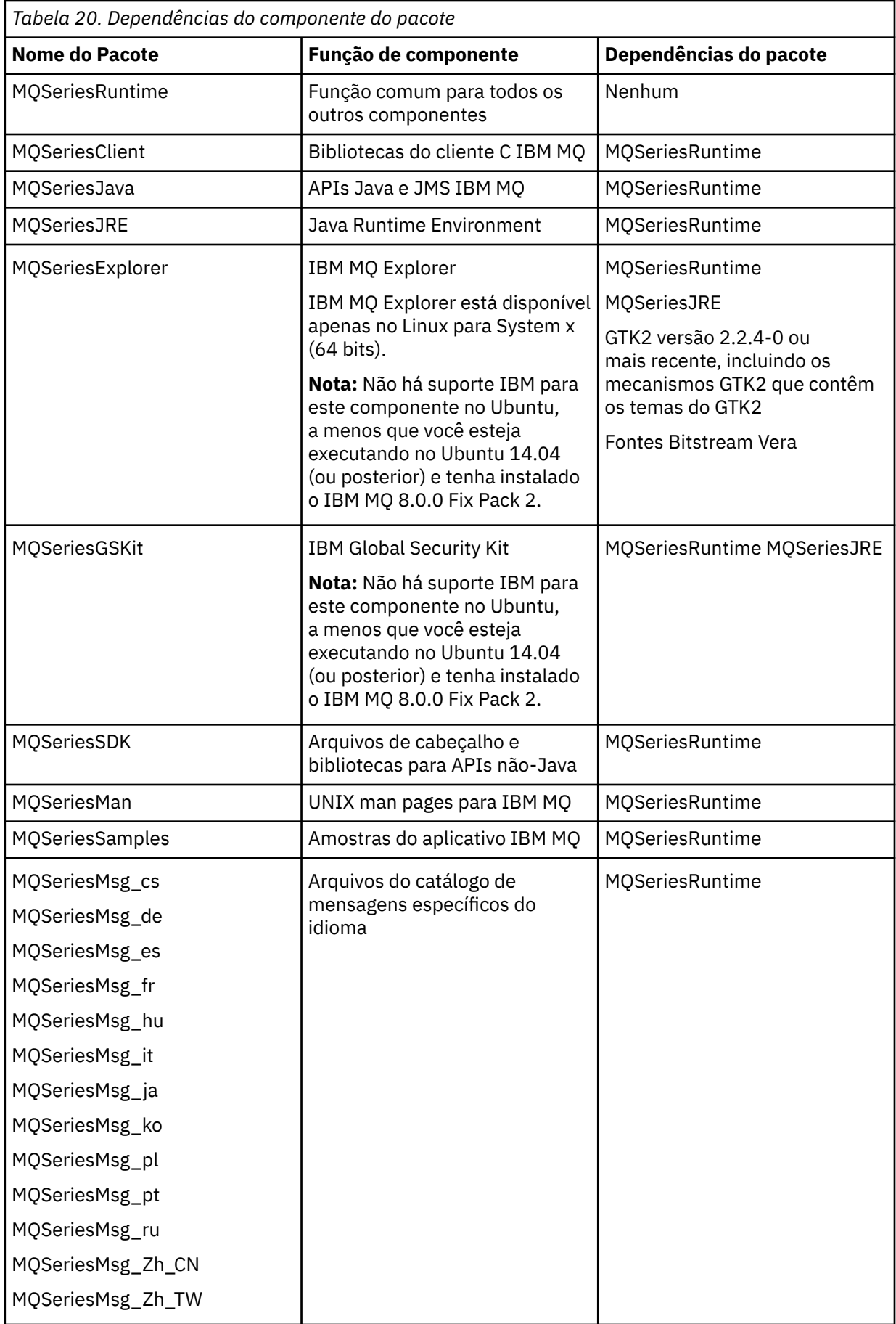

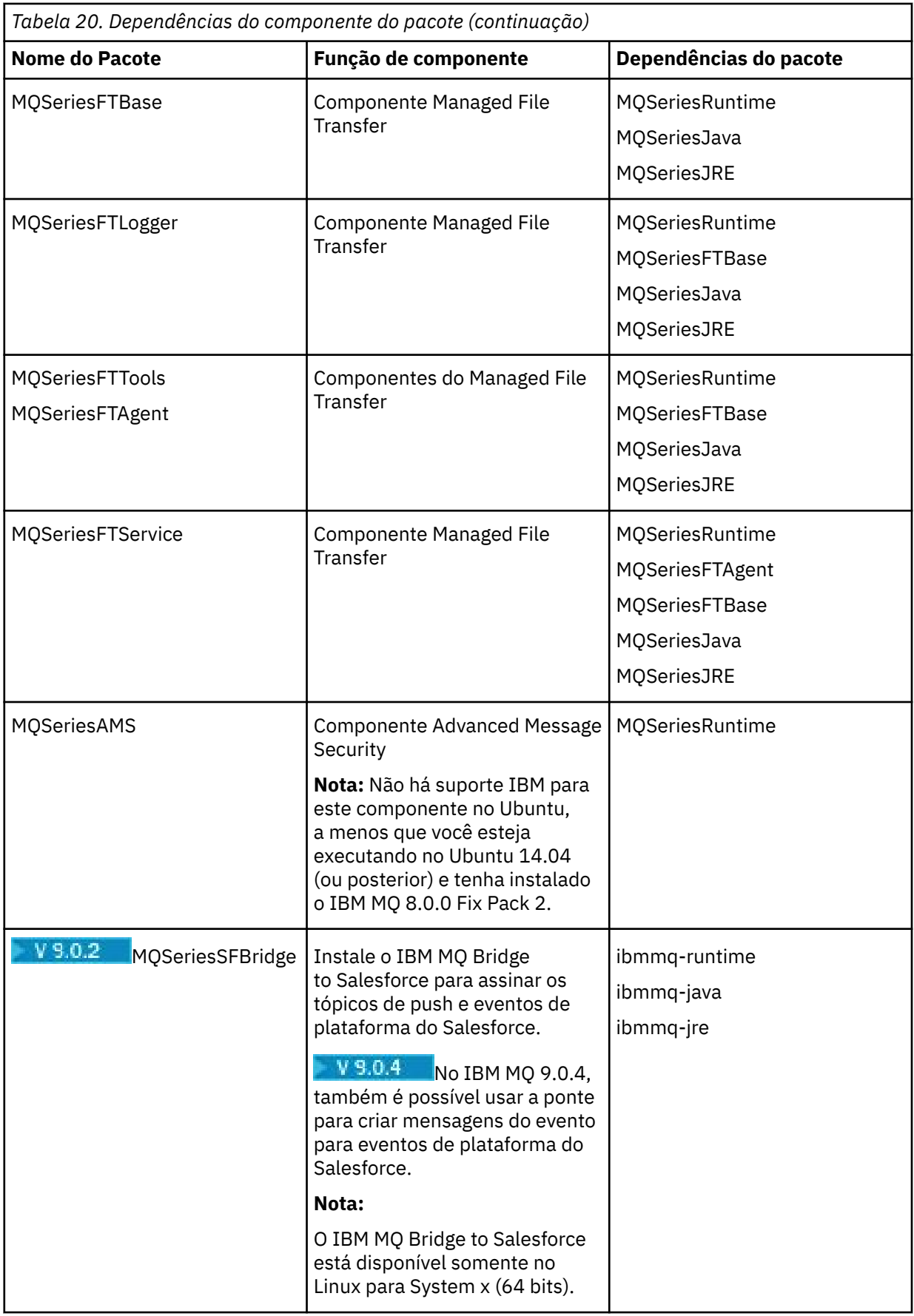

<span id="page-167-0"></span>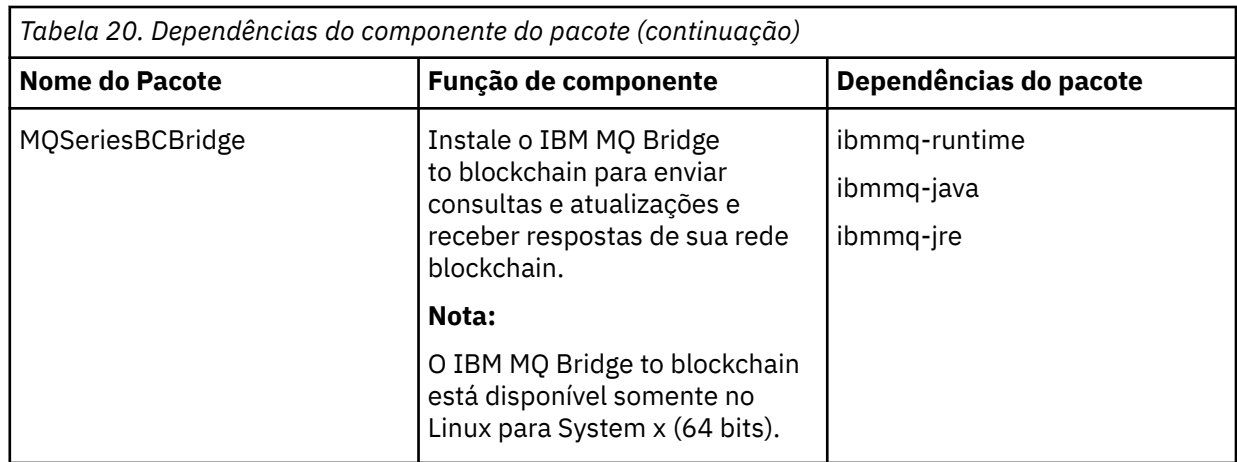

# **Resultados**

Você instalou os pacotes que requer.

# **Como proceder a seguir**

• Se tiver escolhido esta como a instalação primária no sistema, agora você deverá configurá-la como instalação primária. Insira o seguinte comando no prompt de comandos:

*MQ\_INSTALLATION\_PATH*/bin/setmqinst -i -p *MQ\_INSTALLATION\_PATH*

É possível ter apenas uma instalação primária em um sistema. Se já houver uma instalação primária no sistema, você deverá desconfigurá-la antes de poder configurar outra. Para obter informações adicionais, consulte Alterando a instalação primária.

- Talvez você queira configurar o ambiente para trabalhar com essa instalação. É possível usar o comando **setmqenv** ou o comando **crtmqenv** para configurar muitas variáveis de ambiente para uma determinada instalação do IBM MQ. Para obter mais informações, consulte setmqenv e crtmqenv.
- Para obter instruções sobre como verificar sua instalação, consulte ["Testando a comunicação entre um](#page-200-0) [cliente e um servidor no Linux" na página 201](#page-200-0)

#### **Conceitos relacionados**

["Múltiplas instalações no UNIX, Linux, and Windows" na página 14](#page-13-0) Em sistemas UNIX, Linux, and Windows, é possível ter mais de uma cópia do IBM MQ em um sistema.

["Instalação primária no UNIX, Linux, and Windows" na página 15](#page-14-0)

Nos sistemas que suportam várias instalações do IBM MQ (UNIX, Linux, and Windows), a instalação primária é aquela à qual os locais do sistema IBM MQ se referem. Ter uma instalação primária é opcional, mas conveniente.

#### **Tarefas relacionadas**

["Desinstalando ou modificando o IBM MQ no Linux usando rpm" na página 203](#page-202-0)

No Linux, é possível desinstalar o cliente ou servidor do IBM MQ usando o comando **rpm**. Também é possível modificar uma instalação removendo os pacotes selecionados (componentes) atualmente instalados em seu sistema.

#### **Informações relacionadas**

setmqinst

Alterando a Instalação Primária

#### Linux  $V$  9.0.2 **Instalando o IBM MQ no Linux Ubuntu usando o Debian**

As tarefas de instalação que estão associadas à instalação do IBM MQ em sistemas Linux usando um instalador do Debian são agrupadas nesta seção.

# **Antes de começar**

**Importante:** O uso de ambos, Debian e rpm, para instalar o IBM MQ no mesmo sistema não é suportado.

# **Sobre esta tarefa**

Para instalar o IBM MQ usando um instalador do Debian, conclua as tarefas a seguir.

Se correções do produto ou atualizações forem disponibilizadas, consulte Aplicando manutenção ao IBM MQ para obter informações sobre como aplicar essas mudanças.

# **Procedimento**

1. Verifique os requisitos do sistema.

Consulte ["Verificando os requisitos no Linux" na página 131](#page-130-0).

2. Planeje sua instalação

Como parte do processo de planejamento, deve-se escolher quais componentes instalar e onde instalá-los. Consulte ["Componentes do IBM MQ Debian para sistemas Linux Ubuntu" na página 170](#page-169-0).

- 3. Prepare o sistema para instalação do IBM MQ. Consulte ["Preparando o sistema no Linux" na página 135.](#page-134-0)
- 4. Instale o servidor IBM MQ. Consulte ["Instalando um servidor IBM MQ no Linux Ubuntu usando pacotes Debian" na página 174.](#page-173-0)
- 5. Opcional: Instale um cliente IBM MQ. Consulte ["Instalando um cliente IBM MQ no Linux Ubuntu usando pacotes Debian" na página 180.](#page-179-0)
- 6. Verificar sua instalação. Consulte ["Verificando uma instalação do IBM MQ no Linux" na página 185.](#page-184-0)

#### V 9.0.2 Linux **Visão geral do instalador do Debian para IBM MQ no Linux Ubuntu**

Uma visão geral dos conceitos e considerações para instalar o IBM MQ no Linux Ubuntu usando o instalador do Debian.

# **Ferramentas de Instalação**

Use **dpkg** ou uma ferramenta de instalação de nível mais alto para instalar e desinstalar o produto. O produto instalado em disco parece idêntico a uma cópia instalada pelo rpm.

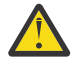

**Atenção:** As ferramentas de instalação do Debian não tem provisão para substituir o diretório de instalação. Isso significa que não há *nenhum suporte realocável ou de diversas versões*. Portanto, o produto será instalado em /opt/mqm, mas isso pode ser configurado como a instalação primária, se requerido.

# **Nomes de pacotes**

Os nomes dos pacotes foram mudados para usar um nome derivado do IBM MQ.

Por exemplo, o equivalente do Debian do componente do servidor rpm existente, MQSeriesServer, é ibmmq-server.

# **Coexistência**

Ter ambas as versões, Debian e rpm, do IBM MQ instaladas no mesmo sistema não é suportado.

Portanto, em um único sistema, é possível ter uma única versão do IBM MQ instalada pelo Debian ou múltiplas versões do IBM MQ instaladas pelo rpm.

No entanto, é possível realizar a instalação de diversas versões com o Debian por meio do uso de tecnologias baseadas em contêiner, como docker.

#### <span id="page-169-0"></span>**Tarefas relacionadas**

["Instalando o servidor IBM MQ no Linux Ubuntu ou Linux on POWER Systems - Little Endian" na página](#page-153-0) [154](#page-153-0)

É possível instalar um servidor IBM MQ em um sistema Ubuntu Linux ou sistema Linux on POWER Systems - Little Endian, de acordo com a página da web de requisitos do sistema.

#### $\blacktriangleright$  Linux  $\blacktriangleright$  V 9.0.2 **Componentes do IBM MQ Debian para sistemas Linux**

# **Ubuntu**

É possível selecionar os componentes requeridos durante a instalação do IBM MQ.

**Importante:** Consulte Informações sobre licença do IBM MQ, para obter detalhes sobre o que cada compra do IBM MQ autoriza você a instalar.

Tabela 21 na página 170 mostra os componentes que estão disponíveis ao instalar um servidor ou cliente do IBM MQ em um sistema Linux Ubuntu usando o instalador do Debian:

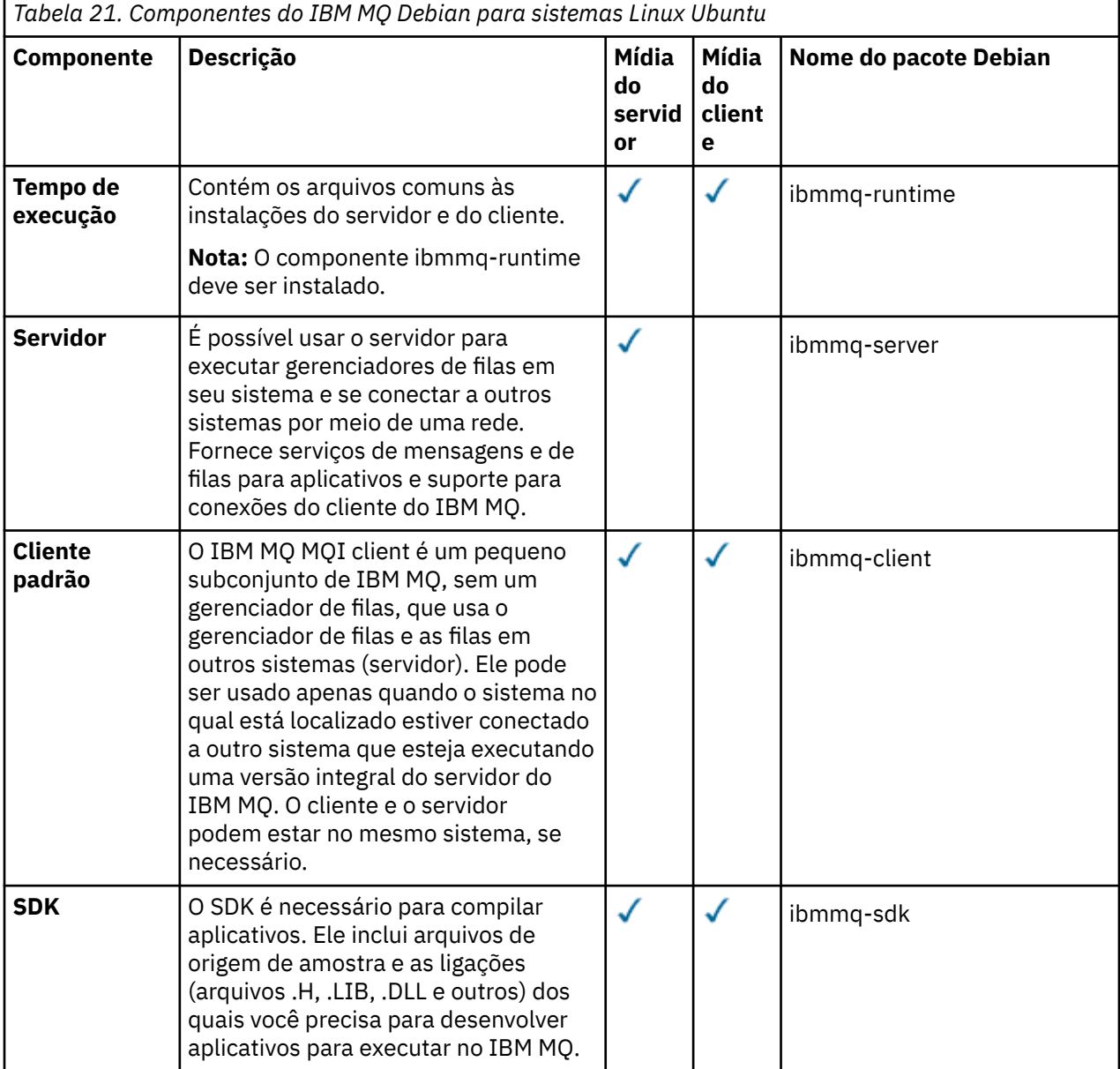

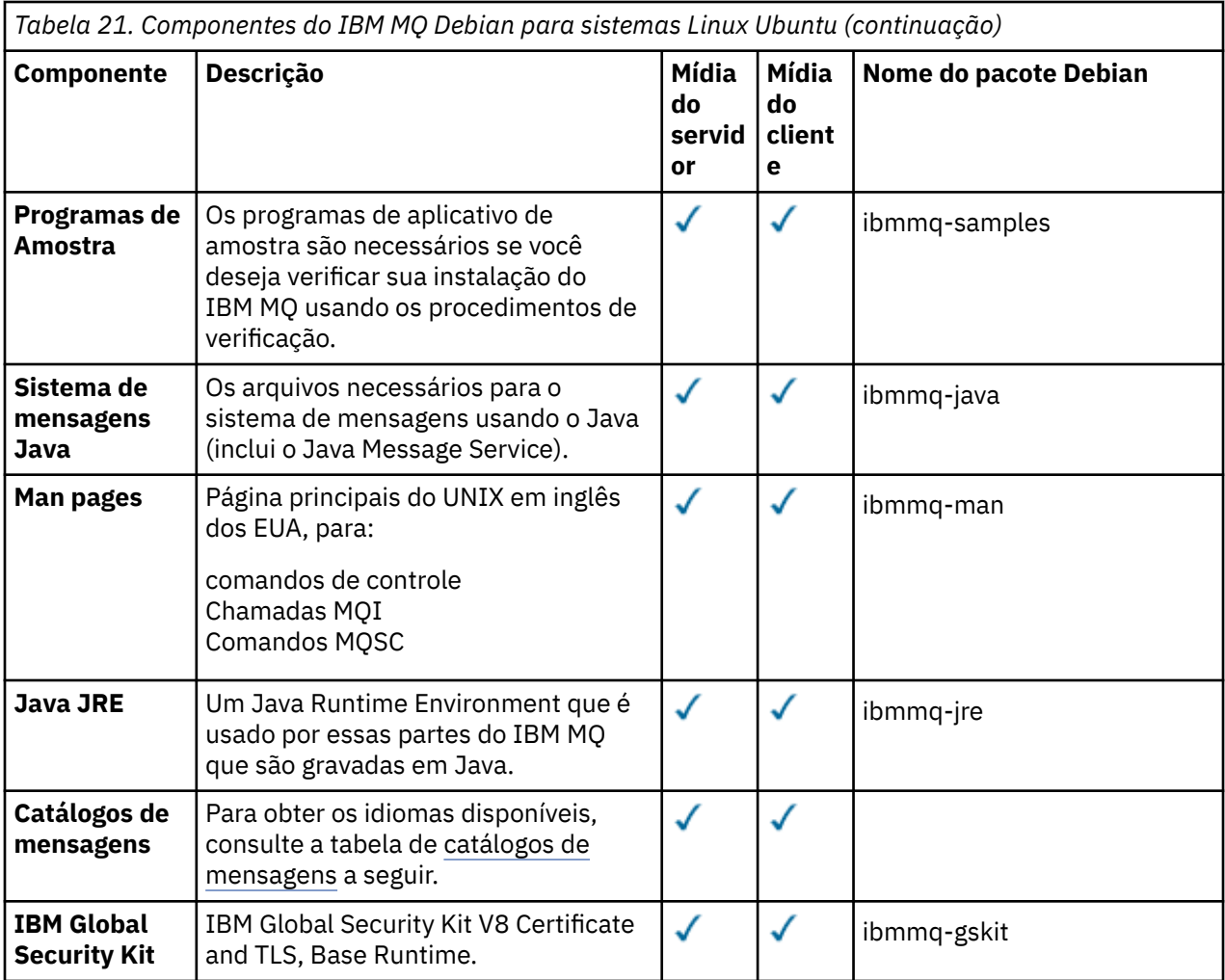

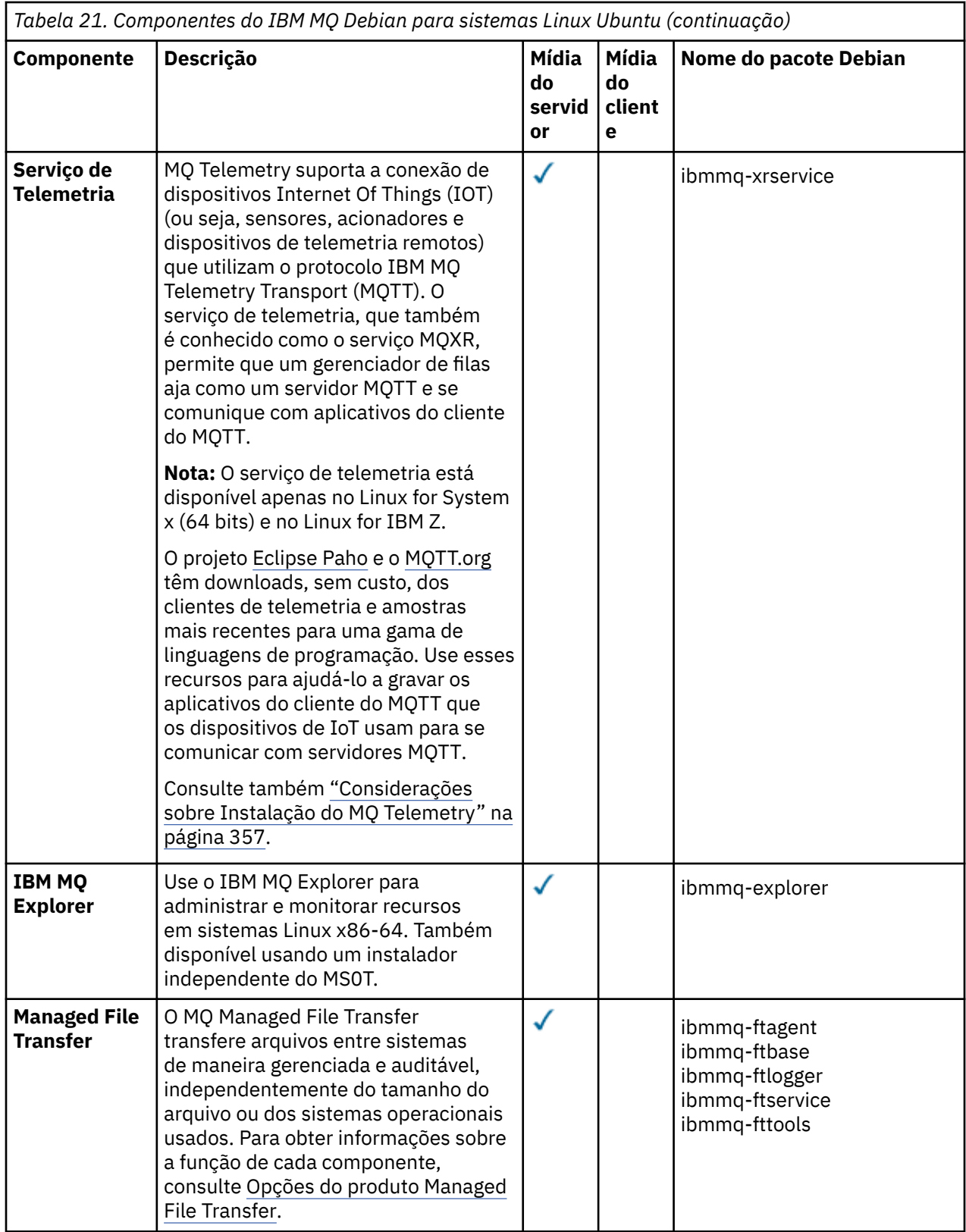

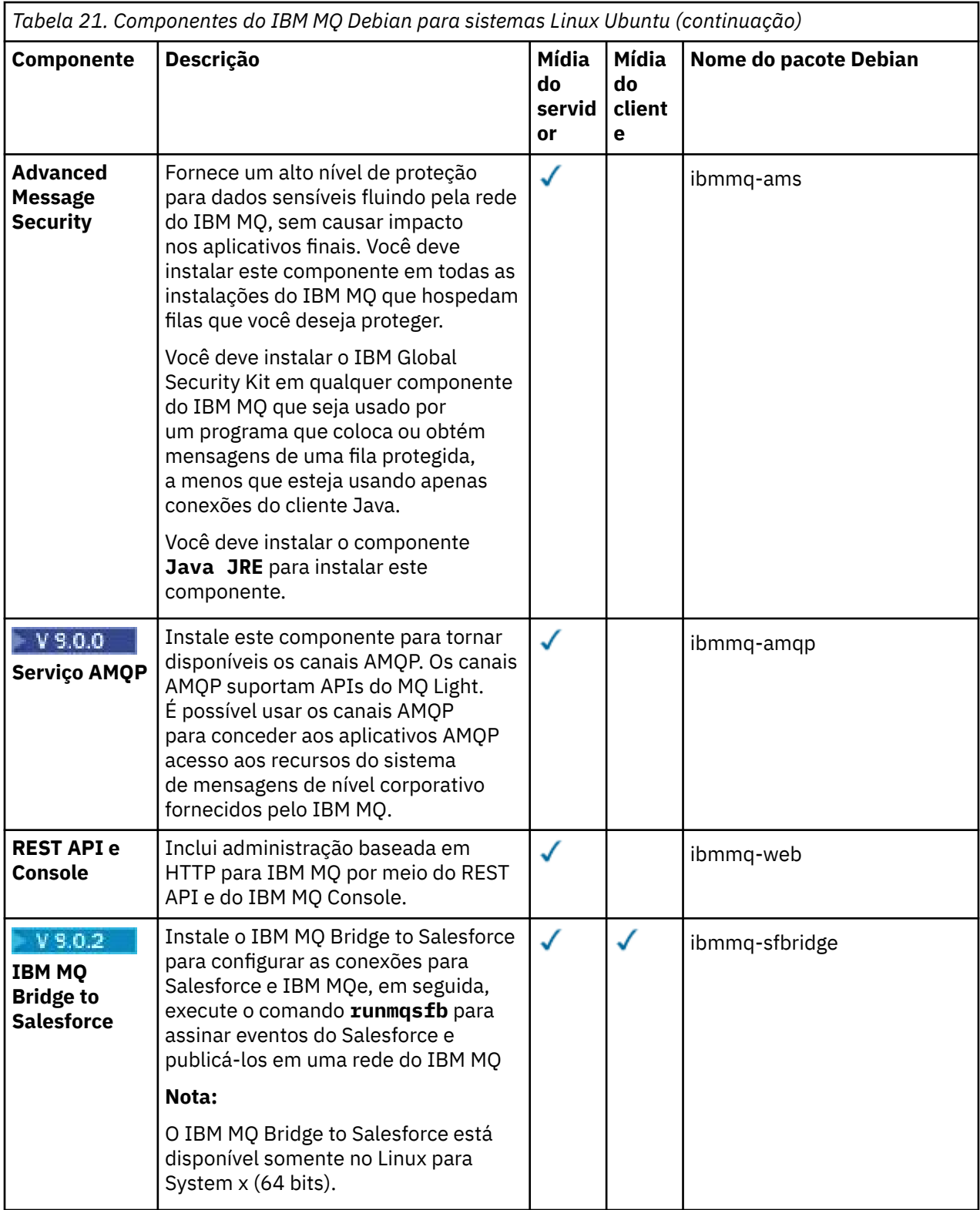

<span id="page-173-0"></span>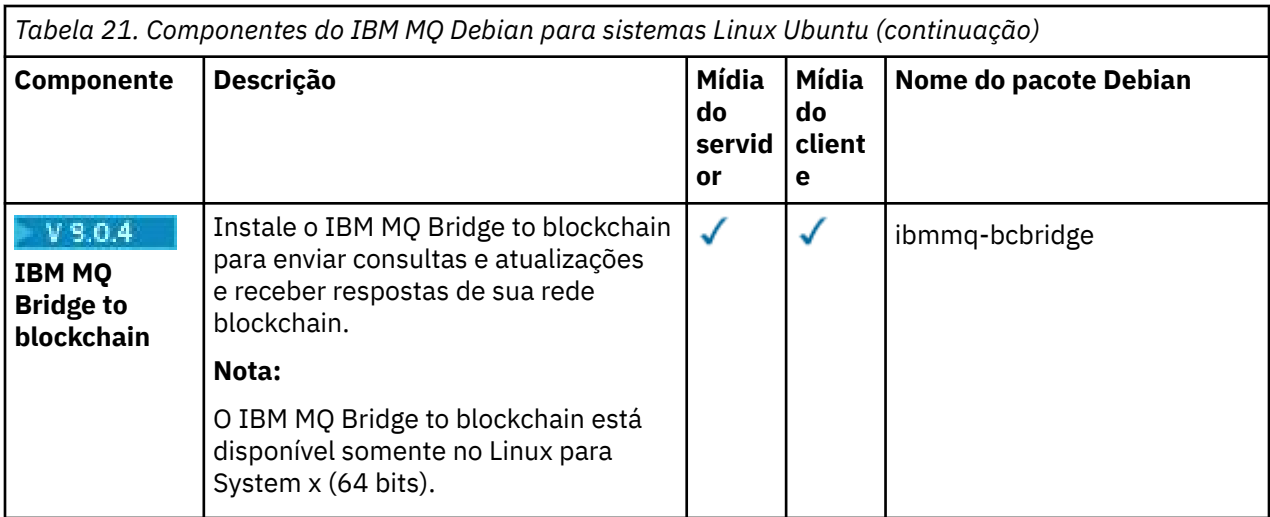

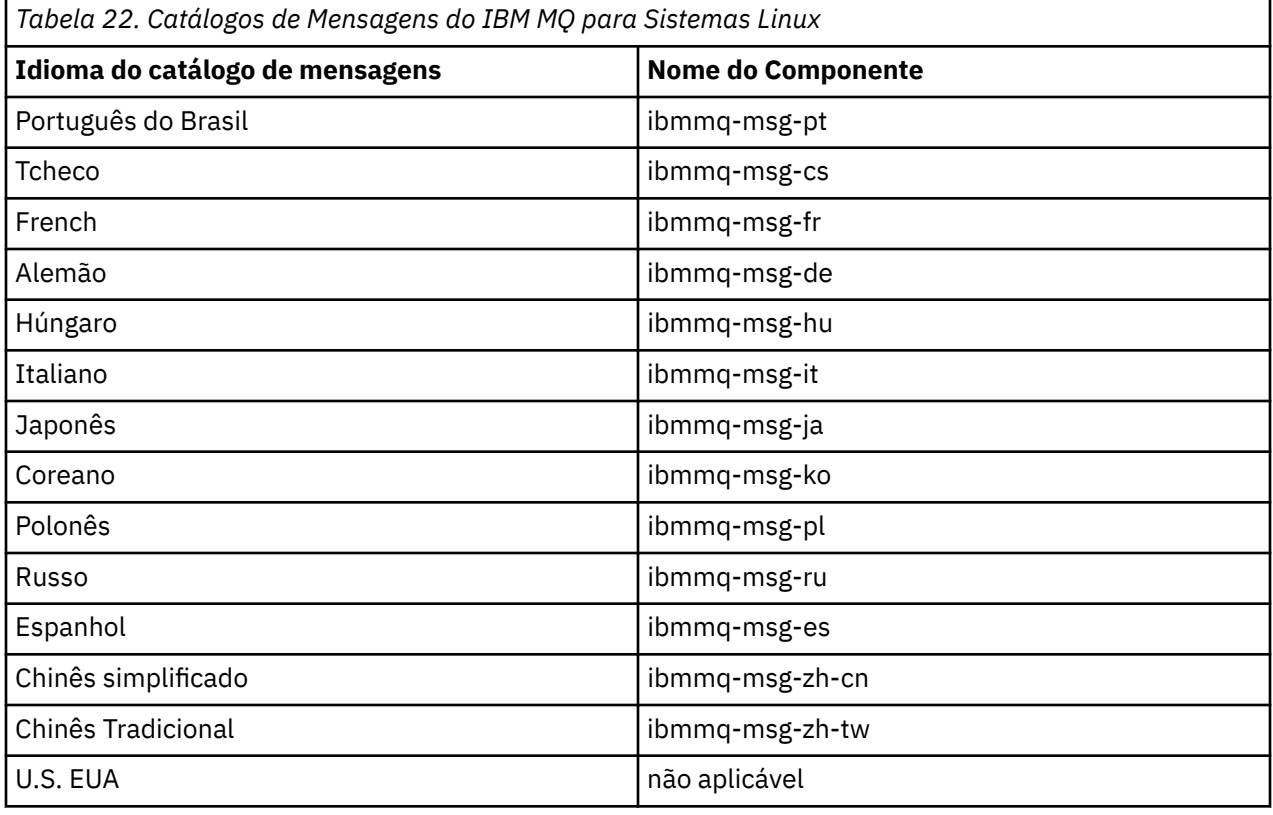

### **Conceitos relacionados**

["Componentes e recursos do IBM MQ" na página 6](#page-5-0)

É possível selecionar os componentes ou recursos necessários durante a instalação do IBM MQ.

# **Instalace Instalando um servidor IBM MQ no Linux Ubuntu usando**

# **pacotes Debian**

É possível instalar um servidor IBM MQ em um sistema Linux Ubuntu usando um instalador do Debian de acordo com a página da web de requisitos do sistema.

# **Antes de começar**

Veja [Requisitos do sistema para IBM MQ](https://www.ibm.com/support/pages/system-requirements-ibm-mq) para obter detalhes dos níveis de software suportados.

Antes de iniciar o procedimento de instalação, certifique-se de concluir primeiro as etapas necessárias que estão estruturadas em tópicos em ["Preparando o sistema no Linux" na página 135.](#page-134-0)

Se você instalou o IBM MQ 9.0.2 ou anterior no Ubuntu usando rpm, deve-se desinstalar todas as versões rpm do produto antes de instalar a versão Debian do produto.

# **Sobre esta tarefa**

Instale o servidor usando um instalador do Debian para selecionar os componentes que você deseja instalar. Os componentes e os nomes do pacote estão listados em ["Componentes do IBM MQ Debian para](#page-169-0) [sistemas Linux Ubuntu" na página 170.](#page-169-0)

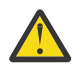

**Atenção:** Certifique-se de fazer download da versão Ubuntu do pacote tar.gz antes de instalar o produto, já que essa versão contém os arquivos deb necessários para a ferramenta **apt**.

É possível usar vários instaladores. Este tópico descreve o uso dos instaladores **dpkg** e **apt**.

#### **dpkg**

Instale os pacotes de que você precisa seguindo as instruções na etapa ["3" na página 176.](#page-175-0) É possível instalar múltiplos pacotes com o mesmo comando, mas tome cuidado para colocar os pacotes na ordem correta porque **dpkg** não os classifica de acordo com a dependência.

#### **apt**

Instale os pacotes de que você precisa seguindo as instruções na etapa ["4" na página 176.](#page-175-0) A ferramenta **apt** instala os pacotes de dependência para o pacote que você requer. A ferramenta de gerenciamento **apt** pede os comandos **dpkg**.

Deve-se tornar seus arquivos acessíveis para a ferramenta **apt**, a fim de usá-la.

Para fazer isso, emita o comando, chmod -R a+rx DIRNAME, em que DIRNAME é o diretório no qual você descompactou o pacote tar.gz.

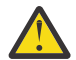

**Atenção:** Se você não tornar seus arquivos acessíveis para a ferramenta **apt**, receberá os erros a seguir:

- N: O download é executado sem ambiente de simulação como raiz como o arquivo '/sw/ 9001deb/./InRelease' não pôde ser acessado pelo usuário '\_apt'.- pkgAcquire::Run (13: Permissão negada)
- E: Falha ao buscar arquivo:/sw/9001deb/./Arquivo de pacotes não localizado /sw/ 9001deb/./Pacotes (2: Nenhum arquivo ou diretório)
- E: alguns arquivos de índice falharam ao fazer download. Eles foram ignorados ou antigos foram usados.

em que /sw/9001deb é o diretório do qual você está instalando o IBM MQ.

#### **Procedimento**

1. Abra um terminal shell e configure seu diretório atual para o local dos pacotes de instalação.

O local pode ser o ponto de montagem do DVD do servidor, um local de rede ou um diretório do sistema de arquivos local. Deve-se ter autoridade de administrador para executar os seguintes comandos. Isso pode ser feito incluindo **sudo** antes dos seguintes comandos ou alterando para o usuário root no shell com o comando **su**.

2. Execute o script mqlicense.sh.

Se quiser visualizar uma versão somente texto da licença, que pode ser lida por um leitor de tela, digite a mensagem a seguir:

./mqlicense.sh -text\_only

A licença será exibida.

É necessário aceitar o acordo de licença antes de continuar com a instalação.

<span id="page-175-0"></span>3. Conclua esta etapa se desejar usar o comando **dpkg** e instalar os pacotes individualmente. Emita o comando **dpkg** para cada pacote do IBM MQ.

Por exemplo, emita o seguinte comando:

dpkg -i ibmmq-runtime\_9.0.2.0\_amd64.deb

Para suportar a execução de um gerenciador de filas, deve-se instalar pelo menos os componentes ibmmq-runtime e ibmmq-server.

**Importante:** É possível especificar múltiplos arquivos de pacote no mesmo comando, mas, diferentemente do rpm, **dpkg** não classifica os arquivos de pacote em ordem de dependência.

Deve-se colocar os nomes de arquivos de pacote na ordem a seguir quando você emite o comando:

- ibmmq-runtime
- ibmmq-jre
- ibmmq-java
- ibmmq-server
- ibmmq-web
- ibmmq-ftbase
- ibmmq-ftagent
- ibmmq-ftservice
- ibmmq-ftlogger
- ibmmq-fttools
- ibmmq-amqp
- ibmmq-ams
- ibmmq-xrservice
- ibmmq-explorer
- ibmmq-gskit
- ibmmq-client
- ibmmq-man
- ibmmq-msg\_*language*
- ibmmq-samples
- ibmmq-sdk
- ibmmq-sfbridge
- ibmmq-bcbridge

Se você está instalando um subconjunto de componentes usando **dpkg**, deve-se assegurar que todas as dependências sejam instaladas primeiro, conforme listado em [Tabela 23 na página 177](#page-176-0).

4. Conclua esta etapa se deseja usar a ferramenta de gerenciamento **apt** para instalar os pacotes IBM MQ desejados juntamente com seus pacotes de dependência.

**apt** é uma ferramenta de gerenciamento de pacote de nível mais alto que é um front-end para **dpkg**.

**Importante:** As operações **apt**, diferentemente de **dpkg**, são cientes da dependência e selecionam e instalam automaticamente os pacotes necessários. Portanto, a ferramenta de gerenciamento **apt** ordena os comandos **dpkg** apropriadamente.

**apt** é configurado com uma lista de repositórios que podem incluir diretórios locais. Para incluir um diretório local ou montado por nfs que contém os pacotes do IBM MQ:

a) Crie um arquivo com o sufixo . list, por exemplo, IBM MO.list, no diretório /etc/apt/ sources.list.d.

<span id="page-176-0"></span>Este arquivo deve conter uma entrada deb para a localização do diretório que contém os pacotes IBM MQ.

Por exemplo:

```
# Local directory containing IBM MQ packages 
deb [trusted=yes] file:/var/tmp/mq ./
```
**Nota:** A inclusão da instrução [trusted=yes] (incluindo os colchetes) é opcional e suprime avisos e prompts durante operações subsequentes.

b) Execute o comando **apt update** para incluir esse diretório e a lista de pacotes que o diretório contém no cache apt.

Agora é possível realizar várias operações. Por exemplo, emitir o comando:

apt install "ibmmq-\*"

instala o produto completo e emitir o comando:

apt install ibmmq-server

seleciona e instala o pacote do servidor e todas as suas dependências.

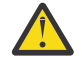

**Atenção:** Não execute o comando apt install ibmmq-\* no diretório que retém os arquivos .deb, a menos que você esteja usando caracteres de citação no shell.

Se você estiver usando ferramentas, como aptitude ou synaptic, os pacotes de instalação poderão ser localizados na categoria misc\non-free.

Para suportar a execução de um gerenciador de filas, deve-se instalar pelo menos os componentes ibmmq-runtime e ibmmq-server.

Se você estiver instalando um subconjunto de componentes, deverá assegurar que todas as dependências sejam instaladas pela primeira vez, conforme listado em Tabela 23 na página 177. Para instalar e usar um pacote listado na coluna *Nome do pacote*, deve-se também instalar os componentes correspondentes que são listados na coluna *Dependências de pacote*.

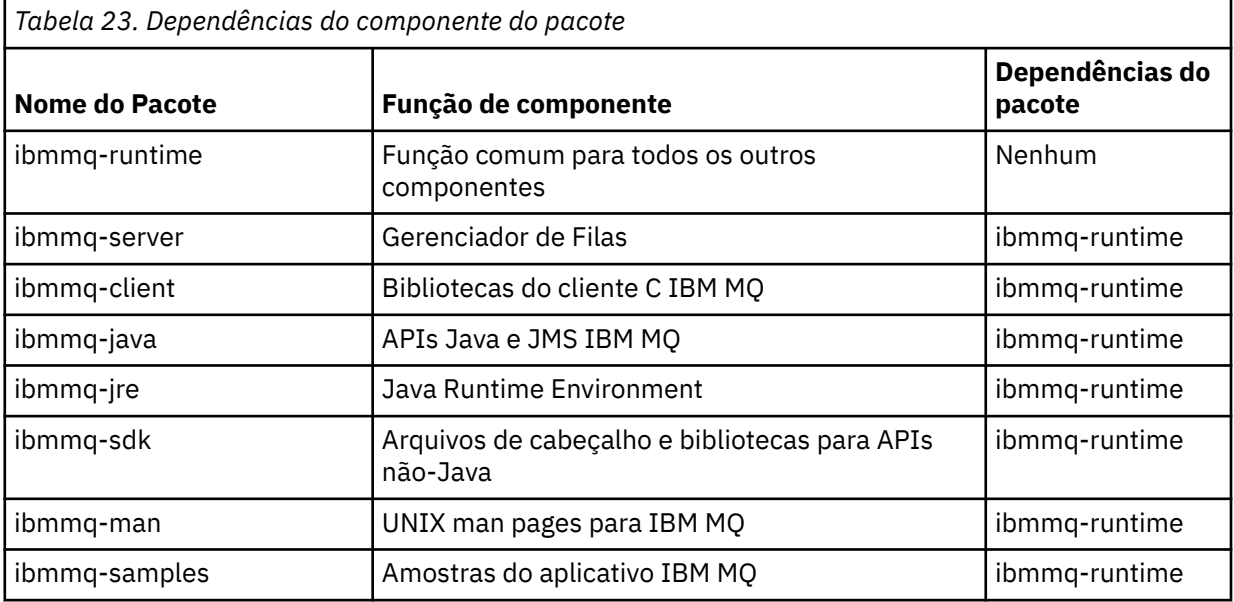

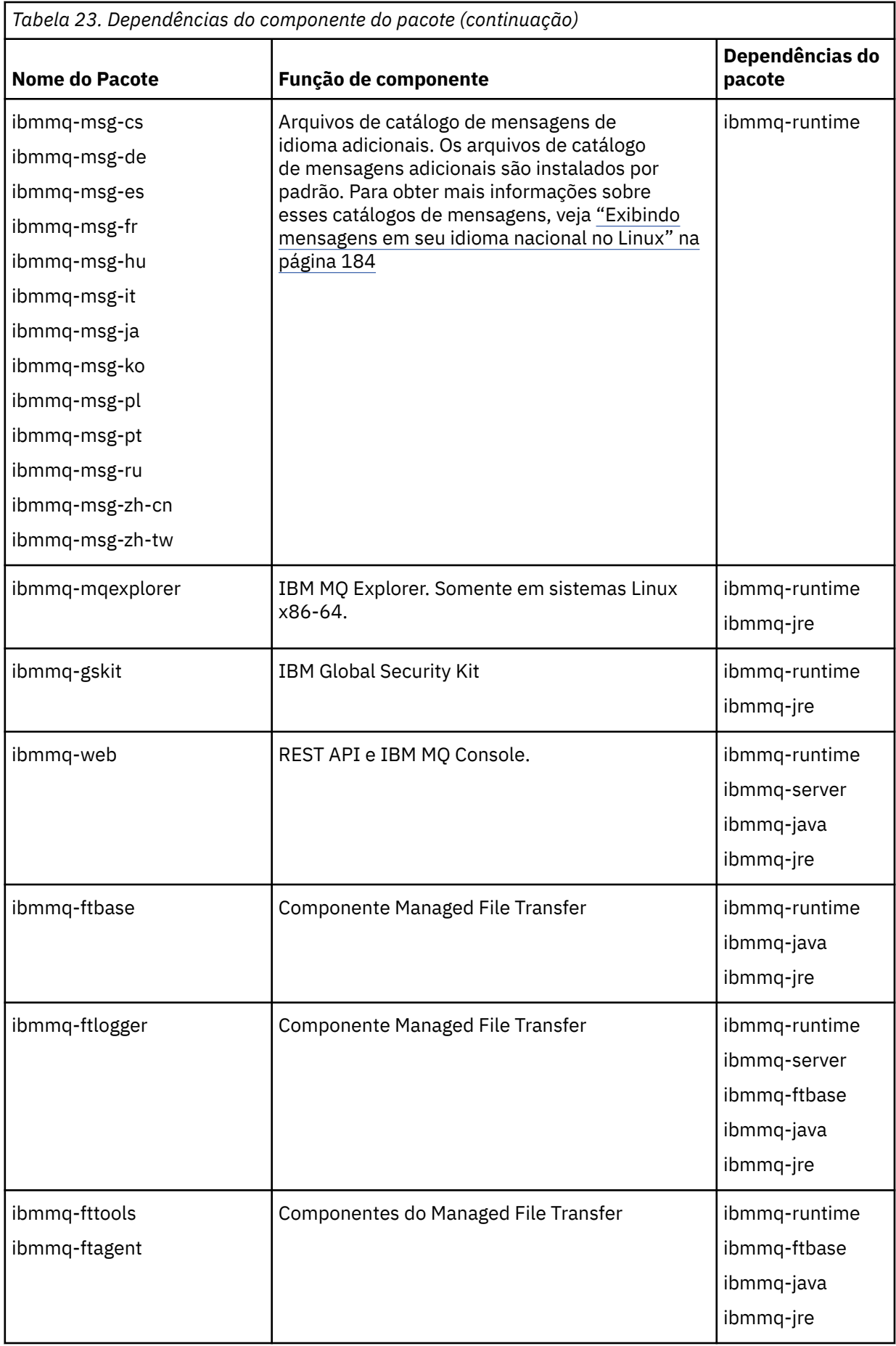

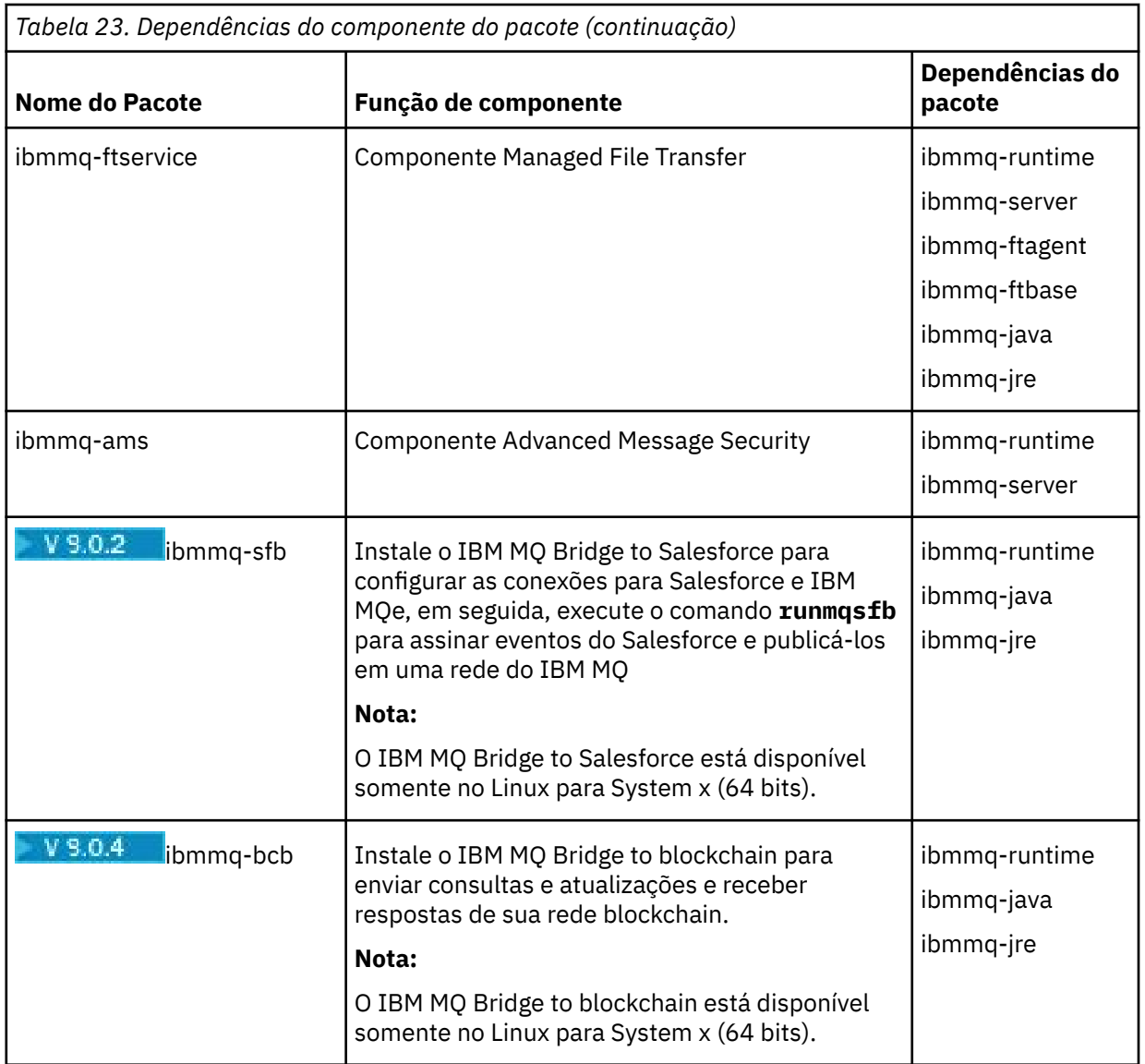

# **Resultados**

Você instalou os pacotes que requer.

# **Como proceder a seguir**

• Se necessário, agora será possível configurar essa instalação para ser a instalação primária. Insira o seguinte comando no prompt de comandos:

```
MQ_INSTALLATION_PATH/bin/setmqinst -i -p MQ_INSTALLATION_PATH
```
em que *MQ\_INSTALLATION\_PATH* representa o diretório no qual o IBM MQ está instalado.

- Talvez você queira configurar o ambiente para trabalhar com essa instalação. É possível usar o comando **setmqenv** ou o comando **crtmqenv** para configurar muitas variáveis de ambiente para uma determinada instalação do IBM MQ. Para obter mais informações, consulte setmqenv e crtmqenv.
- Se quiser confirmar se a instalação foi bem-sucedida, é possível verificar sua instalação. Consulte ["Verificando uma instalação do IBM MQ no Linux" na página 185,](#page-184-0) para obter mais informações.

#### **Tarefas relacionadas**

["Desinstalando ou modificando o IBM MQ no Linux usando rpm" na página 203](#page-202-0)

<span id="page-179-0"></span>No Linux, é possível desinstalar o cliente ou servidor do IBM MQ usando o comando **rpm**. Também é possível modificar uma instalação removendo os pacotes selecionados (componentes) atualmente instalados em seu sistema.

# **Instalace Instalando um cliente IBM MQ no Linux Ubuntu usando**

# **pacotes Debian**

É possível instalar um cliente IBM MQ em um sistema Linux Ubuntu, usando um pacote Debian, de acordo com a página da web de requisitos do sistema.

# **Antes de começar**

Veja [Requisitos do sistema para IBM MQ](https://www.ibm.com/support/pages/system-requirements-ibm-mq) para obter detalhes dos níveis de software suportados.

Antes de iniciar o procedimento de instalação, certifique-se de ter concluído as etapas necessárias esboçadas em ["Preparando o sistema no Linux" na página 135.](#page-134-0)

# **Sobre esta tarefa**

Instale o cliente usando um instalador do Debian para selecionar os componentes que você deseja instalar. Os componentes e os nomes do pacote estão listados em ["Componentes do IBM MQ Debian para](#page-169-0) [sistemas Linux Ubuntu" na página 170.](#page-169-0)

# **Procedimento**

- 1. Abra um terminal shell e configure seu diretório atual para o local dos pacotes de instalação. O local pode ser o ponto de montagem do DVD do cliente, um local de rede ou um diretório do sistema de arquivos local. Deve-se ter autoridade de administrador para executar os seguintes comandos. Isso pode ser feito incluindo **sudo** antes dos seguintes comandos ou alterando para o usuário root no shell com o comando **su**.
- 2. Execute o script mqlicense.sh.

Se quiser visualizar uma versão somente texto da licença, que pode ser lida por um leitor de tela, digite a mensagem a seguir:

./mqlicense.sh -text\_only

A licença será exibida.

É necessário aceitar o acordo de licença antes de continuar com a instalação.

3. Instale o cliente IBM MQ.

É possível usar qualquer instalador do Debian. ["Instalando um servidor IBM MQ no Linux Ubuntu](#page-173-0) [usando pacotes Debian" na página 174](#page-173-0) descreve o uso dos pacotes **dpkg** e **apt** para instalar um servidor.

No mínimo, deve-se instalar o componente ibmmq-runtime.

Se você estiver instalando um subconjunto de componentes, deverá assegurar que todas as dependências sejam instaladas pela primeira vez, conforme listado em Tabela 24 na página 180.

Para instalar e usar o pacote listado na coluna *Nome do pacote*, você também deve instalar os componentes listados na coluna *Pacote de dependências*.

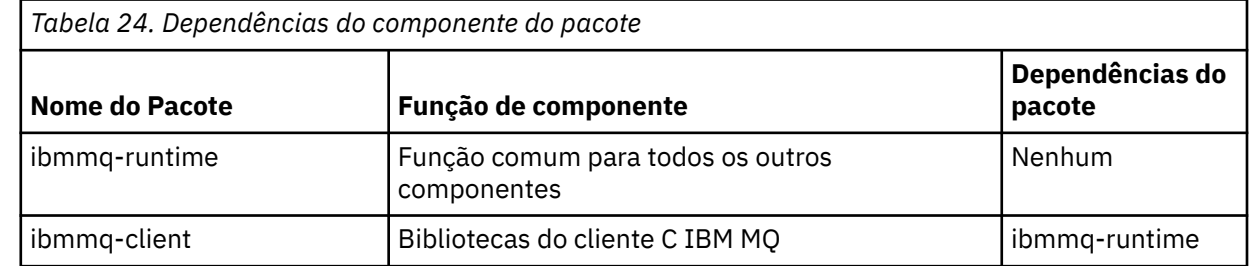
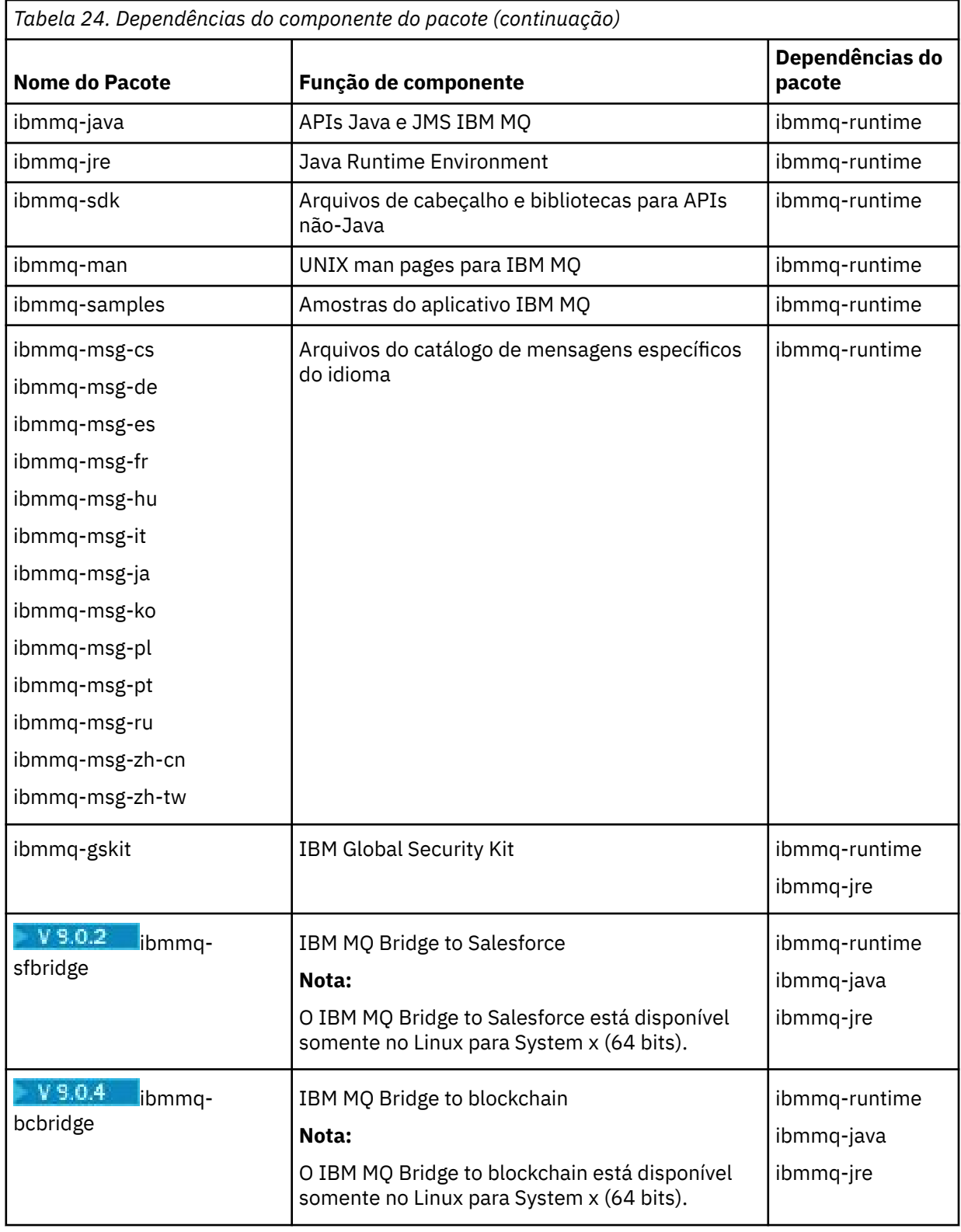

# **Resultados**

Você instalou os pacotes que requer.

## **Como proceder a seguir**

• Se tiver escolhido esta como a instalação primária no sistema, agora você deverá configurá-la como instalação primária. Insira o seguinte comando no prompt de comandos:

```
MQ_INSTALLATION_PATH/bin/setmqinst -i -p MQ_INSTALLATION_PATH
```
- Talvez você queira configurar o ambiente para trabalhar com essa instalação. É possível usar o comando **setmqenv** ou o comando **crtmqenv** para configurar muitas variáveis de ambiente para uma determinada instalação do IBM MQ. Para obter mais informações, consulte setmqenv e crtmqenv.
- Para obter instruções sobre como verificar sua instalação, consulte ["Testando a comunicação entre um](#page-200-0) [cliente e um servidor no Linux" na página 201](#page-200-0)

#### **Conceitos relacionados**

["Múltiplas instalações no UNIX, Linux, and Windows" na página 14](#page-13-0) Em sistemas UNIX, Linux, and Windows, é possível ter mais de uma cópia do IBM MQ em um sistema.

["Instalação primária no UNIX, Linux, and Windows" na página 15](#page-14-0) Nos sistemas que suportam várias instalações do IBM MQ (UNIX, Linux, and Windows), a instalação primária é aquela à qual os locais do sistema IBM MQ se referem. Ter uma instalação primária é opcional, mas conveniente.

#### **Tarefas relacionadas**

["Desinstalando ou modificando o IBM MQ no Linux usando rpm" na página 203](#page-202-0) No Linux, é possível desinstalar o cliente ou servidor do IBM MQ usando o comando **rpm**. Também é possível modificar uma instalação removendo os pacotes selecionados (componentes) atualmente instalados em seu sistema.

#### **Informações relacionadas**

setmqinst Alterando a Instalação Primária

# **Clientes redistribuíveis no Linux**

A imagem do Linux x86-64 é enviada em um arquivo LinuxX64.tar.gz.

#### **Nomes de arquivo**

Os nomes de arquivos archive ou .zip descrevem o conteúdo do arquivo e os níveis de manutenção equivalente.

CD. Por exemplo, para o Continuous Delivery, no IBM MQ 9.0.4, as imagens do cliente estão disponíveis com os seguintes nomes de arquivos:

#### **Linux Linux x86-64**

9.0.4.0-IBM-MQC-Redist-LinuxX64.tar.gz

Windows Linux  $z/0S$ **Java**

9.0.4.0-IBM-MQC-Redist-Java.zip

Para o Long Term Support, no IBM MQ 9.0.0 Fix Pack 2, as imagens do cliente estão disponíveis sob os nomes de arquivos a seguir:

# **Linux Linux x86-64**

9.0.0.2-IBM-MQC-Redist-LinuxX64.tar.gz

**Java**

9.0.0.2-IBM-MQC-Redist-Java.zip

## **Escolhendo os arquivos de tempo de execução para distribuir com um aplicativo**

Um arquivo de script denominado **genmqpkg** é fornecido pelo cliente redistribuível sob o diretório bin.

É possível usar o script **genmqpkg** para gerar um subconjunto menor de arquivos que são customizados para as necessidades do aplicativo, cujos arquivos se destinam a ser distribuídos.

São feitas várias perguntas interativas de Yes ou No para você a fim de determinar os requisitos de tempo de execução para um aplicativo IBM MQ.

Finalmente, **genmqpkg** solicita que você forneça um novo diretório de destino, no qual o script duplica os diretórios e arquivos necessários.

**Importante:** Um caminho completo deve ser fornecido para **genmqpkg**, pois **genmqpkg** não expandirá ou avaliará variáveis shell.

**Importante:** O suporte IBM somente é capaz de fornecer assistência com o conjunto completo, não modificado, de arquivos contidos nos pacotes do cliente redistribuível.

#### **Outras contraprestações**

O caminho de dados padrão de um cliente não instalado no Linux x86-64 é \$HOME/IBM/MQ/data.

É possível mudar o diretório padrão do caminho de dados usando a variável de ambiente MQ\_OVERRIDE\_DATA\_PATH.

**Nota:** Primeiro deve-se criar o diretório, já que o diretório não é criado automaticamente.

Um tempo de execução do cliente redistribuível coexiste com uma instalação completa do cliente ou servidor IBM MQ, desde que instalados em locais diferentes.

**Importante:** A descompactação de uma imagem redistribuível no mesmo local que uma instalação completa do IBM MQ não é suportada.

No Linux, o ccsid.tbl usado para definir as conversões de CCSID suportado tradicionalmente deve estar localizado na estrutura de diretório UserData, com os logs de erro, arquivos de rastreio e assim por diante.

A estrutura de diretório UserData é preenchida descompactando-se o cliente redistribuível e, assim, se o arquivo não for encontrado em seu local usual, o cliente redistribuível retrocede para localizar o arquivo no subdiretório /lib da instalação.

#### **Mudanças no caminho da classe**

O caminho de classe usado pelos comandos **dspmqver**, **setmqenv**e **crtmqenv** , inclua o com.ibm.mq.allclient.jar no ambiente, imediatamente após com.ibm.mq.jar e com.ibm.mqjms.jar.

Um exemplo de saída **dspmqver** do cliente redistribuível em Linux:

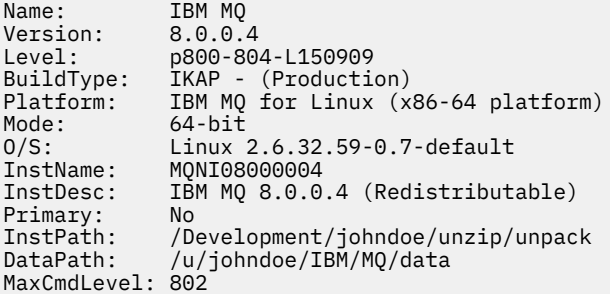

#### **Conceitos relacionados**

["Clientes redistribuíveis" na página 24](#page-23-0)

O cliente redistribuível do IBM MQ é uma coleção de arquivos de tempo de execução que são fornecidos em um arquivo .zip ou .tar que pode ser redistribuído para terceiros sob termos de licença redistribuíveis, o que fornece uma forma simples de distribuir aplicativos e os arquivos de tempo de execução que eles requerem em um pacote único.

# **Convertendo uma Licença para Teste no Linux**

Converta uma licença para teste em uma licença integral sem reinstalar o IBM MQ.

Quando a licença para teste expira, a "contagem regressiva" exibida pelo comando **strmqm** informa que a licença expirou e o comando não é executado.

#### **Antes de começar**

1. O IBM MQ é instalado com uma licença para teste.

2. Você tem acesso à mídia de instalação de uma cópia licenciada integralmente do IBM MQ.

#### **Sobre esta tarefa**

Execute o comando **setmqprd** para converter uma licença para teste em uma licença integral.

Se você não deseja aplicar uma licença integral em sua cópia de teste do IBM MQ, é possível desinstalá-lo em qualquer momento.

## **Procedimento**

1. Obtenha a licença integral a partir da mídia de instalação licenciada integralmente.

O arquivo de licença integral é amqpcert.lic. No Linux, ele está no diretório */MediaRoot*/ licenses na mídia de instalação.

2. Execute o comando **setmqprd** da instalação que você estiver fazendo upgrade:

*MQ\_INSTALLATION\_PATH*/bin/setmqprd /MediaRoot/licenses/amqpcert.lic

#### **Informações relacionadas**

setmqprd

# **Exibindo mensagens em seu idioma nacional no Linux**

Para exibir as mensagens a partir de um catálogo de mensagens de idioma nacional diferente, você deve instalar o catálogo apropriado e configurar a variável de ambiente **LANG**.

#### **Sobre esta tarefa**

Mensagens nos EUA O inglês é instalado automaticamente com o IBM MQ

Catálogos de mensagens para todos os idiomas são instalados em *MQ\_INSTALLATION\_PATH*/msg/ *language identifier* , em que *identificador de idioma* é um dos identificadores em [Tabela 25 na](#page-184-0) [página 185](#page-184-0).

Se precisar de mensagens em um idioma diferente, utilize as etapas a seguir:

#### **Procedimento**

- 1. Instale o catálogo de mensagens apropriado (consulte ["Componentes e recursos do IBM MQ" na](#page-5-0) [página 6](#page-5-0)).
- 2. Para selecionar mensagens em um idioma diferente, verifique se a variável de ambiente **LANG** está configurada com o identificador do idioma que você deseja instalar:

<span id="page-184-0"></span>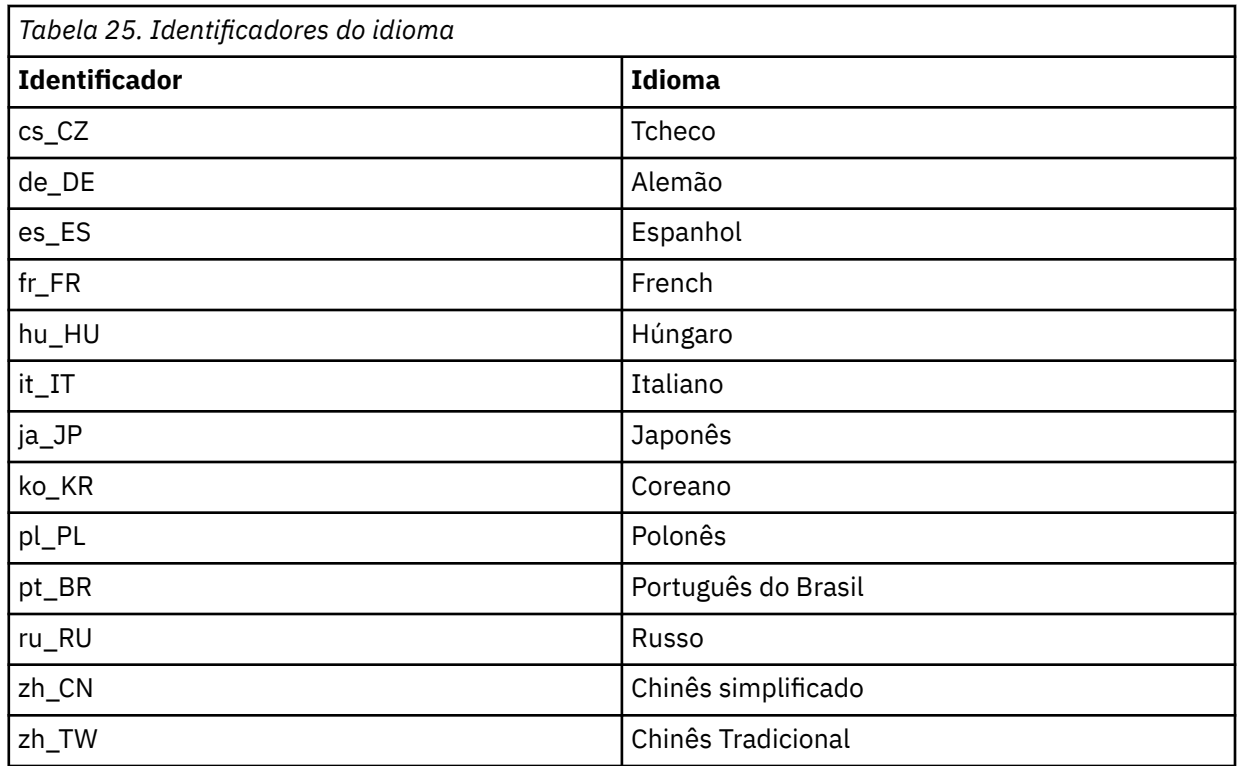

# **Verificando uma instalação do IBM MQ no Linux**

Os tópicos nesta seção fornecem instruções sobre como verificar uma instalação de servidor ou de cliente do IBM MQ em sistemas Linux.

## **Sobre esta tarefa**

É possível verificar uma instalação de servidor local (independente) ou uma instalação de servidor para servidor do servidor IBM MQ:

- A instalação de servidor local não tem links de comunicação com outras instalações do IBM MQ.
- Uma instalação de servidor para servidor tem links para outras instalações.

Também é possível verificar se a instalação do IBM MQ MQI client foi concluída com êxito e se o link de comunicação está funcionando.

#### **Procedimento**

- Para verificar uma instalação de servidor local, veja "Verificando uma instalação de servidor local no Linux" na página 185.
- Para verificar uma instalação de servidor para servidor, veja ["Verificando uma instalação de servidor](#page-188-0) [para servidor no Linux" na página 189](#page-188-0).
- Para verificar uma instalação do cliente, veja ["Verificando uma instalação de cliente no Linux" na](#page-194-0) [página 195](#page-194-0).

# **Verificando uma instalação de servidor local no Linux**

É possível usar a linha de comandos ou o aplicativo de cartão postal para verificar uma instalação local (independente) no Linux.

## **Sobre esta tarefa**

É possível usar a linha de comandos para verificar se o IBM MQ foi instalado com êxito e se os links de comunicação associados estão funcionando de forma adequada.

Também é possível verificar uma instalação usando o aplicativo de cartão postal. O aplicativo Postcard é baseado em Java e requer um sistema com a capacidade de visualizar uma exibição gráfica.

### **Procedimento**

- Para usar a linha de comandos para verificar uma instalação, veja "Verificando uma instalação de servidor local usando a linha de comandos no Linux" na página 186.
- Para usar o aplicativo de cartão postal para verificar uma instalação, veja ["Verificando uma instalação](#page-187-0) [de servidor local usando o aplicativo Postcard no Linux" na página 188.](#page-187-0)

# *Verificando uma instalação de servidor local usando a linha de comandos*

#### *no Linux*

Em sistemas Linux, é possível verificar uma instalação local usando a linha de comandos para criar uma configuração simples de um gerenciador de filas e uma fila. Também é possível verificar uma instalação usando o aplicativo de cartão postal.

#### **Antes de começar**

Para verificar a instalação, você deve primeiro instalar o pacote de amostras.

Antes de iniciar o procedimento de verificação, talvez você deseje verificar se possui as correções mais recentes para seu sistema. Para obter mais informações sobre onde localizar as atualizações mais recentes, consulte ["Verificando os requisitos no Linux" na página 131.](#page-130-0)

### **Sobre esta tarefa**

Use as etapas a seguir para configurar seu gerenciador de filas padrão a partir da linha de comandos. Após a configuração do gerenciador de filas, use o programa de amostra amqsput para colocar uma mensagem na fila. Em seguida, use o programa de amostra amqsget para obter a mensagem de volta da fila.

As definições de objetos do IBM MQ utilizam distinção entre maiúsculas e minúsculas. Qualquer texto digitado em letras minúsculas como um comando do MQSC é convertido automaticamente para maiúsculas, a menos que você o coloque entre aspas simples. Certifique-se de digitar os exemplos exatamente como são mostrados.

## **Procedimento**

- 1. Em um sistema Linux, efetue login como um usuário no grupo mqm.
- 2. Configurar o ambiente:
	- a) Configure as variáveis de ambiente para usar com uma instalação específica, inserindo um dos comandos a seguir:

. *MQ\_INSTALLATION\_PATH*/bin/setmqenv -s

em que *MQ\_INSTALLATION\_PATH* refere-se ao local onde o IBM MQ está instalado.

b) Verifique se o ambiente é configurado corretamente inserindo o comando a seguir:

dspmqver

Se o comando é concluído com sucesso, e o número da versão e o nome da instalação esperados são retornados, o ambiente é configurado corretamente.

3. Crie um gerenciador de filas chamado QMA inserindo o seguinte comando:

crtmqm QMA

As mensagens indicam quando o gerenciador de filas é criado e quando os objetos do IBM MQ padrão são criados.

4. Iniciar o gerenciador de filas digitando o seguinte comando:

strmqm QMA

Uma mensagem indica quando o gerenciador de filas é iniciado.

5. Inicie o MQSC inserindo o seguinte comando:

runmqsc QMA

Uma mensagem indica quando o MQSC é iniciado. O MQSC não tem nenhum prompt de comandos. 6. Defina uma fila local chamada QUEUE1 digitando o seguinte comando:

DEFINE QLOCAL (QUEUE1)

Uma mensagem indica quando a fila é criada.

7. Pare o MQSC inserindo o comando a seguir:

end

As mensagens são mostradas, seguidas pelo prompt de comandos.

**Nota:** As etapas subsequentes requerem que o pacote de amostras seja instalado.

- 8. Mude para o diretório *MQ\_INSTALLATION\_PATH*/samp/bin , que contém os programas de amostra O *MQ\_INSTALLATION\_PATH* representa o diretório de alto nível no qual o IBM MQ está instalado.
- 9. Coloque uma mensagem na fila, inserindo os comandos a seguir

./amqsput QUEUE1 QMA

As mensagens a seguir são mostradas:

Sample AMQSPUT0 start target queue is QUEUE1

10. Digite algum texto de mensagem em uma ou mais linhas, em que cada linha seja uma mensagem diferente. Insira uma linha em branco para terminar a entrada da mensagem.

A mensagem a seguir é mostrada:

Sample AMQSPUT0 end

Suas mensagens estão na fila e o prompt de comandos é mostrado.

11. Obtenha as mensagens da fila, inserindo o comando a seguir:

./amqsget QUEUE1 QMA

O programa de amostra inicia e suas mensagens são exibidas.

#### **Resultados**

Você verificou com êxito a instalação local.

## <span id="page-187-0"></span>*Verificando uma instalação de servidor local usando o aplicativo Postcard no Linux*

O envio de mensagens com sucesso entre dois aplicativos Postcard confirma uma instalação local.

### **Antes de começar**

O aplicativo Postcard é baseado em Java e requer um sistema com a capacidade de visualizar uma exibição gráfica.

Deve-se assegurar que você seja membro do grupo de administradores do IBM MQ (**mqm**).

**Nota:** Usar o Postcard para verificar uma instalação do IBM MQ só é possível se houver uma instalação do IBM MQ nessa caixa. O assistente Configuração Padrão não criará uma configuração padrão se um gerenciador de filas já existir na caixa. O assistente Configuração Padrão será executado em qualquer instalação em uma caixa, mas apenas uma configuração padrão por caixa pode ser criada. O uso do Cartão Postal para verificar a segunda instalação e as instalações subsequentes do IBM MQ na mesma caixa não é possível.

Para verificar se a instalação local está funcionando, é possível executar duas instâncias do aplicativo Cartão Postal no mesmo servidor. O aplicativo de cartão postal pode enviar mensagens para outros aplicativos de cartão postal e receber mensagens deles. O envio e o recebimento de mensagens com sucesso confirma que o IBM MQ está instalado e funcionando corretamente no servidor.

## **Procedimento**

- 1. Efetue logon como um usuário no grupo **mqm**.
- 2. Inicie o aplicativo de cartão postal de uma das seguintes maneiras:
	- a) Na linha de comandos:
		- i) Altere o diretório para *MQ\_INSTALLATION\_PATH*/java/bin O *MQ\_INSTALLATION\_PATH* representa o diretório de alto nível no qual o IBM MQ está instalado.
		- ii) Execute o aplicativo Postcard, inserindo o comando a seguir:

./postcard

- b) No IBM MQ Explorer: no Linux (plataformas x86-64), é possível iniciar o IBM MQ Explorer usando o menu do sistema, o comando **MQExplorer** (comando preferencial) ou o arquivo executável MQExplorer. O comando **strmqcfg** ainda é utilizável.
	- i) Se a página de visualização Bem-vindo ao conteúdo do IBM MQ Explorer não for mostrada, clique em **IBM MQ** na visualização **Navegador** para mostrar a página Bem-vindo.
	- ii) Clique em **Ativar Cartão Postal** para iniciar o Cartão Postal.
- 3. Na janela **Postcard Conectar**, digite um apelido a ser utilizado para enviar mensagens no aplicativo Postcard (por exemplo, User1).
- 4. Selecione o gerenciador de filas que será utilizado como caixa postal:
	- Se você não tiver nenhum gerenciador de filas, será solicitado para ativar a Configuração Padrão ou fechar o aplicativo Cartão Postal. A ativação da Configuração Padrão cria um gerenciador de filas padrão.
	- Se o único gerenciador de filas em seu servidor for o gerenciador de filas padrão, este gerenciador de filas será usado automaticamente para o aplicativo de cartão postal. O gerenciador de filas padrão é criado executando o assistente de Configuração Padrão
	- Se você tiver criado seus próprios gerenciadores de filas, mas não tiver executado o assistente de Configuração Padrão, selecione um gerenciador de filas apropriado na lista.
	- Se você tiver executado o assistente de Configuração Padrão e desejar usar o gerenciador de filas padrão, mas houver outros gerenciadores de filas em seu servidor, selecione a caixa de seleção **Avançado**. Em seguida, selecione **Usar Configuração Padrão como caixa de correio**.

<span id="page-188-0"></span>• Se você tiver executado o assistente de Configuração Padrão e também criou seus próprios gerenciadores de filas e não deseja usar o gerenciador de filas padrão, selecione a caixa de seleção **Avançado**. Em seguida, selecione **Escolher gerenciador de filas como caixa de correio** e, em seguida, selecione o gerenciador de filas apropriado na lista.

Ao concluir a seleção, clique em **OK** para exibir a primeira janela do Postcard.

- 5. Execute uma segunda instância do aplicativo Cartão Postal seguindo as etapas usadas para abrir a primeira instância do aplicativo Cartão Postal.
- 6. O painel **Postcard Conectar** é exibido novamente. Digite um segundo apelido a ser utilizado para enviar mensagens neste segundo aplicativo Postcard (por exemplo, User2).
- 7. Repita a seleção do gerenciador de filas que você deseja usar como a caixa de correio (conforme descrito na etapa 4).

O gerenciador de filas selecionado para este segundo Cartão Postal deve ser o mesmo gerenciador de filas usado para a primeira instância do aplicativo Cartão Postal.

- 8. No primeiro Cartão Postal, (User1), insira o apelido (User2) para o segundo aplicativo Cartão Postal no campo **Para:**. Como o emissor e o destinatário estão no mesmo servidor, é possível deixar o campo **Em:** em branco.
- 9. Digite uma mensagem no campo **Mensagem:** e clique em **Enviar**.
- 10. A área de **Cartões postais enviados e recebidos** do Postcard mostra os detalhes da mensagem. No Postcard emissor, a mensagem é exibida como enviada. No Postcard receptor, a mensagem é exibida como recebida.
- 11. Ao receber o Cartão Postal, (User2), dê um clique duplo na mensagem na área **Cartões postais enviados e recebidos** para visualizá-lo.

Quando esta mensagem chega, ela verifica se o IBM MQ está instalado corretamente.

### **Como proceder a seguir**

Dependendo de sua situação, talvez você deseje executar as seguintes tarefas:

- Instalar o IBM MQ em outros servidores. Siga o procedimento de instalação para a plataforma apropriada. Assegure que você use a janela **Unir Cluster Padrão** no assistente de Configuração Padrão para incluir os outros servidores no cluster em seu primeiro servidor.
- Instale o IBM MQ MQI client em outros servidores.
- Continue com tarefas de administração adicionais, consulte Administrando o IBM MQ .

# **Verificando uma instalação de servidor para servidor no Linux**

É possível usar a linha de comandos ou o aplicativo de cartão postal para verificar uma instalação de servidor para servidor (independente) no Linux.

#### **Antes de começar**

Para uma verificação de servidor para servidor, os links de comunicação entre os dois sistemas devem ser verificados. Antes de poder executar a verificação, deve-se assegurar portanto que o protocolo de comunicação esteja instalado e configurado em ambos os sistemas.

No Linux, o IBM MQ suporta o TCP em todas as plataformas Linux. Nas plataformas x86 e plataformas Power, o SNA também é suportado. Se você desejar usar o suporte da Unidade lógica 6.2 da SNA nessas plataformas, será necessário o IBM Communications Server for Linux 6.2. O Communications Server está disponível como um produto PRPQ da IBM. Para obter mais detalhes, veja [Servidor de comunicação.](https://www.ibm.com/software/network/commserver/about)

Os exemplos nesta tarefa usam TCP/IP. Se você não usa TCP, veja Configurando a comunicação no UNIX and Linux.

## <span id="page-189-0"></span>**Sobre esta tarefa**

Para a instalação de servidor para servidor, é possível usar a linha de comandos para verificar se o IBM MQ foi instalado com êxito e se os links de comunicação associados estão funcionando de forma adequada.

Também é possível verificar uma instalação usando o aplicativo de cartão postal. O aplicativo Postcard é baseado em Java e requer um sistema com a capacidade de visualizar uma exibição gráfica.

### **Procedimento**

- Para usar a linha de comandos para verificar uma instalação, veja "Verificando uma instalação de servidor para servidor usando a linha de comandos no Linux" na página 190.
- Para usar o aplicativo de cartão postal para verificar uma instalação, veja ["Verificando uma instalação](#page-192-0) [de servidor para servidor usando o aplicativo Postcard no Linux" na página 193.](#page-192-0)

#### Linux. *Verificando uma instalação de servidor para servidor usando a linha de comandos no Linux*

É possível verificar uma instalação de servidor para servidor usando dois servidores, um como um emissor e um como um receptor.

## **Antes de começar**

- Certifique-se de que o TCP/IP e o IBM MQ estejam instalados em ambos os servidores (veja ["Verificando uma instalação de servidor para servidor no Linux" na página 189](#page-188-0)).
- Certifique-se de você seja membro do grupo de administradores do IBM MQ (**mqm**) em cada servidor.
- Decida qual instalação é o servidor emissor e qual instalação é o servidor receptor. As instalações podem estar no mesmo sistema ou em sistemas diferentes.

#### **Sobre esta tarefa**

As definições de objetos do IBM MQ utilizam distinção entre maiúsculas e minúsculas. Qualquer texto digitado em letras minúsculas como um comando do MQSC é convertido automaticamente para maiúsculas, a menos que você o coloque entre aspas simples. Certifique-se de digitar os exemplos exatamente como são mostrados.

#### **Procedimento**

- 1. No servidor **receiver** :
	- a) No Linux, efetue login como um usuário no grupo mqm.
	- b) Verifique quais portas estão livres, por exemplo, executando **netstat**. Para obter mais informações sobre esse comando, consulte a documentação do seu sistema operacional.

Se a porta 1414 não estiver em uso, faça uma nota de 1414 para usar como o número da porta na etapa [2 h](#page-191-0). Use o mesmo número para a porta do listener, posteriormente, na verificação. Se estiver em uso, anote uma porta que não esteja em uso; por exemplo, 1415.

c) Configure o ambiente para a instalação que você está usando, inserindo o comando a seguir no prompt de comandos:

. *MQ\_INSTALLATION\_PATH*/bin/setmqenv -s

em que *MQ\_INSTALLATION\_PATH* refere-se ao local onde o IBM MQ está instalado.

d) Crie um gerenciador de filas chamado QMB inserindo o seguinte comando no prompt de comandos:

crtmqm QMB

São exibidas mensagens informando que o gerenciador de filas foi criado e que os objetos padrão do IBM MQ foram criados.

e) Iniciar o gerenciador de filas digitando o seguinte comando:

strmqm QMB

Uma mensagem informa quando o gerenciador de fila iniciou.

f) Inicie o MQSC inserindo o seguinte comando:

runmqsc QMB

Uma mensagem o informa que o MQSC foi iniciado. O MQSC não tem nenhum prompt de comandos.

g) Defina uma fila local chamada RECEIVER.Q inserindo o seguinte comando:

DEFINE QLOCAL (RECEIVER.Q)

Uma mensagem o informa que a fila foi criada.

h) Defina um listener digitando o seguinte comando:

DEFINE LISTENER (LISTENER1) TRPTYPE (TCP) CONTROL (QMGR) PORT ( *PORT\_NUMBER* )

Em que *port\_number* é o nome da porta na qual o listener é executado. Este número deve ser igual ao número usado ao definir seu canal emissor.

i) Inicie o listener digitando o seguinte comando:

START LISTENER (LISTENER1)

**Nota:** Não inicie o listener no segundo plano a partir de qualquer shell que reduz automaticamente a prioridade de processos de segundo plano.

j) Defina um canal receptor inserindo o comando a seguir:

DEFINE CHANNEL (QMA.QMB) CHLTYPE (RCVR) TRPTYPE (TCP)

Uma mensagem informa você de que o canal foi criado.

k) Encerre o MQSC digitando:

end

Algumas mensagens são exibidas, seguidas pelo prompt de comandos.

- 2. No servidor **sender** :
	- a) Como o servidor emissor é um sistema AIX, efetue login como um usuário no grupo mqm.
	- b) Configure o ambiente para a instalação que você está usando, inserindo o comando a seguir no prompt de comandos:

. *MQ\_INSTALLATION\_PATH*/bin/setmqenv -s

em que *MQ\_INSTALLATION\_PATH* refere-se ao local onde o IBM MQ está instalado.

c) Crie um gerenciador de filas chamado QMA inserindo o seguinte comando no prompt de comandos:

crtmqm QMA

<span id="page-191-0"></span>São exibidas mensagens informando que o gerenciador de filas foi criado e que os objetos padrão do IBM MQ foram criados.

d) Inicie o gerenciador de filas, inserindo o seguinte comando:

strmqm QMA

Uma mensagem informa quando o gerenciador de fila iniciou.

e) Inicie o MQSC inserindo o seguinte comando:

runmqsc QMA

Uma mensagem informa que o gerenciador de filas foi iniciado. O MQSC não tinha nenhum prompt de comandos.

f) Defina uma fila local chamada QMB (a ser usada como uma fila de transmissão) inserindo o seguinte comando:

DEFINE QLOCAL (QMB) USAGE (XMITQ)

Uma mensagem informa você de que a fila foi criada.

g) Defina uma definição local da fila remota inserindo o seguinte comando:

DEFINE QREMOTE (LOCAL.DEF.OF.REMOTE.QUEUE) RNAME (RECEIVER.Q) RQMNAME ('QMB') XMITQ (QMB)

h) Defina um canal emissor inserindo um dos seguintes comandos:

*con-name* é o endereço TCP/IP do sistema receptor. Se ambas as instalações estiverem no mesmo sistema, o *con-name* será localhost. *port* é a porta que você observou em [1 b](#page-189-0). Se você não especificar uma porta, será usado o valor padrão 1414.

DEFINE CHANNEL (QMA.QMB) CHLTYPE (SDR) CONNAME ('*CON-NAME*(*PORT*)') XMITQ (QMB) TRPTYPE (TCP)

i) Inicie o canal emissor inserindo o seguinte comando:

START CHANNEL(QMA.QMB)

O canal de destino no servidor de destino é iniciado automaticamente quando o canal de origem é iniciado.

j) Pare o MQSC inserindo o comando a seguir:

end

Algumas mensagens são exibidas, seguidas pelo prompt de comandos.

- k) Mude para o diretório *MQ\_INSTALLATION\_PATH*/samp/bin Este diretório contém os programas de amostra. O *MQ\_INSTALLATION\_PATH* representa o diretório de alto nível no qual o IBM MQ está instalado.
- l) Se o servidor emissor e o servidor receptor forem instalações no mesmo sistema, verifique se os gerenciadores de filas foram criados em diferentes instalações inserindo o seguinte comando:

dspmq -o installation

Se gerenciadores de filas estiverem na mesma instalação, mova o QMA para a instalação do emissor ou o QMB para a instalação do receptor usando o comando **setmqm**. Para obter mais informações, consulte setmqm.

m) Coloque uma mensagem na definição local da fila remota, que por sua vez especifica o nome da fila remota. Insira o seguinte comando:

<span id="page-192-0"></span>./amqsput LOCAL.DEF.OF.REMOTE.QUEUE QMA

Uma mensagem informará que o amqsput foi iniciado.

n) Digite algum texto de mensagem em uma linha ou mais, seguido por uma linha em branco.

Uma mensagem informará que o amqsput foi finalizado. Sua mensagem está agora na fila e o prompt de comando é exibido novamente.

- 3. No servidor **receptor**:
	- a) Como o seu servidor receptor é um sistema AIX , altere para o diretório *MQ\_INSTALLATION\_PATH*/samp/bin

Este diretório contém os programas de amostra. O *MQ\_INSTALLATION\_PATH* representa o diretório de alto nível no qual o IBM MQ está instalado.

b) Obtenha a mensagem da fila no receptor, inserindo o comando a seguir:

./amqsget RECEIVER.Q QMB

O programa de amostra é iniciado e sua mensagem é exibida. Após uma pausa, a amostra é finalizada. Em seguida, o prompt de comandos é exibido.

#### **Resultados**

Agora você verificou com sucesso a instalação servidor a servidor.

### *Verificando uma instalação de servidor para servidor usando o aplicativo Postcard no Linux*

É possível usar duas instâncias do aplicativo Postcard para verificar se a instalação servidor para servidor está funcionando.

#### **Antes de começar**

É possível usar o aplicativo Cartão Postal em dois servidores, uma instância do aplicativo Cartão Postal em cada servidor, para verificar se uma instalação de servidor para servidor está funcionando. O envio e o recebimento de mensagens com sucesso confirma que o IBM MQ foi instalado com sucesso e que a comunicação entre os dois servidores está funcionando corretamente.

#### **Nota:**

- Se o sistema tiver diversas instalações do IBM MQ, assegure-se de que o Cartão Postal não tenha sido executado antes em nenhuma instalação nesse servidor. Como a configuração padrão só pode existir em uma instalação do IBM MQ por sistema, o assistente Configuração Padrão e o Cartão Postal não podem ser usados para a verificação de uma segunda instalação ou instalações subsequentes.
- As duas instalações de servidor devem estar em sistemas diferentes para realizarem uma verificação de servidor para servidor usando o aplicativo de cartão postal. Para verificar uma instalação de servidor para servidor na mesma máquina, é possível usar a linha de comandos.
- Certifique-se de que o TCP/IP e o IBM MQ estejam instalados nas duas máquinas.
- Certifique-se de que seus sistemas estejam aptos a visualizar uma exibição gráfica.
- Certifique-se de você seja membro do grupo de administradores do IBM MQ (**mqm**) em cada servidor.
- Verifique se um dos cenários a seguir se aplica:
	- Nenhum servidor teve qualquer gerenciador de filas criado.
	- Use o assistente Configuração Padrão para criar gerenciadores de fila padrão em cada servidor e vinculá-los ao cluster padrão.

Os detalhes sobre como usar o assistente Configuração Padrão são fornecidos neste tópico.

– Ambos os servidores possuem gerenciadores de filas existentes e estes gerenciadores de filas estão no mesmo cluster.

Se seus gerenciadores de filas não estiverem no mesmo cluster, crie novos gerenciadores de filas nos dois servidores. Em seguida, crie um cluster e assegure-se de que os gerenciadores de filas que você criar em cada servidor pertença a esse cluster.

– Os canais para comunicação entre os dois servidores foram configurados.

Para obter instruções sobre como configurar os canais, consulte ["Verificando uma instalação de](#page-189-0) [servidor para servidor usando a linha de comandos no Linux" na página 190.](#page-189-0) Após ter configurado os canais, siga as instruções neste tópico para verificar a instalação de servidor para servidor.

#### **Procedimento**

- 1. No primeiro servidor, efetue logon como um usuário no grupo **mqm**.
- 2. Inicie o aplicativo de cartão postal de uma das seguintes maneiras:
	- a) Na linha de comandos:
		- i) Altere o diretório para *MQ\_INSTALLATION\_PATH*/java/bin O *MQ\_INSTALLATION\_PATH* representa o diretório de alto nível no qual o IBM MQ está instalado.
		- ii) Execute o aplicativo Postcard, inserindo o comando a seguir:

./postcard

- b) No IBM MQ Explorer: em sistemas Linux (plataformas x86-64), é possível iniciar o IBM MQ Explorer usando o menu do sistema, o arquivo executável MQExplorer ou o comando **strmqcfg**.
	- i) Se a página de visualização Bem-vindo ao conteúdo do IBM MQ Explorer não for mostrada, clique em **IBM MQ** na visualização **Navegador** para mostrar a página Bem-vindo.
	- ii) Clique em **Ativar Cartão Postal** para iniciar o Cartão Postal.
- 3. Na janela **Cartão Postal Conectar**, digite um apelido a ser usado para enviar mensagens no aplicativo Cartão Postal. Por exemplo, User1 para o primeiro servidor e User2 para o segundo servidor.
- 4. Selecione o gerenciador de filas que será utilizado como caixa postal:
	- Se você não tiver nenhum gerenciador de filas, será solicitado para ativar a Configuração Padrão ou fechar o aplicativo Cartão Postal. Utilize o Assistente de Configuração Padrão. Quando tiver a opção para unir o gerenciador de filas ao cluster padrão, marque a caixa de seleção. Na próxima tela:
		- Para o primeiro servidor, selecione **sim, torná-lo o repositório para o cluster**.
		- Para o segundo servidor, selecione **Nenhum outro computador já uniu o cluster como um repositório**. Quando solicitado, digite o local do repositório, digitando o nome do servidor emissor.
	- Se o único gerenciador de filas em seu servidor for o gerenciador de filas padrão, este gerenciador de filas será usado automaticamente para o aplicativo de cartão postal. O gerenciador de filas padrão é criado executando o assistente de Configuração Padrão
	- Se você tiver criado seus próprios gerenciadores de filas, mas não tiver executado o assistente de Configuração Padrão, selecione um gerenciador de filas apropriado na lista.
	- Se você tiver executado o assistente de Configuração Padrão e desejar usar o gerenciador de filas padrão, mas houver outros gerenciadores de filas em seu servidor, selecione a caixa de seleção **Avançado**. Em seguida, selecione **Usar Configuração Padrão como caixa de correio**.
	- Se você tiver executado o assistente de Configuração Padrão e também criou seus próprios gerenciadores de filas e não deseja usar o gerenciador de filas padrão, selecione a caixa de seleção **Avançado**. Em seguida, selecione **Escolher gerenciador de filas como caixa de correio** e, em seguida, selecione o gerenciador de filas apropriado na lista.

Quando a seleção estiver concluída, clique em **OK**.

5. Selecione o gerenciador de filas que será utilizado como caixa postal:

- <span id="page-194-0"></span>• Se você não tiver nenhum gerenciador de filas, será solicitado para ativar a Configuração Padrão ou fechar o aplicativo Cartão Postal. Utilize o Assistente de Configuração Padrão. Quando tiver a opção para unir o gerenciador de filas ao cluster padrão, marque a caixa de seleção. Na próxima tela:
	- Para o primeiro servidor, selecione **sim, torná-lo o repositório para o cluster**.
	- Para o segundo servidor, selecione **Nenhum outro computador já uniu o cluster como um repositório**. Quando solicitado, digite o local do repositório, digitando o nome do servidor emissor.
- Se o único gerenciador de filas em seu servidor for o gerenciador de filas padrão, este gerenciador de filas será usado automaticamente para o aplicativo de cartão postal. O gerenciador de filas padrão é criado executando o assistente de Configuração Padrão
- Se você tiver criado seus próprios gerenciadores de filas, mas não tiver executado o assistente de Configuração Padrão, selecione um gerenciador de filas apropriado na lista.
- Se você tiver executado o assistente de Configuração Padrão e desejar usar o gerenciador de filas padrão, mas houver outros gerenciadores de filas em seu servidor, selecione a caixa de seleção **Avançado**. Em seguida, selecione **Usar Configuração Padrão como caixa de correio**.
- Se você tiver executado o assistente de Configuração Padrão e também criou seus próprios gerenciadores de filas e não deseja usar o gerenciador de filas padrão, selecione a caixa de seleção **Avançado**. Em seguida, selecione **Escolher gerenciador de filas como caixa de correio** e, em seguida, selecione o gerenciador de filas apropriado na lista.

Quando a seleção estiver concluída, clique em **OK**.

- 6. Conclua as etapas 1 5 para o segundo servidor.
- 7. No Cartão Postal no primeiro servidor:
	- a) Insira o apelido (user2) para o aplicativo Cartão Postal no segundo servidor no campo **Para:**.
	- b) Insira o gerenciador de filas no segundo servidor no campo **Em:**.
	- c) Digite uma mensagem no campo **Mensagem:** e clique em **Enviar**.
- 8. No Cartão Postal no segundo servidor:
	- a) Em **Cartões postais enviados e recebidos**, dê um clique duplo na mensagem marcada como recebida para visualizar a mensagem a partir do primeiro servidor.
	- b) Opcional: Envie um cartão postal para o primeiro servidor, adaptando as instruções no passo 7. Você deve inserir detalhes do primeiro servidor no campo **Para:** e no campo **Em:** .
	- As mensagens verificam se o IBM MQ está instalado corretamente e se seu link de comunicação entre os dois servidores está funcionando corretamente.

# **Verificando uma instalação de cliente no Linux**

É possível verificar se o IBM MQ MQI client foi concluído com sucesso e se o link de comunicação está funcionando.

#### **Sobre esta tarefa**

O procedimento de verificação mostra como criar um gerenciador de filas chamado queue.manager.1, uma fila local chamada QUEUE1 e um canal de conexão do servidor chamado CHANNEL1 no servidor.

Ele mostra como criar o canal de conexão do cliente na estação de trabalho do IBM MQ MQI client. Em seguida, ele mostra como usar os programas de amostra para colocar uma mensagem em uma fila e obter a mensagem da fila.

O exemplo não aborda nenhum problema de segurança do cliente. Consulte Configurando a segurança do IBM MQ MQI client, para obter detalhes se você estiver preocupado com problemas de segurança do IBM MQ MQI client.

O procedimento de verificação assume que:

- O produto completo do servidor IBM MQ foi instalado em um servidor.
- A instalação de servidor está acessível em sua rede.
- <span id="page-195-0"></span>• O software do IBM MQ MQI client foi instalado em um sistema do cliente.
- Os programas de amostra do IBM MQ foram instalados.
- O TCP/IP foi configurado no servidor e nos sistemas do cliente. Para obter informações adicionais, consulte Configurando conexões entre o servidor e o cliente.

#### **Procedimento**

- 1. Configure o servidor e o cliente:
	- Para configurar o servidor e o cliente usando a linha de comandos, siga as instruções em "Configurando o servidor e o cliente usando a linha de comandos no Linux" na página 196.
	- Para configurar o servidor e o cliente usando o IBM MQ Explorer, siga as instruções em ["Configurando o servidor e o cliente usando o IBM MQ Explorer no Linux" na página 199.](#page-198-0)
- 2. Teste as comunicações entre o cliente e o servidor usando as instruções em ["Testando a comunicação](#page-200-0) [entre um cliente e um servidor no Linux" na página 201.](#page-200-0)

#### **Tarefas relacionadas**

["Instalando um cliente IBM MQ no Linux" na página 160](#page-159-0) Instalando um cliente IBM MQ em um sistema de 64 bits do Linux.

*Configurando o servidor e o cliente usando a linha de comandos no Linux*

É possível usar a linha de comandos para criar os objetos que você precisa usar para verificar uma instalação do cliente no Linux. No servidor, você cria um gerenciador de filas, uma fila local, um listener e um canal de conexão do servidor. Você também deve aplica regras de segurança para permitir que o cliente conecte e use a fila definida. No cliente, você cria um canal de conexão do cliente. Depois de configurar o servidor e o cliente, é possível usar os programas de amostra para concluir o procedimento de verificação.

#### **Antes de começar**

Antes de iniciar esta tarefa, revise as informações em ["Verificando uma instalação de cliente no Linux" na](#page-194-0) [página 195](#page-194-0).

#### **Sobre esta tarefa**

Esta tarefa explica como usar a linha de comandos para configurar o servidor e o cliente para que seja possível verificar sua instalação do cliente.

Se preferir usar o IBM MQ Explorer, veja ["Configurando o servidor e o cliente usando o IBM MQ Explorer](#page-198-0) [no Linux" na página 199.](#page-198-0)

#### **Procedimento**

- 1. Configure o servidor seguindo as instruções em "Configurando o servidor usando a linha de comandos no Linux" na página 196.
- 2. Configure o cliente seguindo as instruções em ["Conectando-se a um gerenciador de filas, usando a](#page-197-0) [variável de ambiente MQSERVER no Linux" na página 198](#page-197-0).

## **Como proceder a seguir**

Teste as comunicações entre o cliente e o servidor seguindo as instruções em ["Testando a comunicação](#page-200-0) [entre um cliente e um servidor no Linux" na página 201.](#page-200-0)

*Configurando o servidor usando a linha de comandos no Linux*

Siga essas instruções para criar um gerenciador de filas, fila e canal no servidor. Em seguida, é possível usar esses objetos para verificar a instalação.

## **Sobre esta tarefa**

Essas instruções assumem que nenhum gerenciador de filas ou outros objetos IBM MQ tenham sido definidos.

As definições de objetos do IBM MQ utilizam distinção entre maiúsculas e minúsculas. Qualquer texto digitado em letras minúsculas como um comando do MQSC é convertido automaticamente para maiúsculas, a menos que você o coloque entre aspas simples. Certifique-se de digitar os exemplos exatamente como são mostrados.

## **Procedimento**

1. Crie um ID do usuário no servidor que não esteja no grupo mqm.

Esse ID do usuário deve existir no servidor e no cliente. Este é o ID do usuário com o qual os aplicativos de amostra devem ser executados, caso contrário, um erro 2035 será retornado.

- 2. Efetue login como um usuário no grupo mqm.
- 3. Deve-se configurar diversas variáveis de ambiente para que a instalação possa ser usada no shell atual. É possível configurar as variáveis de ambiente, inserindo o comando a seguir:

. *MQ\_INSTALLATION\_PATH*/bin/setmqenv -s

em que *MQ\_INSTALLATION\_PATH* refere-se ao local onde o IBM MQ está instalado.

4. Crie um gerenciador de filas chamado QUEUE.MANAGER.1 inserindo o seguinte comando:

crtmqm QUEUE.MANAGER.1

Consulte as mensagens informando que o gerenciador de filas foi criado.

5. Iniciar o gerenciador de filas digitando o seguinte comando:

strmqm QUEUE.MANAGER.1

Uma mensagem informa quando o gerenciador de fila iniciou.

6. Inicie o MQSC inserindo o seguinte comando:

runmqsc QUEUE.MANAGER.1

Uma mensagem informa que o gerenciador de filas foi iniciado. O MQSC não tem nenhum prompt de comandos.

7. Defina uma fila local chamada QUEUE1 digitando o seguinte comando:

DEFINE QLOCAL(QUEUE1)

Uma mensagem informa você de que a fila foi criada.

8. Permite que o ID de usuário criado na etapa 1 use QUEUE1 inserindo o seguinte comando:

SET AUTHREC PROFILE(QUEUE1) OBJTYPE(QUEUE) PRINCIPAL(' *non\_mqm\_user* ') AUTHADD(PUT,GET)

em que *non\_mqm\_user* é o ID de usuário criado na etapa 1. Uma mensagem informa você de que a autorização foi configurada. Você também deve executar o seguinte comando para dar ao ID de usuário autoridade para conectar:

SET AUTHREC OBJTYPE(QMGR) PRINCIPAL(' *non\_mqm\_user* ') AUTHADD(CONNECT)

Se este comando não for executado, um erro de parada 2305 será retornado.

<span id="page-197-0"></span>9. Defina um canal de conexão do servidor inserindo o seguinte comando:

DEFINE CHANNEL (CHANNEL1) CHLTYPE (SVRCONN) TRPTYPE (TCP)

Uma mensagem informa você de que o canal foi criado.

10. Permita que o canal do cliente seja conectado ao gerenciador de filas e executado sob o ID de usuário criado na etapa 1 inserindo o seguinte comando MQSC:

SET CHLAUTH(CHANNEL1) TYPE(ADDRESSMAP) ADDRESS(' *client\_ipaddr* ') MCAUSER(' *non\_mqm\_user* ')

em que *client\_ipaddr* é o endereço IP do sistema do cliente e *non\_mqm\_user* é o ID do usuário criado na etapa 1. Uma mensagem informa quando a regra foi definida.

11. Defina um listener digitando o seguinte comando:

DEFINE LISTENER (LISTENER1) TRPTYPE (TCP) CONTROL (QMGR) PORT (*port\_number*)

em que *port\_number* é o número da porta na qual o listener deve ser executado. Esse número deve ser igual ao número usado ao definir o canal de conexão do cliente em ["Instalando um cliente IBM](#page-159-0) [MQ no Linux" na página 160.](#page-159-0)

**Nota:** Se você omitir o parâmetro da porta do comando, um valor padrão de 1414 será usado para a porta do listener. Se quiser especificar uma porta diferente de 1414, você deverá incluir o parâmetro da porta no comando, conforme mostrado.

12. Inicie o listener digitando o seguinte comando:

```
START LISTENER (LISTENER1)
```
13. Pare o MQSC inserindo:

end

Consulte algumas mensagens, seguidas pelo prompt de comandos.

#### **Como proceder a seguir**

Siga as instruções para configurar o cliente. Consulte "Conectando-se a um gerenciador de filas, usando a variável de ambiente MQSERVER no Linux" na página 198.

*Conectando-se a um gerenciador de filas, usando a variável de ambiente MQSERVER no Linux* Quando um aplicativo IBM MQ é executado no IBM MQ MQI client, ele requer o nome do canal de MQI, o tipo de comunicação e o endereço do servidor a ser usado. Forneça esses parâmetros definindo a variável de ambiente MQSERVER.

#### **Antes de começar**

Antes de iniciar esta tarefa, você deve concluir a tarefa, ["Configurando o servidor usando a linha de](#page-195-0) [comandos no Linux" na página 196,](#page-195-0) e salvar as seguintes informações:

- O nome do host ou endereço IP do servidor e o número da porta que você especificou ao criar o listener.
- O nome de canal do canal de conexão do servidor.

#### **Sobre esta tarefa**

Esta tarefa descreve como conectar um IBM MQ MQI client, definindo a variável de ambiente MQSERVER no cliente.

É possível conceder ao cliente acesso à tabela de definição de canal do cliente gerada, amqclchl.tab em vez de; veja Acessando as definições de canal de conexão do cliente.

## <span id="page-198-0"></span>**Procedimento**

- 1. Efetue login como o ID de usuário que você criou na Etapa 1 de ["Configurando o servidor usando a](#page-195-0) [linha de comandos no Linux" na página 196.](#page-195-0)
- 2. Verifique a conexão TCP/IP. No cliente, insira um dos seguintes comandos:
	- ping server-hostname
	- ping n.n.n.n

n.n.n.n representa o endereço de rede. É possível configurar o endereço de rede no formato decimal pontilhado de IPv4, por exemplo, 192.0.2.0. Como alternativa, configure o endereço no formato hexadecimal IPv6 , por exemplo, 2001:0DB8:0204:acff:fe97:2c34:fde0:3485

Se o comando **ping** falhar, corrija sua configuração TCP/IP.

3. Configure a variável de ambiente MQSERVER. No cliente, insira o comando a seguir:

```
export MQSERVER=CHANNEL1/TCP/'server-address (port)'
```
Em que:

- *CHANNEL1* é o nome do canal de conexão do servidor.
- *server-address* é o nome do host TCP/IP do servidor.
- *port* é o número da porta TCP/IP no qual o servidor está atendendo.

Se você não fornecer um número da porta, o IBM MQ usará aquele especificado no arquivo qm.ini ou no arquivo de configuração do cliente. Se nenhum valor for especificado nestes arquivos, o IBM MQ usa o número da porta identificado no arquivo de serviços TCP/IP para o nome de serviço MQSeries. Se uma entrada MQSeries no arquivo de serviços não existir, um valor padrão 1414 será usado. É importante que o número da porta usado pelo cliente e o número da porta usado pelo programa listener do servidor sejam iguais.

#### **Como proceder a seguir**

Use os programas de amostra para testar a comunicação entre o cliente e o servidor; consulte ["Testando](#page-200-0) [a comunicação entre um cliente e um servidor no Linux" na página 201](#page-200-0).

## *Configurando o servidor e o cliente usando o IBM MQ Explorer no Linux*

É possível usar o IBM MQ Explorer para criar os objetos que você precisa usar para verificar uma instalação do cliente no Linux. No servidor, você cria um gerenciador de filas, uma fila local, um listener e um canal de conexão do servidor. No sistema do cliente, você cria um canal de conexão do cliente. Em seguida, a partir da linha de comandos, você usa os programas PUT e GET de amostra para concluir o procedimento de verificação.

#### **Antes de começar**

Antes de iniciar esta tarefa, revise as informações em ["Verificando uma instalação de cliente no Linux" na](#page-194-0) [página 195](#page-194-0).

### **Sobre esta tarefa**

Esta tarefa explica como usar o IBM MQ Explorer para configurar o servidor e o cliente para que seja possível verificar sua instalação do cliente.

Se preferir usar a linha de comandos, veja ["Configurando o servidor e o cliente usando a linha de](#page-195-0) [comandos no Linux" na página 196.](#page-195-0)

## **Procedimento**

- 1. Configure o servidor seguindo as instruções em "Configurando o servidor usando o IBM MQ Explorer no Linux" na página 200.
- 2. Configure o cliente seguindo as instruções em ["Configurando o cliente usando o IBM MQ Explorer no](#page-200-0) [Linux" na página 201](#page-200-0).

### **Como proceder a seguir**

Teste as comunicações entre o cliente e o servidor seguindo as instruções em ["Testando a comunicação](#page-200-0) [entre um cliente e um servidor no Linux" na página 201.](#page-200-0)

#### **Tarefas relacionadas**

["Instalando um cliente IBM MQ no Linux" na página 160](#page-159-0) Instalando um cliente IBM MQ em um sistema de 64 bits do Linux.

*Configurando o servidor usando o IBM MQ Explorer no Linux*

É possível usar o IBM MQ Explorer para criar os objetos do servidor que você precisa para verificar sua instalação do cliente.

## **Sobre esta tarefa**

Para verificar sua instalação, deve-se primeiro criar um gerenciador de filas, uma fila local, um listener e um canal de conexão do servidor no servidor.

#### **Procedimento**

- 1. Crie um gerenciador de filas:
	- a) Abra o IBM MQ Explorer.
	- b) Clique com o botão direito na pasta denominada **Gerenciadores de Filas**, selecione **Novo** > **Gerenciador de Filas**.
	- c) No primeiro campo de entrada, digite o nome do gerenciador de filas, *QUEUE.MANAGER.1*, e clique em **Concluir**.
- 2. Crie uma fila local:
	- a) Expanda o gerenciador de filas que você acabou de criar e clique com o botão direito em **filas**.
	- b) Selecione **Novo** > **Fila Local**.
	- c) Insira o nome da fila, *QUEUE1* e clique em **Concluir**.
- 3. Defina o canal de conexão do servidor:
	- a) Clique com o botão direito do mouse em **Canais**.
	- b) Selecione **Novo** > **Canal de Conexão do Servidor**.
	- c) Insira o nome do canal, *CHANNEL1* e clique em **Avançar**.
	- d) Na área de janela de navegação do diálogo, clique em **MCA** para abrir a página MCA.
	- e) No campo ID do Usuário de MCA, insira um ID do usuário que é um membro do grupo mqm, geralmente seu próprio.
	- f) Clique em **Concluir**.
- 4. Execute o listener.

O listener é automaticamente iniciado quando o gerenciador de fila é configurado. Para verificar se o listener está em execução, abra **Listeners** e procure LISTENER.TCP.

#### **Como proceder a seguir**

Configure o cliente. Consulte ["Configurando o cliente usando o IBM MQ Explorer no Linux" na página 201](#page-200-0).

#### <span id="page-200-0"></span>**Tarefas relacionadas**

["Instalando um cliente IBM MQ no Linux" na página 160](#page-159-0) Instalando um cliente IBM MQ em um sistema de 64 bits do Linux.

*Configurando o cliente usando o IBM MQ Explorer no Linux*

Será possível usar o IBM MQ Explorer para definir a conexão do cliente se você estiver configurando o cliente e o servidor na mesma estação de trabalho em um sistema Linux.

## **Procedimento**

- 1. Selecione o gerenciador de filas, *QUEUE.MANAGER.1*
- 2. Abra a pasta **Canais**, em seguida, clique em **Conexões do Cliente** > **Novo** > **Canal de Conexão do Cliente ...**
- 3. Insira o nome de canal, *CHANNEL1*, para a conexão do cliente, e clique em **Avançar**.
- 4. Insira o nome do gerenciador de filas, *QUEUE.MANAGER.1*
- 5. Insira a seguinte sequência como o nome de conexão:

*server-address* (*port*)

Em que:

- *server-address* é o nome do host TCP/IP do servidor
- *port* é o número da porta TCP/IP na qual o servidor está atendendo
- 6. Clique em Concluir.
- 7. Na linha de comandos, configure a variável de ambiente MQCHLLIB:

Insira o seguinte comando:

export MQCHLLIB=var/mqm/qmgrs/QUEUE!MANAGER!1/@ipcc

**Nota:** O nome do gerenciador de filas contém ".". O IBM MQ cria o diretório do gerenciador de filas com o nome, QUEUE!MANAGER!1

#### **Como proceder a seguir**

Use os programas de amostra para testar a comunicação entre o cliente e o servidor. Consulte o "Testando a comunicação entre um cliente e um servidor no Linux" na página 201.

#### **Tarefas relacionadas**

["Instalando um cliente IBM MQ no Linux" na página 160](#page-159-0) Instalando um cliente IBM MQ em um sistema de 64 bits do Linux.

## *Testando a comunicação entre um cliente e um servidor no Linux*

Na estação de trabalho do IBM MQ MQI client, utilize o programa de amostra amqsputc para colocar uma mensagem na fila na estação de trabalho do servidor. Use o programa de amostra amqsgetc para obter a mensagem da fila de volta para o cliente.

#### **Antes de começar**

Conclua os tópicos anteriores nesta seção:

- Configure um gerenciador de filas, canais e fila.
- Abra uma janela de comando.
- Configure as variáveis de ambiente do sistema.

#### **Sobre esta tarefa**

Observe que as definições de objeto do IBM MQ fazem distinção entre maiúsculas e minúsculas. O texto digitado como um comando do MQSC em minúsculas é convertido automaticamente em maiúsculas, a menos que você o coloque entre aspas simples. Certifique-se de digitar os exemplos exatamente como são mostrados.

Deve-se estar com login efetuado com a autoridade apropriada. Por exemplo, o usuário ivtid no grupo mqm.

#### **Procedimento**

1. Altere para o *MQ\_INSTALLATION\_PATH*/samp/bin directory, que contém os programas de amostra

*MQ\_INSTALLATION\_PATH* representa o diretório de alto nível no qual o IBM MQ está instalado.

2. Deve-se configurar determinadas variáveis de ambiente para que a instalação possa ser usada no shell atual. É possível configurar as variáveis de ambiente, inserindo o comando a seguir:

. *MQ\_INSTALLATION\_PATH*/bin/setmqenv -s

em que *MQ\_INSTALLATION\_PATH* refere-se ao local onde o IBM MQ está instalado.

3. Inicie o programa PUT para QUEUE1 em QUEUE.MANAGER.1, inserindo o comando a seguir:

./amqsputc QUEUE1 QUEUE.MANAGER.1

Se o comando for bem-sucedido, as mensagens a seguir serão exibidas:

Sample AMQSPUT0 start target queue is QUEUE1

**Sugestão:** Você pode obter o erro, MQRC\_NOT\_AUTHORIZED (2035). Por padrão, a autenticação de canal é ativada quando um gerenciador de filas é criado. A autenticação de canal evita que usuários privilegiados acessem um gerenciador de filas como um IBM MQ MQI client. Para verificar a instalação, é possível alterar o ID de usuário MCA para um usuário não privilegiado ou desativar a autenticação de canal. Para desativar a autenticação de canal, execute o seguinte comando MQSC:

ALTER QMGR CHLAUTH(DISABLED)

Ao concluir o teste, se você não excluir o gerenciador de filas, reative a autenticação de canal:

ALTER QMGR CHLAUTH(ENABLED)

4. Digite algum texto de mensagem, em seguida, pressione **Enter** duas vezes. A seguinte mensagem é exibida:

Fim da amostra AMQSPUT0

Agora, sua mensagem está na fila do gerenciador de filas do servidor.

5. Inicie o programa GET para QUEUE1 em QUEUE.MANAGER.1, inserindo o comando a seguir:

./amqsgetc QUEUE1 QUEUE.MANAGER.1

O programa de amostra é iniciado e sua mensagem é exibida. Após uma pausa curta (aproximadamente 30 segundos), a amostra termina e o prompt de comandos é exibido novamente.

#### **Resultados**

Agora você verificou com sucesso a instalação do cliente.

#### <span id="page-202-0"></span>**Como proceder a seguir**

1. Deve-se configurar diversas variáveis de ambiente no servidor para que a instalação possa ser usada no shell atual. É possível configurar as variáveis de ambiente, inserindo o comando a seguir:

. *MQ\_INSTALLATION\_PATH*/bin/setmqenv -s

em que *MQ\_INSTALLATION\_PATH* refere-se ao local onde o IBM MQ está instalado.

2. No servidor, pare o gerenciador de filas inserindo o seguinte comando:

endmqm QUEUE.MANAGER.1

3. No servidor, exclua o gerenciador de filas inserindo o seguinte comando:

dltmqm QUEUE.MANAGER.1

## **Desinstalando ou modificando o IBM MQ no Linux**

É possível desinstalar um servidor ou cliente IBM MQ. Também é possível modificar uma instalação removendo os pacotes selecionados (componentes) atualmente instalados em seu sistema.

#### **Procedimento**

- Para obter informações sobre como desinstalar ou modificar o IBM MQ no Linux, veja os subtópicos a seguir:
	- "Desinstalando ou modificando o IBM MQ no Linux usando rpm" na página 203
	- – ["Desinstalando ou modificando o IBM MQ no Linux Ubuntu usando pacotes Debian" na página 205](#page-204-0)

## **Desinstalando ou modificando o IBM MQ no Linux usando rpm**

No Linux, é possível desinstalar o cliente ou servidor do IBM MQ usando o comando **rpm**. Também é possível modificar uma instalação removendo os pacotes selecionados (componentes) atualmente instalados em seu sistema.

#### **Antes de começar**

Se você aplicou um ou mais fix packs à versão do IBM MQ que deseja desinstalar, é necessário remover os fix packs em ordem reversa de instalação cronológica antes de remover os pacotes base.

Deve-se remover as atualizações antes de iniciar o procedimento de desinstalação. Para obter mais informações, consulte Restaurando o nível de manutenção anterior no IBM MQ no Linux .

**Importante:** Você deve parar todos os gerenciadores de filas do IBM MQ, outros objetos e aplicativos, antes de iniciar o processo para desinstalar ou modificar o IBM MQ.

#### **Procedimento**

- 1. Pare todos os aplicativos IBM MQ associados com a instalação que está sendo desinstalada ou modificada, se você ainda não tiver feito isso.
- 2. Para uma instalação de servidor, termine qualquer atividade do IBM MQ associada à instalação que você está desinstalando ou modificando:
	- a) Efetue login como um usuário do grupo mqm.
	- b) Configure seu ambiente para trabalhar com a instalação que você deseja desinstalar ou modificar. Insira o seguinte comando:

. *MQ\_INSTALLATION\_PATH*/bin/setmqenv -s

em que *MQ\_INSTALLATION\_PATH* refere-se ao local onde o IBM MQ está instalado.

c) Exiba o estado de todos os gerenciadores de filas no sistema. Insira o seguinte comando:

dspmq -o installation

d) Pare todos os gerenciadores de filas em execução associados à instalação que deseja desinstalar ou modificar. Insira o seguinte comando para cada gerenciador de filas:

endmqm *QMgrName*

e) Pare quaisquer listeners associados aos gerenciadores de filas. Insira o seguinte comando para cada gerenciador de filas:

endmqlsr -m *QMgrName*

- 3. Inicie sessão como root.
- 4. Desinstale ou modifique o IBM MQ usando o comando **rpm**:
	- a) Em um sistema com uma única instalação:
		- Descubra os nomes dos pacotes (componentes) atualmente instalados em seu sistema inserindo o seguinte comando:

rpm -qa | grep MQSeries

• Remova todos os componentes anexando todos os nomes de pacotes aos argumentos do comando **rpm**. Por exemplo:

rpm -qa | grep MQSeries | xargs rpm -ev

• Modifique sua instalação anexando os nomes de pacotes individuais aos argumentos do comando rpm. Por exemplo, para remover os componentes runtime, Server e SDK, insira o seguinte comando:

rpm -ev MQSeriesRuntime MQSeriesServer MQSeriesSDK

• Se você estiver usando o Ubuntu, inclua o atributo **--force-debian**. Por exemplo, para remover os componentes runtime, Server e SDK, insira o seguinte comando:

rpm --force-debian -ev MQSeriesRuntime MQSeriesServer MQSeriesSDK

b) Em um sistema com diversas instalações:

• Descubra os nomes dos pacotes (componentes) atualmente instalados em seu sistema inserindo o seguinte comando:

rpm -qa | grep *suffix*

em que *suffix* é o nome exclusivo dado aos pacotes quando **crtmqpkg** foi executado no tempo de instalação. *suffix* é incluído no nome de cada pacote que pertence a uma instalação específica.

<span id="page-204-0"></span>• Remova todos os componentes anexando todos os nomes de pacotes aos argumentos do comando **rpm**. Por exemplo, para remover todos os componentes de uma instalação com o sufixo MQ80, insira o comando a seguir:

```
rpm -qa | grep '\<MQSeries.*MQ80\>' | xargs rpm -ev
```
• Modifique sua instalação anexando os nomes de pacotes individuais aos argumentos do comando **rpm**. Por exemplo, para remover os componentes de tempo de execução, Servidor e SDK de uma instalação com o sufixo MQ80, insira o comando a seguir:

rpm -ev MQSeriesRuntime-MQ80 MQSeriesServer-MQ80 MQSeriesSDK-MQ80

• Se você estiver usando o Ubuntu, inclua o atributo **--force-debian**. Por exemplo, para remover os componentes de tempo de execução, Servidor e SDK para uma instalação com o *suffix* MQ80, insira o seguinte comando:

rpm --force-debian -ev MQSeriesRuntime-MQ80 MQSeriesServer-MQ80 MQSeriesSDK-MQ80

#### **Resultados**

Após a desinstalação, determinados arquivos sob as árvores de diretórios /var/mqm e /etc/opt/mqm não são removidos. Estes arquivos contêm dados do usuário e permanecem para que instalações subsequentes possam reutilizar os dados. A maioria dos arquivos restantes contém texto, tais como os arquivos INI, os logs de erro e arquivos FDC. A árvore de diretório /var/mqm/shared contém arquivos que são compartilhados entre instalações, incluindo as bibliotecas compartilhadas executáveis libmqzsd.so e libmqzsd\_r.so.

## **Como proceder a seguir**

- Se o produto for desinstalado com sucesso, será possível excluir quaisquer arquivos e diretórios contidos no diretório de instalação.
- Se não houver outras instalações do IBM MQ no sistema, e você não estiver planejando reinstalar ou migrar, poderá excluir as árvores de diretórios /var/mqm e /etc/opt/mqm, incluindo os arquivos libmqzsd.so e libmqzsd\_r.so. A exclusão desses diretórios destrói todos os gerenciadores de filas e seus dados associados.

# **Desinstalando ou modificando o IBM MQ no Linux Ubuntu**

#### **usando pacotes Debian**

É possível desinstalar um servidor ou cliente IBM MQ que foi instalado usando o gerenciador de pacote Debian. Também é possível modificar uma instalação removendo os pacotes selecionados (componentes) atualmente instalados em seu sistema.

#### **Antes de começar**

Se você aplicou um ou mais fix packs à versão do IBM MQ que deseja desinstalar, é necessário remover os fix packs em ordem reversa de instalação cronológica antes de remover os pacotes base.

Deve-se remover as atualizações antes de iniciar o procedimento de desinstalação. Para obter mais informações, consulte Restaurando o nível de manutenção anterior no IBM MQ no Linux .

**Importante:** Você deve parar todos os gerenciadores de filas do IBM MQ, outros objetos e aplicativos, antes de iniciar o processo para desinstalar ou modificar o IBM MQ.

#### **Procedimento**

1. Pare todos os aplicativos IBM MQ associados com a instalação que está sendo desinstalada ou modificada, se você ainda não tiver feito isso.

- 2. Para uma instalação de servidor, termine qualquer atividade do IBM MQ associada à instalação que você está desinstalando ou modificando:
	- a) Efetue login como um usuário do grupo mqm.
	- b) Configure seu ambiente para trabalhar com a instalação que você deseja desinstalar ou modificar. Insira o seguinte comando:

. *MQ\_INSTALLATION\_PATH*/bin/setmqenv -s

em que *MQ\_INSTALLATION\_PATH* refere-se ao local onde o IBM MQ está instalado.

c) Exiba o estado de todos os gerenciadores de filas no sistema. Insira o seguinte comando:

dspmq -o installation

d) Pare todos os gerenciadores de filas em execução associados à instalação que deseja desinstalar ou modificar. Insira o seguinte comando para cada gerenciador de filas:

endmqm *QMgrName*

e) Pare quaisquer listeners associados aos gerenciadores de filas. Insira o seguinte comando para cada gerenciador de filas:

endmqlsr -m *QMgrName*

- 3. Inicie sessão como root.
- 4. Desinstale ou modifique o IBM MQ usando um comando de instalação do Debian:
	- Usando **dpkg**.

Emitindo o comando:

dpkg -r *packagename*

remove o produto, mas deixa a definição de pacote em cache.

Emitindo o comando:

dpkg -P *packagename*

limpa a definição em cache do produto.

• Usando **apt**.

Emitindo o comando:

apt remove "ibmmq-\*"

remove o produto, mas deixa a definição de pacote em cache.

Emitindo o comando:

apt purge "ibmmq-\*"

limpa a definição em cache do produto.

#### **Resultados**

Após a desinstalação, determinados arquivos sob as árvores de diretórios /var/mqm e /etc/opt/mqm não são removidos. Estes arquivos contêm dados do usuário e permanecem para que instalações subsequentes possam reutilizar os dados. A maioria dos arquivos restantes contém texto, tais como os arquivos INI, os logs de erro e arquivos FDC. A árvore de diretório /var/mqm/shared contém

arquivos que são compartilhados entre instalações, incluindo as bibliotecas compartilhadas executáveis libmqzsd.so e libmqzsd\_r.so.

## **Como proceder a seguir**

- Se o produto for desinstalado com sucesso, será possível excluir quaisquer arquivos e diretórios contidos no diretório de instalação.
- Se não houver outras instalações do IBM MQ no sistema, e você não estiver planejando reinstalar ou migrar, poderá excluir as árvores de diretórios /var/mqm e /etc/opt/mqm, incluindo os arquivos libmqzsd.so e libmqzsd\_r.so. A exclusão desses diretórios destrói todos os gerenciadores de filas e seus dados associados.

# **Instalando e desinstalando o IBM MQ no Solaris**

As tarefas de instalação que estão associadas à instalação do IBM MQ em sistemas Solaris são agrupadas nesta seção.

## **Sobre esta tarefa**

Para se preparar para a instalação e instalar os componentes do IBM MQ, conclua as tarefas a seguir.

Para obter informações sobre como desinstalar o IBM MQ, veja ["Desinstalando o IBM MQ no Solaris" na](#page-243-0) [página 244](#page-243-0).

Se correções do produto ou atualizações forem disponibilizadas, consulte Aplicando manutenção ao IBM MQ para obter informações sobre como aplicar essas mudanças.

## **Procedimento**

- 1. Verifique os requisitos do sistema.
	- Consulte ["Verificando os requisitos no Solaris" na página 213.](#page-212-0)
- 2. Planeje sua instalação
	- Como parte do processo de planejamento, deve-se escolher quais componentes instalar e onde instalá-los. Consulte "Componentes do IBM MQ para Sistemas Solaris" na página 207.
	- Você também deve fazer algumas escolhas específicas da plataforma. Consulte ["Planejando instalar](#page-213-0) [o IBM MQ no Solaris" na página 214](#page-213-0).
- 3. Prepare o sistema para instalação do IBM MQ.
	- Consulte ["Preparando o sistema no Solaris" na página 215](#page-214-0).
- 4. Instale o servidor IBM MQ. Consulte ["Instalando o Servidor IBM MQ no Solaris" na página 219](#page-218-0).
- 5. Opcional: Instale um cliente IBM MQ. Consulte ["Instalando um cliente IBM MQ no Solaris" na página 226.](#page-225-0)
- 6. Verificar sua instalação. Consulte ["Verificando uma instalação do IBM MQ no Solaris" na página 230](#page-229-0).

# **Componentes do IBM MQ para Sistemas Solaris**

É possível selecionar os componentes requeridos durante a instalação do IBM MQ.

**Importante:** Consulte Informações sobre licença do IBM MQ, para obter detalhes sobre o que cada compra do IBM MQ autoriza você a instalar.

[Tabela 26 na página 208](#page-207-0) mostra os componentes que estão disponíveis ao instalar um servidor ou cliente do IBM MQ em um sistema Solaris.

**Nota:** Quando você instala interativamente nos sistemas Solaris, as opções que estão disponíveis instalam várias combinações dos componentes listados nesta tabela. Os detalhes são fornecidos na seção ["Instalação Interativa" na página 210.](#page-209-0)

<span id="page-207-0"></span>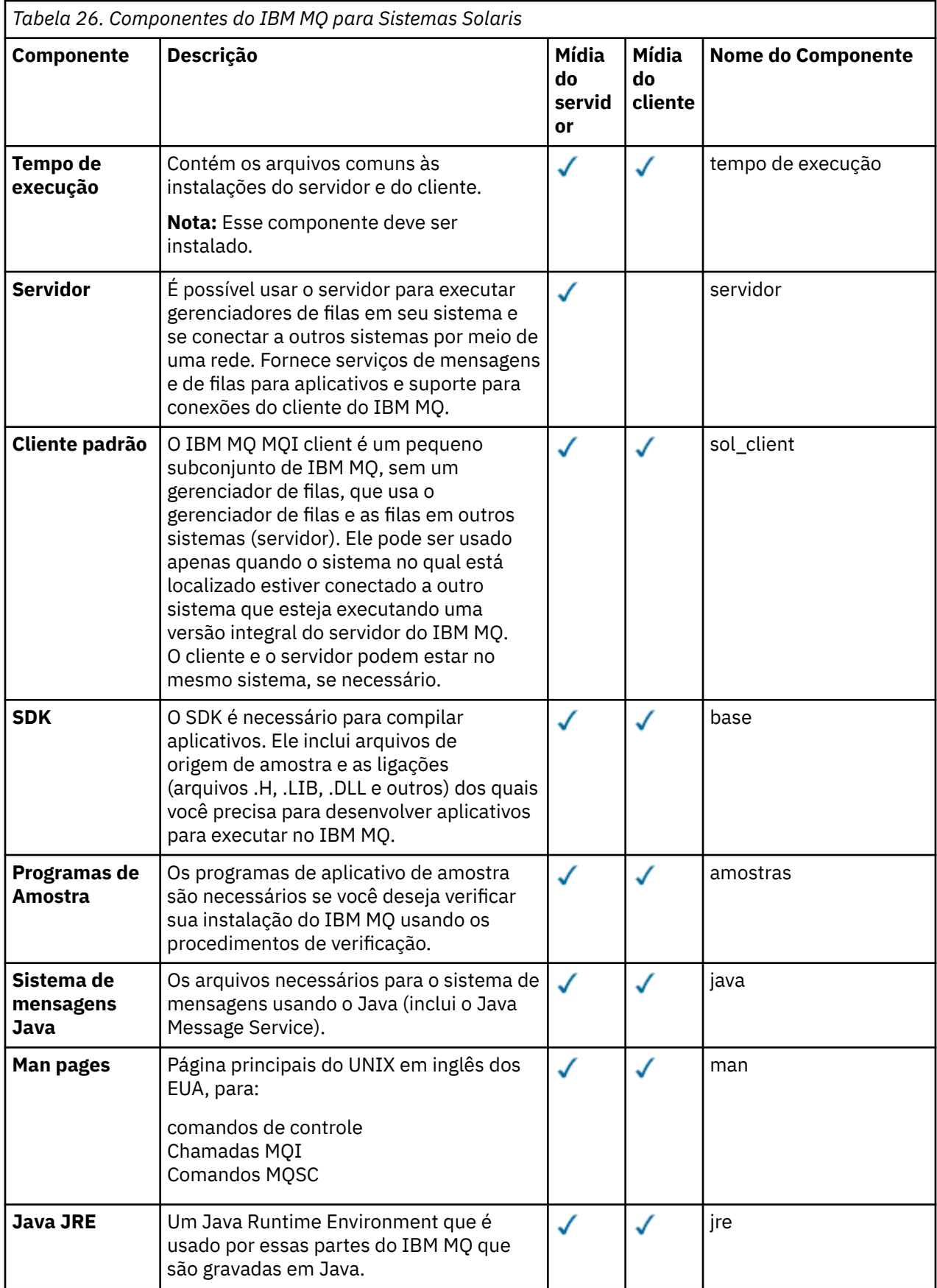

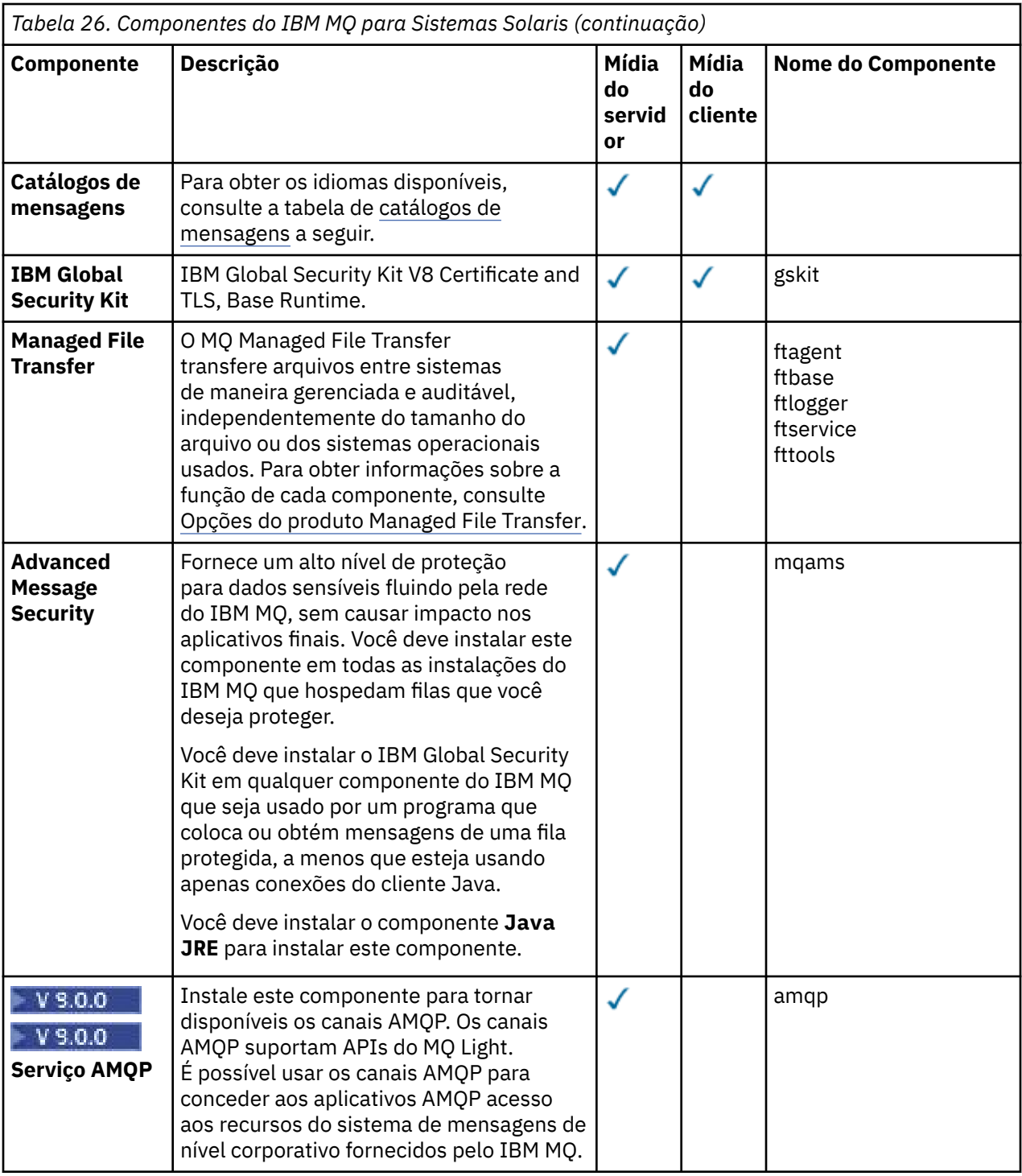

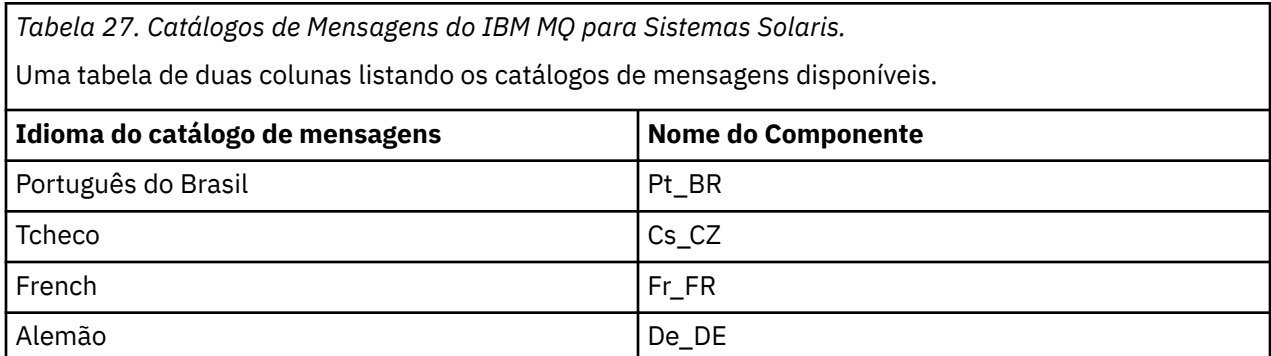

<span id="page-209-0"></span>*Tabela 27. Catálogos de Mensagens do IBM MQ para Sistemas Solaris.* 

Uma tabela de duas colunas listando os catálogos de mensagens disponíveis.

*(continuação)*

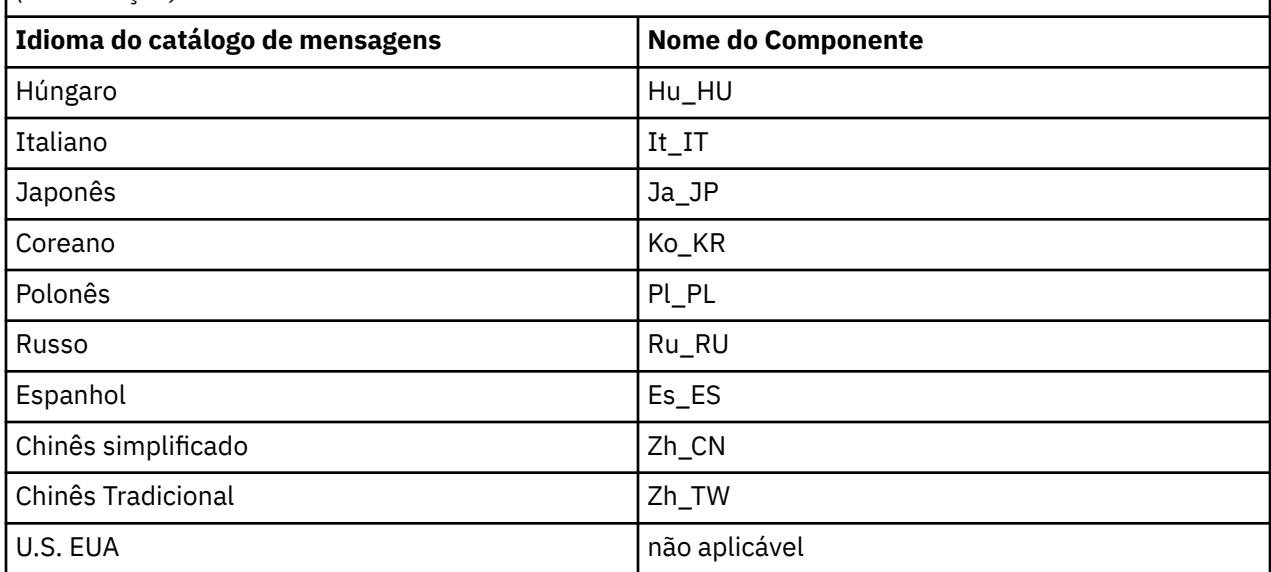

# **Instalação Interativa**

As opções disponíveis com instalação interativa instalam várias combinações dos componentes do produto descritos nas tabelas anteriores. A tabela a seguir mostra o que será instalado para cada opção, junto com o número da opção nos DVDs do servidor e do cliente:

*Tabela 28. Opções de Instalação Interativas do IBM MQ para Sistemas Solaris.* 

Uma tabela de quatro colunas listando as opções de instalação interativa e os componentes instalados com cada uma. Os números de opções do servidor e do cliente também são listados.

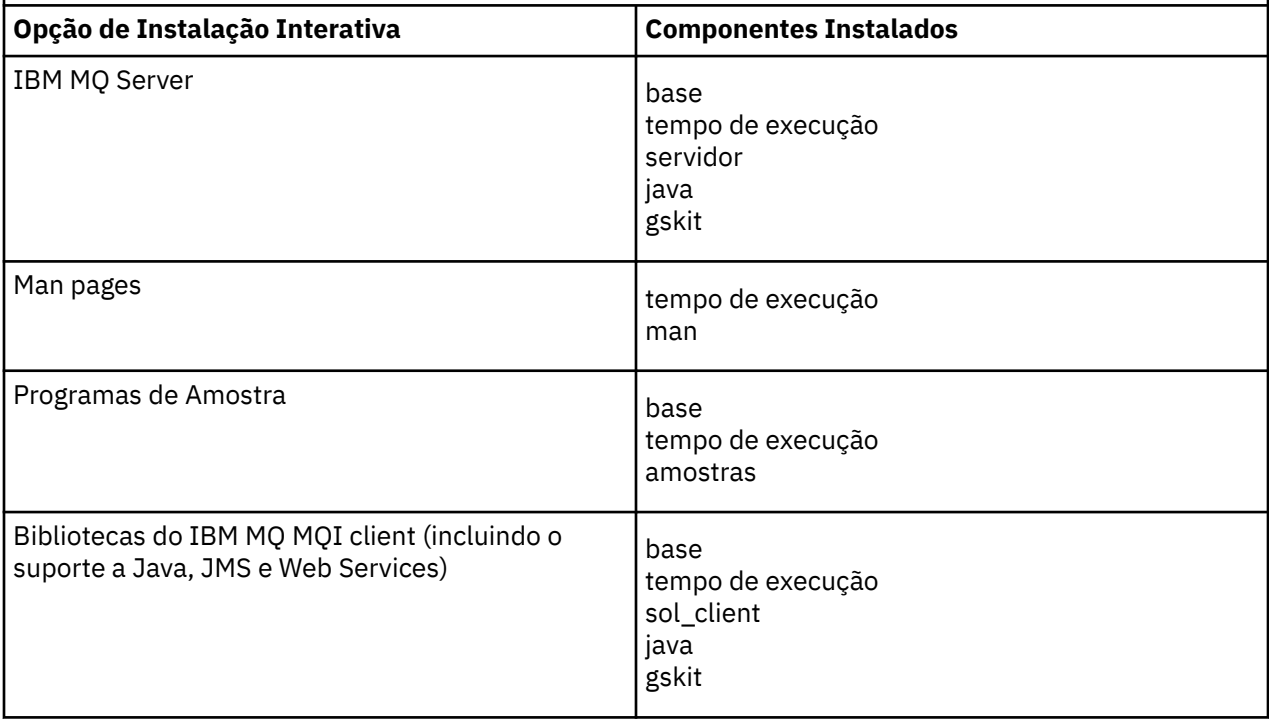

*Tabela 28. Opções de Instalação Interativas do IBM MQ para Sistemas Solaris.* 

Uma tabela de quatro colunas listando as opções de instalação interativa e os componentes instalados com cada uma. Os números de opções do servidor e do cliente também são listados.

*(continuação)*

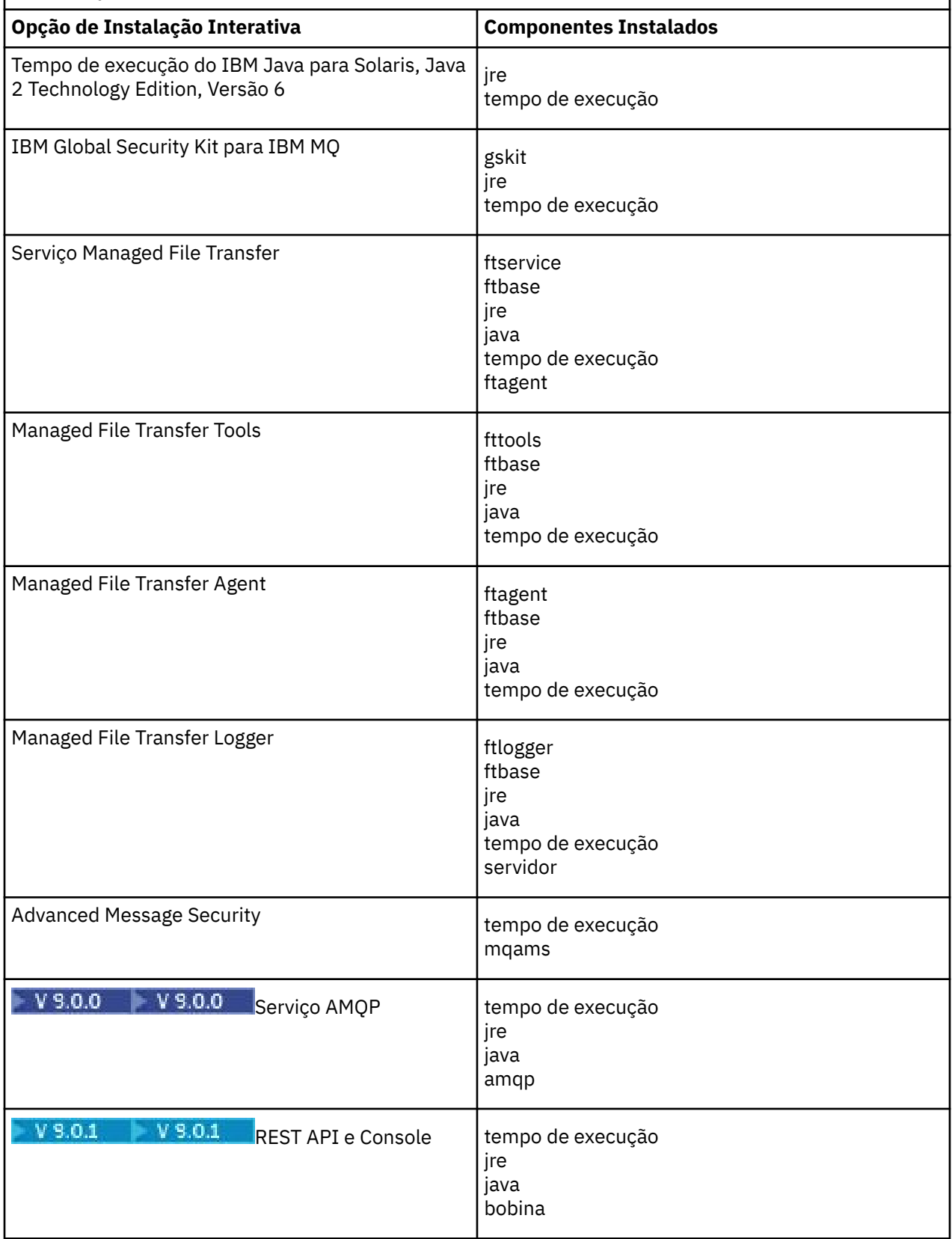

*Tabela 28. Opções de Instalação Interativas do IBM MQ para Sistemas Solaris.* 

Uma tabela de quatro colunas listando as opções de instalação interativa e os componentes instalados com cada uma. Os números de opções do servidor e do cliente também são listados.

*(continuação)*

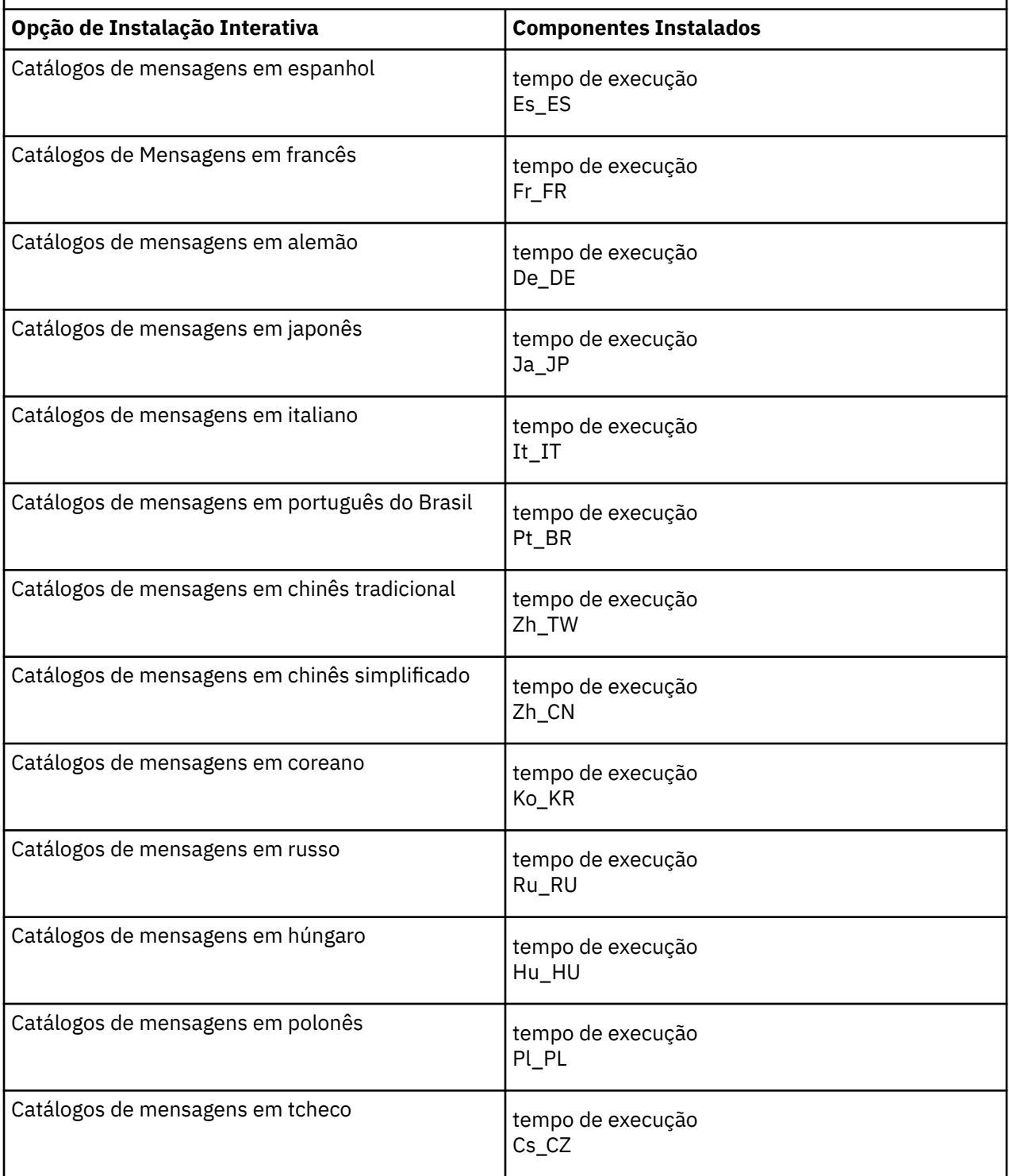

#### **Conceitos relacionados**

["Componentes e recursos do IBM MQ" na página 6](#page-5-0) É possível selecionar os componentes ou recursos necessários durante a instalação do IBM MQ.

["Considerações sobre planejamento para instalação em Multiplataformas" na página 10](#page-9-0)

<span id="page-212-0"></span>Antes de instalar o IBM MQ, você deve escolher quais componentes instalar e onde instalá-los. Você também deve fazer algumas escolhas específicas da plataforma.

# **Verificando os requisitos no Solaris**

Antes de instalar o IBM MQ no Solaris, deve-se verificar as informações mais recentes e os requisitos do sistema.

## **Sobre esta tarefa**

Um resumo das tarefas que você deve concluir para verificar os requisitos do sistema é listado aqui com links para informações adicionais.

## **Procedimento**

1. Verifique se você possui as informações mais recentes, incluindo as informações sobre requisitos de hardware e software.

Consulte ["Onde localizar informações de requisitos e suporte do produto" na página 9](#page-8-0).

2. Verifique se seus sistemas atendem aos requisitos iniciais de hardware e software do Solaris. Consulte o "Requisitos de Hardware e Software em Sistemas Solaris" na página 213.

Os ambientes de hardware e software suportados são atualizados ocasionalmente. Veja [Requisitos do](https://www.ibm.com/support/pages/system-requirements-ibm-mq) [sistema para IBM MQ](https://www.ibm.com/support/pages/system-requirements-ibm-mq) para obter as informações mais recentes.

3. Verifique se seus sistemas têm espaço em disco suficiente para a instalação.

Consulte Requisitos de espaço em disco.

4. Verifique se você possui as licenças corretas.

Consulte ["Requisitos de Licença" na página 8](#page-7-0) e Informações sobre licença do IBM MQ.

#### **Como proceder a seguir**

Quando tiver concluído essas tarefas, você estará pronto para iniciar a preparação do sistema para instalação. Para obter as próximas etapas na instalação do IBM MQ, consulte ["Preparando o sistema no](#page-214-0) [Solaris" na página 215](#page-214-0).

#### **Conceitos relacionados**

["Visão Geral de Instalação do IBM MQ" na página 5](#page-4-0)

Uma visão geral de conceitos e considerações para a instalação do IBM MQ, com links para instruções sobre como instalar, verificar e desinstalar o IBM MQ em cada uma das em cada uma das plataformas suportadas.

#### **Informações relacionadas**

Aplicando manutenção ao IBM MQ

# **Requisitos de Hardware e Software em Sistemas Solaris**

Antes de instalar o IBM MQ, verifique se o seu sistema atende aos requisitos de hardware e de software do sistema operacional para os componentes específicos que pretende instalar.

Para requisitos de hardware e software, veja [Requisitos do sistema para IBM MQ.](https://www.ibm.com/support/pages/system-requirements-ibm-mq)

IBM MQ não suporta nomes de host contendo espaços. Se instalar o IBM MQ em um sistema com um nome do host que contenha espaços, você não poderá criar qualquer gerenciador de filas.

#### **Java Message Service e Transporte para SOAP**

Se você desejar usar o suporte Java Message Service e SOAP, será necessário um Java 7 SDK e Runtime Environment de IBM na versão 7.0 ou mais recente

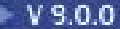

<span id="page-213-0"></span> $\sqrt{9.0.0}$  Java 8 é empacotado com IBM MQ 9.0 , mas os componentes do cliente são construídos com sinalizadores de compatibilidade Java 7 .

Para desenvolvimento, é necessário um JDK e um JRE é necessário para execução. O JRE não precisa ser o JRE instalado com o IBM MQ, mas deve ser um da lista suportada.

Para obter uma lista de JDKs suportados, consulte [Requisitos do sistema para IBM MQ](https://www.ibm.com/support/pages/system-requirements-ibm-mq).

Para obter mais informações sobre SOAP com IBM MQ, consulte IBM MQ Transport for SOAP.

No Solaris: os JDKs de 32 bits e 64 bits normalmente são instalados no mesmo diretório. Para executar uma JVM de 64 bits, use os parâmetros -d64 ou -d32 na linha de comandos ao executar um aplicativo Java para assegurar que a JVM correta seja usada.

Você pode verificar a versão instalada utilizando o seguinte comando:

java -version

# **Transport Layer Security (TLS)**

Se desejar usar o suporte TLS, será necessário o pacote IBM Global Security Kit (GSKit) 8. Este pacote é fornecido com o IBM MQ como um dos componentes disponíveis para instalação.

## **Sistema operacional Solaris 11**

Se você estiver instalando no sistema operacional Solaris 11, assegure que o pacote IPS (package/svr4) que suporta pkgadd e utilitários equivalentes esteja instalado.

#### **Conceitos relacionados**

["Requisitos de Hardware e Software em Sistemas IBM i" na página 99](#page-98-0)

Verifique se o ambiente do servidor atende aos pré-requisitos para instalação do IBM MQ for IBM i. Verifique os arquivos leia-me do produto e instale o software obrigatório ausente fornecido no CD do servidor.

["Requisitos de Hardware e Software em Sistemas Windows" na página 259](#page-258-0) Verifique se o ambiente do servidor atende aos pré-requisitos para instalação do IBM MQ for Windows e instale todo software obrigatório que esteja faltando em seu sistema a partir do DVD do servidor.

#### **Tarefas relacionadas**

["Verificando os requisitos no Windows" na página 258](#page-257-0) Antes de instalar o IBM MQ no Windows, deve-se verificar as informações mais recentes e os requisitos do sistema.

# **Planejando instalar o IBM MQ no Solaris**

Antes de instalar o IBM MQ no Solaris, deve-se escolher quais componentes instalar e onde instalá-los. Você também deve fazer algumas escolhas específicas da plataforma.

## **Sobre esta tarefa**

As etapas a seguir fornecem links para informações adicionais que ajudarão com o planejamento de sua instalação do IBM MQ no Solaris.

Como parte das atividades de planejamento, certifique-se de revisar as informações sobre requisitos de hardware e software da plataforma na qual você está planejando instalar o IBM MQ. Para obter informações adicionais, consulte ["Verificando os requisitos no Solaris" na página 213](#page-212-0).

### **Procedimento**

1. Decida quais componentes e recursos do IBM MQ devem ser instalados.

Consulte ["Componentes e recursos do IBM MQ" na página 6](#page-5-0).

<span id="page-214-0"></span>**Importante:** Assegure-se de que a sua empresa tenha a licença ou licenças corretas para os componentes que você irá instalar. Para obter mais informações, consulte ["Requisitos de Licença"](#page-7-0) [na página 8](#page-7-0) e Informações sobre licença do IBM MQ.

2. Revise as opções de nomenclatura da instalação.

Em alguns casos, é possível escolher um nome de instalação para usar, em vez do nome padrão. Consulte ["Nome de instalação no UNIX, Linux, and Windows" na página 10.](#page-9-0)

- 3. Revise as opções e as restrições para escolher um local de instalação para o IBM MQ. Para obter informações adicionais, consulte ["Local de instalação em Multiplataformas" na página 11.](#page-10-0)
- 4. Se planeja instalar múltiplas cópias do IBM MQ, veja ["Múltiplas instalações no UNIX, Linux, and](#page-13-0) [Windows" na página 14.](#page-13-0)
- 5. Se você já tiver uma instalação primária ou planejar ter uma, veja ["Instalação primária no UNIX, Linux,](#page-14-0) [and Windows" na página 15](#page-14-0).
- 6. Certifique-se de que o protocolo de comunicação necessário para verificação de servidor para servidor esteja instalado e configurado em ambos os sistemas que você planeja usar.

Para obter informações adicionais, consulte ["Links servidor para servidor no UNIX, Linux, and](#page-22-0) [Windows" na página 23.](#page-22-0)

# **Preparando o sistema no Solaris**

Em sistemas Solaris, talvez seja necessário concluir várias tarefas antes de instalar o IBM MQ. Talvez você também deseje concluir outras tarefas, dependendo de suas intenções de instalação.

#### **Sobre esta tarefa**

As tarefas executadas para preparar seus sistemas para instalação são listadas aqui. Conclua as tarefas apropriadas para sua plataforma antes da instalação.

## **Procedimento**

1. Configure um ID de usuário do nome mqm com um grupo primário de mqm.

Consulte "Configurando Usuário e Grupo em Solaris" na página 215.

- 2. Crie sistemas de arquivos tanto para o código do produto, quanto para os dados de trabalho a serem armazenados. Consulte ["Criando sistemas de arquivos no Linux" na página 137.](#page-136-0)
- 3. Configure as definições adicionais necessárias para o sistema Solaris. Consulte ["Configurando e ajustando o sistema operacional no Solaris" na página 218](#page-217-0).

#### **Como proceder a seguir**

Quando tiver concluído as tarefas para preparar o sistema, você estará pronto para iniciar a instalação do IBM MQ. Para instalar um servidor, consulte ["Instalando o Servidor IBM MQ no Solaris" na página 219](#page-218-0). Para instalar um cliente, consulte ["Instalando um cliente IBM MQ no Solaris" na página 226.](#page-225-0)

**Informações relacionadas** Planejamento Manutenção e migração

Aplicando manutenção ao IBM MQ

# **Configurando Usuário e Grupo em Solaris**

Nos sistemas Solaris, IBM MQ requer um ID do usuário com o nome mqm, com um grupo primário de mqm. O ID de usuário mqm possui os diretórios e arquivos que contém os recursos associados ao produto.

## **Criando o ID de Usuário e Grupo**

Configure o grupo primário do usuário mqm para o grupo mqm.

Se estiver instalando o IBM MQ em diversos sistemas, você pode querer assegurar que cada UID e GID do mqm tenha o mesmo valor em todos os sistemas. Se estiver planejando configurar gerenciadores de filas de várias instâncias, é essencial que o UID e o GID sejam os mesmos de um sistema para outro. Também é importante ter os mesmos valores de UID e GID em cenários de virtualização.

#### **Solaris**

O valor do ID do usuário para o usuário mqm deve ser menor que 262.143 para evitar problemas com o processo de atualização de manutenção.

Crie os IDs usando os comandos **groupadd** e **useradd** para configurar os mesmos UID e o GID em cada máquina.

#### **Incluindo IDs do usuário existentes no grupo em sistemas Solaris**

Se desejar executar comandos de administração, por exemplo **crtmqm** (criar gerenciador de filas) ou **strmqm** (iniciar gerenciador de filas), seu ID de usuário deve ser um membro do grupo mqm. Esse ID do usuário não deve ter mais de 12 caracteres.

Usuários não precisam de autoridade de grupo mqm para executar aplicativos que utilizem o gerenciador de filas; ela somente é necessária para os comandos de administração.

#### **Arquivos de Log Criados pelo Serviço do MQ Telemetry**

A configuração de **umask** do ID do usuário que cria um gerenciador de filas determinará as permissões dos arquivos de log Telemetry gerados para esse gerenciador de filas. Mesmo assim a propriedade dos arquivo de log será configurada como mqm.

#### **Conceitos relacionados**

["Criando sistemas de arquivos no AIX" na página 35](#page-34-0)

Antes de instalar o IBM MQ, talvez seja necessário criar sistemas de arquivos para o código do produto e os dados de trabalho a serem armazenados. Há requisitos de armazenamento mínimos para estes sistemas de arquivos. O diretório de instalação padrão para o código do produto pode ser mudado no momento da instalação, mas o local dos dados de trabalho não pode ser mudado.

["Configurando e ajustando o sistema operacional no HP-UX" na página 71](#page-70-0) Antes de instalar o IBM MQ em um sistema HP-UX, você deve verificar se o kernel está configurado corretamente.

["Configurando e ajustando o sistema operacional no Linux" na página 139](#page-138-0) Use este tópico quando estiver configurando o IBM MQ em sistemas Linux.

#### **Tarefas relacionadas**

["Configurando e ajustando o sistema operacional no AIX" na página 37](#page-36-0) Ao instalar o IBM MQ em sistemas AIX, há algumas definições adicionais que devem ser configuradas.

#### **Referências relacionadas**

["Configurando e ajustando o sistema operacional no Solaris" na página 218](#page-217-0) Configure os sistemas Solaris com os limites de recurso necessários pelo IBM MQ.

## **E Solaris Criando sistemas de arquivos no Solaris**

Antes de instalar o IBM MQ, talvez seja necessário criar sistemas de arquivos para o código do produto e os dados de trabalho a serem armazenados. Há requisitos de armazenamento mínimos para estes sistemas de arquivos. O diretório de instalação padrão para o código do produto pode ser mudado no momento da instalação, mas o local dos dados de trabalho não pode ser mudado.

#### **Determinando o Tamanho de um Sistema de Arquivos de Instalação de Servidor**

Para determinar o tamanho do sistema de arquivos /var/mqm para uma instalação de servidor, considere:

• O número máximo de mensagens no sistema por vez.
- Contingência para o desenvolvimento de mensagens, se houver um problema de sistema.
- O tamanho médio dos dados da mensagem, mais 500 bytes para o cabeçalho da mensagem
- O número de filas.
- O tamanho dos arquivos de log e das mensagens de erro.
- A quantidade de rastreio que é gravada no diretório /var/mqm/trace.

Os requisitos de armazenamento para o IBM MQ também dependem de quais componentes você instala e de quanto espaço de trabalho é necessário. Para obter mais detalhes, consulte Requisitos de espaço em disco.

#### **Criando um Sistema de Arquivos para Dados de Trabalho**

Antes de instalar o IBM MQ, crie e monte um sistema de arquivos chamado /var/mqm, que pertence ao usuário mqm no grupo mqm; consulte ["Configurando Usuário e Grupo em Linux" na página 136.](#page-135-0) Esse sistema de arquivos é usado por todas as instalações do IBM MQ em um sistema. Se possível, utilize uma estratégia de partição com um volume separado para os dadosIBM MQ. Isso significa que outras atividades do sistema não serão afetadas se uma grande quantidade de trabalho do IBM MQ se acumular. Configure as permissões do diretório para permitir que o usuário mqm tenha controle total, por exemplo, modo de arquivo 755. Essas permissões serão, então, atualizadas durante a instalação do IBM MQ para corresponderem às permissões requeridas pelo gerenciador de filas.

# **Criando Sistemas de Arquivos Separados para Erros e Logs**

Também é possível criar sistemas de arquivos separados para seus dados de log ( /var/mqm/log ) e arquivos de erro ( /var/mqm/errors ). Se possível, coloque esses diretórios em discos físicos diferentes a partir dos dados do gerenciador de filas ( /var/mqm/qmgrs ) e uns dos outros.

Se você criar sistemas de arquivos separados, o diretório /var/mqm/errors poderá ser montado em NFS. No entanto, se você optar por montar /var/mqm/errors em NFS, os logs de erros poderão ser perdidos se a rede falhar.

É possível proteger a estabilidade do seu gerenciador de filas tendo sistemas de arquivos separados para:

- /var/mqm/errors
- /var/mqm/trace
- /var/mqm/qmgrs
- /var/mqm/log

No caso de /var/mqm/errors, é raro que este diretório receba grandes quantidades de dados. Mas às vezes isso é visto, principalmente quando ocorre algum problema grave no sistema que faz com o que IBM MQ grave inúmeras informações de diagnóstico em arquivos .FDC. No caso de /var/mqm/trace, arquivos só são gravados nele quando você usa **strmqtrc** para iniciar o rastreio no IBM MQ.

É possível obter o melhor desempenho possível das operações normais do IBM MQ (por exemplo, pontos de sincronização, MQPUT, MQGET de mensagens persistentes) colocando o seguinte em discos separados:

- /var/mqm/qmgrs
- /var/mqm/log

Nos raros casos em que você precisa rastrear um sistema IBM MQ para determinação de problema, é possível reduzir o impacto do desempenho colocando o sistema de arquivos /var/mqm/trace em um disco separado.

Se estiver criando sistemas de arquivos separados, conceda no mínimo 30 MB de armazenamento para /var/mqm, 100 MB de armazenamento para /var/mqm/log e 10 MB de armazenamento para /var/mqm/errors. A permissão mínima de 100 MB de armazenamento para /var/mqm/log é o mínimo absoluto necessário para um único gerenciador de filas e não é um valor recomendado. O tamanho de um sistema de arquivos deve ser escalado de acordo com o número de gerenciadores de

filas que você pretende usar, o número de páginas por arquivo de log e o número de arquivos de log por gerenciador de filas.

Para obter informações adicionais sobre sistemas de arquivos, consulte Suporte ao sistema de arquivos.

O tamanho do arquivo de log depende das definições de log que você utiliza. Os tamanhos mínimos são para criação de log circular usando as configurações padrão. Para obter informações adicionais sobre tamanhos de log, consulte Calculando o tamanho do log.

#### **Solaris**

Para uma instalação cliente, o sistema de arquivos pode ser montado em um dispositivo de rede remoto, por exemplo, NFS.

Se estiver executando uma instalação de servidor e cliente, os requisitos da instalação de servidor têm precedência sobre os requisitos da instalação do cliente.

Deixe 15 MB como um mínimo para um cliente de IBM MQ.

Um novo arquivo de configuração do IBM MQ MQI client de amostra é criado no diretório var/mqm, pelo pacote do cliente, durante a instalação, mas somente se esse arquivo não existir. Este arquivo contém a sub-rotina ClientExitPath. Um arquivo de exemplo mqclient.ini é mostrado em Configurando um Cliente usando um arquivo de configuração.

Se estiver usando um arquivo de configuração comum para diversos clientes, no diretório de instalação IBM MQ ou em outro local usando a variável de ambiente MQCLNTCF, você deve conceder o acesso de leitura a todos os identificadores de usuário sob os quais os aplicativos cliente do IBM MQ são executados. Se, por qualquer razão, o arquivo não puder ser lido, a falha será rastreada e a lógica de procura continuará como se o arquivo não tivesse existido.

#### **Conceitos relacionados**

["Configurando Usuário e Grupo em Solaris" na página 215](#page-214-0)

Nos sistemas Solaris, IBM MQ requer um ID do usuário com o nome mqm, com um grupo primário de mqm. O ID de usuário mqm possui os diretórios e arquivos que contém os recursos associados ao produto.

#### **Referências relacionadas**

"Configurando e ajustando o sistema operacional no Solaris" na página 218 Configure os sistemas Solaris com os limites de recurso necessários pelo IBM MQ.

# **Configurando e ajustando o sistema operacional no Solaris**

Configure os sistemas Solaris com os limites de recurso necessários pelo IBM MQ.

O IBM MQ utiliza semáforos, memória compartilha e descritores de arquivo e é provável que os limites de recursos padrão não sejam adequados.

Para obter informações adicionais sobre **maxusers** e outros parâmetros de dimensionamento de processo, veja [Parâmetros de dimensionamento de processo](https://docs.oracle.com/cd/E18752_01/html/817-0404/chapter2-4.html).

Para configurar novos limites padrão para todos os usuários no grupo *mqm*, configure um projeto para o grupo *mqm* em cada zona.

Para descobrir se você já possui um projeto para o grupo *mqm*, efetue log in como root e digite o seguinte comando:

projects -l

Se você ainda não tem um projeto *group.mqm* definido, digite o seguinte comando:

```
projadd -c "IBM MQ default settings"
 -K "process.max-file-descriptor=(basic,10000,deny)"
 -K "project.max-shm-memory=(priv,4GB,deny)"
 -K "project.max-shm-ids=(priv,1024,deny)"
 -K "project.max-sem-ids=(priv,128,deny)" group.mqm
```
<span id="page-218-0"></span>Se for listado um projeto denominado *group.mqm*, revise os atributos para esse projeto. Os atributos devem incluir os seguintes valores mínimos:

```
process.max-file-descriptor=(basic,10000,deny)
project.max-sem-ids=(priv,128,deny)
project.max-shm-ids=(priv,1024,deny)
project.max-shm-memory=(priv,4294967296,deny)
```
Se você precisar alterar algum desses valores, digite o seguinte comando:

```
projmod -s -K "process.max-file-descriptor=(basic,10000,deny)" 
 -K "project.max-shm-memory=(priv,4GB,deny)" 
 -K "project.max-shm-ids=(priv,1024,deny)"
           -K "project.max-sem-ids=(priv,128,deny)" group.mqm
```
Observe que você pode omitir alguns atributos desse comando que já estejam corretos.

Por exemplo, para alterar somente o número dos descritores de arquivo, digite o seguinte comando:

projmod -s -K "process.max-file-descriptor=(basic,10000,deny)" group.mqm

(Para configurar somente os limites para iniciar o gerenciador de filas no usuário mqm, efetue login como mqm e digite o comando projects. O primeiro projeto listado provavelmente será defaulte, portanto, será possível usar default em vez de group.mqmcom o comando projmod .)

Para assegurar que os atributos para o projeto group.mqm sejam usados por uma sessão de usuário ao executar o IBM MQ, certifique-se de que o grupo primário desse ID de usuário seja mqm. Nos exemplos neste tópico, o ID do projeto group.mqm será usado.

Para obter informações adicionais sobre como os projetos são associados às sessões do usuário, consulte [Guia de administração do sistema: Oracle Solaris Containers-Resource Management e Oracle Solaris](https://docs.oracle.com/cd/E19044-01/sol.containers/817-1592/) [Zones](https://docs.oracle.com/cd/E19044-01/sol.containers/817-1592/) para sua liberação do Solaris.

É possível verificar sua configuração do sistema usando o comando mqconfig .

Para obter informações adicionais sobre a configuração de seu sistema, consulte [Como configurar](https://www.ibm.com/support/docview.wss?uid=swg21271236) [sistemas UNIX and Linux para IBM MQ.](https://www.ibm.com/support/docview.wss?uid=swg21271236)

#### **Conceitos relacionados**

["Configurando Usuário e Grupo em Solaris" na página 215](#page-214-0)

Nos sistemas Solaris, IBM MQ requer um ID do usuário com o nome mqm, com um grupo primário de mqm. O ID de usuário mqm possui os diretórios e arquivos que contém os recursos associados ao produto.

["Criando sistemas de arquivos no AIX" na página 35](#page-34-0)

Antes de instalar o IBM MQ, talvez seja necessário criar sistemas de arquivos para o código do produto e os dados de trabalho a serem armazenados. Há requisitos de armazenamento mínimos para estes sistemas de arquivos. O diretório de instalação padrão para o código do produto pode ser mudado no momento da instalação, mas o local dos dados de trabalho não pode ser mudado.

# **Instalando o Servidor IBM MQ no Solaris**

É possível instalar um servidor IBM MQ no Solaris interativamente ou silenciosamente.

#### **Antes de começar**

• Antes de iniciar o procedimento de instalação, certifique-se de concluir as etapas necessárias que estão estruturadas em tópicos em ["Preparando o sistema no Solaris" na página 215](#page-214-0).

• Se você instalar uma cópia do servidor IBM MQ para Solaris usando o [Electronic Software Download,](#page-9-0) obtido por meio do Passport Advantage, será necessário descompactar o arquivo tar.gz e extrair os arquivos de instalação por meio do arquivo tar, usando o comando a seguir:

tar -xvf WS\_MQ\_8.0\_TRIAL\_FOR\_SOLARIS\_ML.tar

**Importante:** Deve-se usar GNU tar (também conhecido como gtar) para descompactar as imagens tar.

• Se você estiver usando zonas do Solaris, terá a opção entre instalar o IBM MQ na zona global ou instalar o IBM MQ em uma zona não global.

Para obter informações adicionais sobre como instalar o IBM MQ em zonas do Solaris, consulte a nota técnica a seguir: [Posição de suporte do WebSphere MQ em relação às zonas do Solaris.](https://www.ibm.com/support/docview.wss?uid=swg21233258) A nota técnica é aplicável ao IBM WebSphere MQ 7.1 ou mais recente com as mudanças a seguir:

- A opção -G não é necessária no comando **pkgadd**, pois o GSKit agora é instalado como parte da instalação do IBM MQ.
- Se você instalar o IBM MQ na zona global para usar em zonas esparsas, deverá copiar o sistema de arquivos /var/mqm na zona esparsa. Você também deve copiar a entrada de instalação /etc/opt/mqm/mqinst.ini na zona esparsa.
- Limitações para sistemas de arquivos /usr compartilhados: os comandos **dspmqinst** e **dspmqver** podem relatar a instalação primária incorretamente quando comparados com os links simbólicos em /usr/bin. Para sincronizar o relatório da instalação primária em uma zona do Solaris e a zona global, execute **setmqinst** com o parâmetro **-i** ou **-x**, nas zonas individuais.
- Não é possível alterar a instalação primária dentro de uma zona não global. Você deve alterar a instalação primária por meio da zona global, que possui o acesso de gravação apropriado para /usr/ bin.

# **Sobre esta tarefa**

Esta tarefa descreve a instalação do servidor IBM MQ for Solaris, usando o programa pkgadd. É possível escolher quais componentes você deseja instalar. Os componentes estão listados em ["Componentes do](#page-206-0) [IBM MQ para Sistemas Solaris" na página 207.](#page-206-0)

**Nota:** Se você estiver instalando no sistema operacional Solaris 11, assegure que o pacote IPS (package/ svr4) que suporta pkgadd e utilitários equivalentes esteja instalado.

#### **Procedimento**

- 1. Efetue login como raiz ou alterne para o superusuário usando o comando **su**.
- 2. Configure o diretório atual para o local do arquivo de instalação.

O local pode ser o ponto de montagem do DVD do servidor, um local de rede ou um diretório do sistema de arquivos local.

3. Execute o script mqlicense.sh para aceitar a licença:

./mqlicense.sh

Se quiser visualizar uma versão somente texto da licença, que pode ser lida por um leitor de tela, digite:

./mqlicense.sh -text\_only

A licença será exibida. Siga as instruções para aceitar a licença. Se você aceitar a licença, a instalação prosseguirá. Se a rejeitar, você não poderá continuar o processo de instalação.

4. Se esta instalação não for a primeira instalação no sistema, execute **crtmqpkg** para criar um conjunto exclusivo de pacotes a ser instalado no sistema:

a) Insira o seguinte comando:

./crtmqpkg *suffix*

em que *suffix* é um nome escolhido por você que identifica exclusivamente os pacotes de instalação no sistema. *suffix* não é o mesmo que um nome de instalação, apesar de os nomes poderem ser idênticos. *suffix* limita-se a 16 caracteres nos intervalos A-Z, a-z e 0-9.

O script **crtmqpkg** poderá usar duas variáveis de ambiente que serão úteis quando você estiver instalando por meio de um local de mídia que não for um disco:

- *CDROOT*, a raiz da mídia de instalação ou dos arquivos de instalação transferidos por download.
- *TMPDIR*, o local de saída dos arquivos de instalação modificados.

Nenhuma variável de ambiente é necessária se você estiver executando a imagem como ./ crtmqpkg.

b) Configure seu diretório atual para o local especificado quando o comando **crtmqpkg** for concluído.

Esse diretório é um subdiretório do /var/spool, no qual o conjunto exclusivo de pacotes é criado. Os pacotes têm o valor *suffix* contido no nome do arquivo.

- 5. Inicie o processo de instalação:
	- Se a instalação for a primeira instalação no sistema, insira o comando a seguir para iniciar o processo de instalação:

pkgadd -d.

onde " . " significa usar o diretório atual..

• Se a instalação não for a primeira instalação no sistema, insira o comando a seguir para iniciar o processo de instalação:

pkgadd mqm-*suffix*

em que *suffix* é o sufixo que foi escolhido na etapa anterior.

- 6. Quando avisado, escolha um local para a instalação.
	- Para instalar no local padrão, /opt/mqm, insira y.
	- Para instalar em um diretório não padrão, insira n e, em seguida, insira o caminho da instalação necessário e confirme a sua opção.
- 7. Quando a lista de componentes é exibida, insira o número dos componentes que você precisa, separados por espaços ou vírgulas.

Se você estiver instalando (incluindo) um componente IBM MQ em uma instalação existente, escolha a opção yes quando for perguntado se deseja sobrescrever.

**Nota:** Durante a instalação de versão base do IBM MQ, é possível escolher instalar todos os componentes ou um subconjunto dos componentes. Quando você instalar um fix pack, apenas os componentes instalados atualmente terão upgrade feito. Se, em um estágio posterior, você desejar incluir mais componentes do IBM MQ que ainda não estiverem instalados, esses componentes poderão ser instalados (incluídos) apenas na versão base do IBM MQ. Se a sua versão atual do IBM MQ não for a versão base, deve-se primeiro desinstalar todos os fix packs antes de incluir os componentes necessários na instalação existente e, em seguida, instalar os fix packs necessários. Além disso, quando você estiver incluindo componentes do IBM MQ em uma instalação existente, deverá escolher a opção yes quando for perguntado se deseja sobrescrever pelo processo de instalação.

8. Se o caminho escolhido na etapa 6 não existe e você é perguntado se deseja criá-lo, insira y para continuar.

9. Responda a todas as perguntas corretamente para o seu sistema.

Se for solicitado que escolha se deseja instalar certos arquivos IBM MQ como arquivos setuid/ setgid, você deve inserir y.

10. Quando uma mensagem informando que a instalação está concluída aparecer, insira q para sair do programa pkgadd

#### **Como proceder a seguir**

• Se você escolheu essa instalação para ser a instalação primária no sistema, deve-se agora configurá-la como a instalação primária inserindo o comando a seguir na linha de comandos:

*MQ\_INSTALLATION\_PATH*/bin/setmqinst -i -p *MQ\_INSTALLATION\_PATH*

em que *MQ\_INSTALLATION\_PATH* representa o diretório no qual o IBM MQ está instalado.

É possível ter apenas uma instalação primária em um sistema. Se já houver uma instalação primária no sistema, você deverá desconfigurá-la antes de poder configurar outra. Para obter informações adicionais, consulte Alterando a instalação primária.

- Talvez você queira configurar o ambiente para trabalhar com essa instalação. É possível usar o comando **setmqenv** ou o comando **crtmqenv** para configurar muitas variáveis de ambiente para uma determinada instalação do IBM MQ. Para obter mais informações, consulte setmqenv e crtmqenv.
- Se quiser confirmar se a instalação foi bem-sucedida, é possível verificar sua instalação. Para obter mais informações, consulte ["Verificando uma instalação do IBM MQ no Solaris" na página 230](#page-229-0).

#### **Conceitos relacionados**

["Múltiplas instalações no UNIX, Linux, and Windows" na página 14](#page-13-0) Em sistemas UNIX, Linux, and Windows, é possível ter mais de uma cópia do IBM MQ em um sistema.

["Instalação primária no UNIX, Linux, and Windows" na página 15](#page-14-0) Nos sistemas que suportam várias instalações do IBM MQ (UNIX, Linux, and Windows), a instalação primária é aquela à qual os locais do sistema IBM MQ se referem. Ter uma instalação primária é opcional, mas conveniente.

#### **Tarefas relacionadas**

"Instalando o servidor silenciosamente no Solaris" na página 222

É possível executar uma instalação não interativa do servidor IBM MQ usando o script de instalação silent.sh. Uma instalação não interativa também é conhecida como uma instalação não assistida ou silenciosa.

["Desinstalando o IBM MQ no Solaris" na página 244](#page-243-0) No Solaris, é possível desinstalar o servidor ou cliente do IBM MQ usando o comando **pkgrm**.

#### **Informações relacionadas**

setmqinst Alterando a Instalação Primária

# **Instalando o servidor silenciosamente no Solaris**

É possível executar uma instalação não interativa do servidor IBM MQ usando o script de instalação silent.sh. Uma instalação não interativa também é conhecida como uma instalação não assistida ou silenciosa.

#### **Antes de começar**

Antes de iniciar o procedimento de instalação, certifique-se de ter concluído as etapas necessárias esboçadas em ["Preparando o sistema no Solaris" na página 215.](#page-214-0)

# **Sobre esta tarefa**

É possível realizar uma instalação silenciosa do IBM MQ. Um arquivo de script de amostra chamado silent.sh é fornecido no diretório silent no DVD. É possível usar este script para executar uma instalação não interativa que não requer nenhuma entrada e não mostra nada na tela. Ele deve ser executado como raiz.

O script de instalação silent.sh utiliza um arquivo admin e um arquivo response, ambos fornecidos no diretório silent. É possível usar esses arquivos conforme fornecido para executar uma instalação silenciosa de todos os componentes, incluindo todos os recursos do idioma nacional, para o local padrão.

**Nota:** Se você estiver instalando no sistema operacional Solaris 11, assegure que o pacote IPS (package/ svr4) que suporta pkgadd e utilitários equivalentes esteja instalado.

# **Procedimento**

- 1. Copie o script silent.sh em um diretório gravável.
- 2. Se esta instalação não for a primeira instalação no sistema, execute **crtmqpkg** para criar um conjunto exclusivo de pacotes a ser instalado no sistema:
	- a) Insira o seguinte comando:

#### ./crtmqpkg *suffix*

em que *suffix* é um nome de sua escolha que irá identificar de forma exclusiva os pacotes de instalação no sistema. *suffix* não é o mesmo que um nome de instalação, apesar de os nomes poderem ser idênticos. *suffix* limita-se a 16 caracteres nos intervalos A-Z, a-z e 0-9.

b) Configure seu diretório atual para o local especificado quando o comando **crtmqpkg** for concluído.

Este diretório é um subdiretório de /var/spool, no qual o conjunto exclusivo de pacotes é criado. Os pacotes têm o valor *suffix* contido no nome do arquivo.

Depois que um novo pacote foi gerado para a segunda instalação, o script silent. sh precisa ter sua variável MQ\_PACKAGE\_NAME modificada para que seu valor não seja mqm, mas o novo nome do pacote.

Também avariável MQ\_PACKAGE\_LOCATION precisa ser modificada para que seu valor não seja \$MQ\_MEDIA\_LOCATION, mas o local do novo pacote (que, por padrão, é /var/spool/pkg).

3. Opcional: Se você desejar mudar o local em que o DVD do servidor IBM MQ é montado, atualize os valores no script silent.sh.

Por padrão, o script assume que o DVD do servidor foi montado em /CD7FVML.

4. Opcional: Se quiser alterar o local em que a saída e os logs são gravados, atualize os valores no script silent.sh.

Por padrão, saída e logs são gravados no arquivo /var/tmp/mq.install.

5. Opcional: Se desejar instalar em um local não padrão, atualize a variável *MQ\_INSTALLATION\_PATH* no script silent.sh .

#### **Nota:**

- O caminho da instalação especificado deve ser um diretório vazio, a raiz de um sistema de arquivos não usado ou um caminho que não existe. O comprimento do caminho é limitado a 256 bytes e não deve conter espaços.
- Se o diretório especificado não existir, o script de instalação criará esse diretório.
- 6. Opcional: Se você desejar mudar os componentes que estão instalados, edite o arquivo response.

Uma lista de todos os componentes IBM MQ instaláveis pode ser localizada em: ["Componentes e](#page-5-0) [recursos do IBM MQ" na página 6.](#page-5-0)

Solaris não verifica, durante uma instalação silenciosa, se os componentes de pré-requisito estão instalados. É possível usar o seguinte procedimento para criar um arquivo de resposta interativamente, antes de usá-lo para instalar o produto. O **pkgask** solicita a você os nomes dos componentes a serem instalados.

a. Execute o comando **mqlicense.sh** para aceitar o contrato de licença para o produto.

b. **pkgask**-d*path\_to\_install\_image*-r*response\_file* mqm

As entradas no **pkgask** são iguais às entradas documentadas para **pkgadd**, mas em vez de o produto ser instalado, um arquivo de resposta é criado.

- 7. Opcional: Se tiver editado o arquivo response, você deve então editar silent.sh para usar seu arquivo de resposta customizado.
- 8. Para iniciar a instalação, execute silent.sh.
- 9. Verifique a existência de erros no arquivo de log.

# **Como proceder a seguir**

• Se você escolheu essa instalação para ser a instalação primária no sistema, deve-se agora configurá-la como a instalação primária inserindo o comando a seguir na linha de comandos:

*MQ\_INSTALLATION\_PATH*/bin/setmqinst -i -p *MQ\_INSTALLATION\_PATH*

em que *MQ\_INSTALLATION\_PATH* representa o diretório no qual o IBM MQ está instalado.

É possível ter apenas uma instalação primária em um sistema. Se já houver uma instalação primária no sistema, você deverá desconfigurá-la antes de poder configurar outra. Para obter informações adicionais, consulte Alterando a instalação primária.

- Talvez você queira configurar o ambiente para trabalhar com essa instalação. É possível usar o comando **setmqenv** ou o comando **crtmqenv** para configurar muitas variáveis de ambiente para uma determinada instalação do IBM MQ. Para obter mais informações, consulte setmqenv e crtmqenv.
- Se quiser confirmar se a instalação foi bem-sucedida, é possível verificar sua instalação. Consulte ["Verificando uma instalação do IBM MQ no Solaris" na página 230,](#page-229-0) para obter mais informações.

#### **Conceitos relacionados**

["Múltiplas instalações no UNIX, Linux, and Windows" na página 14](#page-13-0)

Em sistemas UNIX, Linux, and Windows, é possível ter mais de uma cópia do IBM MQ em um sistema.

#### ["Instalação primária no UNIX, Linux, and Windows" na página 15](#page-14-0)

Nos sistemas que suportam várias instalações do IBM MQ (UNIX, Linux, and Windows), a instalação primária é aquela à qual os locais do sistema IBM MQ se referem. Ter uma instalação primária é opcional, mas conveniente.

#### **Tarefas relacionadas**

["Instalando o Servidor IBM MQ no Solaris" na página 219](#page-218-0) É possível instalar um servidor IBM MQ no Solaris interativamente ou silenciosamente.

["Desinstalando o IBM MQ no Solaris" na página 244](#page-243-0) No Solaris, é possível desinstalar o servidor ou cliente do IBM MQ usando o comando **pkgrm**.

#### **Informações relacionadas**

setmqinst Alterando a Instalação Primária

# **Convertendo uma Licença para Teste no Solaris**

Converta uma licença para teste em uma licença integral sem reinstalar o IBM MQ.

Quando a licença para teste expira, a "contagem regressiva" exibida pelo comando **strmqm** informa que a licença expirou e o comando não é executado.

# **Antes de começar**

- 1. O IBM MQ é instalado com uma licença para teste.
- 2. Você tem acesso à mídia de instalação de uma cópia licenciada integralmente do IBM MQ.

# **Sobre esta tarefa**

Execute o comando **setmqprd** para converter uma licença para teste em uma licença integral.

Se você não deseja aplicar uma licença integral em sua cópia de teste do IBM MQ, é possível desinstalá-lo em qualquer momento.

# **Procedimento**

1. Obtenha a licença integral a partir da mídia de instalação licenciada integralmente.

O arquivo de licença integral é amqpcert.lic. No Solaris, ele está no diretório */MediaRoot*/ licenses na mídia de instalação.

2. Execute o comando **setmqprd** da instalação que você estiver fazendo upgrade:

*MQ\_INSTALLATION\_PATH*/bin/setmqprd /MediaRoot/licenses/amqpcert.lic

#### **Informações relacionadas** setmqprd

# **Exibindo Mensagens em seu Idioma Nacional em Sistemas Solaris**

Para exibir as mensagens a partir de um catálogo de mensagens de idioma nacional diferente, você deve instalar o catálogo apropriado e configurar a variável de ambiente **LANG**.

#### **Sobre esta tarefa**

Mensagens nos EUA O inglês é instalado automaticamente com o IBM MQ

Catálogos de mensagens para todos os idiomas são instalados em *MQ\_INSTALLATION\_PATH*/msg/ *language identifier* , em que *identificador de idioma* é um dos identificadores em Tabela 29 na página 225.

Se precisar de mensagens em um idioma diferente, utilize as etapas a seguir:

# **Procedimento**

- 1. Instale o catálogo de mensagens apropriado (consulte ["Componentes e recursos do IBM MQ" na](#page-5-0) [página 6](#page-5-0)).
- 2. Para selecionar mensagens em um idioma diferente, verifique se a variável de ambiente **LANG** está configurada com o identificador do idioma que você deseja instalar:

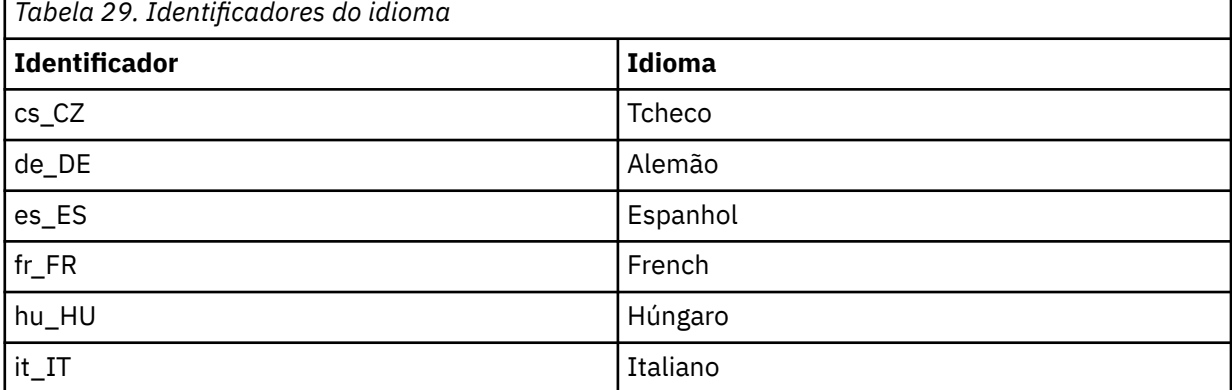

<span id="page-225-0"></span>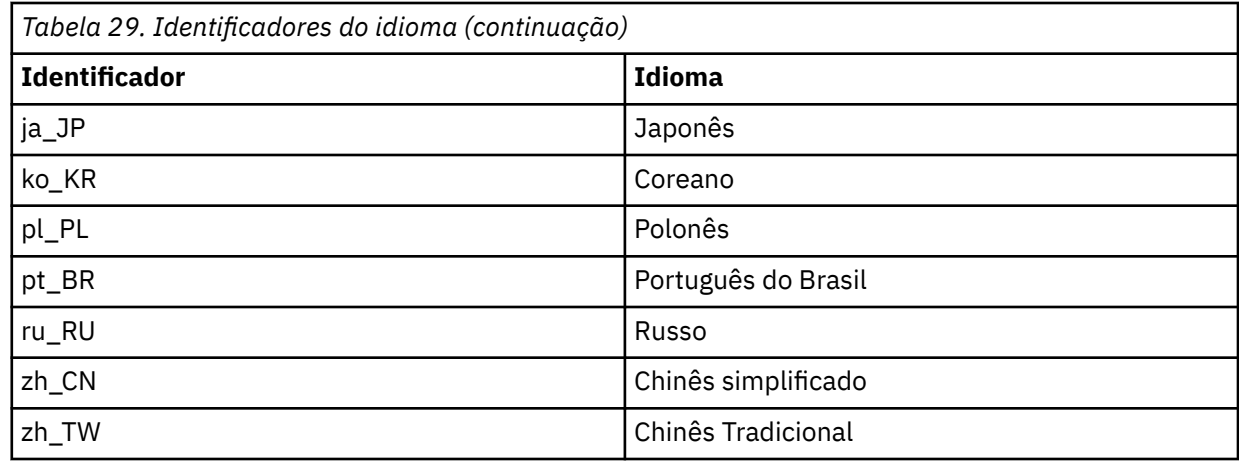

# **Instalando um cliente IBM MQ no Solaris**

É possível instalar interativamente o cliente IBM MQ para Solaris usando pkgadd.

# **Antes de começar**

- Antes de iniciar o procedimento de instalação, certifique-se de ter concluído as etapas necessárias esboçadas em ["Preparando o sistema no Solaris" na página 215](#page-214-0).
- Este procedimento é para a instalação de um cliente do IBM MQ padrão, do DVD do cliente. Se você estiver instalando um cliente IBM MQ em um sistema que já esteja executando um servidor IBM MQ, estará, portanto, usando um DVD do servidor para instalar o cliente. Siga as etapas de ["Instalando o](#page-218-0) [Servidor IBM MQ no Solaris" na página 219](#page-218-0) e selecione os componentes apropriados do cliente na etapa 8.

# **Sobre esta tarefa**

Esta tarefa descreve a instalação do cliente IBM MQ for Solaris usando o programa **pkgadd**. É possível escolher quais componentes você deseja instalar. Os componentes (ou conjuntos de arquivos) estão listados em ["Componentes do IBM MQ para Sistemas Solaris" na página 207](#page-206-0); você deve instalar pelo menos o componente do Cliente.

**Nota:** Se você estiver instalando no sistema operacional Solaris 11, assegure que o pacote IPS (package/ svr4) que suporta pkgadd e utilitários equivalentes esteja instalado.

#### **Procedimento**

- 1. Efetue login como root ou alterne para o superusuário usando o comando **su**.
- 2. Torne seu diretório atual o local do arquivo de instalação. O local pode ser o ponto de montagem do DVD, um local de rede ou um diretório do sistema de arquivos local.
- 3. Execute o script mqlicense.sh para aceitar a licença:

```
./mqlicense.sh
```
Se quiser visualizar uma versão somente de texto da licença, que pode ser lida por um leitor de tela, digite:

./mqlicense.sh -text\_only

A licença será exibida. Siga as instruções para aceitar a licença. Se você aceitar a licença, a instalação prosseguirá. Se a rejeitar, você não poderá continuar o processo de instalação.

- 4. Se essa instalação não for a primeira instalação no sistema, você deve executar **crtmqpkg** para criar um conjunto exclusivo de pacotes para instalação no sistema:
	- a) Insira o seguinte comando:

./crtmqpkg *suffix*

em que *suffix* é um nome de sua escolha que irá identificar de forma exclusiva os pacotes de instalação no sistema. *suffix* não é o mesmo que um nome de instalação, apesar de os nomes poderem ser idênticos. *suffix* limita-se a 16 caracteres nos intervalos A-Z, a-z e 0-9.

b) Configure seu diretório atual para o local especificado quando o comando **crtmqpkg** for concluído.

Este diretório é um subdiretório de /var/spool, no qual o conjunto exclusivo de pacotes é criado. Os pacotes têm o valor *suffix* contido no nome do arquivo.

- 5. Inicie o processo de instalação:
	- Se a instalação for a primeira instalação no sistema, insira o comando a seguir para iniciar o processo de instalação:

pkgadd -d.

onde " . " significa usar o diretório atual..

• Se a instalação não for a primeira instalação no sistema, insira o comando a seguir para iniciar o processo de instalação:

pkgadd mqm-*suffix*

em que *suffix* é o sufixo escolhido na etapa anterior.

- 6. Será apresentada uma lista de pacotes disponíveis. Digite o número do pacote mqm.
- 7. É solicitado que escolha um local para instalação.
	- Para instalar no local padrão, insira y.
	- Para instalar em um diretório não padrão, insira n. Em seguida, insira o caminho da instalação solicitado e confirme sua opção.
- 8. Você receberá algumas mensagens e, em seguida, uma lista de componentes será exibida. Insira os números dos componentes que você precisa, separados por espaços ou vírgulas.
- 9. Se o caminho escolhido na etapa 7 não existir, será perguntado se deseja criá-lo. Você deve inserir y para continuar.
- 10. Responda a todas as perguntas corretamente para o seu sistema.
- 11. Uma mensagem informa quando a instalação estiver concluída. Digite q para sair do programa pkgadd.

# **Como proceder a seguir**

• Se tiver escolhido esta como a instalação primária no sistema, agora você deverá configurá-la como instalação primária. Insira o seguinte comando no prompt de comandos:

*MQ\_INSTALLATION\_PATH*/bin/setmqinst -i -p *MQ\_INSTALLATION\_PATH*

É possível ter apenas uma instalação primária em um sistema. Se já houver uma instalação primária no sistema, você deverá desconfigurá-la antes de poder configurar outra. Para obter informações adicionais, consulte Alterando a instalação primária.

• Talvez você queira configurar o ambiente para trabalhar com essa instalação. É possível usar o comando **setmqenv** ou o comando **crtmqenv** para configurar muitas variáveis de ambiente para uma determinada instalação do IBM MQ. Para obter mais informações, consulte setmqenv e crtmqenv.

• Para obter instruções sobre como verificar a sua instalação, consulte ["Testando a comunicação entre](#page-242-0) [um cliente e um servidor no Solaris" na página 243.](#page-242-0)

#### **Tarefas relacionadas**

["Desinstalando o IBM MQ no Solaris" na página 244](#page-243-0) No Solaris, é possível desinstalar o servidor ou cliente do IBM MQ usando o comando **pkgrm**.

# **Instalando um cliente silenciosamente no Solaris**

É possível executar uma instalação não interativa do cliente IBM MQ usando o script de instalação silent.sh. Uma instalação não interativa também é conhecida como uma instalação não assistida ou silenciosa.

#### **Antes de começar**

- Antes de iniciar o procedimento de instalação, certifique-se de ter concluído as etapas necessárias esboçadas em ["Preparando o sistema no Solaris" na página 215](#page-214-0).
- Este procedimento é para a instalação de um cliente IBM MQ padrão, a partir do local do arquivo de instalação. O local pode ser o ponto de montagem do DVD, um local de rede ou um diretório do sistema de arquivos local.
- Este procedimento é para a instalação de um cliente do IBM MQ padrão, do DVD do cliente. Se você estiver instalando um cliente IBM MQ em um sistema que já esteja executando um servidor IBM MQ, estará, portanto, usando um DVD do servidor para instalar o cliente. Siga as etapas de ["Instalando o](#page-218-0) [Servidor IBM MQ no Solaris" na página 219](#page-218-0) e selecione os componentes apropriados do cliente na etapa 8.

# **Sobre esta tarefa**

É possível realizar uma instalação silenciosa do IBM MQ. Um arquivo de script de amostra chamado silent.sh é fornecido no diretório silent no DVD. É possível usar este script para executar uma instalação não interativa que não requer nenhuma entrada e não mostra nada na tela. Ele deve ser executado como raiz.

O script de instalação silent.sh utiliza um arquivo admin e um arquivo response, ambos fornecidos no diretório silent. É possível usar esses arquivos conforme fornecido para executar uma instalação silenciosa de todos os componentes, incluindo todos os recursos do idioma nacional, para o local padrão.

**Nota:** Se você estiver instalando no sistema operacional Solaris 11, assegure que o pacote IPS (package/ svr4) que suporta pkgadd e utilitários equivalentes esteja instalado.

# **Procedimento**

- 1. Copie o script silent.sh em um diretório gravável.
- 2. Se esta instalação não for a primeira instalação no sistema, execute **crtmqpkg** para criar um conjunto exclusivo de pacotes a ser instalado no sistema:
	- a) Insira o seguinte comando:

```
./crtmqpkg suffix
```
em que *suffix* é um nome de sua escolha que irá identificar de forma exclusiva os pacotes de instalação no sistema. *suffix* não é o mesmo que um nome de instalação, apesar de os nomes poderem ser idênticos. *suffix* limita-se a 16 caracteres nos intervalos A-Z, a-z e 0-9.

b) Configure seu diretório atual para o local especificado quando o comando **crtmqpkg** for concluído. Este diretório é um subdiretório de /var/spool, no qual o conjunto exclusivo de pacotes é criado. Os pacotes têm o valor *suffix* contido no nome do arquivo.

Depois que um novo pacote foi gerado para a segunda instalação, o script silent.sh precisa ter sua variável MQ\_PACKAGE\_NAME modificada para que seu valor não seja mqm, mas o novo nome do pacote.

Também avariável MQ\_PACKAGE\_LOCATION precisa ser modificada para que seu valor não seja \$MQ\_MEDIA\_LOCATION, mas o local do novo pacote (que, por padrão, é /var/spool/pkg).

- 3. Opcional: Se quiser alterar onde o DVD do cliente IBM MQ é montado, você deve atualizar os valores no script silent.sh. Por padrão, o script assume que o DVD foi montado em /CD7FVML.
- 4. Opcional: Se quiser alterar o local em que a saída e os logs são gravados, atualize os valores no script silent.sh.

Por padrão, saída e logs são gravados no arquivo /var/tmp/mq.install.

5. Opcional: Se desejar instalar em um local não padrão, atualize a variável *MQ\_INSTALLATION\_PATH* no script silent.sh .

#### **Nota:**

- O caminho da instalação especificado deve ser um diretório vazio, a raiz de um sistema de arquivos não usado ou um caminho que não existe. O comprimento do caminho é limitado a 256 bytes e não deve conter espaços.
- Se o diretório especificado não existir, o script de instalação criará esse diretório.
- 6. Opcional: Se você desejar mudar os componentes que estão instalados, edite o arquivo response.
	- Uma lista de todos os componentes IBM MQ instaláveis pode ser localizada em: ["Componentes e](#page-5-0) [recursos do IBM MQ" na página 6.](#page-5-0)

Solaris não verifica, durante uma instalação silenciosa, se os componentes de pré-requisito estão instalados. É possível usar o seguinte procedimento para criar um arquivo de resposta interativamente, antes de usá-lo para instalar o produto. O **pkgask** solicita a você os nomes dos componentes a serem instalados.

- a. Execute o comando **mqlicense.sh** para aceitar o contrato de licença para o produto.
- b. **pkgask**-d*path\_to\_install\_image*-r*response\_file* mqm

As entradas no **pkgask** são iguais às entradas documentadas para **pkgadd**, mas em vez de o produto ser instalado, um arquivo de resposta é criado.

- 7. Opcional: Se tiver editado o arquivo response, você deve então editar silent.sh para usar seu arquivo de resposta customizado.
- 8. Para iniciar a instalação, execute silent.sh.
- 9. Verifique a existência de erros no arquivo de log.

#### **Como proceder a seguir**

• Se tiver escolhido esta como a instalação primária no sistema, agora você deverá configurá-la como instalação primária. Insira o seguinte comando no prompt de comandos:

*MQ\_INSTALLATION\_PATH*/bin/setmqinst -i -p *MQ\_INSTALLATION\_PATH*

É possível ter apenas uma instalação primária em um sistema. Se já houver uma instalação primária no sistema, você deverá desconfigurá-la antes de poder configurar outra. Para obter informações adicionais, consulte Alterando a instalação primária.

- Talvez você queira configurar o ambiente para trabalhar com essa instalação. É possível usar o comando **setmqenv** ou o comando **crtmqenv** para configurar muitas variáveis de ambiente para uma determinada instalação do IBM MQ. Para obter mais informações, consulte setmqenv e crtmqenv.
- Para obter instruções sobre como verificar a sua instalação, consulte ["Testando a comunicação entre](#page-242-0) [um cliente e um servidor no Solaris" na página 243.](#page-242-0)

# <span id="page-229-0"></span>**Verificando uma instalação do IBM MQ no Solaris**

Os tópicos nesta seção fornecem instruções sobre como verificar uma instalação de servidor ou de cliente do IBM MQ em sistemas Solaris.

# **Sobre esta tarefa**

É possível verificar uma instalação de servidor local (independente) ou uma instalação de servidor para servidor do servidor IBM MQ:

- A instalação de servidor local não tem links de comunicação com outras instalações do IBM MQ.
- Uma instalação de servidor para servidor tem links para outras instalações.

Também é possível verificar se a instalação do IBM MQ MQI client foi concluída com êxito e se o link de comunicação está funcionando.

#### **Procedimento**

- Para verificar uma instalação de servidor local, veja "Verificando uma instalação de servidor local no Solaris" na página 230.
- Para verificar uma instalação de servidor para servidor, veja ["Verificando uma instalação de servidor](#page-233-0) [para servidor no Solaris" na página 234.](#page-233-0)
- Para verificar uma instalação do cliente, veja ["Verificando uma instalação de cliente usando a linha de](#page-238-0) [comandos no Solaris" na página 239](#page-238-0).

# **Verificando uma instalação de servidor local no Solaris**

É possível usar a linha de comandos ou o aplicativo de cartão postal para verificar uma instalação local (independente) no Solaris.

# **Sobre esta tarefa**

É possível usar a linha de comandos para verificar se o IBM MQ foi instalado com êxito e se os links de comunicação associados estão funcionando de forma adequada.

Também é possível verificar uma instalação usando o aplicativo de cartão postal. O aplicativo Postcard é baseado em Java e requer um sistema com a capacidade de visualizar uma exibição gráfica.

#### **Procedimento**

- Para usar a linha de comandos para verificar uma instalação, veja "Verificando uma instalação de servidor local usando a linha de comandos no Solaris" na página 230.
- Para usar o aplicativo de cartão postal para verificar uma instalação, veja ["Verificando uma instalação](#page-231-0) [de servidor local usando o aplicativo Postcard no Solaris" na página 232](#page-231-0).

# *Verificando uma instalação de servidor local usando a linha de comandos*

#### *no Solaris*

Em sistemas Solaris, é possível verificar uma instalação local usando a linha de comandos para criar uma configuração simples de um gerenciador de filas e uma fila. Também é possível verificar uma instalação usando o aplicativo de cartão postal.

#### **Antes de começar**

Para verificar a instalação, você deve primeiro instalar o pacote de amostras.

Antes de iniciar o procedimento de verificação, talvez você deseje verificar se possui as correções mais recentes para seu sistema. Para obter mais informações sobre onde localizar as atualizações mais recentes, consulte ["Verificando os requisitos no Windows" na página 258.](#page-257-0)

# **Sobre esta tarefa**

Use as etapas a seguir para configurar seu gerenciador de filas padrão a partir da linha de comandos. Após a configuração do gerenciador de filas, use o programa de amostra amqsput para colocar uma mensagem na fila. Em seguida, use o programa de amostra amqsget para obter a mensagem de volta da fila.

As definições de objetos do IBM MQ utilizam distinção entre maiúsculas e minúsculas. Qualquer texto digitado em letras minúsculas como um comando do MQSC é convertido automaticamente para maiúsculas, a menos que você o coloque entre aspas simples. Certifique-se de digitar os exemplos exatamente como são mostrados.

#### **Procedimento**

- 1. Se estiver verificando uma instalação em um sistema Solaris , efetue login como um usuário no grupo mqm .
- 2. Configurar o ambiente:
	- a) Configure as variáveis de ambiente para usar com uma instalação específica, inserindo um dos comandos a seguir:

. *MQ\_INSTALLATION\_PATH*/bin/setmqenv -s

em que *MQ\_INSTALLATION\_PATH* refere-se ao local onde o IBM MQ está instalado.

b) Verifique se o ambiente é configurado corretamente inserindo o comando a seguir:

dspmqver

Se o comando é concluído com sucesso, e o número da versão e o nome da instalação esperados são retornados, o ambiente é configurado corretamente.

3. Crie um gerenciador de filas chamado QMA inserindo o seguinte comando:

```
crtmqm QMA
```
As mensagens indicam quando o gerenciador de filas é criado e quando os objetos do IBM MQ padrão são criados.

4. Iniciar o gerenciador de filas digitando o seguinte comando:

strmqm QMA

Uma mensagem indica quando o gerenciador de filas é iniciado.

5. Inicie o MQSC inserindo o seguinte comando:

runmqsc QMA

Uma mensagem indica quando o MQSC é iniciado. O MQSC não tem nenhum prompt de comandos.

6. Defina uma fila local chamada QUEUE1 digitando o seguinte comando:

DEFINE QLOCAL (QUEUE1)

Uma mensagem indica quando a fila é criada.

7. Pare o MQSC inserindo o comando a seguir:

end

As mensagens são mostradas, seguidas pelo prompt de comandos.

<span id="page-231-0"></span>**Nota:** As etapas subsequentes requerem que o pacote de amostras seja instalado.

- 8. Mude para o diretório *MQ\_INSTALLATION\_PATH*/samp/bin , que contém os programas de amostra O *MQ\_INSTALLATION\_PATH* representa o diretório de alto nível no qual o IBM MQ está instalado.
- 9. Coloque uma mensagem na fila, inserindo os comandos a seguir

./amqsput QUEUE1 QMA

As mensagens a seguir são mostradas:

Sample AMQSPUT0 start target queue is QUEUE1

10. Digite algum texto de mensagem em uma ou mais linhas, em que cada linha seja uma mensagem diferente. Insira uma linha em branco para terminar a entrada da mensagem. A mensagem a seguir é mostrada:

Sample AMQSPUT0 end

Suas mensagens estão na fila e o prompt de comandos é mostrado.

11. Obtenha as mensagens da fila, inserindo o comando a seguir:

./amqsget QUEUE1 QMA

O programa de amostra inicia e suas mensagens são exibidas.

#### **Resultados**

Você verificou com êxito a instalação local.

# *Verificando uma instalação de servidor local usando o aplicativo Postcard*

#### *no Solaris*

O envio de mensagens com sucesso entre dois aplicativos Postcard confirma uma instalação local.

#### **Antes de começar**

O aplicativo Postcard é baseado em Java e requer um sistema com a capacidade de visualizar uma exibição gráfica.

Deve-se assegurar que você seja membro do grupo de administradores do IBM MQ (**mqm**).

**Nota:** Usar o Postcard para verificar uma instalação do IBM MQ só é possível se houver uma instalação do IBM MQ nessa caixa. O assistente Configuração Padrão não criará uma configuração padrão se um gerenciador de filas já existir na caixa. O assistente Configuração Padrão será executado em qualquer instalação em uma caixa, mas apenas uma configuração padrão por caixa pode ser criada. O uso do Cartão Postal para verificar a segunda instalação e as instalações subsequentes do IBM MQ na mesma caixa não é possível.

Para verificar se a instalação local está funcionando, é possível executar duas instâncias do aplicativo Cartão Postal no mesmo servidor. O aplicativo de cartão postal pode enviar mensagens para outros aplicativos de cartão postal e receber mensagens deles. O envio e o recebimento de mensagens com sucesso confirma que o IBM MQ está instalado e funcionando corretamente no servidor.

### **Procedimento**

- 1. Efetue logon como um usuário no grupo **mqm**.
- 2. Inicie o aplicativo de cartão postal de uma das seguintes maneiras:
	- a) Na linha de comandos:
- i) Altere o diretório para *MQ\_INSTALLATION\_PATH*/java/bin O *MQ\_INSTALLATION\_PATH* representa o diretório de alto nível no qual o IBM MQ está instalado.
- ii) Execute o aplicativo Postcard, inserindo o comando a seguir:

./postcard

b) No IBM MQ Explorer:

- i) Se a página de visualização Bem-vindo ao conteúdo do IBM MQ Explorer não for mostrada, clique em **IBM MQ** na visualização **Navegador** para mostrar a página Bem-vindo.
- ii) Clique em **Ativar Cartão Postal** para iniciar o Cartão Postal.
- 3. Na janela **Postcard Conectar**, digite um apelido a ser utilizado para enviar mensagens no aplicativo Postcard (por exemplo, User1).
- 4. Selecione o gerenciador de filas que será utilizado como caixa postal:
	- Se você não tiver nenhum gerenciador de filas, será solicitado para ativar a Configuração Padrão ou fechar o aplicativo Cartão Postal. A ativação da Configuração Padrão cria um gerenciador de filas padrão.
	- Se o único gerenciador de filas em seu servidor for o gerenciador de filas padrão, este gerenciador de filas será usado automaticamente para o aplicativo de cartão postal. O gerenciador de filas padrão é criado executando o assistente de Configuração Padrão
	- Se você tiver criado seus próprios gerenciadores de filas, mas não tiver executado o assistente de Configuração Padrão, selecione um gerenciador de filas apropriado na lista.
	- Se você tiver executado o assistente de Configuração Padrão e desejar usar o gerenciador de filas padrão, mas houver outros gerenciadores de filas em seu servidor, selecione a caixa de seleção **Avançado**. Em seguida, selecione **Usar Configuração Padrão como caixa de correio**.
	- Se você tiver executado o assistente de Configuração Padrão e também criou seus próprios gerenciadores de filas e não deseja usar o gerenciador de filas padrão, selecione a caixa de seleção **Avançado**. Em seguida, selecione **Escolher gerenciador de filas como caixa de correio** e, em seguida, selecione o gerenciador de filas apropriado na lista.

Ao concluir a seleção, clique em **OK** para exibir a primeira janela do Postcard.

- 5. Execute uma segunda instância do aplicativo Cartão Postal seguindo as etapas usadas para abrir a primeira instância do aplicativo Cartão Postal.
- 6. O painel **Postcard Conectar** é exibido novamente. Digite um segundo apelido a ser utilizado para enviar mensagens neste segundo aplicativo Postcard (por exemplo, User2).
- 7. Repita a seleção do gerenciador de filas que você deseja usar como a caixa de correio (conforme descrito na etapa 4).

O gerenciador de filas selecionado para este segundo Cartão Postal deve ser o mesmo gerenciador de filas usado para a primeira instância do aplicativo Cartão Postal.

- 8. No primeiro Cartão Postal, (User1), insira o apelido (User2) para o segundo aplicativo Cartão Postal no campo **Para:**. Como o emissor e o destinatário estão no mesmo servidor, é possível deixar o campo **Em:** em branco.
- 9. Digite uma mensagem no campo **Mensagem:** e clique em **Enviar**.
- 10. A área de **Cartões postais enviados e recebidos** do Postcard mostra os detalhes da mensagem. No Postcard emissor, a mensagem é exibida como enviada. No Postcard receptor, a mensagem é exibida como recebida.
- 11. Ao receber o Cartão Postal, (User2), dê um clique duplo na mensagem na área **Cartões postais enviados e recebidos** para visualizá-lo.

Quando esta mensagem chega, ela verifica se o IBM MQ está instalado corretamente.

#### **Como proceder a seguir**

Dependendo de sua situação, talvez você deseje executar as seguintes tarefas:

- <span id="page-233-0"></span>• Instalar o IBM MQ em outros servidores. Siga o procedimento de instalação para a plataforma apropriada. Assegure que você use a janela **Unir Cluster Padrão** no assistente de Configuração Padrão para incluir os outros servidores no cluster em seu primeiro servidor.
- Instale o IBM MQ MQI client em outros servidores.
- Continue com tarefas de administração adicionais, consulte Administrando o IBM MQ .

# **Verificando uma instalação de servidor para servidor no Solaris**

É possível usar a linha de comandos ou o aplicativo de cartão postal para verificar uma instalação de servidor para servidor (independente) no Solaris.

# **Antes de começar**

Para uma verificação de servidor para servidor, os links de comunicação entre os dois sistemas devem ser verificados. Antes de poder executar a verificação, deve-se assegurar portanto que o protocolo de comunicação esteja instalado e configurado em ambos os sistemas.

No Solaris, o IBM MQ suporta TCP e SNA.

Os exemplos nesta tarefa usam TCP/IP. Se você não usa TCP, veja Configurando a comunicação no UNIX and Linux.

# **Sobre esta tarefa**

Para a instalação de servidor para servidor, é possível usar a linha de comandos para verificar se o IBM MQ foi instalado com êxito e se os links de comunicação associados estão funcionando de forma adequada.

Também é possível verificar uma instalação usando o aplicativo de cartão postal. O aplicativo Postcard é baseado em Java e requer um sistema com a capacidade de visualizar uma exibição gráfica.

#### **Procedimento**

- Para usar a linha de comandos para verificar uma instalação, veja "Verificando uma instalação de servidor para servidor usando a linha de comandos no Solaris" na página 234.
- Para usar o aplicativo de cartão postal para verificar uma instalação, veja ["Verificando uma instalação](#page-236-0) [de servidor para servidor usando o aplicativo Postcard no Solaris" na página 237.](#page-236-0)

# *Verificando uma instalação de servidor para servidor usando a linha de comandos no Solaris*

É possível verificar uma instalação de servidor para servidor usando dois servidores, um como um emissor e um como um receptor.

#### **Antes de começar**

- Certifique-se de que o TCP/IP e o IBM MQ estejam instalados em ambos os servidores (veja "Verificando uma instalação de servidor para servidor no Solaris" na página 234).
- Certifique-se de você seja membro do grupo de administradores do IBM MQ (**mqm**) em cada servidor.
- Decida qual instalação é o servidor emissor e qual instalação é o servidor receptor. As instalações podem estar no mesmo sistema ou em sistemas diferentes.

#### **Sobre esta tarefa**

As definições de objetos do IBM MQ utilizam distinção entre maiúsculas e minúsculas. Qualquer texto digitado em letras minúsculas como um comando do MQSC é convertido automaticamente para maiúsculas, a menos que você o coloque entre aspas simples. Certifique-se de digitar os exemplos exatamente como são mostrados.

# <span id="page-234-0"></span>**Procedimento**

- 1. No servidor **receiver** :
	- a) No AIX, efetue login como um usuário no grupo mqm.
	- b) Verifique quais portas estão livres, por exemplo, executando **netstat**. Para obter mais informações sobre esse comando, consulte a documentação do seu sistema operacional.

Se a porta 1414 não estiver em uso, faça uma nota de 1414 para usar como o número da porta na etapa [2 h](#page-235-0). Use o mesmo número para a porta do listener, posteriormente, na verificação. Se estiver em uso, anote uma porta que não esteja em uso; por exemplo, 1415.

c) Configure o ambiente para a instalação que você está usando, inserindo o comando a seguir no prompt de comandos:

. *MQ\_INSTALLATION\_PATH*/bin/setmqenv -s

em que *MQ\_INSTALLATION\_PATH* refere-se ao local onde o IBM MQ está instalado.

d) Crie um gerenciador de filas chamado QMB inserindo o seguinte comando no prompt de comandos:

crtmqm QMB

São exibidas mensagens informando que o gerenciador de filas foi criado e que os objetos padrão do IBM MQ foram criados.

e) Iniciar o gerenciador de filas digitando o seguinte comando:

#### strmqm QMB

Uma mensagem informa quando o gerenciador de fila iniciou.

f) Inicie o MQSC inserindo o seguinte comando:

runmqsc QMB

Uma mensagem o informa que o MQSC foi iniciado. O MQSC não tem nenhum prompt de comandos.

g) Defina uma fila local chamada RECEIVER.Q inserindo o seguinte comando:

DEFINE QLOCAL (RECEIVER.Q)

Uma mensagem o informa que a fila foi criada.

h) Defina um listener digitando o seguinte comando:

```
DEFINE LISTENER (LISTENER1) TRPTYPE (TCP) CONTROL (QMGR) PORT ( PORT_NUMBER )
```
Em que *port\_number* é o nome da porta na qual o listener é executado. Este número deve ser igual ao número usado ao definir seu canal emissor.

i) Inicie o listener digitando o seguinte comando:

START LISTENER (LISTENER1)

**Nota:** Não inicie o listener no segundo plano a partir de qualquer shell que reduz automaticamente a prioridade de processos de segundo plano.

j) Defina um canal receptor inserindo o comando a seguir:

```
DEFINE CHANNEL (QMA.QMB) CHLTYPE (RCVR) TRPTYPE (TCP)
```
Uma mensagem informa você de que o canal foi criado.

<span id="page-235-0"></span>k) Encerre o MQSC digitando:

end

Algumas mensagens são exibidas, seguidas pelo prompt de comandos.

- 2. No servidor **sender** :
	- a) Como o servidor emissor é um sistema AIX, efetue login como um usuário no grupo mqm.
	- b) Configure o ambiente para a instalação que você está usando, inserindo o comando a seguir no prompt de comandos:

. *MQ\_INSTALLATION\_PATH*/bin/setmqenv -s

em que *MQ\_INSTALLATION\_PATH* refere-se ao local onde o IBM MQ está instalado.

c) Crie um gerenciador de filas chamado QMA inserindo o seguinte comando no prompt de comandos:

crtmqm QMA

São exibidas mensagens informando que o gerenciador de filas foi criado e que os objetos padrão do IBM MQ foram criados.

d) Inicie o gerenciador de filas, inserindo o seguinte comando:

strmqm QMA

Uma mensagem informa quando o gerenciador de fila iniciou.

e) Inicie o MQSC inserindo o seguinte comando:

runmqsc QMA

Uma mensagem informa que o gerenciador de filas foi iniciado. O MQSC não tinha nenhum prompt de comandos.

f) Defina uma fila local chamada QMB (a ser usada como uma fila de transmissão) inserindo o seguinte comando:

DEFINE QLOCAL (QMB) USAGE (XMITQ)

Uma mensagem informa você de que a fila foi criada.

g) Defina uma definição local da fila remota inserindo o seguinte comando:

DEFINE QREMOTE (LOCAL.DEF.OF.REMOTE.QUEUE) RNAME (RECEIVER.Q) RQMNAME ('QMB') XMITQ (QMB)

h) Defina um canal emissor inserindo um dos seguintes comandos:

*con-name* é o endereço TCP/IP do sistema receptor. Se ambas as instalações estiverem no mesmo sistema, o *con-name* será localhost. *port* é a porta que você observou em [1 b](#page-234-0). Se você não especificar uma porta, será usado o valor padrão 1414.

DEFINE CHANNEL (QMA.QMB) CHLTYPE (SDR) CONNAME ('*CON-NAME*(*PORT*)') XMITQ (QMB) TRPTYPE (TCP)

i) Inicie o canal emissor inserindo o seguinte comando:

START CHANNEL(QMA.QMB)

<span id="page-236-0"></span>O canal de destino no servidor de destino é iniciado automaticamente quando o canal de origem é iniciado.

j) Pare o MQSC inserindo o comando a seguir:

end

Algumas mensagens são exibidas, seguidas pelo prompt de comandos.

- k) Se o servidor emissor for um sistema UNIX ou Linux , altere para o diretório *MQ\_INSTALLATION\_PATH*/samp/bin .. Este diretório contém os programas de amostra. O *MQ\_INSTALLATION\_PATH* representa o diretório de alto nível no qual o IBM MQ está instalado.
- l) Se o servidor emissor e o servidor receptor forem instalações no mesmo sistema, verifique se os gerenciadores de filas foram criados em diferentes instalações inserindo o seguinte comando:

dspmq -o installation

Se gerenciadores de filas estiverem na mesma instalação, mova o QMA para a instalação do emissor ou o QMB para a instalação do receptor usando o comando **setmqm**. Para obter mais informações, consulte setmqm.

- m) Coloque uma mensagem na definição local da fila remota, que por sua vez especifica o nome da fila remota. Insira um dos comandos a seguir:
	- No Windows:

amqsput LOCAL.DEF.OF.REMOTE.QUEUE QMA

• No UNIX and Linux:

./amqsput LOCAL.DEF.OF.REMOTE.QUEUE QMA

Uma mensagem informará que o amqsput foi iniciado.

- n) Digite algum texto de mensagem em uma linha ou mais, seguido por uma linha em branco. Uma mensagem informará que o amqsput foi finalizado. Sua mensagem está agora na fila e o prompt de comando é exibido novamente.
- 3. No servidor **receptor**:
	- a) Como o seu servidor receptor é um sistema AIX , altere para o diretório *MQ\_INSTALLATION\_PATH*/samp/bin

Este diretório contém os programas de amostra. O *MQ\_INSTALLATION\_PATH* representa o diretório de alto nível no qual o IBM MQ está instalado.

b) Obtenha a mensagem da fila no receptor, inserindo o comando a seguir:

./amqsget RECEIVER.Q QMB

O programa de amostra é iniciado e sua mensagem é exibida. Após uma pausa, a amostra é finalizada. Em seguida, o prompt de comandos é exibido.

#### **Resultados**

Agora você verificou com sucesso a instalação servidor a servidor.

#### *Verificando uma instalação de servidor para servidor usando o aplicativo Postcard no Solaris*

É possível usar duas instâncias do aplicativo Postcard para verificar se a instalação servidor para servidor está funcionando.

#### **Antes de começar**

É possível usar o aplicativo Cartão Postal em dois servidores, uma instância do aplicativo Cartão Postal em cada servidor, para verificar se uma instalação de servidor para servidor está funcionando. O envio e o recebimento de mensagens com sucesso confirma que o IBM MQ foi instalado com sucesso e que a comunicação entre os dois servidores está funcionando corretamente.

#### **Nota:**

- Se o sistema tiver diversas instalações do IBM MQ, assegure-se de que o Cartão Postal não tenha sido executado antes em nenhuma instalação nesse servidor. Como a configuração padrão só pode existir em uma instalação do IBM MQ por sistema, o assistente Configuração Padrão e o Cartão Postal não podem ser usados para a verificação de uma segunda instalação ou instalações subsequentes.
- As duas instalações de servidor devem estar em sistemas diferentes para realizarem uma verificação de servidor para servidor usando o aplicativo de cartão postal. Para verificar uma instalação de servidor para servidor na mesma máquina, é possível usar a linha de comandos.
- Certifique-se de que o TCP/IP e o IBM MQ estejam instalados nas duas máquinas.
- Certifique-se de que seus sistemas estejam aptos a visualizar uma exibição gráfica.
- Certifique-se de você seja membro do grupo de administradores do IBM MQ (**mqm**) em cada servidor.
- Verifique se um dos cenários a seguir se aplica:
	- Nenhum servidor teve qualquer gerenciador de filas criado.
	- Use o assistente Configuração Padrão para criar gerenciadores de fila padrão em cada servidor e vinculá-los ao cluster padrão.

Os detalhes sobre como usar o assistente Configuração Padrão são fornecidos neste tópico.

– Ambos os servidores possuem gerenciadores de filas existentes e estes gerenciadores de filas estão no mesmo cluster.

Se seus gerenciadores de filas não estiverem no mesmo cluster, crie novos gerenciadores de filas nos dois servidores. Em seguida, crie um cluster e assegure-se de que os gerenciadores de filas que você criar em cada servidor pertença a esse cluster.

– Os canais para comunicação entre os dois servidores foram configurados.

Para obter instruções sobre como configurar os canais, consulte ["Verificando uma instalação de](#page-233-0) [servidor para servidor usando a linha de comandos no Solaris" na página 234](#page-233-0). Após ter configurado os canais, siga as instruções neste tópico para verificar a instalação de servidor para servidor.

#### **Procedimento**

- 1. No primeiro servidor, efetue logon como um usuário no grupo **mqm**.
- 2. Inicie o aplicativo de cartão postal de uma das seguintes maneiras:
	- a) Na linha de comandos:
		- i) Altere o diretório para *MQ\_INSTALLATION\_PATH*/java/bin O *MQ\_INSTALLATION\_PATH* representa o diretório de alto nível no qual o IBM MQ está instalado.
		- ii) Execute o aplicativo Postcard, inserindo o comando a seguir:

```
./postcard
```
- b) No IBM MQ Explorer:
	- i) Se a página de visualização Bem-vindo ao conteúdo do IBM MQ Explorer não for mostrada, clique em **IBM MQ** na visualização **Navegador** para mostrar a página Bem-vindo.
	- ii) Clique em **Ativar Cartão Postal** para iniciar o Cartão Postal.
- 3. Na janela **Cartão Postal Conectar**, digite um apelido a ser usado para enviar mensagens no aplicativo Cartão Postal. Por exemplo, User1 para o primeiro servidor e User2 para o segundo servidor.
- <span id="page-238-0"></span>4. Ao concluir o assistente, você retornará para a janela **Postcard - Conectar**.
- 5. Selecione o gerenciador de filas que será utilizado como caixa postal:
	- Se você não tiver nenhum gerenciador de filas, será solicitado para ativar a Configuração Padrão ou fechar o aplicativo Cartão Postal. Utilize o Assistente de Configuração Padrão. Quando tiver a opção para unir o gerenciador de filas ao cluster padrão, marque a caixa de seleção. Na próxima tela:
		- Para o primeiro servidor, selecione **sim, torná-lo o repositório para o cluster**.
		- Para o segundo servidor, selecione **Nenhum outro computador já uniu o cluster como um repositório**. Quando solicitado, digite o local do repositório, digitando o nome do servidor emissor.
	- Se o único gerenciador de filas em seu servidor for o gerenciador de filas padrão, este gerenciador de filas será usado automaticamente para o aplicativo de cartão postal. O gerenciador de filas padrão é criado executando o assistente de Configuração Padrão
	- Se você tiver criado seus próprios gerenciadores de filas, mas não tiver executado o assistente de Configuração Padrão, selecione um gerenciador de filas apropriado na lista.
	- Se você tiver executado o assistente de Configuração Padrão e desejar usar o gerenciador de filas padrão, mas houver outros gerenciadores de filas em seu servidor, selecione a caixa de seleção **Avançado**. Em seguida, selecione **Usar Configuração Padrão como caixa de correio**.
	- Se você tiver executado o assistente de Configuração Padrão e também criou seus próprios gerenciadores de filas e não deseja usar o gerenciador de filas padrão, selecione a caixa de seleção **Avançado**. Em seguida, selecione **Escolher gerenciador de filas como caixa de correio** e, em seguida, selecione o gerenciador de filas apropriado na lista.

Quando a seleção estiver concluída, clique em **OK**.

- 6. Conclua as etapas 1 5 para o segundo servidor.
- 7. No Cartão Postal no primeiro servidor:
	- a) Insira o apelido (user2) para o aplicativo Cartão Postal no segundo servidor no campo **Para:**.
	- b) Insira o gerenciador de filas no segundo servidor no campo **Em:**.
	- c) Digite uma mensagem no campo **Mensagem:** e clique em **Enviar**.
- 8. No Cartão Postal no segundo servidor:
	- a) Em **Cartões postais enviados e recebidos**, dê um clique duplo na mensagem marcada como recebida para visualizar a mensagem a partir do primeiro servidor.
	- b) Opcional: Envie um cartão postal para o primeiro servidor, adaptando as instruções no passo 7. Você deve inserir detalhes do primeiro servidor no campo **Para:** e no campo **Em:** .

As mensagens verificam se o IBM MQ está instalado corretamente e se seu link de comunicação entre os dois servidores está funcionando corretamente.

# **Verificando uma instalação de cliente usando a linha de comandos**

# **no Solaris**

É possível verificar uma instalação de cliente usando a linha de comandos. No servidor, você cria um gerenciador de filas, uma fila local, um listener e um canal de conexão do servidor. Você também deve aplica regras de segurança para permitir que o cliente conecte e use a fila definida. No cliente, você cria um canal de conexão do cliente e, em seguida, usa os programas PUT e GET de amostra para concluir o procedimento de verificação.

O procedimento de verificação mostra como criar um gerenciador de filas chamado queue.manager.1, uma fila local chamada QUEUE1 e um canal de conexão do servidor chamado CHANNEL1 no servidor.

Ele mostra como criar o canal de conexão do cliente na estação de trabalho do IBM MQ MQI client. Em seguida, ele mostra como usar os programas de amostra para colocar uma mensagem em uma fila e obter a mensagem da fila.

O exemplo não aborda nenhum problema de segurança do cliente. Consulte Configurando a segurança do IBM MQ MQI client, para obter detalhes se você estiver preocupado com problemas de segurança do IBM MQ MQI client.

<span id="page-239-0"></span>O procedimento de verificação assume que:

- O produto completo do servidor IBM MQ foi instalado em um servidor.
- A instalação de servidor está acessível em sua rede.
- O software do IBM MQ MQI client foi instalado em um sistema do cliente.
- Os programas de amostra do IBM MQ foram instalados.
- O TCP/IP foi configurado no servidor e nos sistemas do cliente. Para obter informações adicionais, consulte Configurando conexões entre o servidor e o cliente.

Primeiro configure o servidor por meio da linha de comandos usando as instruções em "Configurando o servidor usando a linha de comandos no Solaris" na página 240.

Após ter configurado o servidor, você deverá configurar o cliente usando as instruções em ["Conectando](#page-241-0)[se a um gerenciador de filas, usando a variável de ambiente MQSERVER no Solaris" na página 242.](#page-241-0)

Finalmente será possível testar as comunicações entre o cliente e o servidor usando as instruções em ["Testando a comunicação entre um cliente e um servidor no Solaris" na página 243](#page-242-0).

# *Configurando o servidor usando a linha de comandos no Solaris*

Siga essas instruções para criar um gerenciador de filas, fila e canal no servidor. Em seguida, é possível usar esses objetos para verificar a instalação.

#### **Sobre esta tarefa**

Essas instruções assumem que nenhum gerenciador de filas ou outros objetos IBM MQ tenham sido definidos.

As definições de objetos do IBM MQ utilizam distinção entre maiúsculas e minúsculas. Qualquer texto digitado em letras minúsculas como um comando do MQSC é convertido automaticamente para maiúsculas, a menos que você o coloque entre aspas simples. Certifique-se de digitar os exemplos exatamente como são mostrados.

#### **Procedimento**

1. Crie um ID do usuário no servidor que não esteja no grupo mqm.

Esse ID do usuário deve existir no servidor e no cliente. Este é o ID do usuário com o qual os aplicativos de amostra devem ser executados, caso contrário, um erro 2035 será retornado.

- 2. Efetue login como um usuário no grupo mqm.
- 3. Deve-se configurar diversas variáveis de ambiente para que a instalação possa ser usada no shell atual. É possível configurar as variáveis de ambiente, inserindo o comando a seguir:

. *MQ\_INSTALLATION\_PATH*/bin/setmqenv -s

em que *MQ\_INSTALLATION\_PATH* refere-se ao local onde o IBM MQ está instalado.

4. Crie um gerenciador de filas chamado QUEUE.MANAGER.1 inserindo o seguinte comando:

crtmqm QUEUE.MANAGER.1

Consulte as mensagens informando que o gerenciador de filas foi criado.

5. Iniciar o gerenciador de filas digitando o seguinte comando:

strmqm QUEUE.MANAGER.1

Uma mensagem informa quando o gerenciador de fila iniciou.

6. Inicie o MQSC inserindo o seguinte comando:

runmqsc QUEUE.MANAGER.1

Uma mensagem informa que o gerenciador de filas foi iniciado. O MQSC não tem nenhum prompt de comandos.

7. Defina uma fila local chamada QUEUE1 digitando o seguinte comando:

DEFINE QLOCAL(QUEUE1)

Uma mensagem informa você de que a fila foi criada.

8. Permite que o ID de usuário criado na etapa 1 use QUEUE1 inserindo o seguinte comando:

SET AUTHREC PROFILE(QUEUE1) OBJTYPE(QUEUE) PRINCIPAL(' *non\_mqm\_user* ') AUTHADD(PUT,GET)

em que *non\_mqm\_user* é o ID de usuário criado na etapa 1. Uma mensagem informa você de que a autorização foi configurada. Você também deve executar o seguinte comando para dar ao ID de usuário autoridade para conectar:

SET AUTHREC OBJTYPE(QMGR) PRINCIPAL(' *non\_mqm\_user* ') AUTHADD(CONNECT)

Se este comando não for executado, um erro de parada 2305 será retornado.

9. Defina um canal de conexão do servidor inserindo o seguinte comando:

DEFINE CHANNEL (CHANNEL1) CHLTYPE (SVRCONN) TRPTYPE (TCP)

Uma mensagem informa você de que o canal foi criado.

10. Permita que o canal do cliente seja conectado ao gerenciador de filas e executado sob o ID de usuário criado na etapa 1 inserindo o seguinte comando MQSC:

SET CHLAUTH(CHANNEL1) TYPE(ADDRESSMAP) ADDRESS(' *client\_ipaddr* ') MCAUSER(' *non\_mqm\_user* ')

em que *client\_ipaddr* é o endereço IP do sistema do cliente e *non\_mqm\_user* é o ID do usuário criado na etapa 1. Uma mensagem informa quando a regra foi definida.

11. Defina um listener digitando o seguinte comando:

DEFINE LISTENER (LISTENER1) TRPTYPE (TCP) CONTROL (QMGR) PORT (*port\_number*)

em que *port\_number* é o número da porta na qual o listener deve ser executado. Esse número deve ser igual ao número usado ao definir o canal de conexão do cliente em ["Instalando um cliente IBM](#page-225-0) [MQ no Solaris" na página 226](#page-225-0).

**Nota:** Se você omitir o parâmetro da porta do comando, um valor padrão de 1414 será usado para a porta do listener. Se quiser especificar uma porta diferente de 1414, você deverá incluir o parâmetro da porta no comando, conforme mostrado.

12. Inicie o listener digitando o seguinte comando:

START LISTENER (LISTENER1)

13. Pare o MQSC inserindo:

end

Consulte algumas mensagens, seguidas pelo prompt de comandos.

#### <span id="page-241-0"></span>**Como proceder a seguir**

Siga as instruções para configurar o cliente. Consulte "Conectando-se a um gerenciador de filas, usando a variável de ambiente MQSERVER no Solaris" na página 242.

# *Conectando-se a um gerenciador de filas, usando a variável de ambiente MQSERVER no Solaris*

Quando um aplicativo IBM MQ é executado no IBM MQ MQI client, ele requer o nome do canal de MQI, o tipo de comunicação e o endereço do servidor a ser usado. Forneça esses parâmetros definindo a variável de ambiente MQSERVER.

#### **Antes de começar**

Antes de iniciar esta tarefa, você deve concluir a tarefa, ["Configurando o servidor usando a linha de](#page-239-0) [comandos no Solaris" na página 240,](#page-239-0) e salvar as seguintes informações:

- O nome do host ou endereço IP do servidor e o número da porta que você especificou ao criar o listener.
- O nome de canal do canal de conexão do servidor.

# **Sobre esta tarefa**

Esta tarefa descreve como conectar um IBM MQ MQI client, definindo a variável de ambiente MQSERVER no cliente.

 $\acute{\text{E}}$  possível conceder ao cliente acesso à tabela de definição de canal do cliente gerada, amqclchl.tab em vez de; veja Acessando as definições de canal de conexão do cliente.

# **Procedimento**

- 1. Efetue login como o ID de usuário que você criou na Etapa 1 de ["Configurando o servidor usando a](#page-239-0) [linha de comandos no Solaris" na página 240.](#page-239-0)
- 2. Verifique a conexão TCP/IP. No cliente, insira um dos seguintes comandos:
	- ping server-hostname
	- ping n.n.n.n

n.n.n.n representa o endereço de rede. É possível configurar o endereço de rede no formato decimal pontilhado de IPv4, por exemplo, 192.0.2.0. Como alternativa, configure o endereço no formato hexadecimal IPv6 , por exemplo, 2001:0DB8:0204:acff:fe97:2c34:fde0:3485

Se o comando **ping** falhar, corrija sua configuração TCP/IP.

3. Configure a variável de ambiente MQSERVER. No cliente, insira o comando a seguir:

```
export MQSERVER=CHANNEL1/TCP/' server-address (port)'
```
Em que:

- *CHANNEL1* é o nome do canal de conexão do servidor.
- *server-address* é o nome do host TCP/IP do servidor.
- *port* é o número da porta TCP/IP no qual o servidor está atendendo.

Se você não fornecer um número da porta, o IBM MQ usará aquele especificado no arquivo qm.ini ou no arquivo de configuração do cliente. Se nenhum valor for especificado nestes arquivos, o IBM MQ usa o número da porta identificado no arquivo de serviços TCP/IP para o nome de serviço MQSeries. Se uma entrada MQSeries no arquivo de serviços não existir, um valor padrão 1414 será usado. É importante que o número da porta usado pelo cliente e o número da porta usado pelo programa listener do servidor sejam iguais.

#### <span id="page-242-0"></span>**Como proceder a seguir**

Use os programas de amostra para testar a comunicação entre o cliente e o servidor; consulte "Testando a comunicação entre um cliente e um servidor no Solaris" na página 243.

# *Testando a comunicação entre um cliente e um servidor no Solaris*

Na estação de trabalho do IBM MQ MQI client, utilize o programa de amostra amqsputc para colocar uma mensagem na fila na estação de trabalho do servidor. Use o programa de amostra amqsgetc para obter a mensagem da fila de volta para o cliente.

#### **Antes de começar**

Conclua os tópicos anteriores nesta seção:

- Configure um gerenciador de filas, canais e fila.
- Abra uma janela de comando.
- Configure as variáveis de ambiente do sistema.

#### **Sobre esta tarefa**

Observe que as definições de objeto do IBM MQ fazem distinção entre maiúsculas e minúsculas. O texto digitado como um comando do MQSC em minúsculas é convertido automaticamente em maiúsculas, a menos que você o coloque entre aspas simples. Certifique-se de digitar os exemplos exatamente como são mostrados.

#### **Procedimento**

1. Altere para o *MQ\_INSTALLATION\_PATH*/samp/bin directory, que contém os programas de amostra

*MQ\_INSTALLATION\_PATH* representa o diretório de alto nível no qual o IBM MQ está instalado.

2. Deve-se configurar determinadas variáveis de ambiente para que a instalação possa ser usada no shell atual. É possível configurar as variáveis de ambiente, inserindo o comando a seguir:

. *MQ\_INSTALLATION\_PATH*/bin/setmqenv -s

em que *MQ\_INSTALLATION\_PATH* refere-se ao local onde o IBM MQ está instalado.

3. Inicie o programa PUT para QUEUE1 em QUEUE.MANAGER.1, inserindo o comando a seguir:

./amqsputc QUEUE1 QUEUE.MANAGER.1

Se o comando for bem-sucedido, as mensagens a seguir serão exibidas:

A fila de destino de início AMQSPUT0 de amostra é QUEUE1

**Sugestão:** Você pode obter o erro, MQRC\_NOT\_AUTHORIZED (2035). Por padrão, a autenticação de canal é ativada quando um gerenciador de filas é criado. A autenticação de canal evita que usuários privilegiados acessem um gerenciador de filas como um IBM MQ MQI client. Para verificar a instalação, é possível alterar o ID de usuário MCA para um usuário não privilegiado ou desativar a autenticação de canal. Para desativar a autenticação de canal, execute o seguinte comando MQSC:

ALTER QMGR CHLAUTH(DISABLED)

Ao concluir o teste, se você não excluir o gerenciador de filas, reative a autenticação de canal:

ALTER QMGR CHLAUTH(ENABLED)

4. Digite algum texto de mensagem, em seguida, pressione **Enter** duas vezes. A seguinte mensagem é exibida:

<span id="page-243-0"></span>Fim da amostra AMQSPUT0

Agora, sua mensagem está na fila do gerenciador de filas do servidor.

5. Inicie o programa GET para QUEUE1 em QUEUE.MANAGER.1, inserindo o comando a seguir:

./amqsgetc QUEUE1 QUEUE.MANAGER.1

O programa de amostra é iniciado e sua mensagem é exibida. Após uma pausa curta (aproximadamente 30 segundos), a amostra termina e o prompt de comandos é exibido novamente.

#### **Resultados**

Agora você verificou com sucesso a instalação do cliente.

#### **Como proceder a seguir**

1. Deve-se configurar diversas variáveis de ambiente no servidor para que a instalação possa ser usada no shell atual. É possível configurar as variáveis de ambiente, inserindo o comando a seguir:

```
. MQ_INSTALLATION_PATH/bin/setmqenv -s
```
em que *MQ\_INSTALLATION\_PATH* refere-se ao local onde o IBM MQ está instalado.

2. No servidor, pare o gerenciador de filas inserindo o seguinte comando:

endmqm QUEUE.MANAGER.1

3. No servidor, exclua o gerenciador de filas inserindo o seguinte comando:

dltmqm QUEUE.MANAGER.1

# **Desinstalando o IBM MQ no Solaris**

No Solaris, é possível desinstalar o servidor ou cliente do IBM MQ usando o comando **pkgrm**.

#### **Antes de começar**

Se alguma atualização tiver sido aplicada, remova-a antes de iniciar este procedimento de desinstalação. Para obter mais informações, consulte Restaurando o nível de manutenção anterior no IBM MQ no Solaris .

**Restrição:** No Solaris, não é possível remover componentes de uma instalação. Não há nenhum método suportado de fazer isso.

**Importante:** Você deve parar todos os gerenciadores de filas do IBM MQ, outros objetos e aplicativos, antes de iniciar o processo para desinstalar ou modificar o IBM MQ.

#### **Procedimento**

- 1. Pare todos os aplicativos IBM MQ associados com a instalação que está sendo desinstalada ou modificada, se você ainda não tiver feito isso.
- 2. Para uma instalação de servidor, termine quaisquer atividades do IBM MQ associadas à instalação que você está desinstalando:
	- a) Efetue login como um usuário do grupo mqm.
	- b) Configure seu ambiente para trabalhar com a instalação que deseja desinstalar. Insira o seguinte comando:

. *MQ\_INSTALLATION\_PATH*/bin/setmqenv

em que *MQ\_INSTALLATION\_PATH* refere-se ao local onde o IBM MQ está instalado.

c) Exiba o estado de todos os gerenciadores de filas no sistema. Insira o seguinte comando:

dspmq

d) Pare todos os gerenciadores de filas em execução associados à instalação que deseja desinstalar. Insira o seguinte comando para cada gerenciador de filas:

endmqm *QMgrName*

e) Pare quaisquer listeners associados aos gerenciadores de filas. Insira o seguinte comando para cada gerenciador de filas:

endmqlsr -m *QMgrName*

- 3. Inicie sessão como root.
- 4. Desinstale o IBM MQ usando **pkgrm**:
	- a) Em um sistema com uma instalação única, insira o comando a seguir:

pkgrm mqm

b) Em um sistema com diversas instalações:

pkgrm mqm-*suffix*

em que *suffix* é o nome exclusivo dado aos pacotes quando **crtmqpkg** foi executado no tempo de instalação. *suffix* é incluído no nome de cada pacote que pertence a uma instalação específica. A primeira instalação no sistema não possui um *suffix* e é desinstalada usando o mesmo método que para uma instalação única.

Se um pacote tiver uma dependência no mqm, o **pkgrm** retornará o nome do pacote. Desinstale primeiro os pacotes dependentes.

#### **Resultados**

Após a desinstalação, determinados arquivos sob as árvores de diretórios /var/mqm e /etc/opt/mqm não são removidos. Estes arquivos contêm dados do usuário e permanecem para que instalações subsequentes possam reutilizar os dados. A maioria dos arquivos restantes contém texto, tais como os arquivos INI, os logs de erro e arquivos FDC. A árvore de diretórios /var/mqm/shared contém arquivos que são compartilhados entre instalações, incluindo a biblioteca compartilhada executável libmqzsd.so.

#### **Como proceder a seguir**

- Se o produto for desinstalado com sucesso, será possível excluir quaisquer arquivos e diretórios contidos no diretório de instalação.
- Se não houver outras instalações do IBM MQ no sistema, e você não estiver planejando reinstalar ou migrar, poderá excluir as árvores de diretórios /var/mqm e /etc/opt/mqm, incluindo o arquivo libmqzsd.so. A exclusão desses diretórios destrói todos os gerenciadores de filas e seus dados associados.

# **Instalando e desinstalando o IBM MQ no Windows**

As tarefas de instalação que estão associadas à instalação do IBM MQ em sistemas Windows são agrupadas nesta seção.

#### **Sobre esta tarefa**

Para se preparar para a instalação e instalar os componentes do IBM MQ, conclua as tarefas a seguir.

Para obter informações sobre como desinstalar o IBM MQ, veja ["Desinstalando o IBM MQ no Windows"](#page-331-0) [na página 332.](#page-331-0)

Se correções do produto ou atualizações forem disponibilizadas, consulte Aplicando manutenção ao IBM MQ para obter informações sobre como aplicar essas mudanças.

#### **Procedimento**

- 1. Verifique os requisitos do sistema.
	- Consulte ["Verificando os requisitos no Windows" na página 258](#page-257-0).
- 2. Planeje sua instalação
	- Como parte do processo de planejamento, deve-se escolher quais componentes instalar e onde instalá-los. Consulte "Recursos do IBM MQ para sistemas Windows" na página 246.
	- Você também deve fazer algumas escolhas específicas da plataforma. Consulte ["Planejando instalar](#page-260-0) [o IBM MQ no Windows" na página 261.](#page-260-0)
- 3. Instale o servidor IBM MQ.

Consulte ["Instalando o Servidor IBM MQ no Windows" na página 267.](#page-266-0)

4. Opcional: Instale um cliente IBM MQ.

Consulte ["Instalando um cliente IBM MQ no Windows" na página 296](#page-295-0).

5. Verificar sua instalação. Consulte ["Verificando uma instalação do IBM MQ no Windows" na página 314.](#page-313-0)

# **Recursos do IBM MQ para sistemas Windows**

É possível selecionar os recursos necessários ao instalar o IBM MQ.

**Importante:** Consulte Informações sobre licença do IBM MQ, para obter detalhes sobre o que cada compra do IBM MQ autoriza você a instalar.

Se escolher uma instalação interativa, antes de instalar, você deverá decidir qual tipo de instalação é necessária. Para obter mais informações sobre os tipos de instalação disponíveis e os recursos instalados com cada opção, veja ["Métodos de instalação do Windows" na página 262.](#page-261-0)

A tabela a seguir mostra os recursos que estão disponíveis ao instalar um servidor ou cliente do IBM MQ em um sistema Windows.

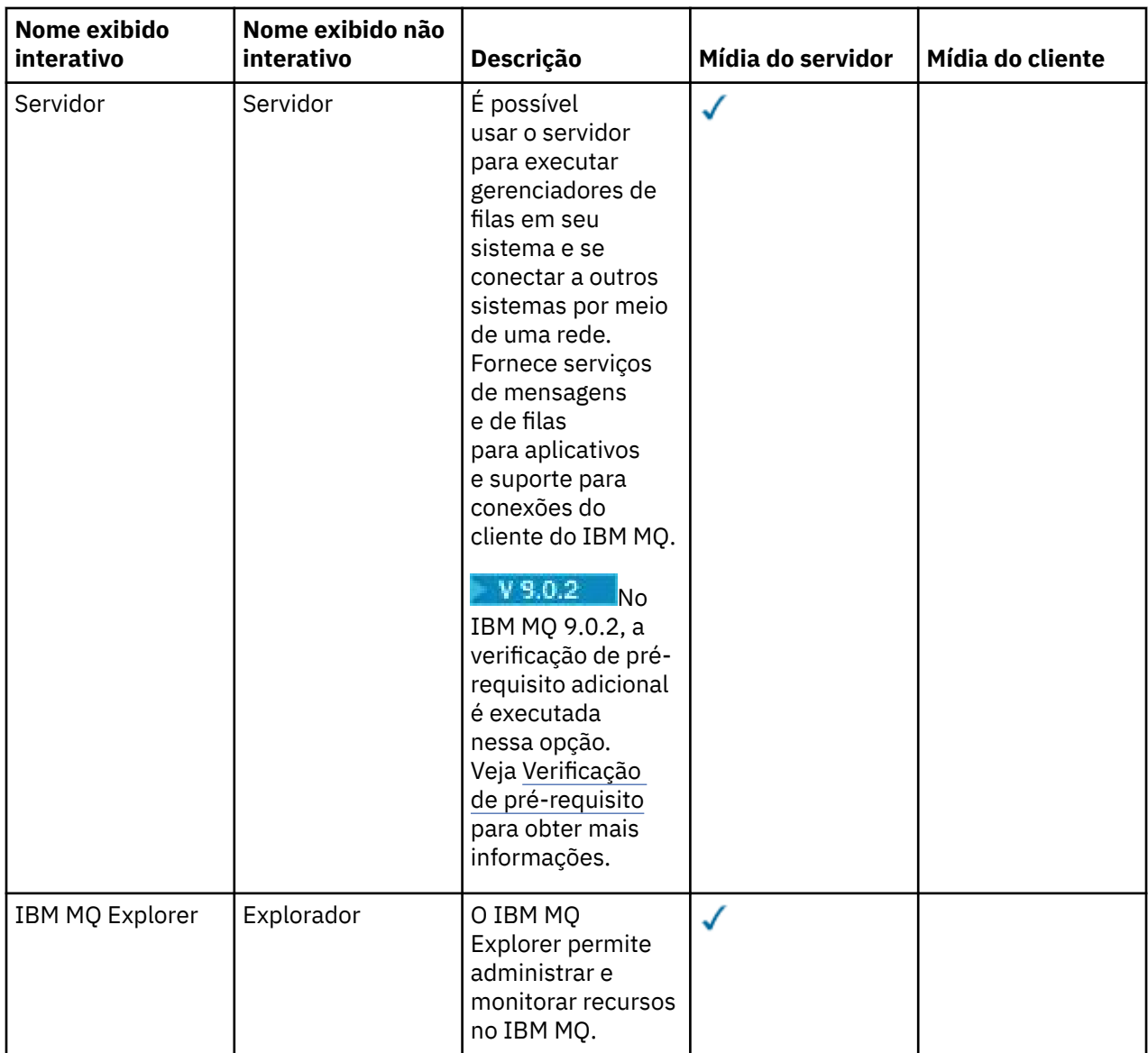

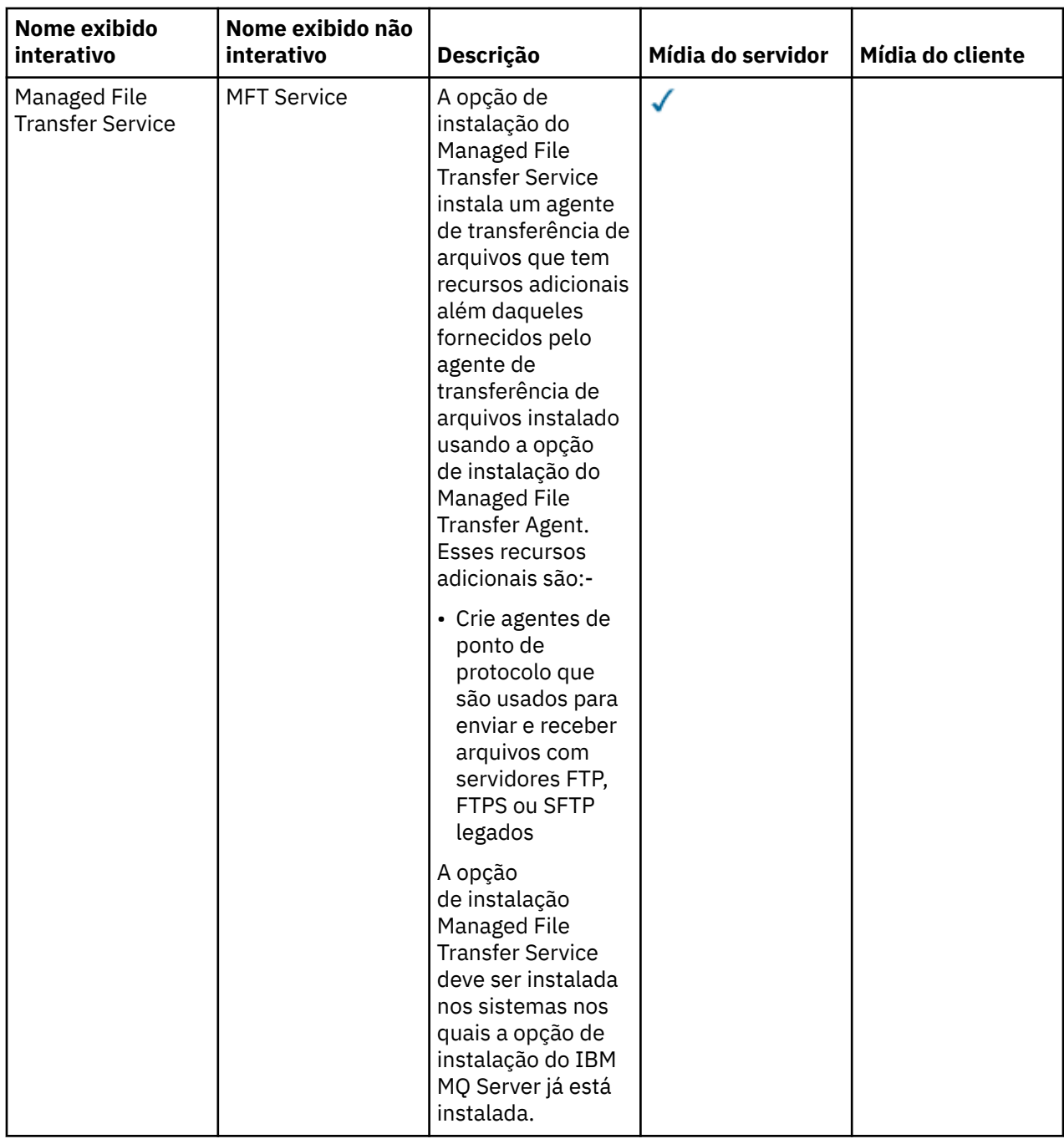

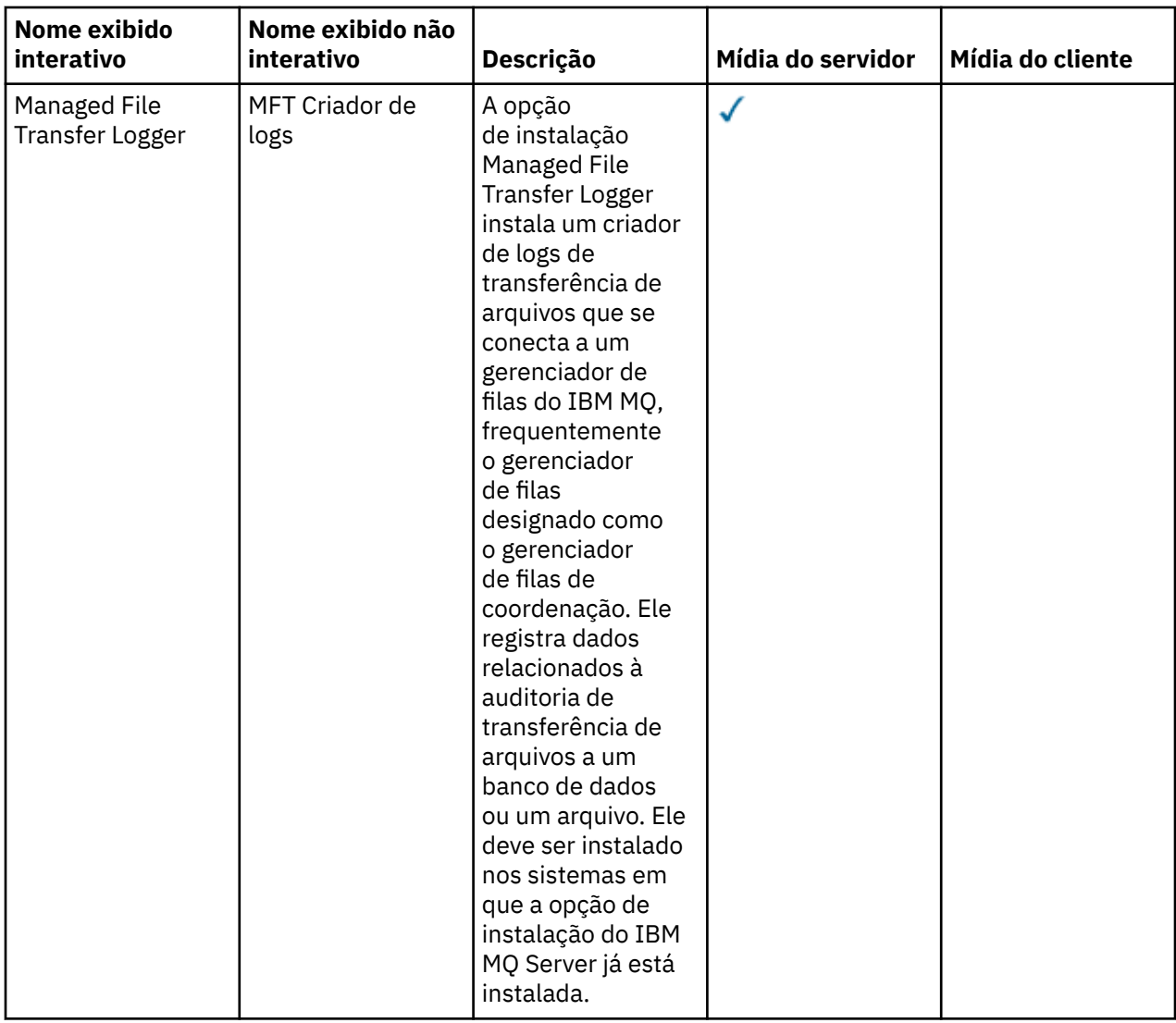

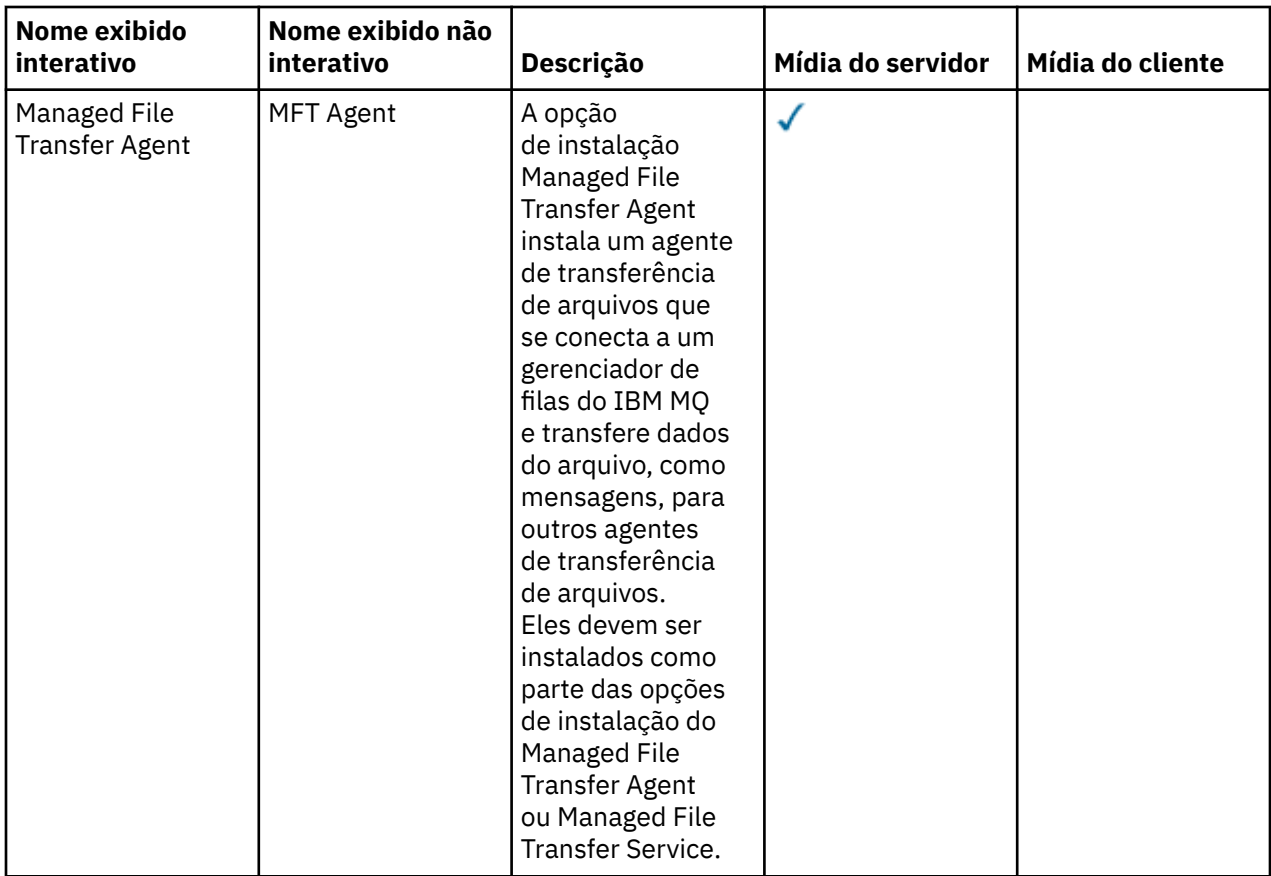

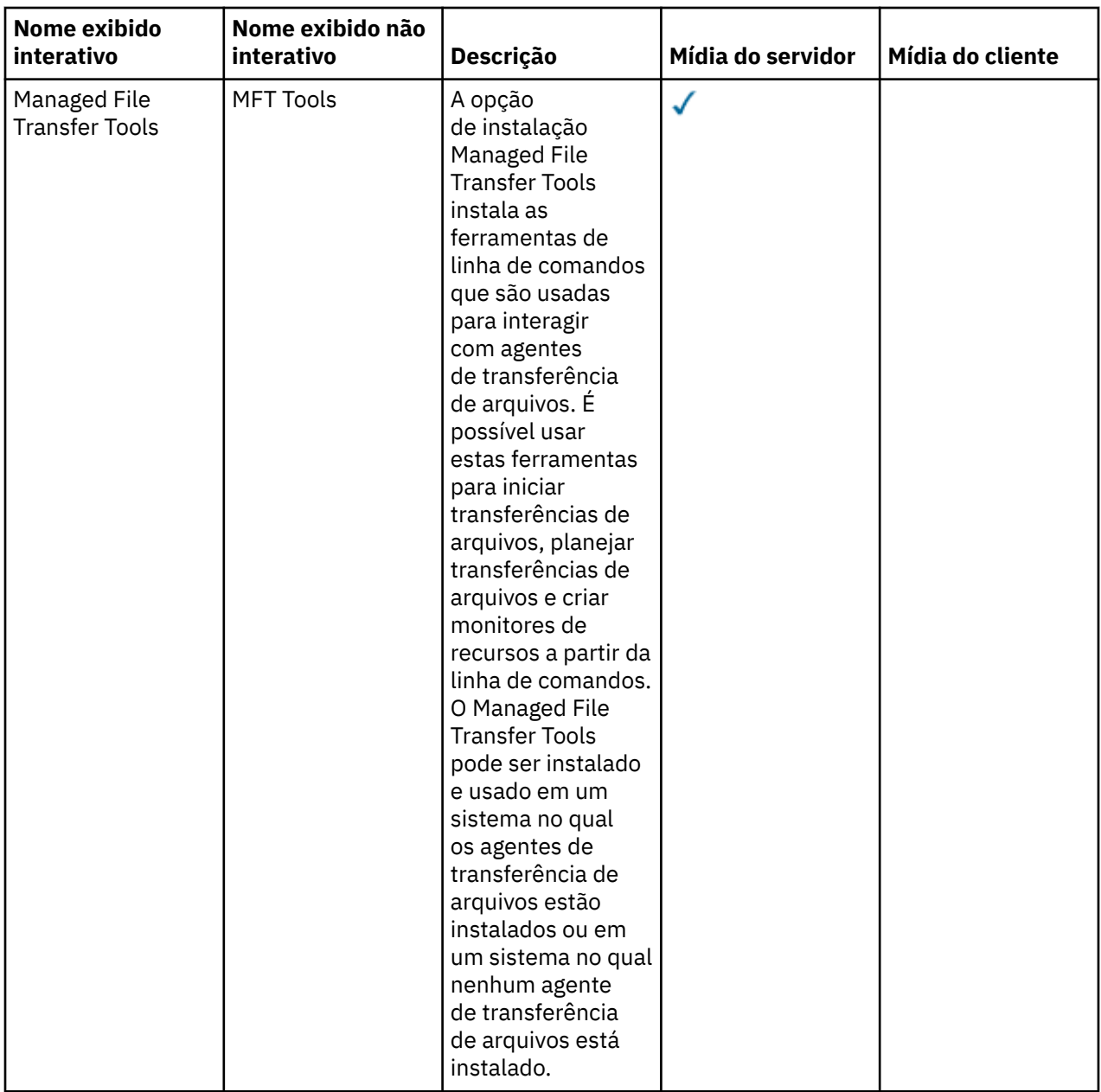

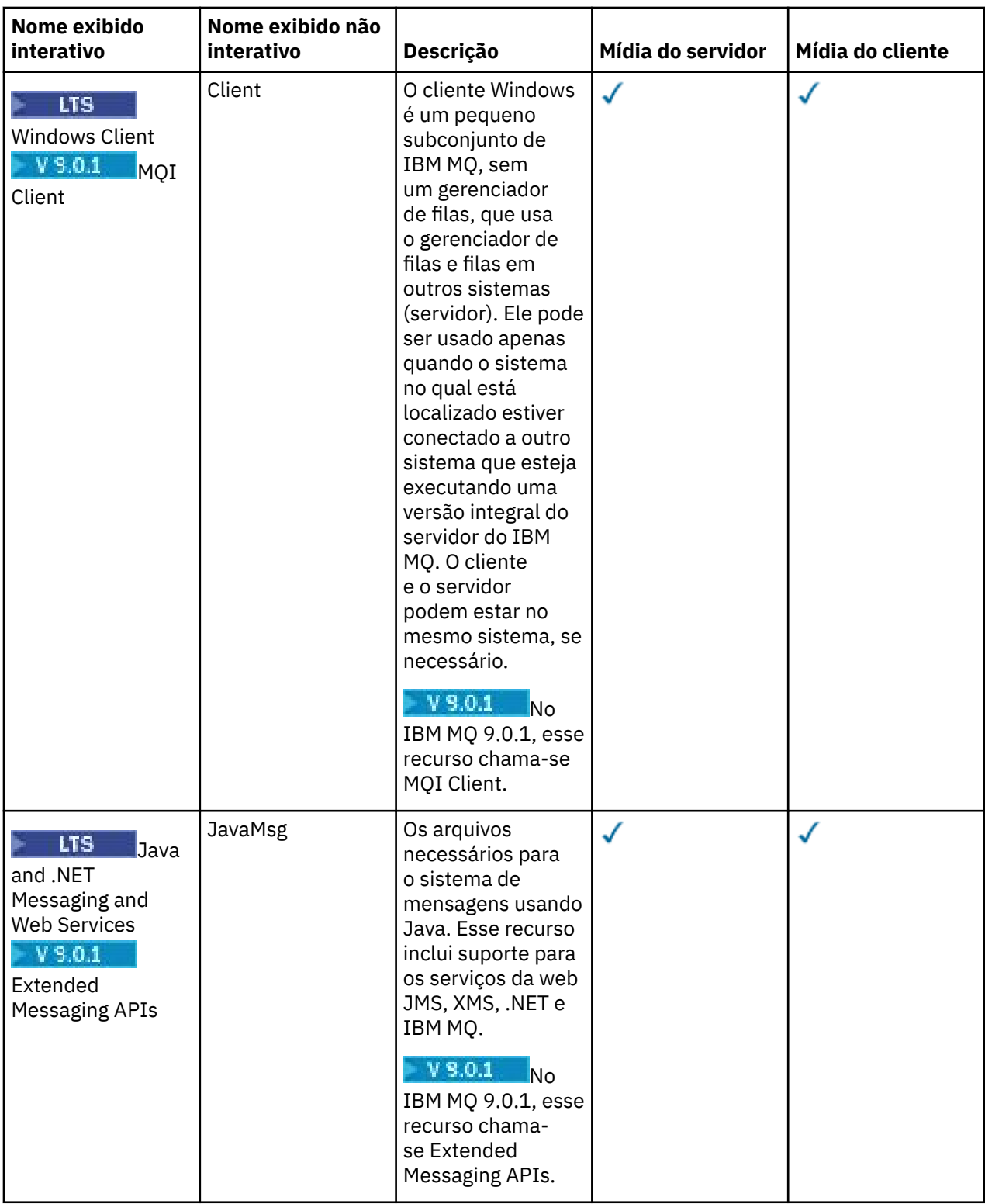
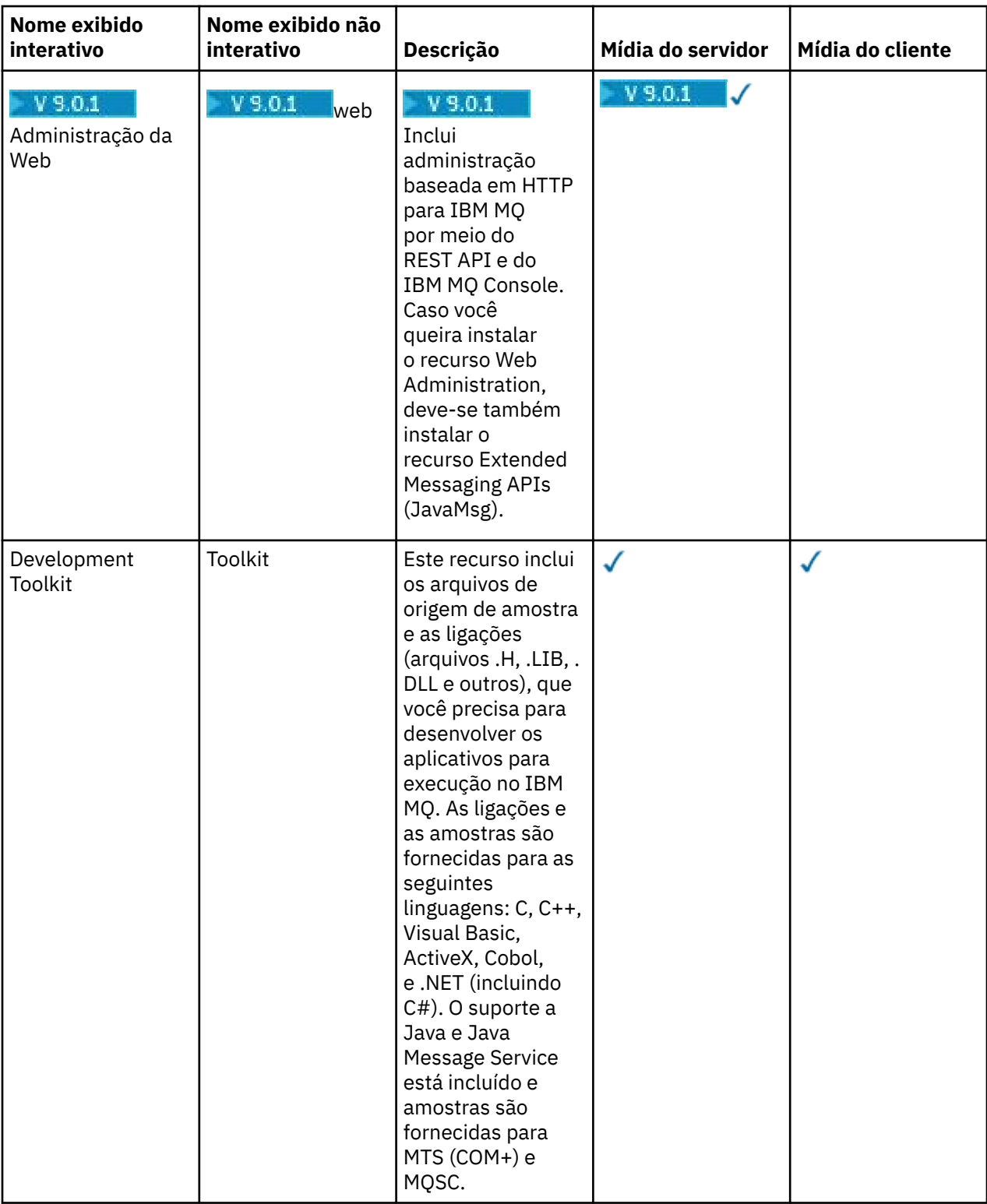

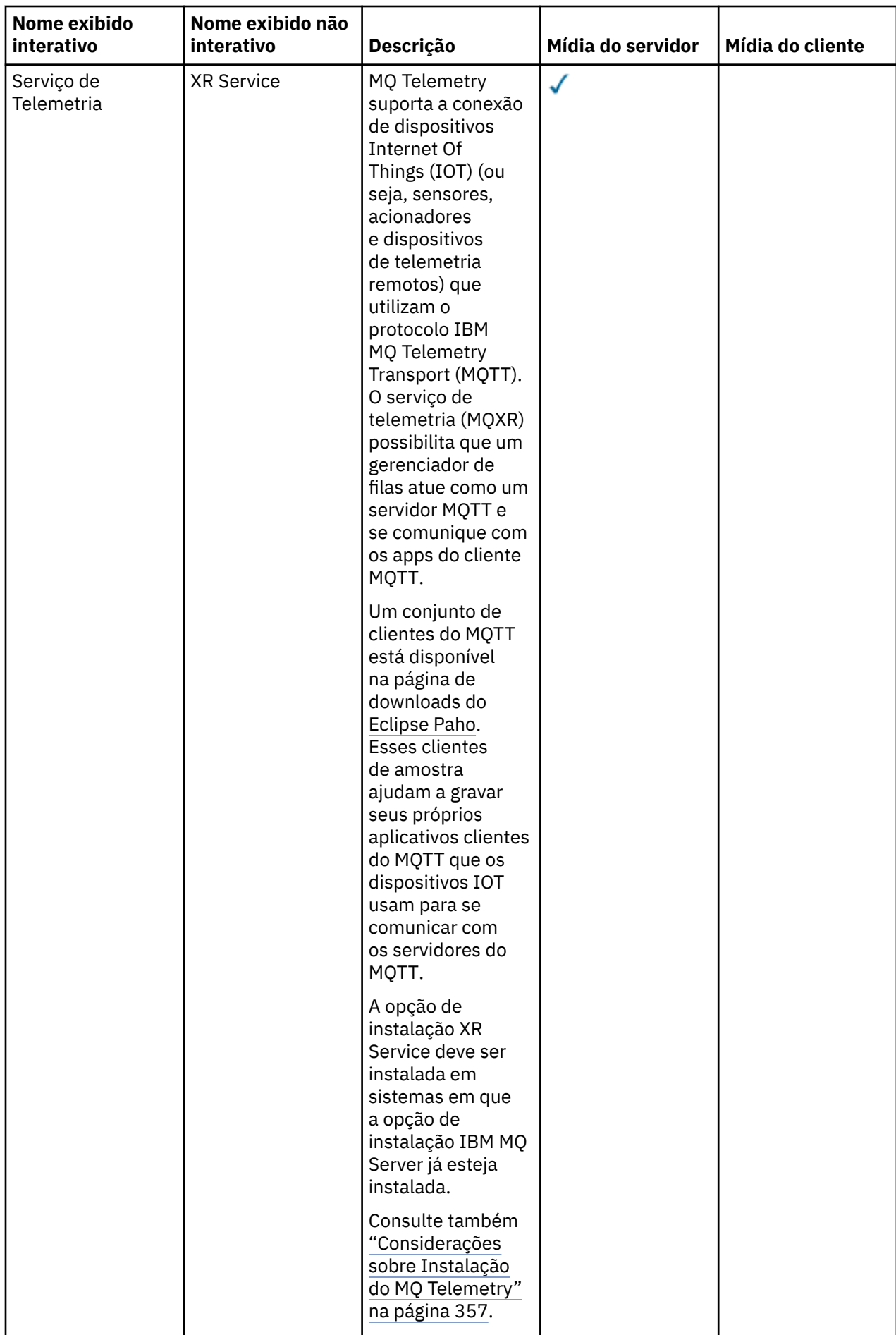

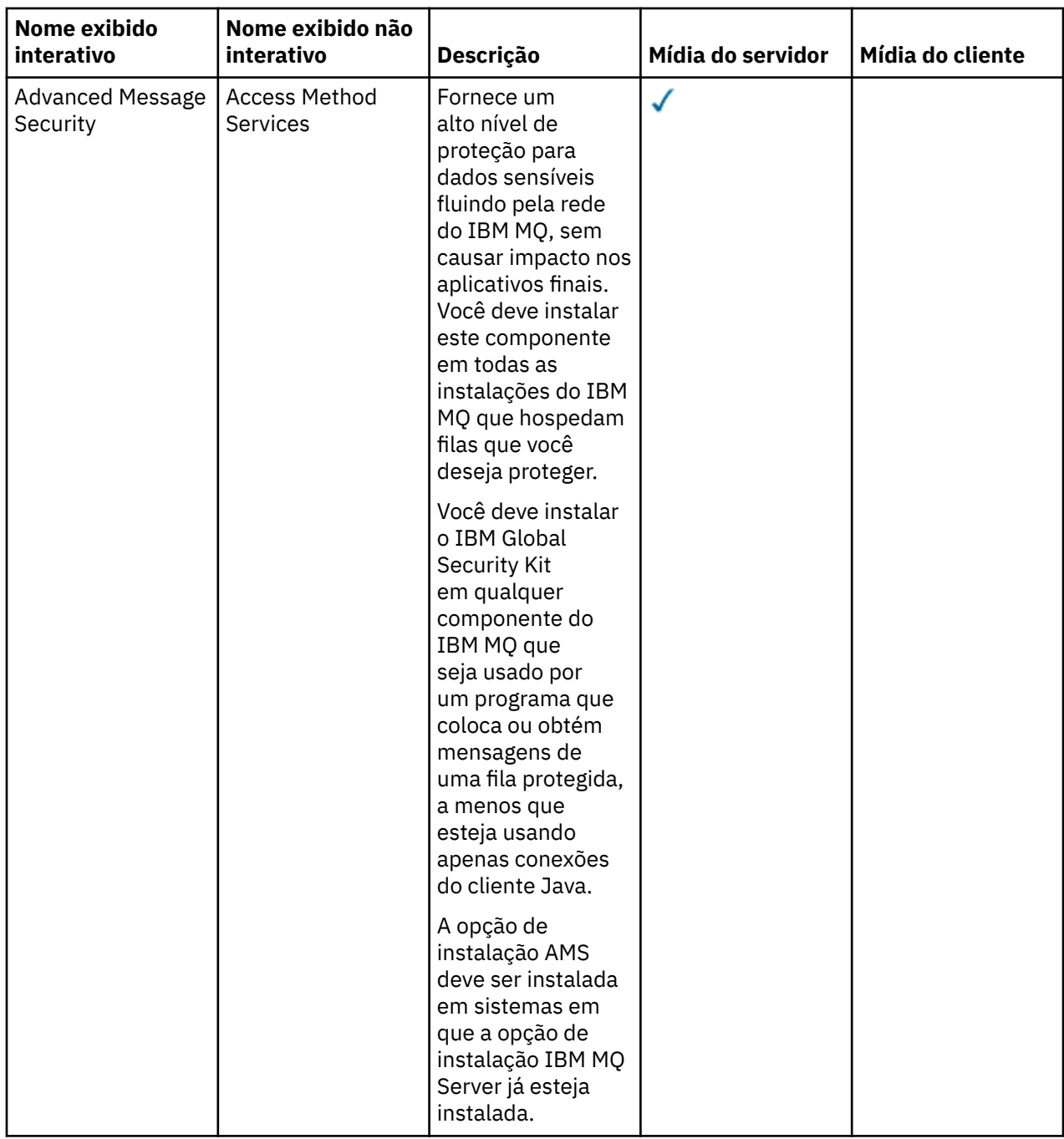

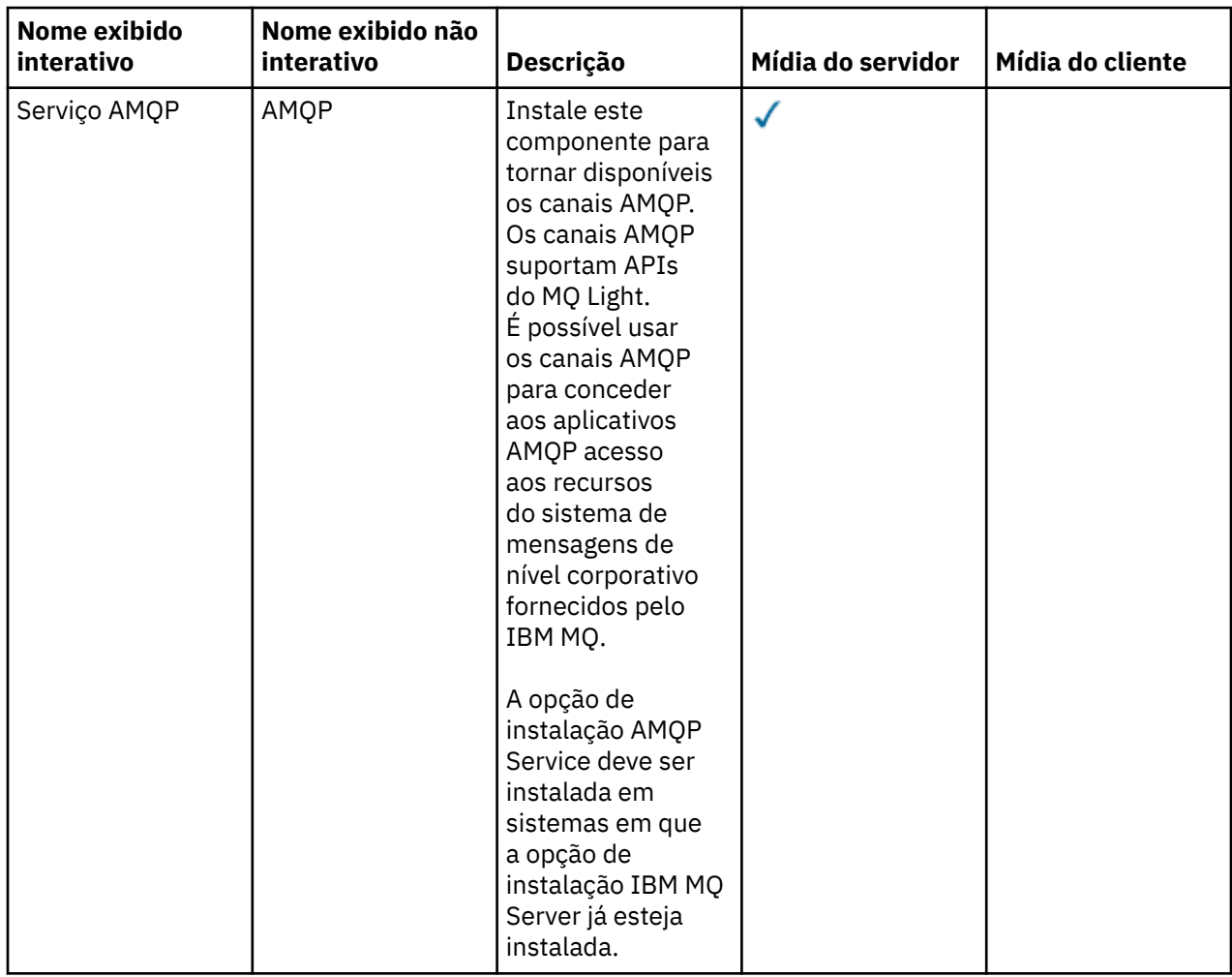

<span id="page-256-0"></span>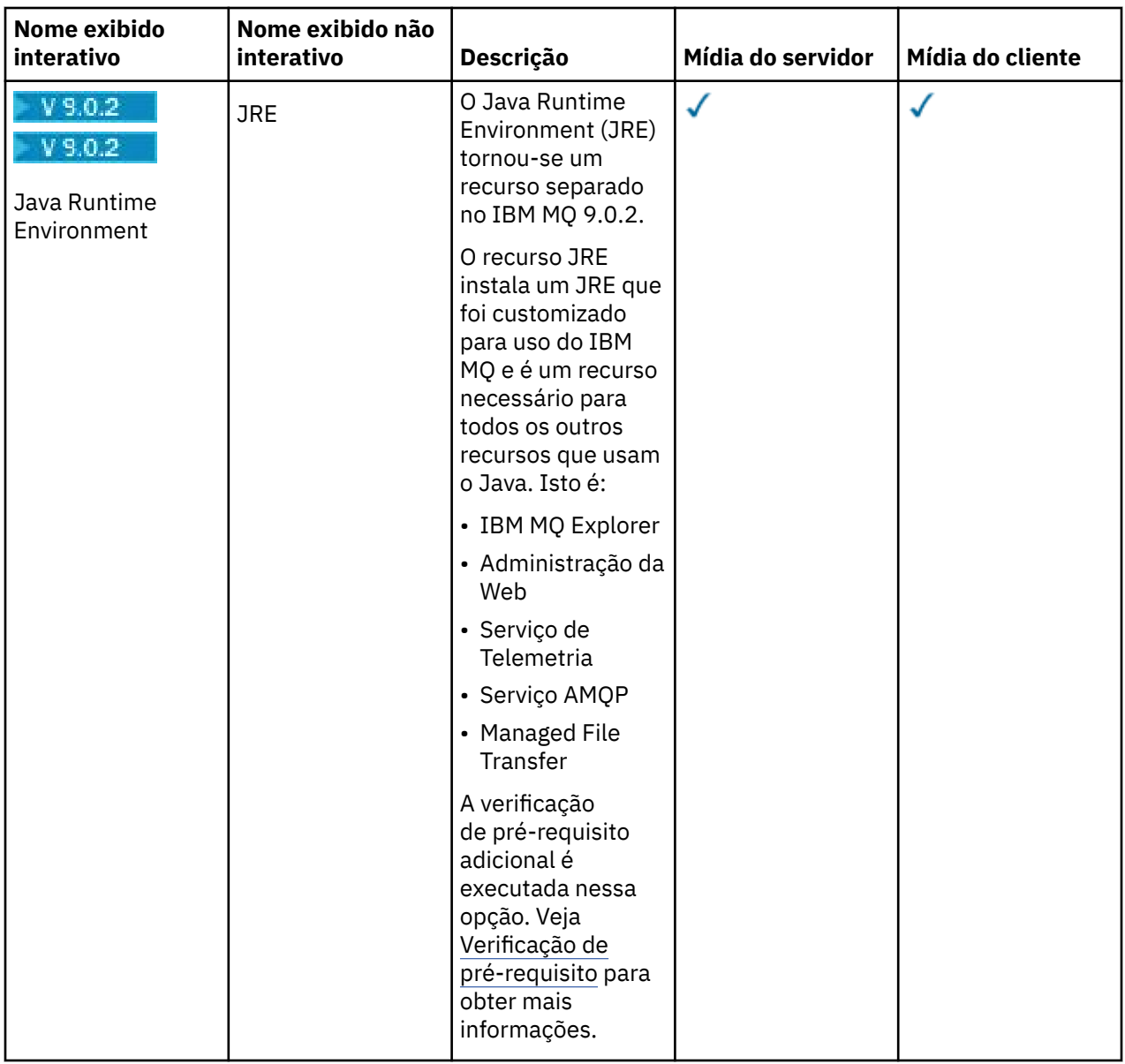

# **Recursos de instalação padrão do Windows**

Os recursos a seguir são parte do conjunto de recursos de instalação padrão do Windows. Eles são os recursos instalados pelo instalador de GUI para uma "*instalação típica*".

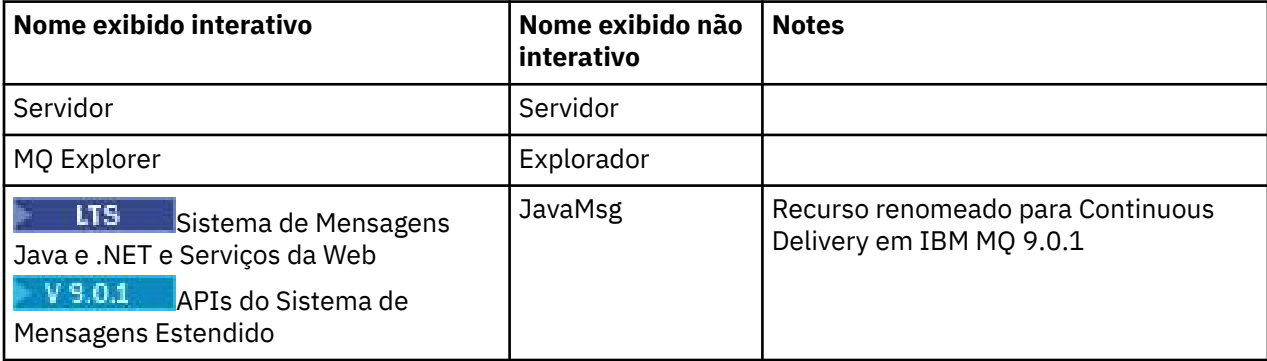

<span id="page-257-0"></span>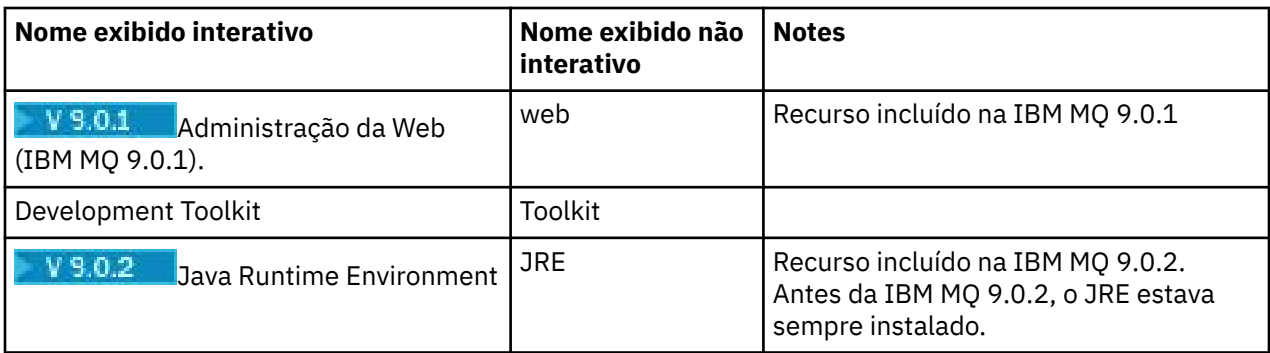

Ao instalar um servidor IBM MQ , usando **msiexec**, os recursos que estão incluídos em uma *instalação típica* são incluídos na lista de recursos especificados na diretiva **ADDLOCAL** .

Se você especificar **ADDLOCAL**=*""*, todos esses recursos serão instalados.

Se você não deseja que recursos específicos sejam incluídos, deve-se incluir esses recursos específicos na diretiva **REMOVE**.

Por exemplo, suponha que você especifique as configurações a seguir para uma instalação **msiexec**:

ADDLOCAL="Client" REMOVE="Web,Toolkit"

Isso resulta na instalação dos recursos a seguir:

Server,Explorer,JavaMsg,JRE,Client

#### **Conceitos relacionados**

["Componentes e recursos do IBM MQ" na página 6](#page-5-0)

É possível selecionar os componentes ou recursos necessários durante a instalação do IBM MQ.

["Considerações sobre planejamento para instalação em Multiplataformas" na página 10](#page-9-0) Antes de instalar o IBM MQ, você deve escolher quais componentes instalar e onde instalá-los. Você também deve fazer algumas escolhas específicas da plataforma.

#### **Tarefas relacionadas**

["Instalando o servidor usando a Barra de ativação" na página 268](#page-267-0) Este tópico descreve como instalar o servidor IBM MQ nos sistemas Windows usando a Barra de Ativação. Este procedimento pode ser usado para instalar uma primeira instalação ou uma instalação subsequente.

["Instalando o servidor usando msiexec" na página 269](#page-268-0) O IBM MQ no Windows usa a tecnologia MSI para instalar software. O MSI fornece uma instalação interativa e uma instalação não interativa.

# **Windows:** Verificando os requisitos no Windows

Antes de instalar o IBM MQ no Windows, deve-se verificar as informações mais recentes e os requisitos do sistema.

### **Sobre esta tarefa**

Um resumo das tarefas que você deve concluir para verificar os requisitos do sistema é listado aqui com links para informações adicionais.

#### **Procedimento**

1. Verifique se você possui as informações mais recentes, incluindo as informações sobre requisitos de hardware e software.

Consulte ["Onde localizar informações de requisitos e suporte do produto" na página 9](#page-8-0).

2. Verifique se seus sistemas atendem aos requisitos iniciais de hardware e software do Windows. Consulte o "Requisitos de Hardware e Software em Sistemas Windows" na página 259.

Os ambientes de hardware e software suportados são atualizados ocasionalmente. Veja [Requisitos do](https://www.ibm.com/support/pages/system-requirements-ibm-mq) [sistema para IBM MQ](https://www.ibm.com/support/pages/system-requirements-ibm-mq) para obter as informações mais recentes.

- 3. Verifique se seus sistemas têm espaço em disco suficiente para a instalação.
	- Consulte Requisitos de espaço em disco.
- 4. Verifique se você possui as licenças corretas.

Consulte ["Requisitos de Licença" na página 8](#page-7-0) e Informações sobre licença do IBM MQ.

#### **Conceitos relacionados**

["Visão Geral de Instalação do IBM MQ" na página 5](#page-4-0)

Uma visão geral de conceitos e considerações para a instalação do IBM MQ, com links para instruções sobre como instalar, verificar e desinstalar o IBM MQ em cada uma das em cada uma das plataformas suportadas.

#### **Informações relacionadas**

Aplicando manutenção ao IBM MQ

# **Requisitos de Hardware e Software em Sistemas Windows**

Verifique se o ambiente do servidor atende aos pré-requisitos para instalação do IBM MQ for Windows e instale todo software obrigatório que esteja faltando em seu sistema a partir do DVD do servidor.

Antes de instalar o IBM MQ, você deve verificar se seu sistema atende aos requisitos de hardware e software. Para obter os detalhes mais recentes dos requisitos de hardware e software em todas as plataformas suportadas, consulte [Requisitos do sistema para IBM MQ](https://www.ibm.com/support/pages/system-requirements-ibm-mq).

Você também deve revisar o arquivo leia-me do produto, que inclui informações sobre mudanças de última hora, problemas conhecidos e soluções alternativas. Para obter a versão mais recente do arquivo leia-me do produto, consulte a página da web do [IBM MQ, WebSphere MQe MQSeries leituras do produto](https://www.ibm.com/support/docview.wss?rs=171&uid=swg27006097).

### **Requisitos de Armazenamento para o Servidor do IBM MQ**

Os requisitos de armazenamento dependem de quais componentes você instala e quanto espaço de trabalho você precisa. Os requisitos de armazenamento também dependem do número de filas que você usa, do número e tamanho das mensagens nas filas e de se as mensagens são persistentes. Também é necessário capacidade de arquivamento em disco, fita ou outra mídia. Para obter informações adicionais, consulte [Requisitos do sistema para IBM MQ](https://www.ibm.com/support/pages/system-requirements-ibm-mq).

O armazenamento em disco também é necessário:

- Software Obrigatório
- Software Opcional
- Programas Aplicativos

# **Requisitos para o IBM MQ Explorer**

O IBM MQ Explorer pode ser instalado como parte da instalação do produto, ou a partir do pacote de suporte do IBM MQ Explorer MS0T.

- A versão do produto está disponível para Windows x86\_64.
- A versão do pacote de suporte está disponível para o Windows x86 e x86\_64.

Os requisitos para instalar o IBM MQ Explorer como parte da instalação do produto, e não como o pacote de suporte MS0T do IBM MQ Explorer independente, incluem:

- Um processador de 64 bits (x86\_64)
- Sistema operacional Windows de 64 bits

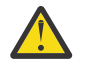

**Atenção:** A partir da IBM MQ 9.0.0, a versão de 32 bits do IBM MQ Explorer não é mais suportada.

Para obter informações adicionais sobre os requisitos do Windows, consulte Requisitos do IBM MQ Explorer e as páginas da web a seguir:

- • [Requisitos do sistema Windows 7](https://windows.microsoft.com/en-GB/windows7/products/system-requirements)
- • [Requisitos do sistema Windows 8](https://windows.microsoft.com/en-GB/windows-8/system-requirements)

#### **Diretórios de instalação usados para sistemas operacionais Windows**

O servidor ou cliente IBM MQ de 64 bits, por padrão, instala seus diretórios de programa no local de instalação de 64 bits: C:\Program Files\IBM\MQ.

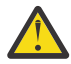

**Atenção:** Desde o IBM MQ 9.0.0, não há nenhum pacote de instalação de cliente separado de 32 bits. O pacote de instalação do cliente e o cliente redistribuível contêm bibliotecas do cliente do IBM MQ de 32 e 64 bits. As bibliotecas de 32 bits podem ser usadas por aplicativos de 32 bits em plataformas suportadas nas quais o suporte a 32 bits é oferecido pelo sistema operacional.

O diretório de dados padrão que é usado por IBM MQ mudou em IBM MQ 8.0 para C:\ProgramData\IBM\MQ. Essa mudança afeta ambos os servidores, em 32 e 64 bits e clientes em 64 bits. No entanto, se houver uma instalação anterior do IBM MQ na máquina em que você está instalando, a nova instalação continuará usando o local do diretório de dados existente. Para obter mais informações, consulte Locais do programa e do diretório de dados.

# **Instalando o Software de Pré-requisitos**

Para instalar o software obrigatório fornecido no DVD do IBM MQ Server (que não inclui service packs ou navegadores da web), escolha uma das opções a seguir:

• Utilize o procedimento de instalação do IBM MQ.

Quando você instala usando o DVD do IBM MQ Server, há uma opção **Pré-requisitos de Software** na janela barra de ativação de Instalação do IBM MQ. É possível usar esta opção para verificar se o software obrigatório já está instalado e o que está faltando e, em seguida, instalar qualquer software ausente.

- Use o Windows Explorer:
	- 1. Use o Windows Explorer para selecionar a pasta Prereqs no DVD do Servidor do IBM MQ.
	- 2. Selecione a pasta do item de software a ser instalado.
	- 3. Inicie o programa de instalação.

#### **Conceitos relacionados**

["Requisitos de Hardware e Software em Sistemas Linux" na página 132](#page-131-0)

Antes de instalar o IBM MQ, verifique se o seu sistema atende aos requisitos de hardware e de software do sistema operacional para os componentes específicos que pretende instalar.

["Requisitos de Hardware e Software em Sistemas IBM i" na página 99](#page-98-0)

Verifique se o ambiente do servidor atende aos pré-requisitos para instalação do IBM MQ for IBM i. Verifique os arquivos leia-me do produto e instale o software obrigatório ausente fornecido no CD do servidor.

#### **Tarefas relacionadas**

["Verificando os requisitos no Windows" na página 258](#page-257-0) Antes de instalar o IBM MQ no Windows, deve-se verificar as informações mais recentes e os requisitos do sistema.

#### **Informações relacionadas**

IBM MQ Explorer requisitos

# <span id="page-260-0"></span>**Planejando instalar o IBM MQ no Windows**

Antes de instalar o IBM MQ no Windows, deve-se escolher quais componentes instalar e onde instalá-los. Você também deve fazer algumas escolhas específicas da plataforma.

# **Sobre esta tarefa**

As etapas a seguir fornecem links para informações adicionais que ajudarão com o planejamento de sua instalação do IBM MQ no Windows.

Como parte das atividades de planejamento, certifique-se de revisar as informações sobre requisitos de hardware e software da plataforma na qual você está planejando instalar o IBM MQ. Para obter informações adicionais, consulte ["Verificando os requisitos no Windows" na página 258.](#page-257-0)

# **Procedimento**

1. Decida quais componentes e recursos do IBM MQ devem ser instalados.

Consulte ["Componentes e recursos do IBM MQ" na página 6](#page-5-0).

**Importante:** Assegure-se de que a sua empresa tenha a licença ou licenças corretas para os componentes que você irá instalar. Para obter mais informações, consulte ["Requisitos de Licença"](#page-7-0) [na página 8](#page-7-0) e Informações sobre licença do IBM MQ.

2. Revise as opções de nomenclatura da instalação.

Em alguns casos, é possível escolher um nome de instalação para usar, em vez do nome padrão. Consulte ["Nome de instalação no UNIX, Linux, and Windows" na página 10.](#page-9-0)

3. Revise as opções e as restrições para escolher um local de instalação para o IBM MQ.

Para obter informações adicionais, consulte ["Local de instalação em Multiplataformas" na página 11.](#page-10-0)

- 4. Se planeja instalar múltiplas cópias do IBM MQ, veja ["Múltiplas instalações no UNIX, Linux, and](#page-13-0) [Windows" na página 14.](#page-13-0)
- 5. Se você já tiver uma instalação primária ou planejar ter uma, veja ["Instalação primária no UNIX, Linux,](#page-14-0) [and Windows" na página 15](#page-14-0).
- 6. Certifique-se de que o protocolo de comunicação necessário para verificação de servidor para servidor esteja instalado e configurado em ambos os sistemas que você planeja usar.

Para obter informações adicionais, consulte ["Links servidor para servidor no UNIX, Linux, and](#page-22-0) [Windows" na página 23.](#page-22-0)

# **Vindows** V 9.0.2 Verificação de pré-requisito adicional de recursos do

### **Windows**

Há dois recursos de instalação do Windows que possuem a verificação de pré-requisito adicional ativada no instalador do Windows IBM MQ no IBM MQ 9.0.2. Estes são o recurso Server e o recurso Java Runtime Environment (JRE). Esses recursos são requeridos por outros recursos e a instalação desses recursos, sem essas verificações de pré-requisito, poderiam tornar esses recursos inutilizáveis.

Se você executar uma instalação da Interface gráfica com o usuário e selecionar a opção **instalação customizada**, será possível cancelar a seleção dos recursos JRE ou Server.

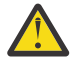

**Atenção:** Os painéis de diálogo evitam a conclusão da instalação, até que quaisquer problemas tenham sido resolvidos.

Se você executar uma instalação silenciosa e escolher **REMOVE** para os recursos Server ou JRE enquanto estiver instalando quaisquer outros recursos que requeiram aqueles recursos, os recursos Server e JRE, conforme apropriado, serão incluídos em seus recursos de instalação selecionados.

A tabela [Tabela 30 na página 262](#page-261-0) descreve como a seleção de determinados recursos de instalação requer que o Server ou JRE seja incluído automaticamente.

<span id="page-261-0"></span>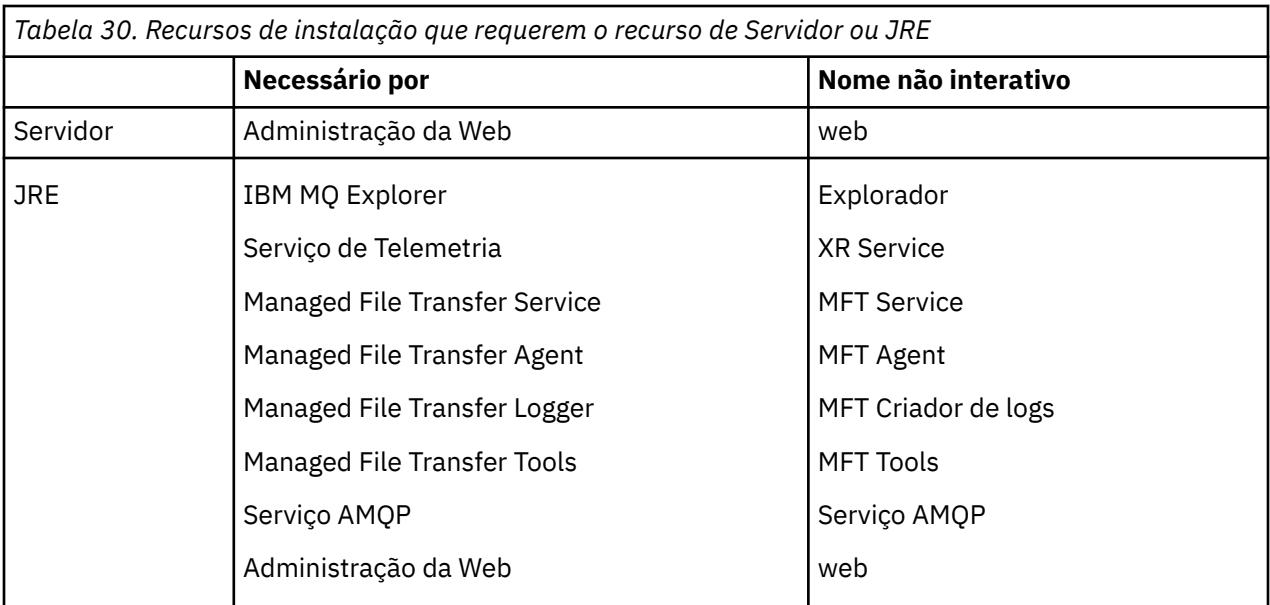

Para verificar se os recursos JRE ou Server foram instalados, examine o diretório [INSTALLDIR] \swidtag. Se o:

- arquivo ibm.com\_IBM\_MQ-9.0.**x**.swidtag estiver presente, o Server foi instalado
- arquivo IBM\_MQ\_JRE-1.8.0.mqtag estiver presente, o JRE foi instalado.

Se isso não for o que você requer, consulte o log de instalação.

**Importante:** Cada um dos recursos JRE e Server faz parte do conjunto de recursos de instalação Windows padrão IBM MQ .. Para remover o JRE (ou o Server) ao instalar silenciosamente, inclua o recurso na diretiva **REMOVE**, não o omita simplesmente da diretiva **ADDLOCAL**. Consulte ["Recursos de](#page-256-0) [instalação padrão do Windows" na página 257](#page-256-0) para obter detalhes adicionais.

# **Métodos de instalação do Windows**

Quando você instala o IBM MQ no Windows, há vários tipos de instalação diferentes para escolher. Este tópico também descreve como é possível limpar as configurações de instalação de sua empresa, incluindo o uso do script de comando **ResetMQ**.

Se você estiver migrando de uma versão anterior do IBM MQ, veja Planejamento de migração antes de mover para a versão mais recente do IBM MQ. Para modificar uma instalação existente, consulte ["Modificando uma instalação de servidor" na página 294](#page-293-0).

# **Instalação Interativa ou não Interativa**

IBM MQ for Windows é instalado usando o Instalador do Microsoft (MSI). É possível usar a barra de ativação de Instalação para chamar o MSI; esse processo é chamado instalação assistida ou interativa. Ou é possível chamar o MSI diretamente para uma instalação silenciosa sem usar a Barra de Ativação de Instalação do IBM MQ. Isso significa que é possível instalar o IBM MQ em um sistema sem intervenção. Esse processo é chamado de instalação não assistida, silenciosa ou não interativa e é útil para a instalação do IBM MQ sobre uma rede em um sistema remoto.

Para obter uma lista de recursos interativos e não interativos, consulte ["Recursos do IBM MQ para](#page-245-0) [sistemas Windows" na página 246](#page-245-0).

# **Instalação Interativa**

Se escolher uma instalação interativa, antes de instalar, você deverá decidir qual tipo de instalação é necessária. A [Tabela 31 na página 263](#page-262-0) mostra os tipos de instalações disponíveis e os recursos que

<span id="page-262-0"></span>serão instalados com cada opção. Para obter os pré-requisitos para cada recurso, consulte [Requisitos do](https://www.ibm.com/support/pages/system-requirements-ibm-mq) [sistema para IBM MQ](https://www.ibm.com/support/pages/system-requirements-ibm-mq).

Os tipos de instalação são:

- Instalação Típica
- Instalação Compacta
- Instalação Personalizada

Também é possível:

- Especificar o local de instalação, nome e descrição.
- Ter várias instalações no mesmo computador.

Consulte ["Instalação primária no UNIX, Linux, and Windows" na página 15](#page-14-0) para obter informações importantes sobre esses recursos, incluindo se deve designar sua instalação como a *instalação primária*.

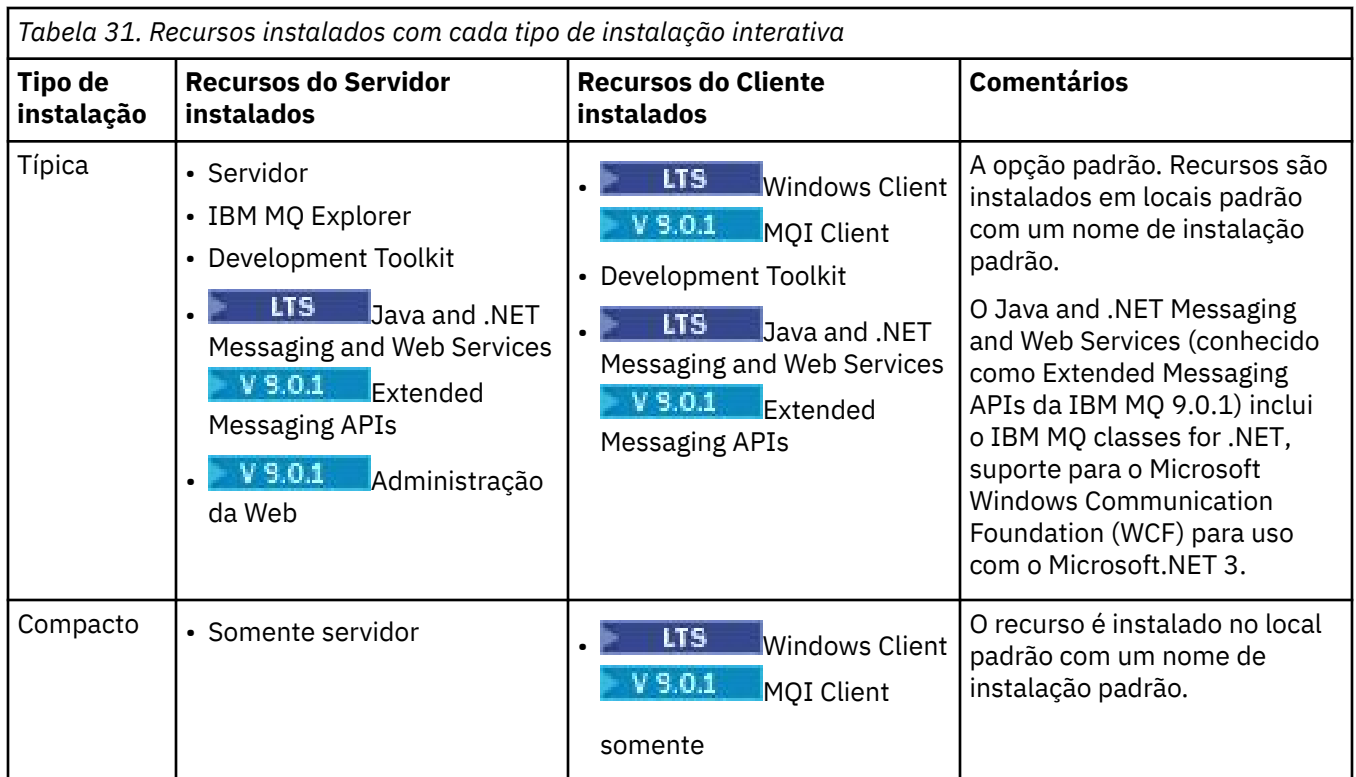

T.

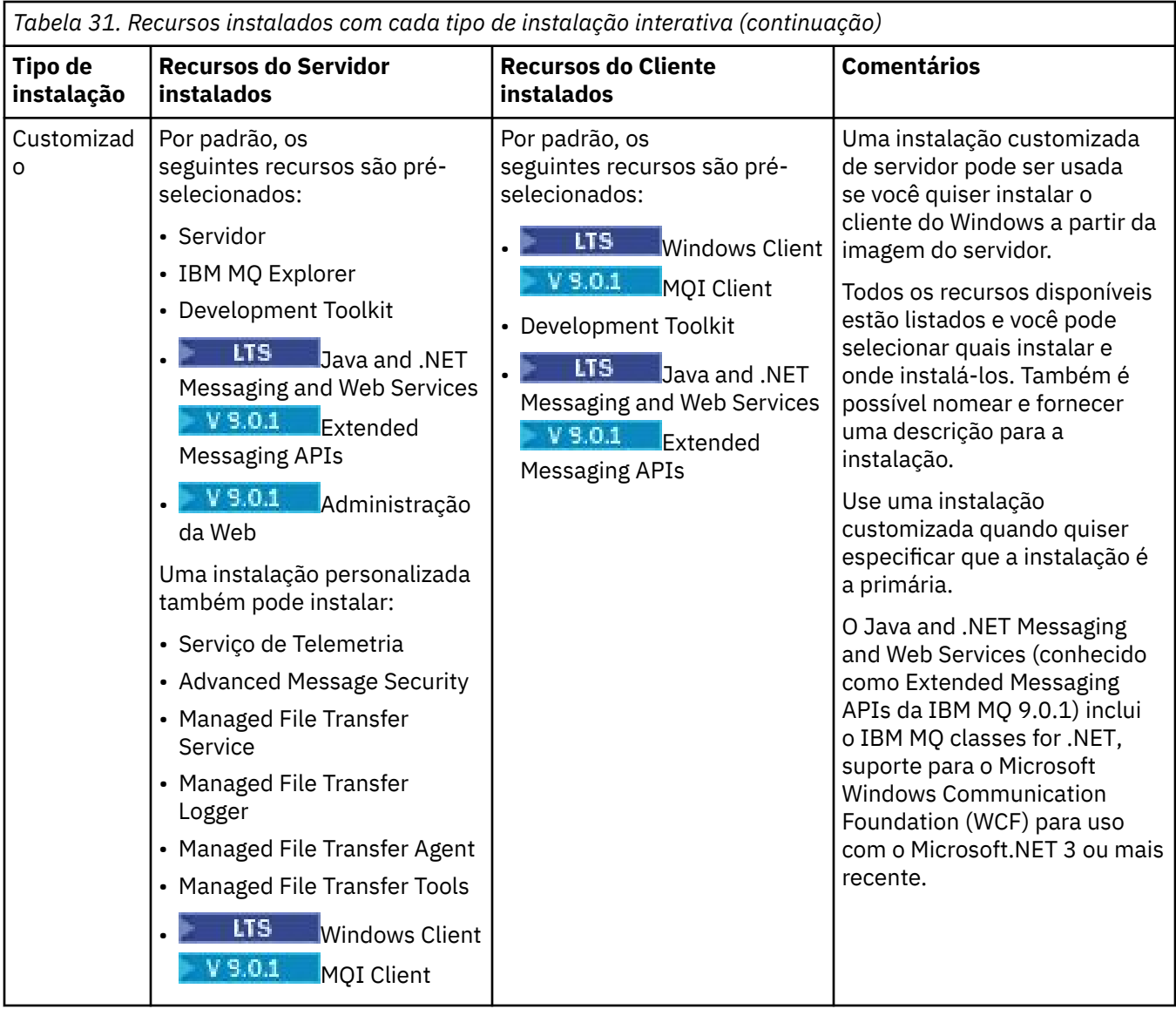

Se o Microsoft.NET não for instalado antes do IBM MQ e você incluí-lo, execute novamente **setmqinst -i -n Installationname** se esta for uma instalação primária

A tabela a seguir descreve qual nível do .NET é necessário para qual função:

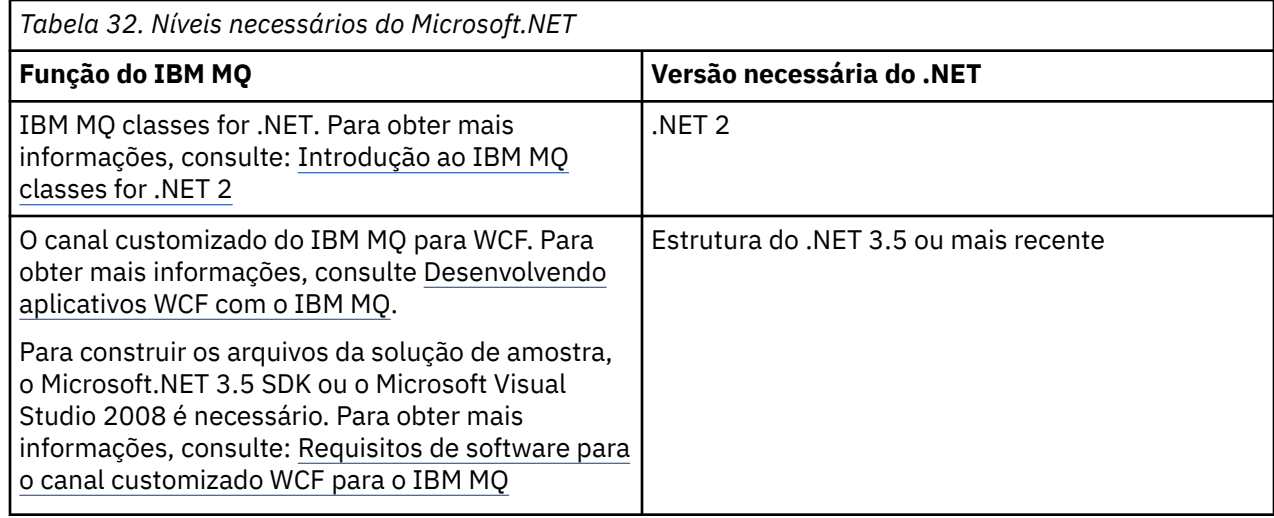

Para obter instruções sobre como instalar o IBM MQ em sistemas Windows, consulte [Instalando o IBM](#page-266-0) [MQ Server em sistemas Windows](#page-266-0) e ["Instalando um cliente IBM MQ no Windows" na página 296](#page-295-0).

### **Instalação não Interativa**

Se escolher uma instalação não interativa, o sistema no qual você deseja instalar deve poder acessar a imagem do IBM MQ ou uma cópia dos arquivos e você deve ser capaz de acessar o sistema.

Se estiver executando o IBM WebSphere MQ 7.5 ou mais recente, com o Controle de Conta do Usuário (UAC) ativado, você deve chamar a instalação não interativa de um prompt de comandos elevado. Eleve um prompt de comandos ao clicar com o botão direito do mouse para iniciá-lo e selecione **Executar como Administrador**. Se você tentar instalar silenciosamente a partir de um prompt de comandos não elevado, a instalação falhará com um erro AMQ4353 no log de instalação.

Há várias maneiras de chamar o MSI:

- Usando o comando msiexec com parâmetros da linha de comandos.
- Usando o comando msiexec com um parâmetro que especifique um arquivo de resposta. O arquivo de resposta contém os parâmetros que você fornece normalmente durante uma instalação interativa. Consulte o ["Instalando o servidor usando msiexec" na página 269](#page-268-0).
- Usando o comando MQParms com parâmetros da linha de comandos, um arquivo de parâmetro ou ambos. O arquivo de parâmetro pode conter muito mais parâmetros do que um arquivo de resposta. Consulte o ["Instalando o servidor usando o comando MQParms" na página 279.](#page-278-0)

Se o sistema pertencer a um domínio do Windows, você pode precisar de um ID do domínio especial para o serviço IBM MQ, consulte ["Considerações ao instalar o servidor IBM MQ no Windows" na página 266](#page-265-0) para obter mais informações.

### **Limpando configurações de instalação do IBM MQ**

Quando você instala o IBM MQ no Windows, vários valores, como o local do diretório de dados para o IBM MQ, são armazenados no registro.

Além disso, o diretório de dados contém arquivos de configuração que são lidos no momento da instalação. Para fornecer uma experiência de reinstalação sem problemas, esses valores e arquivos persistem mesmo após a última instalação do IBM MQ ter sido removida da máquina.

Isso foi projetado para ajudá-lo e

- Permite desinstalar e reinstalar facilmente
- Assegura que você não perca nenhum gerenciador de filas definido anteriormente no processo.

No entanto, em alguns casos, esse recurso pode ser um incômodo. Por exemplo, se você quiser:

- Mova o diretório de dados
- Selecione o diretório de dados padrão para o IBM MQ 9.0. Consulte Windows: mudanças para IBM MQ 8.0 para obter informações adicionais.
- Instale como se estivesse instalando em uma nova máquina, por exemplo, para propósitos de teste.
- Remova o IBM MQ permanentemente.

Para ajudá-lo nessas situações, o IBM MQ 8.0 e mais recentes fornece um arquivo de comando do Windows, no diretório-raiz da mídia de instalação, chamado **ResetMQ.cmd**.

Para executar o comando, insira o seguinte:

ResetMQ.cmd [LOSEDATA] [NOPROMPT]

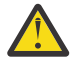

**Atenção:** Os parâmetros **LOSEDATA** e **NOPROMPT** são opcionais. Se você fornecer um ou ambos esses parâmetros, a ação a seguir resultará:

#### <span id="page-265-0"></span>**LOSEDATA**

Gerenciadores de filas existentes se tornam não utilizáveis. No entanto, os dados permanecem no disco.

#### **NOPROMPT**

As informações de configuração são removidas permanentemente sem solicitação adicional.

É possível executar esse comando somente após a remoção da última instalação do IBM MQ.

**Importante:** É necessário usar esse script com cuidado. O comando, mesmo sem especificar o parâmetro opcional **LOSEDATA**, pode remover a configuração do gerenciador de filas de forma irrecuperável.

#### **Conceitos relacionados**

"Considerações ao instalar o servidor IBM MQ no Windows" na página 266

Há algumas considerações relacionadas à segurança que devem ser observadas ao instalar um servidor IBM MQ no Windows. Há algumas considerações adicionais relacionadas a regras de nomenclatura de objetos e criação de log.

# **Considerações ao instalar o servidor IBM MQ no Windows**

Há algumas considerações relacionadas à segurança que devem ser observadas ao instalar um servidor IBM MQ no Windows. Há algumas considerações adicionais relacionadas a regras de nomenclatura de objetos e criação de log.

### **Considerações de segurança ao instalar o servidor IBM MQ em um sistema Windows**

- Se você estiver instalando o IBM MQ em uma rede de domínio do Windows executando o Active Directory Server, você provavelmente precisará obter uma conta de domínio especial do administrador de domínio. Para obter as informações adicionais e os detalhes que o administrador de domínio precisa para configurar essa conta especial, consulte ["Configurando o IBM MQ com o Prepare IBM MQ Wizard"](#page-285-0) [na página 286](#page-285-0) e ["Criando e configurando contas de domínio do Windows para o IBM MQ" na página](#page-289-0) [290.](#page-289-0)
- Quando está instalando o servidor do IBM MQ em um sistema Windows, você deve ter autoridade de administrador local.
- Para administrar qualquer gerenciador de filas nesse sistema ou executar qualquer um dos comandos de controle do IBM MQ , seu ID do usuário deve pertencer ao grupo *local* mqm ou Administrators . Se o grupo local mqm não existir no sistema local, ele será criado automaticamente quando IBM MQ for instalado. Um ID do usuário pode pertencer diretamente ao grupo local mqm ou indiretamente por meio da inclusão de grupos locais no grupo local mqm.
- Versões do Windows com um recurso Controle de Conta do Usuário (UAC) restringem as ações que os usuários podem executar em certos recursos do sistema operacional, mesmo que sejam membros do grupo Administradores. Se seu ID do usuário estiver no grupo Administradores mas não no grupo mqm, você deverá usar um prompt de comandos elevado para emitir comandos administrativos do IBM MQ tal como crtmqm, caso contrário, o erro AMQ7077 será gerado. Para abrir um prompt de comandos elevado, clique com o botão direito no item do menu Iniciar ou no ícone para o prompt de comandos e selecione **Executar como administrador**
- Alguns comandos podem ser executados sem ser um membro do grupo mqm (consulte Autoridade para administrar o IBM MQ ).
- Caso pretenda administrar gerenciadores de filas em um sistema remoto, seu ID do usuário deverá estar autorizado no sistema de destino.
- Assim como com outras versões do Windows, o Gerenciador de Autoridade de Objeto (OAM) fornece aos membros do grupo Administradores autoridade para acessar todos os objetos do IBM MQ quando o UAC está ativado.

# **Considerações de Nomenclatura**

O Windows possui algumas regras referentes à nomenclatura de objetos criados e usados pelo IBM MQ. Essas considerações de nomenclatura se aplicam ao IBM WebSphere MQ 7.5 ou mais recente.

- <span id="page-266-0"></span>• Certifique-se de que o nome da máquina não contenha nenhum espaço. O IBM MQ não oferece suporte a nomes de máquinas que incluam espaços. Se você instalar o IBM MQ nesse tipo de máquina, não poderá criar nenhum gerenciador de filas.
- Para obter autorizações do IBM MQ, IDs de nomes de usuários e grupos não devem ter mais de 64 caracteres (espaços não são permitidos).
- Um servidor IBM MQ for Windows não suporta a conexão de um cliente Windows se o cliente estiver em execução sob um ID do usuário que contém o caractere @, por exemplo, abc@d. Da mesma forma, o ID do usuário do cliente não deve ser igual ao grupo local.
- Uma conta do usuário que é usada para executar o serviço IBM MQ Windows é configurada por padrão durante o processo de instalação; o ID do usuário padrão é MUSR\_MQADMIN. Essa conta é reservada para uso pelo IBM MQ. Para obter mais informações, consulte [Configurando um servidor do IBM MQ](#page-284-0) e Contas de usuário local e de domínio para o serviço IBM MQ Windows.
- Quando um cliente IBM MQ se conecta a um gerenciador de filas no servidor, o nome do usuário sob o qual o cliente é executado não deve ser o mesmo que o nome do domínio ou da máquina. Se o usuário tiver o mesmo nome que o domínio ou a máquina, a conexão falhará com o código de retorno 2035 (MQRC\_NOT\_AUTHORIZED).

# **Criação de Log**

É possível configurar a criação de log durante a instalação, que ajudará na resolução de problemas que você possa ter com a instalação.

Na IBM WebSphere MQ 7.5, a criação de log é ativada por padrão na barra de ativação. Também é possível ativar a criação de log completa. Para obter mais informações, veja [Como ativar a criação de log](https://support.microsoft.com/kb/223300) [do Windows Installer.](https://support.microsoft.com/kb/223300)

### **Assinaturas Digitais**

Os programas e imagens de instalação do IBM MQ são assinados digitalmente no Windows para confirmar que são genuínos e não modificados. A partir do IBM MQ 8.0, o SHA-256 com algoritmo RSA é usado para assinar o produto IBM MQ.

# **Instalando o Servidor IBM MQ no Windows**

Este tópico descreve como instalar o servidor IBM MQ em sistemas Windows usando a Barra de ativação ou a tecnologia MSI.

# **Sobre esta tarefa**

Para instalar o servidor IBM MQ em sistemas Windows, é possível optar por instalar com a Barra de ativação ou usando a tecnologia MSI. O MSI fornece uma instalação interativa e uma instalação não interativa.

# **Procedimento**

- Para instalar o servidor IBM MQ usando a Barra de ativação, veja ["Instalando o servidor usando a](#page-267-0) [Barra de ativação" na página 268.](#page-267-0)
- Para instalar o servidor IBM MQ usando a tecnologia MSI, veja ["Instalando o servidor usando msiexec"](#page-268-0) [na página 269.](#page-268-0)

#### **Conceitos relacionados**

["Modificando uma instalação de servidor" na página 294](#page-293-0)

É possível modificar uma instalação do servidor IBM MQ interativamente, usando a barra de ativação, ou não interativamente, usando msiexec.

#### **Tarefas relacionadas**

["Configurando um servidor IBM MQ" na página 285](#page-284-0)

<span id="page-267-0"></span>Depois de instalar o servidor IBM MQ, deve-se configurar o serviço IBM MQ antes que qualquer gerenciador de filas possa ser iniciado.

["Desinstalando o IBM MQ no Windows" na página 332](#page-331-0)

É possível desinstalar o IBM MQ MQI clients e servidores nos sistemas Windows usando o painel de controle, a linha de comandos ( **msiexec** ), **MQParms**ou usando a mídia de instalação, neste caso, você pode, opcionalmente, remover também os gerenciadores de filas.

# **Instalando o servidor usando a Barra de ativação**

Este tópico descreve como instalar o servidor IBM MQ nos sistemas Windows usando a Barra de Ativação. Este procedimento pode ser usado para instalar uma primeira instalação ou uma instalação subsequente.

### **Sobre esta tarefa**

Estas instruções explicam como exibir a janela Barra de Ativação da instalação. É possível usar a barra de ativação para fazer uma instalação compacta, típica ou customizada do IBM MQ. É possível reusar a barra de ativação diversas vezes para instalar instalações adicionais. Seleciona automaticamente o próximo nome, instância e local de instalação a serem usados. Para visualizar todos os tipos de instalação e os recursos instalados com cada opção, consulte ["Métodos de instalação do Windows" na página 262.](#page-261-0)

Observe que se você desinstalou anteriormente o IBM MQ do seu sistema (consulte ["Desinstalando o](#page-331-0) [IBM MQ no Windows" na página 332\)](#page-331-0), algumas informações de configuração podem permanecer e alguns valores padrão podem ser mudados.

# **Procedimento**

- 1. Acesse a imagem de instalação do IBM MQ. O local pode ser o ponto de montagem do DVD, um local de rede ou um diretório do sistema de arquivos local.
- 2. Localize setup.exe no diretório base da imagem de instalação do IBM MQ.
	- Em um DVD, esse local pode ser E:\setup.exe
	- Em um local de rede, esse local pode ser m:\instmqs\setup.exe
	- Em um diretório do sistema de arquivos local, esse local pode ser C:\instmqs\setup.exe
- 3. Dê um clique duplo no ícone **Configuração** para iniciar o processo de instalação. É possível executar:
	- Executando setup.exe a partir do prompt de comandos. Ou
	- Clique duas vezes em setup.exe no Windows Explorer.

Se estiver instalando em um sistema Windows com UAC ativado, aceite o prompt do Windows para permitir que a barra de ativação seja executada como elevada. Durante a instalação, você também pode ver caixas de diálogo **Abrir Arquivo - Aviso de Segurança** que listam a International Business Machines Limited como o publicador. Clique em **Executar** para permitir que a instalação continue.

A janela da barra de lançamento da instalação do IBM MQ é exibida.

4. Continue seguindo as instruções da barra de ativação conforme mostrado na tela.

#### **Como proceder a seguir**

• Se tiver escolhido esta como a instalação primária no sistema, agora você deverá configurá-la como instalação primária. Insira o seguinte comando no prompt de comandos:

#### *MQ\_INSTALLATION\_PATH*\bin\setmqinst -i -p *MQ\_INSTALLATION\_PATH*

É possível ter apenas uma instalação primária em um sistema. Se já houver uma instalação primária no sistema, você deverá desconfigurá-la antes de poder configurar outra. Para obter informações adicionais, consulte Alterando a instalação primária.

- <span id="page-268-0"></span>• Talvez você queira configurar o ambiente para trabalhar com essa instalação. É possível usar o comando **setmqenv** ou o comando **crtmqenv** para configurar muitas variáveis de ambiente para uma determinada instalação do IBM MQ. Para obter mais informações, consulte setmqenv e crtmqenv.
- Para obter instruções sobre como verificar a sua instalação, consulte ["Verificando uma instalação do](#page-313-0) [IBM MQ no Windows" na página 314](#page-313-0).

**Problema conhecido:** A instalação do IBM MQ no Windows pode falhar ao instalar o Microsoft Visual C++ Runtime devido a um conflito entre os módulos de mesclagem de tempo de execução instalados pelo IBM MQ e o tempo de execução já instalado na máquina por outro produto.

Se esse problema ocorrer, uma mensagem semelhante à mostrada no exemplo a seguir será registrada nos logs de instalação do IBM MQ:

MSI (s) (34:48) [12:07:26:083]: Produto: IBM WebSphere MQ 64bitSupport -- Erro 1935. Ocorreu um erro durante a instalação do componente do conjunto {844EFBA7-1C24-93B2- A01F-C8B3B9A1E18E}. HRESULT: 0x80073715. interface do conjunto: IAssemblyCacheItem, função: Confirmar, nome do conjunto: Microsoft.VC80.CRT,type="win32", versão = "8.0.50727.4053",publicKeyToken="1fc8b3b9a1e18e3b",processorArchitecture="amd64"

Esse problema é devido a um problema conhecido da Microsoft que está documentado no seguinte artigo de Suporte da Microsoft:<https://support.microsoft.com/kb/2643995>.

A solução é fazer download e instalar o Microsoft Visual C++ 2005 mais recente a partir de [https://](https://www.microsoft.com/en-us/download/details.aspx?id=26347) [www.microsoft.com/en-us/download/details.aspx?id=26347](https://www.microsoft.com/en-us/download/details.aspx?id=26347) e, em seguida, tentar a instalação do IBM MQ novamente.

#### **Conceitos relacionados**

["Modificando uma instalação de servidor" na página 294](#page-293-0)

É possível modificar uma instalação do servidor IBM MQ interativamente, usando a barra de ativação, ou não interativamente, usando msiexec.

#### **Tarefas relacionadas**

"Instalando o servidor usando msiexec" na página 269

O IBM MQ no Windows usa a tecnologia MSI para instalar software. O MSI fornece uma instalação interativa e uma instalação não interativa.

#### ["Configurando um servidor IBM MQ" na página 285](#page-284-0)

Depois de instalar o servidor IBM MQ, deve-se configurar o serviço IBM MQ antes que qualquer gerenciador de filas possa ser iniciado.

["Desinstalando o IBM MQ no Windows" na página 332](#page-331-0)

É possível desinstalar o IBM MQ MQI clients e servidores nos sistemas Windows usando o painel de controle, a linha de comandos ( **msiexec** ), **MQParms**ou usando a mídia de instalação, neste caso, você pode, opcionalmente, remover também os gerenciadores de filas.

### **Instalando o servidor usando msiexec**

O IBM MQ no Windows usa a tecnologia MSI para instalar software. O MSI fornece uma instalação interativa e uma instalação não interativa.

#### **Antes de começar**

Se estiver executando o IBM MQ em sistemas Windows com o Controle de Conta do Usuário (UAC) ativado, você deverá chamar a instalação com privilégios elevados. Se estiver usando o prompt de comandos ou o IBM MQ Explorer, eleve os privilégios usando um clique com o botão direito do mouse para iniciar o programa e selecionando Executar como Administrador. Se tentar executar **msiexec** sem usar privilégios elevados, a instalação falhará com um erro igual a AMQ4353 no log de instalação.

#### **Sobre esta tarefa**

O IBM MQ no Windows usa a tecnologia MSI para instalar software. O MSI fornece uma instalação interativa e uma instalação não interativa. Uma instalação interativa exibe os painéis e as perguntas. <span id="page-269-0"></span>O comando **msiexec** usa os parâmetros para fornecer ao MSI alguma ou todas as informações que também podem ser especificadas por meio dos painéis durante uma instalação interativa. Isso significa que um usuário pode criar uma configuração de instalação semi automatizada ou automatizada reutilizável. Os parâmetros podem ser emitidos por meio da linha de comandos, de um arquivo de resposta e de transformação ou por meio de uma combinação dos três.

### **Procedimento**

Para instalar usando o msiexec, na linha de comandos, insira o comando **msiexec** no seguinte formato:

msiexec *parameters* [USEINI="*response-file*"] [TRANSFORMS="*transform\_file*"]

#### Em que:

#### *parameters*

são os parâmetros da linha de comandos precedidos por um caractere / ou pares property=value (se estiver usando ambas as formas de parâmetro sempre coloque os parâmetros da linha de comandos primeiro). Para informações adicionais, consulte "Especificando Parâmetros da Linha de Comandos com msiexec" na página 270, que contém um link para o website que lista todos os parâmetros da linha de comandos que estão disponíveis.

Para obter uma instalação não assistida, você deve incluir o parâmetro /q ou /qn na linha de comandos. Sem esse parâmetro, a instalação é interativa.

**Nota:** Você deve incluir o parâmetro **/i** e o local do arquivo do pacote do instalador IBM MQ .

#### *response-file*

é o caminho e o nome de arquivo completos que contêm a sub-rotina [Response] e os pares property=value necessários, por exemplo, C:\MyResponseFile.ini. Um arquivo de resposta de exemplo, Response.ini, é fornecido com IBM MQ. Esse arquivo contém os parâmetros de instalação padrão. Veja informações adicionais na publicação ["Utilizando um Arquivo de Resposta](#page-271-0) [com o comando msiexec" na página 272.](#page-271-0)

#### *transform\_file*

é o caminho e nome do arquivo completos de um arquivo de transformação. Para obter informações adicionais, consulte ["Usando transformações com msiexec para instalação de servidor" na página](#page-276-0) [277](#page-276-0) e ["Escolhendo IDs de instância MSI para instalações múltiplas do servidor" na página 276.](#page-275-0)

**Nota:** Para uma instalação silenciosa ser bem-sucedida, a propriedade AGREETOLICENSE="yes" deve ser definida na linha de comandos ou no arquivo de resposta.

#### **Resultados**

Depois que o comando tiver sido inserido, o prompt de comandos reaparece imediatamente. O IBM MQ está sendo instalado como um processo de segundo plano. Se você inseriu os parâmetros para produzir um log, verifique este arquivo para ver como a instalação está progredindo. Se a instalação for concluída com êxito, você verá a mensagem Installation operation completed successfully no arquivo de log

# *Especificando Parâmetros da Linha de Comandos com msiexec*

# **Sobre esta tarefa**

O comando **msiexec** pode aceitar dois tipos de parâmetros na linha de comandos, da seguinte forma:

• Os parâmetros padrão da linha de comandos, precedidos por um caractere /.

Para obter uma tabela dos parâmetros da linha de comandos **msiexec**, consulte a [Página da Web de](https://msdn.microsoft.com/en-us/library/aa367988%28v=vs.85%29.aspx) [Opções da Linha de Comandos MSDN](https://msdn.microsoft.com/en-us/library/aa367988%28v=vs.85%29.aspx).

• Parâmetros do par propriedade=valor na linha de comandos. Todos os parâmetros disponíveis para uso em um arquivo de resposta podem ser usados na linha de comandos; para obter uma lista dos mesmos, consulte a [Tabela 34 na página 273](#page-272-0). Além disso, existem alguns parâmetros extra de par

<span id="page-270-0"></span>property=value que são apenas para uso na linha de comandos, para obter detalhes, consulte Tabela 33 na página 271.

Ao usar os parâmetros do par property=value, observe que:

- As cadeias de propriedades devem estar em letras maiúsculas.
- As cadeias de valores não fazem distinção entre maiúsculas e minúsculas, exceto para os nomes de recursos. Você pode colocar as cadeias de valores entre aspas duplas. Se uma cadeia de valores incluir um espaço em branco, coloque a cadeia de valores em branco entre aspas duplas.
- Para uma propriedade que possa obter mais de um valor, utilize o formato:

ADDLOCAL="Server,Client"

– Para propriedades de caminhos e nomes de arquivos, por exemplo PGMFOLDER, você deve fornecer os caminhos como caminhos absolutos e não relativos; ou seja, C:\folder\file e não ".\folder\file".

Ao usar um par property=value e os parâmetros da linha de comandos com o comando **msiexec**, digite primeiramente os parâmetros da linha de comandos.

Se um parâmetro for especificado na linha de comandos e em um arquivo de resposta, a definição da linha de comandos terá precedência.

#### **Exemplo**

A seguir há um exemplo de um comando **msiexec** típico. Todos os parâmetros, separados por um ou mais espaços, devem ser digitados na mesma linha que a chamada de **msiexec**.

```
msiexec
/i "path\MSI\IBM MQ.msi"
/l*v c:\install.log
/q
TRANSFORMS="1033.mst"
AGREETOLICENSE="yes"
ADDLOCAL="Server"
```
Aqui está um exemplo de um típico comando **msiexec** quando está instalando uma segunda cópia do IBM WebSphere MQ 7.5ou mais recente. Todos os parâmetros, separados por um ou mais espaços, devem ser digitados na mesma linha que a chamada de **msiexec**.

```
msiexec
/i "path\MSI\IBM MQ.msi"
/l*v c:\install.log
/q
TRANSFORMS=":InstanceId2.mst;1033.mst"
AGREETOLICENSE="yes"
ADDLOCAL="Server"
MSINEWINSTANCE=1
```
Em que  $/1*v$  c: \install.log grava o log de instalação no arquivo c: \install.log

A tabela a seguir mostra os parâmetros que podem ser fornecidos apenas na linha de comandos e não em um arquivo de resposta.

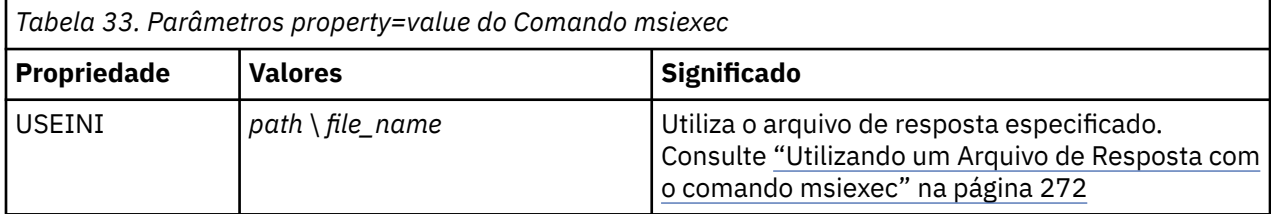

<span id="page-271-0"></span>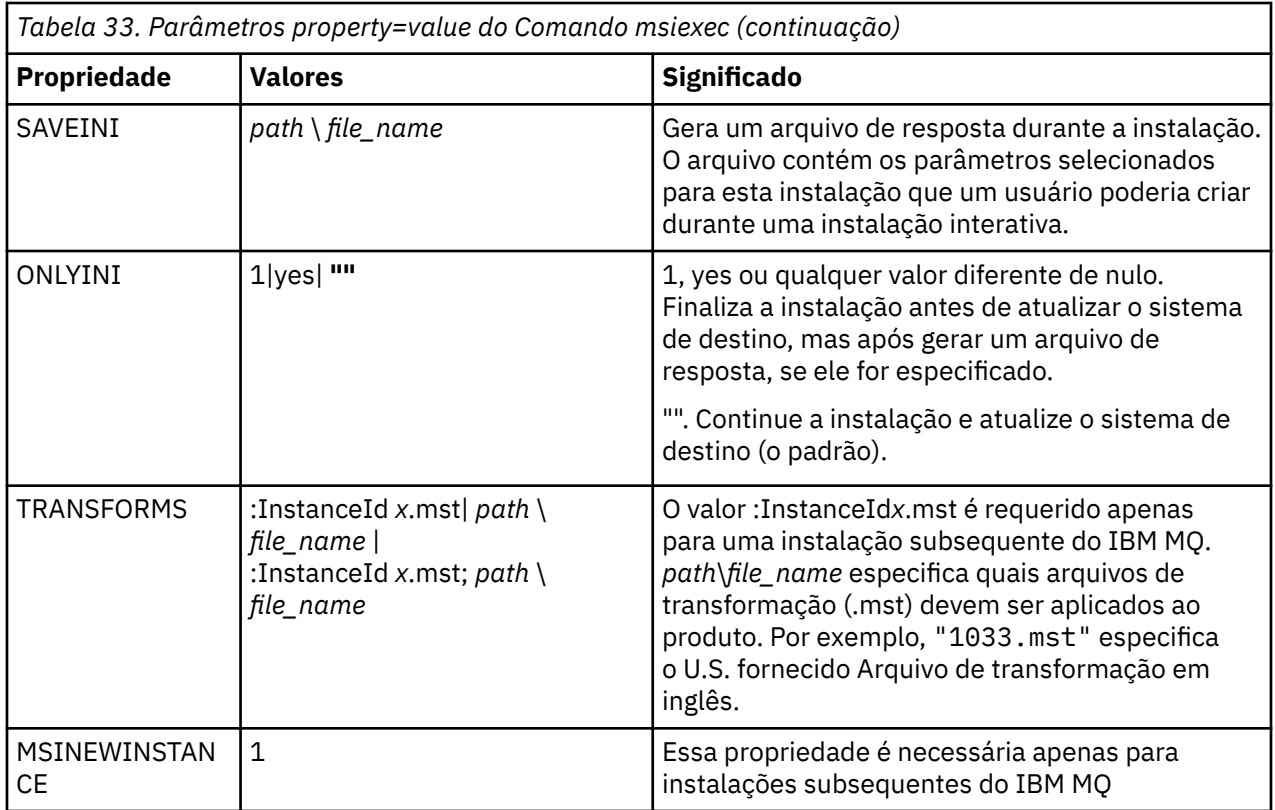

### *Utilizando um Arquivo de Resposta com o comando msiexec*

### **Sobre esta tarefa**

É possível usar o comando **msiexec** com um parâmetro que especifica as propriedades adicionais que são definidas em um arquivo de resposta. É possível combinar os parâmetros da comandos msiexec descritos em ["Especificando Parâmetros da Linha de Comandos com msiexec" na página 270.](#page-269-0)

Um arquivo de resposta é um arquivo de texto ASCII, com um formato como um arquivo Windows .ini, que contém a sub-rotina [resposta]. A sub-rotina [Response] contém alguns ou todos os parâmetros que normalmente seriam especificados como parte de uma instalação interativa. Os parâmetros são fornecidos em um formato de par property=value. Todas as outras sub-rotinas do arquivo de resposta são ignoradas pelo **msiexec**. Um arquivo de resposta de exemplo, Response.ini, é fornecido com o IBM MQ Ele contém os parâmetros de instalação padrão.

# **Procedimento**

Um exemplo típico de um comando msiexec é: msiexec /i "path\MSI\IBM MQ.msi" /l\*v c:\install.log TRANSFORMS= "1033.mst" USEINI= "C:\MQ\Responsefile"

Se um parâmetro for especificado na linha de comandos e em um arquivo de resposta, a definição da linha de comandos terá precedência. Todos os parâmetros disponíveis para uso em um arquivo de resposta também podem ser usados na linha de comandos, para obter uma lista deles, consulte [Tabela](#page-272-0) [34 na página 273](#page-272-0).

No arquivo de resposta, todo o texto está em inglês e os comentários começam com um caractere ;.

Para obter informações sobre a criação de um arquivo de resposta, consulte ["Criando um arquivo de](#page-277-0) [resposta para instalação de servidor" na página 278.](#page-277-0)

#### <span id="page-272-0"></span>**Exemplo**

Um exemplo de arquivo de resposta típico:

[Response] PGMFOLDER="c:\mqm" DATFOLDER="c:\mqm\data" LOGFOLDER="c:\mqm\log" AGREETOLICENSE="yes" LAUNCHWIZ="" WIZPARMFILE="d:\MQParms.ini" ADDLOCAL="Server,Client" REMOVE="Toolkit"

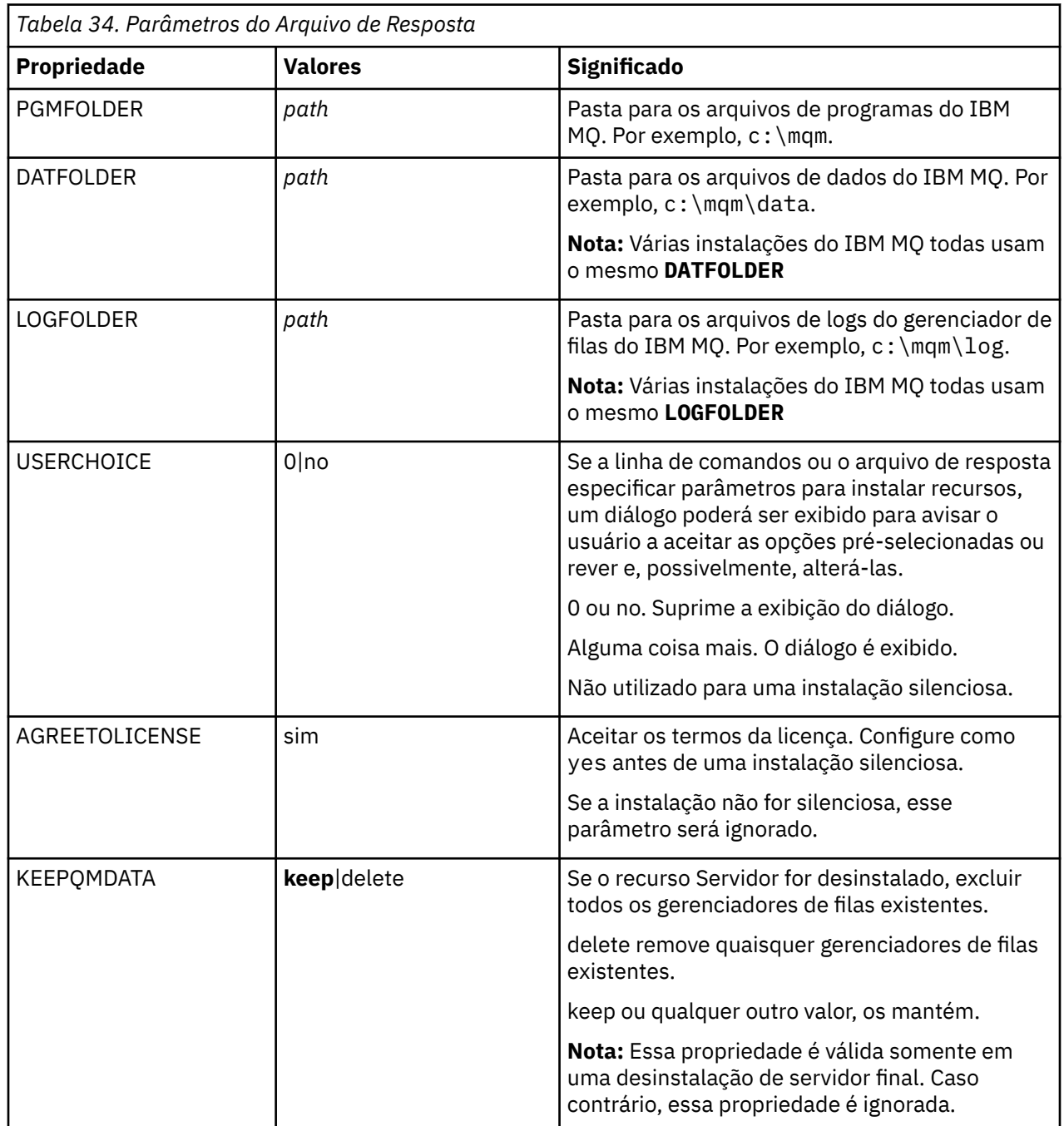

٦

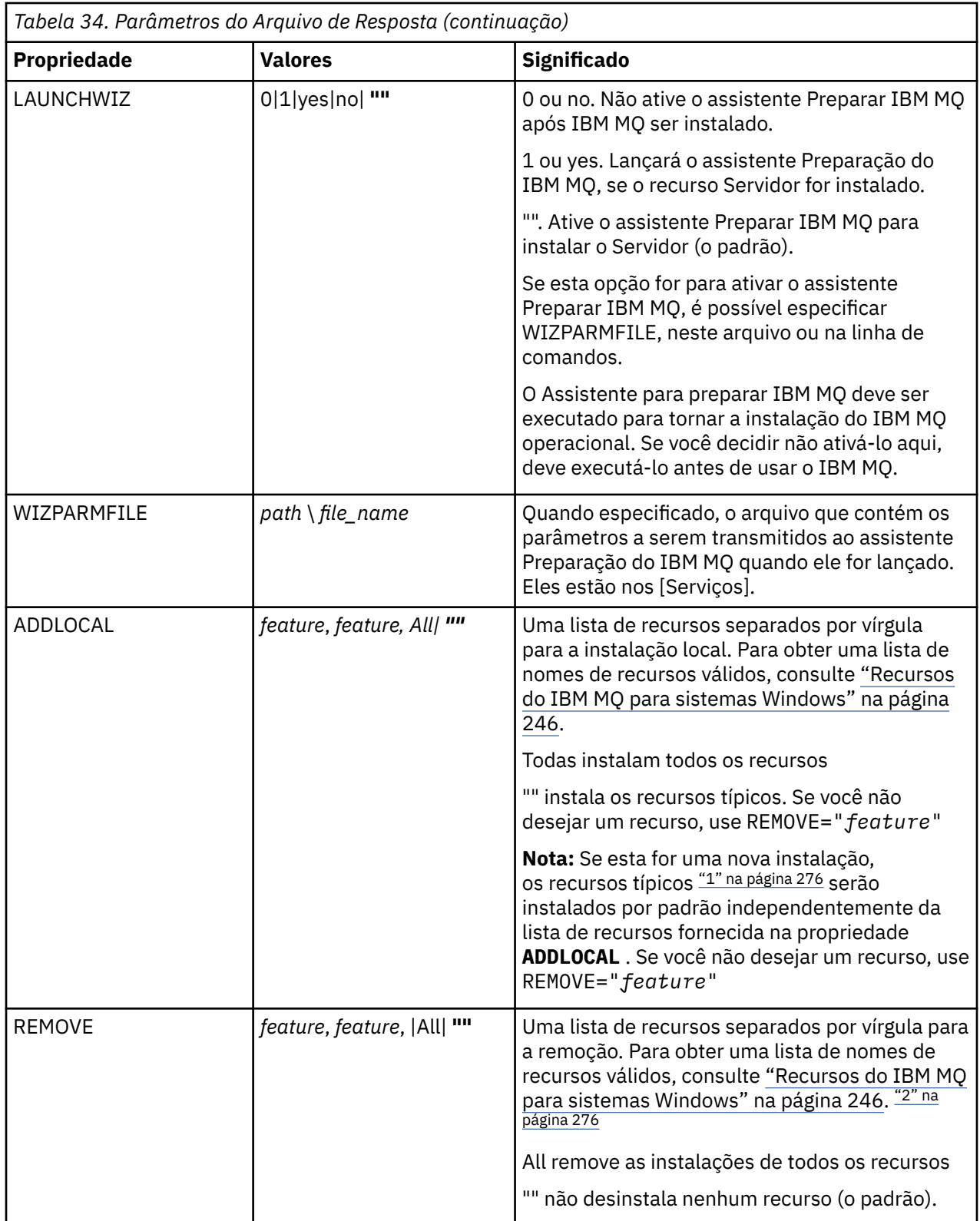

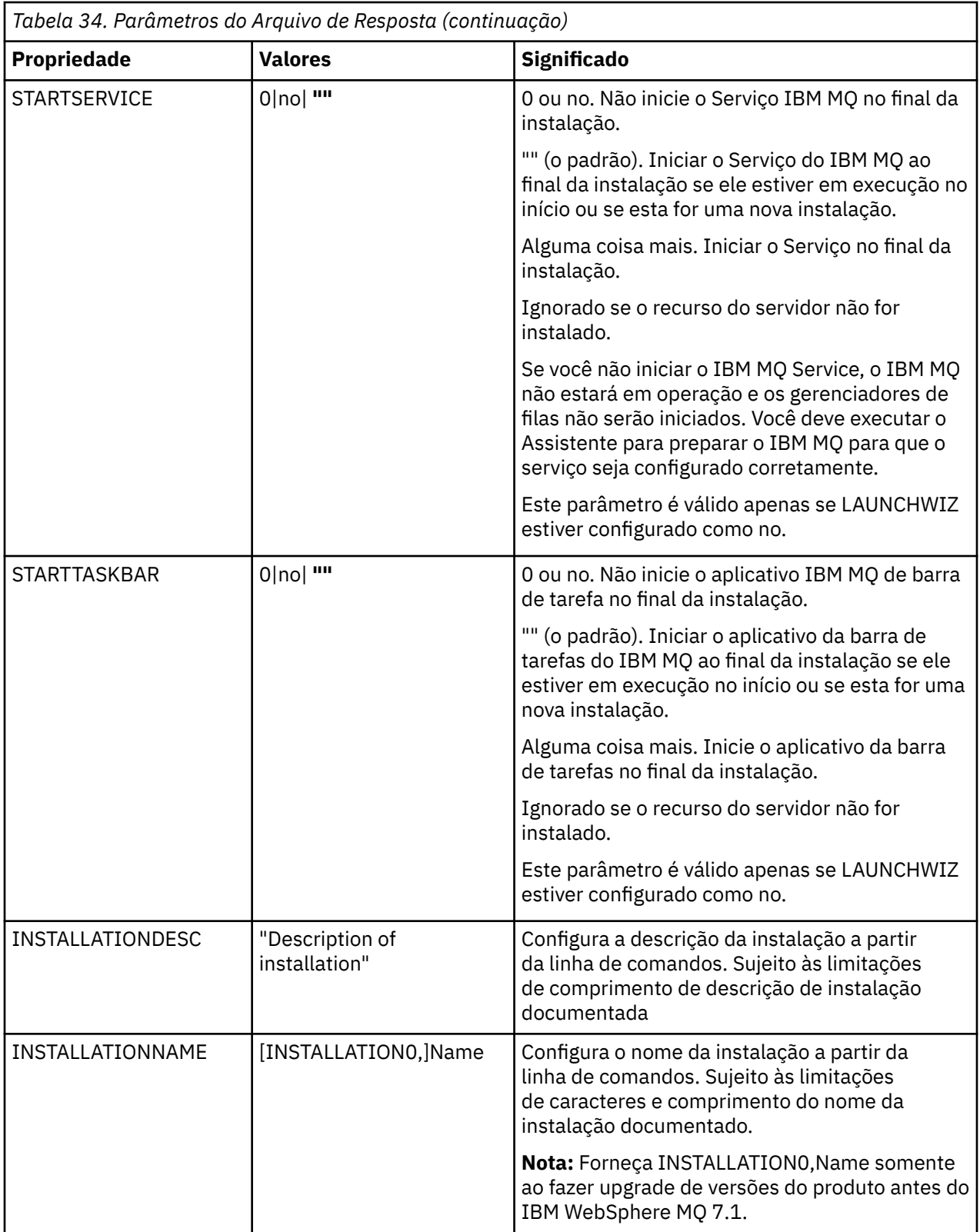

<span id="page-275-0"></span>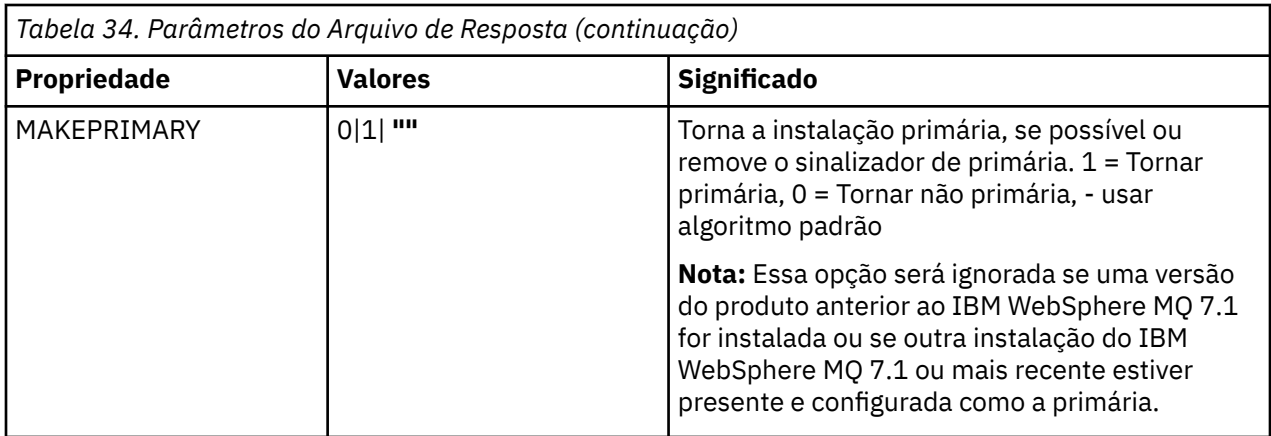

#### **Notes:**

- 1. Os recursos típicos incluem os recursos a seguir:
	- Servidor
	- MQ Explorer
	- Java e .NET Messaging and Web Services  $\blacksquare$  V  $9.0.1\blacksquare$  Renomeado para Extended Messaging APIs do IBM MQ 9.0.1
	- $\overline{\phantom{a}}$   $\overline{\phantom{a}}$   $\overline{\$
	- Development Toolkit
	- **V 9.0.2** Java Runtime Environment
- 2. Ao especificar quais recursos remover com o parâmetro **REMOVE**:
	- Se você deseja desinstalar silenciosamente o recurso Servidor, e o recurso Administração da web (Web) está instalado, também deve-se desinstalar silenciosamente o recurso da web ao mesmo tempo, especificando REMOVE="Web, Server".
	- Se você deseja desinstalar silenciosamente o recurso Java Runtime Environment (JRE), e o recurso Administração da web (Web) está instalado, também deve-se desinstalar silenciosamente o recurso Web ao mesmo tempo, especificando REMOVE="Web,JRE".

#### **Tarefas relacionadas**

"Escolhendo IDs de instância MSI para instalações múltiplas do servidor" na página 276 Para múltiplas instalações silenciosas, para cada versão instalada, deve-se localizar um ID da instância MSI que está disponível para uso para essa instalação.

["Criando um arquivo de resposta para instalação de servidor" na página 278](#page-277-0) Um arquivo de resposta é utilizado com o comando **msiexec**. Você pode criá-lo de três maneiras.

["Instalando o servidor usando o comando MQParms" na página 279](#page-278-0) É possível usar o comando **MQParms** para chamar a instalação ou a desinstalação do servidor IBM MQ.

#### **Referências relacionadas**

["Usando transformações com msiexec para instalação de servidor" na página 277](#page-276-0)

# *Escolhendo IDs de instância MSI para instalações múltiplas do servidor*

Para múltiplas instalações silenciosas, para cada versão instalada, deve-se localizar um ID da instância MSI que está disponível para uso para essa instalação.

### **Sobre esta tarefa**

Para suportar múltiplas instalações silenciosas ou não interativas, é necessário descobrir se o ID da instância que você deseja usar já está em uso ou não e escolher o apropriado. Para cada mídia de instalação (por exemplo, cada cliente e servidor), o ID da Instância 1 é o ID padrão que é usado para <span id="page-276-0"></span>instalações únicas. Se quiser instalar juntamente com o ID da Instância 1, é necessário especificar qual instância deseja usar. Se você já instalou as instâncias 1, 2 e 3, é necessário descobrir qual é a próxima instância disponível, por exemplo, Instance ID 4. Da mesma forma, se a instância 2 foi removida, é necessário descobrir que há uma lacuna que pode ser reutilizada. É possível descobrir qual ID da Instância está atualmente em uso usando o comando **dspmqinst**.

### **Procedimento**

1. Digite **dspmqinst** para localizar uma Instância MSI livre na mídia que está sendo instalada revisando os valores MSIMedia e MSIInstanceId das versões já instaladas. Por exemplo:

```
InstName: Installation1
InstDesc:
Identifier: 1<br>InstPath: C
                       -<br>C:\Program Files\IBM\MQ<br>9.0.0.0
Version: 9.0.<br>Primary: Yes
Primary:<br>State:
State: Available<br>MSIProdCode: {74F6B169-<br>Contribution: 0.0 Server
                       MSIProdCode: {74F6B169-7CE6-4EFB-8A03-2AA7B2DBB57C}
MSIMedia:
MSIInstanceId: 1
```
2. Se o ID da Instância MSI 1 estiver em uso e você quiser usar o ID da Instância MSI 2, os parâmetros a seguir devem ser incluídos na chamada msiexec:

```
MSINEWINSTANCE=1 TRANSFORMS=":instanceId7.mst;1033.mst"
```
#### **Como proceder a seguir**

Para diversas instalações, **INSTALLATIONNAME** ou **PGMFOLDER** deve ser fornecido como um parâmetro adicional em um comando de instalação não interativa. Fornecer **INSTALLATIONNAME** ou **PGMFOLDER** assegura que você não trabalhe com a instalação errada em caso de omitir ou especificar incorretamente o parâmetro **TRANSFORMS**.

### *Usando transformações com msiexec para instalação de servidor*

O MSI pode usar transformações para modificar uma instalação. Durante a instalação do IBM MQ, as transformações podem ser utilizadas para suportarem idiomas nacionais diferentes. IBM MQ é fornecido com arquivos de transformação na pasta \MSI da imagem do Servidor. Esses arquivos também são integrados no pacote do instalador do IBM MQ Windows , IBM MQ.msi

Na linha de comandos **msiexec**, especifique o idioma necessário utilizando a propriedade TRANSFORMS em um par property=value. Por exemplo:

TRANSFORMS="1033.mst"

Você também pode especificar o caminho completo e o nome do arquivo de transformação. Novamente, as aspas em torno do valor são opcionais. Por exemplo:

```
TRANSFORMS="D:\Msi\1033.mst"
```
A [Tabela 35 na página 278](#page-277-0) mostra o identificador de código do idioma, o idioma e o nome do arquivo de transformação a serem utilizados na linha de comandos **msiexec**.

Pode ser necessário mesclar transformações para instalar diversas instalações da mesma versão, por exemplo:

```
TRANSFORMS=":InstanceId2.mst;D:\Msi\1033.mst"
```
<span id="page-277-0"></span>Você também pode especificar o idioma requerido utilizando a propriedade MQLANGUAGE com o comando **MQParms**. Para uma lista dos parâmetros property=value do comandomsiexec, consulte ["Arquivo de parâmetro MQParms - instalação de servidor" na página 280](#page-279-0).

### **Parâmetros**

*Tabela 35. Arquivos de Transformação Fornecidos para Suporte a Diversos Idiomas.* Esta tabela mostra os arquivos de transformação fornecidos, o idioma resultante e o valor numérico a ser usado na linha de comandos **msiexec**.

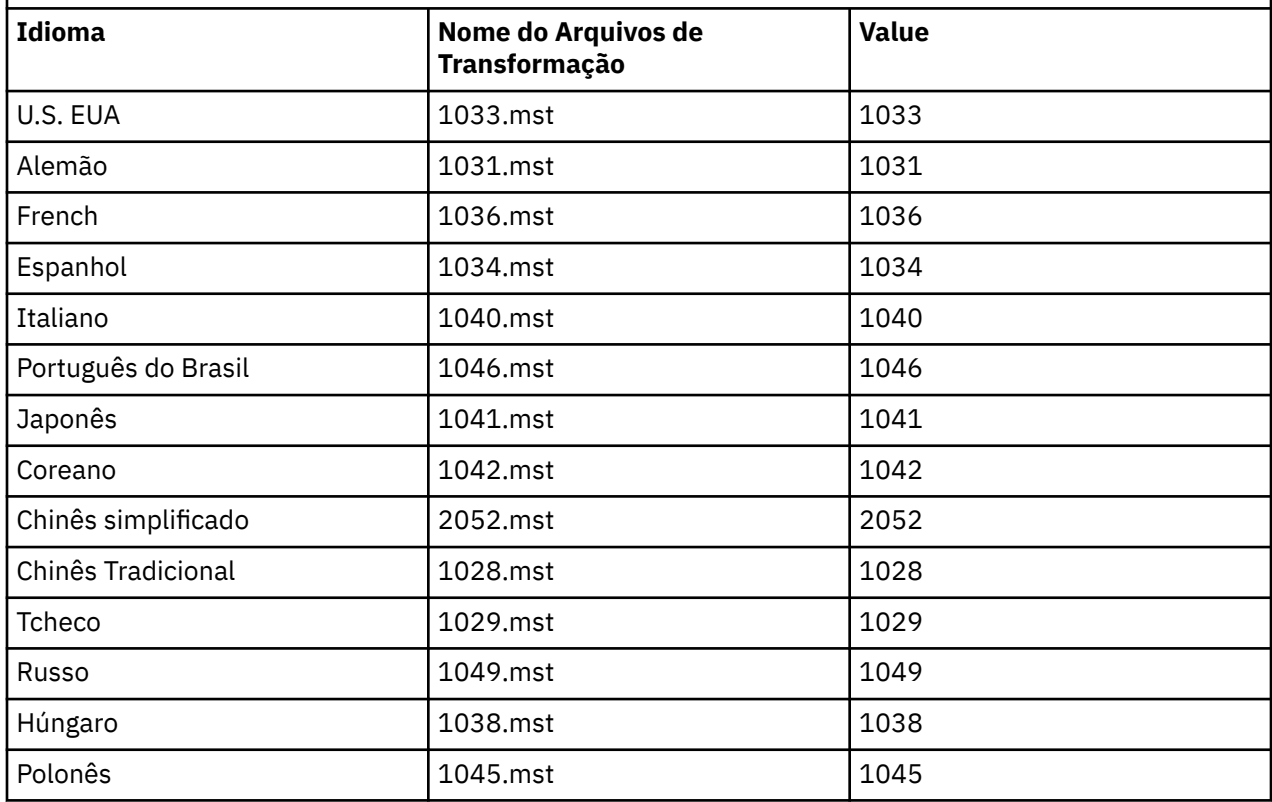

### *Criando um arquivo de resposta para instalação de servidor*

Um arquivo de resposta é utilizado com o comando **msiexec**. Você pode criá-lo de três maneiras.

### **Sobre esta tarefa**

Um arquivo de resposta é usado com o comando **msiexec**. Veja informações adicionais na publicação ["Utilizando um Arquivo de Resposta com o comando msiexec" na página 272.](#page-271-0)

### **Procedimento**

Há três maneiras de criar um arquivo de resposta para instalação:

- Copie e edite o arquivo Response.ini fornecido no DVD do IBM MQ Windows Server, usando um editor de arquivos ASCII.
- Crie seu próprio arquivo de resposta utilizando um editor de arquivos ASCII.
- Utilize o comando **msiexec** com os parâmetros da linha de comandos **SAVEINI** (e opcionalmente, o **ONLYINI**) para gerar um arquivo de resposta que contenha as mesmas opções de instalação. Consulte [Tabela 33 na página 271](#page-270-0).

#### <span id="page-278-0"></span>**Exemplo**

Um exemplo típico do uso de **msiexec** com o parâmetro **SAVEINI** é:

```
msiexec /i "path\IBM MQ.msi" /q SAVEINI="response_file"
TRANSFORMS="1033.mst" AGREETOLICENSE="yes"
```
# *Instalando o servidor usando o comando MQParms*

É possível usar o comando **MQParms** para chamar a instalação ou a desinstalação do servidor IBM MQ.

### **Antes de começar**

O comando **MQParms** pode usar os parâmetros em uma linha de comandos ou aqueles especificados em um arquivo de parâmetro. O arquivo de parâmetro é um arquivo de texto ASCII que contém os valores de parâmetros que você deseja definir para a instalação. O comando **MQParms** usa os parâmetros especificados e gera a linha de comandos **msiexec** correspondente.

Isso significa que você pode salvar todos os parâmetros que deseja utilizar com o comando **msiexec** em um único arquivo.

Se estiver executando o IBM MQ em sistemas Windows com o Controle de Conta do Usuário (UAC) ativado, você deverá chamar a instalação com privilégios elevados. Se estiver usando o prompt de comandos ou IBM MQ Explorer, eleve os privilégios usando um clique com o botão direito do mouse para iniciar o programa e selecionando **Executar como administrador**. Se você tentar executar o programa MQParms sem usar privilégios elevados, a instalação falhará com um erro de AMQ4353 no log de instalação.

Para operações silenciosas, isso deve incluir o parâmetro **/q** ou **/qn** na linha de comandos ou na subrotina [MSI] do arquivo de parâmetro. Você também deve definir o parâmetro AGREETOLICENSE como "yes".

É possível especificar muito mais parâmetros no arquivo de parâmetro usado com o comando MQParms do que é possível no arquivo de resposta usado diretamente com o comando **msiexec**. Além disso, assim como os parâmetros que a instalação do IBM MQ utiliza, você pode especificar os parâmetros que podem ser utilizados pelo assistente Preparação do IBM MQ.

Se você não concluir o **Assistente Preparar IBM MQ** diretamente após instalações do IBM MQ ou se, por qualquer motivo, sua máquina for reinicializada antes da conclusão da instalação do IBM MQ e da conclusão do **Assistente Preparar IBM MQ**, assegure-se de que o assistente seja executado com privilégio de Administrador posteriormente, caso contrário, a instalação ficará incompleta e poderá falhar. Você também pode visualizar as caixas de diálogo **Abrir Arquivo - Aviso de Segurança** que listam o International Business Machines Limited como o publicador. Clique em **Executar** para permitir que o assistente continue

Um exemplo do arquivo MQParms.ini é fornecido com o IBM MQ. Esse arquivo contém os parâmetros de instalação padrão.

Há duas maneiras de criar um arquivo de parâmetro para a instalação:

- Copie e edite o arquivo MQParms.ini fornecido com o produto, usando um editor de arquivo ASCII.
- Crie seu próprio arquivo de parâmetro utilizando um editor de arquivos ASCII.

# **Sobre esta tarefa**

Para chamar a instalação utilizando o comando **MQParms**:

### **Procedimento**

- 1. A partir de uma linha de comandos, mude para a pasta raiz do DVD do IBM MQ Server (ou seja, o local do arquivo MQParms.exe).
- 2. Insira o seguinte comando:

<span id="page-279-0"></span>MQParms *parameter\_file parameters* ]

em que:

#### *parameter\_file*

é o arquivo que contém os valores de parâmetros requeridos. Se esse arquivo não estiver na mesma pasta que MQParms.exe, especifique o caminho e nome de arquivo completos. Se você não especificar um arquivo de parâmetro, o padrão será MQParms.ini. Para instalação silenciosa, o arquivo de parâmetro MQParms\_silent.ini pode ser usado. Para obter detalhes adicionais, consulte "Arquivo de parâmetro MQParms - instalação de servidor" na página 280.

#### *parameters*

são um ou mais parâmetros da linha de comandos; para obter uma lista desses parâmetros, consulte a [página da Web Opções da Linha de Comandos MSDN.](https://msdn.microsoft.com/en-us/library/aa367988%28v=vs.85%29.aspx)

#### **Exemplo**

Um exemplo típico de um comando **MQParms** é:

```
MQParms "c:\MyParamsFile.ini" /l*v c:\install.log
```
Um exemplo típico de um comando **MQParms** durante a instalação de uma segunda cópia do IBM MQ é:

```
MQParms "c:\MyParamsFile.ini" /l*v c:\install.log TRANSFORMS=":InstanceId2.mst;1033.mst" 
MSINEWINSTANCE=1
```
Alternativamente, TRANSFORMS e MSINEWINSTANCE podem ser especificados na sub-rotina MSI do arquivo de parâmetro.

Se você especificar um parâmetro na linha de comandos e no arquivo de parâmetro, a definição na linha de comandos antecederá.

Se você especificar um arquivo de parâmetro, poderá executar o utilitário de criptografia antes de usar o comando **MQParms** (consulte ["Criptografando um Arquivo de Parâmetro" na página 284\)](#page-283-0).

Se você não especificar /i, /x, /aou /j, **MQParms** será padronizado para a instalação padrão usando o pacote do Instalador do IBM MQ Windows , IBM MQ.msi Ou seja, ele gerará a seguinte parte da linha de comandos:

```
/i " current_folder \MSI\IBM MQ.msi"
```
Se você não especificar um parâmetro WIZPARMFILE, **MQParms** assumirá o padrão do arquivo de parâmetro atual. Ou seja, ele gerará a seguinte parte do comando:

```
WIZPARMFILE=" current_folder \ current_parameter_file "
```
*Arquivo de parâmetro MQParms - instalação de servidor*

Um arquivo de parâmetro é um arquivo de texto ASCII que contém seções (sub-rotinas) com parâmetros que podem ser utilizados pelo comando **MQParms**. Geralmente, esse é um arquivo de inicialização, tal como MQParms.ini.

O comando **MQParms** obtém parâmetros das seguintes sub-rotinas no arquivo:

**[MSI]**

Contém propriedades gerais relacionadas a como o comando **MQParms** é executado e à instalação do IBM MQ.

As propriedades que você pode configurar nessa sub-rotina estão listadas em ["Instalando o servidor](#page-268-0) [usando msiexec" na página 269](#page-268-0) e [Tabela 36 na página 281](#page-280-0).

#### <span id="page-280-0"></span>**[Services]**

Contém propriedades relacionadas à configuração da conta do IBM MQ, particularmente, à conta do usuário requerida para o IBM MQ Services. Se estiver instalando o IBM MQ em uma rede em que o controlador de domínio está em um servidor Windows 2003, provavelmente será necessário detalhes de uma conta de domínio especial. Para obter mais informações, consulte ["Configurando o IBM MQ](#page-285-0) [com o Prepare IBM MQ Wizard" na página 286](#page-285-0) e ["Criando e configurando contas de domínio do](#page-289-0) [Windows para o IBM MQ" na página 290.](#page-289-0)

As propriedades que você pode definir nessa sub-rotina estão relacionadas na [Tabela 38 na página](#page-282-0) [283](#page-282-0).

**MQParms** ignora quaisquer outras sub-rotinas no arquivo.

Os parâmetros da sub-rotina estão na forma property=value, em que a propriedade é sempre interpretada como maiúsculas, mas o valor faz distinção entre maiúsculas e minúsculas. Se uma cadeia de valor incluir um espaço vazio, ela deverá ser colocada entre aspas duplas. A maioria dos outros valores pode ser colocada entre aspas duplas. Algumas propriedades podem obter mais de um valor, por exemplo:

ADDLOCAL="Server,Client"

Para limpar uma propriedade, defina seu valor como uma cadeia vazia, por exemplo:

REINSTALL=""

As tabelas a seguir mostram as propriedades que você pode definir. O padrão é mostrado em negrito.

Para a sub-rotina [MSI], é possível inserir opções da linha de comandos e propriedades do MSI padrão. Por exemplo:

 $/q$ 

- ADDLOCAL="server"
- REBOOT=Suppress

Consulte Tabela 36 na página 281, [Tabela 37 na página 282](#page-281-0) e [Tabela 38 na página 283](#page-282-0) para as propriedades usadas para instalar o IBM MQ.

Tabela 36 na página 281 mostra as propriedades adicionais na sub-rotina que afetam o modo no qual o comando MQParms é executado, mas não afetam a instalação.

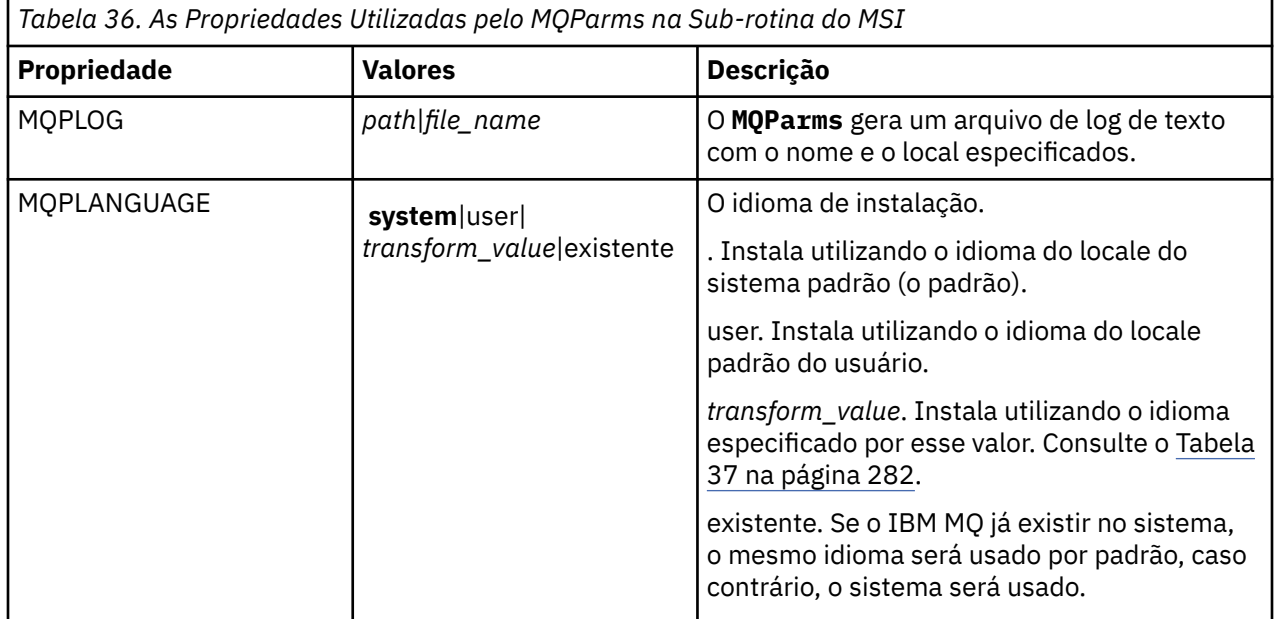

<span id="page-281-0"></span>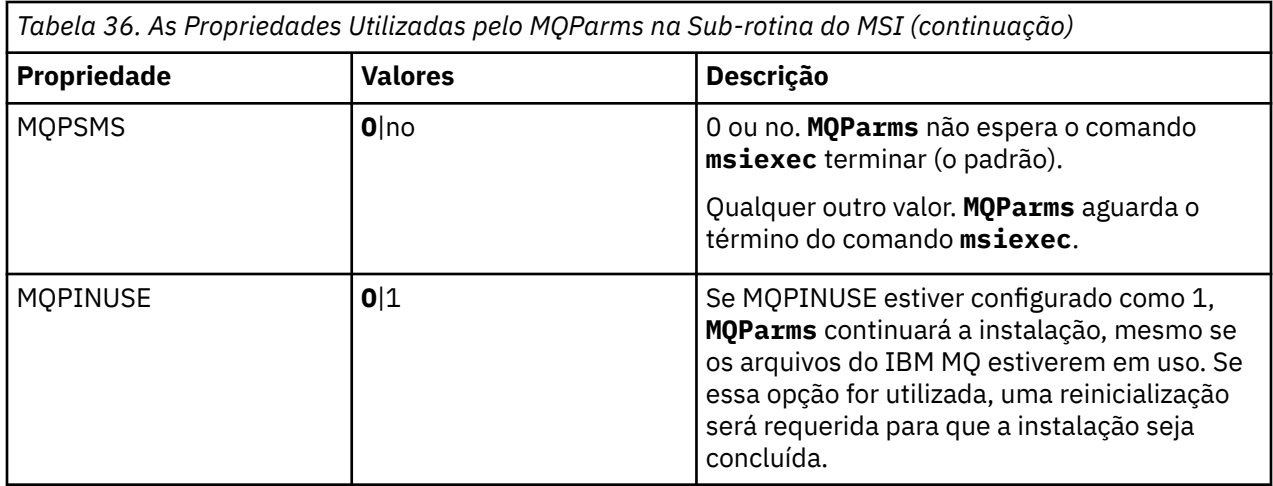

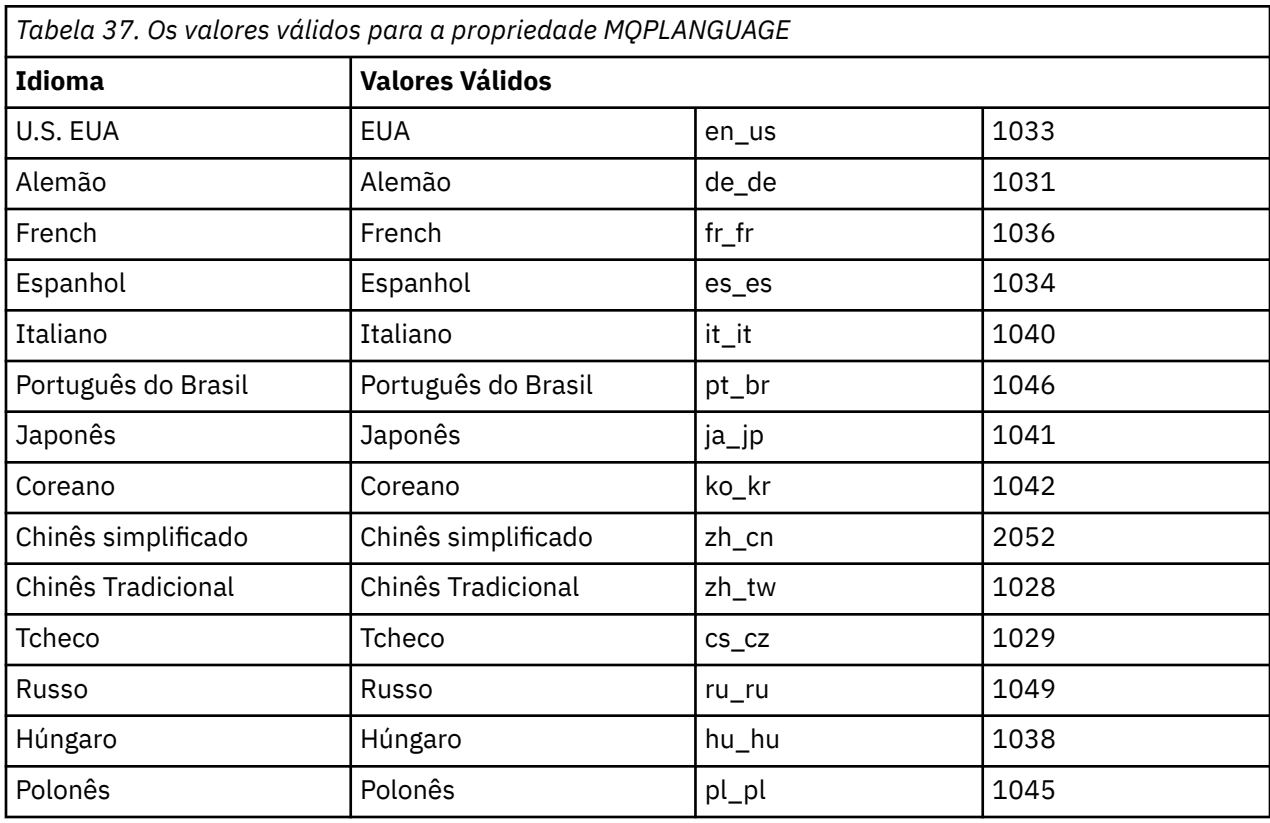

Para a sub-rotina [Services], é possível inserir os parâmetros no formato property=value. Você pode criptografar os valores nessa sub-rotina. Consulte o ["Criptografando um Arquivo de Parâmetro" na página](#page-283-0) [284](#page-283-0).

<span id="page-282-0"></span>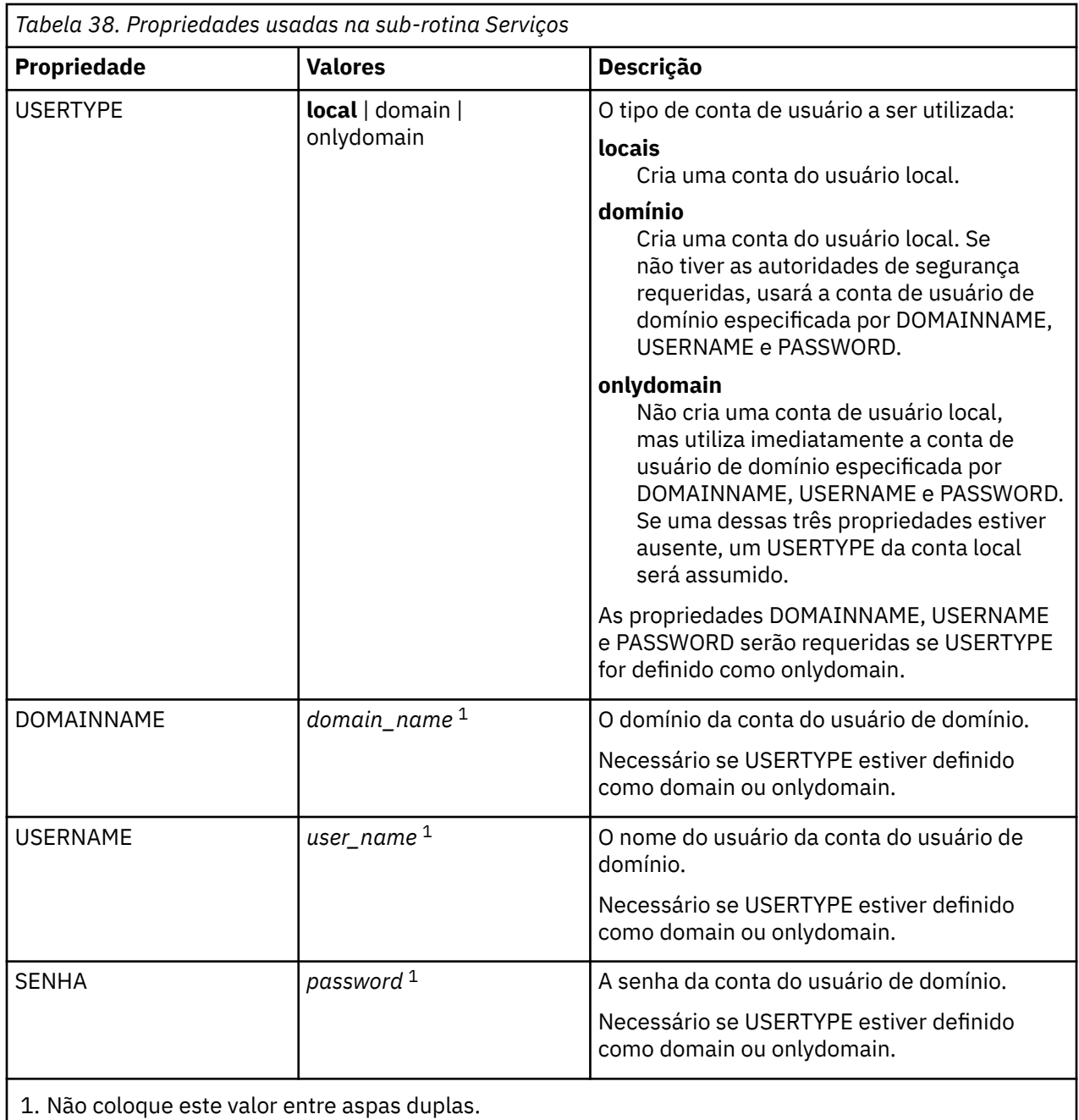

Um exemplo típico de um arquivo de parâmetro é:

[MSI] MQPLANGUAGE=1033 MQPLOG=%temp%\MQParms.log MQPSMS=no ADDLOCAL=Server /m miffile REMOVE="" /l\*v c:\install.log

[Services] USERTYPE=domain DOMAINNAME=mqm\*df349edfcab12 USERNAME=mqm\*a087ed4b9e9c PASSWORD=mqm\*d7eba3463bd0a3

#### **Windows** *Criptografando um Arquivo de Parâmetro*

<span id="page-283-0"></span>Se os valores DOMAINNAME, USERNAME e PASSWORD na sub-rotina [Services] de um arquivo de parâmetro ainda não estiverem criptografados, será possível criptografá-los executando o utilitário setmqipw.

### **Sobre esta tarefa**

Use o utilitário setmqipw para criptografar os valores DOMAINNAME, USERNAME e PASSWORD na sub-rotina [Services] de um arquivo de parâmetro, se eles ainda não estiverem criptografados. (Esses valores poderão ser criptografados, se você tiver executado o utilitário antes.) setmqipw também criptografará os valores QMGRPASSWORD e CLIENTPASSWORD na sub-rotina [SSLMigration] de um arquivo de parâmetro.

Essa criptografia significa que, se você precisar de uma conta de domínio especial para configurar o IBM MQ (consulte ["Configurando o IBM MQ com o Prepare IBM MQ Wizard" na página 286](#page-285-0) e ["Criando](#page-289-0) [e configurando contas de domínio do Windows para o IBM MQ" na página 290](#page-289-0)) ou precisar manter o segredo de senhas do banco de dados de chaves, os detalhes serão mantidos seguros. Do contrário, esses valores, incluindo a senha da conta de domínio, flui por meio da rede como texto limpo. Você não precisa usar esse utilitário, mas ele será útil se a segurança em sua rede for uma emissão.

Para executar o script:

#### **Procedimento**

- 1. Em um linha de comandos, mude para a pasta que contém o arquivo de parâmetro.
- 2. Insira o seguinte comando:

*CD\_drive*:\setmqipw

**Nota:** Você pode executar o comando de uma pasta diferente digitando o comando a seguir, em que *parameter\_file* é o caminho e o nome completo do arquivo de parâmetro:

```
CD_drive:\setmqipw parameter_file
```
#### **Resultados**

Se você exibir o arquivo de parâmetro resultante, os valores criptografados irão começar com a cadeia mqm\*. Não utilize o prefixo para quaisquer outros valores; as senhas ou os nomes que começam com esse prefixo não são suportados.

O utilitário cria um arquivo de log, setmqipw.log, no diretório atual. Esse arquivo contém mensagens relacionadas ao processo de criptografia. Quando a criptografia obtiver êxito, as mensagens serão semelhantes a:

```
Encryption complete
Configuration file closed
Processing complete
```
#### **Como proceder a seguir**

Após você criptografar o arquivo de parâmetro, poderá utilizá-lo na maneira normal com o comando MQParms (consulte ["Instalando o servidor usando o comando MQParms" na página 279\)](#page-278-0).

# <span id="page-284-0"></span>**Vindoves:** Verificando Problemas Após a Instalação

Há algumas tarefas opcionais que podem ser usadas para verificar a instalação, no caso de você achar que houve um problema, ou para verificar as mensagens de instalação após uma instalação não assistida (silenciosa), por exemplo.

# **Sobre esta tarefa**

Use estas etapas como um guia para verificar os seguintes arquivos para mensagens:

# **Procedimento**

1. MSI *nnnnn*.LOG. Este arquivo está em sua pasta Temp do usuário Ele é um log de aplicativo que contém mensagens em inglês gravadas durante a instalação. O log inclui uma mensagem indicando se a instalação foi bem-sucedida e concluída.

Esse arquivo será criado, se você tiver configurado o log padrão.

2. Se você utilizou a Barra de Ativação para instalar o IBM MQ, verifique MQv7\_Install\_YYYY-MM-DDTHH-MM-SS.log na pasta Temp do usuário, em que:

#### **AAAA**

```
Esse é o ano em que você instalou o IBM WebSphere MQ 7.0
```
**MM**

É o mês em que você instalou o IBM MQ, por exemplo, se ele tivesse sido instalado em setembro, seria 09

**DD**

Esse é o dia em que você instalou o IBM MQ

#### **HH-MM-SS**

É a hora na qual o IBM MQ foi instalado

Você pode obter o diretório de usuário Temp digitando o seguinte comando no prompt de comandos:

cd %TEMP%

3. amqmjpse.txt. Esse arquivo está na pasta de arquivos de dados IBM MQ (padrão C:\ProgramData\IBM\MQ ). Ele é um log de aplicativo que contém mensagens no idioma inglês gravadas durante a instalação pelo Assistente para Preparação do IBM MQ.

### **Como proceder a seguir**

1. Verifique sua instalação, conforme descrito em *Verificando a sua instalação do IBM MQ* para a plataforma ou plataformas que a sua empresa usa.

# **Windows:** Configurando um servidor IBM MQ

Depois de instalar o servidor IBM MQ, deve-se configurar o serviço IBM MQ antes que qualquer gerenciador de filas possa ser iniciado.

# **Sobre esta tarefa**

Ao instalar o IBM MQ usando a interface gráfica com o usuário, você é guiado por várias telas que ajudam a aplicar as opções e configurações relevantes. Use a barra de ativação para verificar os requisitos de software, especificar as informações de rede e, em seguida, iniciar o assistente de instalação do IBM MQ e usá-lo para instalar o software.

Depois que a instalação do IBM MQ for concluída, será possível usar o Prepare IBM MQ Wizard para configurar o IBM MQ antes de iniciar qualquer gerenciador de filas. Opcionalmente, é possível usar o assistente de Configuração padrão para criar, visualizar ou alterar sua configuração padrão.

<span id="page-285-0"></span>A configuração descrita nesta seção destina-se para um ambiente que utiliza TCP/IP. O procedimento de configuração é idêntico para ambientes que utilizam outros protocolos de comunicação (por exemplo, SNA, SPX ou NetBIOS). Entretanto, nem todas as funções e recursos do IBM MQ for Windows estão disponíveis nesses ambientes. Os itens que não estão disponíveis são:

- IBM MQ Postcard
- IBM MQ Explorer

Se você estiver configurando o IBM MQ para uso com o Microsoft Cluster Service (MSCS), consulte Suportando o Microsoft Cluster Service (MSCS) para obter mais informações.

# *Configurando o IBM MQ com o Prepare IBM MQ Wizard*

O Prepare IBM MQ Wizard ajuda a configurar o IBM MQ com uma conta do usuário para a sua rede. Deve-se executar o assistente para configurar o Serviço do IBM MQ antes de iniciar qualquer gerenciador de filas.

### **Antes de começar**

Quando o IBM MQ estiver em execução, ele deverá verificar se apenas usuários autorizados podem acessar gerenciadores de filas ou filas. Sempre que algum usuário tentar o acesso, o IBM MQ usará sua própria conta local para consultar informações sobre o usuário.

A maioria dos sistemas Windows em rede são membros de um domínio do Windows, no qual contas do usuário, outras entidades de segurança, e grupos de segurança são mantidos e gerenciados por um serviço de diretório, Active Directory, em execução em diversos controladores de domínio. O IBM MQ verifica se apenas os usuários autorizados podem acessar gerenciadores de filas ou filas.

Nessas redes, os processos do gerenciador de filas do IBM MQ acessam as informações do Active Directory para localizar a associação do grupo de segurança de quaisquer usuários tentando usar os recursos do IBM MQ. As contas sob as quais os serviços do IBM MQ são executados devem ser autorizadas para consultar tais informações a partir do diretório. Na maioria dos domínios do Windows, as contas locais definidas nos servidoresWindows individuais não podem acessar as informações do diretório, portanto, os serviços do IBM MQ devem ser executados em uma conta de domínio que tenha a permissão apropriada.

Se o servidor do Windows não for membro de um domínio do Windows ou se o domínio possuir segurança reduzida ou nível funcional, então os serviços do IBM MQ podem ser executados sob uma conta local criada durante a instalação.

Se uma conta de domínio especial for necessária para a sua instalação do IBM MQ, o Prepare IBM MQ Wizard solicitará que você insira detalhes dessa conta (domínio, nome do usuário e senha), portanto, certifique-se de que tenha essas informações disponíveis antes de iniciar essa tarefa. Peça ao administrador de domínio para configurar uma conta e fornecer os detalhes necessários, caso uma conta ainda não exista. Para obter mais informações sobre como configurar uma conta de domínio, consulte ["Criando e configurando contas de domínio do Windows para o IBM MQ" na página 290](#page-289-0).

**Importante:** Se uma conta de domínio for necessária e você instalar o IBM MQ sem uma conta especial (ou sem inserir seus detalhes), muitas ou todas as partes do IBM MQ não funcionarão, dependendo das contas do usuário específicas envolvidas. Além disso, as conexões do IBM MQ aos gerenciadores de fila que são executadas nas contas de domínio em outros sistemas podem falhar. É possível mudar a conta executando o Prepare IBM MQ Wizard e especificando os detalhes da conta a serem usados.

Para obter informações sobre os direitos de usuário necessários para aproveitar o suporte do Active Directory, consulte Contas do usuário locais e de domínio para o serviço do Windows do IBM MQ.

Para obter informações sobre os direitos de usuário necessários para aproveitar o suporte de autenticação do Kerberos, consulte Protegendo.

# **Sobre esta tarefa**

A janela Prepare IBM MQ Wizard é exibida quando a instalação do IBM MQ é concluída. Também é possível executar o assistente a qualquer momento usando o menu **Iniciar**.

É possível usar o Prepare IBM MQ Wizard (AMQMJPSE.EXE) com os parâmetros a seguir:

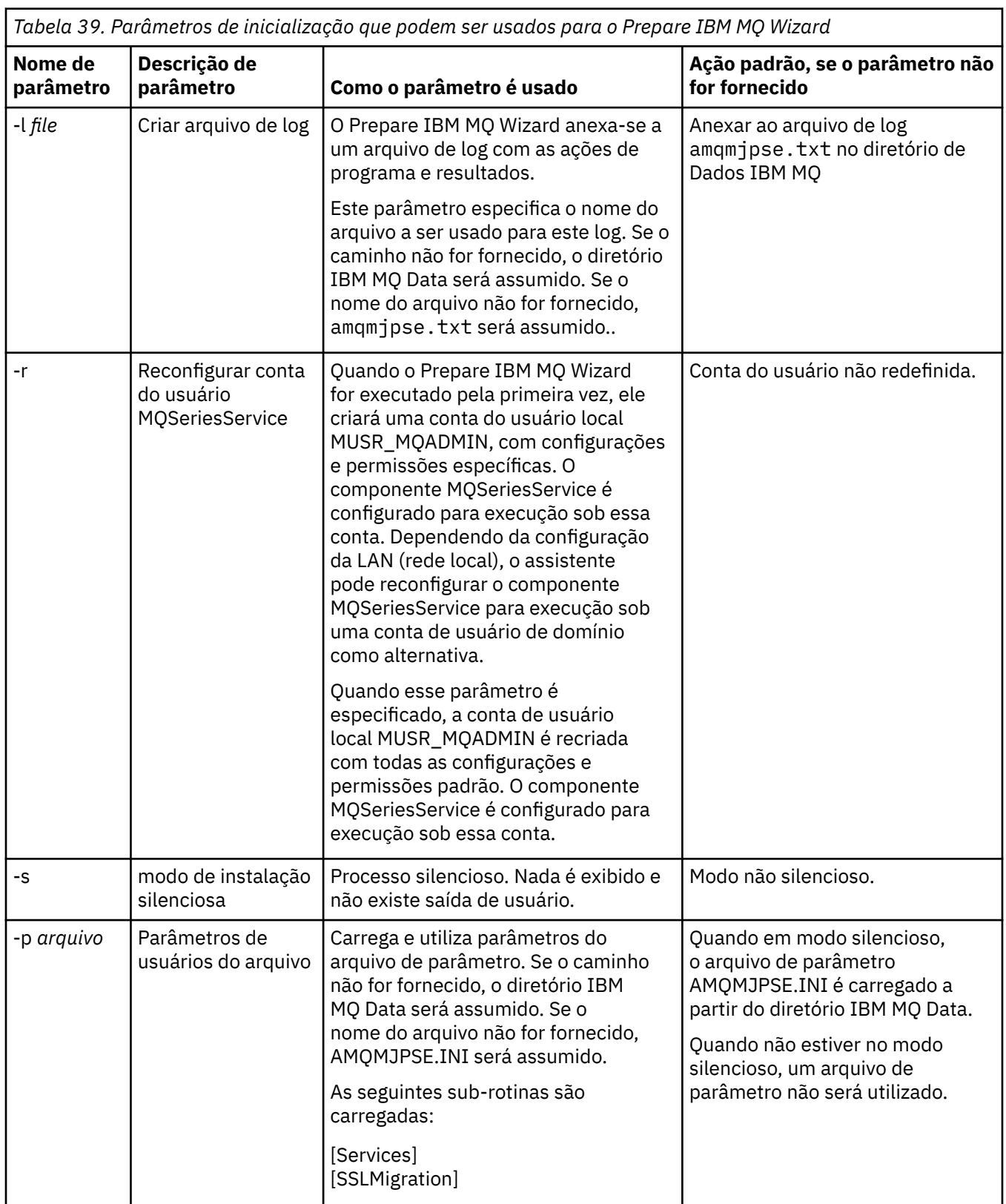

٦

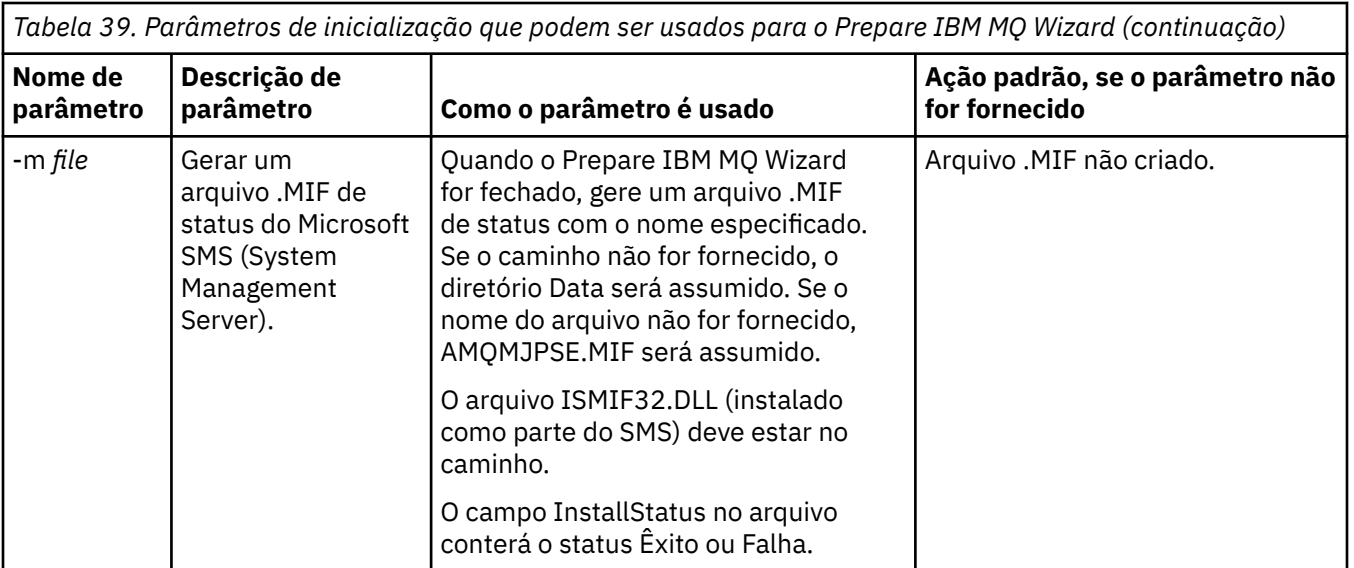

Em sistemas Windows, deve-se executar esta tarefa sob uma conta do administrador do Windows ou uma conta de administrador de domínio no caso de sua estação de trabalho ser um membro de um domínio do Windows.

Em sistemas Windows com o controle de conta do usuário (UAC) ativado, se você não concluir o Prepare IBM MQ Wizard diretamente após a instalação do IBM MQ ou, se por algum motivo, sua máquina for reinicializada entre a conclusão da instalação do IBM MQ e a conclusão do Prepare IBM MQ Wizard, deve-se aceitar o prompt do Windows quando ele aparecer para permitir que o assistente seja executado como elevado.

### **Procedimento**

1. Quando a instalação do IBM MQ for concluída, a janela Prepare IBM MQ Wizard será exibida com uma mensagem de boas-vindas.

Para continuar, clique em **Avançar**.

2. Se você tiver executado o Prepare IBM MQ Wizard antes, essa etapa será ignorada. Se você não tiver executado o Prepare IBM MQ Wizard antes, a janela Prepare IBM MQ Wizard exibirá uma barra de progresso com a mensagem a seguir:

Status: definindo a configuração do IBM MQ

Aguarde até que a barra de progresso seja concluída.

3. A janela Prepare IBM MQ Wizard exibe uma barra de progresso com a mensagem a seguir:

Status: configurando o serviço do IBM MQ.

Aguarde até que a barra de progresso seja concluída.

- 4. O IBM MQ tenta detectar se o IBM MQ deve ser configurado para uso com os usuários do domínio do Windows Active Directory Server ou do Windows. Dependendo dos resultados da detecção, o IBM MQ executa uma das ações a seguir:
	- Se o IBM MQ detectar que você precisa configurar o IBM MQ for Windows Active Directory Server ou Windows usuários de domínio, a janela Prepare IBM MQ Wizard exibirá uma mensagem que inicia:

IBM MQ does not have the authority to query information about conta do usuário

Clique em **Avançar** e vá para a etapa [5.](#page-288-0)

• Se você não estiver instalando em um servidor Windows Active Directory ou Windows servidor de domínio e IBM MQ não puder detectar se é necessário configurar o IBM MQ for Windows Active
Directory Server ou Windows usuários de domínio, a janela Prepare IBM MQ Wizard exibirá a seguinte mensagem:

Existe algum controlador de domínio em sua rede que esteja executando o servidor de domínio do Windows 2000 ou mais recente?

Se você selecionar Sim, clique em **Avançar** e, em seguida, vá para a etapa 5.

Se selecionar Não, clique em **Avançar**, em seguida, vá para a etapa 9.

Se você selecionar **Não sei**, não poderá continuar. Selecione uma das outras opções ou clique em **Cancelar** e entre em contato com o administrador de domínio.

- Se o IBM MQ detectar que não é necessário configurar o IBM MQ for Windows Active Directory Server ou os usuários do domínio do Windows, vá para a etapa 9.
- 5. A janela Prepare IBM MQ Wizard exibe a mensagem a seguir:

Você precisa configurar o IBM MQ para usuários definidos em Windows 2000 ou mais recente?

Se você selecionar Sim, clique em **Avançar**, em seguida, vá para a etapa 6.

Se selecionar Não, clique em **Avançar**, em seguida, vá para a etapa 9.

Se você selecionar Não sei, não poderá continuar. Selecione uma das outras opções ou clique em **Cancelar** e entre em contato com o administrador de domínio. Para obter mais informações sobre as contas de domínio, consulte ["Criando e configurando contas de domínio do Windows para o IBM MQ"](#page-289-0) [na página 290.](#page-289-0)

- 6. Conceda ao usuário do domínio obtido do administrador de domínio o acesso para execução como um serviço.
	- a) Clique em **Iniciar** > **Executar ...** digite o comando **secpol.msc** e clique em **OK**.
	- b) Abra **Configurações de Segurança** > **Políticas Locais** > **Designações de Direitos de Usuário**. Na lista de políticas, clique com o botão direito em **Efetuar logon como um serviço** > **Propriedades**.
	- c) Clique em **Incluir Usuário ou Grupo...** e digite o nome do usuário obtido de seu administrador de domínio e clique em **Verificar Nomes**
	- d) Se solicitado por uma janela de Segurança do Windows, digite o nome de usuário e a senha de um usuário ou administrador da conta com autoridade suficiente e clique em **OK** > **Aplicar** > **OK**. Feche a janela Política de Segurança Local.
- 7. Na janela seguinte, digite o Domínio e o ID do usuário da conta do usuário de domínio que você obteve de seu administrador de domínio. Digite a Senha para essa conta ou selecione a opção **Esta conta não possui uma senha**. Clique em **Avançar**.
- 8. A janela Prepare IBM MQ Wizard exibe uma barra de progresso com a mensagem a seguir:

Status: configurando o IBM MQ com a conta do usuário do domínio especial

Aguarde até que a barra de progresso seja concluída. Se houver algum problema com a conta do usuário de domínio, uma janela adicional será exibida. Siga a recomendação nessa janela, antes de continuar com esse procedimento.

9. A janela Prepare IBM MQ Wizard exibe uma barra de progresso com a mensagem a seguir:

Status: iniciando os serviços do IBM MQ

Aguarde até que a barra de progresso seja concluída.

10. Em seguida, selecione as opções requeridas.

A janela Prepare IBM MQ Wizard exibe a mensagem a seguir:

Você concluiu o Assistente para preparar o IBM MQ

Selecione as opções requeridas, em seguida, clique em **Concluir**. Selecione um ou mais de:

• **Remover o atalho deste assistente do desktop**

<span id="page-289-0"></span>Essa opção está disponível apenas quando você tenta a instalação anteriormente, mas cancela o procedimento por meio do Prepare IBM MQ Wizard e cria um atalho da área de trabalho para esse assistente. Selecione essa opção para remover o atalho. Ele não é mais necessário, agora que você concluiu o assistente Preparação do IBM MQ.

#### • **Ativar o IBM MQ Explorer**

O IBM MQ Explorer permite que você visualize e administre a sua rede do IBM MQ. É possível usar os itens na página de visualização Bem-vindo ao **Conteúdo** do IBM MQ Explorer para explorar as instalações em IBM MQ. Essa página é ativada na primeira vez que o IBM MQ Explorer é ativado. A página Bem-vindo pode ser visualizada a qualquer momento no IBM MQ Explorer, clicando em **IBM MQ** na visualização **Navegador**.

### • **Ativar o bloco de notas para visualizar as notas sobre a liberação**

As notas sobre a liberação contêm informações sobre como instalar o IBM MQ e também as últimas notícias disponíveis depois da produção da documentação publicada.

### **Como proceder a seguir**

Opcionalmente, siga o procedimento descrito em ["Verificando Problemas Após a Instalação" na página](#page-284-0) [285](#page-284-0).

Para obter informações sobre como verificar uma instalação, consulte ["Verificando uma instalação do](#page-313-0) [IBM MQ no Windows" na página 314.](#page-313-0)

#### **Informações relacionadas**

Direitos de usuário necessários para um serviço do IBM MQ Windows

## *Criando e configurando contas de domínio do Windows para o IBM MQ*

As informações a seguir são destinadas aos Administradores de Domínio. Use essas informações para criar e configurar uma conta de domínio especial para o serviço IBM MQ se o IBM MQ será instalado em um domínio do Windows no qual as contas locais não tenham a autoridade para consultar a associação ao grupo das contas do usuário do domínio.

# **Sobre esta tarefa**

Ao incluir um usuário local no grupo mqm, isso permite que o usuário administre o IBM MQ no sistema. Esta tarefa descreve como fazer o mesmo usando IDs do usuário do domínio Windows .

O IBM MQ tem um componente em execução como um serviço do Windows em uma conta do usuário local criada pelo IBM MQ na instalação que verifica se a conta na qual os serviços do IBM MQ são executados tem a capacidade de consultar as associações ao grupo de contas de domínio e a autoridade para administrar o IBM MQ. Sem a capacidade de consultar as associações ao grupo, as verificações de acesso feitas pelos serviços falham.

Os controladores de domínio do Windows que executam o Windows Active Directory podem ser configurados para que as contas locais não tenham a autoridade para consultar a associação ao grupo das contas do usuário do domínio. Isso impede que IBM MQ conclua suas verificações e o acesso falhará. Se você estiver usando o Windows em um controlador de domínio que foi configurado desse modo, uma conta do usuário do domínio especial com as permissões necessárias deverá ser usada como alternativa.

Cada instalação do IBM MQ na rede deve ser configurada para executar seu serviço em uma conta do usuário do domínio que tenha a autoridade necessária para verificar se os usuários definidos nos domínios estão autorizados a acessar gerenciadores de filas ou filas. Geralmente, esta conta especial tem os direitos de administrador do IBM MQ por meio da associação do grupo de domínio DOMAIN\Domain mqm. O grupo de domínio é aninhado automaticamente pelo programa de instalação sob o grupo mqm local do sistema no qual o IBM MQ está sendo instalado.

**Importante:** O instalador do IBM MQ deve receber os detalhes do ID do usuário e da senha dessa conta do usuário do domínio especial para que possa usar essas informações para configurar o serviço IBM MQ após a instalação do produto. Se um instalador continuar e configurar o IBM MQ sem uma conta especial, <span id="page-290-0"></span>muitas ou todas as partes de IBM MQ não funcionarão, dependendo das contas de usuário particulares envolvidas, conforme a seguir:

- As conexões do IBM MQ para gerenciadores de filas em execução em contas de domínio do Windows em outros computadores podem falhar
- Os erros típicos incluem AMQ8066: Local mqm group not found e AMQ8079: Access was denied when attempting to retrieve group membership information for user 'abc@xyz'

Deve-se repetir as etapas "1" na página 291 e ["8" na página 292](#page-291-0) do procedimento a seguir para cada domínio que tenha nomes de usuários que administrarão o IBM MQ para criar uma conta para o IBM MQ em cada domínio.

# **Procedimento**

Crie um grupo de domínio com um nome especial conhecido para IBM MQ (consulte "4" na página 291) e forneça aos membros desse grupo a autoridade para consultar a associação do grupo de qualquer conta.

- 1. Inicie sessão no controlador de domínio como uma conta com autoridade de administrador de domínio.
- 2. No menu iniciar, abra Usuários e Computadores do Active Directory.
- 3. Localize o nome do domínio na área de janela de navegação, clique com o botão direito nele e selecione **Novo Grupo**.
- 4. Digite um nome do grupo no campo **Nome do Grupo**.

**Nota:** O nome do grupo preferencial é Domain mqm. Digite-o exatamente conforme mostrado.

- Chamar o grupo de Domain mqm modifica o comportamento do assistente "Preparar IBM MQ " em uma estação de trabalho do domínio ou servidor. Isto faz com que o assistente "Preparar IBM MQ " inclua automaticamente o grupo Domain mqm no grupo mqm local em cada nova instalação de IBM MQ no domínio.
- É possível instalar estações de trabalho ou servidores em um domínio sem o grupo global Domain mqm. Ao optar por fazer isso, deve-se definir um grupo com as mesmas propriedades que o grupo do Domain mqm. Você deve tornar esse grupo ou seus usuários membros do grupo mqm local sempre que o IBM MQ estiver instalado em um domínio. É possível colocar usuários do domínio em diversos grupos. Crie diversos grupos de domínio, cada grupo correspondendo a um conjunto de instalações que você deseja gerenciar separadamente. Divida os usuários do domínio, de acordo com as instalações que eles gerenciam, em diferentes grupos de domínios. Inclua cada grupo de domínios no grupo local do mqm de diferentes instalações do IBM MQ. Somente usuários do domínio nos grupos de domínios que são membros de um grupo mqm local específico podem criar, administrar e executar gerenciadores de filas para essa instalação.
- O usuário do domínio que você nomear ao instalar o IBM MQ em uma estação de trabalho ou servidor em um domínio deve ser um membro do grupo Domain mqm ou de um grupo alternativo definido com as mesmas propriedades que o grupo Domain mqm .
- 5. Deixe **Global** clicado como o **Escopo de Grupo** ou altere-o para **Universal**. Deixe **Segurança** clicado como o **Tipo de Grupo**. Clique em **OK**.
- 6. Siga estas etapas para designar permissões para o grupo com base na versão do Windows do controlador de domínio:

No Windows Server 2012, no Windows Server 2012 R2 e no Windows Server 2016:

- a. No Server Manager, clique em **Ferramentas**, em seguida, selecione **Usuários e computadores do Active Directory** na caixa de listagem.
- b. Selecione **Visualizar** > **Recursos Avançados**.
- c. Expanda seu nome de domínio e, em seguida, clique em **Usuários**.
- d. Na janela **Usuários**, clique com o botão direito em **Domain mqm** > **Propriedades**.
- e. Na guia **Segurança**, clique em **Avançado** > **Incluir...**.
- <span id="page-291-0"></span>f. Clique em **Selecionar princípio**, em seguida, digite Domain mqm e clique em **Verificar nomes** > **OK**.
	- O campo **Nome** é preenchido com a sequência Domain mqm (*domain name*\Domain mqm).
- g. Na lista **Aplica-se a**, selecione **Objetos de usuário descendentes**.
- h. Na lista **Permissões**, selecione as caixas de seleção **Ler associação ao grupo** e **Ler groupMembershipSAM**.
- i. Clique em **OK** > **Aplicar** > **OK** > **OK**.

No Windows Server 2008 e Windows 2008 R2:

- a. Na árvore de navegação do Gerenciador do Servidor, clique em **Usuários**.
- b. Na barra de ação do Gerenciador do Servidor, clique em **Visualizar** > **Recursos Avançados**.
- c. Na janela **Usuários**, clique com o botão direito em **Domain mqm** > **Propriedades**.
- d. Na guia **Segurança**, clique em **Avançado** > **Incluir**, em seguida, digite Domain mqm e clique em **Verificar nomes** > **OK**.

O campo **Nome** é previamente preenchido com a sequência Domain mqm (*domain name*\Domain mqm)

- e. Clique em **Propriedades (Properties)**. Na lista **Aplicar a**, selecione **Objetos do Usuário Descendentes**.
- f. Na lista **Permissões**, selecione as caixas de seleção **Ler associação ao grupo** e **Ler groupMembershipSAM**.
- g. Clique em **OK** > **Aplicar** > **OK** > **OK**.

Crie uma ou mais contas e inclua-as no grupo.

- 7. Abra o **Active Directory Usuários e Computadores**
- 8. Crie uma ou mais contas de usuário com nomes de sua escolha.

Na árvore de navegação **Gerenciador do Servidor** , clique com o botão direito em **Usuários** para criar uma nova conta do usuário.

9. Inclua cada nova conta no grupo Domain mqm ou um grupo que seja membro do grupo mqm local.

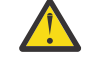

**Atenção:** Não é possível usar um domínio de usuário denominado mqm no Windows.

Crie uma conta para o IBM MQ em cada domínio

10. Repita as seções da etapa ["1" na página 291](#page-290-0) e "8" na página 292 para cada domínio que tiver nomes de usuário que administrarão o IBM MQ

Use as contas para configurar cada instalação do IBM MQ.

- 11. Use a mesma conta do usuário do domínio (conforme criada na Etapa ["1" na página 291\)](#page-290-0) para cada instalação do IBM MQ ou crie uma conta separada para cada uma, incluindo cada uma no grupo Domain mqm (ou um grupo que é um membro do grupo mqm local).
- 12. Depois de criar a(s) conta(s), forneça-a(s) para cada pessoa que está configurando uma instalação do IBM MQ. Elas devem inserir os detalhes da conta (nome de domínio, nome de usuário e senha) no assistente Preparar IBM MQ. Conceda a elas a conta que existe no mesmo domínio que seu ID de usuário de instalação.
- 13. Quando você instala o IBM MQ em qualquer sistema no domínio, o programa de instalação do IBM MQ detecta a existência do grupo Domain mqm na LAN e o inclui automaticamente no grupo mqm local. (O grupo local mqm é criado durante a instalação; todas as contas do usuário nele possuem autoridade para gerenciar IBM MQ ). Assim, todos os membros do grupo " Domain mqm " terão autoridade para gerenciar IBM MQ neste sistema.
- 14. No entanto, ainda será necessário fornecer uma conta de usuário de domínio (criada na Etapa ["1" na página 291](#page-290-0)) para cada instalação e configurar o IBM MQ para utilizá-la ao fazer consultas. Os detalhes da conta devem ser inseridos no assistente Preparar IBM MQ que é executado automaticamente no fim da instalação (o assistente também pode ser executado a qualquer momento a partir do menu **Iniciar**).

Configurar os períodos de expiração de senhas.

- 15. Escolhas:
	- Se você utiliza apenas uma conta para todos os usuários do IBM MQ, defina a senha da conta para nunca expirar, caso contrário, todas as instâncias do IBM MQ deixarão de funcionar ao mesmo tempo quando ela expirar.
	- Se você conceder a cada usuário do IBM MQ sua própria conta, terá mais contas de usuário para criar e gerenciar, mas apenas uma instância do IBM MQ deixará de funcionar por vez quando a senha expirar.

Se você configurar a senha para expirar, avise os usuários de que eles receberão uma mensagem do IBM MQ sempre que a senha expirar - a mensagem avisa que a senha expirou e descreve como reconfigurá-la.

Use uma conta de domínio do Windows como o ID do usuário para o serviço IBM MQ .

16. Clique em **Iniciar** > **Executar...**.

Digite o comando secpol.msc e clique em **OK**.

- 17. Abra **Configurações de Segurança** > **Políticas Locais** > **Designações de Direitos do Usuário**. Na lista de políticas, clique com o botão direito do mouse em **Efetuar logon como um serviço** > **Propriedades**.
- 18. Clique em **Incluir Usuário ou Grupo...**.

Digite o nome do usuário obtido do administrador de domínio e, em seguida, clique em **Verificar Nomes**.

19. Se solicitado por uma janela de segurança do Windows digite o nome de usuário e a senha de um usuário da conta ou administrador com autoridade suficiente e, em seguida, clique em **OK** > **Aplicar** > **OK**.

Feche a janela Política de Segurança Local.

**Nota:** O Controle de Conta do Usuário (UAC) é ativado por padrão. O UAC restringe as ações que os usuários podem executar em certas instalações do sistema operacional, mesmo se eles forem membros do grupo de Administradores. Você deve executar as etapas apropriadas para superar essa restrição.

## *Utilizando o Assistente de Configuração Padrão*

É possível usar o assistente de Configuração Padrão para incluir o primeiro gerenciador de filas configurado neste sistema. Isso permite que você se conecte facilmente a outros gerenciadores de filas no mesmo cluster do IBM MQ.

### **Sobre esta tarefa**

Você pode usar o Assistente de Configuração Padrão para criar, exibir ou alterar sua configuração padrão. Você também pode usar o assistente para alterar ou exibir o gerenciador de filas existente criado pela configuração padrão.

Para uma nova instalação do IBM MQ, criar uma configuração padrão permite explorar os recursos do IBM MQ usando o aplicativo Postcard e o IBM MQ Explorer.

O aplicativo Postcard fornece uma maneira rápida e simples de verificar se a instalação do IBM MQ foi concluída com êxito. Ele utiliza o gerenciador de filas padrão criado durante a configuração padrão. Se você desejar usar o aplicativo Postcard para verificação e se não tiver nenhum gerenciador de filas existente, execute primeiro o Assistente de Configuração Padrão.

Se você tiver migrado gerenciadores de filas existentes ou criado algum gerenciador de filas após a instalação do IBM MQ, talvez você não queira executar o Assistente de Configuração Padrão. Isso ocorre porque você não poderá criar a configuração padrão, se outros gerenciadores de filas já existirem. Se você criou anteriormente qualquer outro gerenciador de filas neste sistema e ainda quiser definir a configuração padrão, deve excluí-los antes de executar o assistente Configuração Padrão.

Inicie o Assistente de Configuração Padrão selecionando **Criar a Configuração Padrão** na página de visualização Bem-vindo ao IBM MQ Explorer **Conteúdo** .

# *Usando a página de visualização Bem-vindo ao IBM MQ Explorer Conteúdo*

A página de visualização Bem-vindo ao IBM MQ Explorer **Conteúdo** aponta para quaisquer aplicativos, documentação, tutoriais e educação relevantes Essa página é exibida na primeira vez que você ativa o IBM MQ Explorer.

É possível usar os itens na página de visualização Bem-vindo ao **Conteúdo** do IBM MQ Explorer para explorar as instalações em IBM MQ. Essa página é ativada na primeira vez que o IBM MQ Explorer é ativado. A página Bem-vindo pode ser visualizada a qualquer momento no IBM MQ Explorer, clicando em **IBM MQ** na visualização **Navegador**. Esses são os links para os seguintes assuntos a partir dessa página:

# **Criar a Configuração Padrão**

Permite incluir um gerenciador de filas configurado neste sistema para conectar-se facilmente com outros gerenciadores de fila no mesmo cluster IBM MQ. Você também pode utilizá-lo para alterar ou exibir detalhes de um gerenciador de filas existente criado pela configuração padrão. Este recurso só está disponível para utilização com TCP/IP.

**Nota:** Se você migrou os gerenciadores de filas existentes ou criou quaisquer gerenciadores de filas após a instalação do IBM MQ, pode ser que não queira usar esse recurso. Isso porque você só poderá definir uma configuração padrão se não houver gerenciadores de filas e você pode não desejar excluir os seus gerenciadores de filas existentes.

# **Ativar Cartão Postal**

Permite experimentar o sistema de mensagens do IBM MQ de modo rápido e fácil. Você pode enviar uma mensagem para a sua própria máquina ou para a máquina de outro usuário nomeado. É descrito em detalhes em ["Verificando uma instalação de servidor para servidor usando o aplicativo Postcard no](#page-321-0) [Windows" na página 322.](#page-321-0)

# *Utilizando o Help Center*

O Help Center fornece acesso a toda a ajuda orientada a tarefas, informações sobre o website da IBM e um link para a documentação do produto IBM MQ.

O Help Center do IBM MQ pode ser acessado no IBM MQ Explorer, selecionando **Ajuda** > **Conteúdo da ajuda**.

# *Mindows* **Modificando uma instalação de servidor**

É possível modificar uma instalação do servidor IBM MQ interativamente, usando a barra de ativação, ou não interativamente, usando msiexec.

### **Tarefas relacionadas**

"Modificando uma instalação de servidor usando a Barra de ativação de instalação" na página 294 É possível remover ou instalar os recursos do IBM MQ interativamente no Windows usando a Barra de ativação de instalação do IBM MQ.

["Modificando uma instalação de servidor silenciosamente usando msiexec" na página 295](#page-294-0) É possível remover ou instalar os recursos do IBM MQ silenciosamente no Windows usando **msiexec**.

# *Modificando uma instalação de servidor usando a Barra de ativação de*

### *instalação*

É possível remover ou instalar os recursos do IBM MQ interativamente no Windows usando a Barra de ativação de instalação do IBM MQ.

## <span id="page-294-0"></span>**Antes de começar**

Para modificar uma instalação, alguns recursos do IBM MQ já devem estar instalados.

### **Sobre esta tarefa**

Para remover ou instalar os recursos do IBM MQ, siga essas instruções. Este procedimento é a única maneira de remover ou instalar de forma interativa recursos do IBM MQ no Windows Server 2008:

### **Procedimento**

- 1. Insira o DVD do IBM MQ for Windows Server na unidade de DVD.
- 2. Se a execução automática estiver instalada, o processo de instalação será iniciado.

Caso contrário, clique duas vezes no ícone **Configuração** na pasta raiz do DVD para iniciar o processo de instalação.

#### A janela **Barra de ativação de instalação do IBM MQ** é exibida.

- 3. Clique na opção **Instalação do IBM MQ** .
- 4. Clique em **Ativar o IBM MQ Installer**. Aguarde até que a janela Instalação do IBM MQ seja exibida com uma mensagem de boas-vindas.
- 5. Caso tenha diversas instalações em seu sistema, você deverá escolher aquela que deseja modificar. Faça isso selecionando a opção **Manter ou Atualizar uma Instância Existente** e escolhendo a instância apropriada.

Se você estiver fazendo upgrade de uma instalação do IBM WebSphere MQ 7.0.1 (ou anterior) para o IBM WebSphere MQ 7.1.0 e já tiver uma instalação do IBM WebSphere MQ 7.1.0 ou superior, será necessário selecionar **Instalar uma nova instância**. Um painel subsequente, então, permite escolher a instalação que gostaria de atualizar.

- 6. Clique em **Next** para continuar. O painel Manutenção do Programa é exibido.
- 7. Selecione **Modificar**, em seguida, clique em **Avançar**.

O painel Recursos é exibido.

- 8. Clique no símbolo **+** próximo a um recurso para mostrar quaisquer recursos dependentes (subrecursos).
- 9. Para alterar a instalação de um recurso:
	- a) Clique no símbolo próximo ao nome do recurso para exibir um menu.
	- b) Selecione a opção requerida em:
		- Instalar este recurso
		- Instalar este recurso e todos os sub-recursos (se houver)
		- Não instalar este recurso (remover se já instalado).
		- O símbolo próximo ao nome do recurso é mudado para mostrar a opção de instalação atual.
- 10. Pare o servidor da web antes de remover o recurso da web.
	- Se não fizer isso, você receberá uma mensagem de erro.
- 11. Quando suas seleções são concluídas, clique em **Avançar**. A instalação do IBM MQ é iniciada.

### **Como proceder a seguir**

Após modificar a instalação, pode ser necessário executar **setmqenv** novamente, conforme descrito em *O que fazer a seguir* em ["Instalando o Servidor IBM MQ no Windows" na página 267.](#page-266-0)

### *Modificando uma instalação de servidor silenciosamente usando msiexec*

É possível remover ou instalar os recursos do IBM MQ silenciosamente no Windows usando **msiexec**.

### **Sobre esta tarefa**

É possível modificar silenciosamente uma instalação usando o comando **msiexec** com os parâmetros **ADDLOCAL** e **REMOVE**.

### **Procedimento**

• Para modificar silenciosamente uma instalação usando o **msiexec**, configure o parâmetro **ADDLOCAL** para incluir os recursos que você deseja incluir e configure o parâmetro **REMOVE** com os recursos que você deseja remover.

Por exemplo, se você usar ADDLOCAL="JavaMsg" e REMOVE="" , ele modificará a instalação para incluir o recurso JavaMsg , mas não removerá nenhum recurso atualmente instalado.

```
msiexec /i {product code} /q ADDLOCAL="JavaMsg" REMOVE="" INSTALLATIONNAME="Installation1"
```
em que *product\_code* é o valor mostrado para MSIProdCode na saída do comando a seguir:

dspmqinst -n *installation\_name*

Um exemplo de código do produto é {0730749B-080D-4A2E-B63D-85CF09AE0EF0}.

**Para Continuous Delivery de IBM MQ 9.0.1, o recurso JavaMsg é denominado APIs do** Sistema de Mensagens Estendido. Para Long Term Support, esse recurso ainda é denominado Java e .NET Messaging e Web Services.

**Importante: V** 9.0.2 Ao especificar quais recursos remover com o parâmetro **REMOVE**:

- Se você deseja desinstalar silenciosamente o recurso Servidor, e o recurso Administração da web (Web) está instalado, também deve-se desinstalar silenciosamente o recurso da web ao mesmo tempo, especificando REMOVE="Web,Server".
- Se você deseja desinstalar silenciosamente o recurso Java Runtime Environment (JRE), e o recurso Administração da web (Web) está instalado, também deve-se desinstalar silenciosamente o recurso Web ao mesmo tempo, especificando REMOVE="Web,JRE".

#### **Tarefas relacionadas**

["Instalando o servidor usando msiexec" na página 269](#page-268-0)

O IBM MQ no Windows usa a tecnologia MSI para instalar software. O MSI fornece uma instalação interativa e uma instalação não interativa.

["Desinstalando o IBM MQ usando msiexec" na página 335](#page-334-0)

É possível desinstalar o IBM MQ executando o comando **msiexec** a partir da linha de comandos para remover todos os recursos instalados atualmente.

# **Instalando um cliente IBM MQ no Windows**

Este tópico descreve como instalar o cliente do IBM MQ em sistemas Windows . Este procedimento pode ser usado para instalar uma primeira instalação ou uma instalação subsequente.

### **Antes de começar**

Para instalar um cliente IBM MQ, você deve ter efetuado logon no Windows como um administrador.

### **Sobre esta tarefa**

Siga estas instruções para executar uma instalação interativa compacta, típica ou customizada do IBM MQ. Para visualizar todos os tipos de instalações e recursos instalados com cada opção, consulte Recursos instalados com cada tipo de instalação interativa.

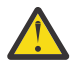

**Atenção:** A partir do IBM MQ 9.0, se você estiver usando **msiexec** para instalar o cliente, a instalação será configurada automaticamente como a instalação primária.

### **Procedimento**

- 1. Acesse a imagem de instalação do IBM MQ. O local pode ser o ponto de montagem do DVD, um local de rede ou um diretório do sistema de arquivos local.
- 2. Localize o setup.exe no diretório do Windows da imagem de instalação do IBM MQ.
	- A partir de um DVD, este local pode ser:

*E:\*Windows\setup.exe

• A partir de um local de rede, este local pode ser:

*m:\instmqs\*Windows\setup.exe

• A partir de um diretório do sistema de arquivos local, este local pode ser:

*C:\instmqs\*Windows\setup.exe

- 3. Dê um clique duplo no ícone **Configuração** para iniciar o processo de instalação. É possível executar:
	- Executando setup.exe a partir do prompt de comandos. Ou
	- Clique duas vezes em setup.exe no Windows Explorer.

Se estiver instalando em um sistema Windows com UAC ativado, aceite o prompt do Windows para permitir que a barra de ativação seja executada como elevada. Durante a instalação, você também pode ver caixas de diálogo **Abrir Arquivo - Aviso de Segurança** que listam a International Business Machines Limited como o publicador. Clique em **Executar** para permitir que a instalação continue.

A janela Instalação do IBM MQ é exibida.

4. Continue seguindo as instruções conforme mostrado na tela.

### **Resultados**

Um novo arquivo de configuração IBM MQ MQI client de amostra é criado no diretório de instalação do IBM MQ (por exemplo C:\Program Files\IBM\MQ\, pelo pacote IBM MQ MQI client, durante a instalação, mas apenas se esse arquivo não existir. Este arquivo contém a sub-rotina ClientExitPath. Um arquivo mqclient.ini de exemplo é mostrado em Configurando um cliente usando um arquivo de configuração.

#### **Nota:**

Se estiver usando um arquivo de configuração comum para diversos clientes, no diretório de instalação IBM MQ ou em outro local usando a variável de ambiente MQCLNTCF, você deve conceder o acesso de leitura a todos os identificadores de usuário sob os quais os aplicativos cliente do IBM MQ são executados. Se o arquivo não puder ser lido, a falha será rastreada e a lógica de procura continuará como se o arquivo não tivesse existido.

### **Como proceder a seguir**

• Se tiver escolhido esta como a instalação primária no sistema, ao usar o setup.exe, agora você deverá configurá-la como a instalação primária. Insira o seguinte comando no prompt de comandos:

*MQ\_INSTALLATION\_PATH*\bin\setmqinst -i -p *MQ\_INSTALLATION\_PATH*

<span id="page-297-0"></span>É possível ter apenas uma instalação primária em um sistema. Se já houver uma instalação primária no sistema, você deverá desconfigurá-la antes de poder configurar outra. Para obter informações adicionais, consulte Alterando a instalação primária.

- Talvez você queira configurar o ambiente para trabalhar com essa instalação. É possível usar o comando **setmqenv** ou o comando **crtmqenv** para configurar muitas variáveis de ambiente para uma determinada instalação do IBM MQ. Para obter mais informações, consulte setmqenv e crtmqenv.
- Para obter instruções sobre como verificar a sua instalação, consulte ["Testando a comunicação entre](#page-330-0) [um cliente e um servidor no Windows" na página 331](#page-330-0).

#### **Conceitos relacionados**

["Modificando uma instalação do cliente usando Adicionar/Remover programas" na página 309](#page-308-0) Em algumas versões do Windows, é possível modificar uma instalação usando Incluir/Remover Programas.

#### **Tarefas relacionadas**

"Instalando um cliente usando msiexec" na página 298 O IBM MQ no Windows usa a tecnologia MSI para instalar software. O MSI fornece uma instalação interativa e uma instalação não interativa.

["Instalando um cliente usando o comando MQParms" na página 305](#page-304-0) É possível usar o comando **MQParms** para chamar a instalação ou a desinstalação de um cliente IBM MQ.

#### ["Desinstalando o IBM MQ no Windows" na página 332](#page-331-0)

É possível desinstalar o IBM MQ MQI clients e servidores nos sistemas Windows usando o painel de controle, a linha de comandos ( **msiexec** ), **MQParms**ou usando a mídia de instalação, neste caso, você pode, opcionalmente, remover também os gerenciadores de filas.

# **Instalando um cliente usando msiexec**

O IBM MQ no Windows usa a tecnologia MSI para instalar software. O MSI fornece uma instalação interativa e uma instalação não interativa.

### **Sobre esta tarefa**

O IBM MQ no Windows usa a tecnologia MSI para instalar software. O MSI fornece uma instalação interativa e uma instalação não interativa. Uma instalação interativa exibe os painéis e as perguntas.

O comando **msiexec** usa os parâmetros para fornecer ao MSI alguma ou todas as informações que também podem ser especificadas por meio dos painéis durante uma instalação interativa. Isso significa que um usuário pode criar uma configuração de instalação semi automatizada ou automatizada reutilizável. Os parâmetros podem ser emitidos por meio da linha de comandos, de um arquivo de resposta e de transformação ou por meio de uma combinação dos três.

### **Procedimento**

Para instalar usando o msiexec, na linha de comandos, insira o comando **msiexec** no seguinte formato:

```
msiexec parameters [USEINI="response-file"] [TRANSFORMS="transform_file"]
```
Em que:

#### *parameters*

são os parâmetros da linha de comandos precedidos por um caractere / ou pares property=value (se estiver usando ambas as formas de parâmetro sempre coloque os parâmetros da linha de comandos primeiro). Veja informações adicionais na publicação ["Especificando Parâmetros da Linha](#page-298-0) [de Comandos com msiexec" na página 299](#page-298-0).

Para obter uma instalação não assistida, você deve incluir o parâmetro /q ou /qn na linha de comandos. Sem esse parâmetro, a instalação é interativa.

**Nota:** Você deve incluir o parâmetro **/i** e o local do arquivo do pacote do instalador IBM MQ .

#### <span id="page-298-0"></span>*response-file*

é o caminho e o nome de arquivo completos que contêm a sub-rotina [Response] e os pares property=value necessários, por exemplo, C:\MyResponseFile.ini. Um arquivo de resposta de exemplo, Response.ini, é fornecido com IBM MQ. Esse arquivo contém os parâmetros de instalação padrão. Veja informações adicionais na publicação ["Utilizando um Arquivo de Resposta](#page-300-0) [com o comando msiexec" na página 301.](#page-300-0)

#### *transform\_file*

é o caminho e nome do arquivo completos de um arquivo de transformação. Para obter informações adicionais, consulte ["Usando transformações com msiexec para instalação do cliente" na página 304](#page-303-0) e ["Escolhendo IDs de instância MSI para instalações múltiplas do servidor" na página 276](#page-275-0).

**Nota:** Para uma instalação silenciosa ser bem-sucedida, a propriedade AGREETOLICENSE="yes" deve ser definida na linha de comandos ou no arquivo de resposta.

### **Resultados**

Depois que o comando tiver sido inserido, o prompt de comandos reaparece imediatamente. O IBM MQ está sendo instalado como um processo de segundo plano. Se você inseriu os parâmetros para produzir um log, verifique este arquivo para ver como a instalação está progredindo. Se a instalação for concluída com êxito, você verá a mensagem Installation operation completed successfully no arquivo de log

## *Especificando Parâmetros da Linha de Comandos com msiexec*

## **Sobre esta tarefa**

O comando **msiexec** pode aceitar dois tipos de parâmetros na linha de comandos, da seguinte forma:

• Os parâmetros padrão da linha de comandos, precedidos por um caractere /.

Para obter uma tabela dos parâmetros da linha de comandos **msiexec**, consulte a [Página da Web de](https://msdn.microsoft.com/en-us/library/aa367988%28v=vs.85%29.aspx) [Opções da Linha de Comandos MSDN](https://msdn.microsoft.com/en-us/library/aa367988%28v=vs.85%29.aspx).

• Parâmetros do par propriedade=valor na linha de comandos. Todos os parâmetros disponíveis para uso em um arquivo de resposta podem ser usados na linha de comandos; para obter uma lista dos mesmos, consulte a [Tabela 41 na página 301](#page-300-0). Além disso, existem alguns parâmetros extra de par property=value que são apenas para uso na linha de comandos, para obter detalhes, consulte [Tabela 40](#page-299-0) [na página 300](#page-299-0).

Ao usar os parâmetros do par property=value, observe que:

- As cadeias de propriedades devem estar em letras maiúsculas.
- As cadeias de valores não fazem distinção entre maiúsculas e minúsculas, exceto para os nomes de recursos. Você pode colocar as cadeias de valores entre aspas duplas. Se uma cadeia de valores incluir um espaço em branco, coloque a cadeia de valores em branco entre aspas duplas.
- Para uma propriedade que possa obter mais de um valor, utilize o formato:

ADDLOCAL="Server,Client"

– Para propriedades de caminhos e nomes de arquivos, por exemplo PGMFOLDER, você deve fornecer os caminhos como caminhos absolutos e não relativos; ou seja,  $C:\boldsymbol{\delta}$ não .\folder\file.

Ao usar um par property=value e os parâmetros da linha de comandos com o comando **msiexec**, digite primeiramente os parâmetros da linha de comandos.

Se um parâmetro for especificado na linha de comandos e em um arquivo de resposta, a definição da linha de comandos terá precedência.

#### <span id="page-299-0"></span>**Exemplo**

Um exemplo típico de um comando **msiexec** é:

```
msiexec /i "path\MSI\IBM MQ.msi" /l*v c:\install.log
/q TRANSFORMS="1033.mst" AGREETOLICENSE="yes" ADDLOCAL="Client"
```
Um exemplo típico de um comando **msiexec** durante a instalação de uma segunda cópia do produto IBM MQ é:

```
msiexec /i "path\MSI\IBM MQ.msi" /l*v c:\install.log
/q TRANSFORMS=":InstanceId2.mst;1033.mst" AGREETOLICENSE="yes"
ADDLOCAL="Client" MSINEWINSTANCE=1
```
A tabela a seguir mostra os parâmetros que podem ser fornecidos apenas na linha de comandos e não em um arquivo de resposta.

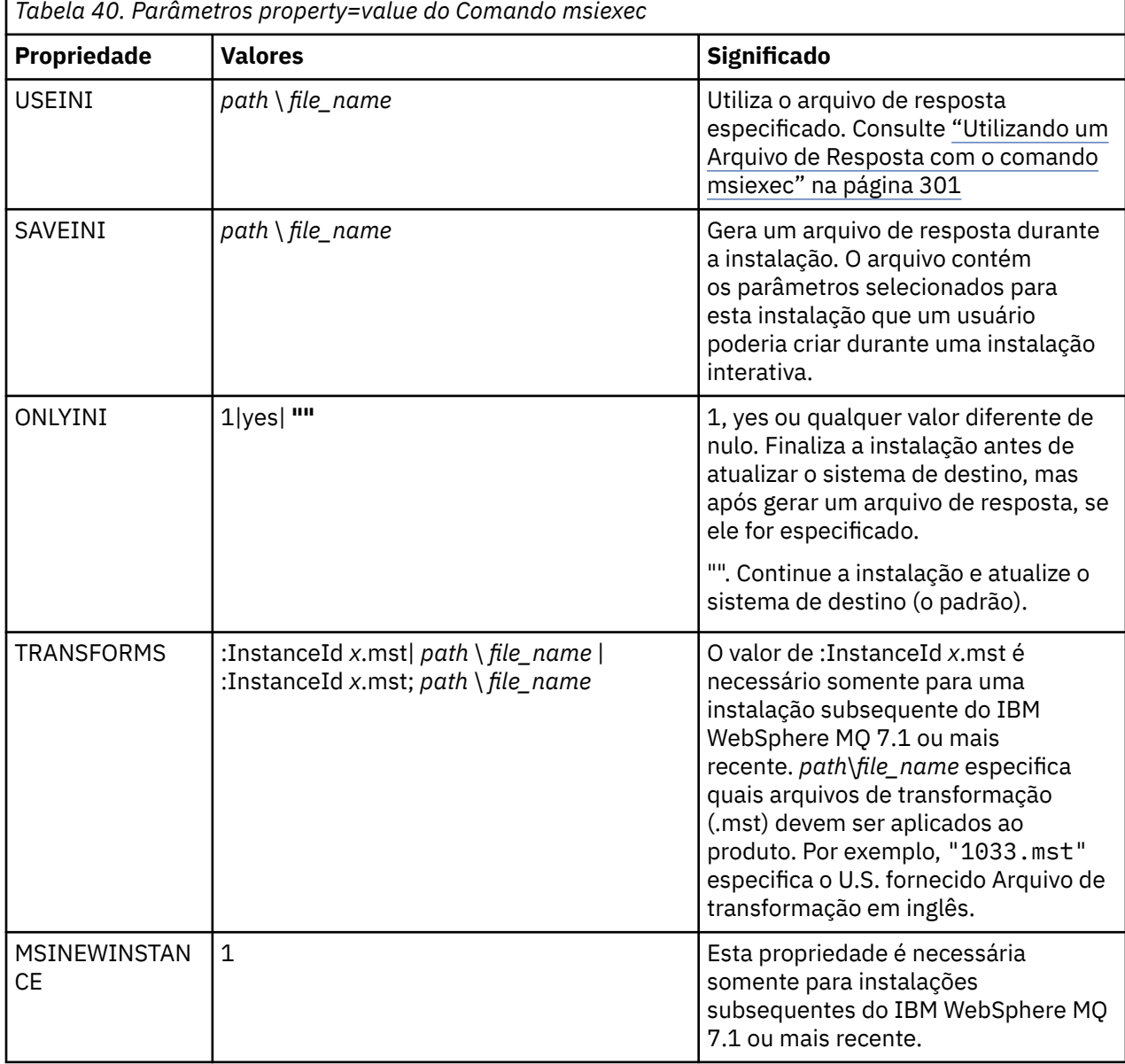

<span id="page-300-0"></span>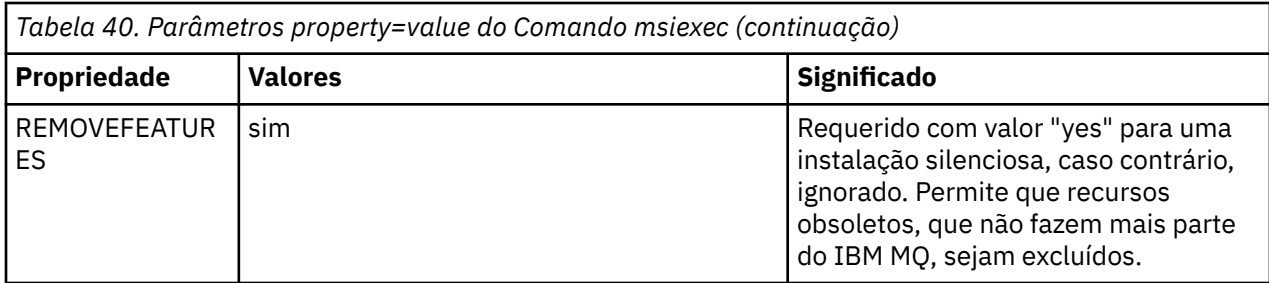

### *Utilizando um Arquivo de Resposta com o comando msiexec*

## **Sobre esta tarefa**

É possível usar o comando **msiexec** com um parâmetro que especifica as propriedades adicionais definidas em um arquivo de resposta. É possível combinar os parâmetros da linha de comandos msiexec descritos em ["Especificando Parâmetros da Linha de Comandos com msiexec" na página 299.](#page-298-0)

Um arquivo de resposta é um arquivo de texto ASCII, com um formato como um arquivo Windows .ini, que contém a sub-rotina [resposta]. A sub-rotina [Response] contém alguns ou todos os parâmetros que normalmente seriam especificados como parte de uma instalação interativa. Os parâmetros são fornecidos em um formato de par property=value. Todas as outras sub-rotinas do arquivo de resposta são ignoradas pelo **msiexec**. Um arquivo de resposta de exemplo, Response.ini, é fornecido com o IBM MQ Ele contém os parâmetros de instalação padrão.

# **Procedimento**

Um exemplo típico de um comando msiexec é: msiexec /i "*path*\MSI\IBM MQ.msi" /l\*v c:\install.log TRANSFORMS="1033.mst" USEINI="C:\MQ\Responsefile"

Se um parâmetro for especificado na linha de comandos e em um arquivo de resposta, a definição da linha de comandos terá precedência. Todos os parâmetros disponíveis para uso em um arquivo de resposta também podem ser usados na linha de comandos, para obter uma lista deles, consulte Tabela 41 na página 301.

No arquivo de resposta, todo o texto está em inglês e os comentários começam com um caractere ;.

Para obter informações sobre a criação de um arquivo de resposta, consulte ["Criando um arquivo de](#page-277-0) [resposta para instalação de servidor" na página 278.](#page-277-0)

### **Exemplo**

Um exemplo de arquivo de resposta típico:

[Response] PGMFOLDER="c:\mqm" DATFOLDER="c:\mqm\data" AGREETOLICENSE="yes" ADDLOCAL="Client" REMOVE="Toolkit"

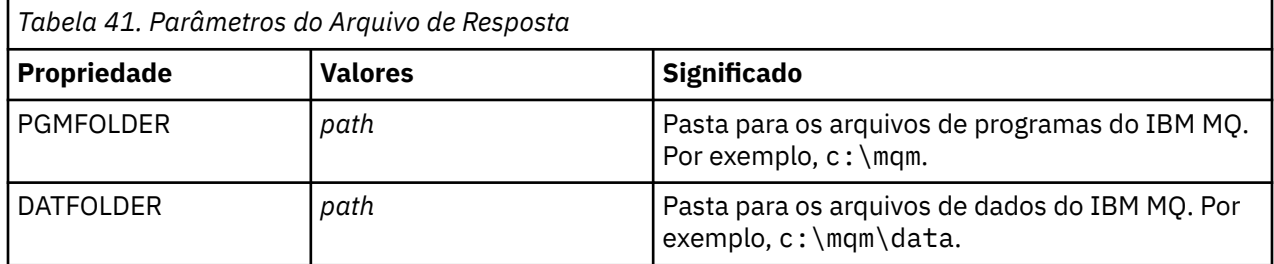

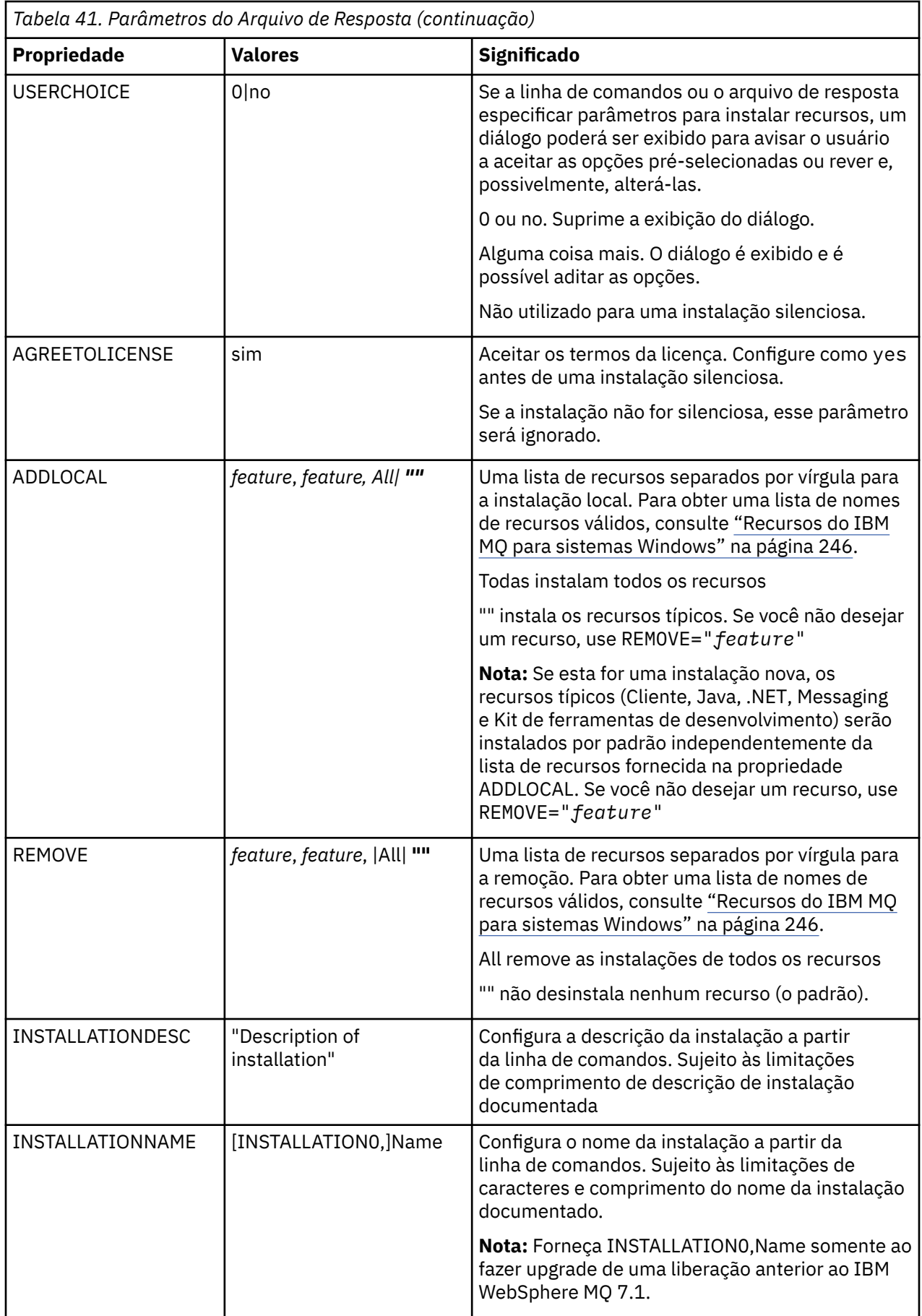

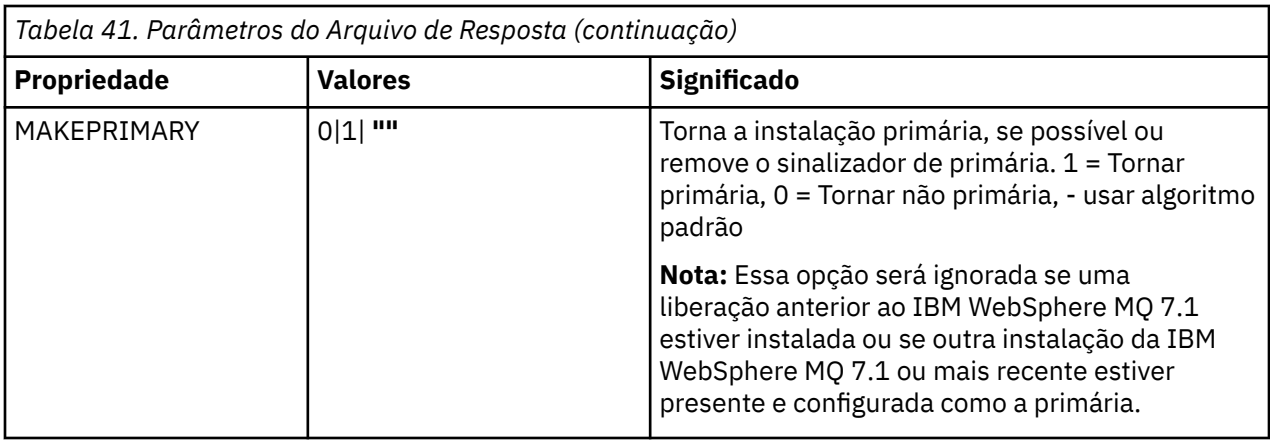

### **Tarefas relacionadas**

["Instalando um cliente usando o comando MQParms" na página 305](#page-304-0) É possível usar o comando **MQParms** para chamar a instalação ou a desinstalação de um cliente IBM MQ.

### **Referências relacionadas**

["Usando transformações com msiexec para instalação do cliente" na página 304](#page-303-0)

# *Escolhendo IDs de instância MSI para instalações múltiplas do cliente*

Para múltiplas instalações silenciosas, para cada versão instalada, deve-se localizar um ID da instância MSI que está disponível para uso para essa instalação.

## **Sobre esta tarefa**

Para suportar múltiplas instalações silenciosas ou não interativas, é necessário descobrir se o ID da instância que você deseja usar já está em uso ou não e escolher o apropriado. Para cada mídia de instalação (por exemplo, cada cliente e servidor), o ID da Instância 1 é o ID padrão que é usado para instalações únicas. Se quiser instalar juntamente com o ID da Instância 1, é necessário especificar qual instância deseja usar. Se você já instalou as instâncias 1, 2 e 3, é necessário descobrir qual é a próxima instância disponível, por exemplo, Instance ID 4. Da mesma forma, se a instância 2 foi removida, é necessário descobrir que há uma lacuna que pode ser reutilizada. É possível descobrir qual ID da Instância está atualmente em uso usando o comando **dspmqinst**.

# **Procedimento**

1. Digite **dspmqinst** para localizar uma Instância MSI livre na mídia que está sendo instalada revisando os valores MSIMedia e MSIInstanceId das versões já instaladas. Por exemplo:

```
InstName: Installation1
InstDesc:
Identifier:
InstPath: C:\Program Files\IBM\MQ
Version: 9.0.0.0
Primary: Yes<br>State: Available
State: Available
MSIProdCode: {74F6B169-7CE6-4EFB-8A03-2AA7B2DBB57C}
MSIMedia: 9.0 Server
MSIInstanceId: 1
```
2. Se o ID da Instância MSI 1 estiver em uso e você quiser usar o ID da Instância MSI 2, os parâmetros a seguir devem ser incluídos na chamada msiexec:

MSINEWINSTANCE=1 TRANSFORMS=":instanceId7.mst;1033.mst"

### <span id="page-303-0"></span>**Como proceder a seguir**

Para diversas instalações, **INSTALLATIONNAME** ou **PGMFOLDER** deve ser fornecido como um parâmetro adicional em um comando de instalação não interativa. Fornecer **INSTALLATIONNAME** ou **PGMFOLDER** assegura que você não trabalhe com a instalação errada em caso de omitir ou especificar incorretamente o parâmetro **TRANSFORMS**.

## *Usando transformações com msiexec para instalação do cliente*

O MSI pode usar transformações para modificar uma instalação. Durante a instalação do IBM MQ, as transformações podem ser utilizadas para suportarem idiomas nacionais diferentes. O IBM MQ é fornecido com arquivos de transformação na pasta \MSI da imagem do cliente. Esses arquivos também são integrados no pacote do instalador do IBM MQ Windows , IBM MQ.msi

Na linha de comandos **msiexec**, especifique o idioma necessário utilizando a propriedade TRANSFORMS em um par property=value. Por exemplo:

TRANSFORMS="1033.mst"

Você também pode especificar o caminho completo e o nome do arquivo de transformação. Novamente, as aspas em torno do valor são opcionais. Por exemplo:

```
TRANSFORMS="D:\Msi\1033.mst"
```
A Tabela 42 na página 304 mostra o identificador de código do idioma, o idioma e o nome do arquivo de transformação a serem utilizados na linha de comandos **msiexec**.

Pode ser necessário mesclar transformações para instalar diversas instalações da mesma versão, por exemplo:

```
TRANSFORMS=":InstanceId2.mst;D:\Msi\1033.mst"
```
Você também pode especificar o idioma requerido utilizando a propriedade MQLANGUAGE com o comando **MQParms**. Para uma lista dos parâmetros property=value do comandomsiexec, consulte ["Arquivo de parâmetro MQParms - instalação do cliente" na página 307](#page-306-0).

### **Parâmetros**

*Tabela 42. Arquivos de Transformação Fornecidos para Suporte a Diversos Idiomas.* Esta tabela mostra os arquivos de transformação fornecidos, o idioma resultante e o valor numérico a ser usado na linha de comandos **msiexec**.

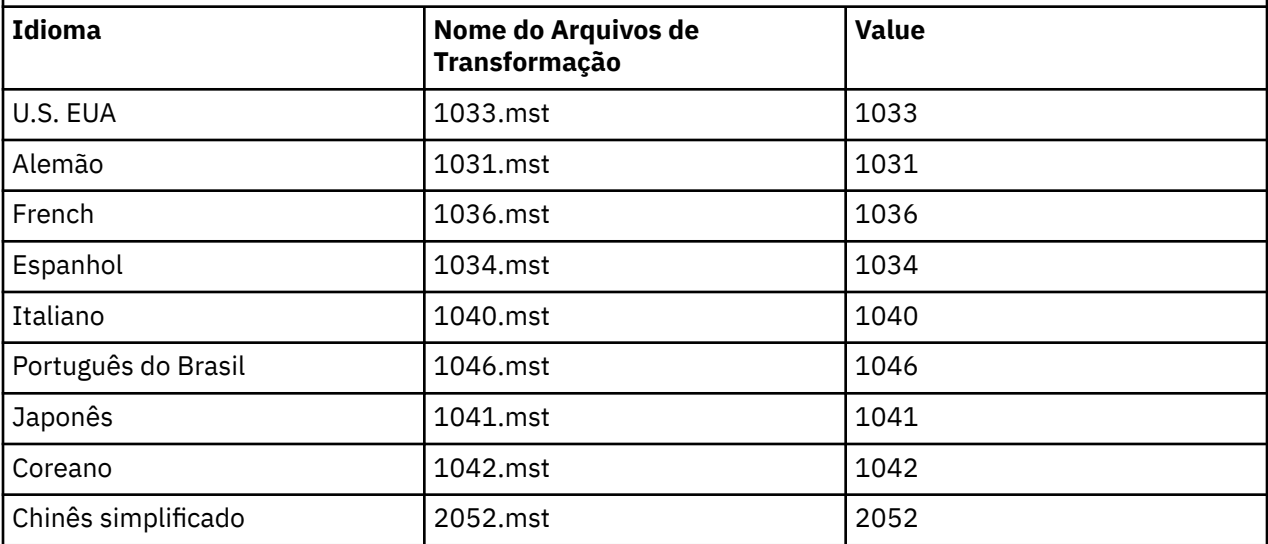

<span id="page-304-0"></span>*Tabela 42. Arquivos de Transformação Fornecidos para Suporte a Diversos Idiomas.* Esta tabela mostra os arquivos de transformação fornecidos, o idioma resultante e o valor numérico a ser usado na linha de comandos **msiexec**. *(continuação)*

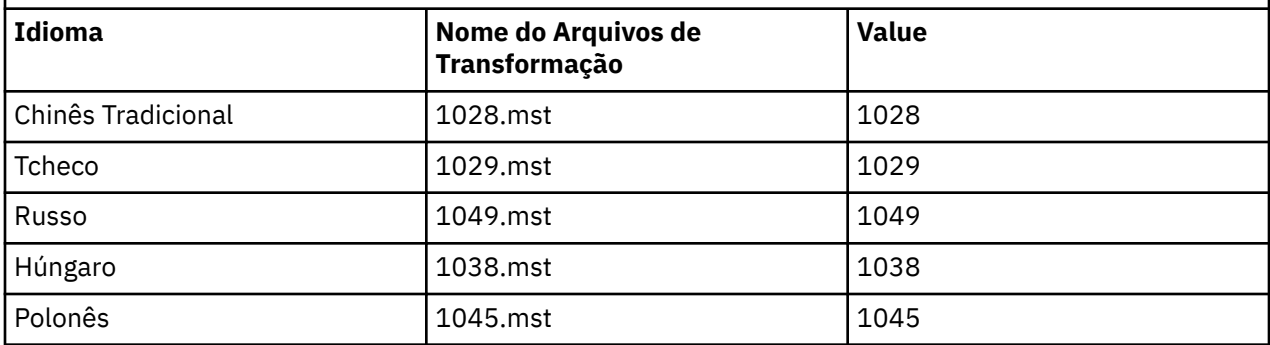

# *Criando um arquivo de resposta para instalação do cliente*

Um arquivo de resposta é usado com **msiexec** em um cliente. Você pode criá-lo de três maneiras.

### **Sobre esta tarefa**

Um arquivo de resposta é usado com o comando **msiexec**. Veja informações adicionais na publicação ["Utilizando um Arquivo de Resposta com o comando msiexec" na página 272.](#page-271-0)

### **Procedimento**

Há três maneiras de criar um arquivo de resposta para instalação:

- Copie e edite o arquivo Response.ini fornecido no DVD do IBM MQ Windows Server, usando um editor de arquivos ASCII.
- Crie seu próprio arquivo de resposta utilizando um editor de arquivos ASCII.
- Utilize o comando **msiexec** com os parâmetros da linha de comandos **SAVEINI** (e opcionalmente, o **ONLYINI**) para gerar um arquivo de resposta que contenha as mesmas opções de instalação. Consulte [Tabela 33 na página 271](#page-270-0).

#### **Exemplo**

Um exemplo típico do uso de **msiexec** com o parâmetro **SAVEINI** é:

```
msiexec /i "path\IBM MQ.msi" /q SAVEINI="response_file"
TRANSFORMS="1033.mst" AGREETOLICENSE="yes"
```
## *Instalando um cliente usando o comando MQParms*

É possível usar o comando **MQParms** para chamar a instalação ou a desinstalação de um cliente IBM MQ.

### **Antes de começar**

O comando **MQParms** pode usar os parâmetros em uma linha de comandos ou aqueles especificados em um arquivo de parâmetro. O arquivo de parâmetro é um arquivo de texto ASCII que contém os valores de parâmetros que você deseja definir para a instalação. O comando **MQParms** usa os parâmetros especificados e gera a linha de comandos **msiexec** correspondente.

Isso significa que você pode salvar todos os parâmetros que deseja utilizar com o comando **msiexec** em um único arquivo.

Se estiver executando o IBM MQ em sistemas Windows com o Controle de Conta do Usuário (UAC) ativado, você deverá chamar a instalação com privilégios elevados. Se estiver usando o prompt de comandos ou IBM MQ Explorer, eleve os privilégios usando um clique com o botão direito do mouse para iniciar o programa e selecionando **Executar como administrador**. Se você tentar executar o programa

MQParms sem usar privilégios elevados, a instalação falhará com um erro de AMQ4353 no log de instalação.

Para operações silenciosas, isso deve incluir o parâmetro **/q** ou **/qn** na linha de comandos ou na subrotina [MSI] do arquivo de parâmetro. Você também deve definir o parâmetro AGREETOLICENSE como "yes".

É possível especificar muito mais parâmetros no arquivo de parâmetro usado com o comando MQParms do que é possível no arquivo de resposta usado diretamente com o comando **msiexec**. Além disso, assim como os parâmetros que a instalação do IBM MQ utiliza, você pode especificar os parâmetros que podem ser utilizados pelo assistente Preparação do IBM MQ.

Se você não concluir o **Assistente Preparar IBM MQ** diretamente após instalações do IBM MQ ou se, por qualquer motivo, sua máquina for reinicializada antes da conclusão da instalação do IBM MQ e da conclusão do **Assistente Preparar IBM MQ**, assegure-se de que o assistente seja executado com privilégio de Administrador posteriormente, caso contrário, a instalação ficará incompleta e poderá falhar. Você também pode visualizar as caixas de diálogo **Abrir Arquivo - Aviso de Segurança** que listam o International Business Machines Limited como o publicador. Clique em **Executar** para permitir que o assistente continue

Um exemplo do arquivo MQParms.ini é fornecido com o IBM MQ. Esse arquivo contém os parâmetros de instalação padrão.

Há duas maneiras de criar um arquivo de parâmetro para a instalação:

- Copie e edite o arquivo MQParms.ini fornecido com o produto, usando um editor de arquivo ASCII.
- Crie seu próprio arquivo de parâmetro utilizando um editor de arquivos ASCII.

#### **Sobre esta tarefa**

Para chamar a instalação utilizando o comando MQParms:

### **Procedimento**

- 1. A partir de uma linha de comandos, altere a pasta raiz do CD do cliente do IBM MQ (pu seja, o local do arquivo MQParms.exe).
- 2. Insira o seguinte comando:

```
MQParms [ parameter_file ] [ parameters ]
```
em que:

#### *parameter\_file*

é o arquivo que contém os valores de parâmetros requeridos. Se esse arquivo não estiver na mesma pasta que MQParms.exe, especifique o caminho e nome de arquivo completos. Se você não especificar um arquivo de parâmetro, o padrão será MQParms.ini. Para obter detalhes adicionais, consulte ["Arquivo de parâmetro MQParms - instalação do cliente" na página 307.](#page-306-0)

#### *parameters*

são um ou mais parâmetros da linha de comandos; para obter uma lista desses parâmetros, consulte a [página da Web Opções da Linha de Comandos MSDN.](https://msdn.microsoft.com/en-us/library/aa367988%28v=vs.85%29.aspx)

#### **Exemplo**

Um exemplo típico de um comando MQParms é:

```
MQParms "c:\MyParamsFile.ini" /l*v c:\install.log
```
Se você especificar um parâmetro na linha de comandos e no arquivo de parâmetro, a definição na linha de comandos antecederá.

<span id="page-306-0"></span>Se você não especificar /i, /x, /aou /j, MQParms será padronizado para a instalação padrão usando o IBM MQ Windows Installer package, IBM IBM MQ.msi. Ou seja, ele gerará a seguinte parte da linha de comandos:

/i " *current\_folder* \MSI\IBM MQ.msi"

*Arquivo de parâmetro MQParms - instalação do cliente*

Um arquivo de parâmetro é um arquivo de texto ASCII que contém seções (sub-rotinas) com parâmetros que podem ser utilizados pelo comando **MQParms**. Geralmente, esse é um arquivo de inicialização, tal como MQParms.ini.

O comando **MQParms** obtém parâmetros das seguintes sub-rotinas no arquivo:

#### **[MSI]**

Contém propriedades gerais relacionadas a como o comando **MQParms** é executado e à instalação do IBM MQ.

As propriedades que você pode configurar nessa sub-rotina estão listadas em ["Instalando um cliente](#page-297-0) [usando msiexec" na página 298](#page-297-0) e Tabela 43 na página 307.

MQParms ignora quaisquer outras sub-rotinas no arquivo.

Os parâmetros da sub-rotina estão na forma property=value, em que a propriedade é sempre interpretada como maiúsculas, mas o valor faz distinção entre maiúsculas e minúsculas. Se uma cadeia de valor incluir um espaço vazio, ela deverá ser colocada entre aspas duplas. A maioria dos outros valores pode ser colocada entre aspas duplas. Algumas propriedades podem obter mais de um valor, por exemplo:

ADDLOCAL="Server,Client"

Para limpar uma propriedade, defina seu valor como uma cadeia vazia, por exemplo:

REINSTALL=""

As tabelas a seguir mostram as propriedades que você pode definir. O padrão é mostrado em negrito.

Para a sub-rotina [MSI], é possível inserir opções da linha de comandos e propriedades do MSI padrão. Por exemplo:

```
- /q
- ADDLOCAL="client"
- REBOOT=Suppress
```
Consulte a Tabela 43 na página 307 e a [Tabela 44 na página 308](#page-307-0) para obter as propriedades usadas para instalar o IBM MQ.

Tabela 43 na página 307 mostra as propriedades adicionais na sub-rotina que afetam o modo no qual o comando MQParms é executado, mas não afetam a instalação.

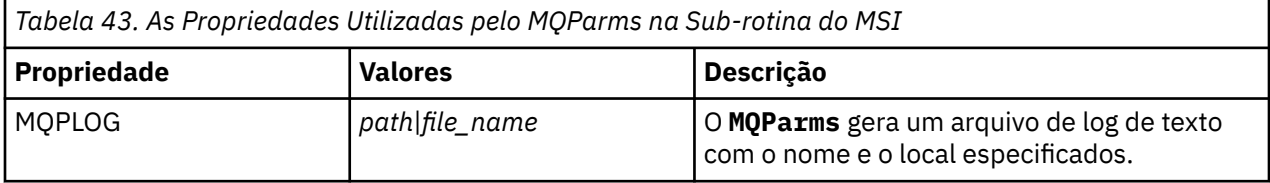

<span id="page-307-0"></span>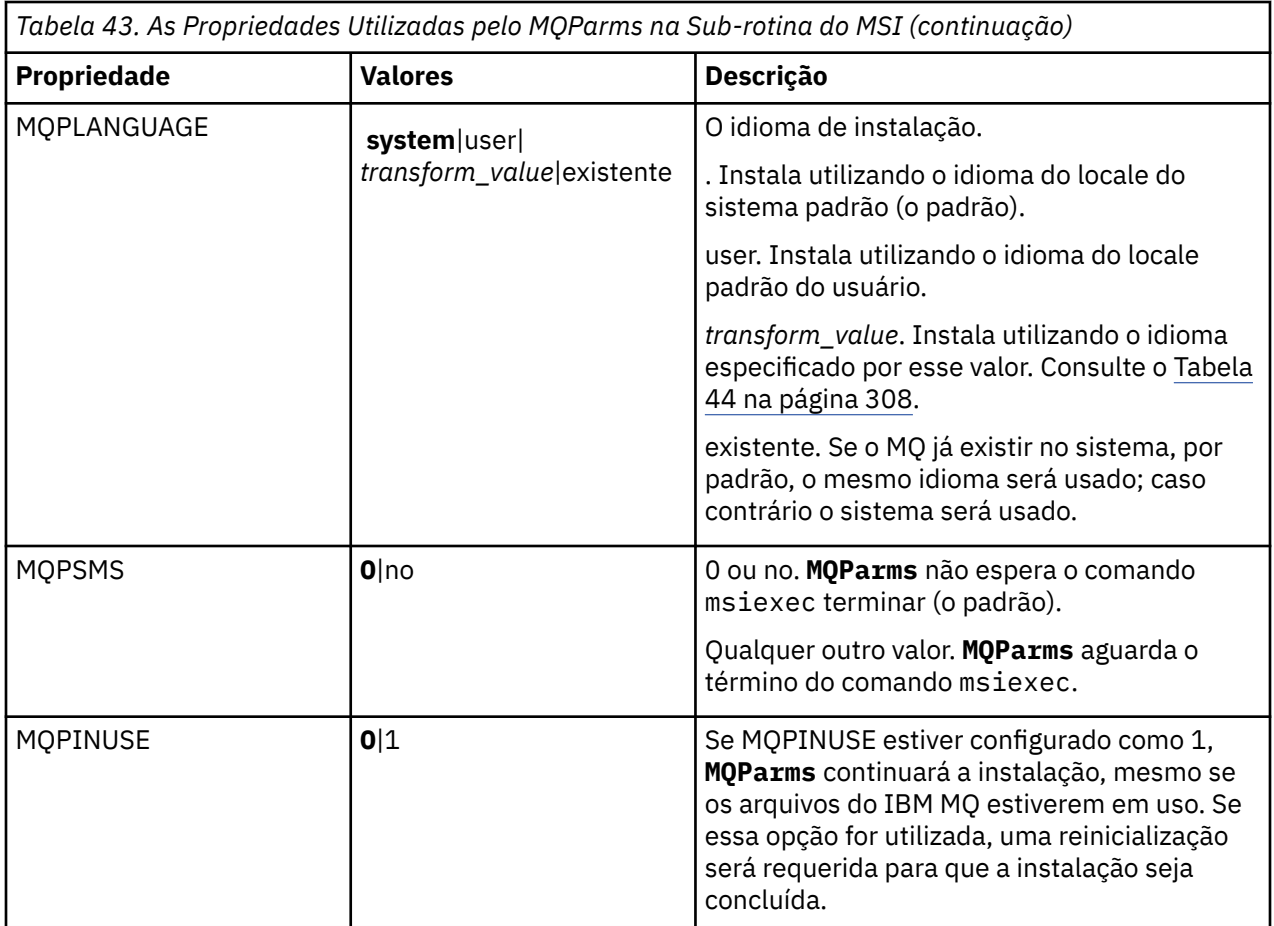

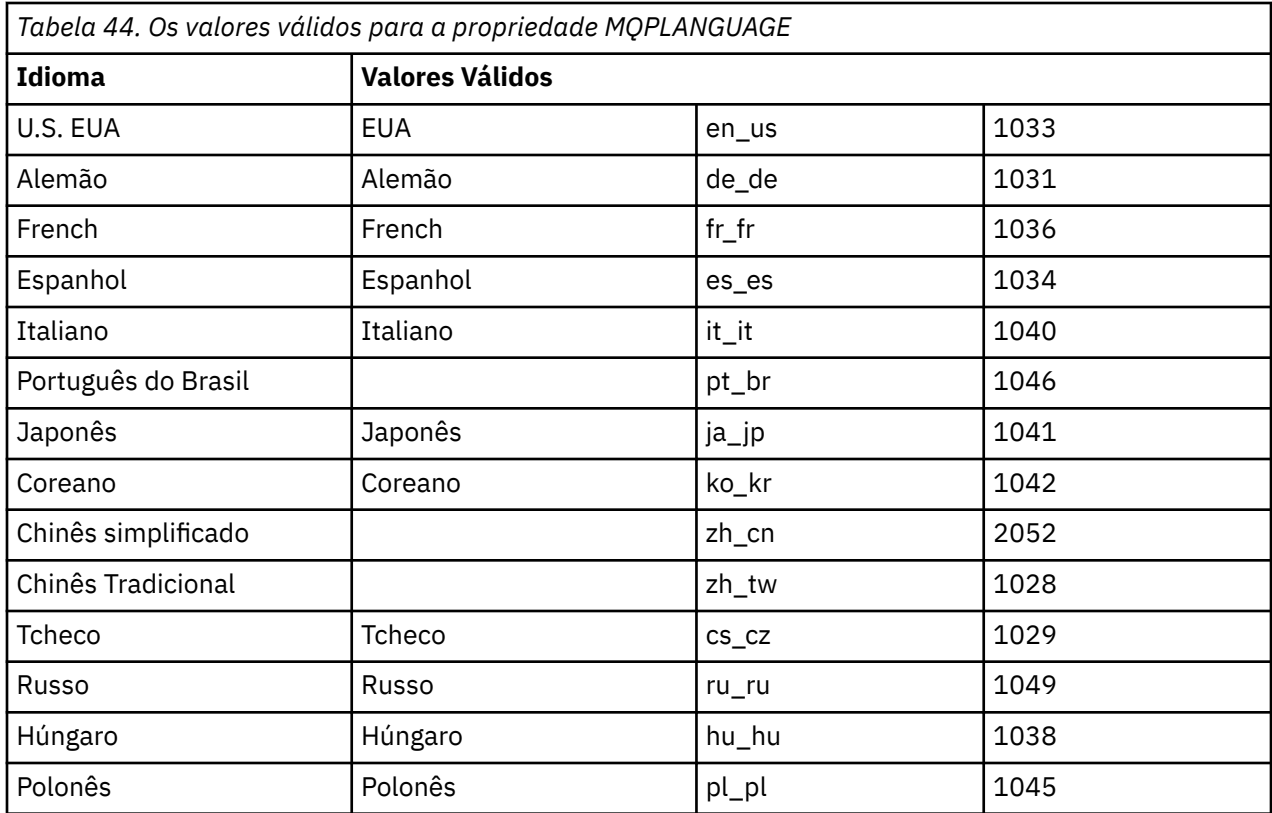

<span id="page-308-0"></span>Um exemplo típico de um arquivo de parâmetro é:

[MSI] MQPLANGUAGE=1033 MQPLOG=%temp%\MQParms.log MQPSMS=no ADDLOCAL=CLIENT /m miffile REMOVE="" /l\*v c:\install.log

# *Mindows* **Modificando uma instalação do cliente no Windows**

Você modifica a instalação quando um IBM MQ for Windows do cliente é instalado e deseja remover ou instalar alguns recursos clientes do IBM MQ .

- 1. Insira o DVD do cliente IBM MQ na unidade de DVD.
- 2. Se a execução automática estiver instalada, o processo de instalação será iniciado.

Caso contrário, clique duas vezes em **Configuração** na pasta raiz do DVD para iniciar o processo de instalação.

A janela Configuração do cliente do IBM MQ é exibida. Clique em **Next** para continuar.

3. Selecione **Modificar**, em seguida, clique em **Avançar**.

O painel Recursos é exibido.

- 4. Para alterar a instalação de um recurso:
	- a. Clique no símbolo próximo ao nome do recurso para exibir um menu.
	- b. Selecione a opção requerida em:
		- Instalar este recurso
		- Instalar este recurso e todos os sub-recursos (se houver)
		- Não instalar este recurso (remover se já estiver instalado).

O símbolo próximo ao nome do recurso é mudado para mostrar a opção de instalação atual.

- 5. Quando suas seleções são concluídas, clique em **Avançar**.
- 6. O cliente IBM MQ janela Configuração exibe um resumo da instalação selecionada.

Para continuar, clique em **Modificar**.

7. Aguarde até que a barra de progresso seja concluída.

Quando o cliente de IBM MQ for instalado com êxito, a janela Configuração do cliente do IBM MQ exibe a seguinte mensagem:

Assistente de Instalação Concluído Com Êxito

Clique em **Concluir** para fechar a janela.

## *Modificando uma instalação do cliente usando Adicionar/Remover*

#### *programas*

Em algumas versões do Windows, é possível modificar uma instalação usando Incluir/Remover Programas.

Para o Windows 7, siga estas etapas.

- 1. Na barra de tarefas do Windows, selecione **Iniciar** > **Painel de Controle**.
- 2. Selecione **Adicionar/Remover Programas**.
- 3. Selecione **IBM MQ**.

#### 4. Selecione **Alterar**.

A janela Instalação do IBM MQ com o painel Manutenção do Programa é exibida. Siga o procedimento para modificar a instalação usando o processo da etapa ["3" na página 309](#page-308-0) até o final.

Para o Windows 8, a opção **Adicionar/remover programas** desinstala o produto inteiro.

É necessário executar o arquivo setup.exe a partir da mídia de instalação original para fazer quaisquer modificações na instalação.

# *Modificando uma instalação do cliente silenciosamente usando msiexec*

É possível usar msiexec para modificar uma instalação do cliente IBM MQ.

Para modificar silenciosamente uma instalação do cliente IBM MQ usando msiexec, siga as instruções nas páginas de instalação, mas configure o parâmetro ADDLOCAL para incluir os recursos que você deseja incluir e configure o parâmetro REMOVE para os recursos que você deseja remover.

Por exemplo, se você usou ADDLOCAL="JavaMsg" e REMOVE="", isto modificaria a instalação para incluir o recurso Java Messaging and Web Services.

As instruções para msiexec começam aqui: ["Instalando um cliente usando msiexec" na página 298](#page-297-0)

*Modificando uma instalação do cliente silenciosamente usando MQParms* É possível usar o comando **MQParms** para modificar uma instalação do cliente IBM MQ.

Para modificar silenciosamente uma instalação do cliente IBM MQ usando **MQParms**, siga as instruções nas páginas de instalação, mas configure o parâmetro ADDLOCAL para incluir os recursos que você deseja incluir e configure o parâmetro REMOVE para os recursos que você deseja remover.

Por exemplo, se você usou ADDLOCAL="JavaMsg" e REMOVE="", isto modificaria a instalação para incluir o recurso Java Messaging and Web Services.

Para obter detalhes do comando **MQParms**, veja ["Instalando um cliente usando o comando MQParms" na](#page-304-0) [página 305](#page-304-0).

# **Convertendo uma Licença para Teste no Windows**

Converta uma licença para teste em uma licença integral sem reinstalar o IBM MQ.

Quando a licença para teste expira, a "contagem regressiva" exibida pelo comando **strmqm** informa que a licença expirou e o comando não é executado.

### **Antes de começar**

- 1. O IBM MQ é instalado com uma licença para teste.
- 2. Você tem acesso à mídia de instalação de uma cópia licenciada integralmente do IBM MQ.

### **Sobre esta tarefa**

Execute o comando **setmqprd** para converter uma licença para teste em uma licença integral.

Se você não deseja aplicar uma licença integral em sua cópia de teste do IBM MQ, é possível desinstalá-lo em qualquer momento.

### **Procedimento**

1. Obtenha a licença integral a partir da mídia de instalação licenciada integralmente.

O arquivo de licença integral é amqpcert.lic. No Windows, ele está no diretório \*MediaRoot*\licenses na mídia de instalação. Ele é instalado no diretório bin no caminho de instalação do IBM MQ.

2. Execute o comando **setmqprd** da instalação que você estiver fazendo upgrade:

#### **Informações relacionadas**

setmqprd

# **Exibindo Mensagens em seu Idioma Nacional em Sistemas**

### **Windows**

Para exibir as mensagens por meio de um catálogo de mensagens de idioma nacional diferente, deve-se configurar a variável de ambiente **MQS\_FORCE\_NTLANGID** ou mudar uma configuração regional.

### **Sobre esta tarefa**

Mensagens nos EUA O inglês é instalado automaticamente com o IBM MQ

As mensagens nos idiomas nacionais que o IBM MQ suporta são instaladas automaticamente. As mensagens são exibidas no idioma nacional, com base na ordem a seguir:

- 1. O valor da variável de ambiente **MQS\_FORCE\_NTLANGID**, se configurado.
- 2. O formato regional do usuário que estará exibindo a mensagem, se a linguagem especificada pelo formato regional for suportada pelo IBM MQ.
- 3. O código de idioma do sistema administrativo se o idioma especificado pelo código de idioma do sistema for suportado pelo IBM MQ.
- 4. Inglês dos Estados Unidos, se nenhum outro idioma suportado puder ser determinado.

**Nota:** O gerenciador de filas é normalmente ativado por um serviço na máquina e, portanto, está sendo executado sob sua própria conta de usuário (por exemplo, MUSR\_MQADMIN) ou uma conta de domínio específico fornecida durante o tempo de instalação. Consulte Contas do usuário locais e de domínio para o serviço IBM MQ Windows para obter mais informações.

Se você precisar de mensagens em uma linguagem diferente daquela associada ao formato regional de uma conta do usuário, execute as etapas a seguir:

### **Procedimento**

1. Configure globalmente a variável de ambiente **MQS\_FORCE\_NTLANGID** para o identificador de idioma do idioma desejado para mensagens exibidas pelo gerenciador de filas.

É necessário configurar **MQS\_FORCE\_NTLANGID** em todo o sistema. Caso contrário, cada usuário que exibe mensagens precisa ter a variável de ambiente configurada individualmente.

Os valores do identificador de idioma, representados em notação hexadecimal, são listados no documento da Microsoft a seguir: [Constantes e sequências do identificador de idioma](https://msdn.microsoft.com/en-us/library/dd318693%28VS.85%29.aspx)

2. Reinicialize as máquinas nas quais os gerenciadores de filas estão em execução como um serviço, para que a variável de ambiente entre em vigor.

# **Clientes redistribuíveis no Windows**

A imagem de 64 bits do Windows é enviada em um arquivo Win64.zip.

### **Nomes de arquivo**

Os nomes de arquivos archive ou .zip descrevem o conteúdo do arquivo e os níveis de manutenção equivalente.

CD. Por exemplo, para o Continuous Delivery, no IBM MQ 9.0.4, as imagens do cliente estão disponíveis com os seguintes nomes de arquivos:

**Windows Windows** 

9.0.4.0-IBM-MQC-Redist-Win64.zip

Windows  $\blacktriangleright$  Linux  $\blacktriangleright$  z/0S **Java**

9.0.4.0-IBM-MQC-Redist-Java.zip

LTS I Para o Long Term Support, no IBM MQ 9.0.0 Fix Pack 2, as imagens do cliente estão disponíveis sob os nomes de arquivos a seguir:

## **Windows** Windows

9.0.0.2-IBM-MQC-Redist-Win64.zip

**Java**

9.0.0.2-IBM-MQC-Redist-Java.zip

# **Escolhendo os arquivos de tempo de execução para distribuir com um aplicativo**

Um arquivo de script denominado **genmqpkg** é fornecido pelo cliente redistribuível sob o diretório bin.

É possível usar o script **genmqpkg** para gerar um subconjunto menor de arquivos que são customizados para as necessidades do aplicativo, cujos arquivos se destinam a ser distribuídos.

São feitas várias perguntas interativas de Yes ou No para você a fim de determinar os requisitos de tempo de execução para um aplicativo IBM MQ.

Finalmente, **genmqpkg** solicita que você forneça um novo diretório de destino, no qual o script duplica os diretórios e arquivos necessários.

**Importante:** O suporte IBM somente é capaz de fornecer assistência com o conjunto completo, não modificado, de arquivos contidos nos pacotes do cliente redistribuível.

## **Outras contraprestações**

O caminho de dados padrão de um cliente não instalado no Windows é %HOMEDRIVE%%HOMEPATH% \IBM\MQ\data

É possível mudar o diretório padrão do caminho de dados usando a variável de ambiente MQ\_OVERRIDE\_DATA\_PATH.

**Nota:** Primeiro deve-se criar o diretório, já que o diretório não é criado automaticamente.

Um tempo de execução do cliente redistribuível coexiste com uma instalação completa do cliente ou servidor IBM MQ, desde que instalados em locais diferentes.

**Importante:** A descompactação de uma imagem redistribuível no mesmo local que uma instalação completa do IBM MQ não é suportada.

### **Mudanças no caminho da classe**

O caminho de classe usado pelos comandos **dspmqver**, **setmqenv**e **crtmqenv** , inclua o com.ibm.mq.allclient.jar no ambiente, imediatamente após com.ibm.mq.jar e com.ibm.mqjms.jar.

Um exemplo de saída **dspmqver** do cliente redistribuível em Windows:

```
Name: IBM MQ<br>Version: 8.0.0.4
Version:<br>Level:
                  p800-804-L150909
BuildType: IKAP - (Production)<br>Platform: IBM MQ for Windows
Platform: IBM MQ for Windows (x64 platform)<br>Mode: 64-bit
Mode: 64-bit<br>O/S: Windows<br>InstName: MQNI080
                   Windows 7 Professional x64 Edition, Build 7601: SP1
InstName: MQNI08000004<br>InstDesc: IBM MQ 8.0.0
                  IBM MQ 8.0.0.4 (Redistributable)<br>No
Primary:<br>InstPath:
                  C:\Users\johndoe\Desktop\Redist
```
#### **Conceitos relacionados**

#### ["Clientes redistribuíveis" na página 24](#page-23-0)

O cliente redistribuível do IBM MQ é uma coleção de arquivos de tempo de execução que são fornecidos em um arquivo .zip ou .tar que pode ser redistribuído para terceiros sob termos de licença redistribuíveis, o que fornece uma forma simples de distribuir aplicativos e os arquivos de tempo de execução que eles requerem em um pacote único.

# **Aplicativo de tempo de execução do.NET - Windows somente**

Considerações ao usar o aplicativo .NET.

Os arquivos DLL de tempo de execução estabelecidos nas imagens do *redistribuível* no Windows para os aplicativos .NET normalmente são registrados no cache de montagem global (GAC) por um usuário com privilégios de administrador do sistema, ao instalar a instalação primária. No entanto, isso limita severamente os benefícios de redistribuição.

O pacote *redistribuível* na plataforma Windows não fornece qualquer ferramenta para registrar as DLLs no GAC; assim, os aplicativos .NET devem localizar as montagens apropriadas por outros meios. Há duas opções que funcionam nessa situação.

## **Análise**

Depois de verificar o GAC, o tempo de execução do .NET tenta localizar as montagens necessárias por meio de análise. O primeiro local verificado é a base do aplicativo, que é o local-raiz onde o aplicativo está sendo executado. Consulte as informações sobre *Como o tempo de execução localiza montagens* no website do Microsoft para obter mais informações.

Observe que ao usar essa abordagem, o nível de manutenção dos conjuntos usados ao construir o aplicativo .NET deverá corresponder àqueles usados no tempo de execução, por exemplo, um aplicativo construído em IBM MQ 8.0.0 Fix Pack 4 deverá ser executado com o tempo de execução do cliente redistribuível do IBM MQ 8.0.0 Fix Pack 4.

Usando esta abordagem, um aplicativo .NET colocado no diretório \bin junto com os conjuntos do IBM MQ pega conjuntos de uma instalação primária do IBM MQ (se uma existir), voltando às cópias redistribuíveis.

- 1. Compilar o aplicativo .NET em uma instalação completa do IBM MQ, ou seja csc \t:exe \r:System.dll \r:amqmdnet.dll \lib: \out:nmqwrld.exe nmqwrld.cs.
- 2. Copie o arquivo exe no arquivo zip do cliente redistribuível no diretório \bin.

# **Variável de ambiente DEVPATH**

Uma alternativa, que permite que o aplicativo seja construído, distribuído, extraído e executado como anteriormente, é usar DEVPATH para localizar os conjuntos necessários. Diferente da abordagem de análise, essa opção substitui quaisquer montagens de correspondência do GAC. No entanto, é por esse motivo que a Microsoft desencoraja seu uso em um ambiente de produção.

Essa abordagem poderá ser eficaz onde houver uma possibilidade de que uma instalação completa do IBM MQ esteja instalada no cliente. No entanto, existe uma boa razão para sempre usar as montagens de redistribuíveis.

- 1. Compile o aplicativo .NET em uma instalação completa do IBM MQ, ou seja, csc \t:exe \r:System.dll \r:amqmdnet.dll \lib: \out:nmqwrld.exe nmqwrld.cs)
- 2. Copie o arquivo .exe para ou ao lado do arquivo zip do cliente redistribuível..

<span id="page-313-0"></span>3. No mesmo diretório que o arquivo .exe, crie um arquivo de configuração do aplicativo com o nome do arquivo .exe sufixado por .config, ou seja, nmqwrld.exe.config com o conteúdo a seguir:

```
<configuration> 
     <runtime>
        <developmentMode developerInstallation="true"/> 
    \langle / runtime\rangle</configuration>
```
4. Chame **setmqenv -s** e configure a variável de ambiente *DEVPATH* para especificar o diretório \bin a partir da imagem do redistribuível antes de executar o aplicativo, ou seja:

set DEVPATH=%MQ INSTALLATION PATH%\bin

### **Iniciando e parando o rastreio para o cliente gerenciado redistribuível .NET**

Você gera o rastreio para o cliente gerenciado redistribuível .NET da mesma maneira que para o cliente independente .NET. Para obter mais informações, consulte Usando o cliente do IBM MQ .NET independente.

### **Mais informações sobre .NET**

Para obter mais informações sobre .NET, consulte Gravando e implementando programas IBM MQ .NET.

#### **Conceitos relacionados**

["Clientes redistribuíveis" na página 24](#page-23-0)

O cliente redistribuível do IBM MQ é uma coleção de arquivos de tempo de execução que são fornecidos em um arquivo .zip ou .tar que pode ser redistribuído para terceiros sob termos de licença redistribuíveis, o que fornece uma forma simples de distribuir aplicativos e os arquivos de tempo de execução que eles requerem em um pacote único.

# **Windows Nerificando uma instalação do IBM MQ no Windows**

Os tópicos nesta seção fornecem instruções sobre como verificar uma instalação de servidor ou de cliente do IBM MQ em sistemas Windows.

### **Sobre esta tarefa**

É possível verificar uma instalação de servidor local (independente) ou uma instalação de servidor para servidor do servidor IBM MQ:

- A instalação de servidor local não tem links de comunicação com outras instalações do IBM MQ.
- Uma instalação de servidor para servidor tem links para outras instalações.

Também é possível verificar se a instalação do IBM MQ MQI client foi concluída com êxito e se o link de comunicação está funcionando.

### **Procedimento**

- Para verificar uma instalação de servidor local, veja ["Verificando uma instalação de servidor local no](#page-314-0) [Windows" na página 315.](#page-314-0)
- Para verificar uma instalação de servidor para servidor, veja ["Verificando uma instalação de servidor](#page-317-0) [para servidor no Windows" na página 318](#page-317-0).
- Para verificar uma instalação do cliente, veja ["Verificando uma instalação de cliente no Windows" na](#page-323-0) [página 324](#page-323-0).

# <span id="page-314-0"></span>**Windows Nerificando uma instalação de servidor local no Windows**

É possível usar a linha de comandos ou o aplicativo de cartão postal para verificar uma instalação local (independente) no Windows.

### **Sobre esta tarefa**

É possível usar a linha de comandos para verificar se o IBM MQ foi instalado com êxito e se os links de comunicação associados estão funcionando de forma adequada.

Também é possível verificar uma instalação usando o aplicativo de cartão postal. O aplicativo Postcard é baseado em Java e requer um sistema com a capacidade de visualizar uma exibição gráfica.

### **Procedimento**

- Para usar a linha de comandos para verificar uma instalação, veja "Verificando uma instalação de servidor local usando a linha de comandos no Windows" na página 315.
- Para usar o aplicativo de cartão postal para verificar uma instalação, veja ["Verificando uma instalação](#page-316-0) [de servidor local usando o aplicativo Postcard no Windows" na página 317.](#page-316-0)

# *Verificando uma instalação de servidor local usando a linha de comandos*

#### *no Windows*

Em sistemas Windows, é possível verificar uma instalação local usando a linha de comandos para criar uma configuração simples de um gerenciador de filas e uma fila. Também é possível verificar uma instalação usando o aplicativo de cartão postal.

### **Antes de começar**

Para verificar a instalação, você deve primeiro instalar o pacote de amostras.

Antes de iniciar o procedimento de verificação, talvez você deseje verificar se possui as correções mais recentes para seu sistema. Para obter mais informações sobre onde localizar as atualizações mais recentes, consulte ["Verificando os requisitos no Windows" na página 258.](#page-257-0)

# **Sobre esta tarefa**

Use as etapas a seguir para configurar seu gerenciador de filas padrão a partir da linha de comandos. Após a configuração do gerenciador de filas, use o programa de amostra amqsput para colocar uma mensagem na fila. Em seguida, use o programa de amostra amqsget para obter a mensagem de volta da fila.

As definições de objetos do IBM MQ utilizam distinção entre maiúsculas e minúsculas. Qualquer texto digitado em letras minúsculas como um comando do MQSC é convertido automaticamente para maiúsculas, a menos que você o coloque entre aspas simples. Certifique-se de digitar os exemplos exatamente como são mostrados.

# **Procedimento**

- 1. Configurar o ambiente:
	- a) Configure as variáveis de ambiente para usar com uma instalação específica, inserindo o comando a seguir:

*MQ\_INSTALLATION\_PATH*\bin\setmqenv -s

em que *MQ\_INSTALLATION\_PATH* refere-se ao local onde o IBM MQ está instalado.

b) Verifique se o ambiente é configurado corretamente inserindo o comando a seguir:

dspmqver

Se o comando é concluído com sucesso, e o número da versão e o nome da instalação esperados são retornados, o ambiente é configurado corretamente.

2. Crie um gerenciador de filas chamado QMA inserindo o seguinte comando:

crtmqm QMA

As mensagens indicam quando o gerenciador de filas é criado e quando os objetos do IBM MQ padrão são criados.

3. Iniciar o gerenciador de filas digitando o seguinte comando:

strmqm QMA

Uma mensagem indica quando o gerenciador de filas é iniciado.

4. Inicie o MQSC inserindo o seguinte comando:

runmqsc QMA

Uma mensagem indica quando o MQSC é iniciado. O MQSC não tem nenhum prompt de comandos. 5. Defina uma fila local chamada QUEUE1 digitando o seguinte comando:

DEFINE QLOCAL (QUEUE1)

Uma mensagem indica quando a fila é criada.

6. Pare o MQSC inserindo o comando a seguir:

end

As mensagens são mostradas, seguidas pelo prompt de comandos.

**Nota:** As etapas subsequentes requerem que o pacote de amostras seja instalado.

7. Coloque uma mensagem na fila, inserindo o comando a seguir:

amqsput QUEUE1 QMA

As mensagens a seguir são mostradas:

Sample AMQSPUT0 start target queue is QUEUE1

8. Digite algum texto de mensagem em uma ou mais linhas, em que cada linha seja uma mensagem diferente. Insira uma linha em branco para terminar a entrada da mensagem.

A mensagem a seguir é mostrada:

Sample AMQSPUT0 end

Suas mensagens estão na fila e o prompt de comandos é mostrado.

9. Obtenha as mensagens da fila, inserindo o comando a seguir:

amqsget QUEUE1 QMA

O programa de amostra inicia e suas mensagens são exibidas.

### <span id="page-316-0"></span>**Resultados**

Você verificou com êxito a instalação local.

# *Verificando uma instalação de servidor local usando o aplicativo Postcard*

### *no Windows*

O envio de mensagens com sucesso entre dois aplicativos Postcard confirma uma instalação local.

## **Antes de começar**

O aplicativo Postcard é baseado em Java e requer um sistema com a capacidade de visualizar uma exibição gráfica.

Deve-se assegurar que você seja membro do grupo de administradores do IBM MQ (**mqm**).

**Nota:** Usar o Postcard para verificar uma instalação do IBM MQ só é possível se houver uma instalação do IBM MQ nessa caixa. O assistente Configuração Padrão não criará uma configuração padrão se um gerenciador de filas já existir na caixa. O assistente Configuração Padrão será executado em qualquer instalação em uma caixa, mas apenas uma configuração padrão por caixa pode ser criada. O uso do Cartão Postal para verificar a segunda instalação e as instalações subsequentes do IBM MQ na mesma caixa não é possível.

Para verificar se a instalação local está funcionando, é possível executar duas instâncias do aplicativo Cartão Postal no mesmo servidor. O aplicativo de cartão postal pode enviar mensagens para outros aplicativos de cartão postal e receber mensagens deles. O envio e o recebimento de mensagens com sucesso confirma que o IBM MQ está instalado e funcionando corretamente no servidor.

## **Procedimento**

- 1. Efetue logon como um usuário no grupo **mqm**.
- 2. Inicie o aplicativo de cartão postal de uma das seguintes maneiras:
	- a) Na linha de comandos:
		- i) Altere o diretório para *MQ\_INSTALLATION\_PATH*\java\bin O *MQ\_INSTALLATION\_PATH* representa o diretório de alto nível no qual o IBM MQ está instalado.
		- ii) Execute o aplicativo Postcard, inserindo o comando a seguir:

#### postcard

- b) No IBM MQ Explorer: em sistemas Windows, é possível iniciar o IBM MQ Explorer usando o menu do sistema, o comando **MQExplorer** (comando preferencial) ou o arquivo executável MQExplorer. O comando **strmqcfg** ainda é utilizável.
	- i) Se a página de visualização Bem-vindo ao conteúdo do IBM MQ Explorer não for mostrada, clique em **IBM MQ** na visualização **Navegador** para mostrar a página Bem-vindo.
	- ii) Clique em **Ativar Cartão Postal** para iniciar o Cartão Postal.
- 3. Na janela **Postcard Conectar**, digite um apelido a ser utilizado para enviar mensagens no aplicativo Postcard (por exemplo, User1).
- 4. Selecione o gerenciador de filas que será utilizado como caixa postal:
	- Se você não tiver nenhum gerenciador de filas, será solicitado para ativar a Configuração Padrão ou fechar o aplicativo Cartão Postal. A ativação da Configuração Padrão cria um gerenciador de filas padrão.
	- Se o único gerenciador de filas em seu servidor for o gerenciador de filas padrão, este gerenciador de filas será usado automaticamente para o aplicativo de cartão postal. O gerenciador de filas padrão é criado executando o assistente de Configuração Padrão
	- Se você tiver criado seus próprios gerenciadores de filas, mas não tiver executado o assistente de Configuração Padrão, selecione um gerenciador de filas apropriado na lista.
- <span id="page-317-0"></span>• Se você tiver executado o assistente de Configuração Padrão e desejar usar o gerenciador de filas padrão, mas houver outros gerenciadores de filas em seu servidor, selecione a caixa de seleção **Avançado**. Em seguida, selecione **Usar Configuração Padrão como caixa de correio**.
- Se você tiver executado o assistente de Configuração Padrão e também criou seus próprios gerenciadores de filas e não deseja usar o gerenciador de filas padrão, selecione a caixa de seleção **Avançado**. Em seguida, selecione **Escolher gerenciador de filas como caixa de correio** e, em seguida, selecione o gerenciador de filas apropriado na lista.

Ao concluir a seleção, clique em **OK** para exibir a primeira janela do Postcard.

- 5. Execute uma segunda instância do aplicativo Cartão Postal seguindo as etapas usadas para abrir a primeira instância do aplicativo Cartão Postal.
- 6. O painel **Postcard Conectar** é exibido novamente. Digite um segundo apelido a ser utilizado para enviar mensagens neste segundo aplicativo Postcard (por exemplo, User2).
- 7. Repita a seleção do gerenciador de filas que você deseja usar como a caixa de correio (conforme descrito na etapa 4).

O gerenciador de filas selecionado para este segundo Cartão Postal deve ser o mesmo gerenciador de filas usado para a primeira instância do aplicativo Cartão Postal.

- 8. No primeiro Cartão Postal, (User1), insira o apelido (User2) para o segundo aplicativo Cartão Postal no campo **Para:**. Como o emissor e o destinatário estão no mesmo servidor, é possível deixar o campo **Em:** em branco.
- 9. Digite uma mensagem no campo **Mensagem:** e clique em **Enviar**.
- 10. A área de **Cartões postais enviados e recebidos** do Postcard mostra os detalhes da mensagem. No Postcard emissor, a mensagem é exibida como enviada. No Postcard receptor, a mensagem é exibida como recebida.
- 11. Ao receber o Cartão Postal, (User2), dê um clique duplo na mensagem na área **Cartões postais enviados e recebidos** para visualizá-lo.

Quando esta mensagem chega, ela verifica se o IBM MQ está instalado corretamente.

### **Como proceder a seguir**

Dependendo de sua situação, talvez você deseje executar as seguintes tarefas:

- Instalar o IBM MQ em outros servidores. Siga o procedimento de instalação para a plataforma apropriada. Assegure que você use a janela **Unir Cluster Padrão** no assistente de Configuração Padrão para incluir os outros servidores no cluster em seu primeiro servidor.
- Instale o IBM MQ MQI client em outros servidores.
- Continue com tarefas de administração adicionais, consulte Administrando o IBM MQ .

# **Vindows:** Verificando uma instalação de servidor para servidor no Windows

É possível usar a linha de comandos ou o aplicativo de cartão postal para verificar uma instalação de servidor para servidor (independente) no Windows.

### **Antes de começar**

Para uma verificação de servidor para servidor, os links de comunicação entre os dois sistemas devem ser verificados. Antes de poder executar a verificação, deve-se assegurar portanto que o protocolo de comunicação esteja instalado e configurado em ambos os sistemas.

No Windows, o IBM MQ suporta TCP, SNA, NetBios e SPX.

Os exemplos nesta tarefa usam TCP/IP. Se você não usar TCP, consulte Configurando a comunicação para o Windows.

## <span id="page-318-0"></span>**Sobre esta tarefa**

Para a instalação de servidor para servidor, é possível usar a linha de comandos para verificar se o IBM MQ foi instalado com êxito e se os links de comunicação associados estão funcionando de forma adequada.

Também é possível verificar uma instalação usando o aplicativo de cartão postal. O aplicativo Postcard é baseado em Java e requer um sistema com a capacidade de visualizar uma exibição gráfica.

### **Procedimento**

- Para usar a linha de comandos para verificar uma instalação, veja "Verificando uma instalação de servidor para servidor usando a linha de comandos no Windows" na página 319.
- Para usar o aplicativo de cartão postal para verificar uma instalação, veja ["Verificando uma instalação](#page-321-0) [de servidor para servidor usando o aplicativo Postcard no Windows" na página 322](#page-321-0).

## *Verificando uma instalação de servidor para servidor usando a linha de comandos no Windows*

É possível verificar uma instalação de servidor para servidor usando dois servidores, um como um emissor e um como um receptor.

### **Antes de começar**

- Certifique-se de que o TCP/IP e o IBM MQ estejam instalados em ambos os servidores (veja ["Verificando uma instalação de servidor para servidor no Windows" na página 318](#page-317-0)).
- Certifique-se de você seja membro do grupo de administradores do IBM MQ (**mqm**) em cada servidor.
- Decida qual instalação é o servidor emissor e qual instalação é o servidor receptor. As instalações podem estar no mesmo sistema ou em sistemas diferentes.

### **Sobre esta tarefa**

As definições de objetos do IBM MQ utilizam distinção entre maiúsculas e minúsculas. Qualquer texto digitado em letras minúsculas como um comando do MQSC é convertido automaticamente para maiúsculas, a menos que você o coloque entre aspas simples. Certifique-se de digitar os exemplos exatamente como são mostrados.

### **Procedimento**

- 1. No servidor **receiver** :
	- a) Verifique quais portas estão livres, por exemplo, executando **netstat**. Para obter mais informações sobre esse comando, consulte a documentação do seu sistema operacional.

Se a porta 1414 não estiver em uso, anote 1414 para usar como o número da porta na etapa [2 g](#page-320-0). Use o mesmo número para a porta do listener, posteriormente, na verificação. Se estiver em uso, anote uma porta que não esteja em uso; por exemplo, 1415.

b) Configure o ambiente para a instalação que você está usando, inserindo o comando a seguir no prompt de comandos:

```
MQ_INSTALLATION_PATH\bin\setmqenv -s
```
em que *MQ\_INSTALLATION\_PATH* refere-se ao local onde o IBM MQ está instalado.

c) Crie um gerenciador de filas chamado QMB inserindo o seguinte comando no prompt de comandos:

crtmqm QMB

São exibidas mensagens informando que o gerenciador de filas foi criado e que os objetos padrão do IBM MQ foram criados.

d) Iniciar o gerenciador de filas digitando o seguinte comando:

strmqm QMB

Uma mensagem informa quando o gerenciador de fila iniciou.

e) Inicie o MQSC inserindo o seguinte comando:

runmqsc QMB

Uma mensagem o informa que o MQSC foi iniciado. O MQSC não tem nenhum prompt de comandos.

f) Defina uma fila local chamada RECEIVER.Q inserindo o seguinte comando:

DEFINE QLOCAL (RECEIVER.Q)

Uma mensagem o informa que a fila foi criada.

g) Defina um listener digitando o seguinte comando:

DEFINE LISTENER (LISTENER1) TRPTYPE (TCP) CONTROL (QMGR) PORT ( *PORT\_NUMBER* )

Em que *port\_number* é o nome da porta na qual o listener é executado. Este número deve ser igual ao número usado ao definir seu canal emissor.

h) Inicie o listener digitando o seguinte comando:

START LISTENER (LISTENER1)

**Nota:** Não inicie o listener no segundo plano a partir de qualquer shell que reduz automaticamente a prioridade de processos de segundo plano.

i) Defina um canal receptor inserindo o comando a seguir:

DEFINE CHANNEL (QMA.QMB) CHLTYPE (RCVR) TRPTYPE (TCP)

Uma mensagem informa você de que o canal foi criado.

j) Encerre o MQSC digitando:

end

Algumas mensagens são exibidas, seguidas pelo prompt de comandos.

- 2. No servidor **sender** :
	- a) Configure o ambiente para a instalação que você está usando, inserindo o comando a seguir no prompt de comandos:

*MQ\_INSTALLATION\_PATH*\bin\setmqenv -s

em que *MQ\_INSTALLATION\_PATH* refere-se ao local onde o IBM MQ está instalado.

b) Crie um gerenciador de filas chamado QMA inserindo o seguinte comando no prompt de comandos:

crtmqm QMA

São exibidas mensagens informando que o gerenciador de filas foi criado e que os objetos padrão do IBM MQ foram criados.

<span id="page-320-0"></span>c) Inicie o gerenciador de filas, inserindo o seguinte comando:

strmqm QMA

Uma mensagem informa quando o gerenciador de fila iniciou.

d) Inicie o MQSC inserindo o seguinte comando:

runmqsc QMA

Uma mensagem informa que o gerenciador de filas foi iniciado. O MQSC não tinha nenhum prompt de comandos.

e) Defina uma fila local chamada QMB (a ser usada como uma fila de transmissão) inserindo o seguinte comando:

DEFINE QLOCAL (QMB) USAGE (XMITQ)

Uma mensagem informa você de que a fila foi criada.

f) Estabeleça uma definição local da fila remota, inserindo o comando a seguir:

DEFINE QREMOTE (LOCAL.DEF.OF.REMOTE.QUEUE) RNAME (RECEIVER.Q) RQMNAME ('QMB') XMITQ (QMB)

g) Defina um canal emissor, inserindo o comando a seguir:

DEFINE CHANNEL (QMA.QMB) CHLTYPE (SDR) CONNAME ('*CON-NAME*(*PORT*)') XMITQ (QMB) TRPTYPE (TCP)

*con-name* é o endereço TCP/IP do sistema receptor. Se ambas as instalações estiverem no mesmo sistema, o *con-name* será localhost. *port* é a porta que você anotou em [1 a](#page-318-0). Se você não especificar uma porta, será usado o valor padrão 1414.

h) Inicie o canal emissor inserindo o seguinte comando:

START CHANNEL(QMA.QMB)

O canal de destino no servidor de destino é iniciado automaticamente quando o canal de origem é iniciado.

i) Pare o MQSC inserindo o comando a seguir:

end

Algumas mensagens são exibidas, seguidas pelo prompt de comandos.

j) Se o servidor emissor e o servidor receptor forem instalações no mesmo sistema, verifique se os gerenciadores de filas foram criados em diferentes instalações inserindo o seguinte comando:

dspmq -o installation

Se gerenciadores de filas estiverem na mesma instalação, mova o QMA para a instalação do emissor ou o QMB para a instalação do receptor usando o comando **setmqm**. Para obter mais informações, consulte setmqm.

k) Coloque uma mensagem na definição local da fila remota, que por sua vez especifica o nome da fila remota. Insira o seguinte comando:

amqsput LOCAL.DEF.OF.REMOTE.QUEUE QMA

Uma mensagem informará que o amqsput foi iniciado.

l) Digite algum texto de mensagem em uma linha ou mais, seguido por uma linha em branco.

Uma mensagem informará que o amqsput foi finalizado. Sua mensagem está agora na fila e o prompt de comando é exibido novamente.

- <span id="page-321-0"></span>3. No servidor **receptor**:
	- a) Obtenha a mensagem da fila no receptor, inserindo o comando a seguir:

amqsget RECEIVER.Q QMB

O programa de amostra é iniciado e sua mensagem é exibida. Após uma pausa, a amostra é finalizada. Em seguida, o prompt de comandos é exibido.

### **Resultados**

Agora você verificou com sucesso a instalação servidor a servidor.

## *Verificando uma instalação de servidor para servidor usando o aplicativo Postcard no Windows*

É possível usar duas instâncias do aplicativo Postcard para verificar se a instalação servidor para servidor está funcionando.

### **Antes de começar**

É possível usar o aplicativo Cartão Postal em dois servidores, uma instância do aplicativo Cartão Postal em cada servidor, para verificar se uma instalação de servidor para servidor está funcionando. O envio e o recebimento de mensagens com sucesso confirma que o IBM MQ foi instalado com sucesso e que a comunicação entre os dois servidores está funcionando corretamente.

#### **Nota:**

- Se o sistema tiver diversas instalações do IBM MQ, assegure-se de que o Cartão Postal não tenha sido executado antes em nenhuma instalação nesse servidor. Como a configuração padrão pode existir somente em uma instalação do IBM MQ MQ por sistema, o assistente de Configuração padrão e o Cartão postal não podem ser usados para verificação de uma segunda instalação ou qualquer instalação subsequente.
- As duas instalações de servidor devem estar em sistemas diferentes para realizarem uma verificação de servidor para servidor usando o aplicativo de cartão postal. Para verificar uma instalação de servidor para servidor na mesma máquina, é possível usar a linha de comandos.
- Certifique-se de que o TCP/IP e o IBM MQ estejam instalados nas duas máquinas.
- Certifique-se de que seus sistemas estejam aptos a visualizar uma exibição gráfica.
- Certifique-se de você seja membro do grupo de administradores do IBM MQ (**mqm**) em cada servidor.
- Verifique se um dos cenários a seguir se aplica:
	- Nenhum servidor teve qualquer gerenciador de filas criado.
	- Use o assistente Configuração Padrão para criar gerenciadores de fila padrão em cada servidor e vinculá-los ao cluster padrão.

Os detalhes sobre como usar o assistente Configuração Padrão são fornecidos neste tópico.

– Ambos os servidores possuem gerenciadores de filas existentes e estes gerenciadores de filas estão no mesmo cluster.

Se seus gerenciadores de filas não estiverem no mesmo cluster, crie novos gerenciadores de filas nos dois servidores. Em seguida, crie um cluster e assegure-se de que os gerenciadores de filas que você criar em cada servidor pertença a esse cluster.

– Os canais para comunicação entre os dois servidores foram configurados.

Para obter instruções sobre como configurar os canais, consulte ["Verificando uma instalação de](#page-318-0) [servidor para servidor usando a linha de comandos no Windows" na página 319.](#page-318-0) Após ter configurado os canais, siga as instruções neste tópico para verificar a instalação de servidor para servidor.

# **Procedimento**

- 1. No primeiro servidor, efetue logon como um usuário no grupo **mqm**.
- 2. Inicie o aplicativo de cartão postal de uma das seguintes maneiras:
	- a) Na linha de comandos:
		- i) Altere o diretório para *MQ\_INSTALLATION\_PATH*\java\bin O *MQ\_INSTALLATION\_PATH* representa o diretório de alto nível no qual o IBM MQ está instalado.
		- ii) Execute o aplicativo Postcard, inserindo o comando a seguir:

postcard

- b) No IBM MQ Explorer: em sistemas Windows, é possível iniciar o IBM MQ Explorer usando o menu do sistema, o arquivo executável MQExplorer ou o comando **strmqcfg**.
	- i) Se a página de visualização Bem-vindo ao conteúdo do IBM MQ Explorer não for mostrada, clique em **IBM MQ** na visualização **Navegador** para mostrar a página Bem-vindo.
	- ii) Clique em **Ativar Cartão Postal** para iniciar o Cartão Postal.
- 3. Na janela **Cartão Postal Conectar**, digite um apelido a ser usado para enviar mensagens no aplicativo Cartão Postal. Por exemplo, User1 para o primeiro servidor e User2 para o segundo servidor.
- 4. Selecione o gerenciador de filas que será utilizado como caixa postal:
	- Se você não tiver nenhum gerenciador de filas, será solicitado para ativar a Configuração Padrão ou fechar o aplicativo Cartão Postal. Utilize o Assistente de Configuração Padrão. Quando tiver a opção para unir o gerenciador de filas ao cluster padrão, marque a caixa de seleção. Na próxima tela:
		- Para o primeiro servidor, selecione **sim, torná-lo o repositório para o cluster**.
		- Para o segundo servidor, selecione **Nenhum outro computador já uniu o cluster como um repositório**. Quando solicitado, digite o local do repositório, digitando o nome do servidor emissor.
	- Se o único gerenciador de filas em seu servidor for o gerenciador de filas padrão, este gerenciador de filas será usado automaticamente para o aplicativo de cartão postal. O gerenciador de filas padrão é criado executando o assistente de Configuração Padrão
	- Se você tiver criado seus próprios gerenciadores de filas, mas não tiver executado o assistente de Configuração Padrão, selecione um gerenciador de filas apropriado na lista.
	- Se você tiver executado o assistente de Configuração Padrão e desejar usar o gerenciador de filas padrão, mas houver outros gerenciadores de filas em seu servidor, selecione a caixa de seleção **Avançado**. Em seguida, selecione **Usar Configuração Padrão como caixa de correio**.
	- Se você tiver executado o assistente de Configuração Padrão e também criou seus próprios gerenciadores de filas e não deseja usar o gerenciador de filas padrão, selecione a caixa de seleção **Avançado**. Em seguida, selecione **Escolher gerenciador de filas como caixa de correio** e, em seguida, selecione o gerenciador de filas apropriado na lista.

Quando a seleção estiver concluída, clique em **OK**.

- 5. Selecione o gerenciador de filas que será utilizado como caixa postal:
	- Se você não tiver nenhum gerenciador de filas, será solicitado para ativar a Configuração Padrão ou fechar o aplicativo Cartão Postal. Utilize o Assistente de Configuração Padrão. Quando tiver a opção para unir o gerenciador de filas ao cluster padrão, marque a caixa de seleção. Na próxima tela:
		- Para o primeiro servidor, selecione **sim, torná-lo o repositório para o cluster**.
		- Para o segundo servidor, selecione **Nenhum outro computador já uniu o cluster como um repositório**. Quando solicitado, digite o local do repositório, digitando o nome do servidor emissor.
	- Se o único gerenciador de filas em seu servidor for o gerenciador de filas padrão, este gerenciador de filas será usado automaticamente para o aplicativo de cartão postal. O gerenciador de filas padrão é criado executando o assistente de Configuração Padrão
- <span id="page-323-0"></span>• Se você tiver criado seus próprios gerenciadores de filas, mas não tiver executado o assistente de Configuração Padrão, selecione um gerenciador de filas apropriado na lista.
- Se você tiver executado o assistente de Configuração Padrão e desejar usar o gerenciador de filas padrão, mas houver outros gerenciadores de filas em seu servidor, selecione a caixa de seleção **Avançado**. Em seguida, selecione **Usar Configuração Padrão como caixa de correio**.
- Se você tiver executado o assistente de Configuração Padrão e também criou seus próprios gerenciadores de filas e não deseja usar o gerenciador de filas padrão, selecione a caixa de seleção **Avançado**. Em seguida, selecione **Escolher gerenciador de filas como caixa de correio** e, em seguida, selecione o gerenciador de filas apropriado na lista.

Quando a seleção estiver concluída, clique em **OK**.

- 6. Conclua as etapas 1 5 para o segundo servidor.
- 7. No Cartão Postal no primeiro servidor:
	- a) Insira o apelido (user2) para o aplicativo Cartão Postal no segundo servidor no campo **Para:**.
	- b) Insira o gerenciador de filas no segundo servidor no campo **Em:**.
	- c) Digite uma mensagem no campo **Mensagem:** e clique em **Enviar**.
- 8. No Cartão Postal no segundo servidor:
	- a) Em **Cartões postais enviados e recebidos**, dê um clique duplo na mensagem marcada como recebida para visualizar a mensagem a partir do primeiro servidor.
	- b) Opcional: Envie um cartão postal para o primeiro servidor, adaptando as instruções no passo 7. Você deve inserir detalhes do primeiro servidor no campo **Para:** e no campo **Em:** .

As mensagens verificam se o IBM MQ está instalado corretamente e se seu link de comunicação entre os dois servidores está funcionando corretamente.

## **Vindows:** Verificando uma instalação de cliente no Windows

É possível verificar se o IBM MQ MQI client foi concluído com sucesso e se o link de comunicação está funcionando.

### **Sobre esta tarefa**

O procedimento de verificação mostra como criar um gerenciador de filas chamado queue.manager.1, uma fila local chamada QUEUE1 e um canal de conexão do servidor chamado CHANNEL1 no servidor.

Ele mostra como criar o canal de conexão do cliente na estação de trabalho do IBM MQ MQI client. Em seguida, ele mostra como usar os programas de amostra para colocar uma mensagem em uma fila e obter a mensagem da fila.

O exemplo não aborda nenhum problema de segurança do cliente. Consulte Configurando a segurança do IBM MQ MQI client, para obter detalhes se você estiver preocupado com problemas de segurança do IBM MQ MQI client.

O procedimento de verificação assume que:

- O produto completo do servidor IBM MQ foi instalado em um servidor.
- A instalação de servidor está acessível em sua rede.
- O software do IBM MQ MQI client foi instalado em um sistema do cliente.
- Os programas de amostra do IBM MQ foram instalados.
- O TCP/IP foi configurado no servidor e nos sistemas do cliente. Para obter informações adicionais, consulte Configurando conexões entre o servidor e o cliente.

### **Procedimento**

1. Configure o servidor e o cliente:
- <span id="page-324-0"></span>• Para configurar o servidor e o cliente usando a linha de comandos, siga as instruções em "Configurando o servidor e o cliente usando a linha de comandos no Windows" na página 325.
- Para configurar o servidor e o cliente usando o IBM MQ Explorer, siga as instruções em ["Configurando o servidor e o cliente usando o IBM MQ Explorer no Windows" na página 328](#page-327-0).
- 2. Teste as comunicações entre o cliente e o servidor usando as instruções em ["Testando a comunicação](#page-330-0) [entre um cliente e um servidor no Windows" na página 331.](#page-330-0)

#### **Tarefas relacionadas**

["Instalando um cliente IBM MQ no Windows" na página 296](#page-295-0)

Este tópico descreve como instalar o cliente do IBM MQ em sistemas Windows . Este procedimento pode ser usado para instalar uma primeira instalação ou uma instalação subsequente.

# *Configurando o servidor e o cliente usando a linha de comandos no*

#### *Windows*

É possível usar a linha de comandos para criar os objetos que você precisa usar para verificar uma instalação do cliente no Linux. No servidor, você cria um gerenciador de filas, uma fila local, um listener e um canal de conexão do servidor. Você também deve aplica regras de segurança para permitir que o cliente conecte e use a fila definida. No cliente, você cria um canal de conexão do cliente. Depois de configurar o servidor e o cliente, é possível usar os programas de amostra para concluir o procedimento de verificação.

#### **Antes de começar**

Antes de iniciar esta tarefa, revise as informações em ["Verificando uma instalação de cliente no](#page-323-0) [Windows" na página 324.](#page-323-0)

### **Sobre esta tarefa**

Esta tarefa explica como usar a linha de comandos para configurar o servidor e o cliente para que seja possível verificar sua instalação do cliente.

Se preferir usar o IBM MQ Explorer, veja ["Configurando o servidor e o cliente usando o IBM MQ Explorer](#page-327-0) [no Windows" na página 328](#page-327-0).

### **Procedimento**

- 1. Configure o servidor seguindo as instruções em "Configurando o servidor usando a linha de comandos no Windows" na página 325.
- 2. Configure o cliente seguindo as instruções em ["Conectando-se a um gerenciador de filas, usando a](#page-326-0) [variável de ambiente MQSERVER no Windows" na página 327.](#page-326-0)

### **Como proceder a seguir**

Teste as comunicações entre o cliente e o servidor seguindo as instruções em ["Testando a comunicação](#page-330-0) [entre um cliente e um servidor no Windows" na página 331.](#page-330-0)

*Configurando o servidor usando a linha de comandos no Windows* Siga essas instruções para criar um gerenciador de filas, fila e canal no servidor. Em seguida, é possível usar esses objetos para verificar a instalação.

### **Sobre esta tarefa**

Essas instruções assumem que nenhum gerenciador de filas ou outros objetos IBM MQ tenham sido definidos.

As definições de objetos do IBM MQ utilizam distinção entre maiúsculas e minúsculas. Qualquer texto digitado em letras minúsculas como um comando do MQSC é convertido automaticamente para maiúsculas, a menos que você o coloque entre aspas simples. Certifique-se de digitar os exemplos exatamente como são mostrados.

#### **Procedimento**

- 1. Crie um ID do usuário no servidor que não esteja no grupo mqm.
- Esse ID do usuário deve existir no servidor e no cliente. Este é o ID do usuário com o qual os aplicativos de amostra devem ser executados, caso contrário, um erro 2035 será retornado.
- 2. Deve-se configurar diversas variáveis de ambiente para que a instalação possa ser usada no shell atual. É possível configurar as variáveis de ambiente, inserindo o comando a seguir:

*MQ\_INSTALLATION\_PATH*\bin\setmqenv -s

em que *MQ\_INSTALLATION\_PATH* se refere ao local onde o IBM MQ está instalado

3. Crie um gerenciador de filas chamado QUEUE.MANAGER.1 inserindo o seguinte comando:

crtmqm QUEUE.MANAGER.1

Consulte as mensagens informando que o gerenciador de filas foi criado.

4. Iniciar o gerenciador de filas digitando o seguinte comando:

strmqm OUEUE.MANAGER.1

Uma mensagem informa quando o gerenciador de fila iniciou.

5. Inicie o MQSC inserindo o seguinte comando:

runmqsc QUEUE.MANAGER.1

Uma mensagem informa que o gerenciador de filas foi iniciado. O MQSC não tem nenhum prompt de comandos.

6. Defina uma fila local chamada QUEUE1 digitando o seguinte comando:

DEFINE QLOCAL(QUEUE1)

Uma mensagem informa você de que a fila foi criada.

7. Permite que o ID de usuário criado na etapa 1 use QUEUE1 inserindo o seguinte comando:

SET AUTHREC PROFILE(QUEUE1) OBJTYPE(QUEUE) PRINCIPAL(' *non\_mqm\_user* ') AUTHADD(PUT,GET)

em que *non\_mqm\_user* é o ID de usuário criado na etapa 1. Uma mensagem informa você de que a autorização foi configurada. Você também deve executar o seguinte comando para dar ao ID de usuário autoridade para conectar:

SET AUTHREC OBJTYPE(QMGR) PRINCIPAL(' *non\_mqm\_user* ') AUTHADD(CONNECT)

Se este comando não for executado, um erro de parada 2305 será retornado.

8. Defina um canal de conexão do servidor inserindo o seguinte comando:

DEFINE CHANNEL (CHANNEL1) CHLTYPE (SVRCONN) TRPTYPE (TCP)

Uma mensagem informa você de que o canal foi criado.

9. Permita que o canal do cliente seja conectado ao gerenciador de filas e executado sob o ID de usuário criado na etapa 1 inserindo o seguinte comando MQSC:

```
SET CHLAUTH(CHANNEL1) TYPE(ADDRESSMAP) ADDRESS(' client_ipaddr ') MCAUSER(' non_mqm_user ')
```
em que *client\_ipaddr* é o endereço IP do sistema do cliente e *non\_mqm\_user* é o ID do usuário criado na etapa 1. Uma mensagem informa quando a regra foi definida.

10. Defina um listener digitando o seguinte comando:

DEFINE LISTENER (LISTENER1) TRPTYPE (TCP) CONTROL (QMGR) PORT (*port\_number*)

em que *port\_number* é o número da porta na qual o listener deve ser executado. Esse número deve ser igual ao número usado ao definir o canal de conexão do cliente em ["Instalando um cliente IBM](#page-295-0) [MQ no Windows" na página 296.](#page-295-0)

**Nota:** Se você omitir o parâmetro da porta do comando, um valor padrão de 1414 será usado para a porta do listener. Se quiser especificar uma porta diferente de 1414, você deverá incluir o parâmetro da porta no comando, conforme mostrado.

11. Inicie o listener digitando o seguinte comando:

```
START LISTENER (LISTENER1)
```
12. Pare o MQSC inserindo:

end

Consulte algumas mensagens, seguidas pelo prompt de comandos.

### **Como proceder a seguir**

Siga as instruções para configurar o cliente. Consulte "Conectando-se a um gerenciador de filas, usando a variável de ambiente MQSERVER no Windows" na página 327.

#### *Conectando-se a um gerenciador de filas, usando a variável de ambiente MQSERVER no Windows*

Quando um aplicativo IBM MQ é executado no IBM MQ MQI client, ele requer o nome do canal de MQI, o tipo de comunicação e o endereço do servidor a ser usado. Forneça esses parâmetros definindo a variável de ambiente MQSERVER.

#### **Antes de começar**

Antes de iniciar esta tarefa, você deve concluir a tarefa, ["Configurando o servidor usando a linha de](#page-324-0) [comandos no Windows" na página 325](#page-324-0), e salvar as seguintes informações:

- O nome do host ou endereço IP do servidor e o número da porta que você especificou ao criar o listener.
- O nome de canal do canal de conexão do servidor.

# **Sobre esta tarefa**

Esta tarefa descreve como conectar um IBM MQ MQI client, definindo a variável de ambiente MQSERVER no cliente.

É possível conceder ao cliente acesso à tabela de definição de canal do cliente gerada, amqclchl.tab em vez de; veja Acessando as definições de canal de conexão do cliente.

Como alternativa, no Windows, se o suporte do Active Directory estiver ativado, o cliente descobrirá as informações de conexão do cliente dinamicamente a partir do Active Directory.

# <span id="page-327-0"></span>**Procedimento**

- 1. Efetue login como o ID de usuário que você criou na Etapa 1 de ["Configurando o servidor usando a](#page-324-0) [linha de comandos no Windows" na página 325](#page-324-0).
- 2. Verifique a conexão TCP/IP. No cliente, insira um dos seguintes comandos:
	- ping server-hostname
	- ping n.n.n.n

n.n.n.n representa o endereço de rede. É possível configurar o endereço de rede no formato decimal pontilhado de IPv4, por exemplo, 192.0.2.0. Como alternativa, configure o endereço no formato hexadecimal IPv6 , por exemplo, 2001:0DB8:0204:acff:fe97:2c34:fde0:3485

Se o comando **ping** falhar, corrija sua configuração TCP/IP.

3. Configure a variável de ambiente MQSERVER. No cliente, insira o comando a seguir:

SET MQSERVER=CHANNEL1/TCP/*server-address*(*port*)

Em que:

- *CHANNEL1* é o nome do canal de conexão do servidor.
- *server-address* é o nome do host TCP/IP do servidor.
- *port* é o número da porta TCP/IP no qual o servidor está atendendo.

Se você não fornecer um número da porta, o IBM MQ usará aquele especificado no arquivo qm.ini ou no arquivo de configuração do cliente. Se nenhum valor for especificado nestes arquivos, o IBM MQ usa o número da porta identificado no arquivo de serviços TCP/IP para o nome de serviço MQSeries. Se uma entrada MQSeries no arquivo de serviços não existir, um valor padrão 1414 será usado. É importante que o número da porta usado pelo cliente e o número da porta usado pelo programa listener do servidor sejam iguais.

#### **Como proceder a seguir**

Use os programas de amostra para testar a comunicação entre o cliente e o servidor; consulte ["Testando](#page-330-0) [a comunicação entre um cliente e um servidor no Windows" na página 331](#page-330-0).

### *Configurando o servidor e o cliente usando o IBM MQ Explorer no Windows*

É possível usar o IBM MQ Explorer para criar os objetos que você precisa usar para verificar uma instalação do cliente no Windows. No servidor, você cria um gerenciador de filas, uma fila local, um listener e um canal de conexão do servidor. No sistema do cliente, você cria um canal de conexão do cliente. Em seguida, a partir da linha de comandos, você usa os programas PUT e GET de amostra para concluir o procedimento de verificação.

### **Antes de começar**

Antes de iniciar esta tarefa, revise as informações em ["Verificando uma instalação de cliente no](#page-323-0) [Windows" na página 324.](#page-323-0)

### **Sobre esta tarefa**

Esta tarefa explica como usar o IBM MQ Explorer para configurar o servidor e o cliente para que seja possível verificar sua instalação do cliente.

Se preferir usar a linha de comandos, veja ["Configurando o servidor e o cliente usando a linha de](#page-324-0) [comandos no Windows" na página 325](#page-324-0).

# **Procedimento**

- 1. Configure o servidor seguindo as instruções em "Configurando o servidor usando o IBM MQ Explorer no Windows" na página 329.
- 2. Configure o cliente seguindo as instruções em ["Configurando o cliente usando o IBM MQ Explorer no](#page-329-0) [Windows" na página 330.](#page-329-0)

### **Como proceder a seguir**

Teste as comunicações entre o cliente e o servidor seguindo as instruções em ["Testando a comunicação](#page-330-0) [entre um cliente e um servidor no Windows" na página 331.](#page-330-0)

#### **Tarefas relacionadas**

["Instalando um cliente IBM MQ no Windows" na página 296](#page-295-0)

Este tópico descreve como instalar o cliente do IBM MQ em sistemas Windows . Este procedimento pode ser usado para instalar uma primeira instalação ou uma instalação subsequente.

# *Configurando o servidor usando o IBM MQ Explorer no Windows*

No servidor, você cria um gerenciador de filas, uma fila local, um listener e um canal de conexão do servidor. No sistema do cliente, você cria um canal de conexão do cliente. Em seguida, a partir da linha de comandos, você usa os programas PUT e GET de amostra para concluir o procedimento de verificação.

# **Sobre esta tarefa**

É possível usar o IBM MQ Explorer para criar um gerenciador de filas, uma fila e um canal de conexão do servidor no Windows. Este tópico descreve as tarefas necessárias para configurar o servidor.

### **Procedimento**

1. Crie um gerenciador de filas:

- a) Abra o IBM MQ Explorer.
- b) Clique com o botão direito na pasta denominada **Gerenciadores de Filas**, selecione **Novo** > **Gerenciador de Filas**.
- c) No primeiro campo de entrada, digite o nome do gerenciador de filas, *QUEUE.MANAGER.1*, e clique em **Concluir**.
- 2. Crie uma fila local:
	- a) Expanda o gerenciador de filas que você acabou de criar e clique com o botão direito em **filas**.
	- b) Selecione **Novo** > **Fila Local**.
	- c) Insira o nome da fila, *QUEUE1* e clique em **Concluir**.
- 3. Defina o canal de conexão do servidor:
	- a) Clique com o botão direito do mouse em **Canais**.
	- b) Selecione **Novo** > **Canal de Conexão do Servidor**.
	- c) Insira o nome do canal, *CHANNEL1* e clique em **Avançar**.
	- d) Na área de janela de navegação do diálogo, clique em **MCA** para abrir a página MCA.
	- e) No campo ID do Usuário de MCA, insira um ID do usuário que é um membro do grupo mqm, geralmente seu próprio.
	- f) Clique em **Concluir**.
- 4. Execute o listener.

O listener é automaticamente iniciado quando o gerenciador de fila é configurado. Para verificar se o listener está em execução, abra **Listeners** e procure LISTENER.TCP.

# <span id="page-329-0"></span>**Como proceder a seguir**

Configure o cliente. Consulte "Configurando o cliente usando o IBM MQ Explorer no Windows" na página 330.

#### **Tarefas relacionadas**

["Testando a comunicação entre um cliente e um servidor no Windows" na página 331](#page-330-0)

Na estação de trabalho do IBM MQ MQI client, utilize o programa de amostra amqsputc para colocar uma mensagem na fila na estação de trabalho do servidor. Use o programa de amostra amqsgetc para obter a mensagem da fila de volta para o cliente.

#### ["Instalando um cliente IBM MQ no Windows" na página 296](#page-295-0)

Este tópico descreve como instalar o cliente do IBM MQ em sistemas Windows . Este procedimento pode ser usado para instalar uma primeira instalação ou uma instalação subsequente.

# *Configurando o cliente usando o IBM MQ Explorer no Windows*

Será possível usar o IBM MQ Explorer para definir a conexão do cliente se você estiver configurando o cliente e o servidor na mesma estação de trabalho em um sistema Windows.

### **Procedimento**

- 1. Selecione o gerenciador de filas, *QUEUE.MANAGER.1*
- 2. Abra a pasta **Canais**, em seguida, clique em **Conexões do Cliente** > **Novo** > **Canal de Conexão do Cliente ...**
- 3. Insira o nome de canal, *CHANNEL1*, para a conexão do cliente, e clique em **Avançar**.
- 4. Insira o nome do gerenciador de filas, *QUEUE.MANAGER.1*
- 5. Insira a seguinte sequência como o nome de conexão:

*server-address* (*port*)

#### Em que:

- *server-address* é o nome do host TCP/IP do servidor
- *port* é o número da porta TCP/IP na qual o servidor está atendendo
- 6. Clique em Concluir.
- 7. Na linha de comandos, configure a variável de ambiente MQCHLLIB. Insira o seguinte comando:

SET MQCHLLIB= *MQ\_INSTALLATION\_PATH*\qmgrs\QUEUE!MANAGER!1\@ipcc

em que *MQ\_INSTALLATION\_PATH* representa o diretório de alto nível no qual o IBM MQ está instalado

**Nota:** O nome do gerenciador de filas contém ".". O IBM MQ cria o diretório do gerenciador de filas com o nome, QUEUE! MANAGER! 1

#### **Como proceder a seguir**

Use os programas de amostra para testar a comunicação entre o cliente e o servidor. Consulte o ["Testando a comunicação entre um cliente e um servidor no Windows" na página 331.](#page-330-0)

#### **Tarefas relacionadas**

["Configurando o servidor e o cliente usando o IBM MQ Explorer no Windows" na página 328](#page-327-0) É possível usar o IBM MQ Explorer para criar os objetos que você precisa usar para verificar uma instalação do cliente no Windows. No servidor, você cria um gerenciador de filas, uma fila local, um listener e um canal de conexão do servidor. No sistema do cliente, você cria um canal de conexão do cliente. Em seguida, a partir da linha de comandos, você usa os programas PUT e GET de amostra para concluir o procedimento de verificação.

["Instalando um cliente IBM MQ no Windows" na página 296](#page-295-0)

<span id="page-330-0"></span>Este tópico descreve como instalar o cliente do IBM MQ em sistemas Windows . Este procedimento pode ser usado para instalar uma primeira instalação ou uma instalação subsequente.

### *Testando a comunicação entre um cliente e um servidor no Windows*

Na estação de trabalho do IBM MQ MQI client, utilize o programa de amostra amqsputc para colocar uma mensagem na fila na estação de trabalho do servidor. Use o programa de amostra amqsgetc para obter a mensagem da fila de volta para o cliente.

#### **Antes de começar**

Conclua os tópicos anteriores nesta seção:

- Configure um gerenciador de filas, canais e fila.
- Abra uma janela de comando.
- Configure as variáveis de ambiente do sistema.

#### **Sobre esta tarefa**

Observe que as definições de objeto do IBM MQ fazem distinção entre maiúsculas e minúsculas. O texto digitado como um comando do MQSC em minúsculas é convertido automaticamente em maiúsculas, a menos que você o coloque entre aspas simples. Certifique-se de digitar os exemplos exatamente como são mostrados.

#### **Procedimento**

- 1. Mude para o diretório *MQ\_INSTALLATION\_PATH*\Tools\C\Samples\Bin para sistemas de 32 bits ou para o diretório *MQ\_INSTALLATION\_PATH*\Tools\C\Samples\Bin64 para sistemas de 64 bits. O *MQ\_INSTALLATION\_PATH* representa o diretório de alto nível no qual o IBM MQ está instalado.
- 2. Deve-se configurar determinadas variáveis de ambiente para que a instalação possa ser usada no shell atual. É possível configurar as variáveis de ambiente, inserindo o comando a seguir:

*MQ\_INSTALLATION\_PATH*\bin\setmqenv -s

em que *MQ\_INSTALLATION\_PATH* se refere ao local onde o IBM MQ está instalado 3. Inicie o programa PUT para QUEUE1 em QUEUE.MANAGER.1, inserindo o comando a seguir:

amqsputc QUEUE1 QUEUE.MANAGER.1

Se o comando for bem-sucedido, as mensagens a seguir serão exibidas:

A fila de destino de início de amostra AMQSPUT0 é QUEUE1

**Sugestão:** Você pode obter o erro, MQRC\_NOT\_AUTHORIZED (2035). Por padrão, a autenticação de canal é ativada quando um gerenciador de filas é criado. A autenticação de canal evita que usuários privilegiados acessem um gerenciador de filas como um IBM MQ MQI client. Para verificar a instalação, é possível alterar o ID de usuário MCA para um usuário não privilegiado ou desativar a autenticação de canal. Para desativar a autenticação de canal, execute o seguinte comando MQSC:

ALTER QMGR CHLAUTH(DISABLED)

Ao concluir o teste, se você não excluir o gerenciador de filas, reative a autenticação de canal:

ALTER QMGR CHLAUTH(ENABLED)

4. Digite algum texto de mensagem, em seguida, pressione **Enter** duas vezes. A seguinte mensagem é exibida:

<span id="page-331-0"></span>Sample AMQSPUT0 end

Agora, sua mensagem está na fila do gerenciador de filas do servidor.

5. Inicie o programa GET para QUEUE1 em QUEUE.MANAGER.1, inserindo o comando a seguir:

amqsgetc QUEUE1 QUEUE.MANAGER.1

O programa de amostra é iniciado e sua mensagem é exibida. Após uma pausa curta (aproximadamente 30 segundos), a amostra termina e o prompt de comandos é exibido novamente.

#### **Resultados**

Agora você verificou com sucesso a instalação do cliente.

#### **Como proceder a seguir**

1. Deve-se configurar diversas variáveis de ambiente no servidor para que a instalação possa ser usada no shell atual. É possível configurar as variáveis de ambiente, inserindo o comando a seguir:

*MQ\_INSTALLATION\_PATH*\bin\setmqenv -s

em que *MQ\_INSTALLATION\_PATH* refere-se ao local onde o IBM MQ está instalado.

2. No servidor, pare o gerenciador de filas inserindo o seguinte comando:

endmqm QUEUE.MANAGER.1

3. No servidor, exclua o gerenciador de filas inserindo o seguinte comando:

dltmqm QUEUE.MANAGER.1

# **Desinstalando o IBM MQ no Windows**

É possível desinstalar o IBM MQ MQI clients e servidores nos sistemas Windows usando o painel de controle, a linha de comandos ( **msiexec** ), **MQParms**ou usando a mídia de instalação, neste caso, você pode, opcionalmente, remover também os gerenciadores de filas.

#### **Antes de começar**

Por padrão, a criação de log de desinstalação não está ativada no Windows. Para assegurar que você receba um log de desinstalação, realize o procedimento a seguir:

- 1. Em um prompt de comandos, abra o editor de registro emitindo o comando **regedit**.
- 2. Crie ou edite a chave de registro apropriada: HKEY\_LOCAL\_MACHINE\Software\Policies\Microsoft\Windows\Installer
- 3. Nessa chave de registro, inclua as informações a seguir:

**Nome** Criação de Log **Tipo de Dados**

REG\_SZ

**Value** voicewarmup

4. Salve a chave de registro atualizada.

# **Procedimento**

A primeira parte do procedimento assegura que não há nenhum programa ou processo do IBM MQ em execução:

- 1. Se você estiver executando o IBM MQ com o Microsoft Cluster Service (MSCS), remova os gerenciadores de filas do controle do MSCS antes de desinstalar o IBM MQ. Desempenhe as seguintes etapas para cada gerenciador de filas atualmente sob o controle do MSCS:
	- a) Torne o recurso do gerenciador de filas off-line.
	- b) Destrua a instância do recurso.
	- c) Migre os arquivos do gerenciador de filas de volta das unidades compartilhadas. Esta etapa é mostrada como opcional em Removendo um gerenciador de filas do controle do MSCS. Entretanto, é obrigatória neste caso.
- 2. Pare todos os aplicativos IBM MQ associados com a instalação que está sendo desinstalada.
- 3. Feche todos os agentes do Managed File Transfer.

Se você tiver um Managed File Transfer Agent em execução, feche-o usando o comando **fteStopAgent**; veja fteStopAgent (parar um Managed File Transfer Agent).

- 4. Para uma instalação de servidor, termine toda a atividade do IBM MQ:
	- a) Efetue login como um usuário do grupo mqm.
	- b) Pare todos os gerenciadores de filas e listeners em execução usando o IBM MQ Explorer ou inserindo os seguintes comandos:
		- i) Configure o ambiente para trabalhar com a instalação que você quer desinstalar inserindo o seguinte comando:

*MQ\_INSTALLATION\_PATH*\bin\setmqenv -s

em que *MQ\_INSTALLATION\_PATH* é o local onde o IBM MQ está instalado.

ii) Para parar cada gerenciador de filas, insira o seguinte comando:

endmqm *queue\_manager\_name*

iii) Para cada gerenciador de filas, insira o seguinte comando para parar quaisquer listeners associados ao gerenciador de filas:

endmqlsr -m *queue\_manager\_name*

5. Pare o IBM MQ.

Para fazer isso, clique com o botão direito no ícone do **IBM MQ** na bandeja do sistema e, em seguida, selecione **Parar o IBM MQ**.

- 6. Feche todas as janelas do IBM MQ.
- 7. Pare qualquer serviço de monitoração.

Quando todos os processos associados ao IBM MQ não estiverem mais em execução, será possível desinstalar o IBM MQ:

- 8. Desinstale o IBM MQ usando um dos métodos a seguir:
	- Use o Painel de Controle do Windows. Esse processo é descrito em: ["Desinstalando o IBM MQ](#page-333-0) [usando o painel de controle" na página 334.](#page-333-0) Esse método não remove os dados do gerenciador de filas.
	- Use a linha de comandos executando o comando **msiexec** conforme descrito em: ["Desinstalando](#page-334-0) [o IBM MQ usando msiexec" na página 335.](#page-334-0) Esse método não remove os dados do gerenciador de filas.
- <span id="page-333-0"></span>• Use os parâmetros apropriados com **MQParms**. Este processo está descrito em ["Desinstalando o](#page-336-0) [IBM MQ usando MQParms" na página 337](#page-336-0). Esse método não remove os dados do gerenciador de filas.
- Use a mídia de instalação, selecionando a opção apropriada conforme descrito em: ["Desinstalando o IBM MQ no Windows usando a mídia de instalação" na página 338.](#page-337-0) A opção para remover dados do gerenciador de filas é exibida no painel **Removendo Recurso do Servidor**, se apropriado.

Se for necessário cancelar o processo de desinstalação antes de sua conclusão, talvez você tenha que reconfigurar o IBM MQ com o assistente de Preparação do IBM MQ porque o retrocesso da exclusão do serviço IBM MQ não consegue configurar a senha de conta do usuário do serviço. Use o comando a seguir para reconfigurar o IBM MQ:

MQ\_INSTALLATION\_PATH\bin\amqmjpse.exe -r

Para obter mais informações sobre o Assistente de Preparação do IBM MQ, consulte ["Configurando o](#page-285-0) [IBM MQ com o Prepare IBM MQ Wizard" na página 286.](#page-285-0)

9. Verifique o log de eventos do Windows e reinicie o sistema, se necessário.

Se o ID de evento 10005 é gravado no log de eventos do Windows, deve-se reiniciar o sistema para concluir a desinstalação.

10. Se estiver desinstalando a última ou a única instalação do IBM MQ, você poderá remover todas as informações sobre as instalações anteriores retidas no sistema, se desejar. Deve-se usar o **Reset.cmd** para esse propósito; consulte ["Limpando configurações de instalação do IBM MQ" na](#page-264-0) [página 265](#page-264-0) para obter mais informações

Os valores de registro a seguir permanecem após a desinstalação:

- My Computer\HKEY\_LOCAL\_MACHINE\SOFTWARE\IBM\WebSphere MQ\LogDefaultPath
- My Computer\HKEY\_LOCAL\_MACHINE\SOFTWARE\IBM\WebSphere MQ\WorkPath
- My Computer\HKEY\_LOCAL\_MACHINE\SOFTWARE\WOW6432Node\IBM\WebSphere MQ\LogDefaultPath
- My Computer\HKEY\_LOCAL\_MACHINE\SOFTWARE\WOW6432Node\IBM\WebSphere MQ\WorkPath

As pastas de dados também permanecerão e estão localizadas em *MQ\_DATA\_PATH*\Config, em que *MQ\_DATA\_PATH* é o local do diretório de dados IBM MQ. A maioria dos arquivos restantes contém texto, tais como arquivos INI, logs de erro e arquivos FDC. A biblioteca compartilhada executável mqzsd.dll também permanece.

Se um cliente for instalado em um sistema no qual o valor do registro LogDefaultPath permanece de uma instalação de servidor anterior, uma instalação do cliente tentará criar esse diretório se ele ainda não existir. Se este comportamento não for desejado, remova o valor do registro LogDefaultPath antes de instalar o cliente.

# **Windows:** Desinstalando o IBM MQ usando o painel de controle

É possível desinstalar o IBM MQ usando o painel de controle para remover todos os recursos instalados atualmente.

#### **Antes de começar**

Inicie o processo de desinstalação seguindo as etapas descritas em ["Desinstalando o IBM MQ no](#page-331-0) [Windows" na página 332.](#page-331-0)

Se você não precisar mais dos gerenciadores de filas que estão no sistema, exclua-os usando o IBM MQ Explorer ou o comando **dltmqm**.

# <span id="page-334-0"></span>**Procedimento**

- 1. Na barra de tarefas do Windows, abra o painel de controle clicando em **Iniciar** > **Configurações** > **Painel de Controle** ou **Iniciar** > **Painel de Controle**.
- 2. Abra **Programas e Recursos**.
- 3. Clique em **IBM MQ (** *installation\_name* **)**, em que *installation\_name* é o nome da instalação que você deseja remover.
- 4. Clique em **Remover** ou **Desinstalar** e clique em **Sim** para confirmar.

Se o Controle de Conta do Usuário (UAC) estiver ativado, aceite o prompt do Windows para permitir que a desinstalação seja executada como elevada. O programa, então, começa e é executado até a conclusão.

# **Como proceder a seguir**

Conclua as etapas iniciadas em ["Desinstalando o IBM MQ no Windows" na página 332](#page-331-0).

# **Desinstalando o IBM MQ usando msiexec**

É possível desinstalar o IBM MQ executando o comando **msiexec** a partir da linha de comandos para remover todos os recursos instalados atualmente.

# **Antes de começar**

Esta tarefa descreve uma das várias opções de desinstalação que você pode escolher ao desinstalar o IBM MQ, conforme descrito em ["Desinstalando o IBM MQ no Windows" na página 332](#page-331-0). Antes de iniciar esta tarefa, consulte ["Desinstalando o IBM MQ no Windows" na página 332](#page-331-0) para obter mais informações.

Se você não precisar mais dos gerenciadores de filas que estão no sistema, exclua-os usando o IBM MQ Explorer ou o comando **dltmqm** ..

# **Sobre esta tarefa**

É possível usar o comando **msiexec** para desinstalar o IBM MQ executando o comando msiexec com um parâmetro que chama um arquivo de resposta ou inserindo os parâmetros msiexec necessários na linha de comandos

**Importante:** V 9.0.2 Ao especificar quais recursos remover com o parâmetro REMOVE:

- Se você deseja desinstalar silenciosamente o recurso Servidor, e o recurso Administração da web (Web) está instalado, também deve-se desinstalar silenciosamente o recurso da web ao mesmo tempo, especificando REMOVE="Web,Server".
- Se você deseja desinstalar silenciosamente o recurso Java Runtime Environment (JRE), e o recurso Administração da web (Web) está instalado, também deve-se desinstalar silenciosamente o recurso Web ao mesmo tempo, especificando REMOVE="Web,JRE".

Se estiver executando o IBM MQ no Windows com o Controle de Conta do Usuário (UAC) ativado, você deverá chamar a desinstalação silenciosa de um prompt de comandos elevado. Eleve um prompt de comandos ao clicar com o botão direito do mouse para iniciá-lo e selecione **Executar como Administrador**.

Em todos os exemplos de comandos mostrados, os nomes de variáveis usados são os seguintes:

- *installation\_name* é o nome da instalação que você deseja remover.
- *product\_code* é o valor mostrado para MSIProdCode na saída do seguinte comando:

dspmqinst -n *installation\_name*

Um exemplo de código do produto é {0730749B-080D-4A2E-B63D-85CF09AE0EF0}.

### **Procedimento**

- Para desinstalar silenciosamente o IBM MQ executando o comando msiexec com um parâmetro que chama um arquivo de resposta:
	- a) Configure quais recursos desinstalar e se deve manter os gerenciadores de filas existentes no arquivo de resposta.

Um arquivo de resposta é um arquivo de texto ASCII que contém os valores de parâmetros que você deseja definir para a desinstalação. O arquivo de resposta tem um formato semelhante a um arquivo Windows .ini e contém a sub-rotina [Response] Esta sub-rotina contém parâmetros que o comando **msiexec** pode usar, na forma de pares *property* = *value* O comando **msiexec** ignora quaisquer outras sub-rotinas no arquivo. Este é um exemplo de uma sub-rotina [Response] de desinstalação simples:

[Response] REMOVE="ALL"

Para obter mais informações sobre como criar um arquivo de resposta, incluindo quais parâmetros você pode especificar, consulte ["Criando um arquivo de resposta para instalação de servidor" na](#page-277-0) [página 278.](#page-277-0)

- b) Para desinstalar silenciosamente o IBM MQ usando o arquivo de resposta, insira o comando a seguir: msiexec /x {*product\_code*} /l\*v "c:\removal.log" /q USEINI="*response\_file*" INSTALLATIONNAME="*installation\_name*"
- Para desinstalar o IBM MQ inserindo os parâmetros msiexec necessários na linha de comandos, insira um dos comandos a seguir:
	- Para chamar uma desinstalação interativa dando a opção de remover dados do gerenciador de filas (desde que não haja nenhuma outra instalação do IBM MQ restante):

```
msiexec /x {product_code} /l*v "c:\removal.log" REMOVE="All" 
INSTALLATIONNAME="installation_name"
```
Se estiver executando o IBM MQ em um sistema Windows com o Controle de Conta do Usuário (UAC) ativado, você poderá ver as caixas de diálogo **Abrir Arquivo - Aviso de Segurança** durante a desinstalação que lista o International Business Machines Limited como o publicador. Clique em **Executar** para permitir que a desinstalação continue.

– Para chamar uma desinstalação silenciosa que não remova nenhum dado do gerenciador de filas:

```
msiexec /x {product_code} /l*v "c:\removal.log" /q REMOVE="All" 
INSTALLATIONNAME="installation_name"
```
– Para chamar uma desinstalação silenciosa e remover quaisquer dados do gerenciador de filas (válido somente para remover a instalação do servidor final):

```
msiexec /x {product_code} /l*v "c:\removal.log" /q REMOVE="All" KEEPQMDATA="delete"
INSTALLATIONNAME="installation_name"
```
– Para monitorar o progresso do processo de desinstalação e não remover quaisquer dados do gerenciador de filas:

msiexec /x {*product\_code*} /l\*v "c:\removal.log" INSTALLATIONNAME="*installation\_name*"

Se estiver executando o IBM MQ em um sistema Windows com o Controle de Conta do Usuário (UAC) ativado, você poderá ver as caixas de diálogo **Abrir Arquivo - Aviso de Segurança** durante a desinstalação que lista o International Business Machines Limited como o publicador. Clique em **Executar** para permitir que a desinstalação continue.

– Para chamar uma desinstalação silenciosa e não remover nenhum dado do gerenciador de filas:

msiexec /x {*product\_code*} /l\*v "c:\removal.log" /q INSTALLATIONNAME="*installation\_name*"

#### <span id="page-336-0"></span>**Resultados**

Depois que o comando foi inserido, o prompt de comandos reaparece imediatamente e o IBM MQ é desinstalado como um processo de segundo plano. Se você tiver inserido os parâmetros para produzir um log, verifique este arquivo para ver como está o progresso da desinstalação. Se a desinstalação for concluída com êxito, você verá a mensagem Remoção concluída com êxito no arquivo de log.

#### **Como proceder a seguir**

Conclua as etapas iniciadas em ["Desinstalando o IBM MQ no Windows" na página 332](#page-331-0). **Conceitos relacionados** ["Recursos do IBM MQ para sistemas Windows" na página 246](#page-245-0)

É possível selecionar os recursos necessários ao instalar o IBM MQ.

#### **Tarefas relacionadas**

["Instalando o servidor usando msiexec" na página 269](#page-268-0) O IBM MQ no Windows usa a tecnologia MSI para instalar software. O MSI fornece uma instalação interativa e uma instalação não interativa.

["Modificando uma instalação de servidor silenciosamente usando msiexec" na página 295](#page-294-0) É possível remover ou instalar os recursos do IBM MQ silenciosamente no Windows usando **msiexec**.

# **Desinstalando o IBM MQ usando MQParms**

É possível desinstalar o IBM MQ executando o comando **MQParms** a partir da linha de comandos para remover todos os recursos instalados atualmente.

#### **Antes de começar**

Inicie o processo de desinstalação seguindo as etapas descritas em ["Desinstalando o IBM MQ no](#page-331-0) [Windows" na página 332.](#page-331-0)

#### **Procedimento**

- 1. Siga as instruções nas páginas de instalação MQParms para desinstalar o IBM MQ não interativamente. Consulte: ["Instalando o servidor usando o comando MQParms" na página 279.](#page-278-0)
	- a) Configure o parâmetro ADDLOCAL como vazio (ADDLOCAL="").
	- b) Configure o parâmetro REMOVE como "ALL" (REMOVE="ALL").
- 2. Se você tiver várias versões do IBM MQ instaladas no sistema, especifique o código do produto que identifica a instalação que deseja remover.

Digite o seguinte comando:

```
 MQParms.exe parameter_file/i "{product_code}"
```
em que

- *parameter\_file* é o arquivo que contém os valores do parâmetro requeridos. Se este arquivo não estiver na mesma pasta que MQParms.exe, especifique o caminho completo e o nome do arquivo. Se você não especificar um arquivo de parâmetro, o padrão será MQParms.ini.
- *product\_code* é o valor mostrado para MSIProdCode na saída do seguinte comando:

dspmqinst -n *installation\_name*

em que *installation\_name* é o nome da instalação que você deseja remover. Um exemplo de código do produto é {0730749B-080D-4A2E-B63D-85CF09AE0EF0}.

#### <span id="page-337-0"></span>**Como proceder a seguir**

Conclua as etapas iniciadas em ["Desinstalando o IBM MQ no Windows" na página 332](#page-331-0).

# **Desinstalando o IBM MQ no Windows usando a mídia de instalação**

É possível desinstalar o IBM MQ usando a mídia de instalação para remover todos os recursos instalados atualmente e, opcionalmente, remover os gerenciadores de filas existentes e seus dados.

#### **Antes de começar**

Inicie o processo de desinstalação seguindo as etapas descritas em ["Desinstalando o IBM MQ no](#page-331-0) [Windows" na página 332.](#page-331-0)

#### **Procedimento**

- 1. Insira o DVD do IBM MQ for Windows Server na unidade de DVD.
- 2. Inicie o processo de instalação.
	- Se a execução automática estiver ativada, o processo de instalação será iniciado automaticamente.
	- Se a execução automática não estiver ativada, dê um clique duplo no ícone **Configuração** na pasta raiz do DVD para iniciar o processo de instalação.

A janela barra de ativação de Instalação do IBM MQ é aberta.

- 3. Clique em **Instalação do IBM MQ** .
- 4. Clique em **Ativar o IBM MQ Installer** e clique em **Avançar** até que o painel Manutenção do programa do IBM MQ seja exibido com uma mensagem de boas-vindas.

Se este painel não for exibido, o IBM MQ for Windows não está atualmente instalado.

- 5. Clique em **Manter ou atualizar uma instância existente** e, se houver mais de uma instalação do IBM MQ no sistema, selecione qual instalação você deseja remover. Clique em **Avançar** e, no painel Manutenção do Programa, clique em **Remover** e em **Avançar**.
- 6. Se estiver desinstalando a última ou o único servidor e houver algum gerenciador de filas no sistema, o painel Removendo Recurso do Servidor será mostrado.

Clique em uma das seguintes opções:

- **Manter**: manter os gerenciadores de filas existentes e seus objetos.
- **Remover**: remover os gerenciadores de filas existentes e seus objetos.

#### Clique em **Avançar**.

O painel Remover o IBM MQ é exibido, com um resumo da instalação a ser removida.

7. Clique em **Remover** para continuar.

Se houver alguma mensagem que indique que arquivos bloqueados foram localizados, assegure-se de que não haja nenhum programa do IBM MQ em execução; consulte ["Desinstalando o IBM MQ no](#page-331-0) [Windows" na página 332.](#page-331-0)

Quando o IBM MQ tiver sido desinstalado, uma mensagem indicará a conclusão.

8. Clique em **Concluir**.

#### **Como proceder a seguir**

Conclua as etapas iniciadas em ["Desinstalando o IBM MQ no Windows" na página 332](#page-331-0).

# **Instalando o IBM MQ Advanced para**

# **Multiplataformas**

As tarefas de instalação associadas ao IBM MQ Advanced para Multiplataformas são agrupadas nesta seção.

# <span id="page-338-0"></span>**Sobre esta tarefa**

O IBM MQ Advanced é uma titularidade de licença única que, além do IBM MQ em si, fornece autorização para:

- Advanced Message Security
- Managed File Transfer
- MQ Telemetry
- **E Linux Gerenciadores de filas de dados replicados (RDQM)**

Para obter mais informações, veja Informações sobre licença do IBM MQ.

# **Procedimento**

- "Instalando e desinstalando o AMS em Multiplataformas" na página 339.
- • ["Instalando o Managed File Transfer" na página 348](#page-347-0).
- • ["Instalando o MQ Telemetry" na página 356.](#page-355-0)
- $\blacksquare$  Linux •

["Instalando o RDQM \(gerenciadores de filas de dados replicados\)" na página 363.](#page-362-0)

#### **Tarefas relacionadas**

["Instalando o IBM MQ Advanced for z/OS" na página 378](#page-377-0) Use este tópico para entender como instalar o IBM MQ Advanced for z/OS no sistema.

["Instalando o IBM MQ Advanced for z/OS, Value Unit Edition" na página 378](#page-377-0) Use este tópico para entender como instalar o IBM MQ Advanced for z/OS, Value Unit Edition (VUE) no sistema.

#### **Informações relacionadas**

 $V$  9.0.5 DISPLAY QMGR ADVCAP

 $9.0.5$ MOCMD\_INQUIRE\_Q\_MGR MOIA\_ADVANCED\_CAPABILITY

# **Instalando e desinstalando o AMS em Multiplataformas**

Instalação e desinstalação, por plataforma, para o Advanced Message Security (AMS) em Multiplataformas.

### **Sobre esta tarefa**

O Advanced Message Security é um componente instalado separadamente do IBM MQ e é outra opção no instalador do IBM MQ. Certifique-se de comprar uma licença para usar o IBM MQ Advanced antes da instalação (veja Informações sobre licença do IBM MQ).

# **Procedimento**

- "Instalando o AMS em Multiplataformas" na página 339
- • ["Desinstalando o AMS em multiplataformas" na página 344](#page-343-0)

#### **Tarefas relacionadas**

["Instalando o Advanced Message Security no z/OS" na página 377](#page-376-0) É possível instalar o Advanced Message Security no z/OS usando o SMP/E.

# **Instalando o AMS em Multiplataformas**

Use as informações para a sua plataforma para fornecer orientação sobre a instalação do componente do Advanced Message Security (AMS).

#### **Antes de começar**

Certifique-se de que os componentes do IBM MQ a seguir estejam instalados em seu ambiente:

- MQSeriesRuntime
- MQSeriesServer

#### **Sobre esta tarefa**

Para obter informações sobre como instalar o Advanced Message Security, siga a orientação para a plataforma apropriada.

#### **Procedimento**

- "Instalando o Advanced Message Security no AIX" na página 340
- • ["Instalando o Advanced Message Security no HP-UX" na página 341](#page-340-0)
- • ["Instalando o Advanced Message Security no IBM i" na página 341](#page-340-0)
- • ["Instalando o Advanced Message Security no Linux" na página 342](#page-341-0)
- • ["Instalando o Advanced Message Security no Windows" na página 344](#page-343-0)

#### *Instalando o Advanced Message Security no AIX*

É possível instalar o Advanced Message Security o componente em plataformas utilizando qualquer ferramenta de interface de gerenciamento do sistema AIX (SMIT) ou a linha de comandos.

#### *Instalando utilizando SMIT*

#### **Procedimento**

- 1. Efetue logon como raiz.
- 2. Altere o diretório no local dos pacotes de instalação.
- 3. Inicie o System Management Interface Tool (SMIT).

O menu de gerenciamento de sistemas é exibido.

4. Selecione a janela SMIT requerida usando a seguinte sequência:

```
Software Installation and Maintenance
Install and Update Software
Install Software
```
- 5. Insira o local do diretório do pacote de instalação.
- 6. Pressione F4 para listar o software na opção **Nome do SOFTWARE**.
- 7. Selecione o mqm.ams.rte e pressione Enter.
- 8. Aceite a configuração padrão para as opções restantes e pressione Enter.

#### **Resultados**

O Advanced Message Security foi instalado com êxito.

*Instalando Utilizando Linha de Comandos*

#### **Procedimento**

- 1. Efetue logon como raiz.
- 2. Configure o diretório atual para o local do arquivo de instalação. O local pode ser o ponto de montagem do DVD, um local de rede ou um diretório do sistema de arquivos local.
- 3. Execute o seguinte comando:

<span id="page-340-0"></span>installp -a -c -Y -d. mqm.ams.rte

Note o ponto, significando o diretório atual, após o parâmetro **-d**.

#### **Resultados**

O componente do Advanced Message Security foi instalado com êxito.

#### *Instalando o Advanced Message Security no HP-UX*

é possível instalar o componente Advanced Message Security em plataformas HP-UX .

### **Procedimento**

- 1. Efetue logon como raiz.
- 2. Configure o diretório atual para o local do arquivo de instalação. O local pode ser o ponto de montagem do DVD, um local de rede ou um diretório do sistema de arquivos local.
- 3. Na linha de comandos, emita o seguinte comando:

swinstall -s MQSERIES.MQM-AMS

#### **Resultados**

O componente do Advanced Message Security foi instalado com êxito.

#### *Instalando o Advanced Message Security no IBM i*

É possível instalar o componente Advanced Message Security no IBM i.

#### **Procedimento**

Instale o AMS usando o comando:

RSTLICPGM LICPGM(5724H72) DEV(installation device) OPTION(2) OUTPUT(\*PRINT)

em que os parâmetros de **RSTLICPGM** são:

#### **LICPGM(5724H72)**

O identificador do produto para IBM MQ for IBM i.

#### **DEV(installation device)**

O dispositivo do qual o produto deve ser carregado, geralmente uma unidade ótica, por exemplo, OPT01.

#### **OPTION(2)**

Instale o Advanced Message Security for IBM i

#### **OUTPUT(\*PRINT)**

A saída é impressa com a saída em spool da tarefa.

#### **Resultados**

O componente AMS foi instalado com êxito.

Depois que o AMS é instalado em um servidor de instalação do IBM MQ, qualquer:

- Gerenciador de filas iniciado subsequentemente ativa recursos de gerenciamento de política de segurança.
- Os aplicativos que se conectam ao gerenciador de filas ativam interceptores.

#### <span id="page-341-0"></span>**Como proceder a seguir**

Veja Configurando certificados e o arquivo de configuração de keystore no IBM i para obter detalhes sobre como configurar a sua política de segurança.

### *Instalando o Advanced Message Security no Linux*

É possível instalar o Advanced Message Security em plataformas Linux.

#### **Procedimento**

- 1. Efetue logon como raiz.
- 2. Configure o diretório atual para o local do arquivo de instalação. O local pode ser o ponto de montagem do CD do servidor, um compartilhamento de rede ou um diretório de sistema de arquivos local.
- 3. Se esta instalação não for a primeira instalação no sistema, você deverá executar o comando **crtmqpkg** para criar um conjunto exclusivo de pacotes para instalação no sistema.

Para que o comando **crtmqpkg** seja executado em Linux, os comandos **pax** e **rpmbuild** devem ser instalados.

**Importante: pax** e **rpmbuild** não são fornecidos como parte do produto. Você deve obtê-los a partir de seu fornecedor de distribuição do Linux.

a) Insira o seguinte comando:

./crtmqpkg *suffix*

em que *suffix* é um nome de sua escolha, que identifica exclusivamente os pacotes de instalação no sistema. *suffix* não é o mesmo que um nome de instalação, apesar de os nomes poderem ser idênticos. *suffix* limita-se a 16 caracteres nos intervalos A-Z, a-z e 0-9.

**Nota:** Este comando cria uma cópia completa dos pacotes de instalação em um subdiretório de /var/tmp. Você deve assegurar que o sistema tenha espaço suficiente antes de executar o comando.

b) Configure seu diretório atual para o local especificado quando o comando **crtmqpkg** for concluído.

Este diretório é um subdiretório de /var/tmp/mq\_rpms, no qual o conjunto exclusivo de pacotes é criado. Os pacotes têm o valor *suffix* contido no nome do arquivo. Por exemplo, usando um sufixo igual a "1":

./crtmqpkg 1

há um subdiretório chamado /var/tmp/mq\_rpms/1/i386 e os pacotes são renomeados, por exemplo:

```
From: MQSeriesAMS-V.R.M-F.i386.rpm
To: MQSeriesAMS_1-V.R.M-F.i386.rpm
```
em que:

**V**

-Representa a versão do produto que está sendo instalado

**R**

Representa a liberação do produto que está sendo instalado

**M**

Representa a modificação do produto que está sendo instalado

**F**

Representa o nível de fix pack do produto que está sendo instalado

4. Na linha de comandos, emita o seguinte comando:

Este exemplo mostra uma instalação mínima.

rpm -iv *package\_name*

em que *package\_name* é um dos seguintes:

- MQSeriesAMS-V.R.M-F.i386.rpm
- MQSeriesAMS-V.R.M-F.x86\_64.rpm
- MQSeriesAMS-V.R.M-F.ppc.rpm
- MQSeriesAMS-V.R.M-F.s390.rpm

#### **Resultados**

O Advanced Message Security foi instalado com êxito.

# *Instalando o Advanced Message Security no Solaris*

é possível instalar o componente Advanced Message Security em plataformas Solaris .

#### **Procedimento**

- 1. Efetue logon como raiz.
- 2. Se essa instalação não for a primeira instalação no sistema, você deve executar **crtmqpkg** para criar um conjunto exclusivo de pacotes para instalação no sistema:
	- a) Insira o seguinte comando:

./crtmqpkg *suffix*

em que *suffix* é um nome de sua escolha que irá identificar de forma exclusiva os pacotes de instalação no sistema. *suffix* não é o mesmo que um nome de instalação, apesar de os nomes poderem ser idênticos. *suffix* limita-se a 16 caracteres nos intervalos A-Z, a-z e 0-9.

- b) Configure seu diretório atual para o local especificado quando o comando **crtmqpkg** for concluído. Este diretório é um subdiretório de /var/spool, no qual o conjunto exclusivo de pacotes é criado. Os pacotes têm o valor *suffix* contido no nome do arquivo.
- 3. Inicie o processo de instalação:
	- Se a instalação for a primeira instalação no sistema, insira o comando a seguir para iniciar o processo de instalação:

pkgadd -d.

• Se a instalação não for a primeira instalação no sistema, insira o comando a seguir para iniciar o processo de instalação:

pkgadd mqm- *suffix*

em que *suffix* é o sufixo escolhido na etapa anterior.

- 4. É solicitado que escolha um local para instalação.
	- Para instalar no local padrão, /opt/mqm, insira y.
	- Para instalar em um diretório não padrão, insira n. Em seguida, insira o caminho da instalação solicitado e confirme sua opção.
- 5. Escolha o componente mqams.
- 6. Se o caminho escolhido na etapa 4 não existir, será perguntado se deseja criá-lo. Você deve inserir y para continuar.

<span id="page-343-0"></span>7. Será exibida uma mensagem quando a instalação estiver concluída. Digite q para sair do programa pkgadd.

#### **Resultados**

O componente do Advanced Message Security foi instalado com êxito.

#### *Instalando o Advanced Message Security no Windows*

É possível instalar o componente Advanced Message Security em plataformas Windows.

*Utilizando a barra de ativação*

#### **Procedimento**

- 1. Acesse a imagem de instalação do IBM MQ. O local pode ser o ponto de montagem do DVD, um local de rede ou um diretório do sistema de arquivos local.
- 2. Localize setup.exe no diretório base da imagem de instalação do IBM MQ.
	- A partir de um DVD, este local pode ser:

*E:\* setup.exe

• A partir de um local de rede, este local pode ser:

*m:\instmqs\* setup.exe

• A partir de um diretório do sistema de arquivos local, este local pode ser:

*C:\instmqs\* setup.exe

- 3. Dê um clique duplo no ícone **Configuração** para iniciar o processo de instalação. É possível iniciar o processo:
	- Executando setup.exe a partir do prompt de comandos.
	- Clicando duas vezes em setup.exe no IBM MQ Explorer.

**Nota:** Se estiver instalando em um sistema Windows com UAC ativado, aceite o prompt do Windows para permitir que a barra de ativação seja executada como elevada. Durante a instalação, você também pode ver caixas de diálogo **Abrir Arquivo - Aviso de Segurança** que listam a International Business Machines Limited como o publicador. Clique em **Executar** para permitir que a instalação continue.

A janela da barra de lançamento da instalação do IBM MQ é exibida.

4. Continue seguindo as instruções da barra de ativação conforme mostrado na tela.

# **Desinstalando o AMS em multiplataformas**

Use as informações de sua plataforma para desinstalar o componente Advanced Message Security (AMS).

#### **Procedimento**

- • ["Desinstalando o AMS no AIX" na página 345](#page-344-0)
- • ["Desinstalando o AMS no HP-UX" na página 346](#page-345-0)
- • ["Desinstalando o AMS no Linux" na página 347](#page-346-0)
- • ["Desinstalando o AMS no Windows" na página 348](#page-347-0)

#### **Tarefas relacionadas**

["Instalando o AMS em Multiplataformas" na página 339](#page-338-0)

<span id="page-344-0"></span>Use as informações para a sua plataforma para fornecer orientação sobre a instalação do componente do Advanced Message Security (AMS).

#### *Desinstalando o AMS no AIX*

Em plataformas AIX, você pode remover um componente do Advanced Message Security usando SMIT ou a linha de comandos.

#### **Procedimento**

- 1. Pare todos os aplicativos IBM MQ associados com a instalação que está sendo desinstalada.
- 2. Para uma instalação de servidor, termine quaisquer atividades do IBM MQ associadas à instalação que você está desinstalando:
	- a) Efetue login como um usuário do grupo mqm.
	- b) Configure seu ambiente para trabalhar com a instalação que deseja desinstalar. Insira o seguinte comando:

```
. MQ_INSTALLATION_PATH/bin/setmqenv
```
em que . MQ\_INSTALLATION\_PATH refere-se ao local em que o IBM MQ está instalado

c) Exiba o estado de todos os gerenciadores de filas no sistema. Insira o seguinte comando:

dspmq -o installation

d) Pare todos os gerenciadores de filas em execução associados à instalação que deseja desinstalar. Insira o seguinte comando para cada gerenciador de filas:

endmqm *QMgrName*

e) Pare quaisquer listeners associados aos gerenciadores de filas. Insira o seguinte comando para cada gerenciador de filas:

endmqlsr -m *QMgrName*

- 3. Inicie sessão como root.
- 4. Desinstale o componente do AMS usando **installp** ou **smit**. Se o componente AMS foi instalado em um local não padrão, deve-se usar **installp** para desinstalar.
	- Desinstale usando **installp** inserindo um dos seguintes comandos:
		- Para uma instalação no local padrão /usr/mqm

installp -u mqm.ams.rte

– Para uma instalação em um local não padrão:

```
installp -R 
usil -u mqm.ams.rte
```
em que *usil* é o caminho do User Specified Installation Location (USIL) especificado quando o produto foi instalado.

- Desinstale usando o **smit**:
	- a. Selecione a janela **smit** requerida utilizando a seguinte sequência:

```
Software Installation and Maintenance
```

```
Software Maintenance and Utilities
Remove Installed Software
```
- <span id="page-345-0"></span>b. Liste o software no campo **SOFTWARE name**:
	- i) Insira .

ii) Pressione **F4**

- c. Selecione os conjuntos de arquivos a serem desinstalados da lista (os que começam com mqm) e pressione **Enter**. Existe uma opção nesse estágio para executar uma visualização. Deixe a opção configurada com o valor padrão de **Yes** para visualizar os conjuntos de arquivos que estão sendo desinstalados ou selecione **No** para não visualizar estes conjuntos de arquivos.
- d. Pressione **Enter** no painel **Remove Installed Software**, será perguntado se você está certo disso, pressione **Enter**.

#### **Resultados**

O componente do Advanced Message Security foi desinstalado.

#### *Desinstalando o AMS no HP-UX*

Use o comando swremove para remover o componente do Advanced Message Security em plataformas HP-UX.

#### **Procedimento**

- 1. Pare todos os aplicativos IBM MQ associados com a instalação que está sendo desinstalada.
- 2. Para uma instalação de servidor, termine quaisquer atividades do IBM MQ associadas à instalação que você está desinstalando:
	- a) Efetue login como um usuário do grupo mqm.
	- b) Configure seu ambiente para trabalhar com a instalação que deseja desinstalar. Insira o seguinte comando:

. MQ\_INSTALLATION\_PATH/bin/setmqenv

em que . MQ\_INSTALLATION\_PATH refere-se ao local em que o IBM MQ está instalado

c) Exiba o estado de todos os gerenciadores de filas no sistema. Insira o seguinte comando:

dspmq -o installation

d) Pare todos os gerenciadores de filas em execução associados à instalação que deseja desinstalar. Insira o seguinte comando para cada gerenciador de filas:

endmqm *QMgrName*

e) Pare quaisquer listeners associados aos gerenciadores de filas. Insira o seguinte comando para cada gerenciador de filas:

endmqlsr -m *QMgrName*

- 3. Efetue logon como raiz.
- 4. Execute o seguinte comando:

swremove MQSERIES.MQM-AMS

#### **Resultados**

O componente do Advanced Message Security foi desinstalado.

### *Desinstalando o AMS no Linux*

<span id="page-346-0"></span>Use o comando rpm para remover componente Advanced Message Security em plataformas Linux .

#### **Procedimento**

- 1. Pare todos os aplicativos IBM MQ associados com a instalação que está sendo desinstalada.
- 2. Para uma instalação de servidor, termine quaisquer atividades do IBM MQ associadas à instalação que você está desinstalando:
	- a) Efetue login como um usuário do grupo mqm.
	- b) Configure seu ambiente para trabalhar com a instalação que deseja desinstalar. Insira o seguinte comando:

```
. MQ_INSTALLATION_PATH/bin/setmqenv
```
em que . MQ\_INSTALLATION\_PATH refere-se ao local em que o IBM MQ está instalado

c) Exiba o estado de todos os gerenciadores de filas no sistema. Insira o seguinte comando:

dspmq -o installation

d) Pare todos os gerenciadores de filas em execução associados à instalação que deseja desinstalar. Insira o seguinte comando para cada gerenciador de filas:

endmqm *QMgrName*

e) Pare quaisquer listeners associados aos gerenciadores de filas. Insira o seguinte comando para cada gerenciador de filas:

endmqlsr -m *QMgrName*

- 3. Inicie sessão como root.
- 4. Execute o seguinte comando:

rpm -e *package\_name*

```
em que package_name é MQSeriesAMS-V.R.M-F
```
**V**

Representa a versão do produto que você está desinstalando

**R**

Representa a liberação do produto que você está desinstalando

**M**

Representa a modificação do produto que você está desinstalando

**F**

Representa o nível do fix pack do produto que você está desinstalando

#### **Resultados**

O componente do Advanced Message Security foi desinstalado.

# *Desinstalando no Solaris*

Use o pkgrm para desinstalar o IBM MQ no Solaris.

# <span id="page-347-0"></span>**Sobre esta tarefa**

**Restrição:** No Solaris, não é possível remover componentes de uma instalação. Não há nenhum método suportado de fazer isso.

Para obter informações sobre como desinstalar o IBM MQ no Solaris, veja ["Desinstalando o IBM MQ no](#page-243-0) [Solaris" na página 244](#page-243-0).

#### *Desinstalando o AMS no Windows*

É possível desinstalar o componente Advanced Message Security usando o assistente de desinstalação da GUI ou uma interface da linha de comandos.

*Usando o Assistente de Instalação*

#### **Procedimento**

- 1. Insira o DVD do IBM MQ Server na unidade de DVD-ROM.
- 2. Se a execução automática estiver ativada, o processo de instalação será iniciado.

Caso contrário, clique duas vezes no ícone **Configuração** na pasta raiz do DVD para iniciar o processo de instalação.

A janela da barra de lançamento da instalação do IBM MQ é exibida.

- 3. Clique na Instalação do **IBM MQ** .
- 4. Clique em **Ativar o IBM MQ Installer**. Clique em **Avançar** até que o painel Manutenção do Programa do IBM MQ seja exibido com uma mensagem de boas-vindas.

Se esse painel não for exibido, o IBM WebSphere MQ for Windows 7.5 não será instalado nesta máquina. Quando for apresentada a opção, selecione remover/manter ou atualizar.

- 5. Selecione **Manter ou atualizar uma instância existente** e, em seguida, clique em **Avançar**.
- 6. Se existirem quaisquer gerenciadores de filas existentes, o painel de recurso Remoção do Servidor será exibido.

Clique em uma das opções a seguir, depois, clique em **Avançar**:

- **Manter** manter os gerenciadores de filas existentes e seus objetos.
- **Remover** remover os gerenciadores de filas existentes e seus objetos.
- O painel Manutenção do Programa é exibido, com um resumo da instalação a ser removida.
- 7. Clique em **Modificar** e clique em **Avançar**.
- 8. Na lista de recursos do IBM MQ disponíveis, clique em Advanced Message Security, selecione **Não instalar este recurso (remover se já estiver instalado)** e clique em **Avançar**.

O painel Pronto para modificar o IBM MQ aparece com o resumo de suas mudanças.

9. Clique em **Modificar** e **Avançar** no painel a seguir para continuar.

#### **Resultados**

Os recursos selecionados do componente do Advanced Message Security foram removidos.

# **Instalando o Managed File Transfer**

Do IBM WebSphere MQ 7.5 em diante, o Managed File Transfer é instalado como um componente do IBM MQ no UNIX, Linux, and Windows. O Managed File Transfer permanece como um produto separado no IBM i e z/OS.

#### **Antes de começar**

Antes de instalar o Managed File Transfer, verifique se seu sistema atende aos requisitos de hardware e software do produto. Consulte [Requisitos do sistema para IBM MQ](https://www.ibm.com/support/pages/system-requirements-ibm-mq).

Para todas as plataformas, deve-se ter um gerenciador de filas do IBM WebSphere MQ 7.0, ou superior, disponível em sua rede do Managed File Transfer para usar como o gerenciador de filas de coordenação.

### **Sobre esta tarefa**

.

**ULW** As etapas a seguir descrevem a instalação do Managed File Transfer como um componente do IBM MQ no UNIX, Linux, and Windows.

**Nota:** Deve-se atualizar instâncias do criador de logs de banco de dados antes de outras partes da rede Managed File Transfer para que essas instâncias possam processar corretamente as versões mais recentes das mensagens do log de transferência que elas recebem.

#### **Procedimento**

1. Decida quais componentes do Managed File Transfer instalar.

Managed File Transfer pode ser instalado como quatro opções diferentes, dependendo do seu sistema operacional e da configuração geral. Essas opções são Managed File Transfer Agent, Managed File Transfer Service, Managed File Transfer Logger ou Managed File Transfer Tools.

Para decidir quais componentes instalar, reveja as opções do produto e as informações de topologia nos seguintes tópicos:

- Opções do produto Managed File Transfer
- Visão geral da topologia de transferência de arquivos
- 2. Instale o IBM MQ, incluindo os componentes do Managed File Transfer.

Para obter informações sobre quais componentes específicos instalar para sua plataforma, incluindo o Managed File Transfer, veja ["Componentes e recursos do IBM MQ" na página 6](#page-5-0).

Para obter mais informações sobre como instalar o IBM MQ no UNIX, Linux, and Windows, veja as informações apropriadas para a sua plataforma:

- ["Instalando e desinstalando o IBM MQ no AIX" na página 27](#page-26-0)
- HP-UX <sup>e</sup> Instalando e desinstalando o IBM MQ no HP-UX" na página 63
- ["Instalando e desinstalando o IBM MQ no Linux" na página 131](#page-130-0)
- ["Instalando e desinstalando o IBM MQ no Solaris" na página 207](#page-206-0)
- Windows <sup>e</sup> Instalando e desinstalando o IBM MQ no Windows" na página 246

#### **Referências relacionadas**

[Conjuntos de comandos do MFT instalados](#page-353-0)

A tabela a seguir mostra quais comandos do Managed File Transfer são instalados com cada componente.

#### **Informações relacionadas**

Managed File Transfer

- IBM i Instalando o Managed File Transfer no IBM i
- $z/0S$ Instalando o IBM MQ for z/OS

Visão geral da topologia do Managed File Transfer

#### ULW **Opções do produto Managed File Transfer**

O Managed File Transfer pode ser instalado como quatro opções diferentes, dependendo do seu sistema operacional e da configuração geral. Essas opções são Managed File Transfer Agent, Managed File Transfer Service, Managed File Transfer Logger ou Managed File Transfer Tools.

# **Managed File Transfer Agent**

Um agente de transferência de arquivos se conecta a um gerenciador de filas do IBM MQ e transfere dados do arquivo, como mensagens, para outros agentes de transferência de arquivos.

Você instala um agente por meio das opções de instalação do Managed File Transfer Agent ou Managed File Transfer Service.

A opção Managed File Transfer Agent instala um agente que possui os recursos a seguir:

• Fazer conexões em modo de cliente e ligação para gerenciadores de filas.

**Nota:** Quando o agente de transferência de arquivos e o gerenciador de filas estiverem no mesmo sistema, considere usar as conexões de modo de ligações.

- Transferir arquivos de e para outros agentes Managed File Transfer.
- Transferir arquivos para e de nós Connect:Direct.

A opção Managed File Transfer Service, descrita na próxima seção, instala um agente de transferência de arquivos que também tem um recurso adicional para transferir arquivos para/de servidores de protocolo FTP, FTPS ou SFTP anteriores.

# **Managed File Transfer Service**

A opção Managed File Transfer Service instala um agente que possui os recursos a seguir:

• Fazer conexões em modo de cliente e ligação para gerenciadores de filas.

**Nota:** Quando o agente de transferência de arquivos e o gerenciador de filas estiverem no mesmo sistema, considere usar as conexões de modo de ligações.

- Transferir arquivos de e para outros agentes Managed File Transfer.
- Transferir arquivos para e de nós Connect:Direct.
- Crie agentes de ponte de protocolo que transferem arquivos para/de servidores de protocolo SFTP, FTP ou FTPS.

Alguns recursos estão disponíveis em apenas um subconjunto de plataformas suportadas. Para obter mais informações, veja Requisitos do sistema do IBM MQ.

Um Managed File Transfer Service pode ser instalado somente em sistemas nos quais a opção IBM MQ Server já está instalada.

# **Managed File Transfer Logger**

Um criador de logs de transferência de arquivos conecta-se a um gerenciador de filas do MQ, frequentemente o gerenciador de filas que é designado como o gerenciador de filas de coordenação e registra dados de transferência de arquivos relacionados à auditoria em um banco de dados ou um arquivo. Um criador de logs pode ser instalado somente em sistemas nos quais a opção de instalação IBM MQ Server já está instalada.

# **Managed File Transfer Tools**

O Managed File Transfer Tools são ferramentas de linha de comandos que você usa para interagir com agentes de transferência de arquivos. As ferramentas permitem iniciar transferências de arquivos, planejar transferências de arquivos e criar monitores de recursos a partir da linha de comandos. O Managed File Transfer Tools não precisa ser instalado no mesmo sistema que os agentes de transferência de arquivos com os quais ele interage.

### **Managed File Transfer Base**

**DNIX** 

Em plataformas UNIX, há um componente de instalação Managed File Transfer Base adicional. Este componente contém arquivos comuns a todas as opções de instalação. Deve-se instalar o componente Managed File Transfer Base antes de instalar qualquer um dos componentes Agent, Logger, Service ou Tools.

Para obter mais informações sobre os componentes do IBM MQ que são necessários para cada opção de produto em plataformas UNIX, veja os tópicos a seguir:

- "Componentes necessários do MFT no AIX" na página 351
- ["Componentes necessários do MFT no HP-UX" na página 352](#page-351-0)
- ["Componentes necessários do MFT no Linux" na página 353](#page-352-0)
- Solaris <sup>"</sup> ["Componentes necessários do MFT no Solaris" na página 354](#page-353-0)

#### **Informações relacionadas**

Introdução ao Managed File Transfer

Visão geral da topologia do Managed File Transfer

#### AIX *Componentes necessários do MFT no AIX*

O Managed File Transfer pode ser instalado como quatro opções diferentes, dependendo do seu sistema operacional e da configuração geral. Em sistemas AIX, essas opções são Managed File Transfer Agent, Managed File Transfer Logger, Managed File Transfer Service e Managed File Transfer Tools e cada opção requer componentes específicos.

# **Managed File Transfer Agent**

- mqm.base.runtime
- mqm.java.rte
- mqm.jre.rte
- mqm.ft.base

mqm.ft.agent

# **Managed File Transfer Logger**

- mqm.base.runtime
- mqm.server.rte
- mqm.java.rte
- mqm.jre.rte
- mqm.ft.base

mqm.ft.logger

# **Managed File Transfer Service**

- mqm.base.runtime
- mqm.server.rte
- mqm.java.rte
- mqm.jre.rte
- mqm.ft.base
- mqm.ft.agent

<span id="page-351-0"></span>mqm.ft.service

# **Managed File Transfer Tools**

mqm.base.runtime mqm.java.rte mqm.jre.rte mqm.ft.base mqm.ft.tools

# *Componentes necessários do MFT no HP-UX*

O Managed File Transfer pode ser instalado como quatro opções diferentes, dependendo do seu sistema operacional e da configuração geral. Em sistemas HP-UX, essas opções são Managed File Transfer Agent, Managed File Transfer Logger, Managed File Transfer Service e Managed File Transfer Tools e cada opção requer componentes específicos.

#### **Managed File Transfer Agent**

MQSERIES.MQM-RUNTIME MQSERIES.MQM-JAVA MQSERIES.MQM-JAVAJRE MQSERIES.MQM-FTBASE MQSERIES.MQM-FTAGENT

#### **Managed File Transfer Logger**

MQSERIES.MQM-RUNTIME MQSERIES.MQM-SERVER MQSERIES.MQM-JAVA MQSERIES.MQM-JAVAJRE MQSERIES.MQM-FTBASE MQSERIES.MQM-FTLOGGER

# **Managed File Transfer Service**

MQSERIES.MQM-RUNTIME MQSERIES.MQM-SERVER MQSERIES.MQM-JAVA MQSERIES.MQM-JAVAJRE MQSERIES.MQM-FTBASE MQSERIES.MQM-FTAGENT MQSERIES.MQM-FTSERVICE

# **Managed File Transfer Tools**

MQSERIES.MQM-RUNTIME MQSERIES.MQM-JAVA

<span id="page-352-0"></span>MQSERIES.MQM-JAVAJRE

MQSERIES.MQM-FTBASE

MQSERIES.MQM-FTTOOLS

# *Componentes necessários do MFT no Linux*

O Managed File Transfer pode ser instalado como quatro opções diferentes, dependendo do seu sistema operacional e da configuração geral. Em sistemas Linux, essas opções são Managed File Transfer Agent, Managed File Transfer Logger, Managed File Transfer Service e Managed File Transfer Tools e cada opção requer componentes específicos.

# **Managed File Transfer Agent**

MQSeriesRuntime

MQSeriesJava

MQSeriesJRE

MQSeriesFTBase

MQSeriesFTAgent

### **Managed File Transfer Logger**

- MQSeriesRuntime
- MQSeriesServer

MQSeriesJava

MQSeriesJRE

MQSeriesFTBase

MQSeriesFTLogger

#### **Managed File Transfer Service**

- MQSeriesRuntime
- MQSeriesServer

MQSeriesJava

MQSeriesJRE

MQSeriesFTBase

MQSeriesFTAgent

MQSeriesFTService

#### **Managed File Transfer Tools**

MQSeriesRuntime

MQSeriesJava

MQSeriesJRE

MQSeriesFTBase

MQSeriesFTTools

# <span id="page-353-0"></span>*Componentes necessários do MFT no Solaris*

O Managed File Transfer pode ser instalado como quatro opções diferentes, dependendo do seu sistema operacional e da configuração geral. Em sistemas Solaris, essas opções são Managed File Transfer Agent, Managed File Transfer Logger, Managed File Transfer Service e Managed File Transfer Tools, e cada uma requer componentes específicos.

# **Managed File Transfer Agent**

tempo de execução

java

jre

ftbase

ftagent

# **Managed File Transfer Logger**

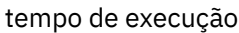

servidor

java

jre

ftbase

ftlogger

# **Managed File Transfer Service**

tempo de execução

servidor

java

jre

ftbase

ftagent

ftservice

# **Managed File Transfer Tools**

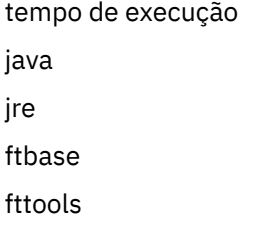

# **Instalado os conjuntos de comandos do MFT**

A tabela a seguir mostra quais comandos do Managed File Transfer são instalados com cada componente.

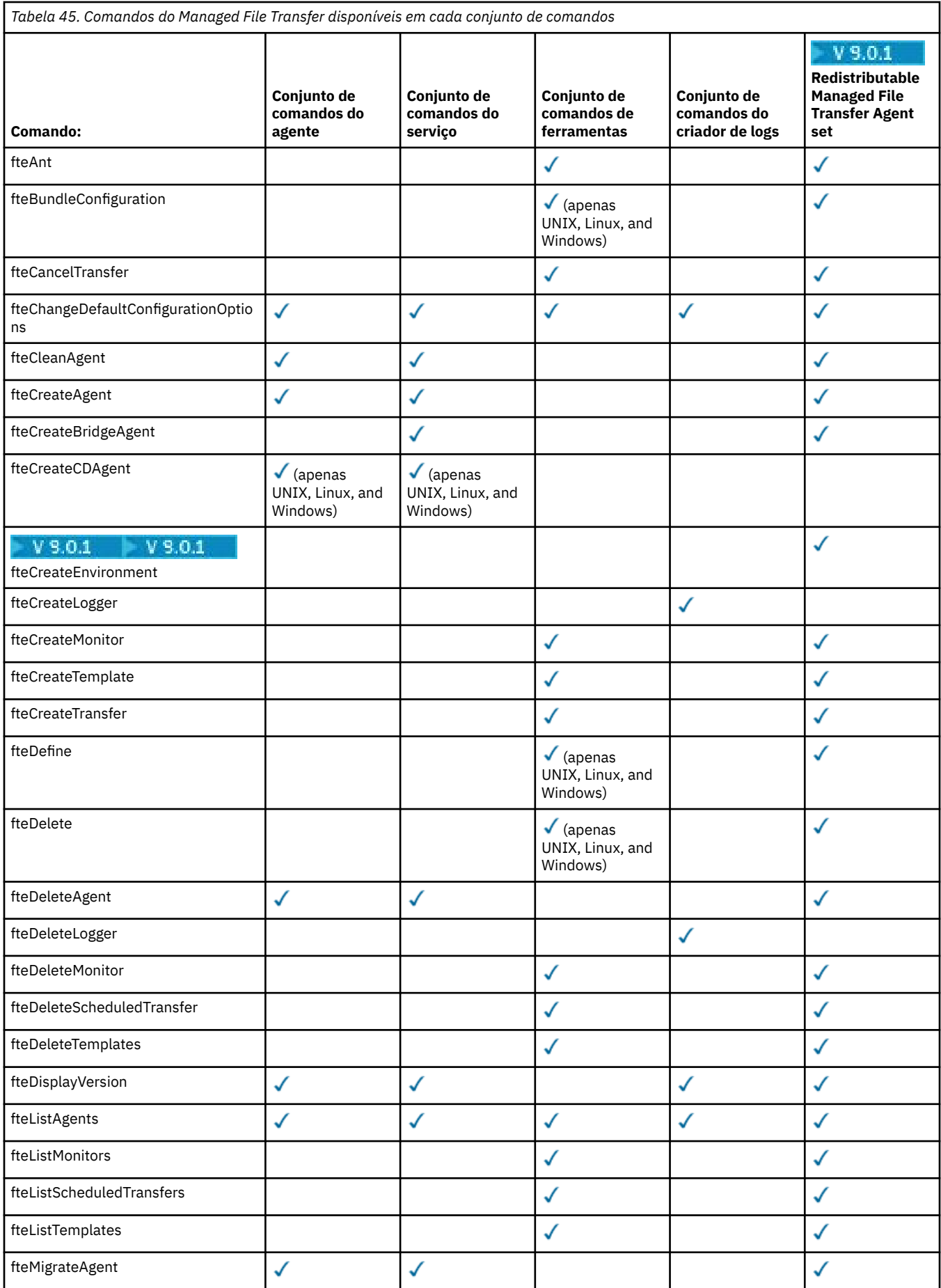

<span id="page-355-0"></span>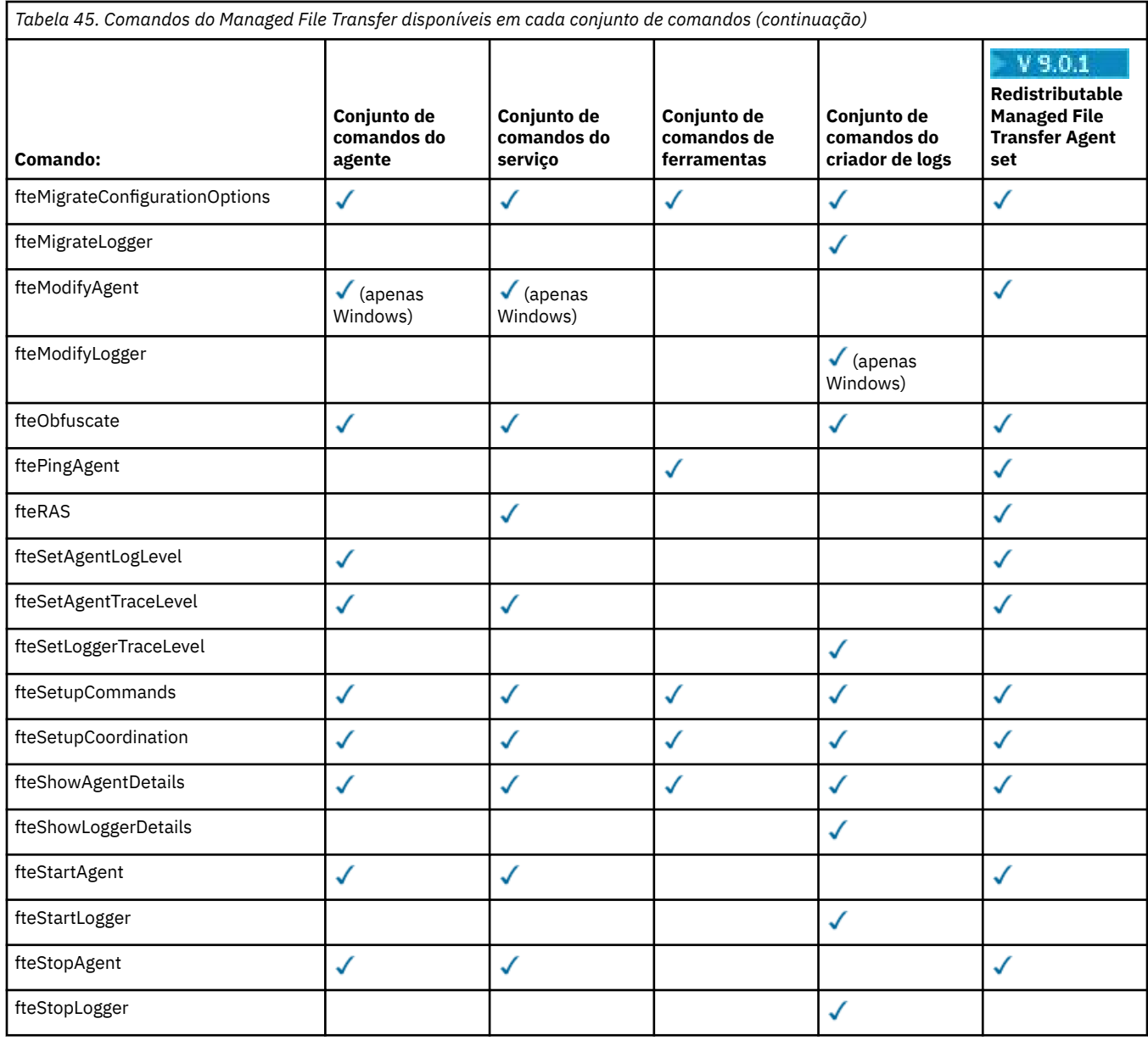

**Instalando o MQ Telemetry** Windows F

As tarefas de instalação associadas ao MQ Telemetry são agrupadas nesta seção.

### **Sobre esta tarefa**

O MQ Telemetry é instalado como parte da instalação do servidor IBM MQ.

O MQ Telemetry é um componente instalado separadamente do IBM MQ e é outra opção no instalador do IBM MQ. Certifique-se de comprar uma licença para usar o IBM MQ Advanced antes da instalação (veja Informações sobre licença do IBM MQ).

### **Procedimento**

• Instale o IBM MQ, incluindo o MQ Telemetry.

Para obter informações sobre quais componentes específicos instalar para sua plataforma, incluindo o MQ Telemetry, veja ["Componentes e recursos do IBM MQ" na página 6.](#page-5-0)

Para obter mais informações sobre como instalar o IBM MQ no AIX, Linux ou Windows, veja as informações apropriadas para sua plataforma:

- ["Instalando e desinstalando o IBM MQ no AIX" na página 27](#page-26-0) – ["Instalando e desinstalando o IBM MQ no Linux" na página 131](#page-130-0)
- Windows ["Instalando e desinstalando o IBM MQ no Windows" na página 246](#page-245-0)

# **Considerações sobre Instalação do MQ Telemetry**

No IBM WebSphere MQ 7.1, o MQ Telemetry é um componente do produto IBM MQ principal e não é mais um plug-in separado. Você pode optar por instalar o MQ Telemetry quando primeiro instalar o IBM MQou ao modificar uma instalação existente do IBM MQ.

# **Visão Geral do MQ Telemetry**

Veja Introdução ao MQ Telemetry para obter detalhes gerais sobre o MQ Telemetry.

# **Suporte para IBM MQ Explorer**

É possível usar o IBM MQ Explorer para configurar e gerenciar o componente runtime do MQ Telemetry. Para um gerenciador de filas aceitar conexões de um dispositivo de telemetria, são necessários um ou mais canais de telemetria. Para ativar o MQTT, há um assistente para definir uma configuração de amostra que pode ser executada a partir do IBM MQ Explorer. O assistente passa por uma série de etapas, incluindo definir e iniciar o serviço de telemetria (MQXR), configurar a fila de transmissão padrão e configurar um canal de telemetria. Para obter informações adicionais sobre como usar o assistente para definir configuração de amostra e as implicações, consulte ["Verificando a instalação do MQ](#page-357-0) [Telemetry usando o IBM MQ Explorer" na página 358.](#page-357-0)

O suporte do IBM MQ Explorer fornece os seguintes recursos:

- Painel de conteúdo e nó de telemetria fornece informações de boas vindas, assistente para definir configuração de amostra, utilitário do cliente MQTT de execucão, ajuda sobre MQ Telemetry e informações de status sobre o serviço do MQ Telemetry.
- Assistente para definir configuração de amostra configura rapidamente um gerenciador de filas para suportar o MQTT.
- Assistente Novo Canal de Telemetria reúne as informações necessárias para criar um objeto de canal de telemetria.
- Painel de conteúdo e nó de Canais de Telemetria exibe canais de telemetria na visualização Conteúdo do IBM MQ Explorer.
- Painel de conteúdo e nó de Status de Canais de Telemetria exibe o status do canal de telemetria na visualização Conteúdo do IBM MQ Explorer.
- Utilitário do cliente MQTT fornece uma GUI simples para publicar e assinar tópicos.
- Ajuda sobre MQ Telemetry.

É possível instalar o componente runtime do MQ Telemetry em um sistema e configurar e gerenciar o mesmo usando o IBM MQ Explorer instalado em outro sistema. No entanto, os componentes podem ser instalados somente em sistemas com os pré-requisitos apropriados. Para obter informações sobre esses pré-requisitos, consulte [Requisitos do sistema do IBM MQ.](https://www.ibm.com/support/docview.wss?uid=swg27006467)

# **Bibliotecas de clientes e SDK do MQ Telemetry**

Para ajudá-lo a gravar aplicativos de sistema de mensagens para as redes do MQTT, é possível instalar e usar um conjunto grátis de clientes do MQTT de exemplo:

• No IBM WebSphere MQ 7.5, as bibliotecas clientes foram fornecidas com o produto, no Client Software Development Kit (SDK).

- <span id="page-357-0"></span>• A partir do IBM MQ 8.0, esse SDK não foi mais fornecido como parte do produto. Em vez disso, uma versão do SDK foi disponibilizada como IBM Messaging Telemetry Clients SupportPac. Este SupportPac foi cancelado em setembro de 2020.
- Os clientes de exemplo continuam a estar gratuitamente disponíveis na [página de downloads do Eclipse](https://projects.eclipse.org/projects/iot.paho/downloads) [Paho](https://projects.eclipse.org/projects/iot.paho/downloads).

Se você ainda tiver uma cópia do IBM Messaging Telemetry Clients SupportPac, terá os seguintes recursos disponíveis para você:

- Aplicativos clientes de amostra MQTT gravados em Java, em JavaScript e em C.
- Bibliotecas do cliente MQTT que suportam estes aplicativos clientes e permitem que eles sejam executados na maioria das plataformas e dispositivos, incluindo dispositivos Android e produtos da Apple.

Instale os clientes em um diretório de sua escolha. Os aplicativos de amostra e as bibliotecas do cliente estão em diretórios específicos do cliente em *<CLIENTPACKDIR>*/SDK/clients, em que *<CLIENTPACKDIR>* é o diretório no qual você descompactou o pacote do cliente.

#### **Informações relacionadas**

MQ Telemetry Casos de Uso de Telemetria administrando MQ Telemetry Desenvolvendo aplicativos para o MQ Telemetry Referência do MQ Telemetry Resolução de problemas do MQ Telemetry

# **Verificando a Instalação do MQ Telemetry**

Há três maneiras de verificar a instalação do MQ Telemetry. Qualquer uma pode ser usada, independentemente de se o MQ Telemetry foi instalado como uma instalação customizada do IBM MQ ou incluído em uma instalação existente do IBM MQ.

# **Sobre esta tarefa**

No IBM MQ, é possível verificar a instalação do MQ Telemetry usando o IBM MQ Explorer ou usando a linha de comandos.

Também é possível verificar a instalação usando o cliente de sistema de mensagens do MQTT para JavaScript em um navegador que suporta o padrão RFC 6455 (WebSocket). Uma versão deste cliente é instalada com o MQ Telemetry, e a versão mais recente está disponível gratuitamente na página de downloads do [Eclipse Paho](https://projects.eclipse.org/projects/iot.paho/downloads). Para verificar a instalação do MQ Telemetry, não é necessário ter a versão mais recente do cliente.

# **Procedimento**

- Verifique sua instalação de uma das maneiras a seguir:
	- Usando o IBM MQ Explorer conforme descrito em "Verificando a instalação do MQ Telemetry usando o IBM MQ Explorer" na página 358.
	- Usando a linha de comandos conforme descrito em ["Verificando a Instalação do MQ Telemetry](#page-359-0) [Usando a Linha de Comandos" na página 360](#page-359-0).

# *Verificando a instalação do MQ Telemetry usando o IBM MQ*

#### *Explorer*

Use o Assistente para definir configuração de amostra e o utilitário do cliente MQTT no IBM MQ Explorer para verificar se os componentes do MQ Telemetry foram instalados. Além disso, verifique se a publicação/assinatura funcionam corretamente.

# **Antes de começar**

O tempo de execução do MQ Telemetry e o suporte para o IBM MQ Explorer devem estar instalados. A pasta de telemetria faz parte de um gerenciador de filas. Para visualizar a pasta de telemetria, você deve iniciar o gerenciador de filas.

Antes de executar o assistente definir configuração de amostra em um gerenciador de filas existente, revise as informações fornecidas pelo assistente sobre as mudanças na configuração a serem feitas. As mudanças podem ter implicações na configuração do gerenciador de filas existente. Alternativamente, execute o assistente de configuração de amostra em um gerenciador de filas recém-criado para evitar a mudança de quaisquer configurações de segurança.

# **Sobre esta tarefa**

Para configurar o MQ Telemetry, há um assistente Definir Configuração de Amostra que pode ser executado a partir do IBM MQ Explorer. O assistente passa por uma série de etapas, incluindo definir e iniciar o serviço de telemetria (MQXR), configurar a fila de transmissão padrão e configurar um canal de telemetria.

Se preferir fazer isso manualmente, consulte Configurando um Gerenciador de Filas para Telemetria em Linux e AIX . Para o Windows, consulte Configurando um Gerenciador de Filas para Telemetria em Windows .

É possível abrir o assistente Definir Configuração de Amostra a partir da página Bem-vindo do MQ Telemetry no IBM MQ Explorer. O assistente determina quais etapas são necessárias com base na atual configuração.

Por exemplo, as ações a seguir podem ser especificadas pelo assistente:

- Definir o serviço de telemetria (MQXR).
- Iniciar o serviço de telemetria (MQXR).
- Defina a fila de transmissão de telemetria.
- Configure a fila de transmissão padrão do gerenciador de filas como SYSTEM.MQTT.TRANSMIT.QUEUE.

Se a telemetria já estiver configurada para esse gerenciador de filas, o link para abrir o assistente será substituído por texto estático. O texto confirma se a configuração de amostra foi feita.

Após a configuração ser concluída, é possível usar o IBM MQ Explorer para abrir o utilitário do cliente de MQTT. Use o utilitário do cliente de MQTT para verificar se o MQ Telemetry está configurado corretamente.

Os itens a seguir resumem os principais objetivos que podem ser alcançados usando o utilitário do cliente de MQTT:

- Validação de uma configuração básica ou customizada do MQ Telemetry conectando, assinando tópicos e publicando mensagens.
- Showcases dos principais recursos do MQTT protocol.
- Fornece uma ferramenta simples para auxiliar na depuração de aplicativos do MQ Telemetry.

É possível localizar informações adicionais dentro do IBM MQ Explorer usando o menu **Ajuda** ou pressionando a tecla **F1**.

### **Procedimento**

1. Inicie o IBM MQ Explorer.

Nos sistemas Windows e Linux, é possível iniciar o IBM MQ Explorer usando o menu do sistema, o arquivo executável do MQExplorer, o comando **mqexplorer** ou o comando **strmqcfg**.

- 2. Abra a página **Bem-vindo ao MQ Telemetry**.
	- Para usar um gerenciador de filas existente, clique na pasta IBM MQ\Queue Managers\*qMgrName*\Telemetry para abrir a página **Bem-vindo ao MQ Telemetry**.
- <span id="page-359-0"></span>• Se, pelas razões mencionadas, você decidir usar um novo gerenciador de filas,
	- a. Clique em **Gerenciadores de filas** > **Novo** > **Gerenciadores de filas**.
	- b. Digite MQTTVerificação como o **Nome do gerenciador de filas** > **Avançar** > **Avançar** > **Avançar**.
	- c. Mude a porta padrão em **Atender no número da porta** se a porta estiver em uso > **Concluir**.
	- d. Quando o gerenciador de filas iniciar, clique na pasta IBM MQ\Queue Managers\MQTTVerification\Telemetry para abrir a página **Bem-vindo ao MQ Telemetry**.
- 3. Na página **Bem-vindo ao MQ Telemetry** no IBM MQ Explorer, clique em **Definir Configuração de Amostra**.

Se esse link não estiver presente e em seu lugar você vir um texto, "A configuração de amostra foi feita para este gerenciador de filas", a telemetria já foi configurada. Prossiga para a Etapa "6" na página 360.

Se você clicou em **Definir Configuração de Amostra**, a página será aberta e listará ações que devem ser executadas como parte da configuração de amostra.

- 4. Deixe **Ativar utilitário do cliente do MQTT** marcado se você desejar iniciar automaticamente o utilitário do cliente do MQTT. A caixa de seleção é selecionada por padrão.
- 5. Clique em **Concluir**.
- 6. Clique em **Conectar**.

No painel do utilitário do cliente de MQTT, assegure-se de que os nomes de host e porta estejam corretos.

Se você não iniciou automaticamente o painel do utilitário do cliente MQTT na etapa 4, será possível iniciá-lo usando um link direto do painel **Bem-vindo ao MQ Telemetry** ou clicando com o botão direito em um canal NÃO TLS, que permite controlar o canal em que ele é executado.

O histórico do cliente registra um evento Conectado.

7. Clique em **Subscribear**.

O histórico do cliente registra um evento Assinado.

8. Clique em **Publicar (Publish)**.

O histórico do cliente registra um evento Publicado e Recebido.

### **Resultados**

Se a publicação/assinatura for concluída com sucesso, a instalação do MQ Telemetry é verificada.

Se você encontrar problemas durante o processo de instalação, visualize o log de erro:

- No Windows, o local padrão para esse log é *IBM MQ data directory*\qmgrs\*qMgrName*\mqxr
- No AIX e Linux, o local padrão para esse log é /var/mqm/qmgrs/*qMgrName*/mqxr/

### *Verificando a Instalação do MQ Telemetry Usando a Linha de Comandos*

Siga estas instruções para executar scripts e um aplicativo de amostra para verificar se os componentes do MQ Telemetry foram instalados, e estão aptos para publicação e assinatura.

### **Antes de começar**

#### **Nota:**

Esta tarefa usa o aplicativo mqttv3app de amostra Java e a biblioteca cliente Java associada. Esses recursos estavam anteriormente disponíveis no IBM Messaging Telemetry Clients SupportPac e as instruções detalhadas nesta tarefa supõem que você tenha uma cópia deste SupportPac.
O IBM Messaging Telemetry Clients SupportPac não está mais disponível. Faz downloads gratuitos dos mais recentes clientes e amostras de telemetria, para uma variedade de linguagens de programação, continuam disponíveis no projeto [Eclipse Paho](https://www.eclipse.org/paho) e de [MQTT.org.](https://mqtt.org/)

O serviço de telemetria (MQXR) deve ser iniciado para a execução dos programas de amostra. O ID do usuário deve ser um membro do grupo mqm.

O script SampleMQM cria e usa um gerenciador de filas chamado MQXR\_SAMPLE\_QM. Portanto, não execute inalterado em um sistema que já possui um gerenciador de filas MQXR\_SAMPLE\_QM. Quaisquer mudanças feitas podem ter implicações na configuração do gerenciador de filas existente.

Há dois comandos para executar o aplicativo mqttv3app de amostra Java. O primeiro comando cria uma assinatura, em seguida, aguarda por uma mensagem. O segundo comando publica para essa assinatura. Portanto, os comandos devem ser inseridos em linhas de comandos ou janelas shell diferentes.

# **Sobre esta tarefa**

Para executar uma verificação em um servidor ou dispositivo sem uma GUI, scripts são fornecidos no diretório de amostras. O script SampleMQM executa as etapas necessárias para configurar o MQ Telemetry O aplicativo mqttv3app de amostra Java pode então ser executado para validar a configuração básica ou customizada MQ Telemetry, conectando, assinando tópicos e publicando mensagens. O script da amostra CleanupMQM pode ser executado para excluir o gerenciador de filas criado pelo script SampleMQM.

Os itens a seguir resumem os principais objetivos que podem ser atingidos usando este procedimento de verificação:

- Validar uma configuração básica ou customizada do MQ Telemetry conectando, assinando tópicos e publicando mensagens.
- Exibir os recursos principais do MQTT protocol.
- Fornecer uma ferramenta simples para auxiliar na depuração de aplicativos MQ Telemetry.

# **Procedimento**

1. Descompacte o IBM Messaging Telemetry Clients SupportPac em um diretório de sua própria escolha.

Esta tarefa usa o aplicativo mqttv3app de amostra Java e a biblioteca cliente mqttv3 Java associada. Se você tiver uma versão mais antiga do MA9C SupportPac, os aplicativos de amostra e as bibliotecas do cliente estarão no diretório *CLIENTPACKDIR*/SDK/clients/java, em que *CLIENTPACKDIR* é o diretório no qual você descompactou o pacote do cliente.

**Nota:** A versão mais recente (MA9C) do IBM Messaging Telemetry Clients SupportPac não tem o diretório /SDK/ e não inclui uma cópia compilada do aplicativo de amostra mqttv3app. Se você tiver essa versão do SupportPac, será necessário compilar o aplicativo manualmente e, em seguida, criar o diretório /SDK/ e os conteúdos. Para obter as informações mais recentes sobre clientes e amostras disponíveis, consulte Programas de amostra do IBM MQ Telemetry Transport.

2. Configure o MQ Telemetry.

O script SampleMQM é executado por meio de uma série de etapas, incluindo a criação do gerenciador de filas MQXR\_SAMPLE\_QM, a definição e o início do serviço de telemetria (MQXR), a configuração da fila de transmissão padrão e a configuração de um canal de telemetria.

Para informações sobre como executar isso manualmente, consulte Configurando um Gerenciador de Filas para Telemetria em Linux e AIX ou Configurando um Gerenciador de Filas para Telemetria em Windows .

• Nos sistemas Windows, digite o seguinte comando em uma linha de comandos:

```
MQINSTDIR\mqxr\samples\SampleMQM.bat
```
• Em sistemas AIX ou Linux, insira o comando a seguir em uma janela shell:

*MQINSTDIR*/mqxr/samples/SampleMQM.sh

em que *MQINSTDIR* é o diretório de instalação para esta instalação do IBM MQ.

Um gerenciador de filas chamado MQXR\_SAMPLE\_QM é criado e MQ Telemetry configurado.

- 3. Execute o aplicativo mqttv3app de amostra Java para criar uma assinatura.
	- Em sistemas Windows, insira os comandos a seguir em uma linha de comandos:

```
java -cp
"CLIENTPACKDIR\SDK\clients\java\org.eclipse.paho.sample.mqttv3app.jar;
CLIENTPACKDIR\SDK\clients\java\org.eclipse.paho.client.mqttv3.jar"
org.eclipse.paho.sample.mqttv3app.Sample -a subscribe
```
• Em sistemas AIX ou Linux, insira os comandos a seguir em uma janela shell:

```
java -cp
CLIENTPACKDIR/SDK/clients/java/org.eclipse.paho.sample.mqttv3app.jar:
CLIENTPACKDIR/SDK/clients/java/org.eclipse.paho.client.mqttv3.jar
org.eclipse.paho.sample.mqttv3app.Sample -a subscribe
```
A assinatura é criada e aguarda para receber uma mensagem.

4. Execute o aplicativo mqttv3app de amostra Java para publicar na assinatura.

• Em sistemas Windows, insira o comando a seguir em uma segunda linha de comandos:

```
java -cp
"CLIENTPACKDIR\SDK\clients\java\org.eclipse.paho.sample.mqttv3app.jar;
CLIENTPACKDIR\SDK\clients\java\org.eclipse.paho.client.mqttv3.jar"
org.eclipse.paho.sample.mqttv3app.Sample -m "Hello from an MQTT v3 application"
```
• Em sistemas AIX ou Linux, insira o comando a seguir em uma segunda janela shell:

```
java -cp
CLIENTPACKDIR/SDK/clients/java/org.eclipse.paho.sample.mqttv3app.jar:
CLIENTPACKDIR/SDK/clients/java/org.eclipse.paho.client.mqttv3.jar
org.eclipse.paho.sample.mqttv3app.Sample -m "Hello from an MQTT v3 application"
```
A mensagem Hello from an MQTT v3 application, digitada na segunda linha de comandos ou janela shell, é publicada por esse aplicativo e recebida pelo aplicativo na primeira janela. O aplicativo na primeira janela mostra isso na tela.

- 5. Pressione **Enter** na primeira linha de comandos ou janela shell para encerrar o aplicativo de assinatura.
- 6. Remova o gerenciador de filas criado pelo script SampleMQM.
	- Nos sistemas Windows, digite o seguinte comando em uma linha de comandos:

*MQINSTDIR*\mqxr\samples\CleanupMQM.bat

• Em sistemas AIX ou Linux, insira o comando a seguir em uma janela shell:

```
MQINSTDIR/mqxr/samples/CleanupMQM.sh
```
## **Resultados**

Se os scripts foram concluídos, e mensagens podem ser enviadas e recebidas, a instalação do MQ Telemetry foi verificada.

## **Como proceder a seguir**

Se você encontrar algum problema durante o processo de verificação, consulte Resolução de problemas do MQ Telemetry. Também é possível visualizar o log de erros:

- Em sistemas Windows, o local padrão para o log do gerenciador de filas é *MQINSTDIR*\qmgrs\MQXR\_SAMPLE\_QM\mqxr
- Em sistemas AIX e Linux, o local padrão para o log do gerenciador de filas é /var/mqm/qmgrs/ MQXR\_SAMPLE\_QM/mqxr/

# **INS.0.4 | Linux | MQ Adv. Instalando o RDQM (gerenciadores de filas de**

# **dados replicados)**

As tarefas de instalação associadas ao RDQM são agrupadas nesta seção. O RDQM está disponível somente no RHEL 7.*x* no x86-64.

#### **Antes de começar**

O Pacemaker é um dos pré-requisitos para o RDQM que você instala como parte desta tarefa. O Pacemaker requer que os pacotes Linux a seguir estejam instalados no sistema:

- OpenIPMI-modalias.x86\_64
- OpenIPMI-libs.x86\_64
- libyaml.x86\_64
- PyYAML.x86\_64
- libesmtp.x86\_64
- net-snmp-libs.x86\_64
- net-snmp-agent-libs.x86\_64
- openhpi-libs.x86\_64
- libtool-ltdl.x86\_64
- perl-TimeDate.x86\_64

#### **Sobre esta tarefa**

Para instalar o suporte para RDQMs (gerenciadores de filas de dados replicados), execute dois scripts que realizem as tarefas a seguir:

- 1. Instale o IBM MQ em cada nó.
- 2. Instale o DRBD e o Pacemaker em cada nó.
- 3. Instale o RDQM em cada nó.
- 4. Configure o firewall em cada nó.

Os pacotes RPM do DRBD e do Pacemaker são fornecidos na mídia do IBM MQ. É necessário instalar as versões fornecidas com o IBM MQ. Não faça download de suas próprias versões.

Os pacotes do DRBD e do Pacemaker são assinados com a chave LINBIT GPG. Use o seguinte comando para importar a chave pública LINBIT GPG:

rpm --import https://packages.linbit.com/package-signing-pubkey.asc

Sem essa etapa, uma instalação RPM desses pacotes emite os seguintes avisos:

warning: *rpm-name*: Header V4 DSA/SHA1 Signature, key ID 282b6e23: NOKEY"

O mesmo local de instalação deve ser usado em todos os três servidores que sejam os nós no grupo de HA ou em ambos os servidores em um par de DR. É possível ter múltiplas instalações do IBM MQ em cada servidor, mas somente uma dessas instalações deve ser uma instalação do RDQM.

O script de instalação a seguir é fornecido no diretório Advanced/RDQM da mídia de instalação. Deve-se executar o script como root:

#### **installRDQMsupport**

Por padrão, instala os pacotes de tempo de execução, servidor, amostras, cliente e RPM de RDQM do IBM MQ. Também instala os pacotes RPM do DRBD e do Pacemaker. (É possível editar esse arquivo, se necessário, para incluir pacotes RPM adicionais para instalação; veja ["Componentes rpm do IBM](#page-143-0) [MQ para sistemas Linux" na página 144](#page-143-0) para obter uma lista de pacotes RPM disponíveis.)

Um script para a configuração do firewall para HA do RDQM é fornecido no diretório de amostras do IBM MQ, que deve ser executado como root:

## *MQ\_INSTALLATION\_PATH***/samp/rdqm/firewalld/configure.sh**

Inclui as regras permanentes do serviço firewallD a seguir para o DRBD, Pacemaker e IBM MQ:

- O *MQ\_INSTALLATION\_PATH*/samp/rdqm/firewalld/services/rdqm-drbd.xml permite as portas TCP 7000-7100.
- O *MQ\_INSTALLATION\_PATH*/samp/rdqm/firewalld/services/rdqm-pacemaker.xml permite as portas UDP 5404-5407
- O *MQ\_INSTALLATION\_PATH*/samp/rdqm/firewalld/services/rdqm-mq.xml permite a porta TCP 1414 (deve-se editar o script se uma porta diferente é requerida)

 $V$  S.O.5 Para o DR RDQM, você especifica a porta de replicação ao criar um DR RDQM, portanto, é necessário configurar seu firewall para incluir regras do serviço firewallD apropriadamente.

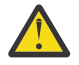

**Atenção:** É necessário reter a mídia de instalação, no caso de haver necessidade de reverter para esse nível, após fazer upgrade para um nível posterior.

# **Procedimento**

Para instalar o suporte do RDQM, em cada nó:

- 1. Execute o script installRDQMsupport para instalar o IBM MQ, o suporte do RDQM, o DRBD e o Pacemaker.
- 2. Execute o script *MQ\_INSTALLATION\_PATH*/samp/rdqm/firewalld/configure.sh para configurar o firewall para a operação de HA do RDQM.

# **Como proceder a seguir**

Agora é possível configurar o cluster do Pacemaker e os gerenciadores de filas de dados replicados, consulte Alta disponibilidade do RDQM. Ou é possível configurar gerenciadores de filas de dados replicados de recuperação de desastre, consulte RDQM disaster recovery.

#### **Informações relacionadas**

Migrando os gerenciadores de filas de dados replicados

# **Desingt of RDQM (gerenciadores de filas**

## **de dados replicados)**

É possível desinstalar o RDQM usando os scripts de desinstalação fornecidos.

## **Sobre esta tarefa**

Antes de desinstalar o RDQM de HA, deve-se primeiramente suspender o grupo de HA ou removê-lo do nó completamente.

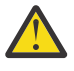

**Atenção:** Se você estiver desinstalando o suporte do RDQM para reverter para um nível anterior, assegure-se de que a mídia de instalação para o nível anterior esteja disponível antes de prosseguir.

Um script de desinstalação é fornecido no diretório-raiz da imagem de instalação, deve-se executar o script como root:

#### **uninstallRDQMsupport**

Por padrão, desinstala os pacotes RPM do MQSeries Runtime, Server, Samples, Client e RDQM juntamente com os pacotes RPM do DRBD e do Pacemaker. É possível editar o script, se necessário. Se você não efetuar ant para desinstalar o IBM MQ quando o script for executado, comente a linha:

yum -y remove \$MQ DEPENDENCIES \$RDQM PACKAGES \$ADDITIONAL MQ PACKAGES

Um script para desfazer a configuração de firewall é fornecido no diretório de amostras do IBM MQ, deve-se executar o script como root:

#### *MQ\_INSTALLATION\_PATH***/samp/rdqm/firewalld/unconfigure.sh**

Remove as regras do serviço firewallD para o DRBD, Pacemaker e IBM MQ.

# **Procedimento**

- Para desinstalar o suporte do RDQM de HA, em cada nó:
	- a) Suspenda ou exclua o grupo de HA. Para suspender o grupo de HA no nó, insira o comando a seguir:

rdqmadm -s

Para excluir o grupo de HA do nó, insira o comando a seguir:

rdqmadm -u

- b) Execute o script *MQ\_INSTALLATION\_PATH*/samp/rdqm/firewalld/unconfigure.sh para desfazer a configuração de firewall.
- c) Execute o script uninstallRDQMsupport para desinstalar o IBM MQ, o suporte do RDQM, o DRBD e o Pacemaker.

#### V 9.0.5 •

Para desinstalar o suporte RDMQ de DR:

- a) Faça backup do gerenciador de filas em execução no nó primário, veja Fazendo backup e restaurando os dados do gerenciador de filas da IBM.
- b) Exclua o gerenciador de filas nos nós primário e secundário, veja Excluindo um DR RDQM.
- c) Execute o script uninstallRDQMsupport para desinstalar o IBM MQ, o suporte do RDQM, o DRBD e o Pacemaker.

#### **Informações relacionadas**

rdqmadm (administrar o cluster do replicated data queue manager)

#### **Instalando o IBM MQ for z/OS** z/OS

As tarefas de instalação que estão associadas à instalação do IBM MQ em sistemas z/OS são agrupadas nesta seção.

## **Sobre esta tarefa**

IBM MQ for z/OS usa o procedimento de instalação padrão do z/OS. Ele é fornecido com um diretório do programa que contém instruções específicas para instalar o programa em um sistema z/OS. Deve-se seguir as instruções no Program Directory apropriado, que pode ser transferido por download do [IBM](https://www.ibm.com/resources/publications) [Centro de Publicações](https://www.ibm.com/resources/publications):

- *Program directory for IBM MQ for z/OS Long Term Support Release 9.0.0 (GI13-3386)*
	- *Program directory for IBM MQ for z/OS Continuous Delivery Release 9.0.x (GI13-3391)*

O Program Directory inclui não apenas detalhes do processo de instalação, mas também informações sobre os produtos de pré-requisito e seus níveis de serviço ou manutenção.

SMP/E, usado para instalação na plataforma z/OS, valida os níveis de serviço e produtos de pré-requisito e correquisito, e mantém os registros de histórico do SMP/E para registrar a instalação do IBM MQ for z/OS. Carrega as bibliotecas do IBM MQ for z/OS e verifica se os carregamentos foram bem-sucedidos. Em seguida, você precisa customizar o produto para seus próprios requisitos.

Antes de instalar e customizar o IBM MQ for z/OS, deve-se decidir o seguinte:

- Indica se você vai instalar um dos recursos de idioma nacional opcional. Veja [Suporte ao idioma](#page-368-0) [nacional](#page-368-0).
- Qual protocolo de comunicações e recurso de enfileiramento distribuído você pretende usar. Veja [Protocolo de comunicações e enfileiramento distribuído](#page-368-0).
- Qual será sua convenção de nomenclatura para objetos do IBM MQ. Veja [Convenções de nomenclatura](#page-368-0).
- Qual sequência de prefixo do comando (CPF) você vai usar para cada gerenciador de filas. Veja [Usando](#page-370-0) [configurações de prefixo do comando](#page-370-0).
- Ao atualizar de uma liberação anterior do Continuous Delivery por meio da instalação de PTFs, decida se algum USERMOD que foi aplicado ao IBM MQ for z/OS ainda será necessário. Remova os USERMODs antes da instalação das PTFs do Continuous Delivery ou use a opção SMP/E BYPASS(ID) em APPLY. Se nenhuma dessas ações for executada, um SMP/E MODID ERROR GIM38201E será recebido.

As PTFs para a liberação do Continuous Delivery mais recente podem ser determinados usando [SMP/E](https://www-03.ibm.com/systems/z/os/zos/features/smpe/fix-category.html) [FIXCAT HOLDDATA categoria](https://www-03.ibm.com/systems/z/os/zos/features/smpe/fix-category.html) IBM.MQ.V9R0M*n*, em que *n* é o nível de modificação. Por exemplo, a categoria IBM.MQ.V9R0M2 identifica correções que fazem upgrade do IBM MQ for z/OS 9.0 Continuous Delivery para o nível de modificação 2.

Também é necessário planejar a quantidade de armazenamento necessário no seu sistema z/OS para acomodar o IBM MQ; Planejando seus requisitos de armazenamento e desempenho no z/OS ajuda a planejar a quantidade de armazenamento necessário.

# **Procedimento**

- 1. Verifique se seus níveis de hardware e software do sistema atendem aos requisitos mínimos. Consulte ["Verificando os requisitos no z/OS" na página 368](#page-367-0).
- 2. Planeje sua instalação

Consulte ["Planejando a instalação do IBM MQ for z/OS" na página 368.](#page-367-0)

3. Instale e configure o IBM MQ for z/OS, seguindo as instruções detalhadas no Program Directory. Veja também as informações nos subtópicos para orientação adicional.

# **Visão Geral de Instalação do z/OS**

As funções do IBM MQ são fornecidas como uma série de produtos diferentes, que são instalados em conjunto para fornecer a capacidade necessária.

Os produtos diferentes são:

## **IBM MQ for z/OS**

Fornece a capacidade do IBM MQ, a conectividade ligada e desligada na plataforma do z/OS e integração excelente com o software z/OS, como CICS, IMS, WebSphere Application Server e Db2. Licenciado sob um modelo de Encargo mensal de licença (MLC).

## **IBM MQ for z/OS Value Unit Edition (VUE)**

Mesma funcionalidade que o IBM MQ for z/OS, mas licenciado sob um modelo de Tarifa única (OTC). Pode coexistir e interagir com as ofertas de MLC do IBM MQ em outras LPARs.

Por uma perspectiva de instalação, os mesmos FMIDs que para o IBM MQ for z/OS são instalados, então, um recurso de ativação adicional é incluído, o que muda a gravação do uso do produto para propósitos de faturamento.

## **IBM MQ Managed File Transfer for z/OS (MFT)**

Consulte a [Nota](#page-367-0) sobre a retirada do 5655-MF9.

Função equivalente à do Managed File Transfer no Multiplataformas, embora mais estreitamente integrada à oferta de base IBM MQ a partir da IBM MQ 8.0. Deve ser ligada localmente a um gerenciador de filas do z/OS.

#### **IBM MQ Advanced Message Security for z/OS (AMS)**

Consulte a [Nota](#page-367-0) sobre a retirada do 5655-AM9.

Fornece criptografia de ponta a ponta de mensagens ao longo da rede do IBM MQ. Os dados são criptografados em repouso, bem como quando os dados estão sendo transmitidos.

Por uma perspectiva de instalação, o AMS apenas fornece um recurso de ativação, que permite que o código de criptografia integrado ao gerenciador de filas seja usado.

#### **IBM MQ Advanced for z/OS**

Pacote configurável do IBM MQ Managed File Transfer for z/OS e do IBM MQ Advanced Message Security for z/OS apenas; ou seja, nenhum IBM MQ for z/OS. Pode ser implementado com as ofertas de MLC do IBM MQ ou do VUE

#### **IBM MQ Advanced for z/OS, Value Unit Edition**

Pacote configurável do IBM MQ for z/OS Value Unit Edition, juntamente com o IBM MQ Managed File Transfer for z/OS e o IBM MQ Advanced Message Security for z/OS

Os dois modelos de licenciamento diferentes, em conjunto com os seus pacotes configuráveis associados, são mostrados na tabela a seguir:

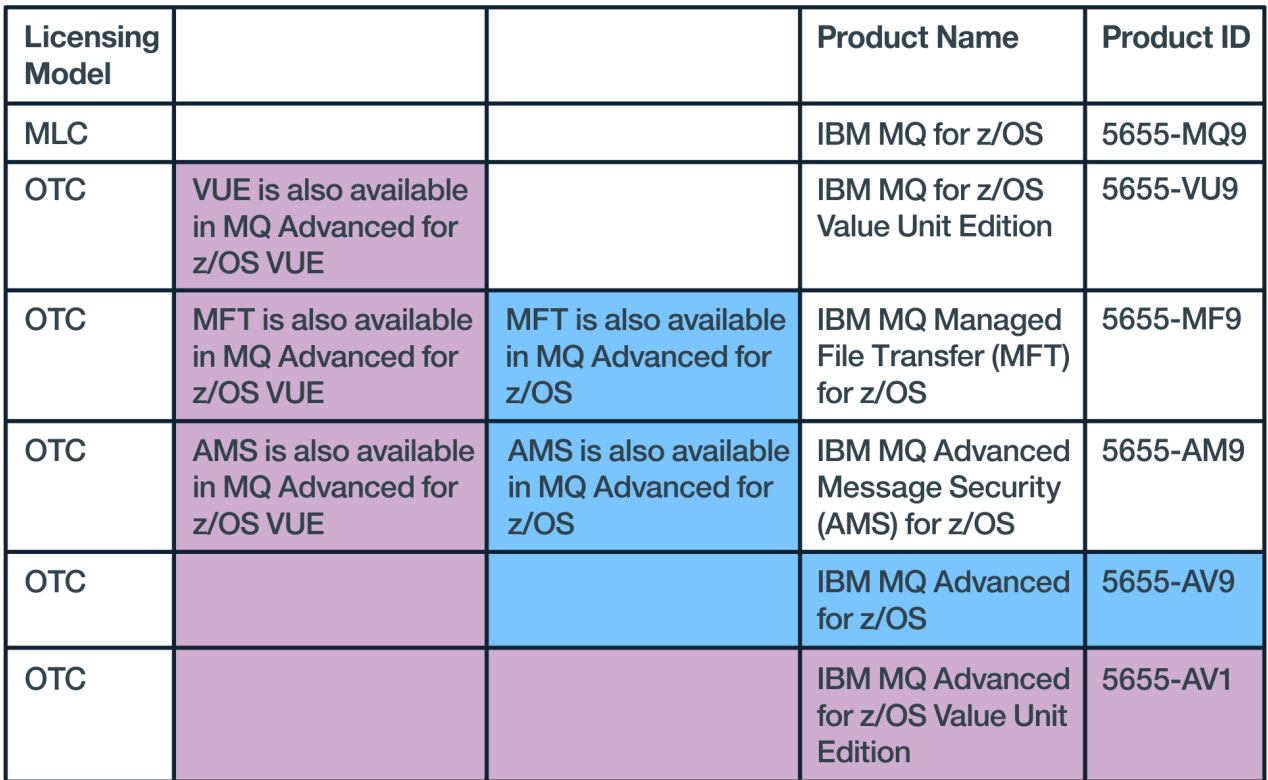

#### *Figura 1. Pacotes configuráveis do IBM MQ for z/OS*

Ambos, o produto IBM MQ Advanced Message Security e o produto IBM MQ for z/OS Value Unit Edition, fornecem o seu próprio módulo que permite apenas a sua respectiva função. O código funcional é integrado ao código do IBM MQ for z/OS de base para eficiência e fornecido e atendido pelo código do IBM MQ for z/OS de base.

 $N$   $\overline{8.0.3}$  No IBM MO 9.0.3, em vez de instalar separadamente esses módulos de ativação, uma opção de configuração de tempo de execução está disponível. Isso fornece controle mais simples e mais granular de quais funções estão disponíveis e melhor gravação dos recursos usados em dados de <span id="page-367-0"></span>faturamento do SMF em um nível de gerenciador de filas individual. Consulte o ["Gravação de uso do](#page-372-0) [produto com produtos do IBM MQ for z/OS" na página 373](#page-372-0) para obter informações adicionais.

Os diretórios do programa fornecem instruções para a instalação do SMP/E dos materiais de programa em um sistema de destino. Os tópicos Customizando o IBM MQ for z/OS orientam você ao longo da customização do código e a criar unidades de execução customizadas, por exemplo, o gerenciador de filas e os agentes de transferência de arquivos.

**Nota:** De acordo com a [carta de anúncio](https://www-01.ibm.com/common/ssi/ShowDoc.wss?docURL=/common/ssi/rep_ca/1/897/ENUS917-031/index.html&lang=en&request_locale=en) de 9 de julho de 2019, o 5655-AM9 IBM MQ Advanced Message Security for z/OS e o 5655-MF9 IBM MQ Managed File Transfer for z/OS foram retirados de venda. Os clientes existentes podem continuar usando esses produtos e continuarão recebendo correções e futuras atualizações funcionais (se um contrato de assinatura e suporte válido estiver em vigor). Os recursos continuarão disponíveis para clientes novos e existentes com o IBM MQ Advanced for z/OS e o IBM MQ Advanced for z/OS VUE.

#### **Conceitos relacionados**

#### [Opções do produto Managed File Transfer](#page-348-0)

O Managed File Transfer pode ser instalado como quatro opções diferentes, dependendo do seu sistema operacional e da configuração geral. Essas opções são Managed File Transfer Agent, Managed File Transfer Service, Managed File Transfer Logger ou Managed File Transfer Tools.

#### **Tarefas relacionadas**

#### [Instalando o Advanced Message Security](#page-338-0)

Use as informações para a sua plataforma para fornecer orientação sobre a instalação do componente do Advanced Message Security (AMS).

#### **Informações relacionadas**

Manutenção e migração

# **Verificando os requisitos no z/OS**

Antes de instalar o IBM MQ no z/OS, deve-se verificar as informações mais recentes e os requisitos do sistema.

# **Sobre esta tarefa**

Um resumo das tarefas que devem ser concluídas para verificar os requisitos do sistema é listado aqui com links para informações adicionais.

# **Procedimento**

1. Verifique se você possui as informações mais recentes, incluindo as informações sobre requisitos de hardware e software.

Consulte ["Onde localizar informações de requisitos e suporte do produto" na página 9](#page-8-0).

2. Verifique se seus sistemas atendem aos requisitos iniciais de hardware e software para o IBM MQ no z/OS.

Antes de tentar instalar e executar o IBM MQ for z/OS, assegurar-se de que o hardware do sistema e os níveis de software atendam aos requisitos mínimos. É possível verificar os níveis mínimos requeridos no website [Requisitos do sistema para IBM MQ.](https://www.ibm.com/support/pages/system-requirements-ibm-mq) Siga os links para o relatório Requisitos detalhados do sistema apropriado para z/OS. Há relatórios separados para Long Term Support e Continuous Delivery.

3. Verifique se você possui as licenças corretas.

Consulte ["Requisitos de Licença" na página 8](#page-7-0) e Informações sobre licença do IBM MQ.

#### $z/0S$ **Planejando a instalação do IBM MQ for z/OS**

Para instalar o produto IBM MQ, seu ambiente de hardware e software deve atender aos níveis de requisito mínimos. Você também deve considerar recursos de idioma nacional, protocolos de comunicações e convenções de nomenclatura a serem usados.

# <span id="page-368-0"></span>**Suporte ao idioma nacional**

É possível escolher um dos seguintes idiomas nacionais para as mensagens do operador do IBM MQ e os painéis de operações e de controle do IBM MQ (incluindo os conjuntos de caracteres usados). Cada idioma é identificado por uma das seguintes letras de idioma:

**C**

Chinês simplificado

**E**

U.S. Inglês (composto por letras maiúsculas e minúsculas)

**F**

French

**K**

Japonês

**U**

U.S. Inglês (letras maiúsculas)

As amostras, comandos do IBM MQ e instruções de controle de utilitário estão disponíveis apenas em inglês dos EUA composto por letras maiúsculas e minúsculas. Inglês.

# **Enfileiramento Distribuído e Protocolo de Comunicações**

O recurso de enfileiramento distribuído fornecido com o recurso de produto base do IBM MQ pode usar APPC (LU 6,2), TCP/IP da IBM ou qualquer produto TCP que suporte a API de soquetes z/OS Unix. O recurso de enfileiramento distribuído também é conhecido como o inicializador de canais e o movedor.

Você deve executar as seguintes tarefas para ativar o enfileiramento distribuído:

- Escolha qual interface de comunicação usar. Pode ser qualquer uma ou ambas das seguintes:
	- APPC (LU 6.2)
	- TCP/IP
- Customize o recurso de enfileiramento distribuído e defina os objetos do IBM MQ necessários.
- Defina a segurança de acesso.
- Configura as suas comunicações. Isso inclui configurar seu conjunto de dados TCPIP.DATA se você estiver usando TCP/IP, nomes de LU e informações paralelas, se estiver usando o APPC. Isso é descrito em Configurando a comunicação para z/OS .

# **Convenções de Nomenclatura**

É aconselhável estabelecer um conjunto de convenções de nomenclatura ao planejar seus sistemas IBM MQ. Os nomes escolhidos provavelmente serão usados em diferentes plataformas; portanto, deve-se seguir a convenção para o IBM MQ, não para a plataforma específica.

O IBM MQ permite letras maiúsculas e minúsculas em nomes, e os nomes fazem distinção entre maiúsculas e minúsculas. No entanto, alguns consoles do z/OS convertem nomes em letras maiúsculas; portanto, não use letras minúsculas para os nomes, a menos que tenha certeza de que isso não acontecerá.

Você também pode utilizar caracteres numéricos e o ponto (.), barra (/), sublinhado (\_) e caracteres de porcentagem (%). O sinal de percentual é um caractere especial para o Servidor de segurança (anteriormente conhecido como RACF); portanto, não use-o em nomes, se estiver usando o Servidor de segurança como seu Gerenciador de segurança externo. Não use os caracteres de sublinhado à direita ou esquerda se você estiver planejando usar os painéis Operações e Controle.

Para obter mais informações, consulte Regras para nomenclatura de objetos do IBM MQ.

#### **Escolhendo nomes para gerenciadores de filas e grupos de filas compartilhadas**

Cada gerenciador de filas e grupo de filas compartilhadas em uma rede deve ter um nome exclusivo. Não use o mesmo nome para um gerenciador de filas e um grupo de filas compartilhadas. No z/OS, os nomes dos gerenciadores de filas e grupos de filas compartilhadas podem ter até quatro caracteres de comprimento. Cada sistema Db2 e grupo de compartilhamento de dados na rede também deve ter um nome exclusivo.

Os nomes do gerenciador de filas e dos grupos de filas compartilhadas podem usar apenas caracteres alfabéticos maiúsculos, caracteres numéricos e sinal de cifrão (\$), sinal de número (#) ou arroba (@). Eles não devem ser iniciados com um caractere numérico. Os nomes de grupos de filas compartilhadas que têm menos de quatro caracteres de comprimento são preenchidos internamente com os sinais, portanto, não use nomes que terminem em arroba.

O nome do gerenciador de filas é o mesmo que o nome do subsistema z/OS. Você pode identificar cada subsistema como um gerenciador de filas dando a ele o nome QM *xx* (em que *xx* é um identificador exclusivo) ou pode escolher uma convenção de nomenclatura como ADDX, em que A significa a área geográfica, DD significa a divisão da empresa e X é um identificador exclusivo.

Você pode desejar usar sua convenção de nomenclatura para distinguir entre os gerenciadores de filas e grupos de filas compartilhadas. Por exemplo, você pode identificar cada grupo de filas compartilhadas fornecendo o nome QG *xx* (em que *xx* é o identificador exclusivo).

#### **Escolhendo nomes para os objetos**

Filas, processos, listas de nomes e clusters podem ter nomes de até 48 caracteres de comprimento. Os canais podem ter nomes de até 20 caracteres de comprimento e as classes de armazenamento podem ter nomes de até 8 caracteres de comprimento.

Se possível, escolha nomes significativos em qualquer restrição de suas convenções locais. Qualquer estrutura ou hierarquia nos nomes será ignorada pelo IBM MQ; no entanto, os nomes hierárquicos podem ser úteis para gerenciamento de sistemas. Além disso, é possível especificar uma descrição do objeto quando você defini-lo para fornecer informações adicionais sobre seu propósito.

Cada objeto deve ter um nome exclusivo em seu tipo de objeto. No entanto, cada tipo de objeto tem um namespace separado; portanto, é possível definir os objetos de diferentes tipos com o mesmo nome. Por exemplo, se uma fila tiver uma definição de processo associada, será uma boa ideia fornecer à fila e ao processo o mesmo nome. Também é uma boa ideia fornecer uma fila de transmissão o mesmo nome que seu gerenciador de filas de destino.

Você também poderia usar a convenção de nomenclatura para identificar se a definição de objeto é privada ou global. Por exemplo, você poderia chamar uma lista de nomes project\_group.global para indicar que a definição está armazenada no repositório compartilhado.

#### **Filas do Aplicativo**

Escolher nomes que descrevem a função de cada fila ajuda a gerenciar essas filas mais facilmente. Por exemplo, você pode chamar uma fila para consultas sobre a folha de pagamento da empresa payroll\_inquiry. A fila de resposta para as respostas às consultas pode ser denominada payroll\_inquiry\_reply.

É possível usar um prefixo para agrupar as filas relacionadas. Isso significa que é possível especificar os grupos de filas para tarefas administrativas como o gerenciamento da segurança e o uso do manipulador da fila de devoluções. Por exemplo, todas as filas pertencentes ao aplicativo de folha de pagamento podem ser prefixadas por payroll\_. Em seguida, é possível definir um único perfil de segurança para proteger todas as filas com nomes que começam com esse prefixo.

Também é possível usar sua convenção de nomenclatura para indicar que uma fila é uma fila compartilhada. Por exemplo, se a fila de consulta de folha de pagamento era uma fila compartilhada, você poderá chamá-la de payroll\_inquiry.shared.

#### <span id="page-370-0"></span>**Classes de armazenamento e estruturas do recurso de acoplamento**

O conjunto de caracteres que pode ser usado ao nomear classes de armazenamento e estruturas do recurso de acoplamento é limitado a caracteres alfabéticos maiúsculos e numéricos. Você deve ser sistemático ao escolher os nomes para esses objetos.

Os nomes da classe de armazenamento podem ter até 8 caracteres de comprimento e devem iniciar com um caractere alfabético. Você provavelmente não definirá várias classes de armazenamento; portanto, um nome simples é suficiente. Por exemplo, uma classe de armazenamento para filas de ponte IMS poderia ser chamada IMS.

Os nomes das estruturas do recurso de acoplamento podem ter até 12 caracteres e devem começar com um caractere alfabético. É possível usar o nome para indicar algo sobre as filas compartilhadas associadas à estrutura do recurso de acoplamento (que todas pertencem a um conjunto de aplicativos, por exemplo). Lembre-se de que, no recurso de acoplamento, os nomes de estrutura são o nome do IBM MQ prefixado pelo nome do grupo de filas compartilhadas (preenchido com quatro caracteres com símbolos @).

#### **Escolhendo nomes para canais**

Para ajudar a gerenciar os canais, isso é uma boa ideia se o nome do canal incluir os nomes dos gerenciadores de fila de origem e de destino. Por exemplo, um canal que transmite as mensagens de um gerenciador de filas denominado QM27 para um gerenciador de filas denominado QM11 pode ser chamado QM27/QM11.

Se a sua rede suportar TCP e SNA, talvez você também queira incluir o tipo de transporte no nome do canal, por exemplo, QM27/QM11\_TCP. Você também poderia indicar se o canal é um canal compartilhado, por exemplo, QM27/QM11\_TCP.shared.

Lembre-se que os nomes de canal não podem ter mais de 20 caracteres. Se estiver se comunicando com um gerenciador de filas em uma plataforma diferente, em que o nome do gerenciador de filas possa conter mais de 4 caracteres, talvez você não consiga incluir o nome inteiro no nome do canal.

# **Usando as Sequências de Prefixo do Comando**

Cada instância do IBM MQ que for instalada deve ter sua própria sequência de *prefixo do comando* (CPF). Use o CPF para identificar o subsistema z/OS para os quais comandos são destinados. Isso também identifica o subsistema z/OS do qual as mensagens enviadas para o console se originam.

É possível emitir todos os comandos MQSC a partir de um console autorizado, inserindo CPF antes do comando. Se você inserir comandos por meio da fila de entrada de comando do sistema (por exemplo, usando CSQUTIL) ou usar os painéis de operações e de controle do IBM MQ, não use o CPF.

Para iniciar um subsistema chamado CSQ1 com CPF que seja '+CSQ1', emita o comando +CSQ1 START QMGR a partir do console do operador (o espaço entre CPF e o comando é opcional).

O CPF também identifica o subsistema que está retornando mensagens do operador. O exemplo a seguir mostra +CSQ1 como CPF entre o número de mensagem e o texto da mensagem.

```
CSQ9022I +CSQ1 CSQNCDSP ' DISPLAY CMDSERV' NORMAL COMPLETION
```
Veja Definindo Command Prefix Strings (CPFs) para obter informações sobre como definir sequências de prefixo de comando.

# **Mídia de Entrega**

O IBM MQ for z/OS é fornecido por DVD ou mídia eletrônica. Consulte a carta de anúncio do produto relevante para obter informações completas sobre o pacote do produto.

Os recursos de idioma a seguir estão disponíveis:

- U.S. Inglês (composto por letras maiúsculas e minúsculas)
- U.S. Inglês (letras maiúsculas)
- French
- Chinês
- Japonês

Consulte o site [IBM Informações da oferta](https://www-01.ibm.com/common/ssi/SearchResult.wss) , no qual é possível localizar mais informações sobre o Release for Announcement (RFA).

#### $z/0S$ **Customizando o IBM MQ e seus adaptadores**

IBM MQ requer alguma customização após a instalação para atender aos requisitos individuais e especiais do seu sistema e para usar seus recursos do sistema da maneira mais efetiva.

Para obter uma lista de tarefas que devem ser executadas ao customizar seu sistema, consulte Customizando o IBM MQ for z/OS.

# **Usando grupos de filas compartilhadas**

Se você desejar usar grupos de filas compartilhadas, não será necessário configurá-los ao instalar o IBM MQ. É possível fazer isso a qualquer momento.

Para obter detalhes de como gerenciar seus grupos de filas compartilhadas quando você os configurar, consulte Gerenciando grupos de filas compartilhadas.

#### $z/0S$ **Verificando a Instalação do IBM MQ for z/OS**

Após a conclusão da instalação e da customização, é possível usar os programas de verificação de instalação (IVPs) fornecidos com o IBM MQ for z/OS para verificar se a instalação foi concluída com sucesso.

Os IVPs fornecidos são programas em linguagem assembler e é necessário executá-los após a customização do IBM MQ for z/OS de acordo com suas necessidades. Eles são descritos em Executando o programa de verificação de instalação básico.

#### *z/OS* **Macros Desejadas para o Uso do Cliente**

As macros identificadas neste tópico são fornecidas como interfaces de programação para clientes no suporte de recursos que são específicos para IBM MQ for z/OS.

Os arquivos include 'C', arquivos de cópia COBOL, arquivos include PL/I e macros do assembler que são fornecidos como interfaces de programação para clientes no suporte de recursos que se aplicam a várias plataformas IBM MQ estão descritas no Constantes.

**Nota:** Não use como interfaces de programação nenhuma macro do IBM MQ que não seja uma das interfaces identificadas neste tópico ou nas Constantes

# **Macros de Interface de Programação de Uso Geral**

As seguintes macros do assembler são fornecidas para permitir gravar os programas que usam os serviços do IBM MQ. As macros são fornecidas na biblioteca thlqual.SCSQMACS.

- CMQXCALA
- CMQXCFBA
- CMQXCFCA
- CMQXCFLA
- CMQXCDFA
- CMQXCINA

<span id="page-372-0"></span>• CMQXCVCA

# **Macros de Interface de Programação Sensível ao Produto**

As seguintes macros do assembler são fornecidas para permitir gravar os programas que usam os serviços do IBM MQ. As macros são fornecidas na biblioteca thlqual.SCSQMACS. As interfaces sensíveis ao produto são abertas para mudança entre as diferentes versões do produto.

- CSQBDEF
- CSQDQEST
- CSQDQIST
- CSQDQJST
- CSQDQLST
- CSQDQMAC
- CSQDQMST
- CSQDQPST
- CSQDQSST
- CSQDQWHC
- CSQDQWHS
- CSQDQ5ST
- CSQDWQ
- CSQDWTAS
- CSQQDEFX
- CSQQLITX

#### z/0S **Gravação de uso do produto com produtos do IBM MQ for z/OS**

Para determinar o uso do produto, o sistema z/OS registra a quantia de tempo do processador que é usada pelo produto quando ele é processado.

O z/OS pode medir quanto tempo de processamento foi gasto para fazer o trabalho em nome do gerenciador de filas do IBM MQ que está manipulando as chamadas MQI, executando comandos do MQSC ou executando alguma outra ação para suportar as funções de sistema de mensagens e enfileiramento que são usadas por seus programas de aplicativos. A quantia de tempo de processamento é registrada em um arquivo em intervalos horários e os registros horários são totalizados no fim de um mês. Dessa forma, a quantidade total de tempo usado pelo produto IBM MQ for z/OS em seu nome é calculada e usada para determinar quanto você pagará pelo uso do produto IBM MQ for z/OS esse mês.

A gravação de uso do produto é implementada como segue:

- Quando o IBM MQ for z/OS é instalado, ele se identifica no z/OS e solicita que o mecanismo *System Management Facilities (SMF)* dentro do z/OS seja automaticamente medido em relação à quantidade de tempo que o processador é usado pelo produto IBM MQ for z/OS.
- V 3.0.3 <sup>o</sup> produto padrão usado pelo registro deverá ser substituído no tempo de execução para instâncias de execução de software específicas que estiverem sendo processadas sob a licença fornecida por um determinado pacote configurável de software.

Por exemplo, se você estiver licenciado para usar o IBM MQ Advanced for z/OS, Value Unit Edition (VUE), então as instâncias de:

- Gerenciador de Filas
- Segurança de mensagem avançada e
- Transferência de arquivo gerenciada

deverão ser identificadas como usando o identificador do produto ADVANCEDVUE para que os relatórios de uso de término de mês identifiquem corretamente o produto usado.

- Quando ativado, o recurso de medição de uso do z/OS coleta figuras de uso para cada hora do dia e gera registros de uso que são incluídos em um arquivo de relatório no disco.
- No fim de um mês inteiro, esses registros de uso são coletados por um programa, que gera um relatório de uso do produto para o mês. Esse relatório é usado para determinar o encargo para o produto IBM MQ for z/OS.

Para obter mais informações sobre a gravação de uso do produto e o Sub-Capacity Reporting Tool (SCRT), consulte [Preparando-se para usar o Sub-Capacity Reporting Tool.](https://www.ibm.com/docs/en/zos/2.4.0?topic=pricing-preparing-use-sub-capacity-reporting-tool) Para obter informações sobre o parâmetro MULCCAPT, consulte Usando CSQ6SYSP.

## **Substituindo o produto padrão associado com o uso**

#### $V$  9.0.3

O IBM MQ 9.0.3 introduz um método aprimorado para associar o uso do IBM MQ com o ID do Produto (PID) licenciado para que as ferramentas de relatório de carga de trabalho, por exemplo, SCRT e MWRT, reflitam corretamente o uso.

Cada um dos produtos a seguir usa um PID diferente:

- Baseado no IBM MQ
- Advanced Message Security
- Managed File Transfer
- IBM MQ for z/OS Value Unit Edition (VUE)
- IBM MQ Advanced for z/OS, Value Unit Edition

Há dois mecanismos alternativos para associar o PID correto com uma instância em execução do IBM MQ:

- 1. Mais útil para uma implementação de longo prazo do IBM MQ, a macro CSQ6USGP seleciona o PID correto e é construída no parâmetro zPARM do gerenciador de filas.
- 2. Mais úteis para um sistema de teste que precisa ser executado por curtos tempos sob diferentes PIDs, os parâmetros no comando START QMGR selecionam os PIDs. Esses parâmetros de tempo de execução, **QMGRPROD** e **AMSPROD**, podem ser inseridos no comando ou codificados no JCL MSTR.

Observe que um valor inserido em um comando START substitui qualquer valor codificado no ZPARM.

Em todos os casos, os PIDs selecionados são mostrados em mensagens de inicialização CSQY036I e CSQ0619I.

Para o Managed File Transfer, o PID é selecionado usando um comando fteSetProductId.

Se nenhum valor estiver configurado pelos mecanismos anteriores, um PID padrão será usado.

### **Cenários de Amostra**

#### **Você tem o IBM MQ for z/OS MLC e comprou o Advanced Message Security**

Nenhuma mudança é necessária, os PIDs padrão são registrados corretamente, 5665-MQ9 para o uso do IBM MQ e 5665-AM9 para o uso do Advanced Message Security.

**Você está migrando um gerenciador de filas único do MLC para o VUE** Use o mecanismo ZPARM ou START QMGR, para selecionar **QMGRPROD**=*VUE*

#### **Você instalou um novo IBM MQ Advanced for z/OS, Value Unit Edition em uma nova LPAR**

Use os mecanismos ZPARM ou START QMGR para selecionar ambos, **QMGRPROD**=*ADVANCEDVUE* e **AMSPROD**=*ADVANCEDVUE*.

#### Para implementações MFT use **fteSetProductID ADVANCEDVUE**

**Informações relacionadas**

IBM MQ informações sobre licença

#### <span id="page-374-0"></span>**IBM MQ for z/OS Value Unit Edition (VUE)**  $z/0S$

O IBM MQ for z/OS Value Unit Edition (VUE) fornece todas as funções e recursos do IBM MQ for z/OS de base em um formato que oferece uma métrica de atribuição de preço de tarifa única (OTC).

A métrica de atribuição de preço OTC fornece um modelo de precificação alternativo para cargas de trabalho do IBM MQ for z/OS.

O IBM MQ for z/OS VUE pode conectar-se a outras versões suportadas do IBM MQ for z/OS para federação de carga de trabalho e gerenciamentos de sistemas.

O IBM MQ for z/OS VUE permite conexões a partir de clientes IBM MQ, que executam em outras plataformas.

# **Instalando o VUE**

Um pedido para o VUE é cumprida pela entrega de dois produtos:

- IBM MQ for z/OS (5655-MQ9), liberação do Long Term Support (LTS) ou liberação do Continuous Delivery (CD).
- O VUE produto de ativação, IBM MQ for z/OS Value Unit Edition 9.0 (5655-VU9).

**Nota:** O produto de ativação VUE permite que a liberação do IBM MQ 9.0 LTS ou liberação do IBM MQ 9.0 CD fique em conformidade com os requisitos de licenciamento da operação Value Unit Edition.

Os produtos são instalados separadamente usando o SMP/E, seguindo o processo documentado em seus respectivos Program Directories, que podem ser transferidos por download do [IBM Centro de](https://www.ibm.com/resources/publications) [Publicações](https://www.ibm.com/resources/publications):

- *Program directory for IBM MQ for z/OS Long Term Support Release 9.0.0 (GI13-3386)*
- *Program directory for IBM MQ for z/OS Value Unit Edition Long Term Support Release 9.0.0 (GI13-3387)*
- *Program directory for IBM MQ for z/OS Continuous Delivery Release 9.0.x (GI13-3391)*
- *Program directory for IBM MQ for z/OS Value Unit Edition Continuous Delivery Release 9.0.x (GI13-3395)*

# **AtivandoVUE**

.

Para ativar um gerenciador de filas para executar como um gerenciador de filas do IBM MQ for z/OS VUE, a biblioteca SCUEAUTH criada pela instalação do produto de ativação do VUE deve ser incluída na concatenação STEPLIB do procedimento xxxxMSTR para esse gerenciador de filas:

- A biblioteca SCUEAUTH deve ser autorizada por APF
- A biblioteca SCUEAUTH deve ser concatenada à frente da biblioteca SCSQAUTH.

Por exemplo, a amostra CSQ4MSTR deve ser modificada conforme a seguir:

```
//PROCSTEP EXEC PGM=CSQYASCP,REGION=0M,MEMLIMIT=2G
//*
//STEPLIB DD DSN=hlq.SCSQANLE,DISP=SHR
// DD DSN=hlq.SCUEAUTH,DISP=SHR
// DD DSN=hlq.SCSQAUTH,DISP=SHR
-
```
# <span id="page-375-0"></span>**Características de um Gerenciador de Filas Ativado por VUE**

Um gerenciador de filas ativado por VUE tem todas as funções e habilidades do gerenciador de filas de base. Além disso, os clientes serão ativados durante a inicialização do inicializador de canais.

Um VUE registros de informações de uso em registros de gerenciador de filas ativado SMF89 com o nome do produto e o identificador para o IBM MQ for z/OS Value Unit Edition (VUE) em vez daqueles para o produto IBM MQ .

Um gerenciador de filas ativado por VUE pode:

- Conectar-se a outros gerenciadores de filas e clientes em uma rede, de acordo com a capacidade de conectividade da instalação do gerenciador de filas de base.
- Participar em um grupo de filas compartilhadas com outros gerenciadores de filas, desde que as versões dos gerenciadores de filas de base sejam capazes de interoperar, independentemente de outros gerenciadores de filas serem membros da função padrão ou VUE..

# **Instalando o Managed File Transfer for z/OS**

Você instala o Managed File Transfer em seu sistema IBM MQ for z/OS usando o SMP/E.

# **Sobre esta tarefa**

Para obter informações sobre o licenciamento para o Managed File Transfer for z/OS, consulte Informações sobre licença do IBM MQ e Identificadores de produto do IBM MQ for z/OS.

Managed File Transfer for z/OS usa o procedimento de instalação padrão do z/OS. Ele é fornecido com um Program Directory que contém instruções específicas para instalar o programa. Deve-se seguir as instruções no Program Directory apropriado, que pode ser transferido por download do [IBM Centro de](https://www.ibm.com/resources/publications) [Publicações](https://www.ibm.com/resources/publications):

- *Program directory for Managed File Transfer for z/OS Long Term Support Release 9.0.0 (GI13-3389)*
- *Program directory for Managed File Transfer for z/OS Continuous Delivery Release 9.0.x (GI13-3392)*

As instruções no Program Directory incluem não apenas detalhes do processo de instalação, mas também informações sobre os produtos de pré-requisito e seus níveis de serviço ou manutenção.

SMP/E, usado para instalação na plataforma z/OS, valida os níveis de serviço e produtos de pré-requisito e correquisito, e mantém os registros de histórico do SMP/E para registrar a instalação do Managed File Transfer. O processo carrega as bibliotecas apropriadas e verifica se os carregamentos foram bemsucedidos. Em seguida, você precisa customizar o produto para seus próprios requisitos.

**Nota:** Para a IBM MQ 9.0, as versões suportadas do Java para Managed File Transfer for z/OS são Java 7 e Java 8.

# **Procedimento**

1. Planeje sua instalação

Consulte Planejando para o Managed File Transfer para os itens que precisam ser considerados antes de instalar o componente.

- 2. Instale o produto seguindo as instruções detalhadas no Program Directory.
- 3. Verifique se o processo de instalação do SMP/E criou a biblioteca JCL do produto USERID.MFTV800.SBFGCMDS.

Se essa biblioteca JCL não foi criada durante o processo de instalação, crie a biblioteca e envie a tarefa USERID.ZOS.JCL(COPYJCL1).

# <span id="page-376-0"></span>**Como proceder a seguir**

Quando você tiver instalado o produto, deverá executar algumas tarefas de customização. Para obter informações adicionais, consulte Configurando o Managed File Transfer for z/OS.

## **Informações relacionadas**

Managed File Transfer for z/OS Planejamento para o Managed File Transfer

#### z/0S **Instalando o Advanced Message Security no z/OS**

É possível instalar o Advanced Message Security no z/OS usando o SMP/E.

# **Sobre esta tarefa**

Advanced Message Security for z/OS (AMS) estende o IBM MQ para fornecer um alto nível de proteção para dados sensíveis que fluem pela rede do IBM MQ usando um modelo de criptografia de chave pública.

Para obter informações sobre o licenciamento para o Advanced Message Security for z/OS, consulte Informações sobre licença do IBM MQ e Identificadores de produto do IBM MQ for z/OS.

O Advanced Message Security for z/OS é instalado separadamente usando o SMP/E, seguindo o processo documentado no Program Directory, que pode ser transferido por download do [IBM Centro](https://www.ibm.com/resources/publications) [de Publicações:](https://www.ibm.com/resources/publications)

- **Program directory for Advanced Message Security for z/OS Long Term Support Release** 9.0.0 (GI13-3388)
- **CD** Program directory for Advanced Message Security for z/OS Continuous Delivery Release 9.0.x (GI13-3398)

Depois que você tiver concluído a instalação do SMP/E, ele fornecerá a biblioteca SDRQAUTH que contém o módulo de ativação do Advanced Message Security for z/OS. Deve-se disponibilizar o módulo de ativação para processamento durante a inicialização do gerenciador de filas, incluindo na linklist do sistema ou na LPA (área do pacote de links) ou para gerenciadores de filas individuais, incluindo na concatenação da STEPLIB.

O módulo de ativação pode ser usado com uma liberação do Long Term Support ou liberação do Continuous Delivery do IBM MQ for z/OS para ativar as funções do Advanced Message Security for z/OS.

# **Procedimento**

1. Instale o Advanced Message Security for z/OS usando SMP/E.

Ao instalar o Advanced Message Security for z/OS, deve-se seguir as instruções no Program Directory apropriado.

2. Ative o Advanced Message Security for z/OS separadamente para cada gerenciador de filas. Concluindo as tarefas de customização adicional descritas em Customizando o IBM MQ for z/OS.

As tarefas a seguir são relevantes ao incluir suporte AMS em um gerenciador de filas:

- Tarefa 2: autorizar pelo APF as bibliotecas de carregamento do IBM MQ
- Tarefa 3: atualizar a lista de links e LPA do z/OS
- Tarefa 4: atualizar a tabela de propriedade do programa do z/OS
- Tarefa 13: customizar os conjuntos de dados de entrada de inicialização
- Tarefa 17: padronizar seu módulo de parâmetro do sistema
	- Usando CSQ6SYSP
- Tarefa 23: criar procedimentos o Advanced Message Security
- Tarefa 24: configurar o Advanced Message Security do usuário da tarefa iniciada
- Tarefa 25: conceder permissões RACDCERT para o administrador de segurança para o Advanced Message Security
- Tarefa 26: conceder aos usuários permissões de recurso para o Advanced Message Security

Também é necessário configurar certificados e políticas, que são descritos em

- Usando certificados no z/OS
- Diretivas de segurança
- Configurações de exemplo no z/OS

## **Resultados**

O componente do Advanced Message Security foi instalado com êxito. **Informações relacionadas** Advanced Message Security

#### MQ Adv. **Instalando o IBM MQ Advanced for z/OS**

Use este tópico para entender como instalar o IBM MQ Advanced for z/OS no sistema.

## **Sobre esta tarefa**

O IBM MQ Advanced for z/OS é um pacote configurável dos produtos Advanced Message Security for z/OS e Managed File Transfer for z/OS.

# **Procedimento**

• Para obter instruções de instalação, siga a orientação em ["Instalando o Advanced Message Security no](#page-376-0) [z/OS" na página 377](#page-376-0) e ["Instalando o Managed File Transfer for z/OS" na página 376](#page-375-0).

Os Program Directories for IBM MQ Advanced for z/OS podem ser transferidos por download do [IBM](https://www.ibm.com/resources/publications) [Centro de Publicações](https://www.ibm.com/resources/publications):

- *Program directory for IBM MQ Advanced for z/OS Long Term Support Release 9.0.0 (GI13-3390)*
- *Program directory for IBM MQ Advanced for z/OS Continuous Delivery Release 9.0.x (GI13-3396)*

# **Instalando o IBM MQ Advanced for z/OS,**

# **Value Unit Edition**

Use este tópico para entender como instalar o IBM MQ Advanced for z/OS, Value Unit Edition (VUE) no sistema.

# **Sobre esta tarefa**

IBM MQ Advanced for z/OS, VUE é um pacote configurável dos produtos Advanced Message Security for z/OS, Managed File Transfer for z/OS e IBM MQ for z/OS Value Unit Edition (VUE).

# **Procedimento**

• Para obter instruções de instalação, siga a orientação em ["Instalando o Advanced Message Security no](#page-376-0) [z/OS" na página 377](#page-376-0), ["Instalando o Managed File Transfer for z/OS" na página 376](#page-375-0) e ["IBM MQ for z/OS](#page-374-0) [Value Unit Edition \(VUE\)" na página 375](#page-374-0).

CD. O *Program directory for IBM MQ Advanced for z/OS Value Unit Edition Continuous Delivery Release 9.0.x (GI13-3397)* pode ser transferido por download do [IBM Centro de Publicações.](https://www.ibm.com/resources/publications)

## **Tarefas relacionadas**

["Instalando o IBM MQ Advanced para Multiplataformas" na página 338](#page-337-0) As tarefas de instalação associadas ao IBM MQ Advanced para Multiplataformas são agrupadas nesta seção.

### **Informações relacionadas**

V 9.0.5 DISPLAY QMGR ADVCAP

MQCMD\_INQUIRE\_Q\_MGR MQIA\_ADVANCED\_CAPABILITY  $V$  9.0.5

Instalando o IBM MQ

Estas informações foram desenvolvidas para produtos e serviços oferecidos nos Estados Unidos.

É possível que a IBM não ofereça os produtos, serviços ou recursos discutidos nesta publicação em outros países. Consulte seu representante local do IBM para obter informações sobre produtos e serviços disponíveis atualmente em sua área. Qualquer referência a um IBM produto, programa ou serviço não se destina a estado ou significa que apenas esse produto IBM, programas ou serviços possam ser utilizados. Qualquer produto, programa ou serviço funcionalmente equivalente, que não infrinja nenhum direito de propriedade intelectual da IBM poderá ser utilizado em substituição. Entretanto, a avaliação e verificação da operação de qualquer produto, programa ou serviço não IBM são de responsabilidade do Cliente.

A IBM pode ter patentes ou aplicativos de patentes pendentes relativas aos assuntos tratados nesta publicação. O fornecimento desta publicação não garante ao Cliente nenhum sobre tais patentes. é possível enviar pedidos de licença, por escrito, para:

Relações Comerciais e Industriais da IBM Av. Pasteur, 138-146 Botafogo Rio, RJ 10504-1785 U.S.A.

Para pedidos de licença relacionados a informações de DBCS (Conjunto de Caracteres de Byte Duplo), entre em contato com o Departamento de Propriedade Intelectual da IBM em seu país ou envie pedidos de licença, por escrito, para:

licença de propriedade intelectual IBM World Trade Asia Corporation Licensing IBM Japan, Ltd. Minato-ku Tóquio 103-8510, Japão

disposição pode não se aplicar ao Cliente.

**O parágrafo a seguir não se aplica a nenhum país em que tais disposições não estejam de acordo com a legislação local:** A INTERNATIONAL BUSINESS MACHINES CORPORATION FORNECE ESTA PUBLICAÇÃO "NO ESTADO EM QUE SE ENCONTRA", SEM GARANTIA DE NENHUM TIPO, SEJA EXPRESSA OU IMPLÍCITA, INCLUINDO, MAS A ELAS NÃO SE LIMITANDO, AS GARANTIAS IMPLÍCITAS DE NÃO INFRAÇÃO, COMERCIALIZAÇÃO OU ADEQUAÇÃO A UM DETERMINADO PROPÓSITO. Alguns países não permitem a exclusão de garantias expressas ou implícitas em certas transações; portanto, essa

Essas informações podem conter imprecisões técnicas ou erros tipográficos. Periodicamente, são feitas nas informações aqui contidas; essas alterações serão incorporadas em futuras edições desta publicação. IBM pode aperfeiçoar e/ou alterar no produto(s) e/ou programa(s) descritos nesta publicação a qualquer momento sem aviso prévio.

Referências nestas informações a websites não IBM são fornecidas apenas por conveniência e não representam de forma alguma um endosso a esses websites. Os materiais contidos nesses websites não fazem parte dos materiais desse produto IBM e a utilização desses websites é de inteira responsabilidade do Cliente.

A IBM pode utilizar ou distribuir as informações fornecidas da forma que julgar apropriada sem incorrer em qualquer obrigação para com o Cliente.

Licenciados deste programa que desejam obter informações sobre este assunto com objetivo de permitir: (i) a troca de informações entre programas criados independentemente e outros programas (incluindo este) e (ii) a utilização mútua das informações trocadas, devem entrar em contato com:

Av. Pasteur, 138-146 Av. Pasteur, 138-146 Botafogo Rio de Janeiro, RJ U.S.A.

Tais informações podem estar disponíveis, sujeitas a termos e condições apropriadas, incluindo em alguns casos o pagamento de uma taxa.

O programa licenciado descrito nesta publicação e todo o material licenciado disponível para ele são fornecidos pela IBM sob os termos do IBM Customer Agreement, IBM Contrato de Licença do Programa Internacional ou qualquer contrato equivalente entre as partes.

Todos os dados de desempenho aqui contidos foram determinados em um ambiente controlado. Portanto, os resultados obtidos em outros ambientes operacionais podem variar significativamente. Algumas medidas podem ter sido tomadas em sistemas em nível de desenvolvimento e não há garantia de que estas medidas serão iguais em sistemas geralmente disponíveis. Além disto, algumas medidas podem ter sido estimadas através de extrapolação. Os resultados reais podem variar. usuários deste documento devem verificar os dados aplicáveis para seu ambiente específico.

As informações relativas a produtos não IBM foram obtidas junto aos fornecedores dos respectivos produtos, de seus anúncios publicados ou de outras fontes disponíveis publicamente. A IBM não testou estes produtos e não pode confirmar a precisão de seu desempenho, compatibilidade nem qualquer outra reivindicação relacionada a produtos não IBM. Dúvidas sobre os recursos de produtos não IBM devem ser encaminhadas diretamente a seus fornecedores.

Todas as declarações relacionadas aos objetivos e intenções futuras da IBM estão sujeitas a alterações ou cancelamento sem aviso prévio e representam somente metas e objetivos.

Essas informações contêm exemplos de dados e relatórios utilizados em operações diárias de negócios. Para ilustrá-los da forma mais completa possível, os exemplos incluem nomes de indivíduos, empresas, marcas e produtos. Todos estes nomes são fictícios e qualquer semelhança com os nomes e endereços utilizados por uma empresa real é mera coincidência.

#### LICENÇA DE COPYRIGHT :

Estas informações contêm programas de aplicativos de amostra na linguagem fonte, ilustrando as técnicas de programação em diversas plataformas operacionais. O Cliente pode copiar, modificar e distribuir estes programas de amostra sem a necessidade de pagar à IBM, com objetivos de desenvolvimento, uso, marketing ou distribuição de programas aplicativos em conformidade com a interface de programação de aplicativo para a plataforma operacional para a qual os programas de amostra são criados. Esses exemplos não foram testados completamente em todas as condições. Portanto, a IBM não pode garantir ou implicar a confiabilidade, manutenção ou função destes programas.

Se estiver visualizando estas informações em formato eletrônico, as fotografias e ilustrações coloridas poderão não aparecer.

# **Informações sobre a Interface de Programação**

As informações da interface de programação, se fornecidas, destinam-se a ajudá-lo a criar software aplicativo para uso com este programa.

Este manual contém informações sobre interfaces de programação desejadas que permitem que o cliente grave programas para obter os serviços do WebSphere MQ.

No entanto, estas informações também podem conter informações sobre diagnósticos, modificações e ajustes. As informações sobre diagnósticos, modificações e ajustes são fornecidas para ajudá-lo a depurar seu software aplicativo.

**Importante:** Não use essas informações de diagnóstico, modificação e ajuste como uma interface de programação, pois elas estão sujeitas a mudanças

# **Marcas comerciais**

IBM, o logotipo IBM , ibm.com, são marcas registradas da IBM Corporation, registradas em várias jurisdições no mundo todo Uma lista atual de marcas registradas da IBM está disponível na Web em "Informações de copyright e marca registrada"www.ibm.com/legal/copytrade.shtml. Outros nomes de produtos e serviços podem ser marcas comerciais da IBM ou de outras empresas.

Microsoft e Windows são marcas comerciais da Microsoft Corporation nos Estados Unidos e/ou em outros países.

UNIX é uma marca registrada do The Open Group nos Estados Unidos e em outros países.

Linux é uma marca registrada de Linus Torvalds nos Estados Unidos e/ou em outros países.

Este produto inclui software desenvolvido pelo Projeto Eclipse (http://www.eclipse.org/).

Java e todas as marcas comerciais e logotipos baseados em Java são marcas comerciais ou marcas registradas da Oracle e/ou de suas afiliadas.

Instalando o IBM MQ

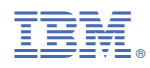

Part Number: